**Convertitori di frequenza ABB Motion Control**

# Manuale firmware Programma Speed and Torque Control ACSM1

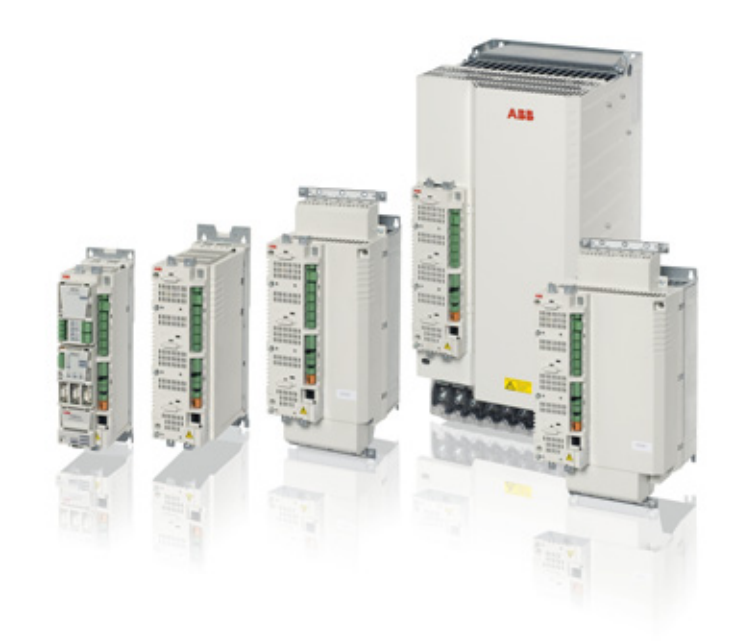

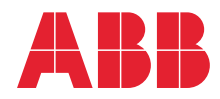

Power and productivity<br>for a better world™

# Pubblicazioni correlate

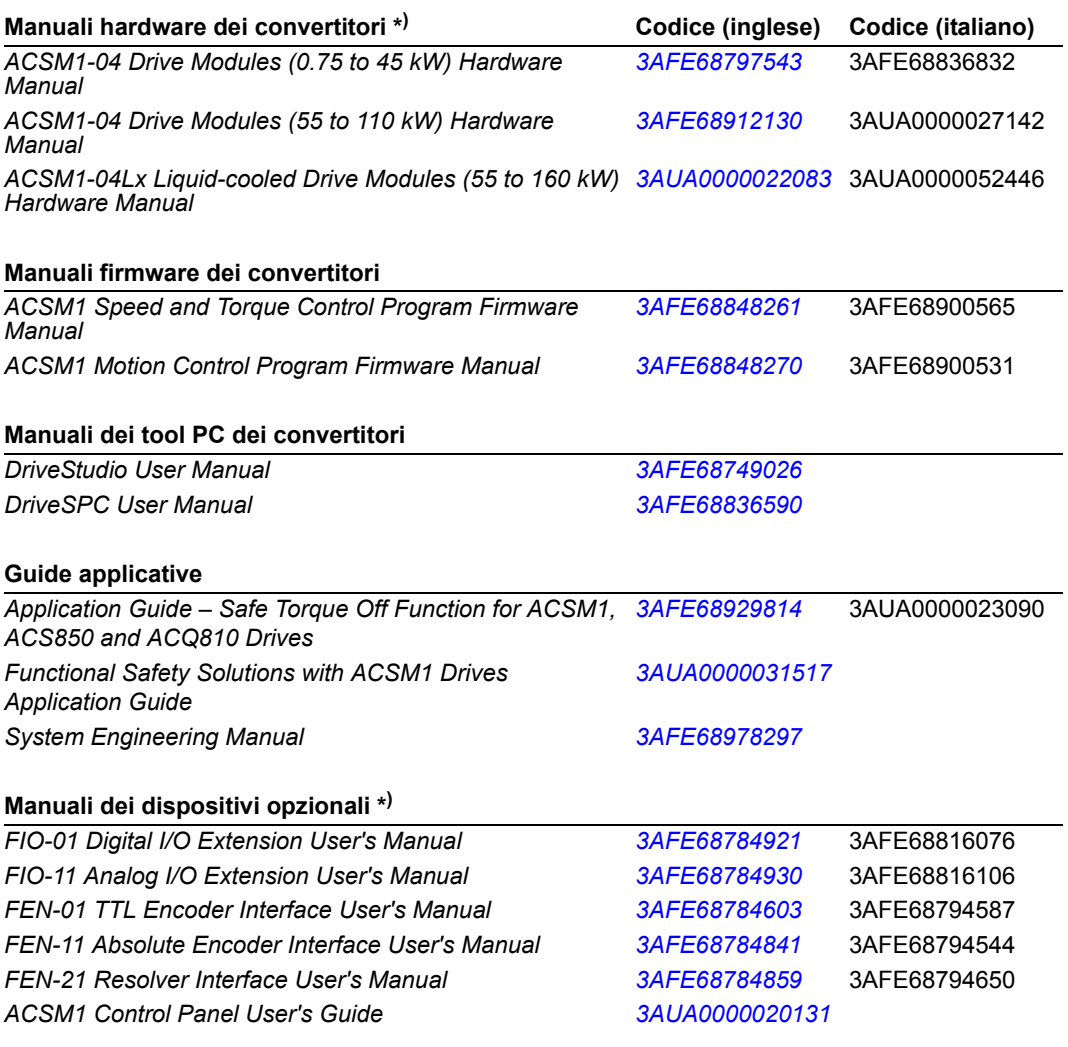

\* ) Con la fornitura è inclusa una guida di installazione rapida in più lingue.

Sul Web sono reperibili i manuali e la documentazione sui prodotti in formato PDF. Vedere la sezione *[Documentazione disponibile in Internet](#page-368-0)* in terza di copertina. Per i manuali non disponibili in Internet, contattare il rappresentante ABB locale.

# Programma Speed and Torque Control ACSM1

**Manuale firmware**

3AFE68900565 REV I IT VALIDITÀ: 26-06-2015

2015 ABB Oy. Tutti i diritti riservati.

# <span id="page-4-0"></span>**Indice**

## *[Indice](#page-4-0)*

### *[Introduzione al manuale](#page-12-0)*

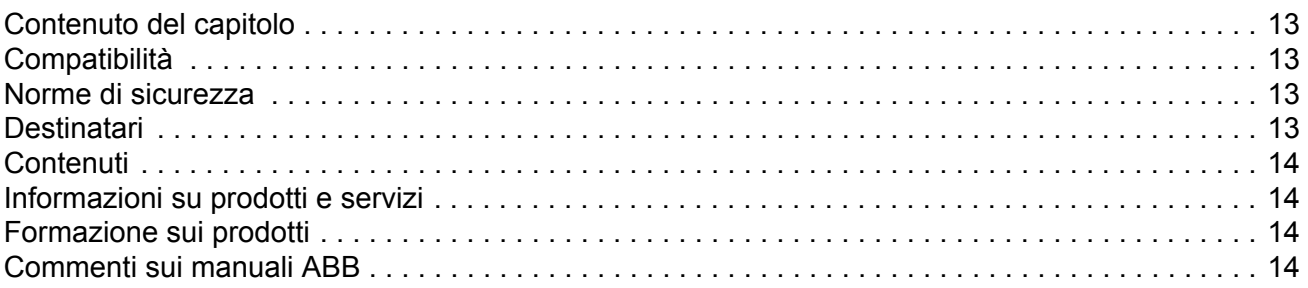

### *[Avviamento](#page-14-0)*

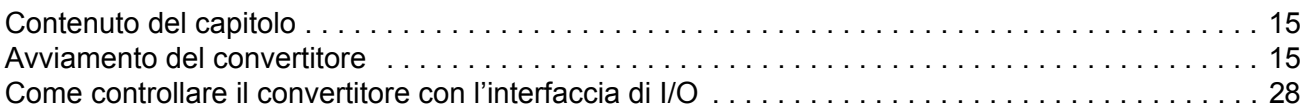

## *[Programmazione del convertitore tramite tool PC](#page-28-0)*

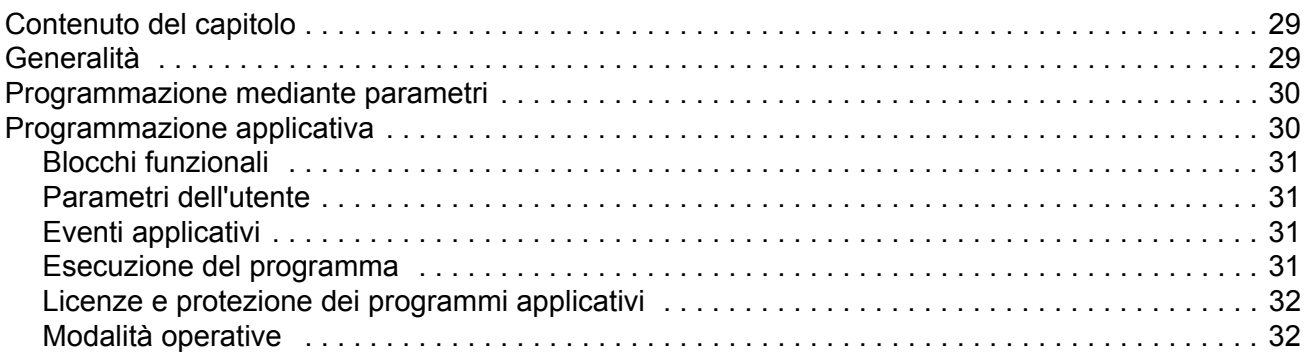

### *[Controllo e funzionalità del convertitore](#page-34-0)*

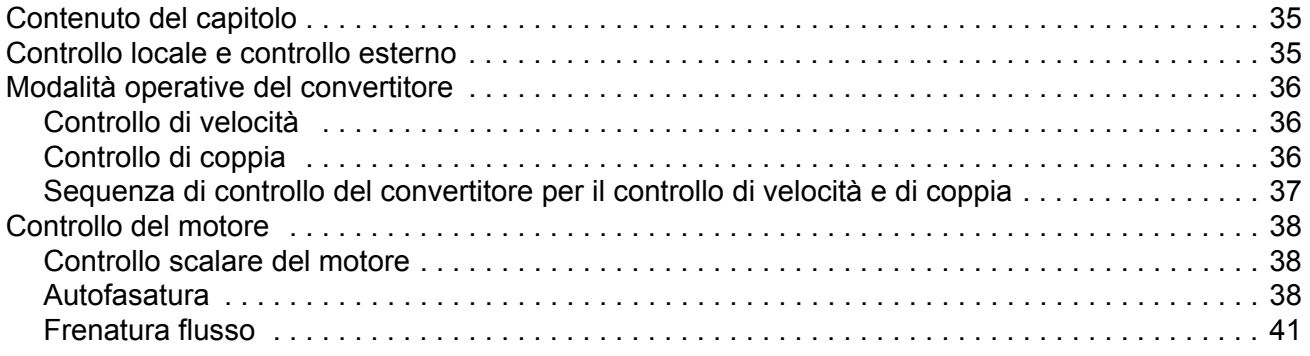

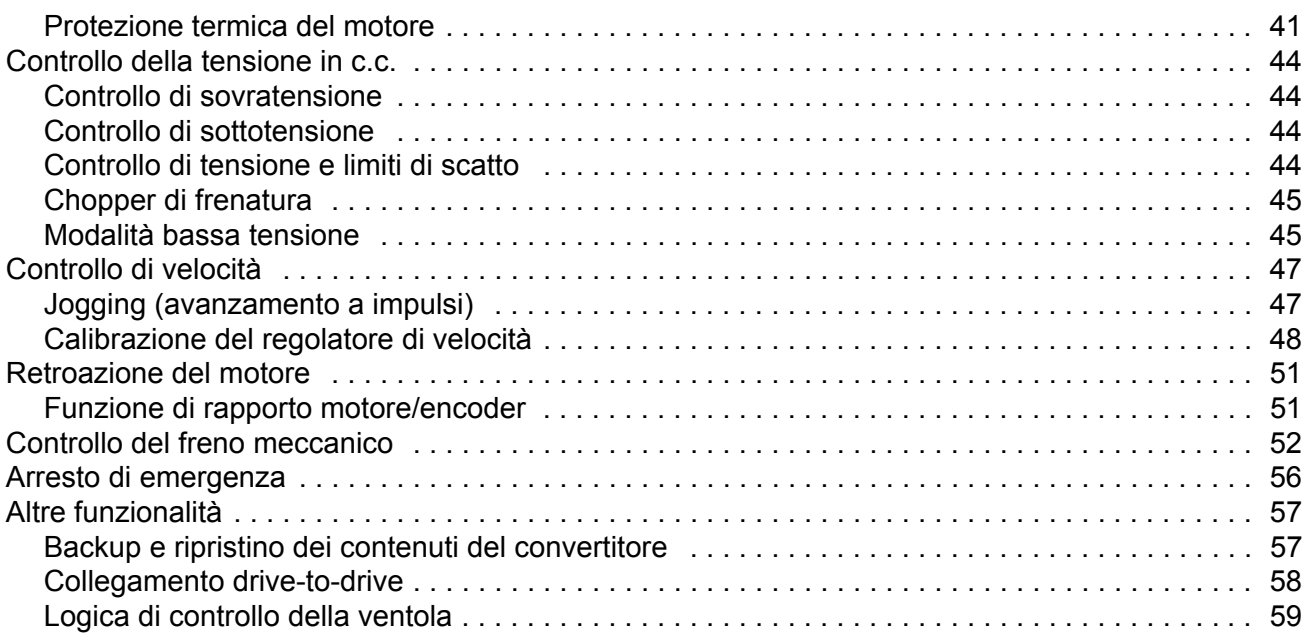

## Collegamenti di default dell'unità di controllo

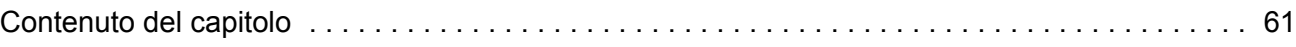

## Parametri e blocchi firmware

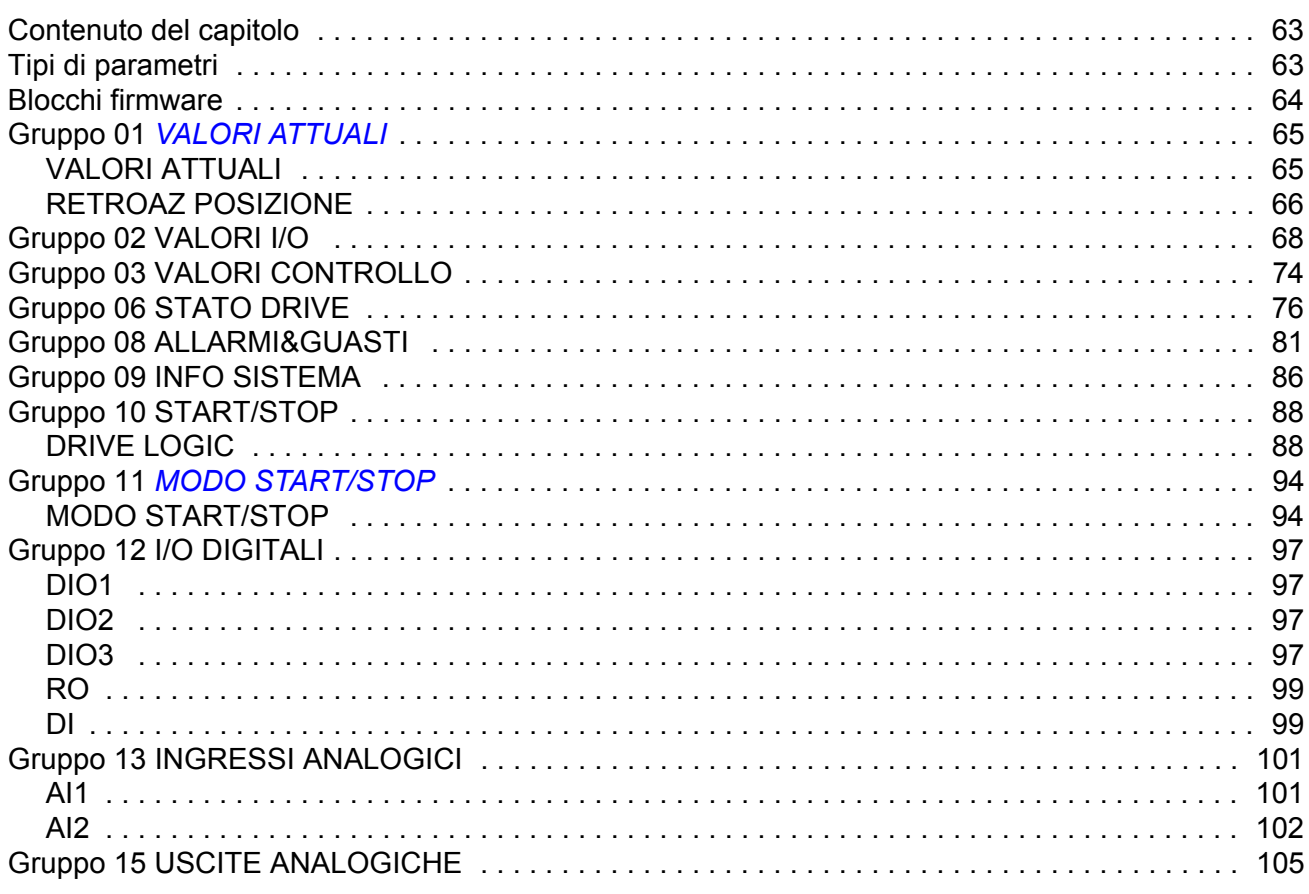

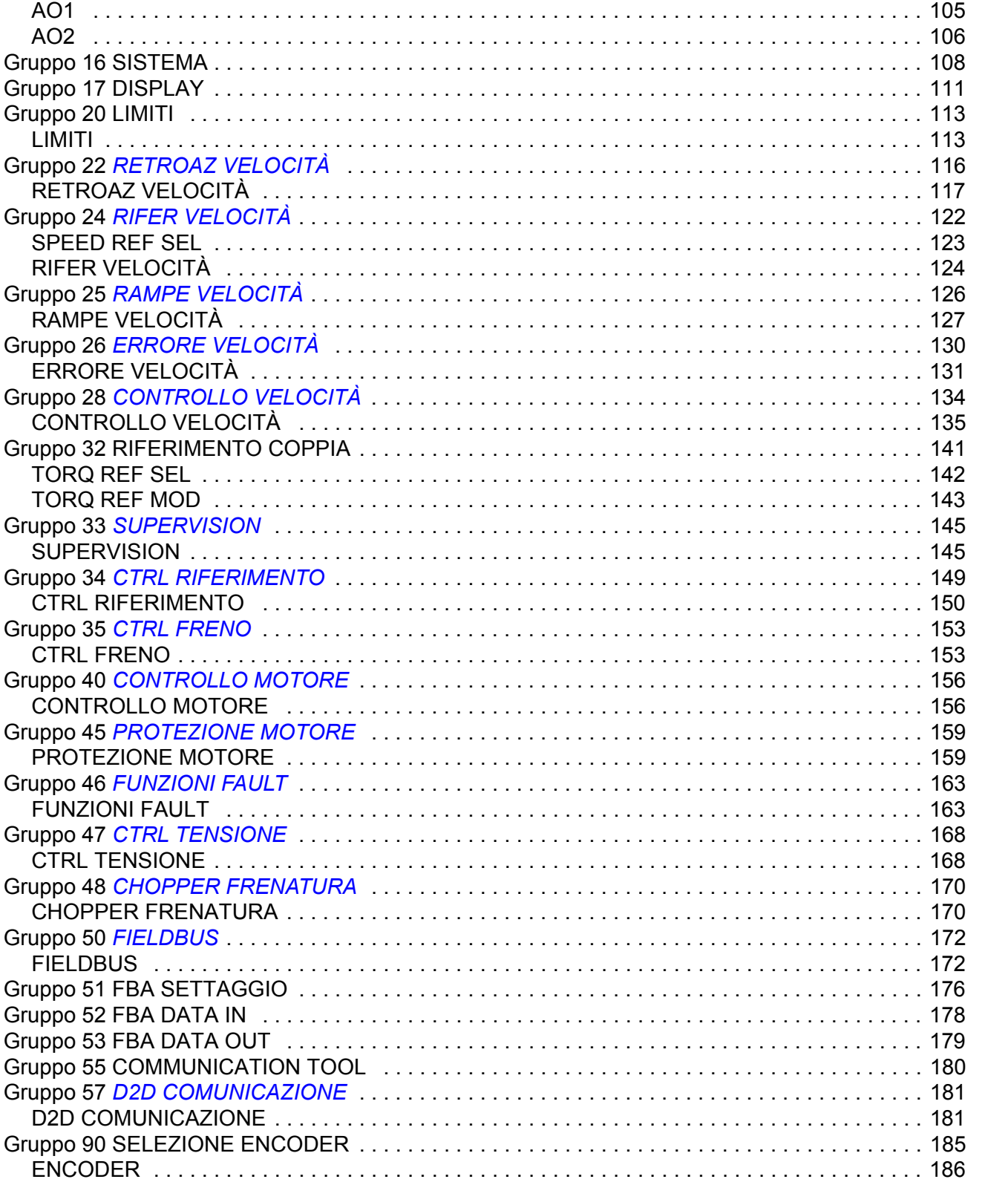

Gruppo 91 CONFIG ABS ENC CONSERVERS CONTROL CONTROL CONTROL CONTROL CONTROL CONTROL 190 

AO1 ... AO2 ...

 $LIMITI$ ..

**ERRORE** 

Gruppo 34 C **CTRL RIF** Gruppo 35 C

Gruppo 47 C

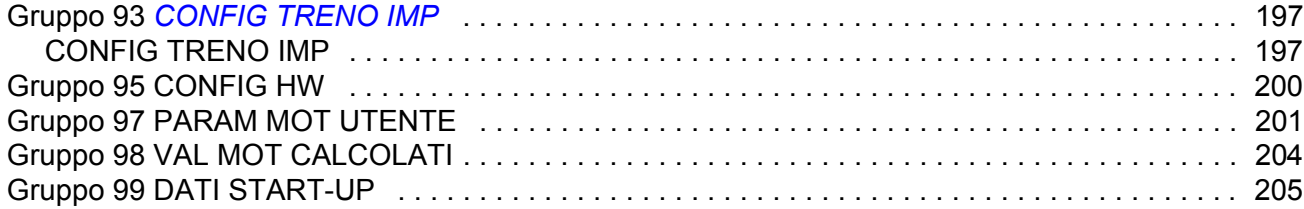

## Dati dei parametri

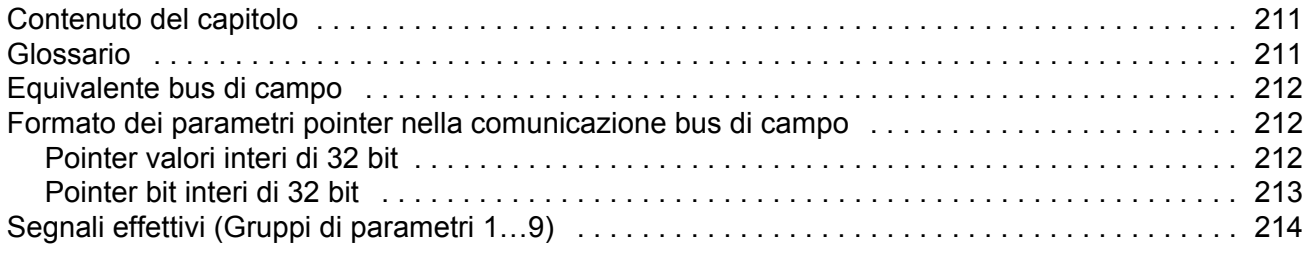

## Ricerca dei guasti

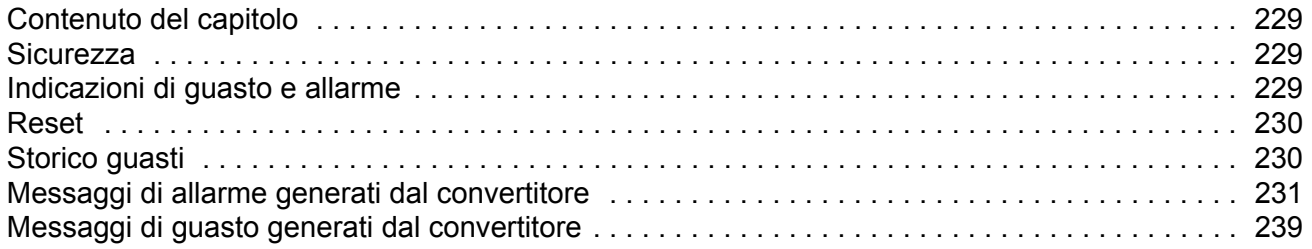

## **Blocchi funzionali standard**

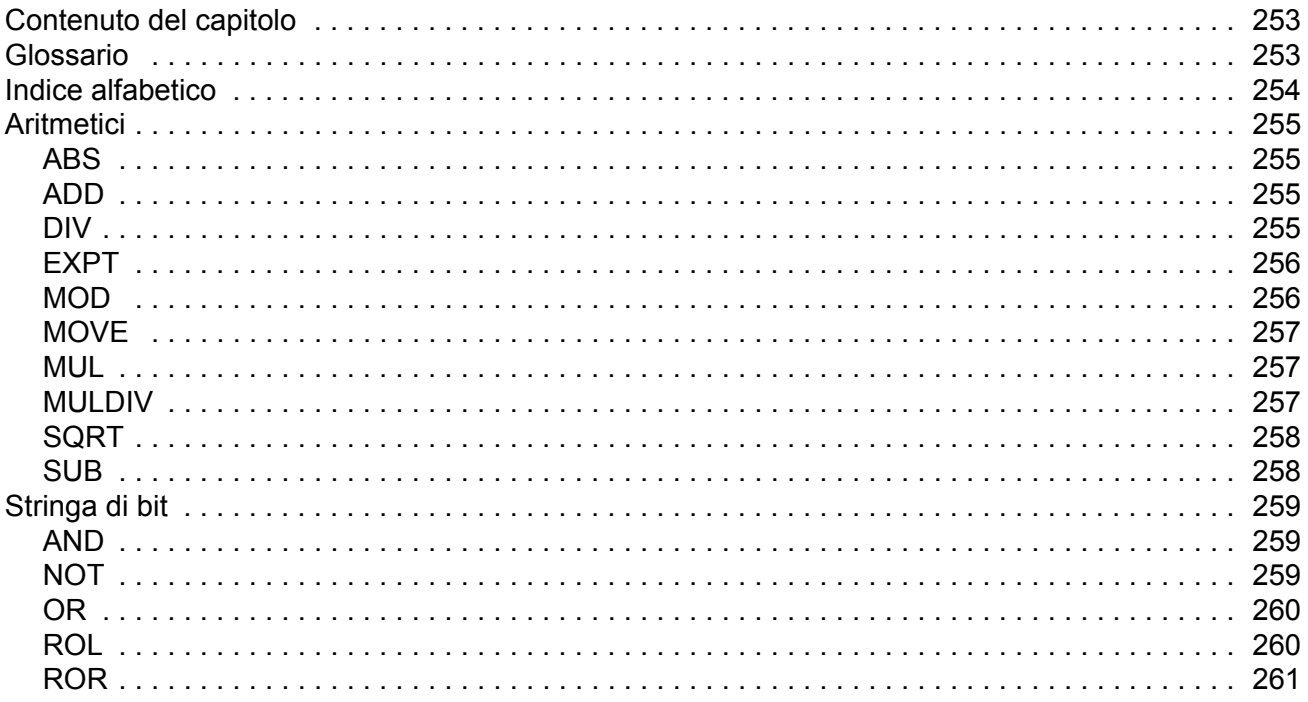

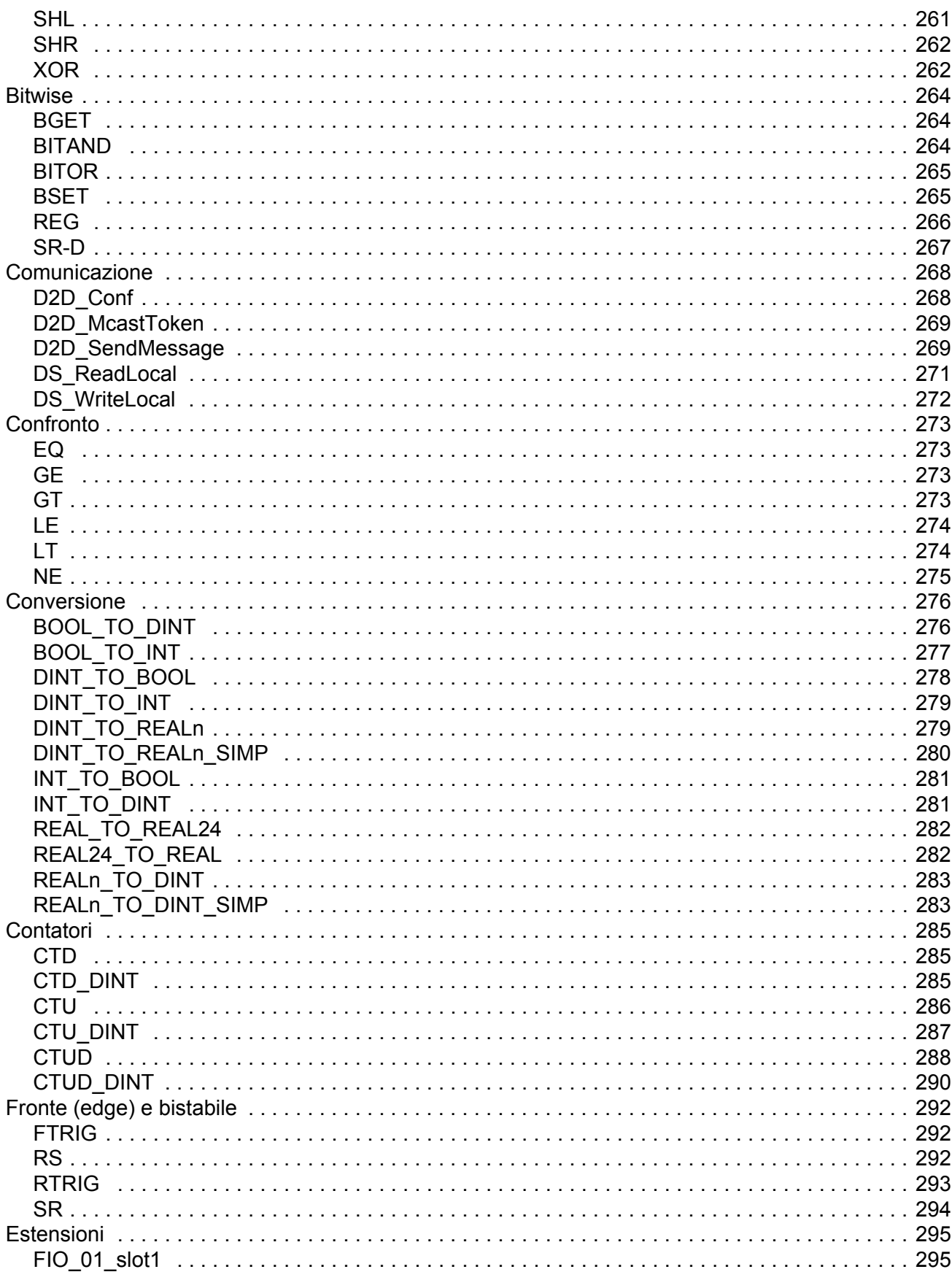

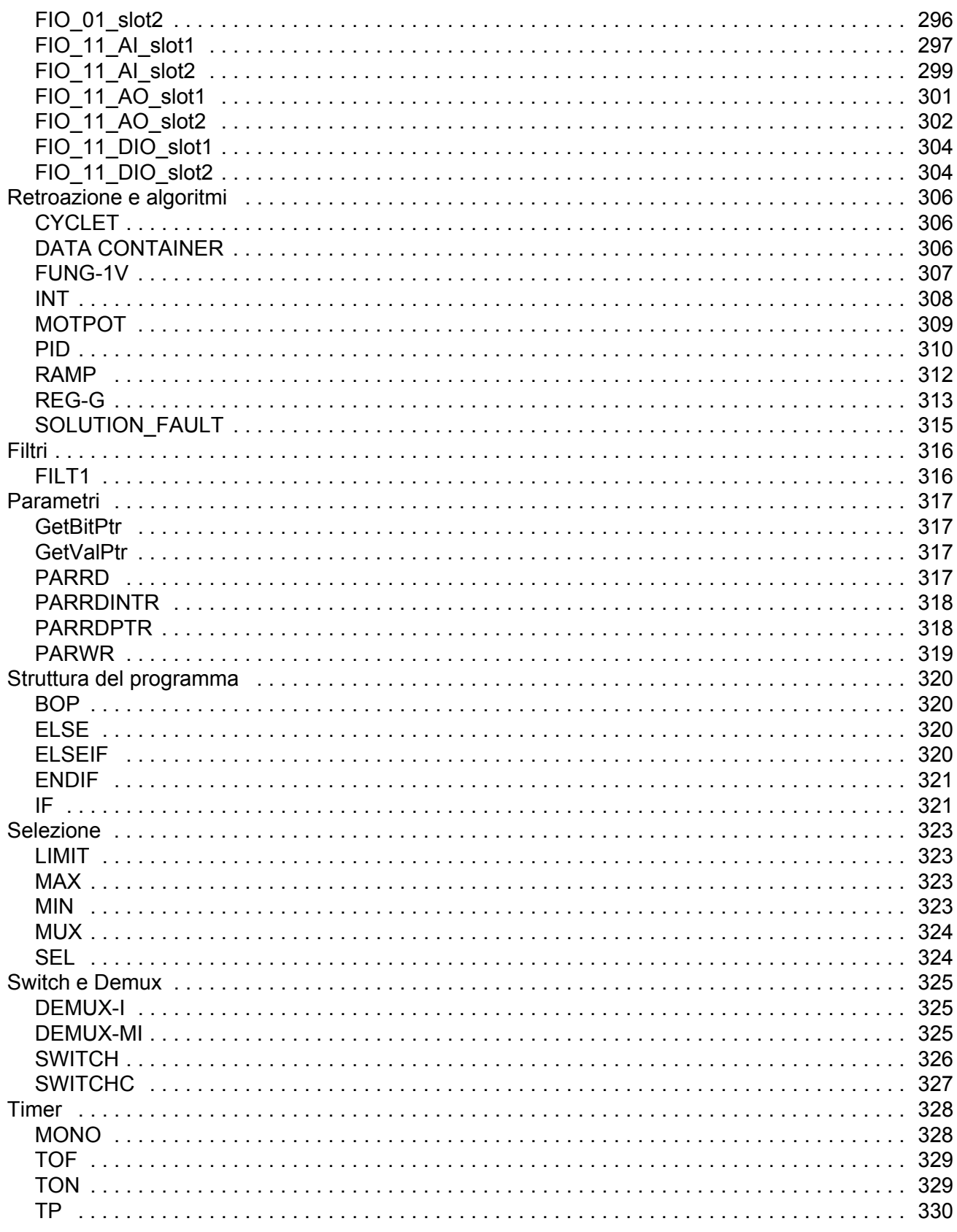

## *[Template del programma applicativo](#page-330-0)*

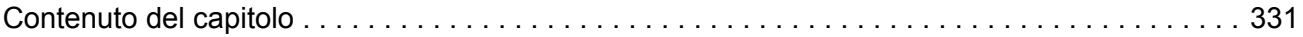

## *[Appendice A – Controllo bus di campo](#page-342-0)*

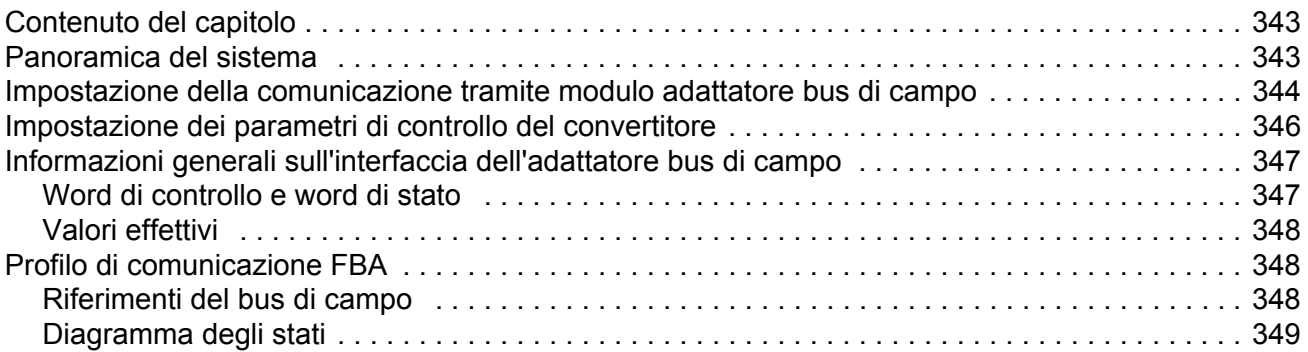

## *[Appendice B – Collegamento drive-to-drive](#page-350-0)*

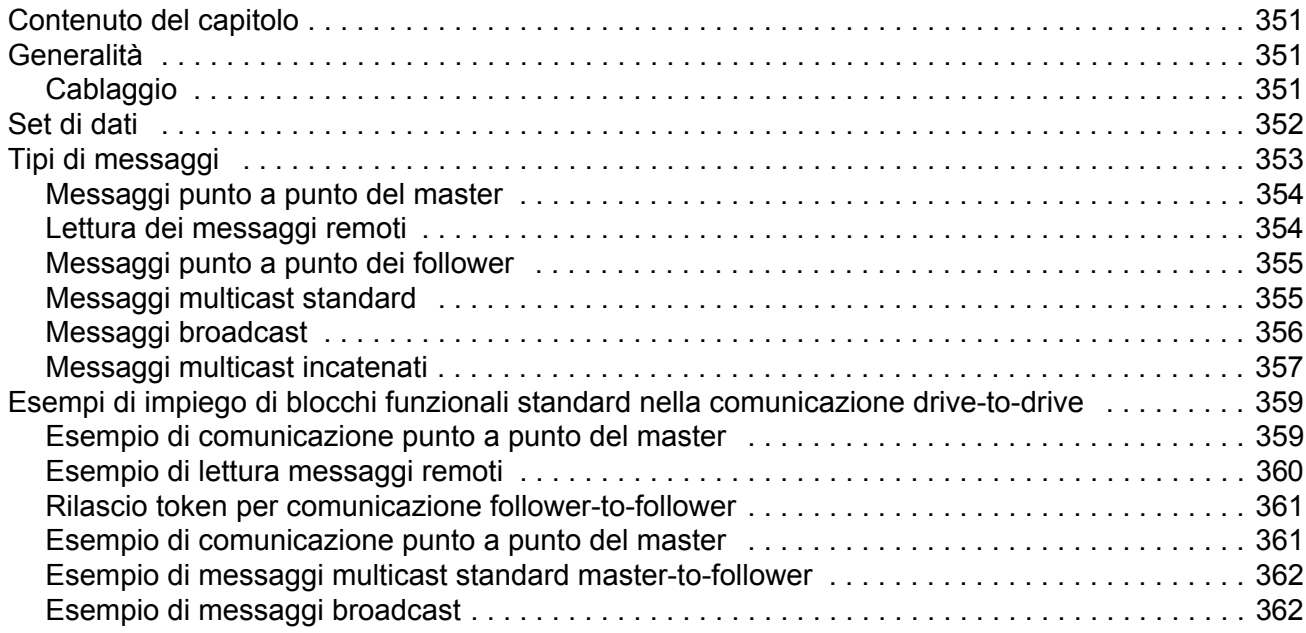

## *[Appendice C – Schemi della sequenza di controllo e della logica del convertitore](#page-362-0)*

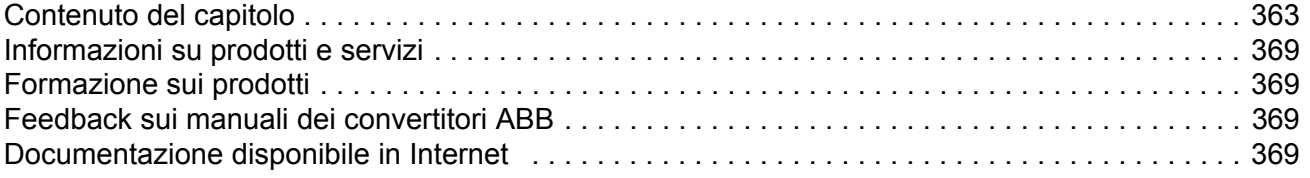

## <span id="page-12-1"></span><span id="page-12-0"></span>**Contenuto del capitolo**

Questo capitolo presenta una descrizione dei contenuti del manuale, con informazioni su compatibilità, sicurezza e destinatari cui è rivolto il testo.

## <span id="page-12-2"></span>**Compatibilità**

Il manuale è compatibile con il Programma ACSM1 Speed and Torque Control versione UMFI1880 e successive. Vedere il parametro [9.04](#page-85-1) [VERSIONE FW](#page-85-2) o il tool PC (menu View – Properties).

## <span id="page-12-3"></span>**Norme di sicurezza**

Attenersi scrupolosamente alle norme di sicurezza fornite con il convertitore di frequenza.

- Leggere **tutte le norme di sicurezza** prima di installare, mettere in servizio o utilizzare il convertitore. Le norme di sicurezza sono riportate nelle prime pagine del *Manuale hardware*.
- Leggere **le avvertenze e le note relative alle funzioni software** prima di modificare le impostazioni di default delle funzioni. Avvertenze e note sono riportate nel presente manuale, per ciascuna funzione, nella sezione che descrive i parametri regolabili dall'utente.

### <span id="page-12-4"></span>**Destinatari**

I destinatari del presente manuale devono conoscere le procedure standard di cablaggio elettrico, i componenti elettronici e i simboli utilizzati negli schemi elettrici.

## <span id="page-13-0"></span>**Contenuti**

Il manuale è composto dai seguenti capitoli:

- *[Avviamento](#page-14-3)* spiega come impostare il programma di controllo e come controllare il convertitore attraverso l'interfaccia di I/O.
- *[Programmazione del convertitore tramite tool PC](#page-28-3)* introduce alla programmazione con il tool PC (DriveStudio e/o DriveSPC).
- *[Controllo e funzionalità del convertitore](#page-34-3)* descrive le postazioni di controllo, le modalità di funzionamento del convertitore e le caratteristiche del programma applicativo.
- *[Collegamenti di default dell'unità di controllo](#page-60-2)* presenta i collegamenti di default dell'unità di controllo JCU.
- *[Parametri e blocchi firmware](#page-62-3)* descrive i parametri del convertitore e i blocchi funzionali firmware.
- *[Dati dei parametri](#page-210-3)* contiene maggiori informazioni sui parametri del convertitore.
- *[Ricerca dei guasti](#page-228-4)* elenca i messaggi di guasto e di allarme, specificandone le possibili cause e le soluzioni.
- *• [Blocchi funzionali standard](#page-252-3)*
- *• [Template del programma applicativo](#page-330-2)*
- *• [Appendice A Controllo bus di campo](#page-342-3)* descrive la comunicazione fra il convertitore e un bus di campo.
- *• [Appendice B Collegamento drive-to-drive](#page-350-4)* descrive la comunicazione tra convertitori connessi mediante collegamento drive-to-drive.
- *• [Appendice C Schemi della sequenza di controllo e della logica del convertitore](#page-362-2).*

## <span id="page-13-1"></span>**Informazioni su prodotti e servizi**

Per qualsiasi domanda o chiarimento sui prodotti, rivolgersi al rappresentante ABB locale citando il codice e il numero di serie dell'unità. Per un elenco di contatti relativamente alla vendita e all'assistenza, visitare il sito <www.abb.com/drives> e selezionare *Drives – Sales, Support and Service network*.

## <span id="page-13-2"></span>**Formazione sui prodotti**

Per informazioni sulle iniziative di training relative ai prodotti ABB, visitare <www.abb.com/drives>e selezionare *Drives – Training courses*.

## <span id="page-13-3"></span>**Commenti sui manuali ABB**

Vogliamo conoscere le opinioni e i commenti degli utenti in merito ai nostri manuali. Visitare<www.abb.com/drives> e selezionare *Document Library* – *Manuals feedback form (LV AC drives)*.

## <span id="page-14-3"></span><span id="page-14-1"></span><span id="page-14-0"></span>**Contenuto del capitolo**

Questo capitolo descrive la procedura base per l'avviamento del convertitore di frequenza e spiega come controllarlo attraverso l'interfaccia di I/O.

## <span id="page-14-2"></span>**Avviamento del convertitore**

Il convertitore di frequenza può essere azionato:

- localmente dal tool PC o dal pannello di controllo.
- esternamente attraverso i collegamenti di I/O o l'interfaccia del bus di campo.

La procedura di avviamento presentata utilizza il programma del tool PC DriveStudio. DriveStudio (Data Logger o Monitoring Window) consente di monitorare i riferimenti e i segnali del convertitore. Per istruzioni sull'uso del tool DriveStudio, vedere *DriveStudio User Manual* [3AFE68749026 (inglese)].

La procedura di avviamento prevede delle azioni che devono essere eseguite solo alla prima accensione del convertitore di frequenza (es. l'inserimento dei dati del motore). Successivamente il convertitore può essere azionato senza utilizzare queste funzioni di avviamento. La procedura di avviamento si può ripetere in seguito qualora fosse necessario modificare i dati di avviamento.

Oltre alla messa in servizio del tool PC e all'accensione del convertitore, la procedura di avviamento comprende le seguenti operazioni:

- inserimento dei dati del motore ed esecuzione della routine di identificazione del motore (ID run)
- impostazione della comunicazione encoder/resolver
- verifica dei circuiti di arresto di emergenza e della funzione Safe Torque Off
- impostazione del controllo di tensione
- impostazione dei limiti del convertitore
- impostazione della protezione da sovratemperatura del motore
- calibrazione del regolatore di velocità
- impostazione del controllo bus di campo.

Se si verifica un allarme o un guasto durante l'avviamento, vedere il capitolo *[Ricerca](#page-228-4)  [dei guasti](#page-228-4)* per le possibili cause e le soluzioni. Se il problema persiste, scollegare l'alimentazione, attendere 5 minuti per lasciare scaricare i condensatori del circuito intermedio e controllare i collegamenti di convertitore e motore.

Prima di cominciare, assicurarsi di avere a portata di mano i dati di targa del motore e i dati dell'encoder (se necessari).

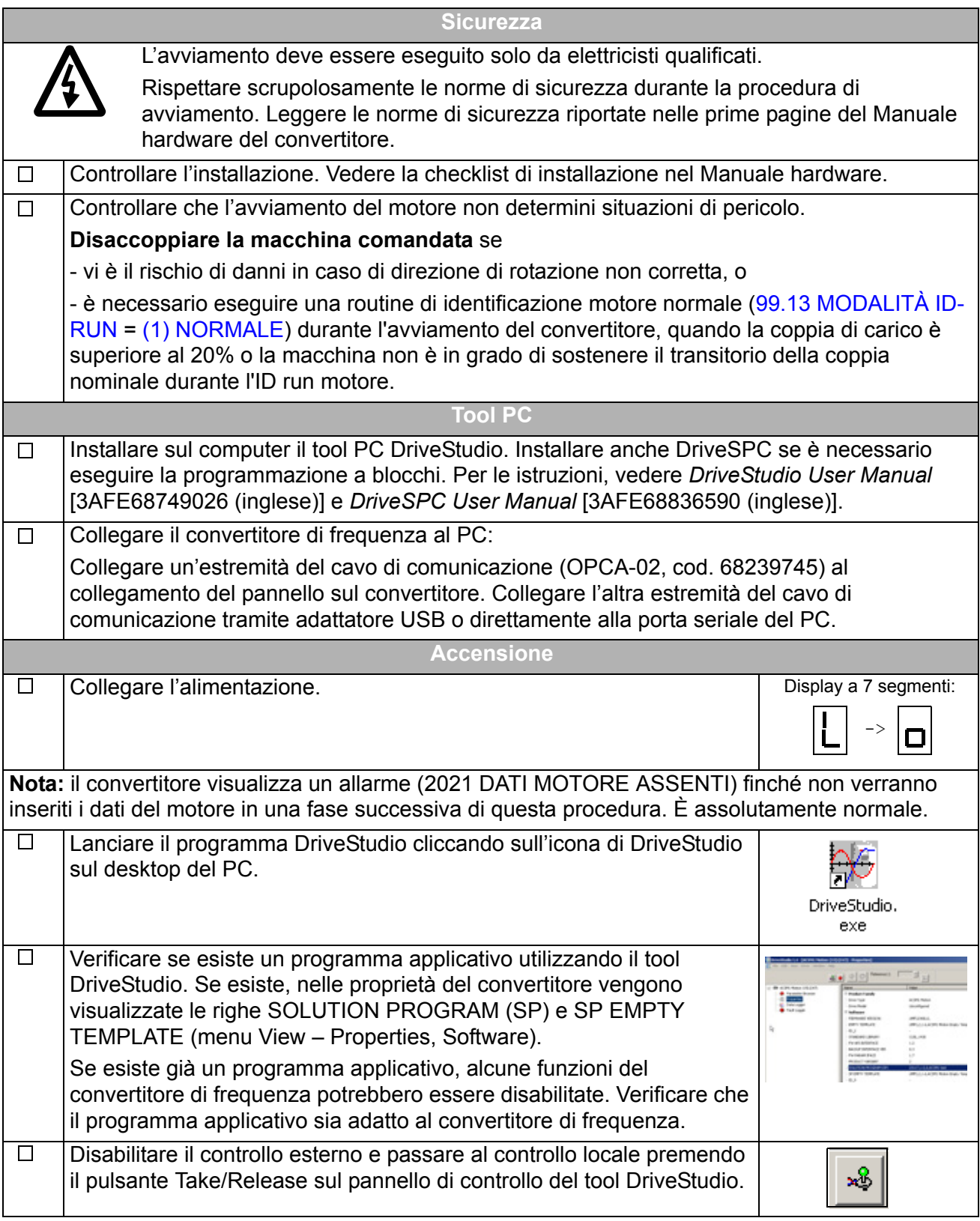

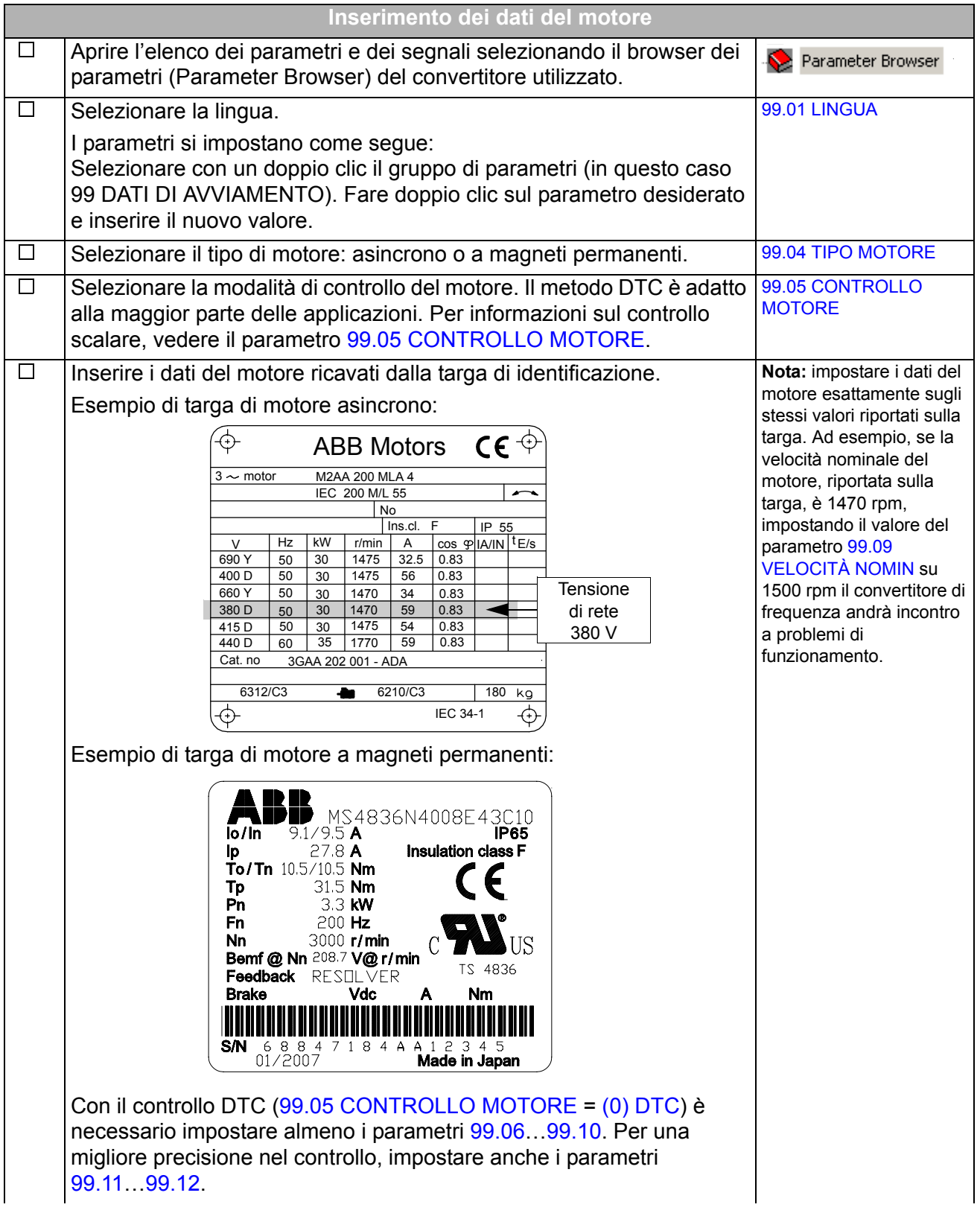

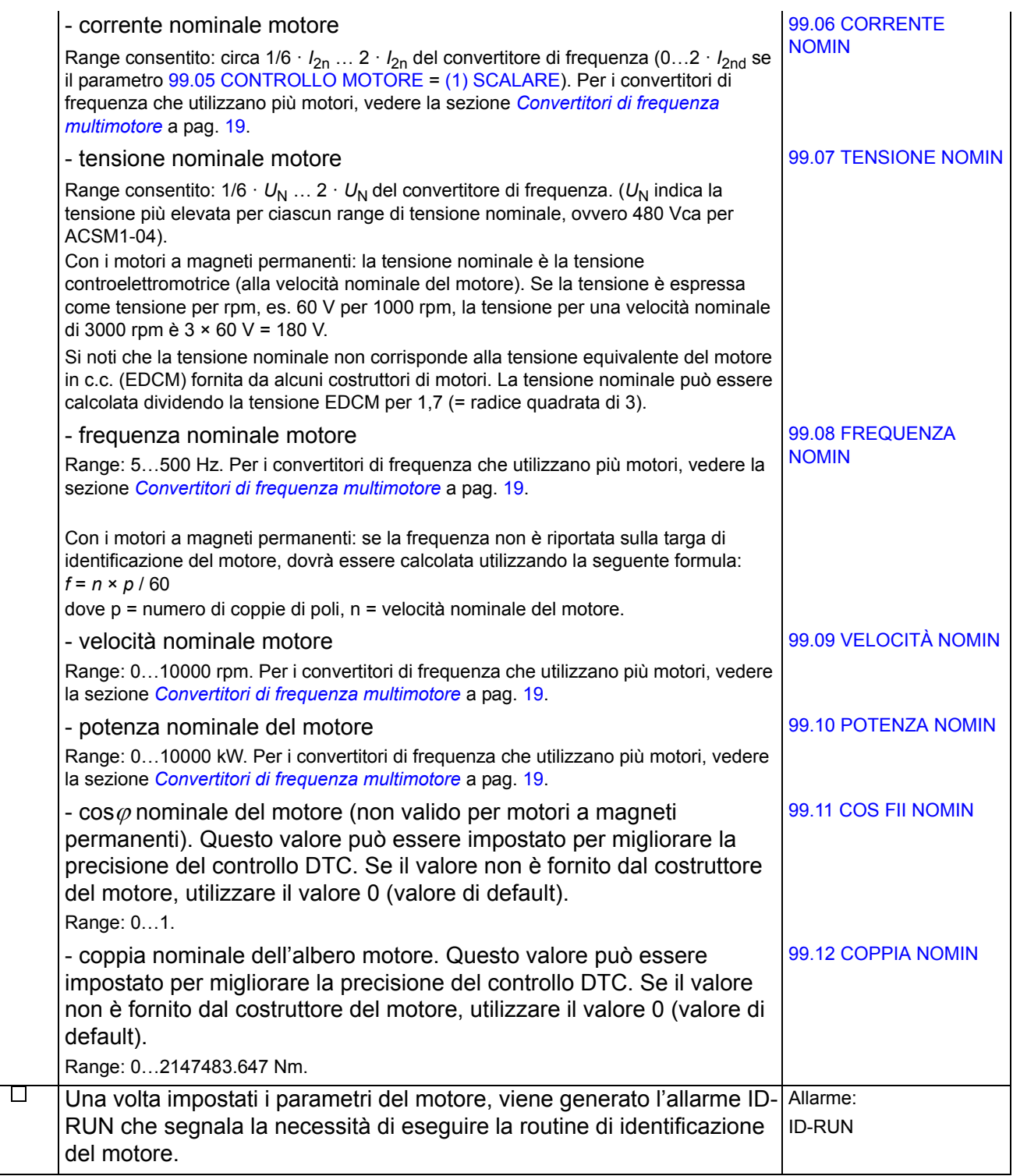

<span id="page-18-0"></span>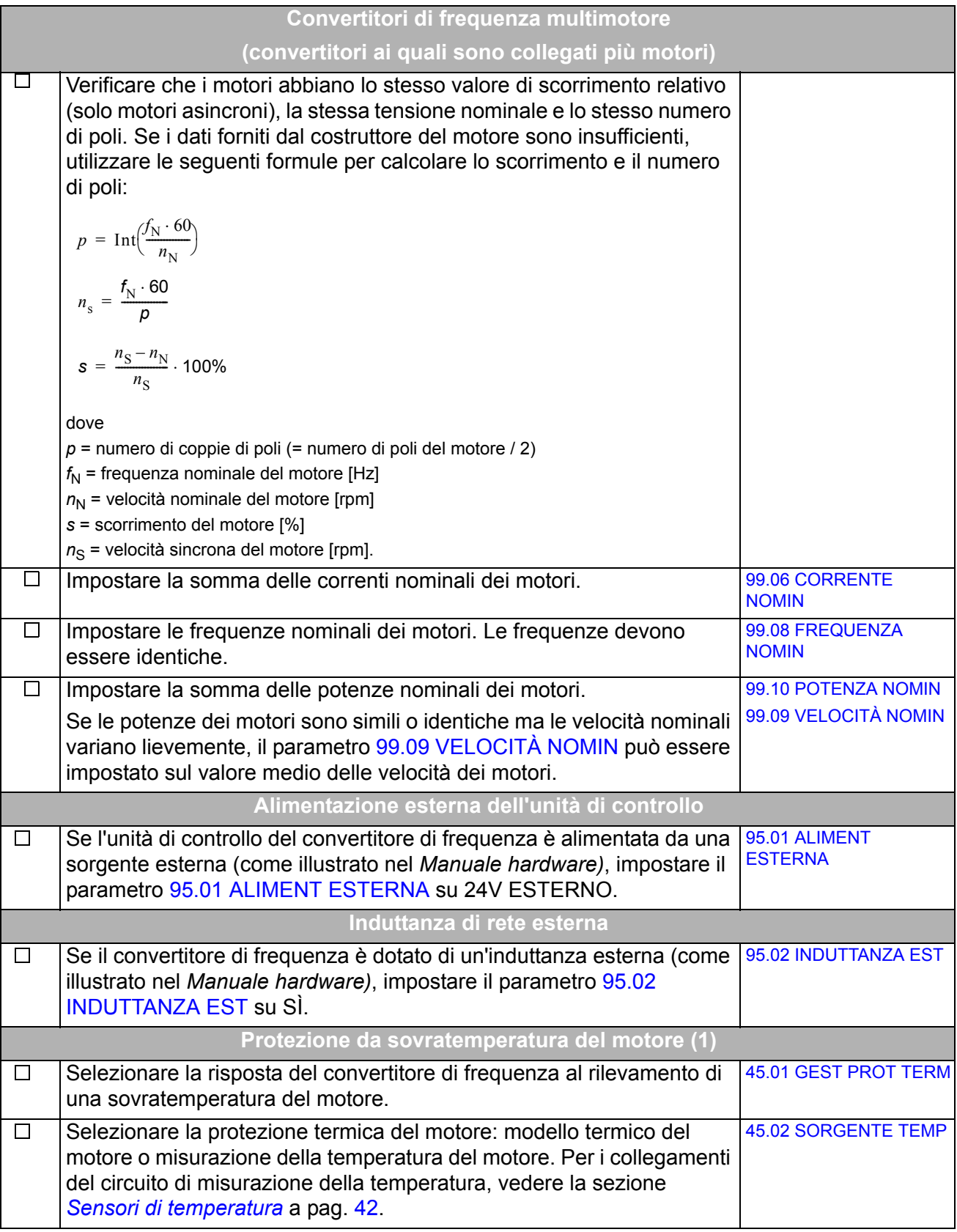

### **ID RUN (routine di identificazione del motore)**

<span id="page-19-0"></span>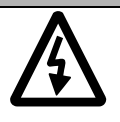

**AVVERTENZA!** Durante l'ID run normale o ridotta, il motore ruota a velocità che possono raggiungere circa il 50…100% della velocità nominale. VERIFICARE CHE SI POSSA AVVIARE IL MOTORE IN SICUREZZA PRIMA DI ESEGUIRE LA ROUTINE DI IDENTIFICAZIONE MOTORE!

**Nota:** assicurarsi che i circuiti della funzione Safe Torque Off e di arresto di emergenza siano chiusi durante l'ID run motore.

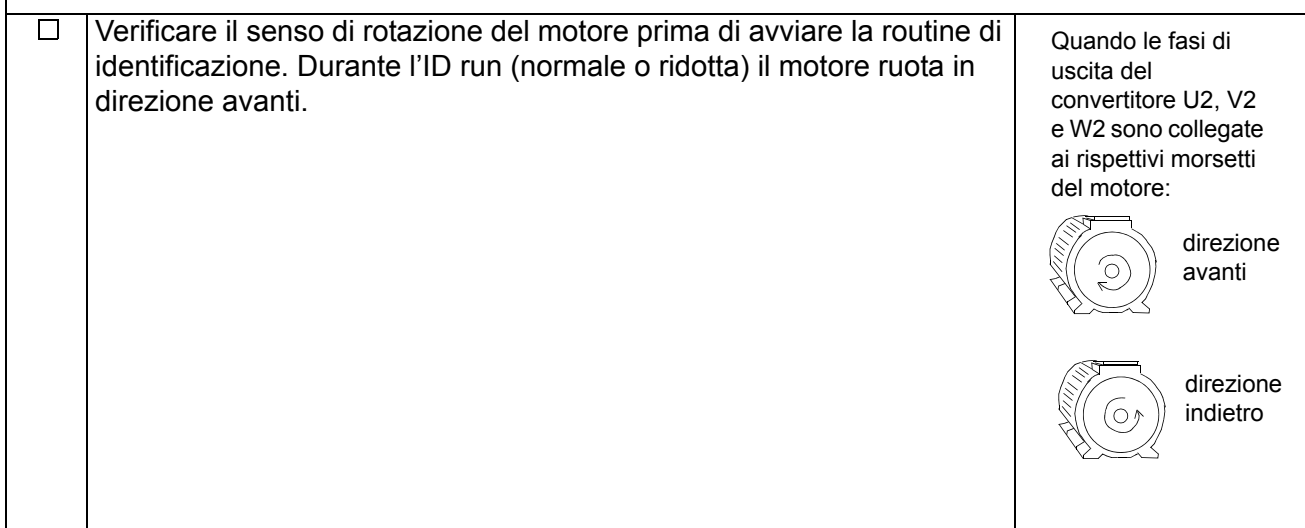

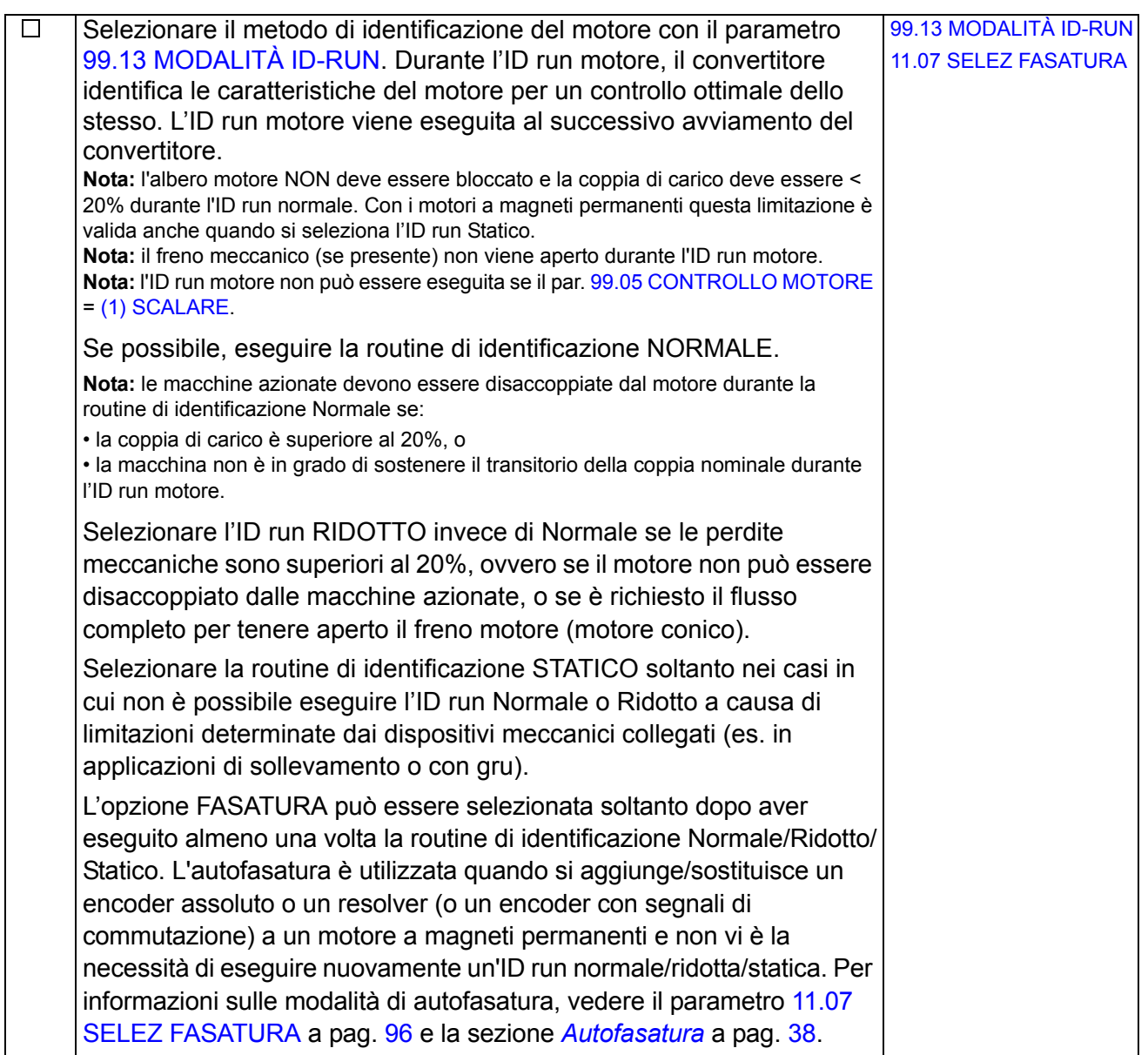

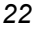

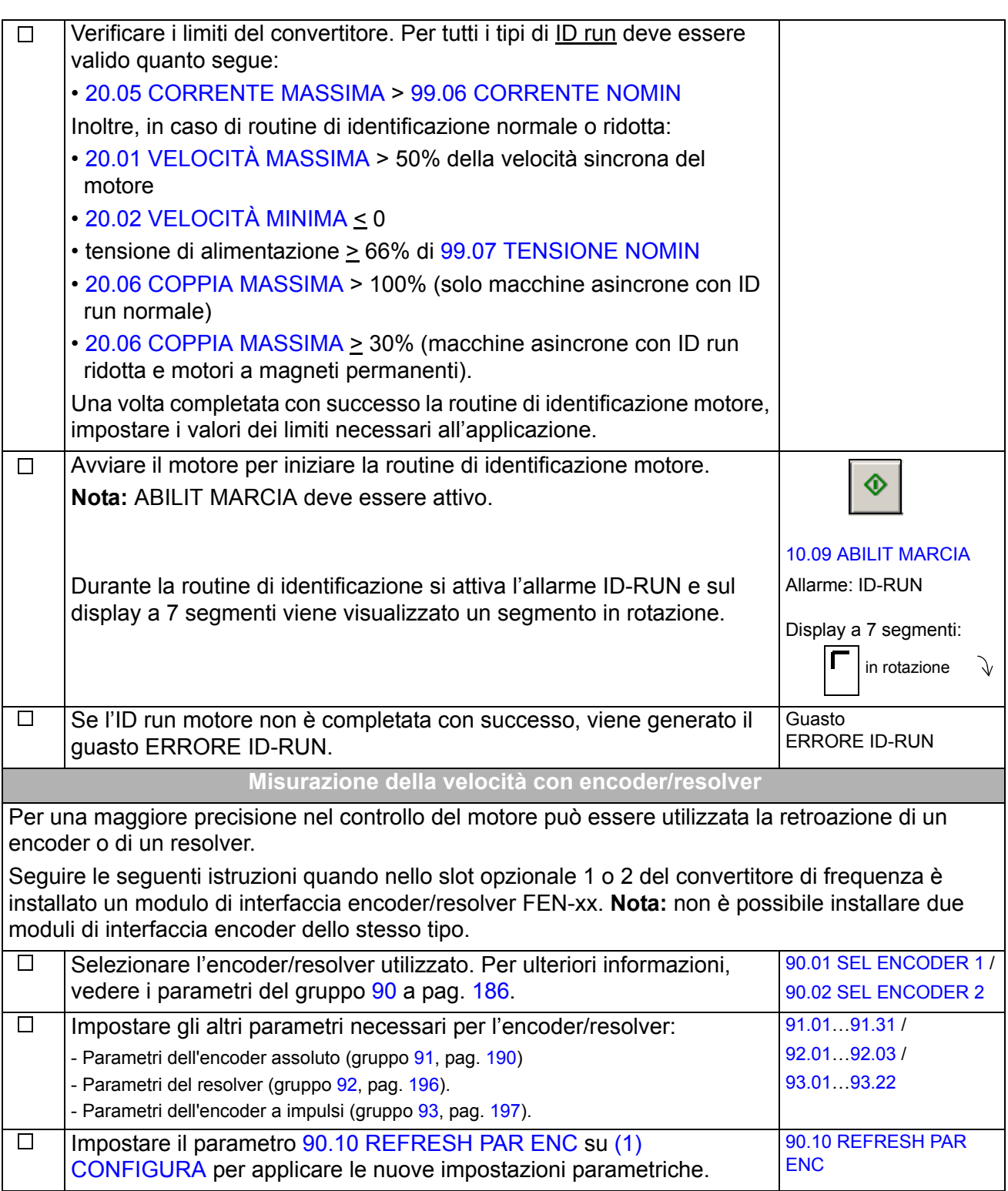

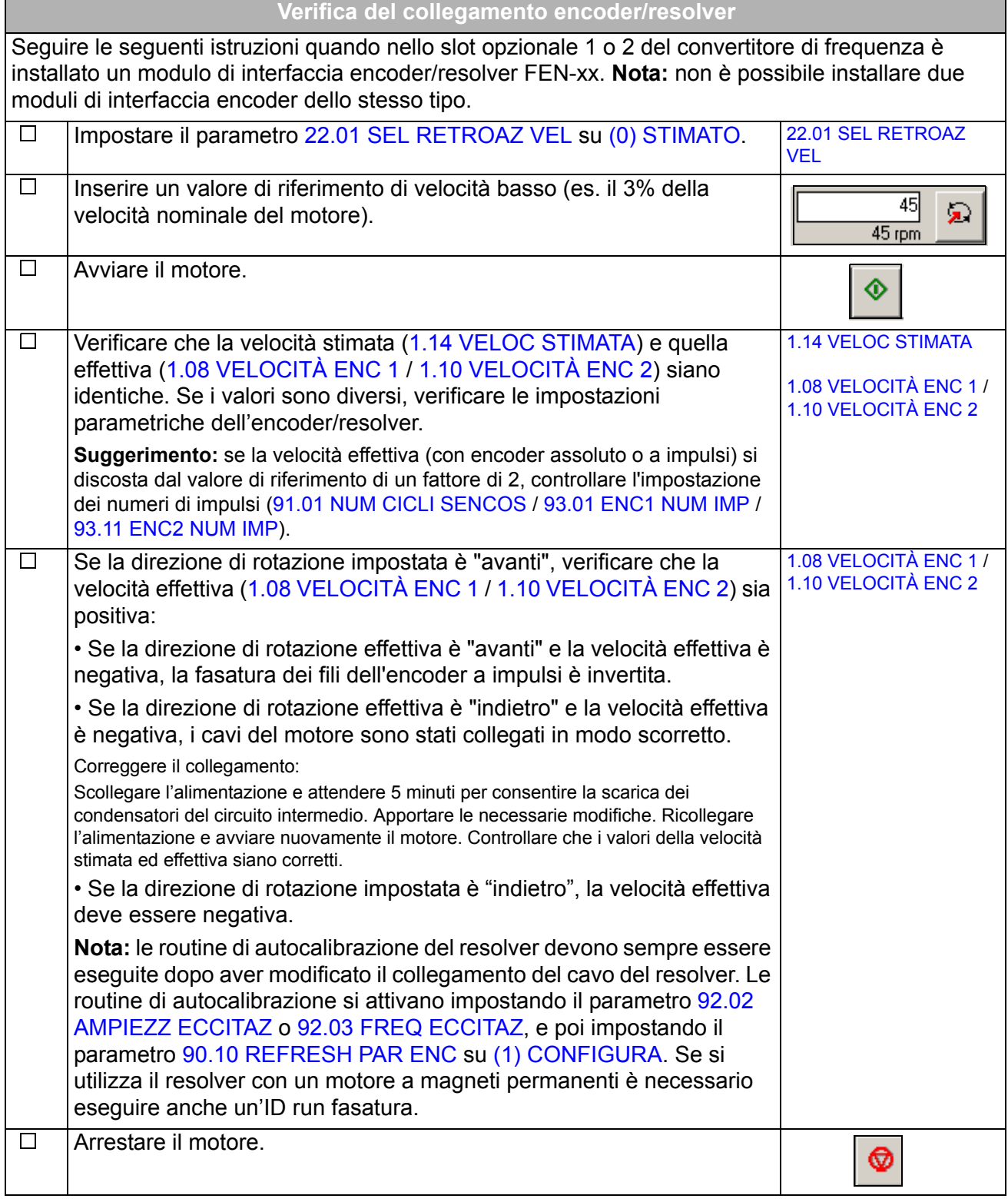

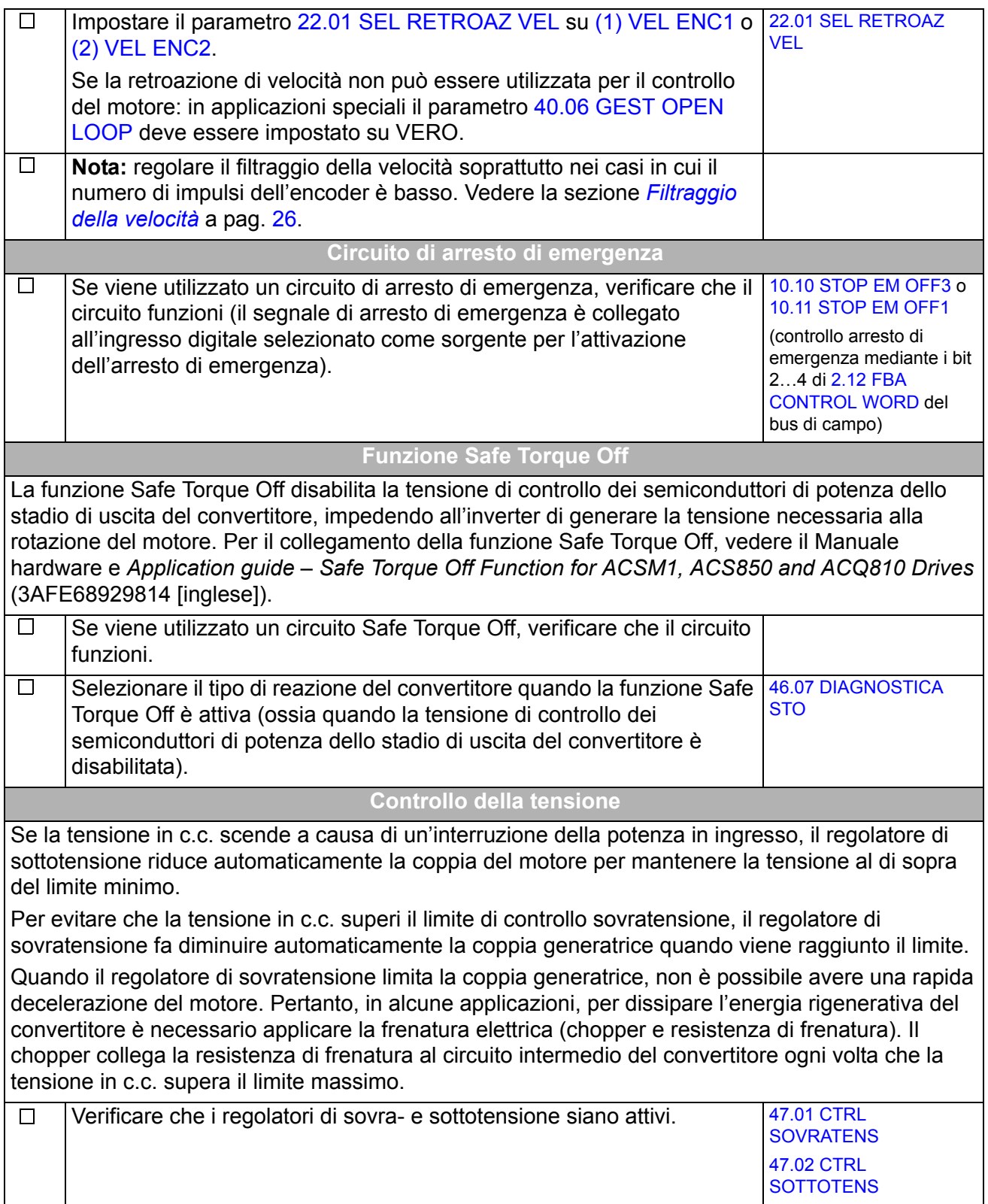

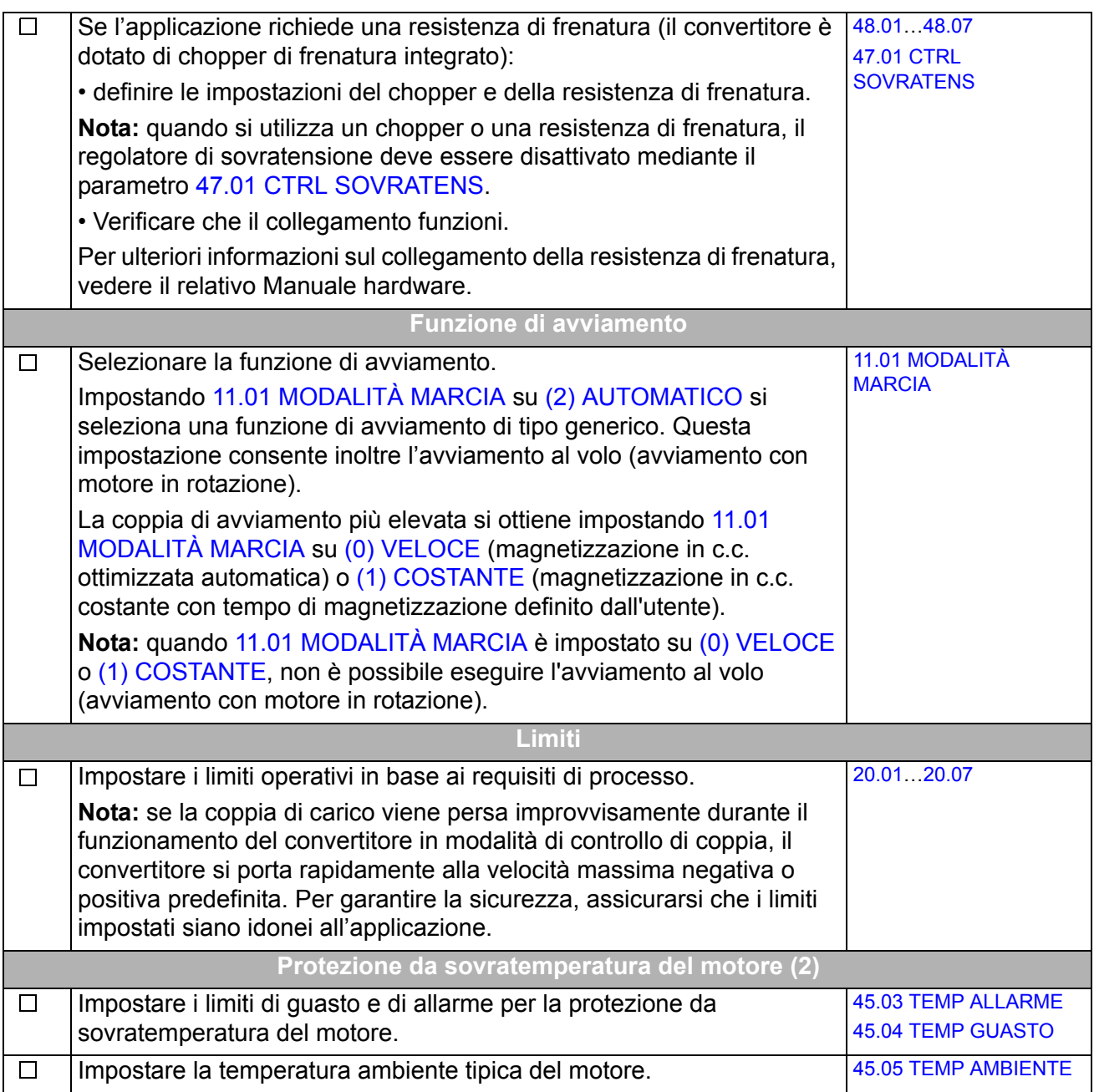

<span id="page-25-0"></span>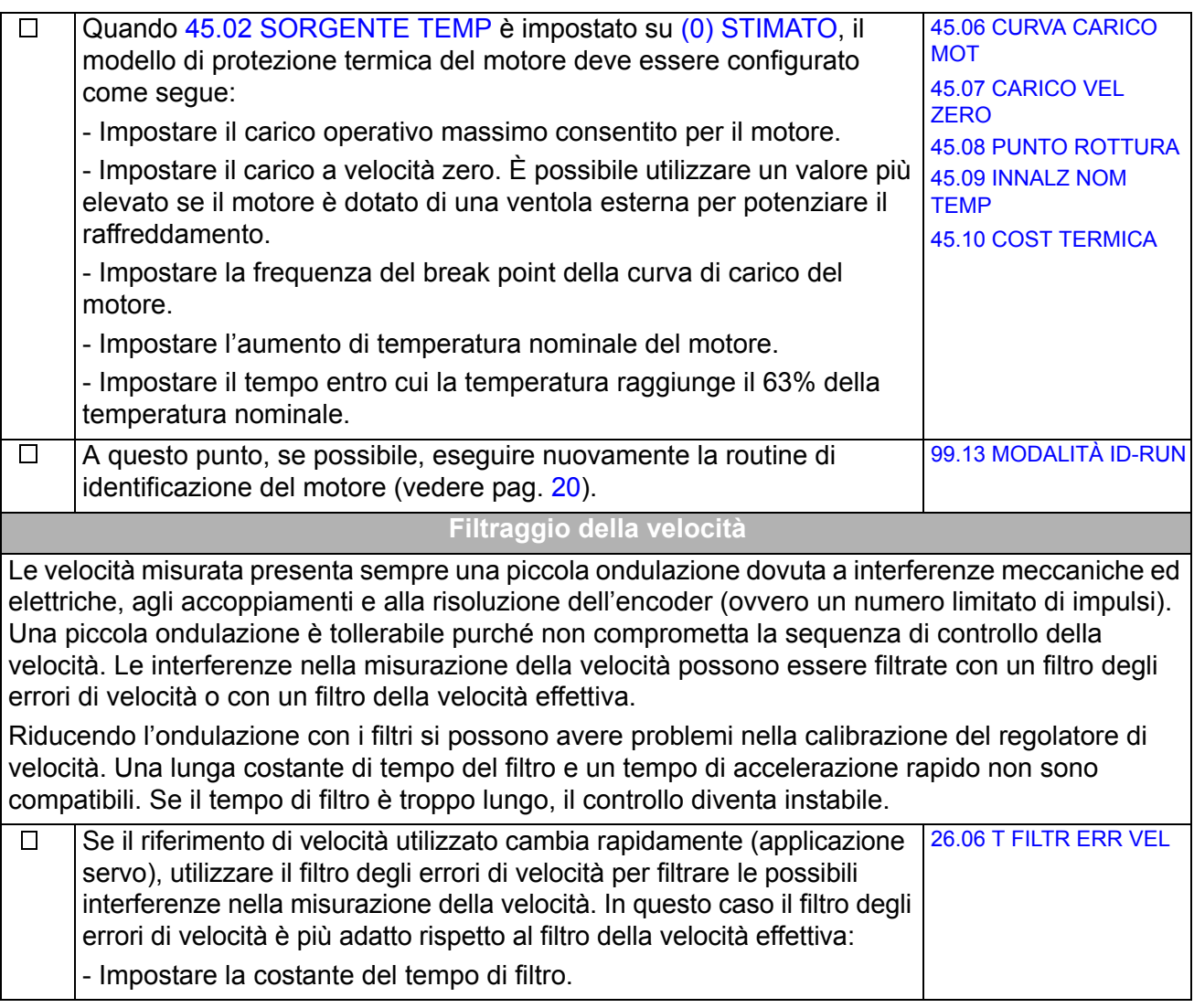

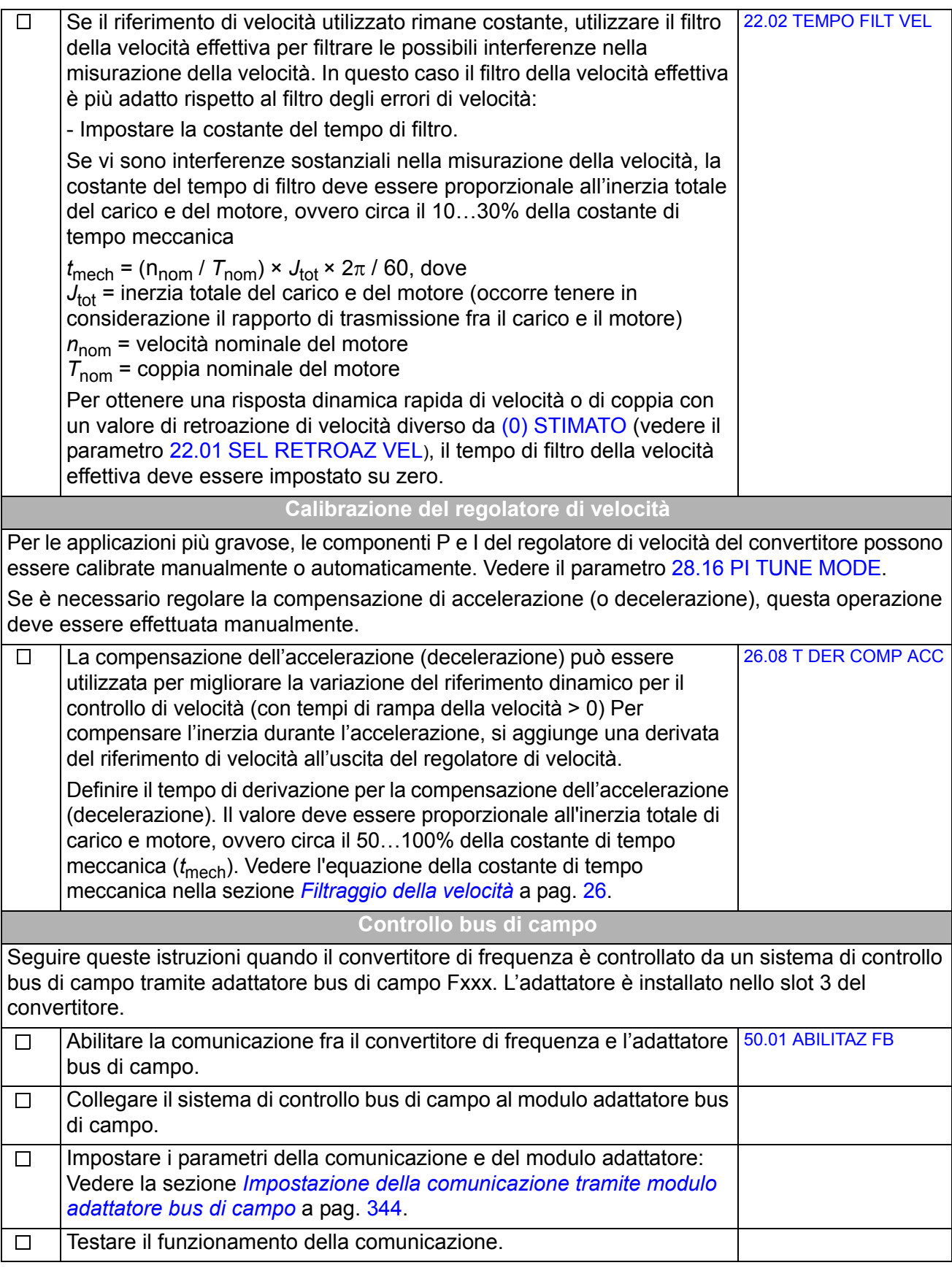

## <span id="page-27-0"></span>**Come controllare il convertitore con l'interfaccia di I/O**

La seguente tabella contiene le istruzioni per il funzionamento del convertitore di frequenza mediante gli ingressi digitali e analogici quando sono valide le impostazioni di default dei parametri.

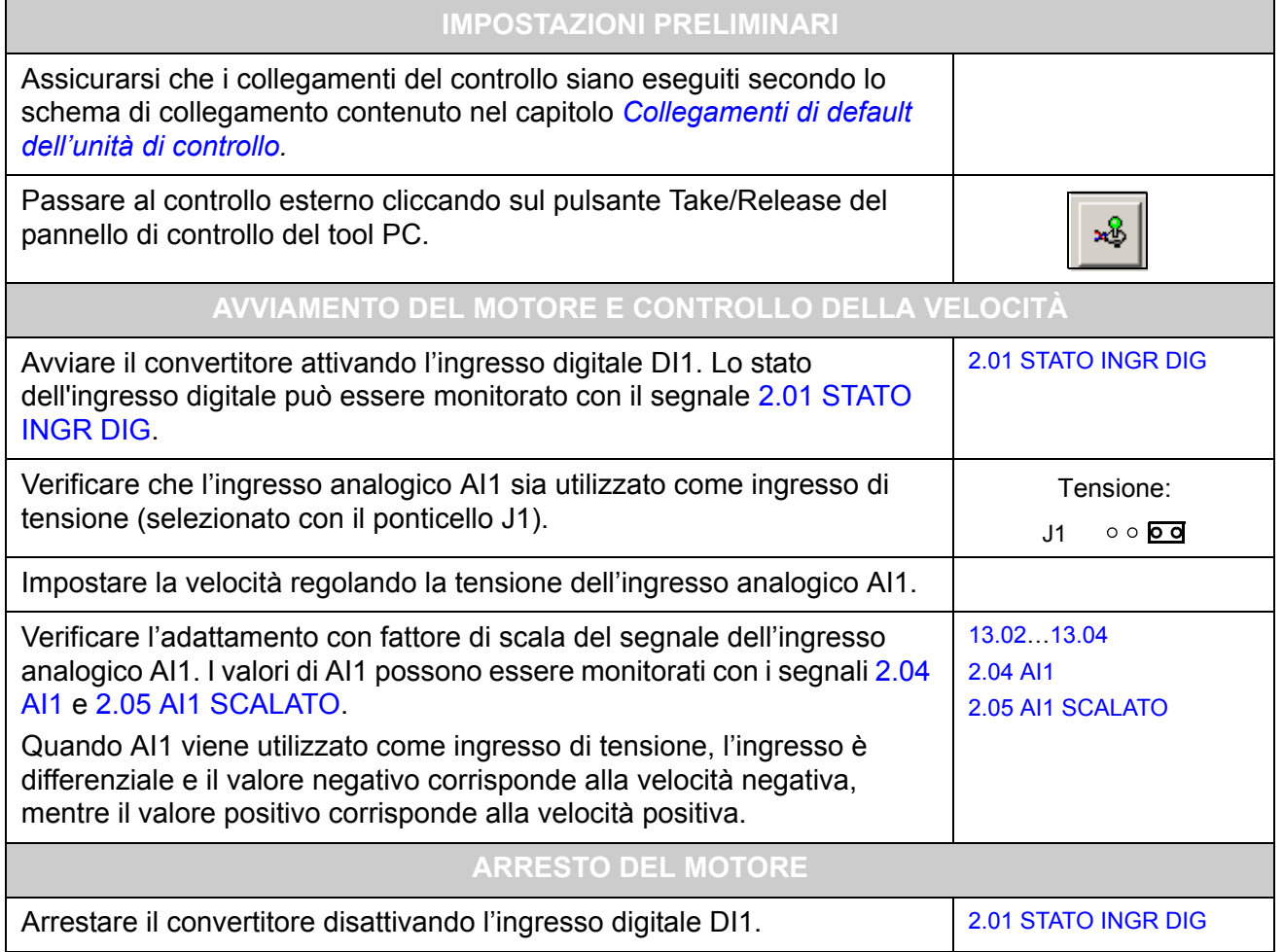

# <span id="page-28-3"></span><span id="page-28-0"></span>**Programmazione del convertitore tramite tool PC**

## <span id="page-28-1"></span>**Contenuto del capitolo**

Questo capitolo introduce alla programmazione del convertitore di frequenza con le applicazioni DriveStudio e DriveSPC. Per maggiori informazioni, vedere *DriveStudio User Manual* [3AFE68749026 (inglese)] e *DriveSPC User Manual* [3AFE68836590 (inglese)].

## <span id="page-28-2"></span>**Generalità**

Il programma di controllo del convertitore è diviso in due parti:

- programma firmware
- programma applicativo.

Il programma firmware esegue le principali funzioni di controllo, come il controllo di velocità e di coppia, la logica del convertitore (marcia/arresto), gli I/O, la retroazione, la comunicazione e le funzioni di protezione. Le funzioni del firmware sono configurate e programmate mediante parametri. Le funzioni del programma firmware si possono ampliare con la programmazione applicativa. I programmi applicativi si sviluppano a partire da blocchi funzionali.

Il convertitore supporta due diversi metodi di programmazione:

- programmazione mediante parametri
- programmazione applicativa con blocchi funzionali (i blocchi si basano sullo standard IEC-61131).

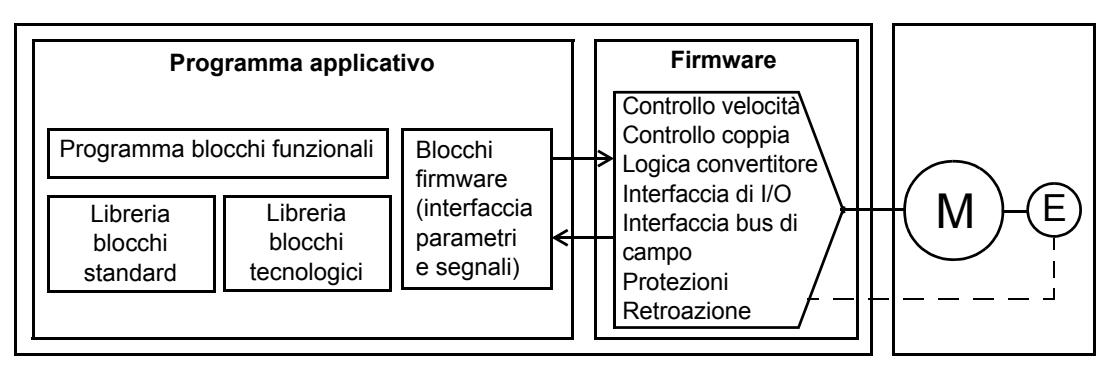

#### Programma di controllo del convertitore

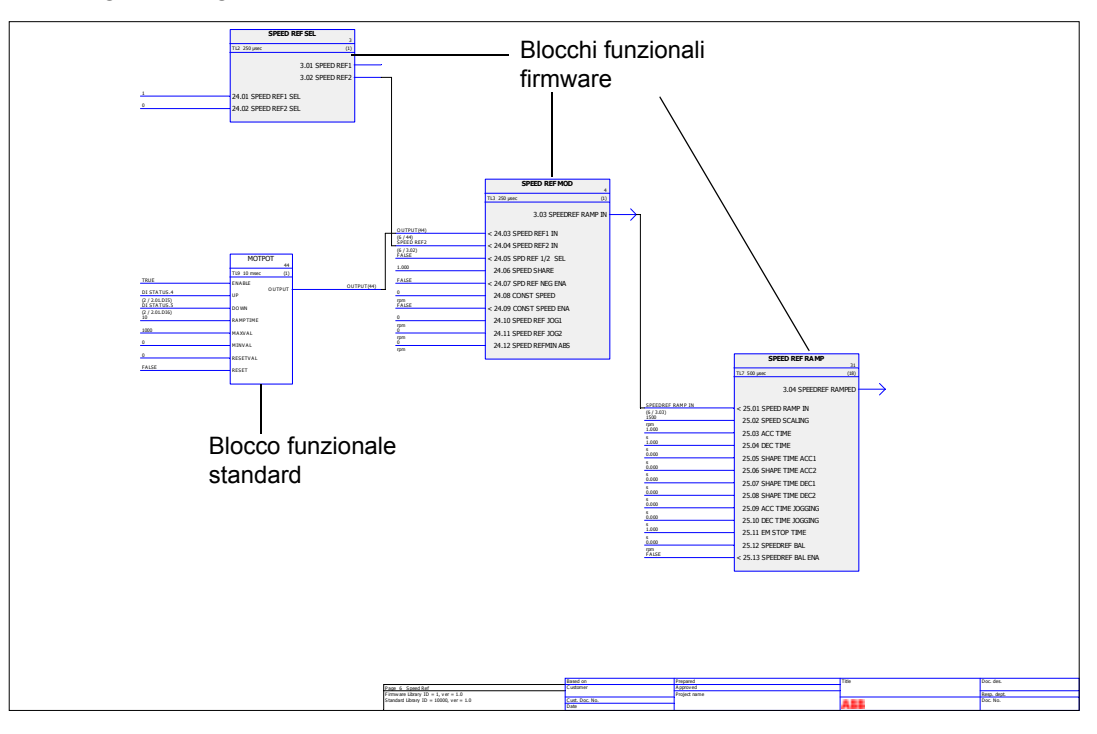

La seguente figura mostra una schermata di DriveSPC.

Nel capitolo *[Template del programma applicativo](#page-330-2)* (pag. [331](#page-330-2)) è riportato il modello del programma applicativo visualizzato con DriveSPC.

## <span id="page-29-0"></span>**Programmazione mediante parametri**

I parametri possono essere impostati con DriveStudio, dal pannello di controllo del convertitore (tastiera) o tramite l'interfaccia bus di campo. Tutte le impostazioni parametriche vengono memorizzate automaticamente nella memoria permanente del convertitore. Tuttavia, si raccomanda di effettuare un salvataggio forzato utilizzando il parametro [16.07](#page-107-1) [SALVA PARAMETRI](#page-107-2) prima di spegnere il convertitore, subito dopo aver modificato un'impostazione parametrica. I valori sono ripristinati automaticamente dopo lo spegnimento. Se necessario, i valori di default si ripristinano con il parametro [16.04](#page-107-3) [RESET PARAMETRI](#page-107-4).

Dato che gran parte dei parametri viene utilizzata come ingresso dei blocchi funzionali firmware, i valori dei parametri si possono modificare anche con il programma applicativo. Le modifiche dei parametri effettuate dal programma applicativo prevalgono sulle modifiche effettuate dal tool PC DriveStudio.

### <span id="page-29-1"></span>**Programmazione applicativa**

I programmi applicativi si creano con il tool PC DriveSPC.

Normalmente la fornitura del convertitore non include i programmi applicativi. L'utente può creare programmi applicativi con i blocchi funzionali standard e firmware. ABB offre inoltre programmi applicativi personalizzati e blocchi funzionali tecnologici per applicazioni specifiche. Per ulteriori informazioni, contattare il rappresentante ABB locale.

### <span id="page-30-0"></span>**Blocchi funzionali**

Il programma applicativo usa tre tipi di blocchi funzionali: blocchi funzionali firmware, blocchi funzionali standard e blocchi funzionali tecnologici.

### *Blocchi funzionali firmware*

La maggior parte delle funzioni firmware è rappresentata sotto forma di blocchi funzionali nel tool DriveSPC. I blocchi funzionali firmware sono parte del firmware di controllo del convertitore di frequenza, e fungono da interfaccia tra l'applicazione e i programmi firmware. I parametri dei gruppi 10…99 del convertitore di frequenza sono utilizzati come ingressi dei blocchi funzionali, mentre i parametri dei gruppi 1…9 fungono da uscite dei blocchi funzionali. I blocchi funzionali firmware sono descritti nel capitolo *[Parametri e blocchi firmware](#page-62-3)*.

### *Blocchi funzionali standard (libreria)*

I blocchi funzionali standard (es. ADD, AND) servono a creare un programma applicativo eseguibile. I blocchi funzionali standard sono descritti nel capitolo *[Blocchi](#page-252-3)  [funzionali standard](#page-252-3)*.

La fornitura del convertitore include sempre una libreria di blocchi funzionali standard.

### *Blocchi funzionali tecnologici*

Sono disponibili diverse librerie di blocchi funzionali tecnologici (es. CAM) per diversi tipi di applicazioni. Si può utilizzare solo una libreria tecnologica alla volta. I blocchi tecnologici si usano in maniera del tutto analoga ai blocchi standard.

#### <span id="page-30-1"></span>**Parametri dell'utente**

L'utente può creare i propri parametri con il tool DriveSPC. Questi parametri vengono inseriti nel programma applicativo sotto forma di blocchi collegabili ai blocchi applicativi già esistenti.

I parametri dell'utente si possono aggiungere a qualsiasi gruppo di parametri esistente; il primo indice disponibile è 70. Per la creazione dei parametri, l'utente ha a disposizione i gruppi 5 e 75…89, a partire dall'indice 1. Utilizzando gli attributi, i parametri possono essere protetti in scrittura, nascosti, ecc.

Per ulteriori informazioni, vedere il *Manuale utente di DriveSPC.*

### <span id="page-30-2"></span>**Eventi applicativi**

Il programmatore dell'applicazione può creare i propri eventi applicativi (allarmi e guasti) aggiungendo dei blocchi di allarmi e guasti; questi blocchi si gestiscono in Alarm/Fault Manager del tool DriveSPC.

Il funzionamento dei blocchi di allarmi e guasti è lo stesso: quando il blocco è abilitato (impostando l'ingresso Enable su 1), il convertitore genera un allarme o un guasto.

### <span id="page-30-3"></span>**Esecuzione del programma**

Il programma applicativo viene caricato nella memoria permanente (non volatile) dell'unità di memoria (JMU). Terminato il download, la scheda di controllo del convertitore viene automaticamente resettata e si avvia il programma caricato. Il programma viene eseguito in tempo reale sulla CPU (Central Processing Unit) della scheda di controllo del convertitore – la stessa CPU del firmware del convertitore. Il programma può essere eseguito ai due livelli temporali dedicati di 1 e 10 millisecondi, e ad altri livelli temporali tra determinati task firmware.

**Nota:** dato che il programma firmware e il programma applicativo utilizzano la stessa CPU, il programmatore deve fare attenzione a non sovraccaricare la CPU del convertitore. Vedere il parametro [1.21](#page-65-5) [USO CPU.](#page-65-6)

### <span id="page-31-0"></span>**Licenze e protezione dei programmi applicativi**

**Nota:** questa funzionalità è disponibile solo con DriveSPC versione 1.5 e successive.

Con il tool DriveSPC, è possibile assegnare al convertitore una licenza applicativa composta da un ID e da una password. Analogamente, il programma applicativo creato in DriveSPC può essere protetto con ID e password. Per le istruzioni, vedere il Manuale utente di DriveSPC.

Se un programma applicativo protetto viene scaricato in un convertitore di frequenza a sua volta protetto da licenza, gli ID e le password dell'applicazione e del convertitore devono corrispondere. Un'applicazione protetta non può essere scaricata in un convertitore non protetto da licenza. Un'applicazione non protetta può invece essere scaricata in un convertitore protetto.

L'ID della licenza applicativa è visualizzato da DriveStudio nelle proprietà del software del convertitore alla voce APPL LICENCE. Se il valore è 0, significa che al convertitore non è stata assegnata alcuna licenza.

I parametri creati con flag di mascheramento utilizzando il gestore parametrico di DriveSPC possono essere visualizzati o nascosti mediante il parametro [16.03](#page-107-5) [PASSWORD](#page-107-6). La password deve essere la stessa che compare alla voce APPL LICENCE del convertitore. Se la password non è corretta, i parametri applicativi visibili vengono nuovamente nascosti.

#### **Note:**

- La licenza applicativa può essere assegnata solo a convertitori di frequenza completi, non a unità di controllo indipendenti.
- Le applicazioni protette possono essere scaricate solo in convertitori di frequenza completi, non in unità di controllo indipendenti.

#### <span id="page-31-1"></span>**Modalità operative**

Il tool DriveSPC offre le seguenti modalità operative:

### *Offline*

In modalità offline, senza collegamento al convertitore di frequenza, l'utente può

- aprire un file del programma applicativo (se presente).
- modificare e salvare il programma applicativo.
- stampare le pagine del programma.

In modalità offline, con uno o più convertitori collegati, l'utente può

• collegare il convertitore selezionato a DriveSPC.

- caricare un programma applicativo dal convertitore collegato (è disponibile di default un modello vuoto che include solo i blocchi firmware).
- trasferire nel convertitore il programma applicativo configurato e avviare l'esecuzione del programma. Il programma trasferito contiene il programma dei blocchi funzionali e i valori dei parametri impostati in DriveSPC.
- rimuovere il programma dal convertitore collegato.

### *Online*

In modalità online, l'utente può:

- modificare i parametri firmware (le modifiche vengono memorizzate direttamente nella memoria del convertitore)
- modificare i parametri del programma applicativo (ovvero i parametri creati in DriveSPC)
- monitorare i valori effettivi di tutti i blocchi funzionali in tempo reale.

# <span id="page-34-3"></span><span id="page-34-0"></span>**Controllo e funzionalità del convertitore**

## <span id="page-34-1"></span>**Contenuto del capitolo**

Questo capitolo descrive le postazioni di controllo e le modalità operative del convertitore di frequenza, e le funzionalità del programma applicativo.

## <span id="page-34-2"></span>**Controllo locale e controllo esterno**

Il convertitore di frequenza ha due postazioni di controllo principali: esterna e locale. La postazione di controllo si seleziona con il tool PC (pulsante Take/Release) o con il tasto LOC/REM sul pannello di controllo.

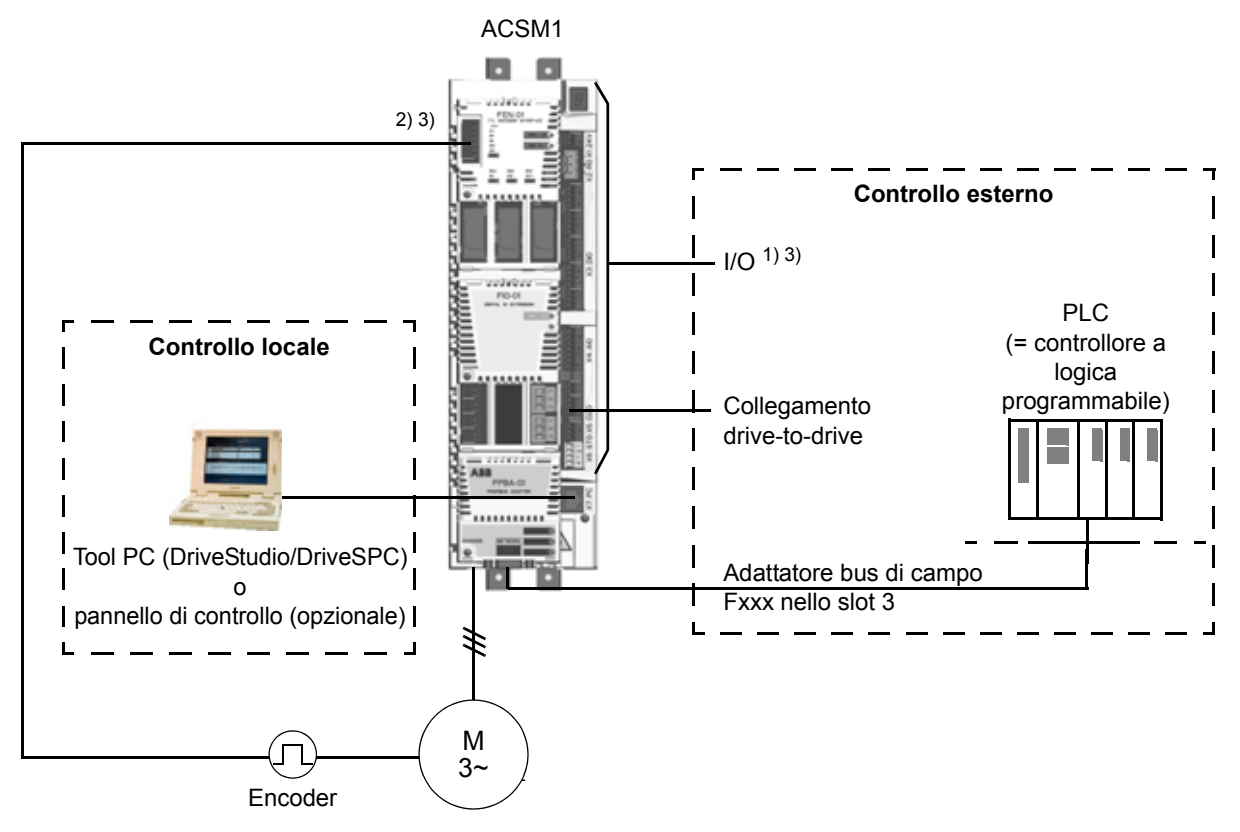

1) Si possono aggiungere altri ingressi/uscite supplementari installando moduli opzionali di estensione degli I/O (FIO-xx) negli slot 1/2 del convertitore di frequenza.

2) Encoder assoluto o incrementale, o modulo di interfaccia resolver (FEN-xx) installato negli slot 1/2 del convertitore di frequenza.

3) Non è consentito utilizzare due moduli di interfaccia encoder/resolver dello stesso tipo.

#### *Controllo locale*

I comandi di controllo si impartiscono da un PC dotato di DriveStudio e/o DriveSPC o dalla tastiera del pannello di controllo quando il convertitore è in modalità di controllo locale. Per il controllo locale sono disponibili le modalità di controllo di velocità, coppia e posizione.

Il controllo locale è utilizzato principalmente durante la messa in servizio e la manutenzione. Il pannello di controllo ha sempre la priorità sulle sorgenti dei segnali di controllo esterno quando utilizzato in modalità di controllo locale. Il parametro [16.01](#page-107-7) [BLOCCO LOCALE](#page-107-8) disabilita la possibilità di passare al controllo locale.

L'utente può selezionare mediante parametro [\(46.03](#page-163-0) [SEL PERDITA COMM\)](#page-163-1) il tipo di risposta del convertitore in caso di interruzione della comunicazione del pannello di controllo o del tool PC.

#### *Controllo esterno*

Quando il convertitore di frequenza è in modalità di controllo esterno, i comandi di controllo (avviamento/arresto, reset, ecc.) sono impartiti attraverso l'interfaccia bus di campo (mediante un modulo adattatore bus di campo opzionale), i morsetti di I/O (ingressi digitali), i moduli opzionali di estensione degli I/O o il collegamento drive-todrive.

Sono disponibili due postazioni di controllo esterne, EST1 ed EST2. L'utente può selezionare i segnali di controllo (es. [Gruppo 10 START/STOP,](#page-87-2) [Gruppo 24 RIFER](#page-121-1)  [VELOCITÀ](#page-121-1) e [Gruppo 32 RIFERIMENTO COPPIA\)](#page-140-1) e le modalità di controllo [\(Gruppo](#page-148-1)  [34 CTRL RIFERIMENTO\)](#page-148-1) per entrambe le postazioni esterne. In base alla selezione dell'utente, solo una delle due postazioni può essere attiva (EST1 ed EST2 non possono essere attive contemporaneamente). La selezione tra EST1/EST2 si effettua mediante il parametro pointer di selezione bit [34.01](#page-149-1) [SEL EXT1/EXT2](#page-149-2) liberamente selezionabile. Inoltre, la postazione di controllo EST1 è divisa in due parti: EXT1 CTRL MODE1 e EXT1 CTRL MODE2. Entrambe utilizzano i segnali di controllo di EST1 per l'avviamento e l'arresto, ma la modalità di controllo può essere diversa; EXT1 CTRL MODE2, ad esempio, può essere utilizzata per l'homing.

## <span id="page-35-0"></span>**Modalità operative del convertitore**

Il convertitore di frequenza può operare nelle modalità di controllo di velocità e di coppia. A pag. [37](#page-36-0) è riportato uno schema a blocchi della sequenza di controllo del convertitore in queste modalità; schemi più dettagliati sono contenuti nell'*[Appendice](#page-362-2)  [C – Schemi della sequenza di controllo e della logica del convertitore](#page-362-2)* (pag. [363\)](#page-362-2).

### <span id="page-35-1"></span>**Controllo di velocità**

Il motore ruota a una velocità proporzionale al riferimento di velocità impartito al convertitore di frequenza. Questa modalità può essere applicata utilizzando come retroazione la velocità stimata, o con un encoder o un resolver per una migliore precisione della velocità.

La modalità di controllo di velocità è disponibile sia nel controllo locale che esterno.

### <span id="page-35-2"></span>**Controllo di coppia**

La coppia del motore è proporzionale al riferimento di coppia impartito al convertitore di frequenza. Questa modalità può essere applicata utilizzando come retroazione la velocità stimata, o con un encoder o un resolver per una migliore precisione nel controllo dinamico del motore.

La modalità di controllo di coppia è disponibile sia nel controllo locale che esterno.
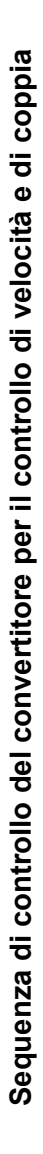

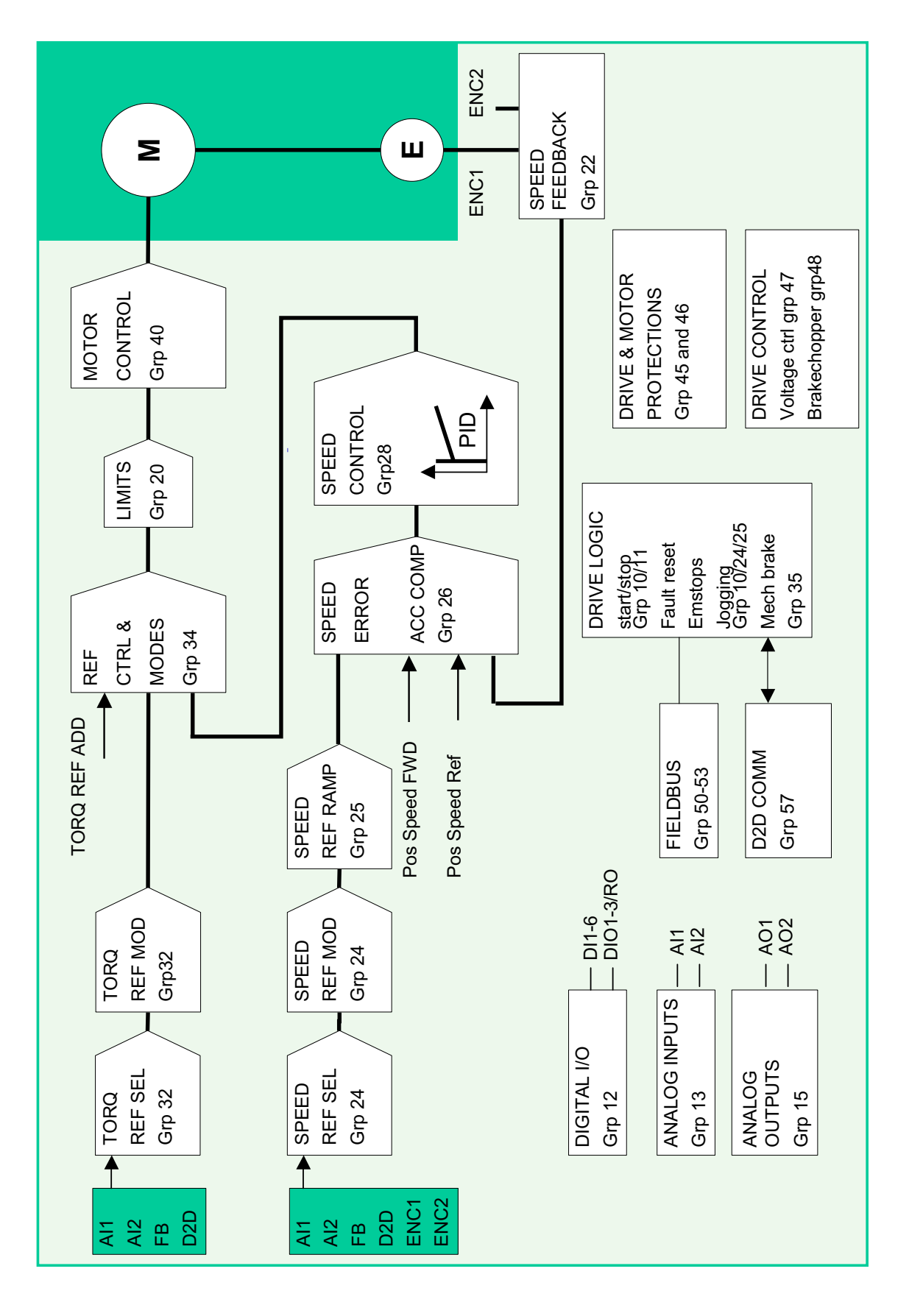

*Controllo e funzionalità del convertitore*

## **Controllo del motore**

## **Controllo scalare del motore**

È possibile selezionare il controllo scalare come metodo di controllo del motore in alternativa al controllo diretto di coppia DTC (Direct Torque Control). Nella modalità di controllo scalare, il convertitore è controllato con un riferimento di frequenza. Il controllo scalare, tuttavia, non raggiunge i livelli di performance del metodo DTC.

Si raccomanda di attivare la modalità di controllo scalare nelle seguenti situazioni:

- Con convertitori multimotore: 1) se il carico non è diviso equamente tra i motori, 2) se i motori sono di taglie diverse, o 3) se i motori dovranno essere sostituiti dopo la routine di identificazione (ID run motore)
- Se la corrente nominale del motore è inferiore a 1/6 della corrente nominale di uscita del convertitore di frequenza
- Se il convertitore viene utilizzato senza collegare un motore (ad esempio nei collaudi)
- Se il convertitore aziona un motore in media tensione attraverso un trasformatore elevatore.

Nella modalità di controllo scalare, alcune funzioni standard non sono disponibili.

## *Compensazione IR per un convertitore a controllo scalare*

IR designa la tensione.

*I* (corrente) × *R* (resistenza) = *U* (tensione).

La compensazione IR è attiva solo quando la modalità di controllo del motore è scalare. Quando la compensazione IR è attiva, il convertitore di frequenza alle basse velocità impartisce un ulteriore incremento di tensione al motore. La funzione di compensazione IR è utile per le applicazioni che richiedono un'elevata coppia di spunto.

Con la modalità di controllo diretto di coppia (DTC), la compensazione IR è automatica e non è richiesta alcuna regolazione manuale.

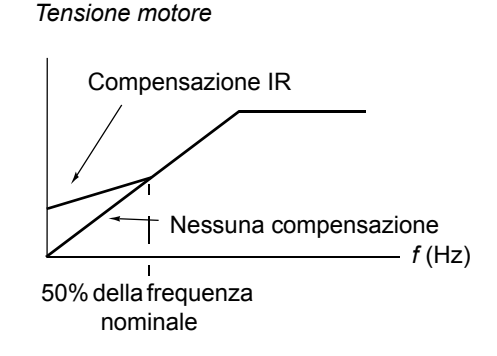

## **Autofasatura**

L'autofasatura è una routine di misurazione automatica che serve a determinare la posizione angolare del flusso magnetico di un motore sincrono a magneti permanenti o l'asse magnetico di un motore sincrono a riluttanza. Il controllo del motore richiede la posizione assoluta del flusso del rotore per controllare con precisione la coppia del motore.

I sensori come gli encoder assoluti e i resolver indicano la posizione del rotore in ogni momento, una volta definito l'offset tra l'angolo zero del rotore e quello del sensore. Gli encoder a impulsi standard determinano invece la posizione del rotore quando questo è in rotazione, ma la posizione iniziale non è nota. Un encoder a

impulsi può essere utilizzato come encoder assoluto se è dotato di sensori di Hall, benché con una scarsa precisione della posizione iniziale. I sensori di Hall generano i cosiddetti impulsi di commutazione che cambiano il proprio stato sei volte in un giro, quindi l'unica informazione nota è in quale settore di 60° di giro si trovi la posizione iniziale.

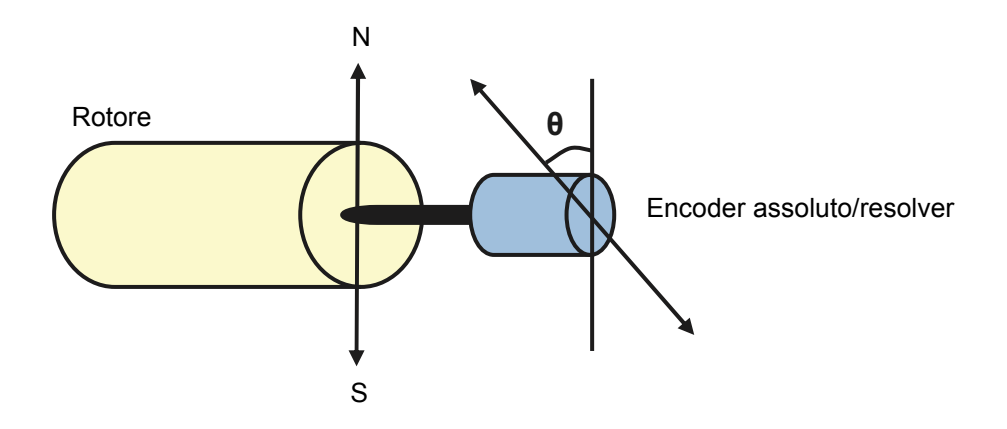

La routine di autofasatura viene eseguita con i motori sincroni a magneti permanenti nei seguenti casi:

- 1. Misurazione singola della differenza di posizione tra rotore ed encoder quando si utilizza un encoder assoluto, un resolver o un encoder con segnali di commutazione
- 2. Dopo ogni accensione, quando si utilizza un encoder incrementale
- 3. Con il controllo del motore ad anello aperto, per misurazioni ripetute della posizione del rotore a ogni avviamento.

Nella modalità ad anello aperto, l'angolo zero del rotore viene determinato prima dell'avviamento. Nella modalità ad anello chiuso, l'angolo effettivo del rotore è determinato con l'autofasatura quando il sensore indica l'angolo zero. È necessario calcolare l'offset dell'angolo perché l'angolo zero effettivo del sensore e del rotore normalmente non coincidono. La modalità di autofasatura stabilisce come effettuare questa operazione nelle modalità ad anello aperto e chiuso.

**Nota:** nella modalità ad anello aperto, il motore ruota sempre dopo l'avviamento perché l'albero ruota verso il flusso di rimanenza.

L'utente può inoltre indicare un offset per la posizione del rotore da utilizzare nel controllo del motore. Vedere il parametro [97.20](#page-202-0) [POS OFFSET USER](#page-202-1).

**Nota:** lo stesso parametro viene utilizzato dalla routine di autofasatura, che scrive sempre il risultato nel parametro [97.20](#page-202-0) [POS OFFSET USER](#page-202-1). I risultati dell'ID run di autofasatura vengono aggiornati anche se la modalità utente non è abilitata (vedere il parametro [97.01](#page-200-0) [USA PARAM UTENTE](#page-200-1)).

Sono disponibili diverse modalità di autofasatura (vedere il parametro [11.07](#page-95-0) [SELEZ](#page-95-1)  [FASATURA](#page-95-1)).

La modalità in rotazione è raccomandata soprattutto nel caso 1 (vedere l'elenco precedente), poiché è il metodo più affidabile e accurato. Nella modalità in rotazione, l'albero del motore viene fatto ruotare in avanti e indietro (±360/coppie di poli)° per determinare la posizione del rotore. Nel caso 3 (controllo ad anello aperto), l'albero ruota in una sola direzione e l'angolo è inferiore.

La modalità statica si utilizza qualora il motore non possa essere messo in rotazione (ad esempio quando è collegato il carico). Dato che le caratteristiche di motori e carichi variano, la modalità statica più idonea va ricercata effettuando delle prove.

Il convertitore di frequenza è in grado di determinare la posizione del rotore quando viene avviato con un motore in rotazione nelle modalità ad anello aperto o chiuso. In questa situazione, l'impostazione del parametro [11.07](#page-95-0) [SELEZ FASATURA](#page-95-1) non ha alcun effetto.

La routine di autofasatura può fallire; si raccomanda pertanto di eseguirla più volte e di controllare il valore del parametro [97.20](#page-202-0) [POS OFFSET USER](#page-202-1).

In un motore in funzione, può verificarsi un guasto di autofasatura se la differenza tra l'angolo stimato e l'angolo misurato del rotore è eccessiva. Questo può accadere, ad esempio, se è presente uno scorrimento nel collegamento dell'encoder all'asse del motore.

Un'altra causa del guasto di autofasatura è l'impossibilità di completare la routine di autofasatura, In altre parole, al parametro [97.20](#page-202-0) [POS OFFSET USER](#page-202-1) è stato impostato un valore errato fin dall'inizio.

La terza causa del guasto di autofasatura in un motore in funzione può essere che nel programma di controllo è inserito un tipo di motore sbagliato o l'ID run non è riuscita.

Inoltre, durante la routine di autofasatura può verificarsi il guasto [0026](#page-242-0) [AUTOPHASING](#page-242-1) se il parametro [11.07](#page-95-0) [SELEZ FASATURA](#page-95-1) è impostato su Dinamico. La modalità in rotazione esige che il rotore possa ruotare durante la routine di autofasatura. Se il rotore è bloccato o ha problemi a ruotare, o se il rotore ruota per effetto di una potenza esterna, si verifica il guasto di autofasatura. Indipendentemente dalla modalità scelta, il guasto di autofasatura si verifica se il rotore è in rotazione prima che venga avviata la routine di autofasatura.

## **Frenatura flusso**

Il convertitore può aumentare la decelerazione alzando il livello di magnetizzazione del motore. Aumentando il flusso del motore con [40.10](#page-157-0) [FLUX BRAKING,](#page-157-1) l'energia generata dal motore durante la frenatura è convertita in energia termica motore.

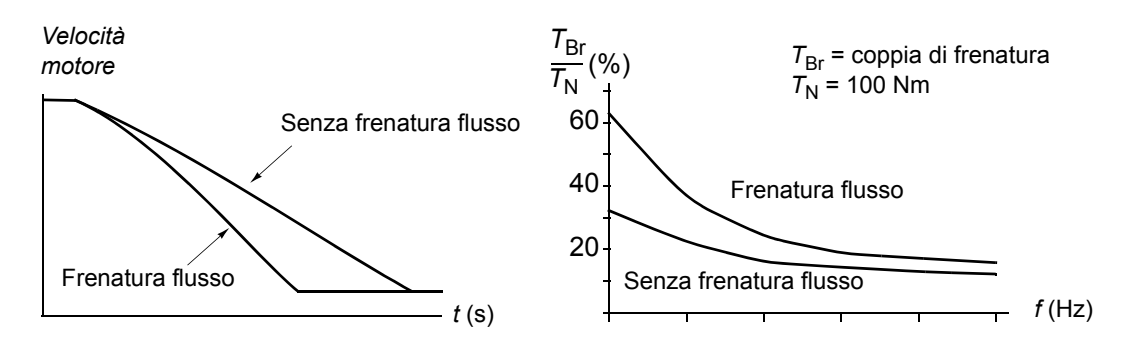

Il convertitore controlla continuamente lo stato del motore, anche durante la frenatura flusso. Pertanto la frenatura flusso può essere utilizzata per arrestare il motore e per modificarne la velocità. Gli altri vantaggi della frenatura flusso sono:

- La frenatura inizia immediatamente dopo che è stato impartito un comando di arresto. La funzione non deve attendere una riduzione del flusso prima di poter attivare la frenatura.
- Il raffreddamento del motore a induzione è efficiente. La corrente dello statore del motore aumenta durante la frenatura flusso, mentre non aumenta la corrente del rotore. Lo statore si raffredda in modo molto più efficiente del rotore.
- La frenatura flusso può essere utilizzata con motori a induzione e motori sincroni a magneti permanenti.

Sono disponibili due modalità di frenatura:

- La frenatura moderata assicura una decelerazione più rapida rispetto a una situazione in cui la frenatura flusso sia disabilitata. Il livello di flusso del motore viene limitato per impedire un eccessivo surriscaldamento del motore.
- La frenatura completa sfrutta quasi tutta la corrente disponibile per trasformare l'energia della frenatura meccanica in energia termica del motore. Il tempo di frenatura è più breve rispetto alla frenatura moderata. Nell'uso ciclico, il motore si surriscalda notevolmente.

## **Protezione termica del motore**

Con i parametri del gruppo [45](#page-158-0), l'utente può impostare la protezione di sovratemperatura del motore e configurare la misurazione della temperatura del motore (se presente). Questo blocco mostra anche la temperatura stimata e misurata del motore.

Il motore può essere protetto dal surriscaldamento mediante

- il modello di protezione termica del motore
- la misurazione della temperatura del motore con sensori PTC o KTY84. In questo modo si ha un modello del motore più accurato.

## *Modello di protezione termica del motore*

Il convertitore di frequenza calcola la temperatura del motore sulla base dei seguenti presupposti:

1) Quando viene applicata per la prima volta l'alimentazione al convertitore, il motore si trova a temperatura ambiente (definita dal parametro [45.05](#page-159-0) [TEMP AMBIENTE](#page-159-1)). Dopodiché, alle successive accensioni del convertitore, si presume che il motore si trovi alla temperatura stimata (valore di [1.18](#page-65-0) [TEMP MOT STIMATA](#page-65-1), salvato allo spegnimento).

2) La temperatura del motore viene calcolata utilizzando il tempo termico e la curva di carico del motore regolabili dall'utente. La curva di carico va regolata qualora la temperatura ambiente superi i 30 °C.

È possibile regolare i limiti di supervisione della temperatura del motore e selezionare il tipo di risposta del convertitore al rilevamento di una sovratemperatura.

**Nota:** il modello termico del motore si può utilizzare quando all'inverter è collegato un solo motore.

#### *Sensori di temperatura*

È possibile rilevare la sovratemperatura del motore collegando un sensore di temperatura all'ingresso del termistore TH del convertitore o al modulo di interfaccia encoder opzionale FEN-xx.

La resistenza del sensore aumenta se la temperatura del motore supera la temperatura di riferimento del sensore  $T_{ref}$ , come pure la tensione nella resistenza.

La figura seguente mostra i valori di resistenza tipici di un sensore PTC espressi come funzione della temperatura operativa del motore.

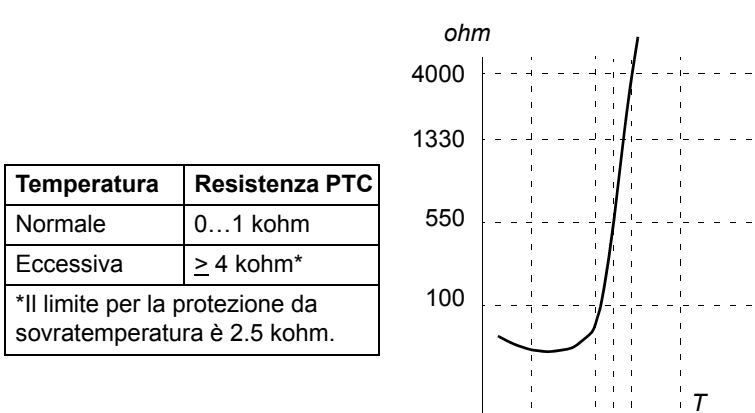

La figura seguente mostra i valori di resistenza tipici di un sensore KTY84 espressi come funzione della temperatura operativa del motore.

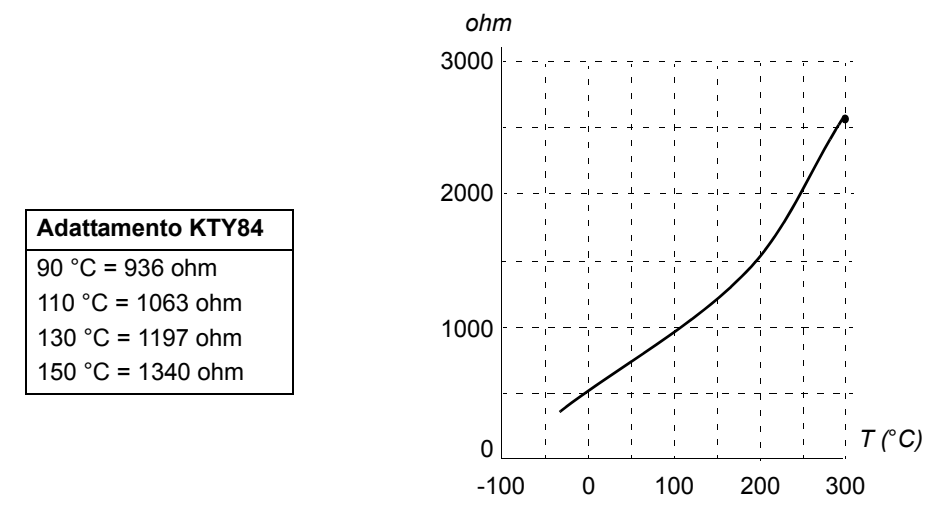

È possibile regolare i limiti di supervisione della temperatura del motore e selezionare il tipo di risposta del convertitore al rilevamento di una sovratemperatura.

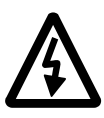

**AVVERTENZA!** Dato che l'ingresso del termistore sull'unità di controllo JCU non è isolato secondo IEC 60664, il collegamento del sensore di temperatura del motore richiede un isolamento doppio o rinforzato tra i componenti sotto tensione del motore e il sensore. Se il gruppo non soddisfa il requisito,

- i morsetti della scheda degli I/O devono essere protetti dal contatto e non devono essere collegati ad altre apparecchiature

oppure

- il sensore di temperatura deve essere isolato dai morsetti di I/O.

La figura sottostante mostra una misurazione della temperatura del motore utilizzando l'ingresso del termistore TH.

Per il collegamento del modulo di interfaccia encoder FEN-xx, vedere il *Manuale* 

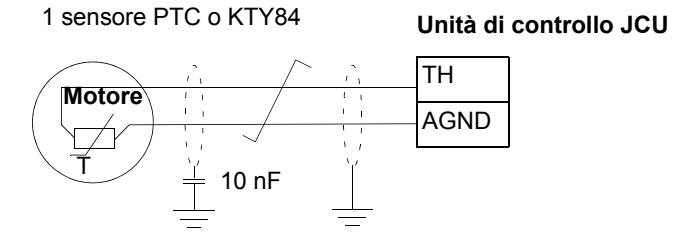

3 sensori PTC

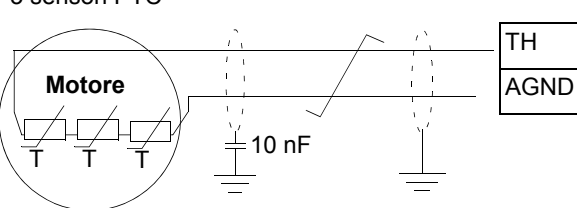

*utente* del relativo modulo di interfaccia encoder.

**Unità di controllo JCU**

## **Controllo della tensione in c.c.**

## **Controllo di sovratensione**

Il controllo di sovratensione del collegamento intermedio in c.c. va attuato con convertitori lato linea a due quadranti quando il motore opera entro il quadrante generatore. Per evitare che la tensione in c.c. superi il limite di controllo sovratensione, il regolatore di sovratensione fa diminuire automaticamente la coppia generatrice quando viene raggiunto il limite.

## **Controllo di sottotensione**

Se la tensione di alimentazione viene interrotta, il convertitore continua a funzionare sfruttando l'energia cinetica del motore in rotazione. Finché il motore continua a ruotare e genera energia per il convertitore, quest'ultimo funziona a regime. Il convertitore può continuare a funzionare in seguito all'interruzione, purché il contattore principale rimanga chiuso.

**Nota:** le unità provviste di contattore principale opzionale devono essere dotate di un circuito di mantenimento (es. gruppo di continuità UPS) che tenga il circuito di controllo del contattore chiuso in caso di brevi interruzioni dell'alimentazione.

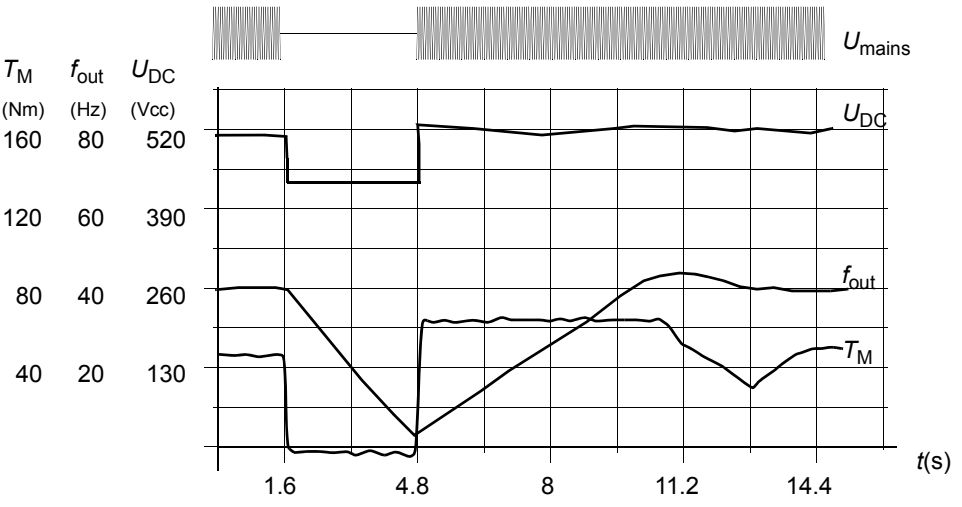

 $U_{\text{DC}}$ = tensione del circuito intermedio del convertitore,  $f_{\text{out}}$  = frequenza di uscita del convertitore,  $T_M$  = coppia motore

*Perdita della tensione di alimentazione al carico nominale (f*out *= 40 Hz). La tensione in c.c. del circuito intermedio scende al livello minimo. Il regolatore mantiene stabile la tensione per tutto il periodo di interruzione dell'alimentazione. Il convertitore fa funzionare il motore in modalità generatore. La velocità del motore diminuisce ma il convertitore rimane in funzione fino a quando il motore ha sufficiente energia cinetica.*

## <span id="page-43-0"></span>**Controllo di tensione e limiti di scatto**

Il controllo e i limiti di scatto del regolatore di tensione in c.c. del circuito intermedio sono relativi al valore di tensione dell'alimentazione fornito dall'utente o a una tensione di alimentazione determinata in modo automatico. La tensione effettiva utilizzata è indicata dal parametro [1.19](#page-65-2) [TENSIONE ALIM](#page-65-3). La tensione in c.c.  $(U<sub>DC</sub>)$  è pari a 1.35 volte questo valore.

L'identificazione automatica della tensione di alimentazione è eseguita ogni volta che il convertitore viene alimentato. L'identificazione automatica può essere disabilitata con il parametro [47.03](#page-167-0) [ID TENS ALIM;](#page-167-1) l'utente può definire la tensione manualmente con il parametro [47.04](#page-168-0) [TENS ALIM.](#page-168-1)

- [1.07](#page-64-0) [TENSIONE DC](#page-64-1) Livello di controllo sottotensione (0.8 × *U*DC; 400 V min.)  $L = L = L = L = L$  Livello di scatto per sottotensione (*U*<sub>DC</sub>, basso - 50 V; 350 V min.) Livello di controllo sovratensione (1.25 × *U*<sub>DC</sub>; 810 V max.)  $\stackrel{\triangleright}{\Box}$   $\perp$   $\perp$   $\perp$  Livello di guasto per sovratensione ( $U_{\text{DC}}$ , alto + 70 V; 880 V max.)

> $U_{\text{DC}}$  = 1.35  $\times$  [1.19](#page-65-2) [TENSIONE ALIM](#page-65-3)  $U_{\text{DC}}$ , alto = 1.25 ×  $U_{\text{DC}}$  $U_{\text{DC}}$ , basso = 0.8 ×  $U_{\text{DC}}$

Il circuito in c.c. intermedio viene caricato attraverso una resistenza interna, che viene bypassata una volta che i condensatori hanno raggiunto lo stato di carica e la tensione si è stabilizzata.

## <span id="page-44-0"></span>**Chopper di frenatura**

Il chopper di frenatura integrato del convertitore può essere utilizzato per gestire l'energia generata dal motore in fase di decelerazione.

Quando il chopper di frenatura è abilitato e in presenza di una resistenza collegata, il chopper inizierà a condurre quando la tensione del collegamento in c.c. del convertitore raggiunge  $U_{\text{DC-BR}}$  - 30 V. La potenza di frenatura massima viene raggiunta a  $U_{\text{DC} \text{ BR}}$  + 30 V.

 $U_{\text{DC} \text{ BR}}$  = 1.35 × 1.25 × [1.19](#page-65-2) [TENSIONE ALIM](#page-65-3).

## **Modalità bassa tensione**

Per ampliare il range della tensione di alimentazione è disponibile una modalità in bassa tensione. Quando è abilitata, il convertitore di frequenza può operare al di sotto del range nominale (ad esempio se deve essere alimentato da una sorgente di emergenza).

La modalità in bassa tensione si attiva con il parametro [47.05](#page-168-2) [LOW VOLT MOD](#page-168-3)  [ENA.](#page-168-3) Con la modalità in bassa tensione occorre regolare i parametri [47.06](#page-168-4) [LOW](#page-168-5)  [VOLT DC MIN](#page-168-5) e [47.07](#page-168-6) [LOW VOLT DC MAX](#page-168-7) che corrispondono, rispettivamente, ai livelli di controllo minimo e massimo della tensione in c.c. Si applicano le seguenti regole:

- [47.06](#page-168-4) [LOW VOLT DC MIN](#page-168-5) = 250...450 V
- [47.07](#page-168-6) [LOW VOLT DC MAX](#page-168-7) = 350...810 V
- [47.07](#page-168-6) [LOW VOLT DC MAX](#page-168-7) > [47.06](#page-168-4) [LOW VOLT DC MIN](#page-168-5) + 50 V.

Il valore del parametro [47.08](#page-168-8) [EXT PU SUPPLY](#page-168-9) o la sua sorgente devono essere impostati su 1 (vero) quando viene impiegata un'alimentazione inferiore a 270 Vcc (come una batteria). Questa configurazione richiede un'alimentazione in c.c. supplementare (JPO-01) per alimentare l'elettronica del circuito principale. Nel caso di un'alimentazione in c.a., il valore del parametro [47.08](#page-168-8) [EXT PU SUPPLY](#page-168-9) o la sua sorgente devono essere impostati su 0 (falso).

I parametri [47.06…](#page-168-4)[47.08](#page-168-8) sono validi solo quando è attiva la modalità in bassa tensione, ossia quando il parametro [47.05](#page-168-2) [LOW VOLT MOD ENA](#page-168-3) (o la sua sorgente) è 1 (vero).

Nella modalità in bassa tensione, il controllo di tensione, i livelli di scatto e i livelli operativi del chopper di frenatura (vedere le sezioni *[Controllo di tensione e limiti di](#page-43-0)  [scatto](#page-43-0)* e *[Chopper di frenatura](#page-44-0)* all'interno di questo capitolo) variano nel modo seguente:

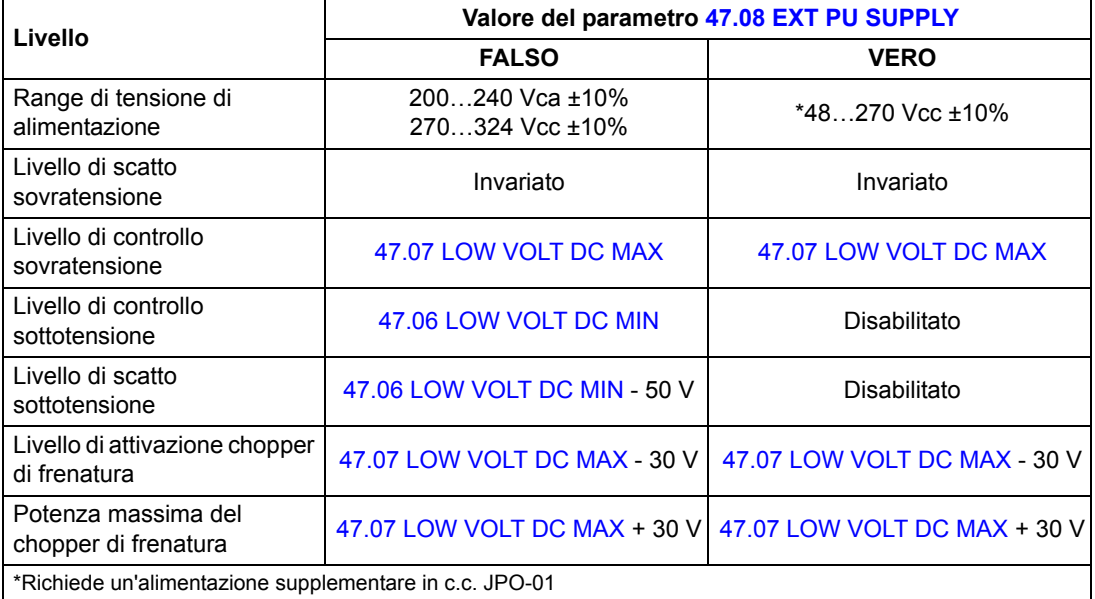

Nella pubblicazione *ACSM1 System Engineering Manual* (3AFE68978297 [inglese]) sono illustrate dettagliatamente varie configurazioni del sistema.

**Nota:** la modalità in bassa tensione non è disponibile per i telai da E a G.

## **Controllo di velocità**

## <span id="page-46-0"></span>**Jogging (avanzamento a impulsi)**

La funzione jogging si utilizza in genere durante l'assistenza o la messa in servizio per controllare localmente le macchine. In questa modalità, il motore ruota in piccoli incrementi fino a raggiungere la posizione di carico desiderata.

Sono disponibili due funzioni jogging (1 o 2). Quando la funzione jogging viene attivata, il convertitore si avvia e accelera sino alla velocità di jogging definita (parametri [24.10](#page-124-0) [RIF VEL JOG1](#page-124-1) e [24.11](#page-124-2) [RIF VEL JOG2](#page-124-3)) lungo la rampa di accelerazione jogging definita. Quando la funzione viene disattivata, il convertitore decelera sino all'arresto lungo la rampa di decelerazione jogging definita. Un apposito pulsante permette di avviare e arrestare il convertitore durante l'avanzamento a impulsi.

Le funzioni jogging 1 e 2 si attivano mediante un parametro o attraverso il bus di campo. La sorgente del comando di jogging si definisce con i parametri pointer di selezione bit [10.07](#page-90-0) [JOG1 START](#page-90-1) e [10.14](#page-91-0) [JOG2 START.](#page-91-1) Per l'attivazione con bus di campo, vedere [2.12](#page-68-0) [FBA CONTROL WORD](#page-68-1).

L'illustrazione e la tabella seguente descrivono il funzionamento del convertitore di frequenza durante l'avanzamento a impulsi. (Si noti che non possono essere applicate direttamente ai comandi di jogging tramite bus di campo, poiché questi non richiedono alcun segnale di abilitazione; vedere il parametro [10.15](#page-91-2) [ABILITAZ JOG.](#page-91-3)) Mostrano anche come il convertitore passa al funzionamento normale (= jogging non attivo) quando viene impartito il comando di avviamento convertitore. Cmd jog = stato dell'ingresso di jogging; Abilit. jog = jogging abilitato dalla sorgente impostata con il parametro [10.15](#page-91-2) [ABILITAZ JOG](#page-91-3); Cmd start = stato del comando di avviamento del convertitore.

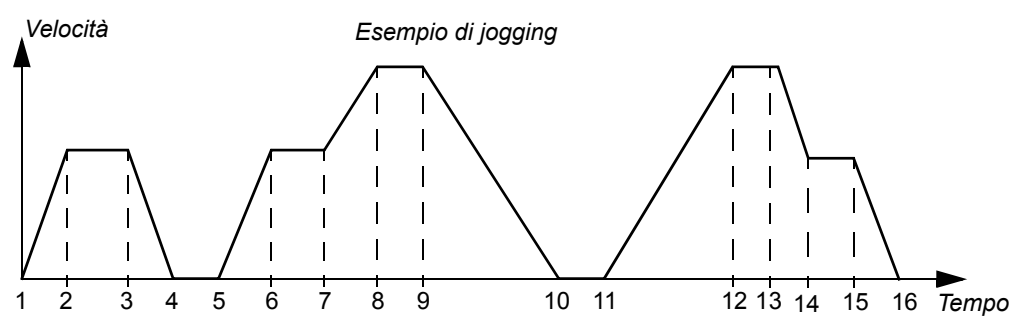

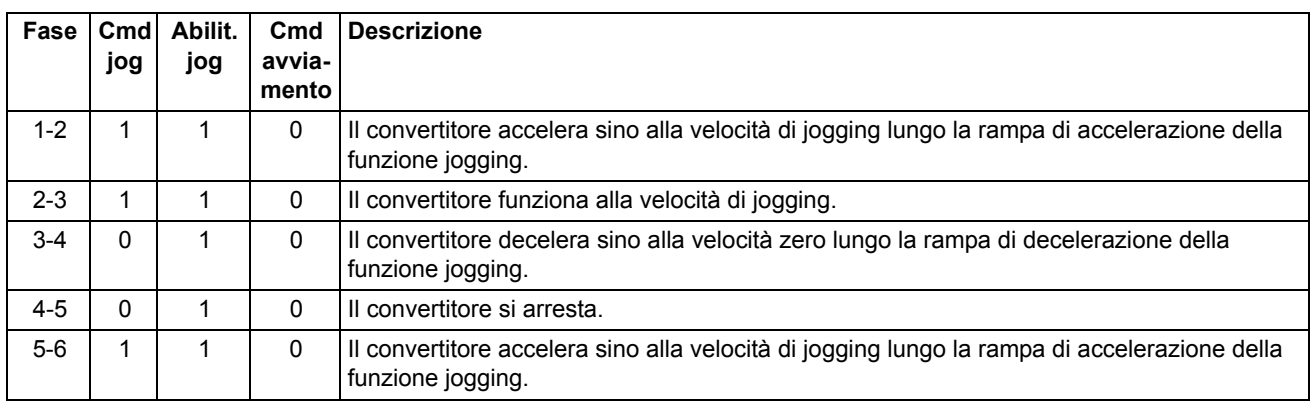

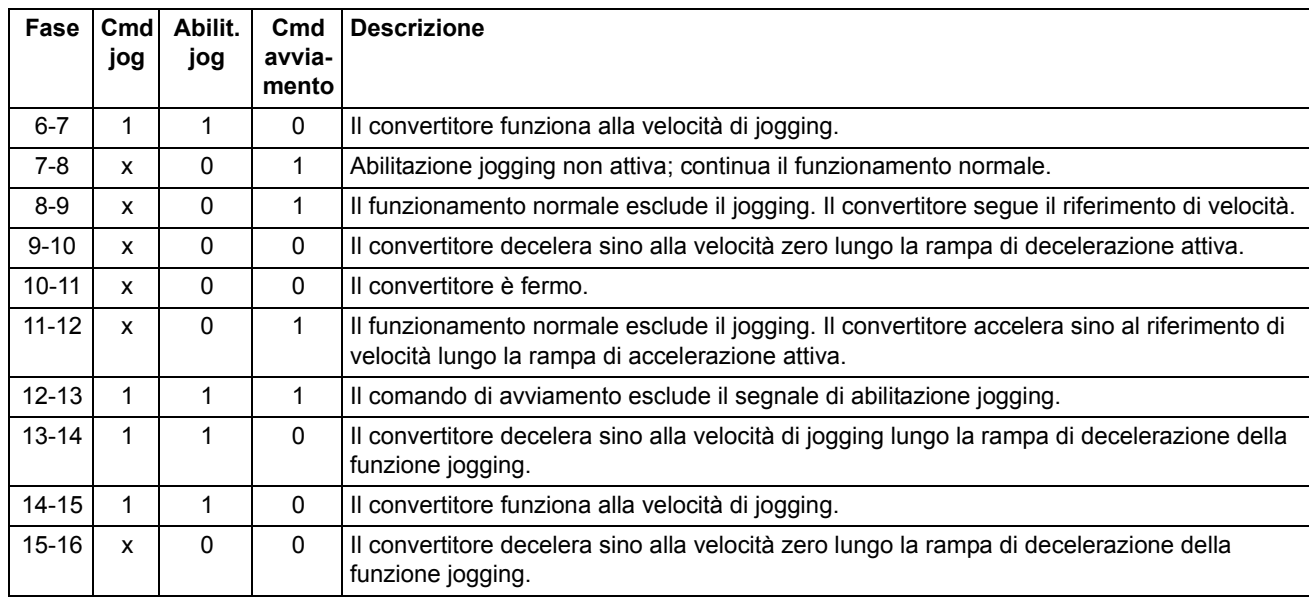

#### **Note:**

- La funzione jogging non è attivabile quando il comando di avviamento del convertitore è attivo o il convertitore è in modalità di controllo locale.
- L'avviamento normale è inibito quando l'abilitazione jogging è attiva.
- Il tempo della forma di rampa è impostato su zero durante il jogging.

## **Calibrazione del regolatore di velocità**

Il regolatore di velocità del convertitore di frequenza può essere impostato automaticamente utilizzando la funzione di autocalibrazione (parametro [28.16](#page-139-0) [PI](#page-139-1)  [TUNE MODE\)](#page-139-1). L'autocalibrazione è basata sul carico e sull'inerzia del motore e della macchina. È possibile comunque regolare manualmente il guadagno del regolatore, il tempo di integrazione e il tempo di derivazione. L'autocalibrazione può essere eseguita anche da una postazione di controllo esterna.

L'autocalibrazione può essere eseguita in quattro modi diversi, a seconda dell'impostazione del parametro [28.16](#page-139-0) [PI TUNE MODE](#page-139-1). Le selezioni [\(1\) SMOOTH](#page-139-2), [\(2\) MIDDLE](#page-139-3) e [\(3\) TIGHT](#page-139-4) definiscono la risposta del riferimento di coppia del convertitore a un gradino del riferimento di velocità dopo la calibrazione. La selezione [\(1\) SMOOTH](#page-139-2) produce una risposta lenta; [\(3\) TIGHT](#page-139-4) produce una risposta rapida. La selezione [\(4\) USER](#page-139-5) permette la regolazione personalizzata della sensibilità di controllo con i parametri [28.17](#page-139-6) [TUNE BANDWIDTH](#page-139-7) e [28.18](#page-139-8) [TUNE](#page-139-9)  [DAMPING](#page-139-9). Il parametro [6.03](#page-77-0) [STATO CTRL VEL](#page-77-1) dà informazioni dettagliate sullo stato della calibrazione.

Una volta impostato il parametro [28.16](#page-139-0) [PI TUNE MODE,](#page-139-1) alla successiva modulazione del convertitore verrà avviata una routine di autocalibrazione. Se la routine di autocalibrazione non va a buon fine, si attiva l'allarme SPEED CTRL TUNE FAIL per circa 15 secondi. Se viene impartito un comando di arresto durante l'autocalibrazione, la routine si interrompe.

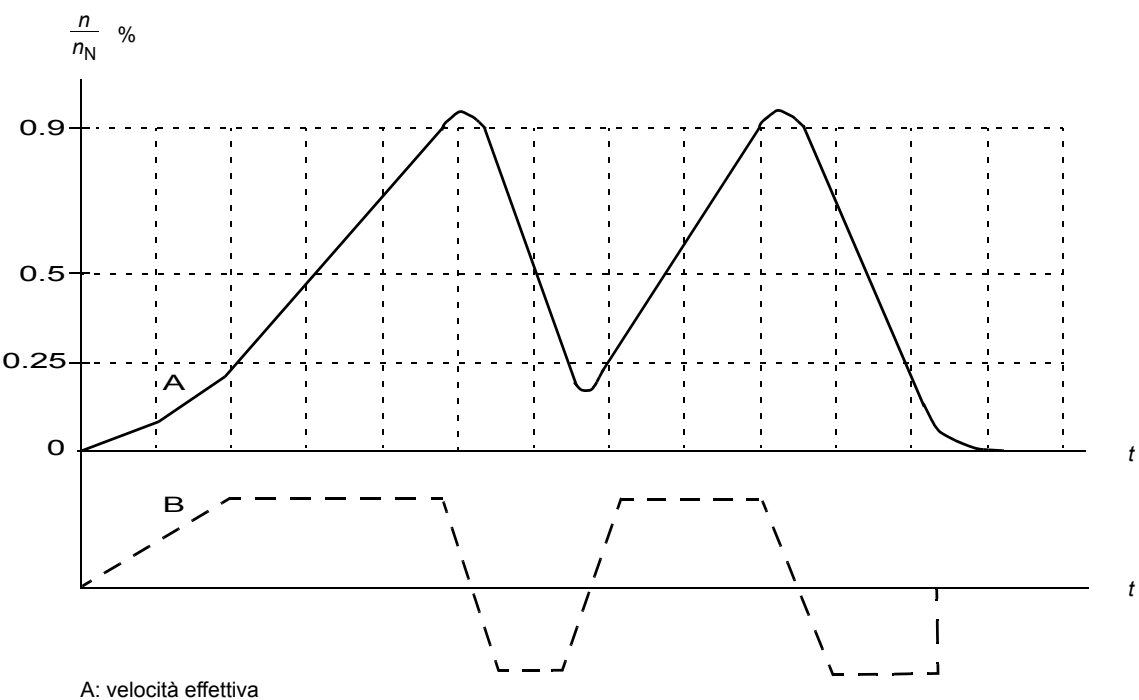

La figura seguente illustra il comportamento di velocità e coppia del motore durante la routine di autocalibrazione.

B: riferimento di coppia

I prerequisiti per l'esecuzione della routine di autocalibrazione sono:

- La routine di identificazione (ID run) motore è stata completata correttamente
- Sono stati impostati i limiti di velocità, coppia, corrente e accelerazione (parametri dei gruppi [20](#page-112-0) e [25](#page-126-0))
- Sono stati impostati il filtraggio della retroazione di velocità, il filtraggio dell'errore di velocità e la velocità zero (parametri dei gruppi [22](#page-116-0) e [26\)](#page-130-0)
- Il convertitore è fermo.

I risultati della routine di autocalibrazione sono automaticamente trasferiti nei parametri

- [28.02](#page-134-0) [GUADAGNO PROPORZ](#page-134-1) (guadagno proporzionale del regolatore di velocità)
- [28.03](#page-135-0) [TEMPO INTEGRALE](#page-135-1) (tempo di integrazione del regolatore di velocità)
- [1.31](#page-66-0) [MECH TIME CONST](#page-66-1) (costante di tempo meccanica della macchina).

**Nota:** la routine di autocalibrazione accelera e decelera il motore in base ai tempi di rampa impostati nel gruppo [25](#page-126-0), e questi valori hanno effetto sui risultati dell'autocalibrazione.

La figura seguente mostra le risposte di velocità a un gradino del riferimento di velocità (normalmente 1…20%).

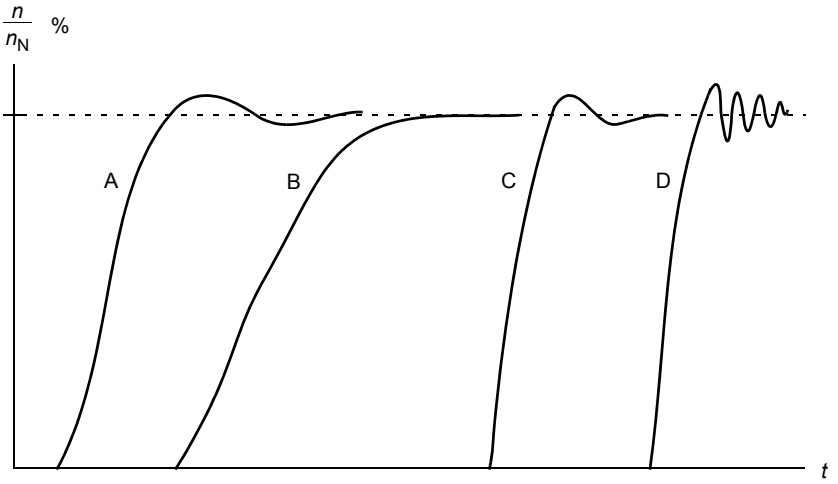

A: sottocompensato

B: calibrazione normale (autocalibrazione)

C: calibrazione normale (manuale). Performance dinamiche migliori rispetto a B

D: regolatore di velocità sovracompensato

Nella figura seguente viene illustrato uno schema a blocchi semplificato del regolatore di velocità. L'uscita del regolatore funge da riferimento per il regolatore di coppia.

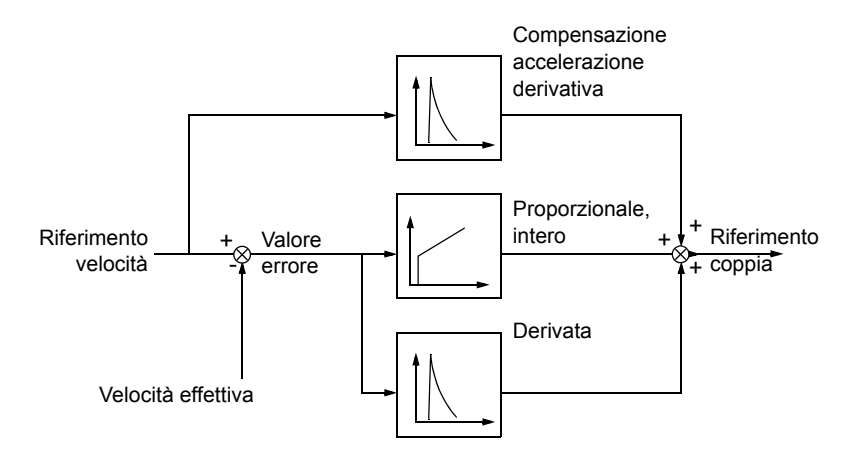

Per ulteriori informazioni sull'uso della funzione di autocalibrazione, vedere la descrizione del parametro [28.16](#page-139-0) [PI TUNE MODE](#page-139-1).

## **Retroazione del motore**

## **Funzione di rapporto motore/encoder**

Il convertitore fornisce la funzione di rapporto motore/encoder per compensare i rapporti di riduzione tra l'albero motore, l'encoder e il carico.

Esempio di applicazione del rapporto motore/encoder:

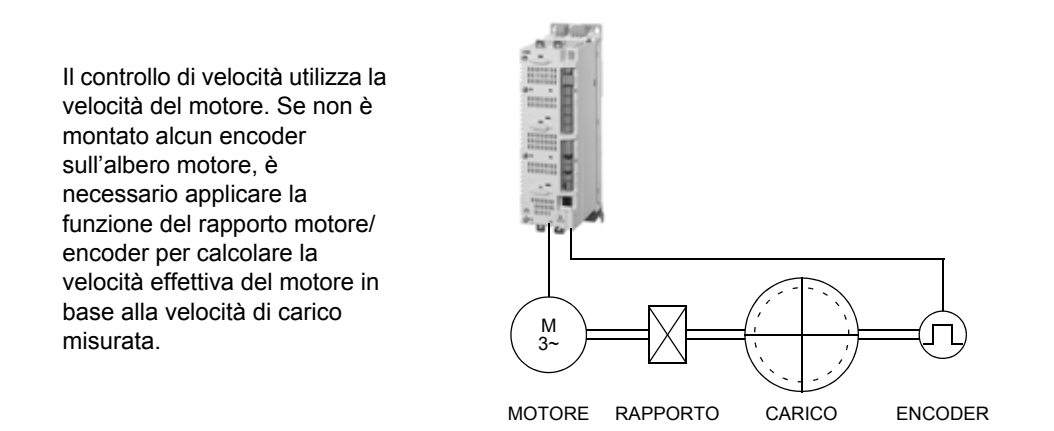

I parametri del rapporto motore/encoder [22.03](#page-117-0) [RIDUZ MOTORE NUM](#page-117-1) e [22.04](#page-117-2) [RIDUZ MOTORE DEN](#page-117-3) si impostano come segue:

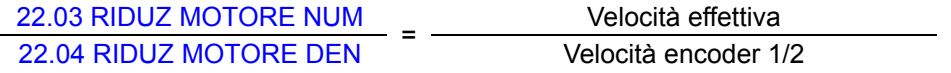

**Nota:** se il rapporto di trasmissione del motore è diverso da 1, il modello del motore utilizza una velocità stimata invece del valore di retroazione della velocità.

## **Controllo del freno meccanico**

Il programma supporta l'utilizzo di un freno meccanico per mantenere il motore e il carico a velocità zero quando il convertitore è fermo o non è alimentato.

Il controllo del freno meccanico (con o senza conferma) si attiva con il parametro [35.01](#page-152-0) [CONTROLLO FRENO.](#page-152-1) Il segnale di conferma (supervisione) si può collegare, ad esempio, a un ingresso digitale. Il valore di ON/OFF del freno è espresso da [3.15](#page-74-0) [COMANDO FRENO,](#page-74-1) che va collegato a un'uscita relè (o digitale). Il freno si apre all'avviamento del convertitore una volta trascorso il ritardo [35.03](#page-153-0) [RIT APERTURA](#page-153-1) e se è disponibile la coppia richiesta per l'avviamento del motore [35.06](#page-153-2) [COPPIA AP](#page-153-3)  [FRENO.](#page-153-3) Il freno si chiude quando la velocità del motore scende al di sotto di [35.05](#page-153-4) [VEL CHIUS FREN](#page-153-5) ed è trascorso il ritardo [35.04](#page-153-6) [RIT CHIUSURA](#page-153-7). Quando viene impartito il comando di chiusura del freno, la coppia del motore viene memorizzata in [3.14](#page-73-0) [COPPIA FRENO MEM](#page-73-1).

**Nota:** è necessario aprire manualmente il freno meccanico prima dell'ID run motore.

#### *Diagramma degli stati del freno meccanico*

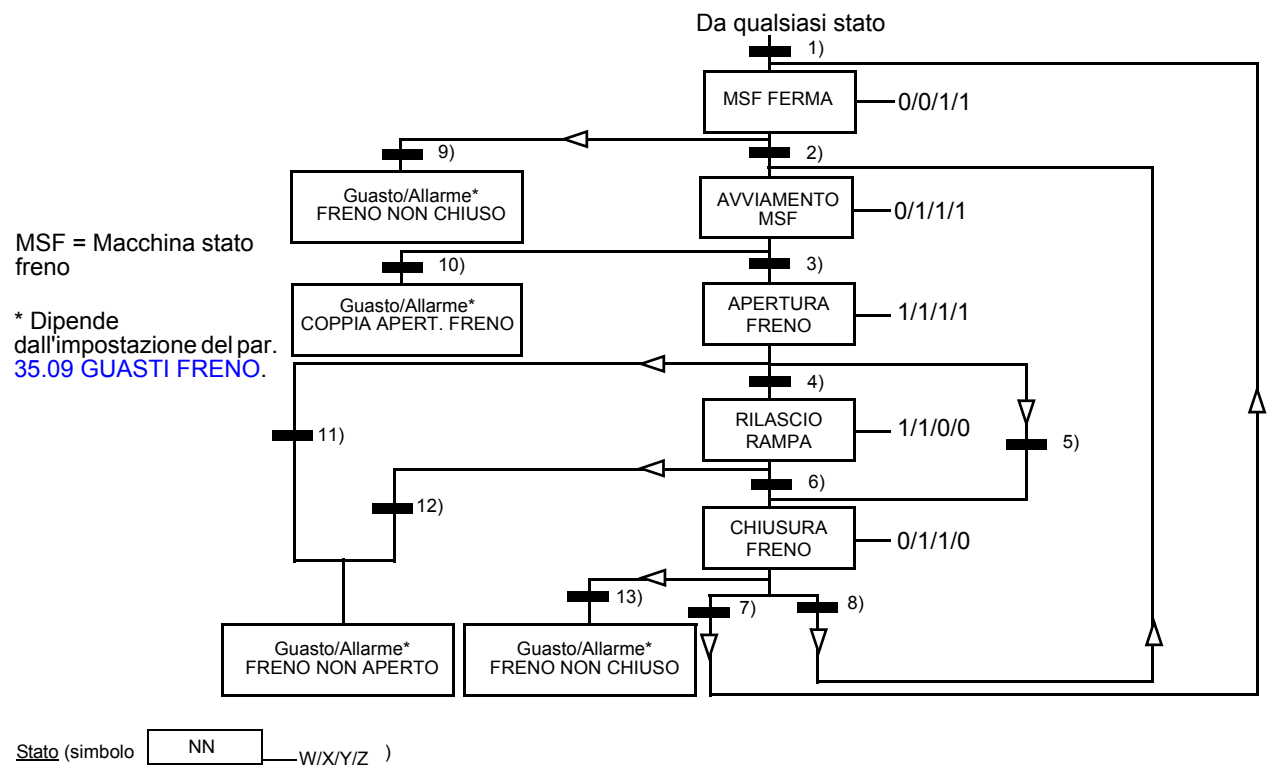

- NN: nome dello stato

- W/X/Y/Z: uscite/azioni dello stato
	- W: 1 = comando di apertura freno attivo. 0 = comando di chiusura freno attivo. (Controllato mediante l'uscita digitale/relè selezionata con il segnale [3.15](#page-74-0) [COMANDO FRENO.](#page-74-1))
	- X: 1 = avviamento forzato (modulazione inverter). La funzione mantiene attivo il comando di avviamento interno finché il freno non è chiuso, indipendentemente dallo stato dell'arresto esterno. È valida solo quando l'arresto con rampa è stato selezionato come modalità di arresto [\(11.03](#page-94-0) [MODALITÀ ARRESTO](#page-94-1)). L'abilitazione marcia e i guasti prevalgono sull'avviamento forzato. 0 = no avviamento forzato (funzionamento normale)[.](#page-94-1)
	- Y: 1 = la modalità di controllo del convertitore è forzata su velocità/scalare.
	- Z: 1 = l'uscita del generatore di rampa è forzata a zero. 0 = l'uscita del generatore di rampa è abilitata (funzionamento normale).

Cambiamenti di stato (simbolo

- 1) Il controllo del freno è attivo [\(35.01](#page-152-0) [CONTROLLO FRENO](#page-152-1) = [\(1\) CON ACQUISIZ](#page-152-2) o [\(2\) NO ACQUISIZ\)](#page-152-3) O è stata impartita una richiesta di interruzione della modulazione del convertitore. La modalità di controllo del convertitore è forzata su velocità/scalare.
- 2) Comando di avviamento esterno attivo E richiesta di apertura freno attiva (sorgente selezionata da [35.07](#page-153-8) [SRG CHIUS FRENO](#page-153-9) = 0).
- 3) È stata raggiunta la coppia di avviamento richiesta al rilascio del freno [\(35.06](#page-153-2) [COPPIA AP FRENO\)](#page-153-3) E il mantenimento del freno non è attivo ([35.08](#page-153-10) [SRG AP FRENO\)](#page-153-11). **Nota:** con il controllo scalare, la coppia di avviamento definita non ha alcun effetto.
- 4) Il freno è aperto (conferma = 1, selezionata con il par. [35.02](#page-152-4) [SUPERVIS FRENO](#page-152-5)) E il ritardo di apertura freno è trascorso [\(35.03](#page-153-0) [RIT](#page-153-1)  [APERTURA](#page-153-1)). Avviamento = 1.
- 5) 6) Avviamento = 0 O comando di chiusura freno attivo E velocità effettiva del motore < velocità di chiusura freno [\(35.05](#page-153-4) [VEL CHIUS FREN](#page-153-5)).
- 7) Il freno è chiuso (conferma = 0) E il ritardo di chiusura freno è trascorso [\(35.04](#page-153-6) [RIT CHIUSURA](#page-153-7)). Avviamento = 0.
- 8) Avviamento = 1.
- 9) Il freno è aperto (conferma = 1) E il ritardo di chiusura freno è trascorso.
- 10) La coppia di avviamento definita al rilascio del freno non è stata raggiunta.
- 11) Il freno è chiuso (conferma = 0) E il ritardo di apertura freno è trascorso.
- 12) Il freno è chiuso (conferma = 0).
- 13) Il freno è aperto (conferma = 1) E il ritardo di chiusura freno è trascorso.

## *Schema dei tempi operativi*

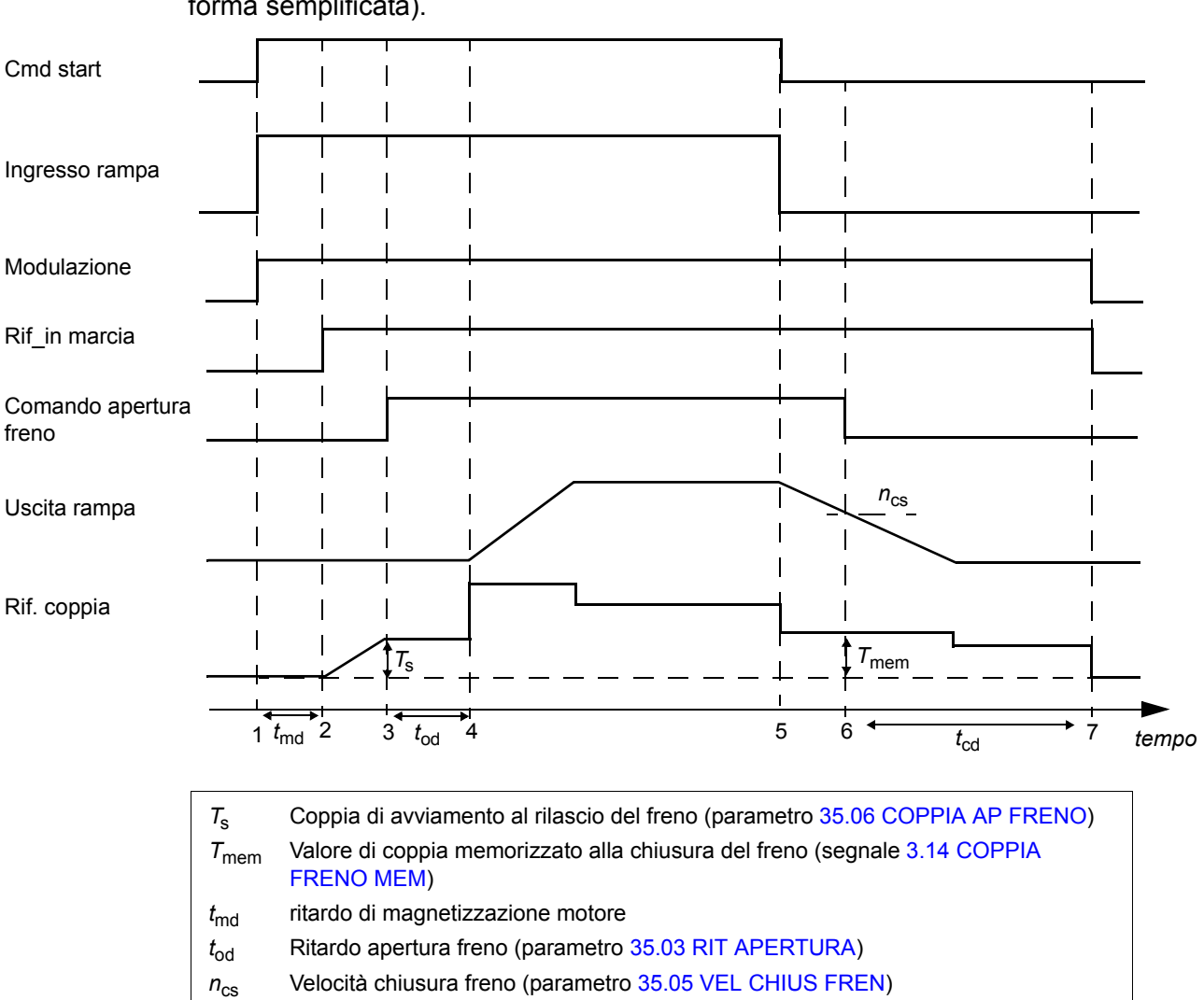

Lo schema seguente illustra i tempi operativi della funzione di controllo del freno (in forma semplificata).

## *Esempio*

La figura seguente mostra un esempio di applicazione di controllo del freno.

*t<sub>cd</sub>* Ritardo chiusura freno (parametro [35.04](#page-153-6) [RIT CHIUSURA\)](#page-153-7)

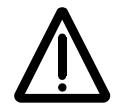

**AVVERTENZA!** Assicurarsi che la macchina nella quale è integrato il convertitore con funzione di controllo del freno sia conforme alle norme di sicurezza per il personale. Si noti che il convertitore di frequenza (modulo convertitore completo o modulo convertitore base, come definito in IEC 61800-2) non è considerato un dispositivo di sicurezza ai sensi della Direttiva europea Macchine e delle relative norme armonizzate. Pertanto, la sicurezza del personale relativamente alla macchina completa non può basarsi su una specifica funzione del convertitore di frequenza (come la funzione di controllo del freno), ma va implementata in conformità alle norme specifiche per l'applicazione.

L'attivazione/disattivazione del freno è controllata tramite il segnale [3.15](#page-74-0) [COMANDO FRENO.](#page-74-1) La sorgente della supervisione del freno si seleziona con il parametro [35.02](#page-152-4) [SUPERVIS FRENO](#page-152-5). L'hardware e il cablaggio per il controllo del freno sono a cura dell'utente.

• Controllo ON/OFF freno attraverso l'uscita relè/digitale selezionata.

- Supervisione del freno attraverso l'ingresso digitale selezionato.
- Interruttore di frenatura di emergenza nel circuito di controllo del freno.

• Controllo ON/OFF freno attraverso l'uscita relè (il parametro [12.12](#page-98-0) [PUNTAT RO1 OUT](#page-98-1) è impostato su P.03.15 = [3.15](#page-74-0) [COMANDO FRENO](#page-74-1)).

• Supervisione del freno attraverso l'ingresso digitale DI5 (il parametro [35.02](#page-152-4) [SUPERVIS FRENO](#page-152-5)

è impostato su P.02.01.04 = [2.01](#page-67-0) [STATO INGR DIG](#page-67-1) bit 4)

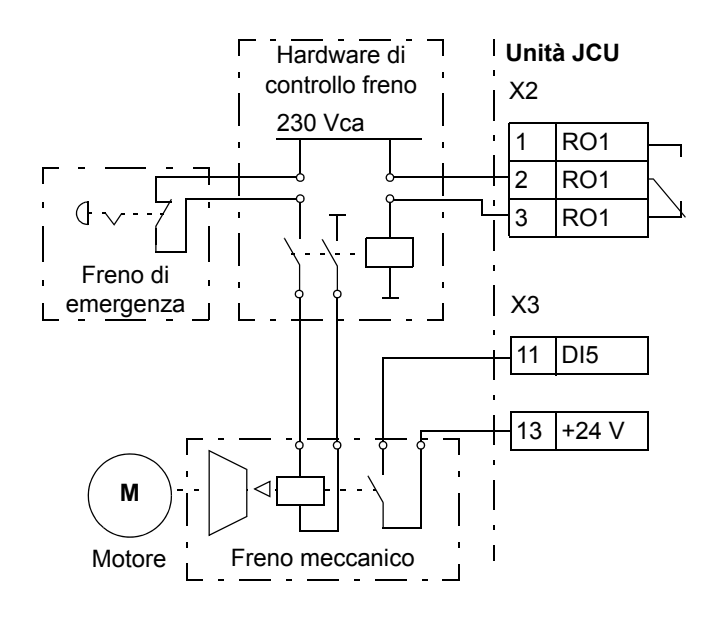

## **Arresto di emergenza**

**Nota:** l'utente ha la responsabilità di installare i dispositivi di arresto di emergenza e qualsiasi apparato necessario all'arresto di emergenza per ottemperare ai requisiti previsti dalla relativa categoria di arresto di emergenza.

Il segnale di arresto di emergenza è collegato all'ingresso digitale selezionato come sorgente per l'attivazione dell'arresto di emergenza (parametro [10.10](#page-90-2) [STOP EM](#page-90-3)  [OFF3](#page-90-3) o [10.11](#page-91-4) [STOP EM OFF1\)](#page-91-5). L'arresto di emergenza può essere attivato anche tramite bus di campo ([2.12](#page-68-0) [FBA CONTROL WORD](#page-68-1)).

**Nota:** quando viene rilevato un segnale di arresto di emergenza, non è possibile annullare la funzione di arresto di emergenza anche se il segnale viene cancellato.

Per ulteriori informazioni, vedere *Application Guide: Functional Safety Solutions with ACSM1 Drives* (3AUA0000031517 [inglese]).

## **Altre funzionalità**

## **Backup e ripristino dei contenuti del convertitore**

## *Generalità*

Il convertitore di frequenza permette di eseguire il backup di numerose impostazioni e configurazioni in un supporto di memoria esterno come un file per PC (utilizzando il tool DriveStudio) e nella memoria interna del pannello di controllo. Queste impostazioni e configurazioni potranno in seguito essere ripristinate nello stesso convertitore, o in più convertitori di frequenza.

Il backup con DriveStudio comprende

- Impostazioni parametriche
- Set di parametri utente
- Programma applicativo.

Il backup con il pannello di controllo del convertitore comprende

- Impostazioni parametriche
- Set di parametri utente.

Per istruzioni dettagliate sulle operazioni di backup e ripristino, vedere la documentazione relativa a DriveStudio e al pannello di controllo.

#### *Limiti*

Il backup può essere eseguito senza interferire con il funzionamento del convertitore di frequenza. Il ripristino di un backup richiede invece il reset e il riavvio dell'unità di controllo: non è quindi possibile eseguire un ripristino quando il convertitore è in funzione.

Non è possibile effettuare backup e ripristini tra varianti di programmi diverse (es. Motion Control Program e Speed and Torque Control Program).

In genere, il ripristino di file di backup da una versione firmware a un'altra è un'operazione rischiosa: alla prima esecuzione è necessario pertanto analizzare e verificare con cura i risultati ottenuti. I parametri e il supporto delle applicazioni normalmente cambiano da una versione firmware all'altra, e i backup non sono sempre compatibili con altre versioni firmware anche se il tool di backup/ripristino consente il ripristino. Prima di utilizzare le funzioni di backup/ripristino tra versioni firmare differenti, consultare le note che accompagnano il rilascio di ogni versione.

Le applicazioni non devono essere trasferite tra versioni firmware differenti. Contattare il fornitore dell'applicazione quando è necessario eseguire l'aggiornamento a una nuova versione firmware.

## *Ripristino dei parametri*

I parametri sono suddivisi in tre gruppi, che possono essere ripristinati insieme o singolarmente:

- parametri di configurazione del motore e risultati della routine di identificazione (ID run)
- impostazioni di adattatore bus di campo ed encoder

• altri parametri.

Ad esempio, se si conservano i risultati dell'ID run motore già eseguita sul convertitore, non sarà più necessario ripetere la routine di identificazione motore.

Se il ripristino di singoli parametri non viene eseguito correttamente, la causa può essere una delle seguenti:

- Il valore ripristinato non è compreso entro i limiti minimo e massimo del parametro del convertitore
- Il tipo di parametro ripristinato è diverso da quello nel convertitore
- Il parametro ripristinato non esiste nel convertitore (spesso accade quando si ripristinano i parametri di una nuova versione firmware in un convertitore con una versione precedente)
- Il backup non contiene un valore per il parametro del convertitore (spesso accade quando si ripristinano i parametri di una vecchia versione firmware in un convertitore con una versione più recente).

In questi casi il parametro non viene ripristinato; il tool di backup/ripristino lo segnala all'utente e offre la possibilità di impostare il parametro manualmente.

#### *Set di parametri utente*

Il convertitore di frequenza ha quattro set di parametri utente che possono essere salvati nella memoria permanente e richiamati utilizzando i parametri del convertitore. È inoltre possibile utilizzare gli ingressi digitali per passare da un set di parametri utente a un altro. Vedere le descrizioni dei parametri [16.09…](#page-108-0)[16.12](#page-109-0).

Un set di parametri utente contiene i valori di tutti i gruppi di parametri da 10 a 99 (eccetto le impostazioni di configurazione della comunicazione bus di campo).

Dato che le impostazioni del motore sono incluse nei set di parametri utente, verificare che le impostazioni corrispondano al motore utilizzato nell'applicazione prima di richiamare un set utente. Se un'applicazione richiede l'impiego di diversi motori, si esegue l'ID run per ogni motore e si salvano i risultati in diversi set di parametri utente. Dopodiché, ogni volta che si cambierà motore, si richiamerà il set di parametri corrispondente.

## **Collegamento drive-to-drive**

Il collegamento drive-to-drive è una linea di trasmissione RS-485 con collegamento a margherita che consente la comunicazione master/follower con un convertitore master e più follower. Per ulteriori informazioni, vedere *[Appendice B – Collegamento](#page-350-0)  [drive-to-drive](#page-350-0)*.

## **Logica di controllo della ventola**

Il funzionamento della ventola può essere controllato con il parametro [46.13](#page-165-0) [MODO](#page-165-1)  [CTRL VENT](#page-165-1). Questo parametro offre quattro modalità operative: Normal, Force OFF, Force ON e Advanced. La logica di controllo (Normal o Advanced) può essere ignorata forzando gli stati di "ventola sempre accesa" (Force ON) o "ventola sempre spenta" (Force OFF).

Nella modalità normale, il funzionamento della ventola si basa sullo stato ON/OFF del modulatore. La ventola, inoltre, continua a funzionare per un determinato intervallo di tempo dopo lo spegnimento del modulatore per evitare inutili accensioni e spegnimenti della ventola stessa se il modulatore resta inattivo solo per un breve periodo.

Nella modalità di controllo avanzato, il funzionamento della ventola si basa sulla temperatura misurata dello stadio di potenza, del chopper di frenatura e della scheda di interfaccia (INT) e sulla tensione del collegamento in c.c. La ventola si accende se la temperatura dello stadio di potenza o della scheda INT o del chopper supera un determinato livello, oppure se la tensione del collegamento in c.c. resta eccezionalmente alta per un lungo periodo, generando un comando di attivazione della ventola. La ventola si spegne se lo stadio di potenza, il chopper di frenatura e la scheda INT non sono surriscaldati e la tensione del collegamento in c.c. è inferiore al limite.

Nella modalità normale e avanzata, il livello di tensione in c.c. che genera un comando di attivazione della ventola è 640 Vcc. All'accensione, la ventola si attiva sempre per un breve periodo, indipendentemente dall'impostazione del parametro [46.13](#page-165-0) [MODO CTRL VENT,](#page-165-1) per eliminare umidità e polvere dal macchinario.

# **Collegamenti di default dell'unità di controllo**

## **Contenuto del capitolo**

Questo capitolo illustra i collegamenti di default dell'unità di controllo JCU.

Per ulteriori informazioni sulla connettività dell'unità di controllo JCU, si rimanda al *Manuale hardware* del convertitore di frequenza.

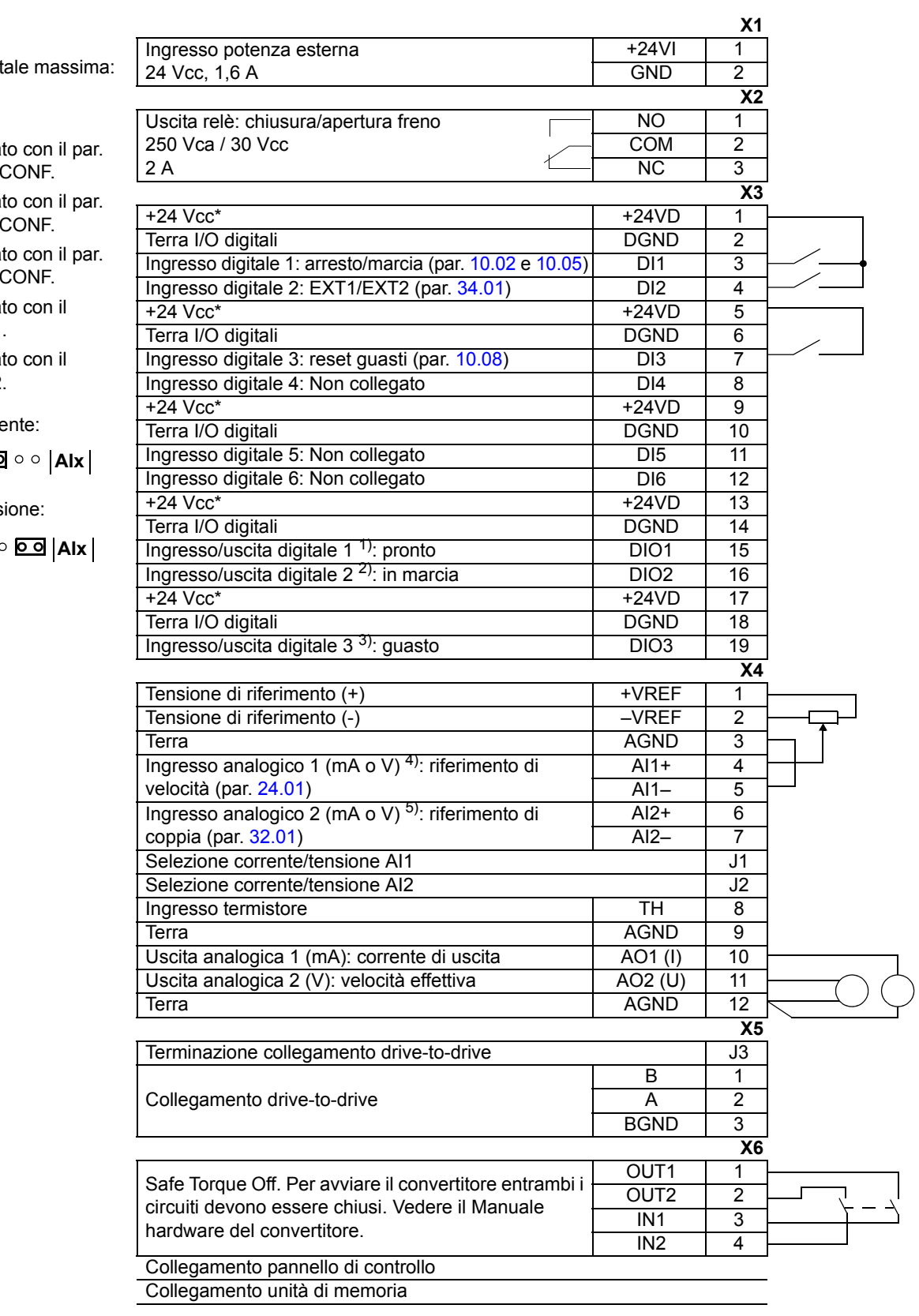

*62*

**Note:** \*Corrente tot 200 mA

1) Seleziona [12.01](#page-96-0) DIO1

2) Seleziona [12.02](#page-97-0) DIO2

3) Seleziona [12.03](#page-97-1) DIO3

4) Seleziona ponticello J1.

5) Seleziona ponticello J2.

Corre

 $J1/2$   $00$ 

Tens

$$
J1/2 \qquad \circ \circ \textbf{oo} \textbf{A1x}
$$

## **Contenuto del capitolo**

Questo capitolo elenca e descrive i parametri del firmware.

## **Tipi di parametri**

I parametri sono istruzioni operative del convertitore di frequenza impostabili dall'utente (gruppi 10…99). Esistono quattro tipi di parametri: segnali effettivi, parametri di valori, parametri pointer di selezione valori e parametri pointer di selezione bit.

#### *Segnale effettivo*

Parametri misurati o calcolati dal convertitore di frequenza. I segnali effettivi possono essere monitorati, ma non regolati, dall'utente. I segnali effettivi sono normalmente contenuti nei gruppi di parametri 1…9.

Per ulteriori informazioni sui segnali effettivi, ad esempio i cicli di aggiornamento e gli equivalenti bus di campo, vedere il capitolo *[Dati dei parametri](#page-210-0)*.

## *Parametri di valori*

I parametri di valori hanno una serie di impostazioni fisse o un range di impostazioni.

Esempio 1: la supervisione della perdita di fase del motore si attiva selezionando [\(1\)](#page-163-0)  [GUASTO](#page-163-0) dall'elenco di opzioni del parametro [46.04](#page-163-1) [PERDITA FASE MOT](#page-163-2).

Esempio 2: la potenza nominale del motore (kW) si imposta inserendo il valore appropriato al parametro [99.10](#page-206-0) [POTENZA NOMIN,](#page-206-1) es. 10.

#### *Parametri pointer di selezione valori*

Un parametro pointer di selezione valori "punta" al valore di un altro parametro. Il parametro sorgente è espresso nel formato **P.xx.yy**, dove xx = gruppo di parametri; yy = indice di parametri. Inoltre, i parametri pointer di selezione valori possono avere delle impostazioni preselezionate.

Esempio: il segnale di corrente del motore, [1.05](#page-64-2) [CORRENTE %](#page-64-3), si collega all'uscita analogica AO1 impostando il parametro [15.01](#page-104-0) [PUNTAT AO1](#page-104-1) sul valore P.01.05.

#### *Parametro pointer di selezione bit*

I parametri pointer di selezione bit puntano al valore di un bit in un altro parametro, oppure possono essere fissati su 0 (FALSO) o 1 (VERO). Inoltre, i parametri pointer di selezione bit possono avere delle impostazioni preselezionate.

Quando si regola un parametro pointer di selezione bit sul pannello di controllo opzionale, selezionando COSTANTE si fissa il valore su 0 (visualizzato come "C.FALSO") o 1 ("C.VERO"). Selezionando PUNTATORE si definisce una sorgente da un altro parametro.

Il valore del pointer è espresso nel formato **P.xx.yy.zz**, dove xx = gruppo di parametri, yy = indice di parametri, zz = numero bit.

Esempio: lo stato dell'ingresso digitale DI5, [2.01](#page-67-2) [STATO INGR DIG](#page-67-3) bit 4, viene utilizzato per la supervisione del freno impostando il parametro [35.02](#page-152-6) [SUPERVIS](#page-152-7)  [FRENO](#page-152-7) sul valore P.02.01.04.

**Nota:** se il parametro punta a un bit non esistente, viene interpretato come 0 (FALSO).

Per ulteriori informazioni sui parametri, ad esempio i cicli di aggiornamento e gli equivalenti bus di campo, vedere il capitolo *[Dati dei parametri](#page-210-0)*.

## **Blocchi firmware**

I blocchi firmware accessibili dal tool PC DriveSPC sono descritti con il gruppo di parametri che contiene la maggior parte degli ingressi/uscite dei blocchi. Se un blocco ha ingressi o uscite al di fuori del gruppo di parametri in oggetto, viene indicato un riferimento. Analogamente, i parametri hanno un riferimento al blocco firmware nel quale sono inclusi (se esistente).

**Nota:** non tutti i parametri sono disponibili attraverso i blocchi firmware.

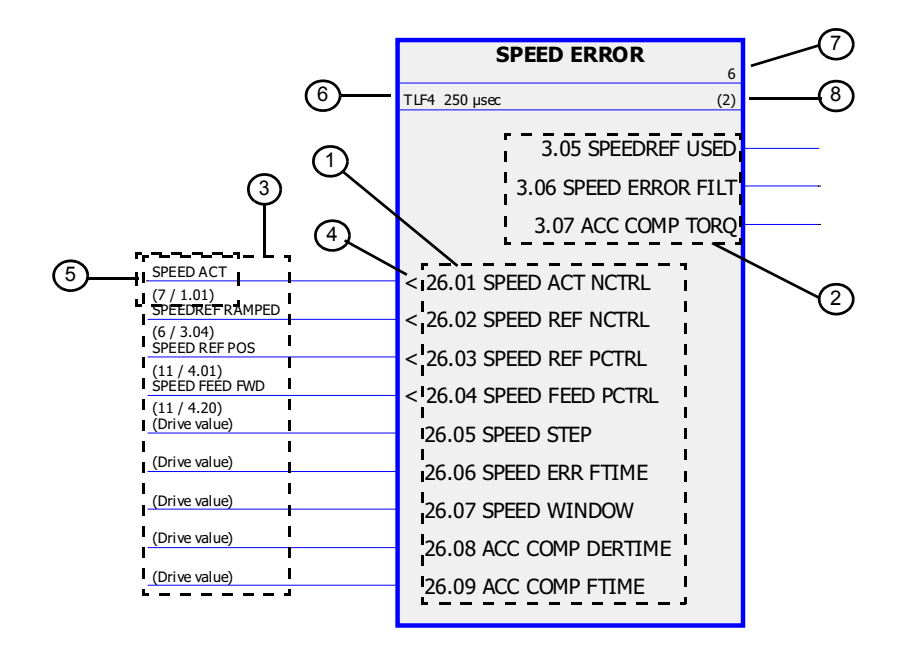

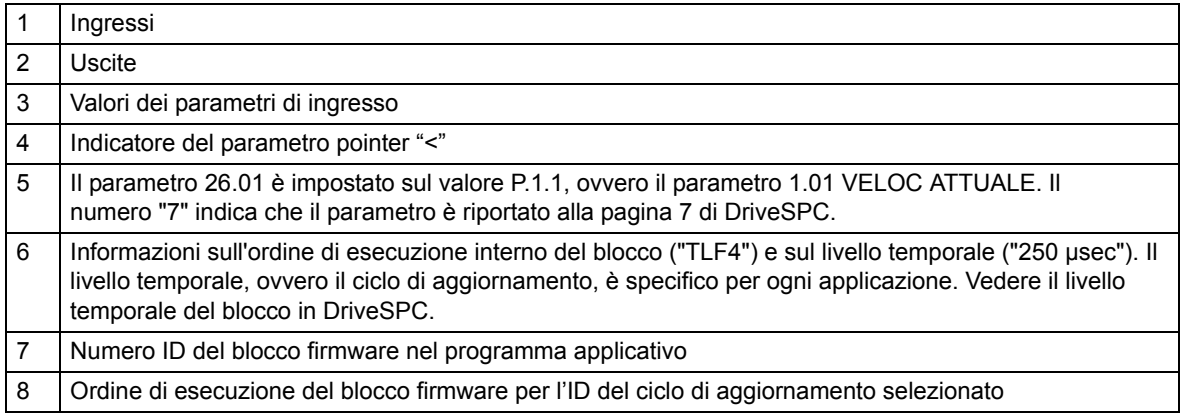

## **Gruppo 01 [VALORI ATTUALI](#page-64-4)**

Questo gruppo contiene i segnali effettivi di base per il monitoraggio del convertitore.

<span id="page-64-4"></span><span id="page-64-3"></span><span id="page-64-2"></span><span id="page-64-1"></span><span id="page-64-0"></span>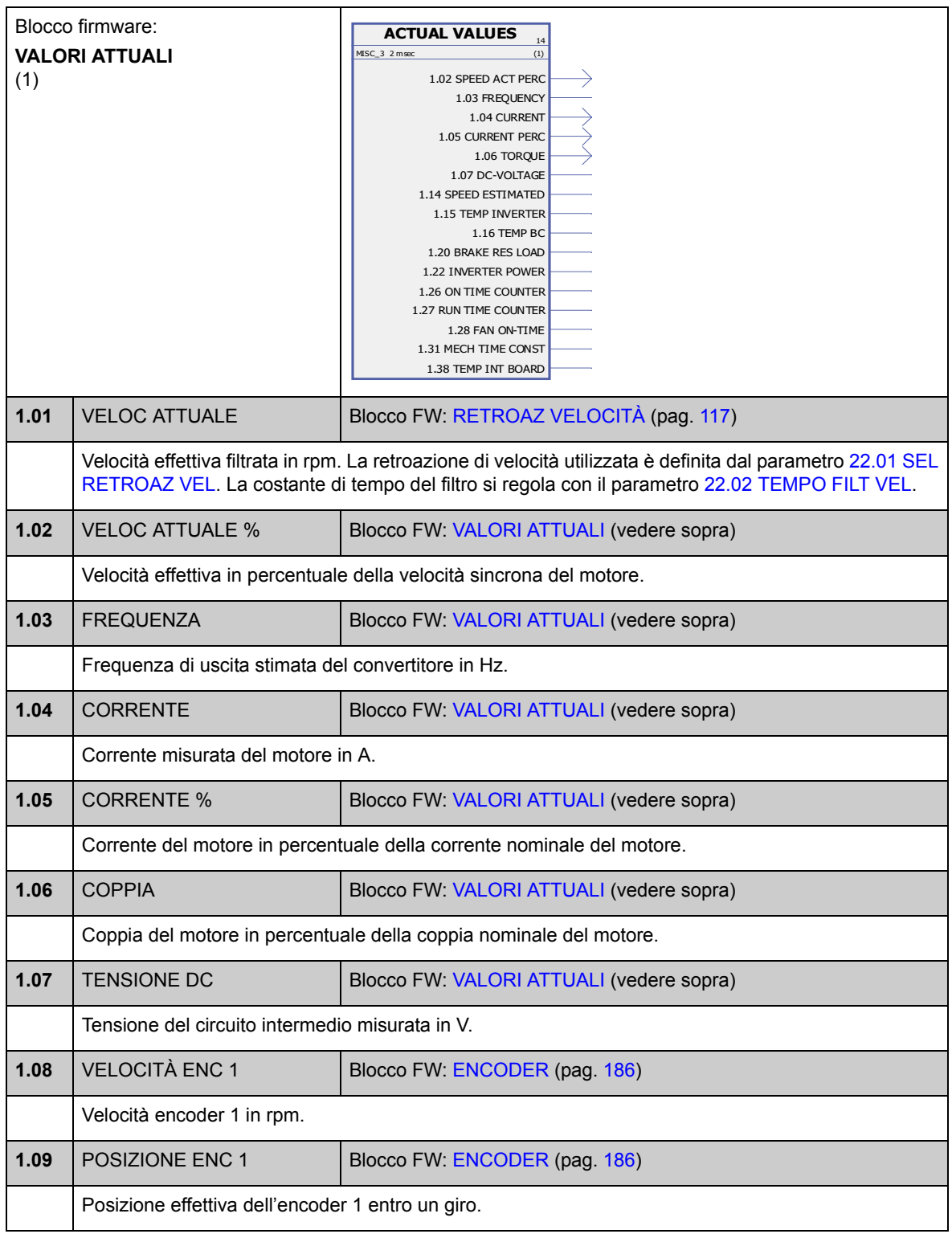

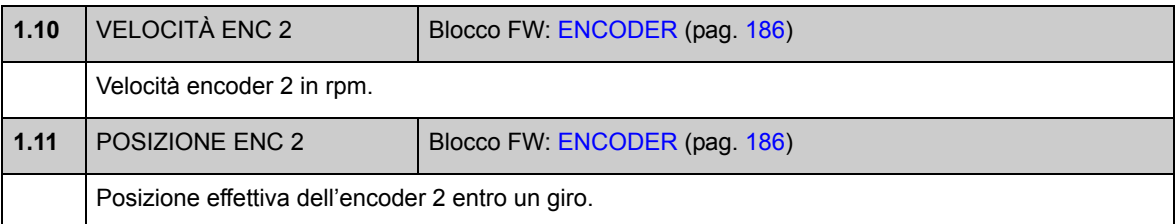

<span id="page-65-4"></span>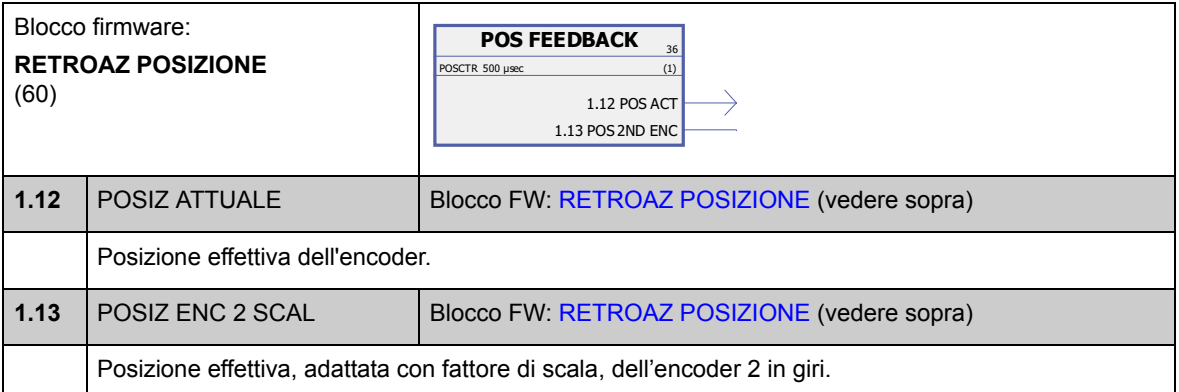

<span id="page-65-3"></span><span id="page-65-2"></span><span id="page-65-1"></span><span id="page-65-0"></span>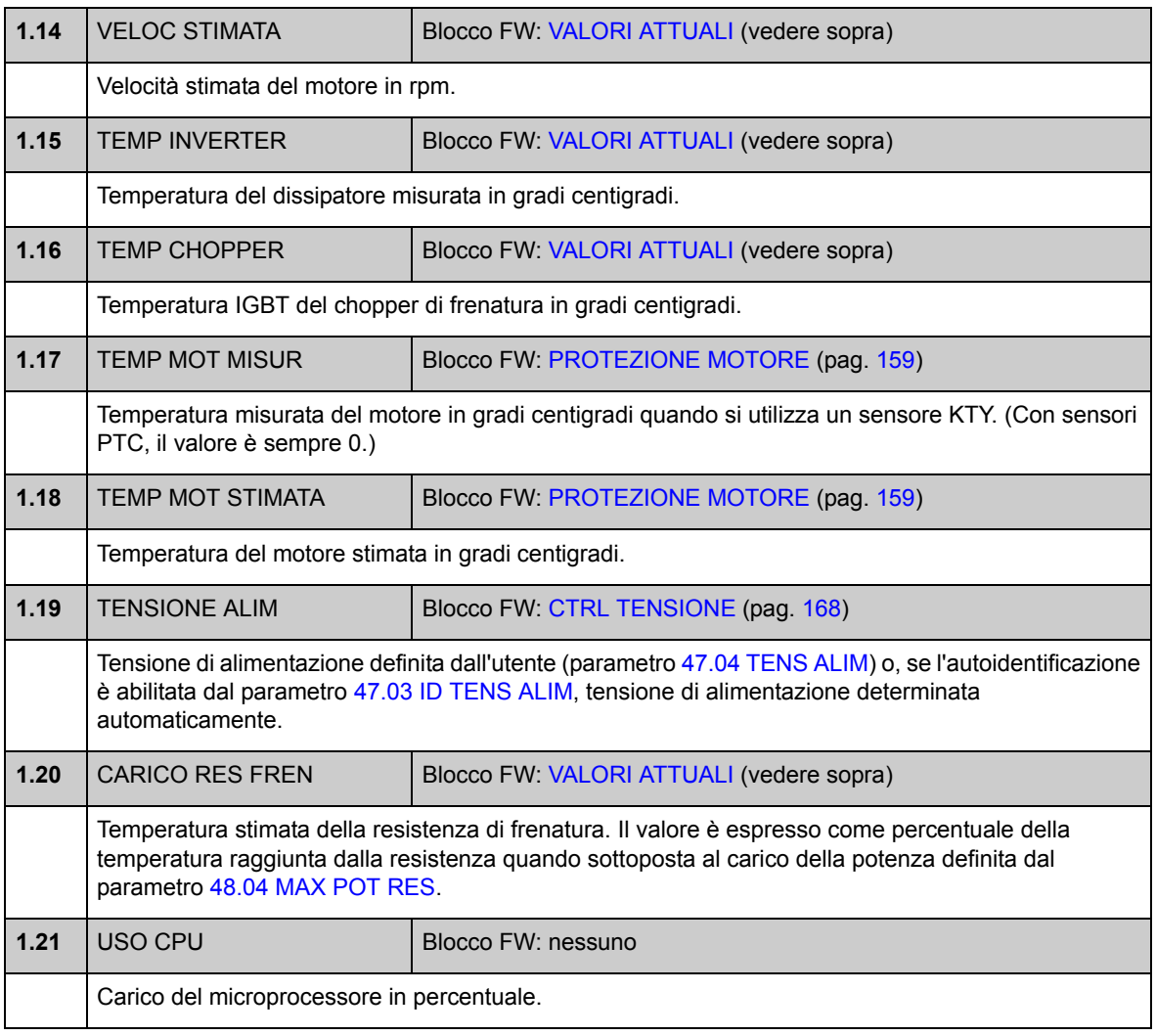

<span id="page-66-1"></span><span id="page-66-0"></span>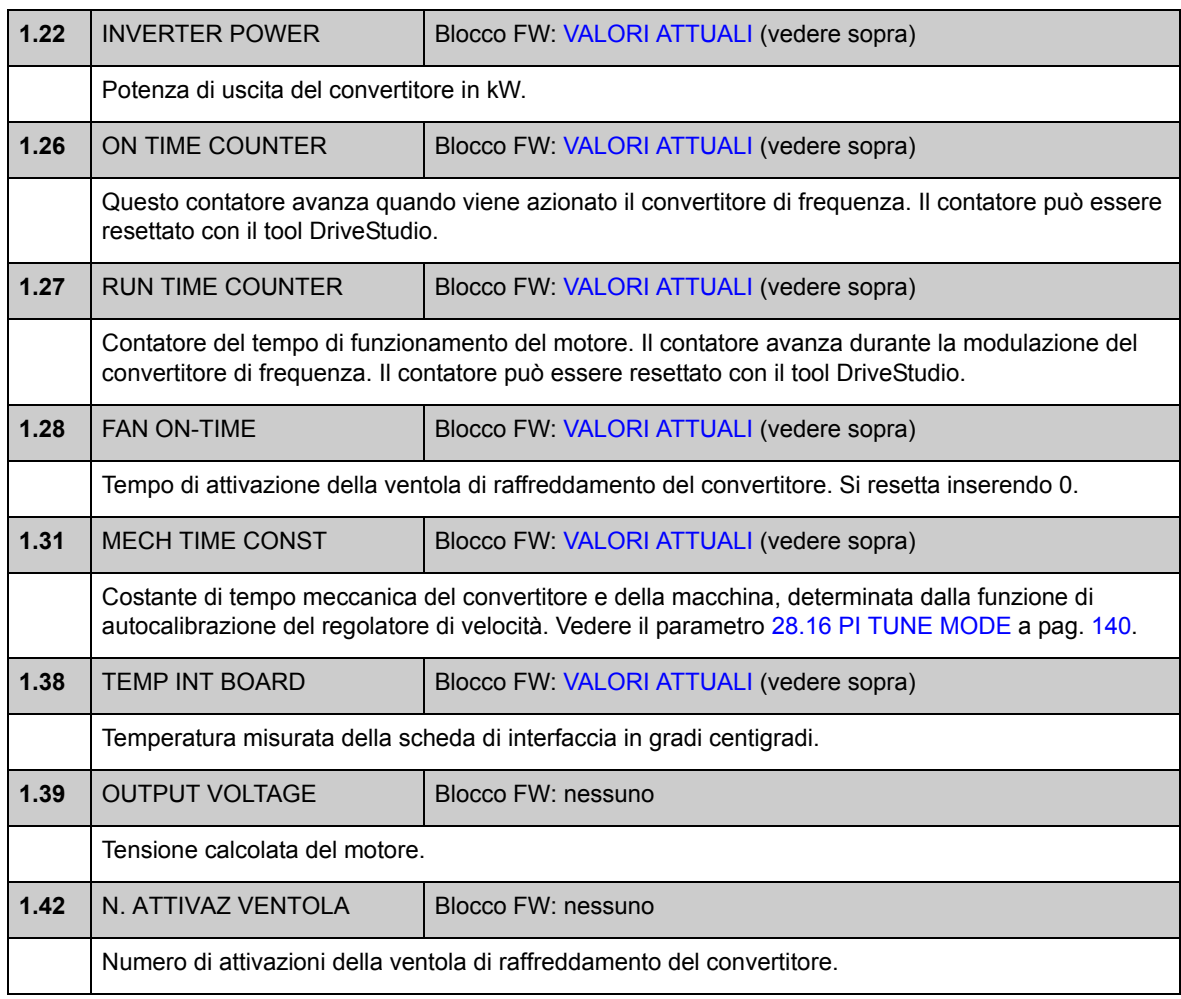

## **Gruppo 02 VALORI I/O**

<span id="page-67-3"></span><span id="page-67-1"></span>Questo gruppo contiene informazioni sugli I/O del convertitore di frequenza.

<span id="page-67-2"></span><span id="page-67-0"></span>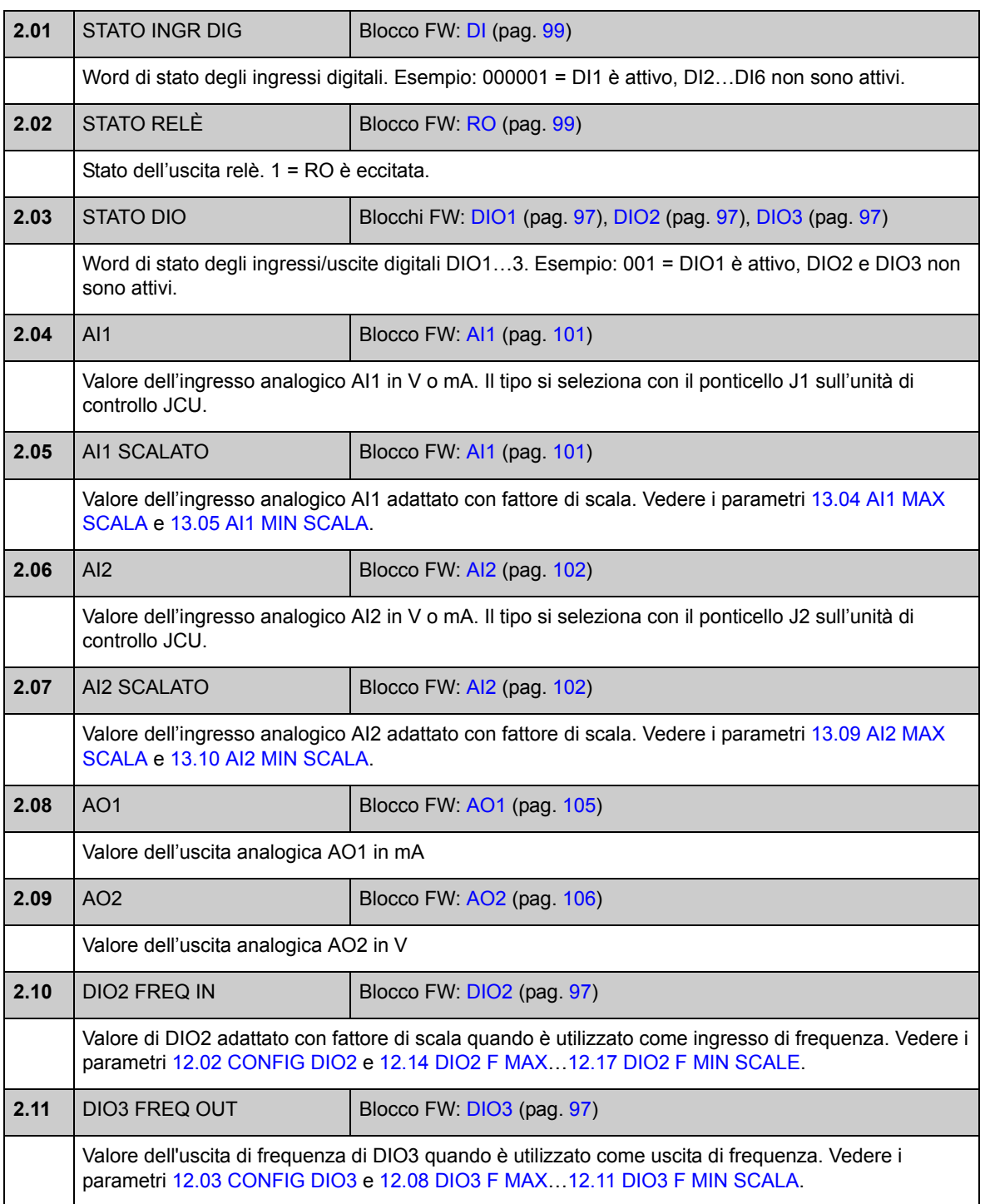

<span id="page-68-1"></span><span id="page-68-0"></span>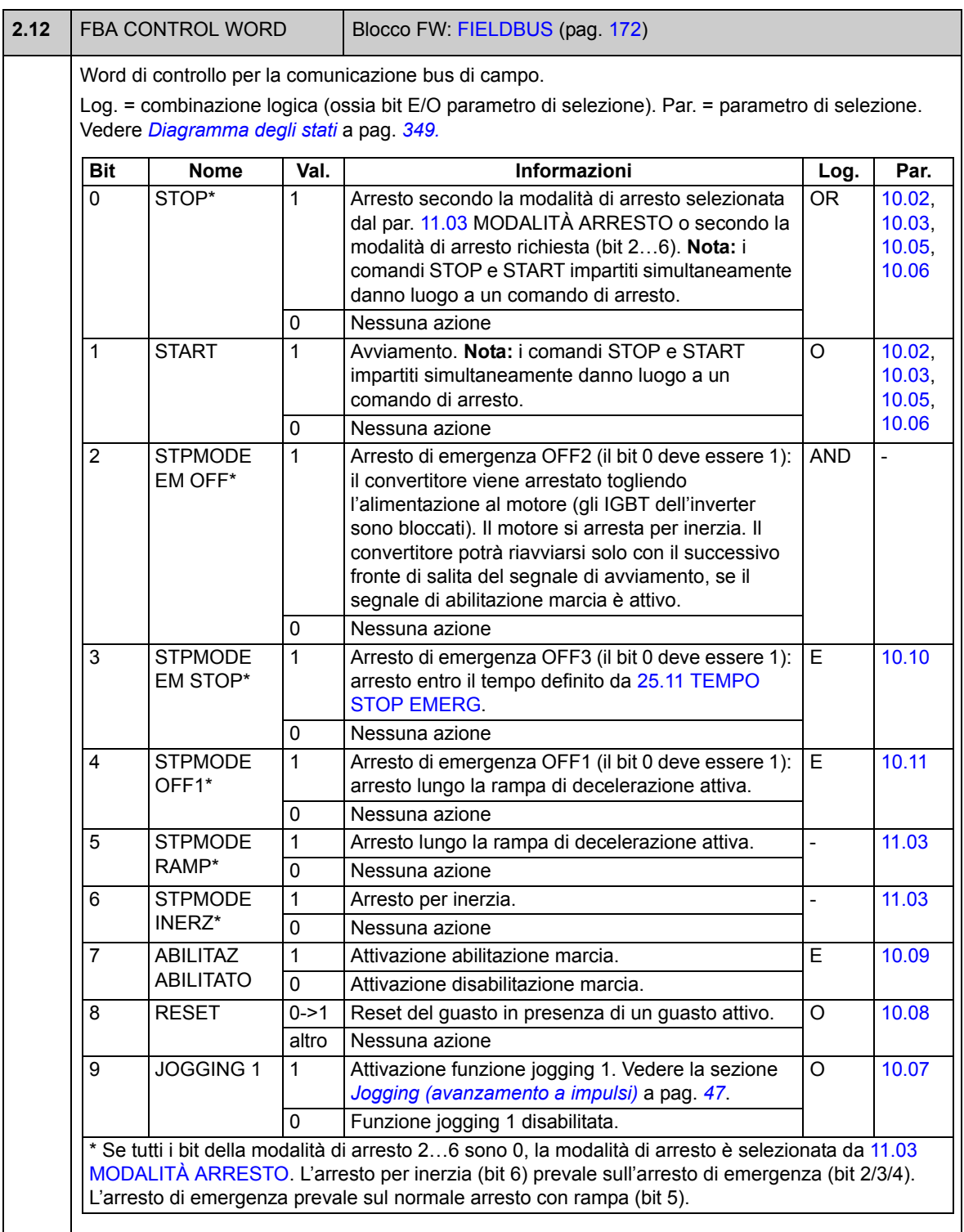

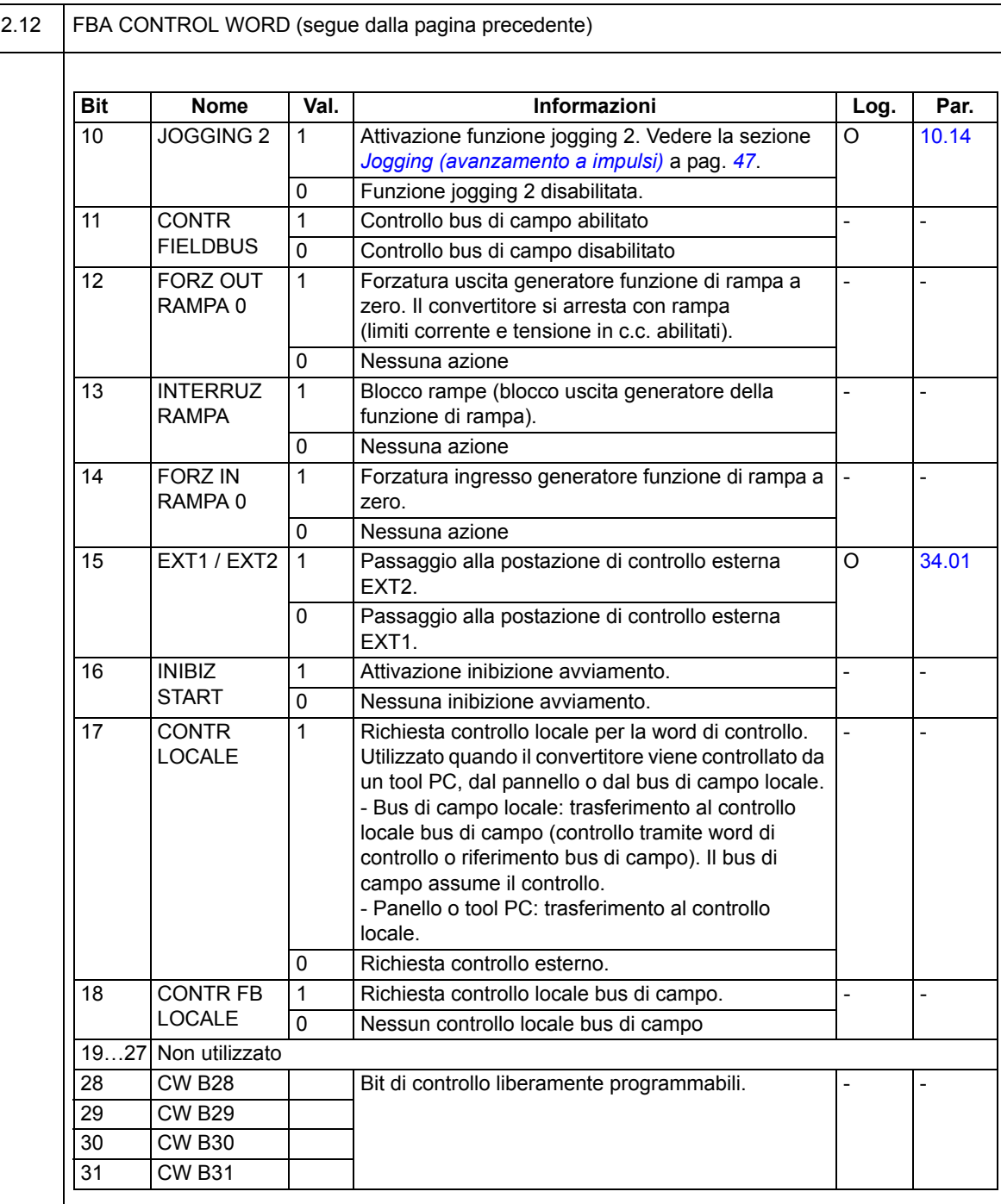

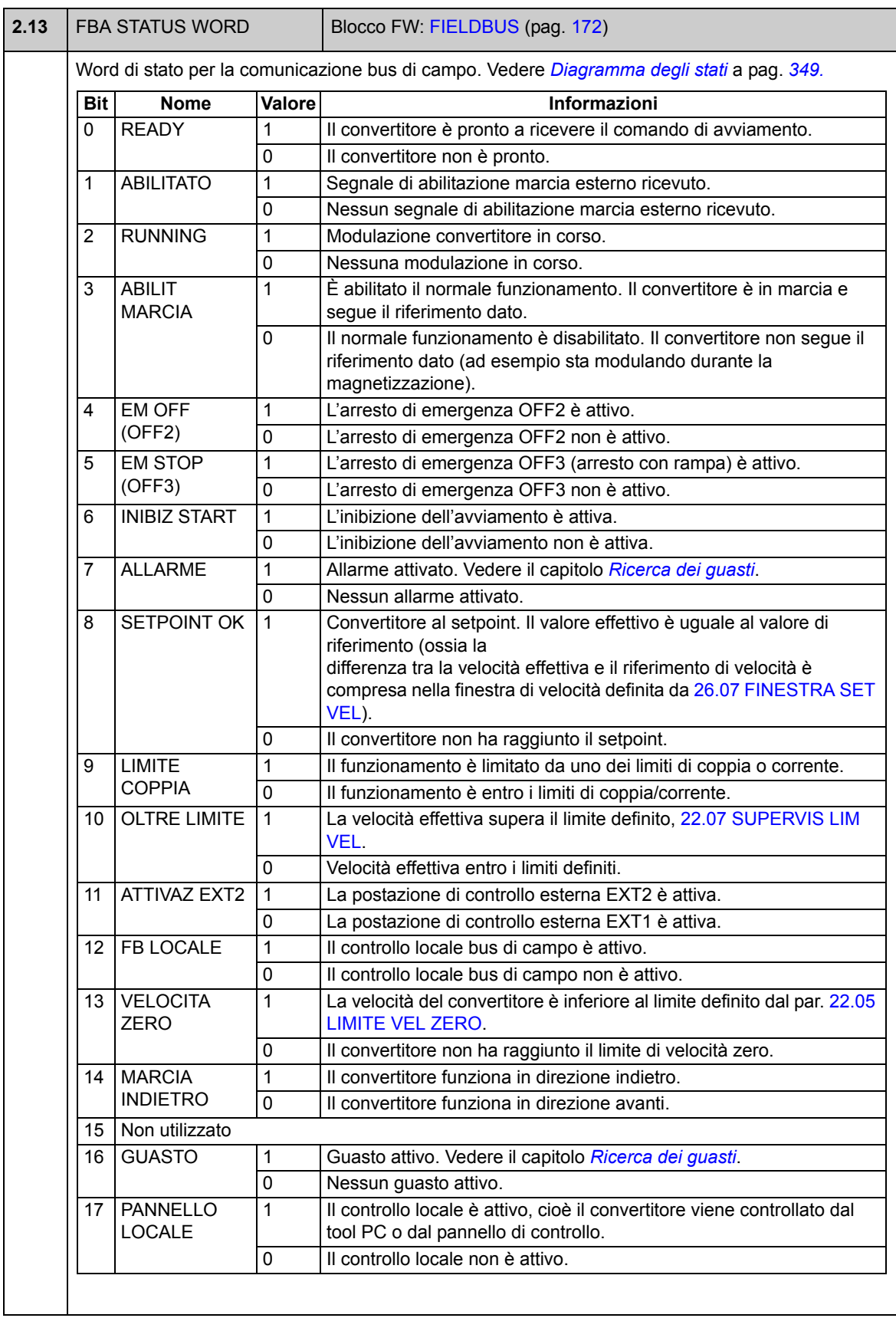

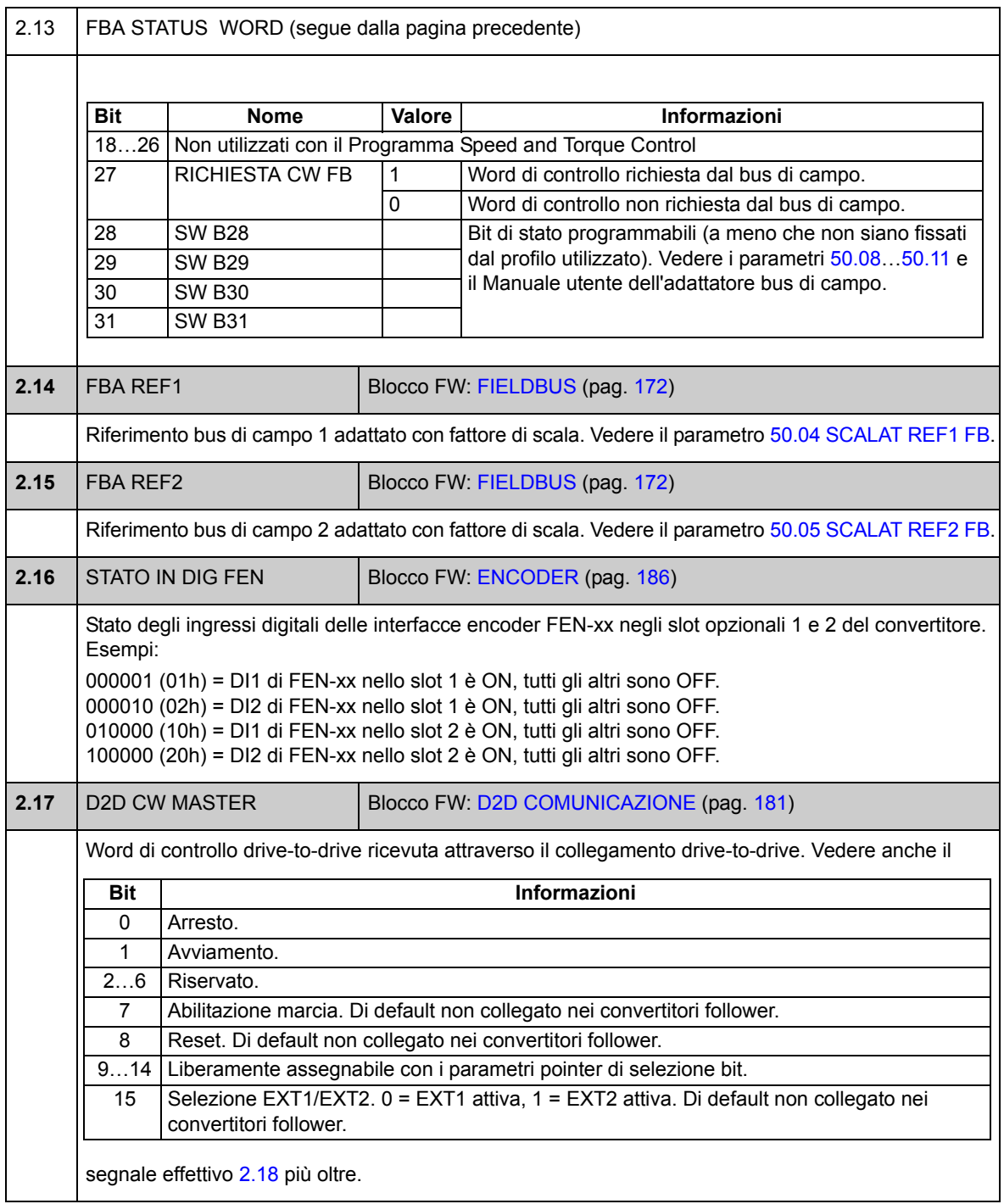
<span id="page-72-1"></span><span id="page-72-0"></span>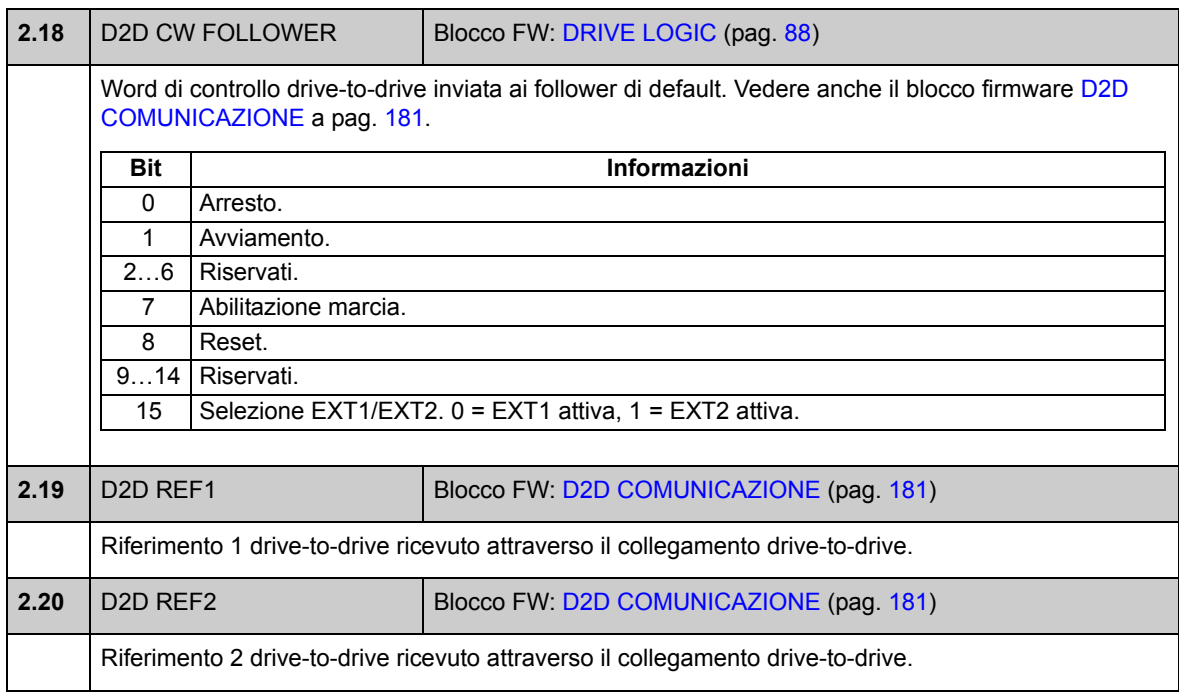

# **Gruppo 03 VALORI CONTROLLO**

<span id="page-73-5"></span><span id="page-73-4"></span><span id="page-73-3"></span><span id="page-73-2"></span><span id="page-73-1"></span><span id="page-73-0"></span>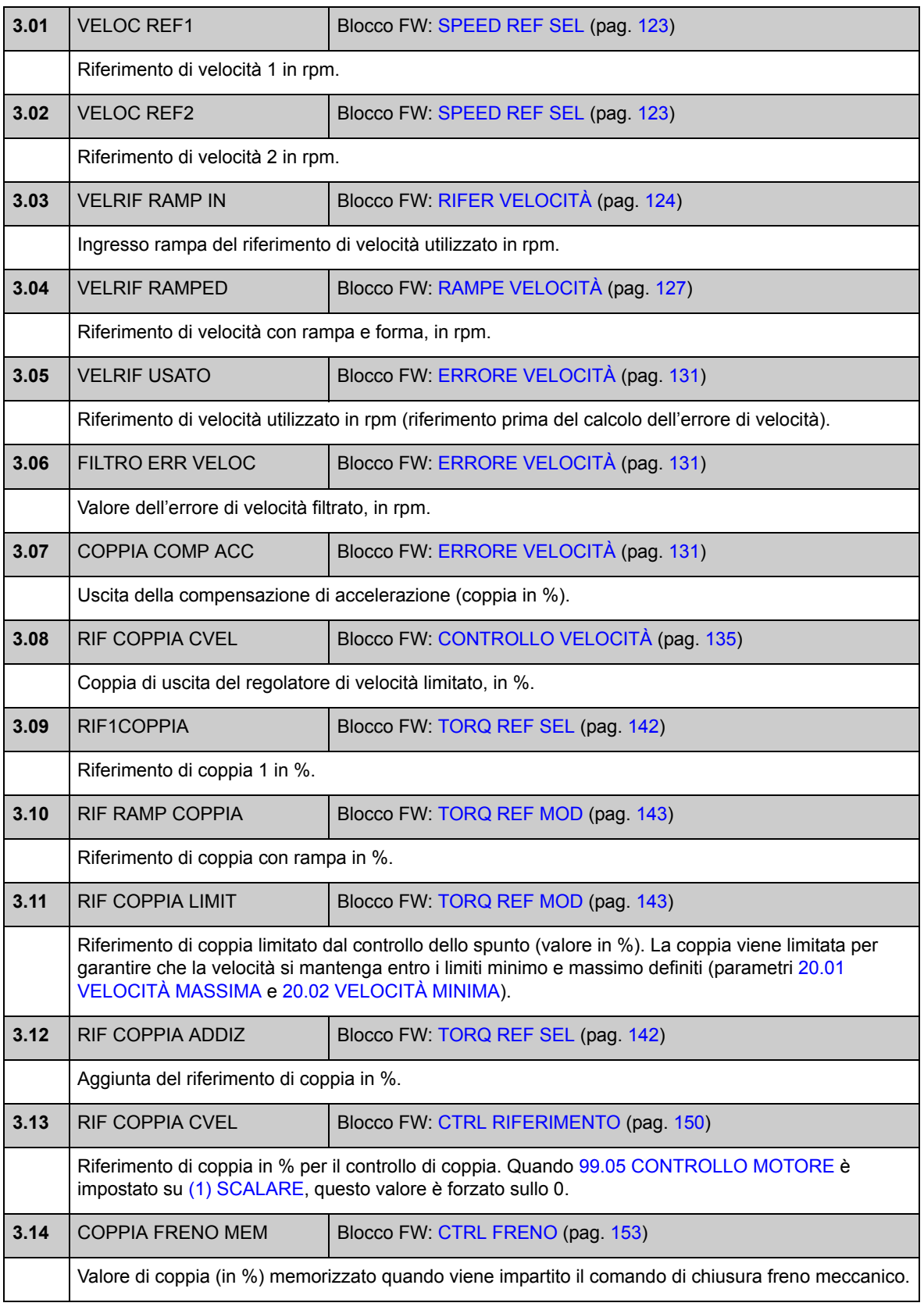

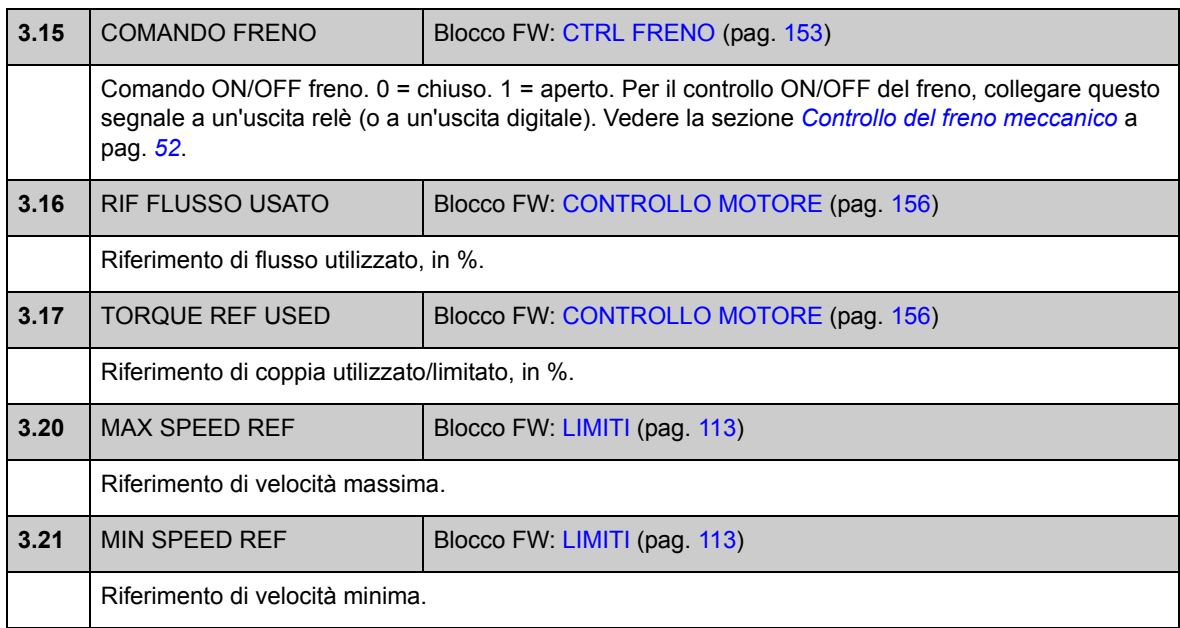

## **Gruppo 06 STATO DRIVE**

<span id="page-75-1"></span><span id="page-75-0"></span>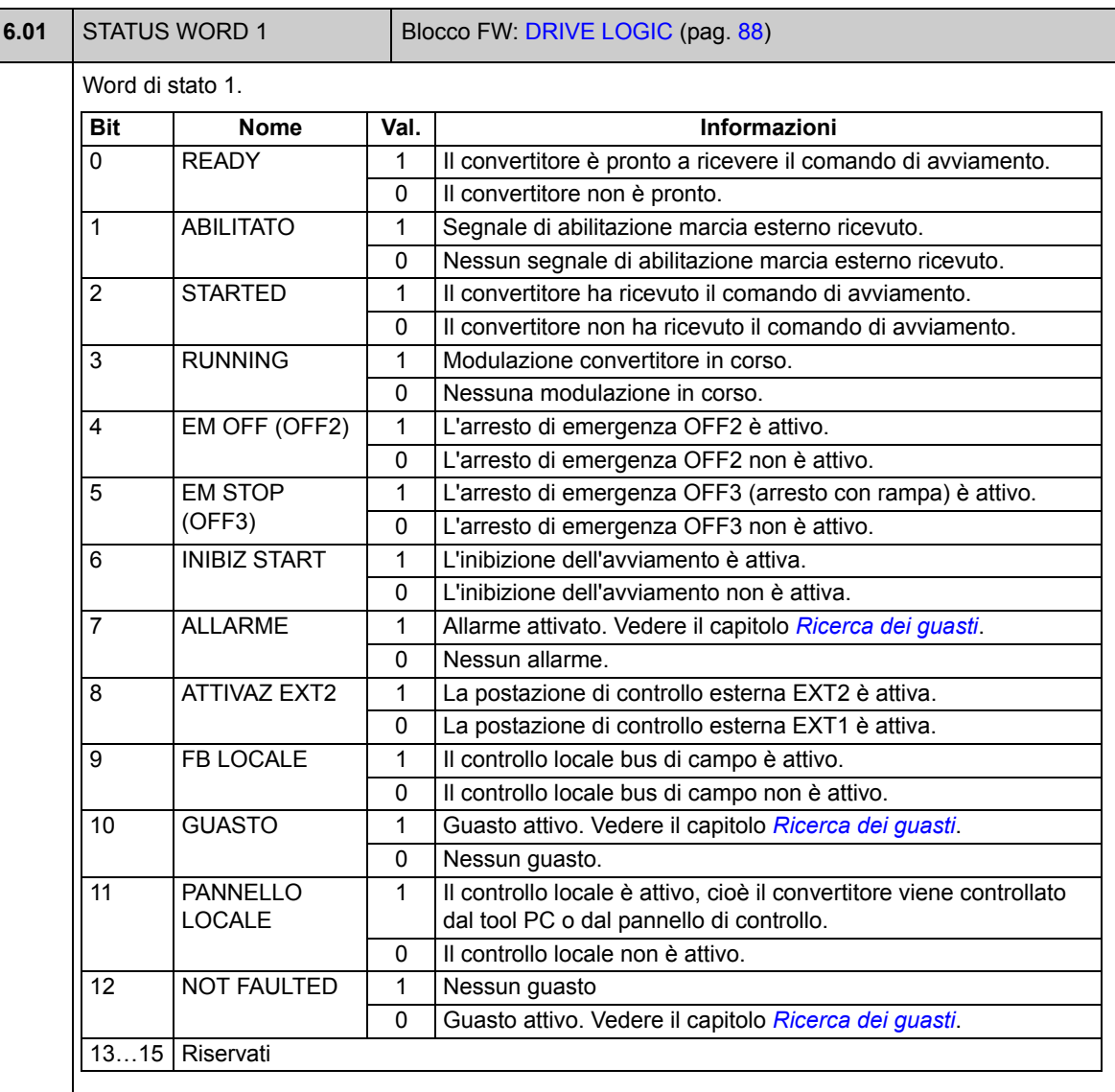

<span id="page-76-1"></span><span id="page-76-0"></span>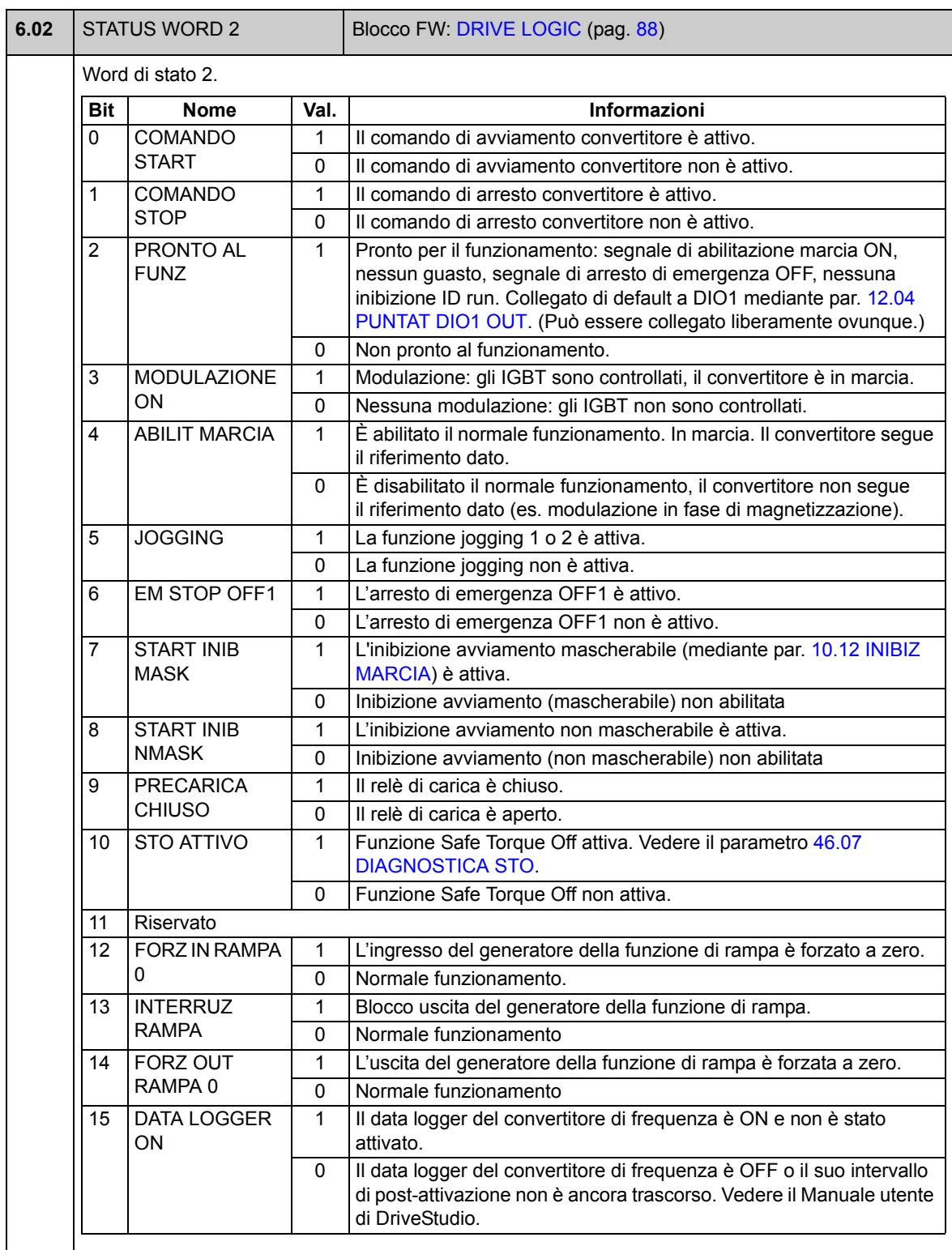

<span id="page-77-3"></span><span id="page-77-2"></span><span id="page-77-1"></span><span id="page-77-0"></span>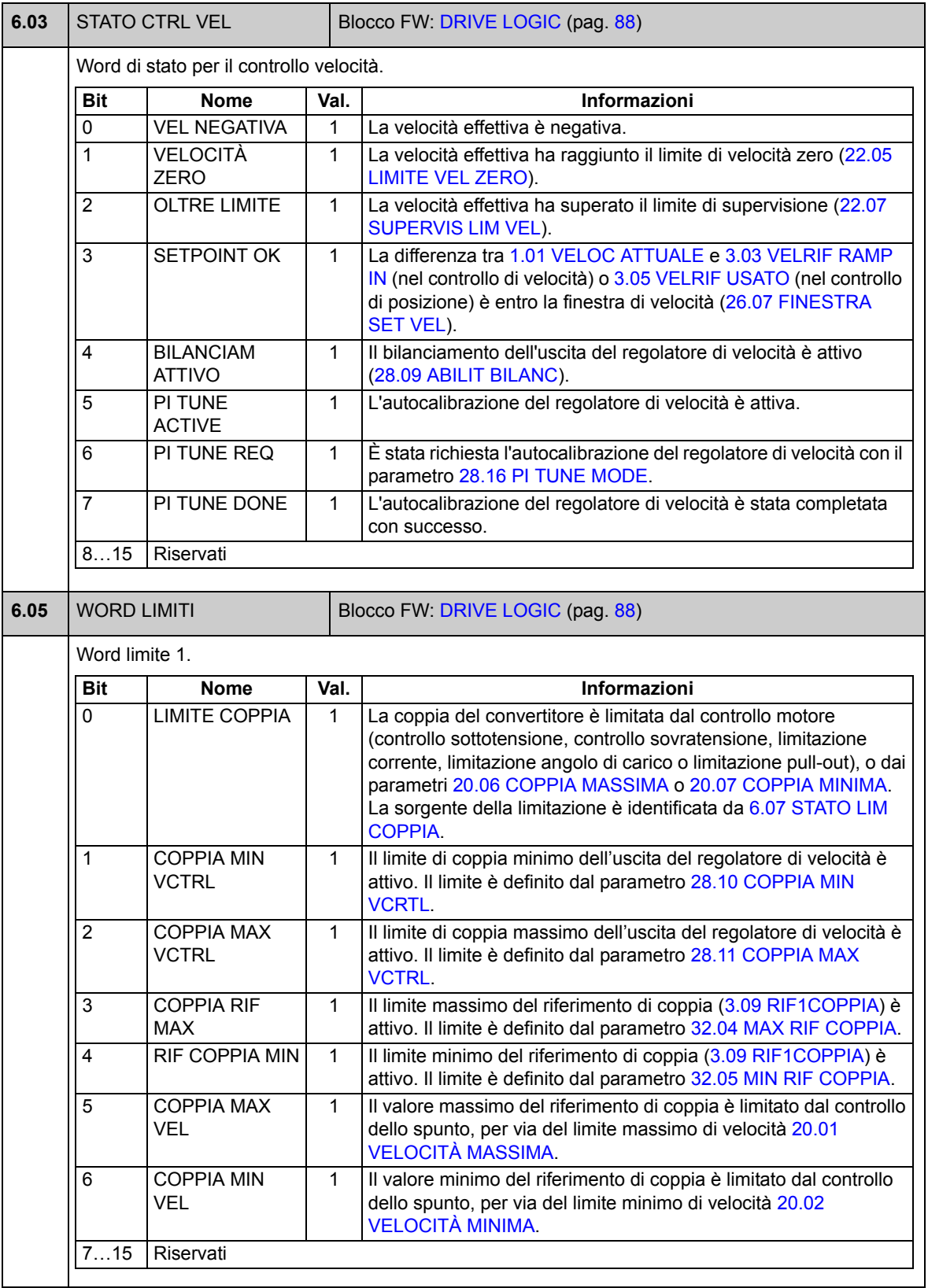

<span id="page-78-1"></span><span id="page-78-0"></span>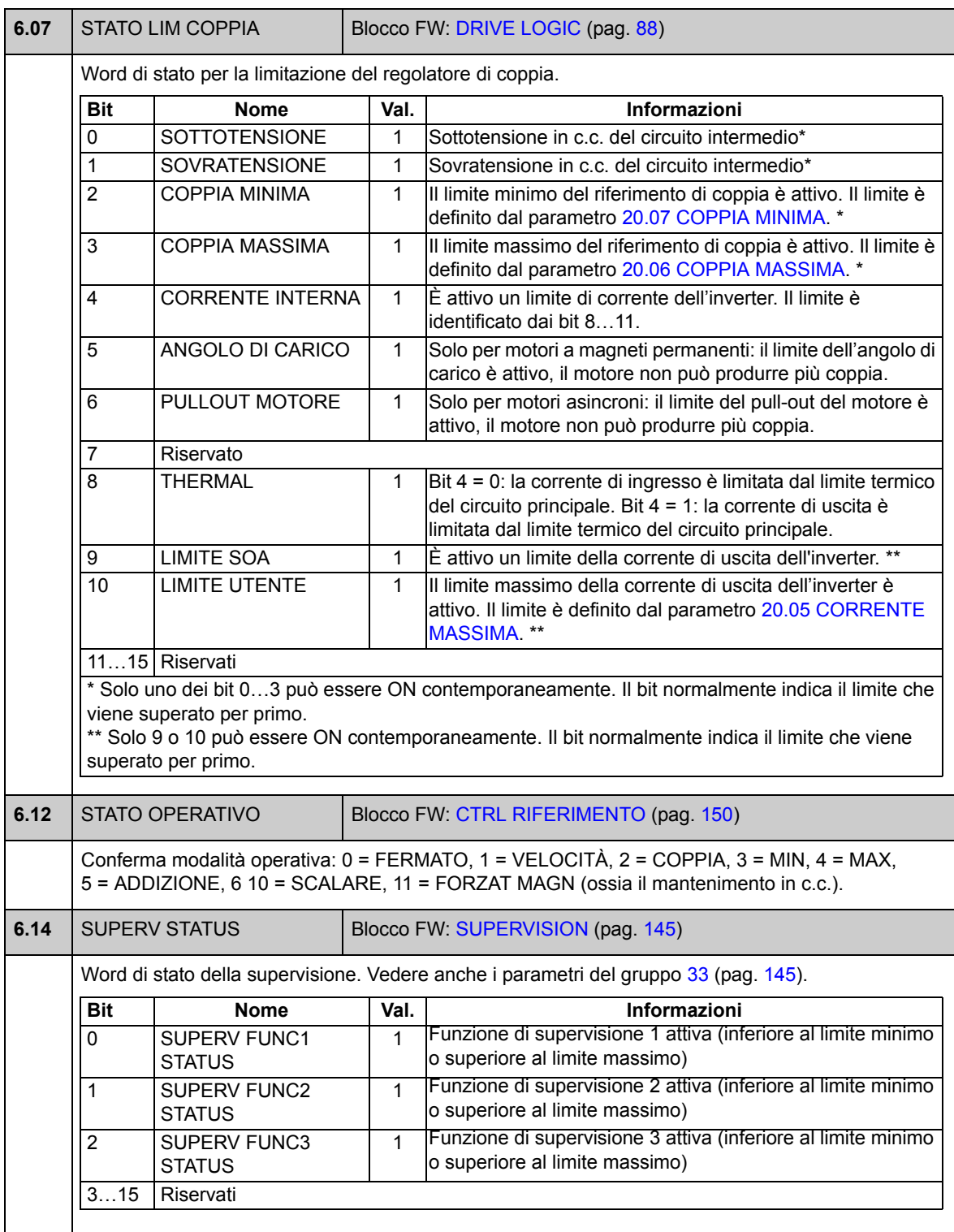

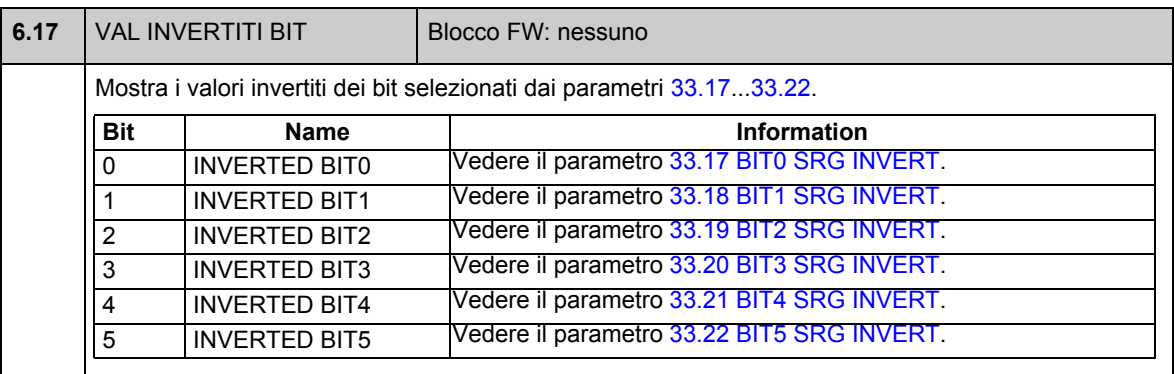

## **Gruppo 08 ALLARMI&GUASTI**

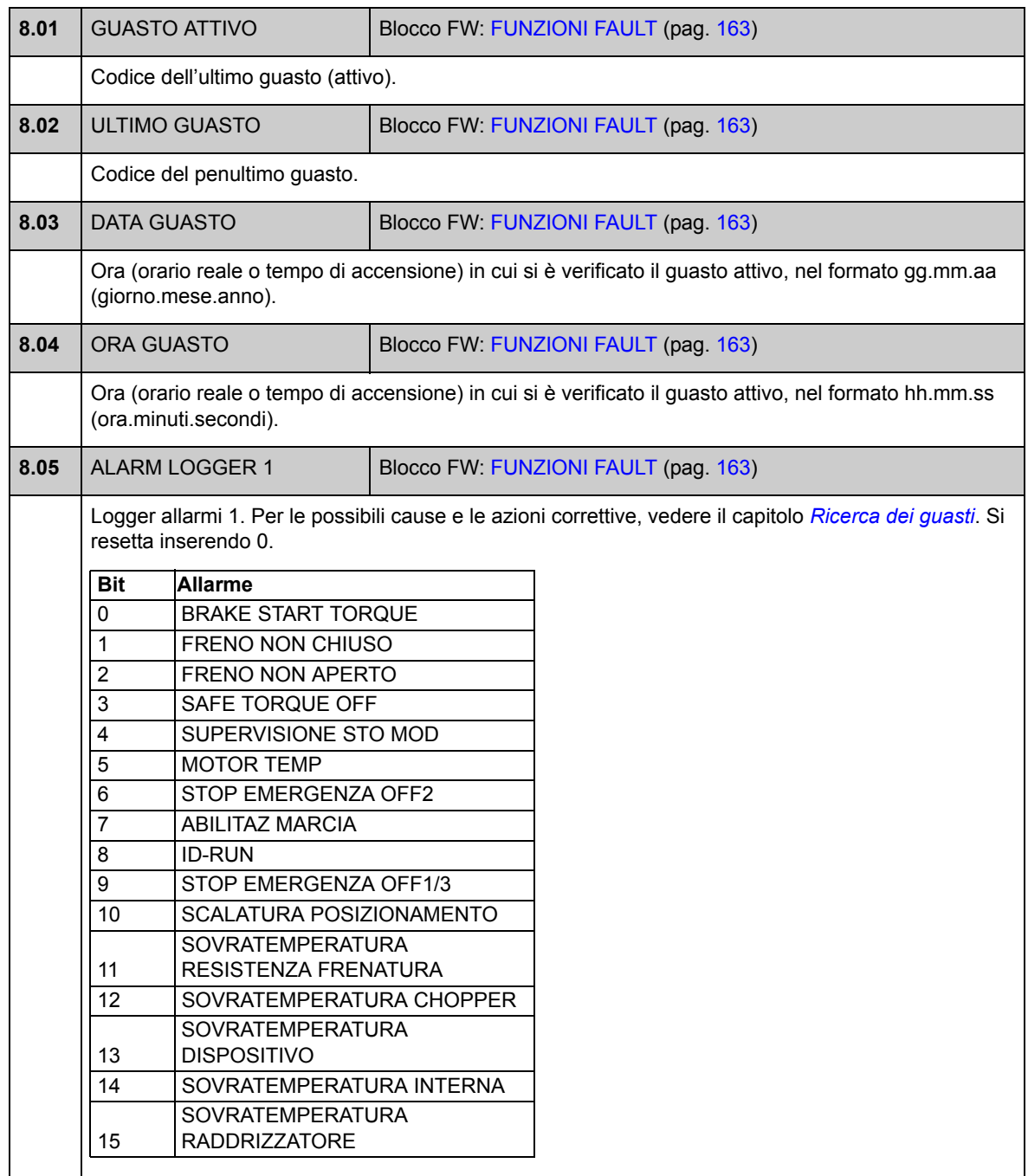

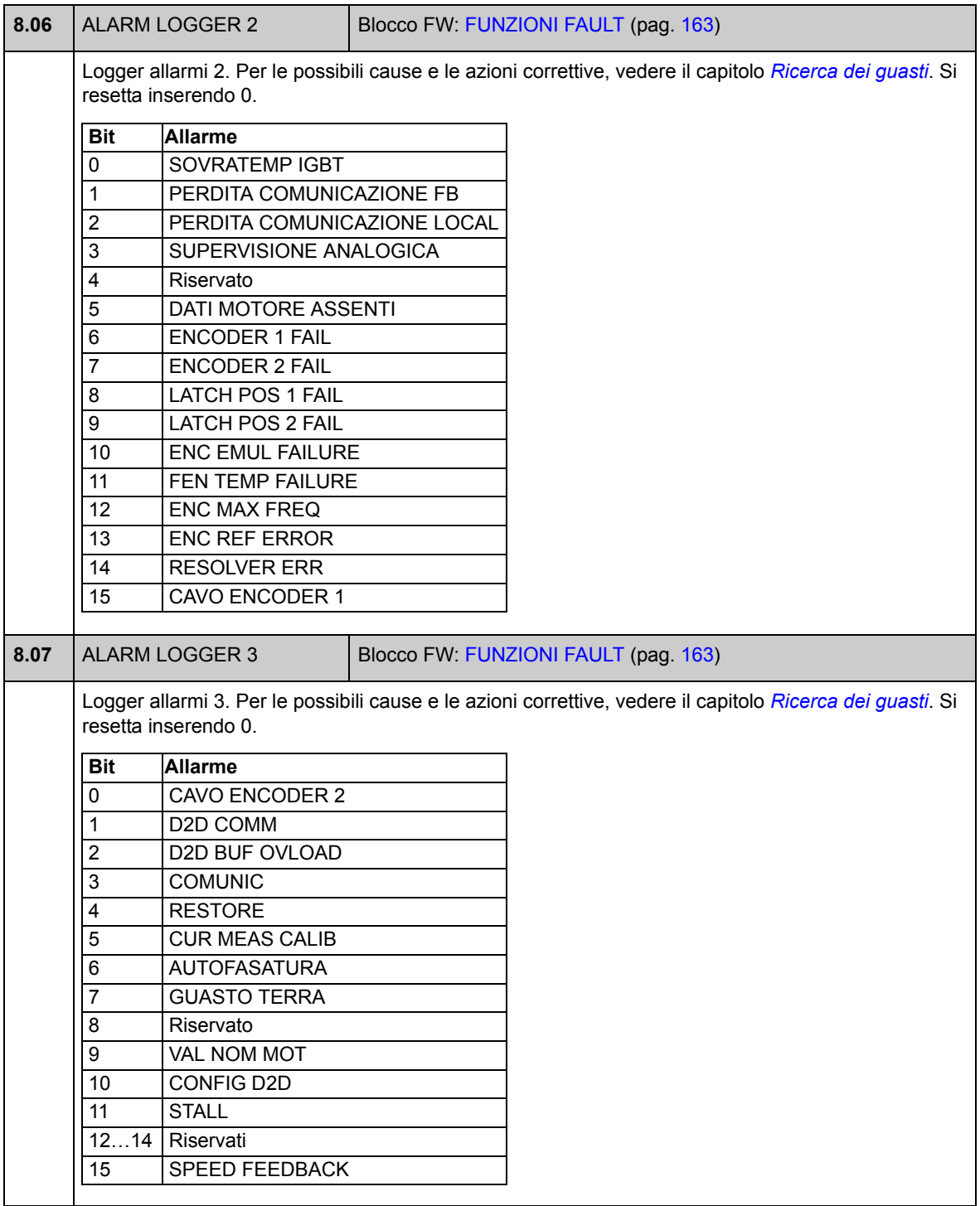

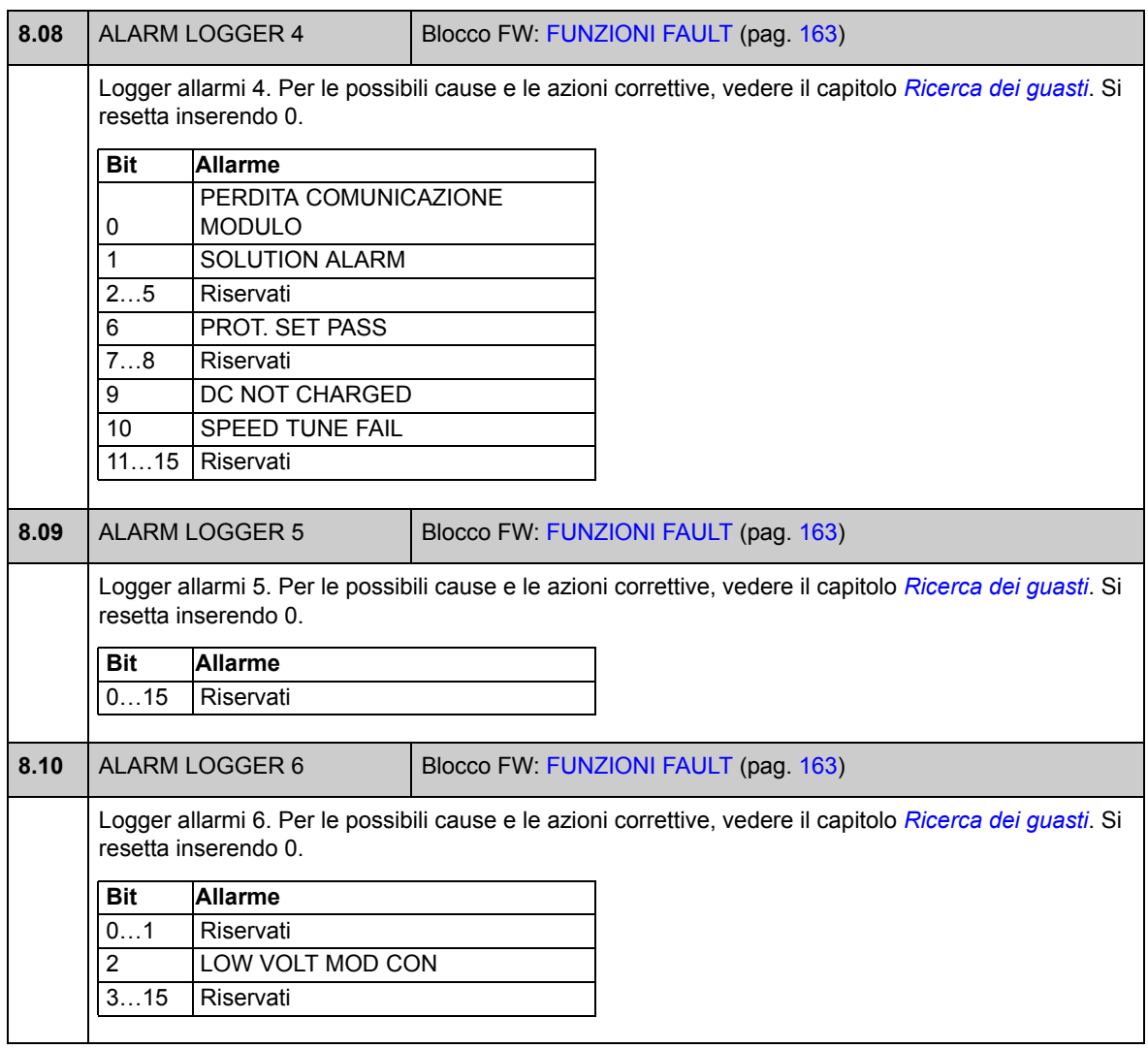

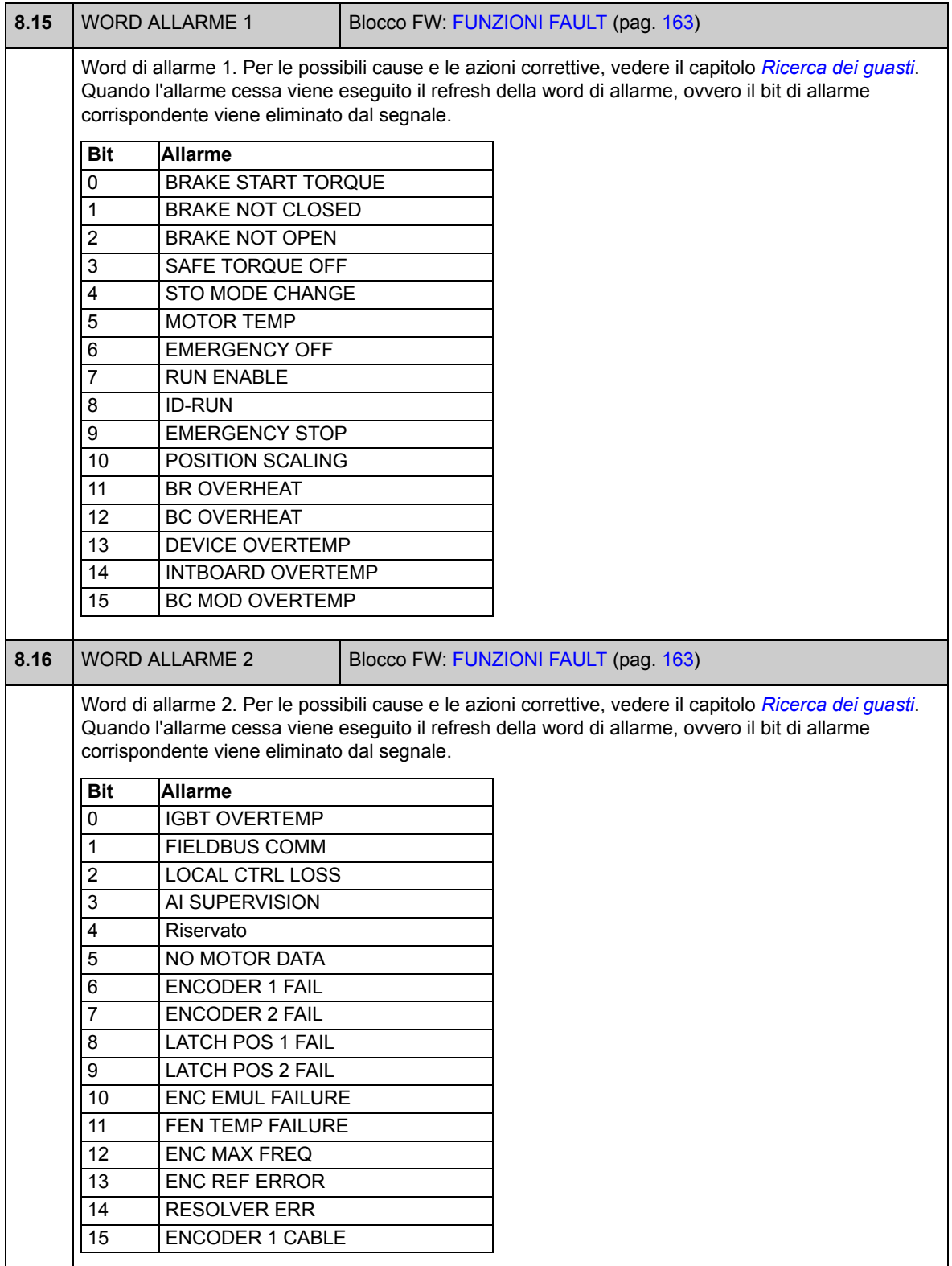

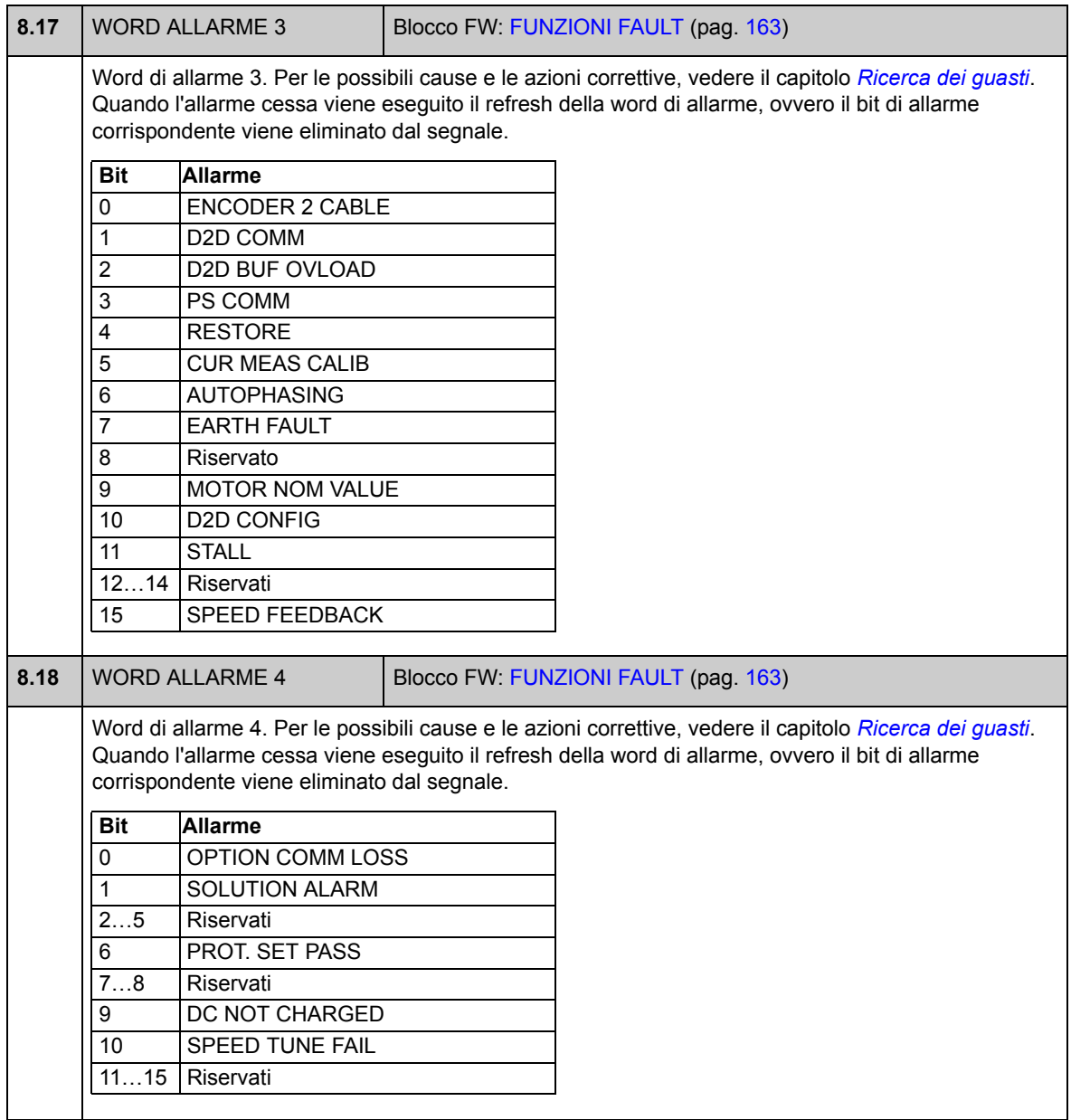

## **Gruppo 09 INFO SISTEMA**

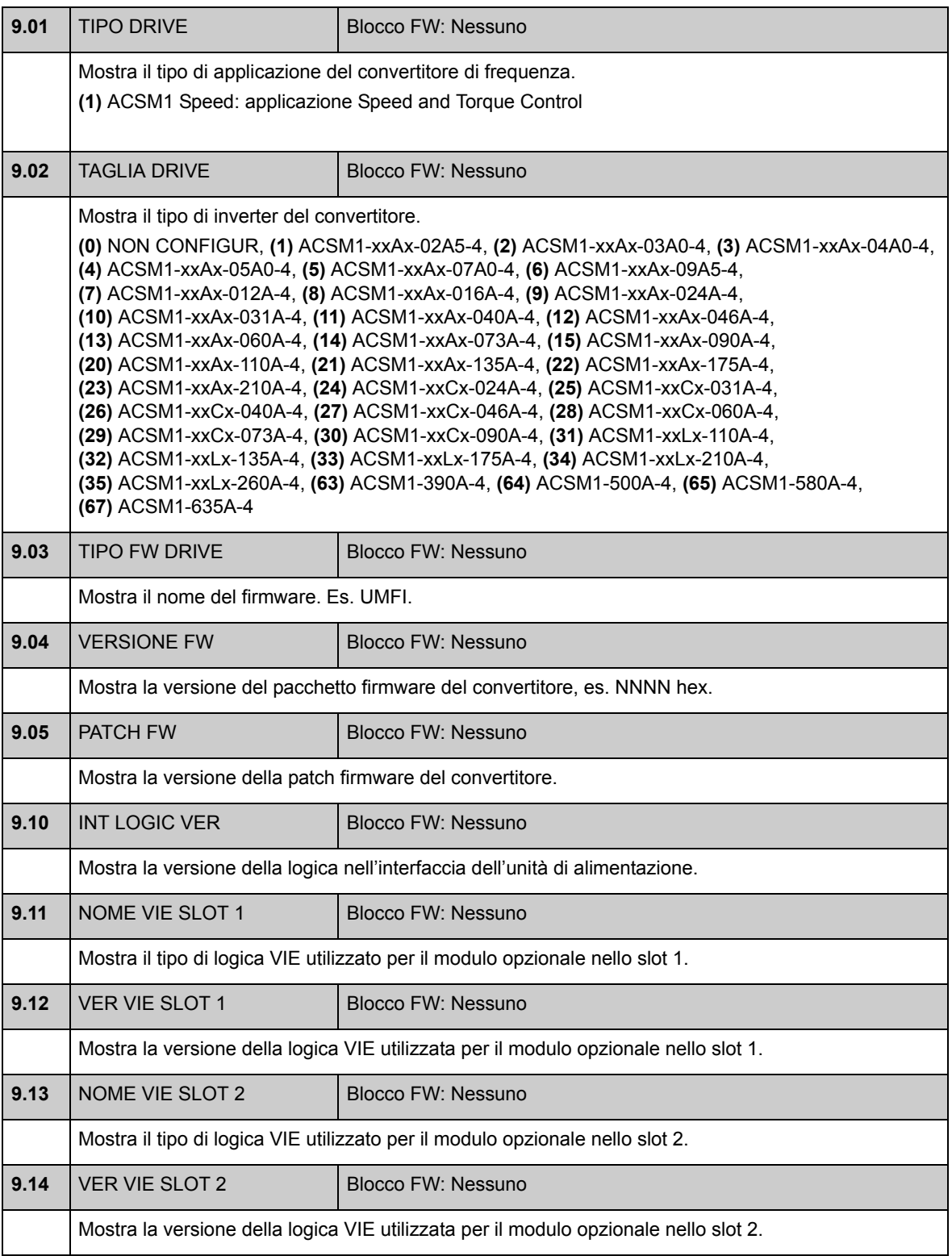

<span id="page-86-1"></span><span id="page-86-0"></span>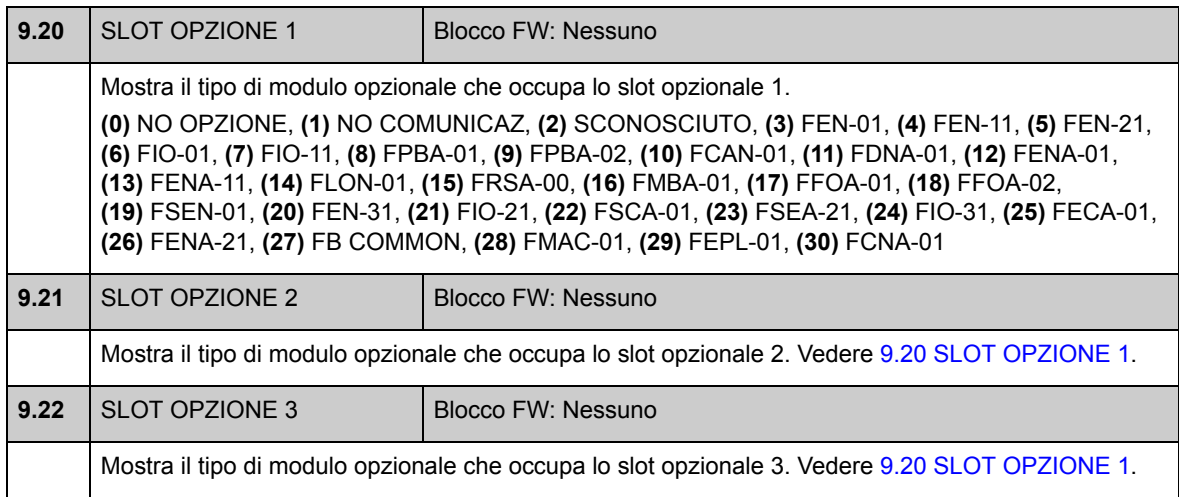

### **Gruppo 10 START/STOP**

Impostazioni per

- selezionare le sorgenti dei segnali di avviamento/arresto/direzione per le postazioni di controllo esterne EXT1 ed EXT2
- selezionare le sorgenti per il reset dei guasti esterni, e i segnali di abilitazione marcia e avviamento
- selezionare le sorgenti per l'arresto di emergenza (OFF1 e OFF3)
- selezionare la sorgente per il segnale di attivazione della funzione jogging
- abilitare la funzione di inibizione avviamento.

Vedere anche la sezione *[Jogging \(avanzamento a impulsi\)](#page-46-0)* a pag. [47](#page-46-0).

<span id="page-87-0"></span>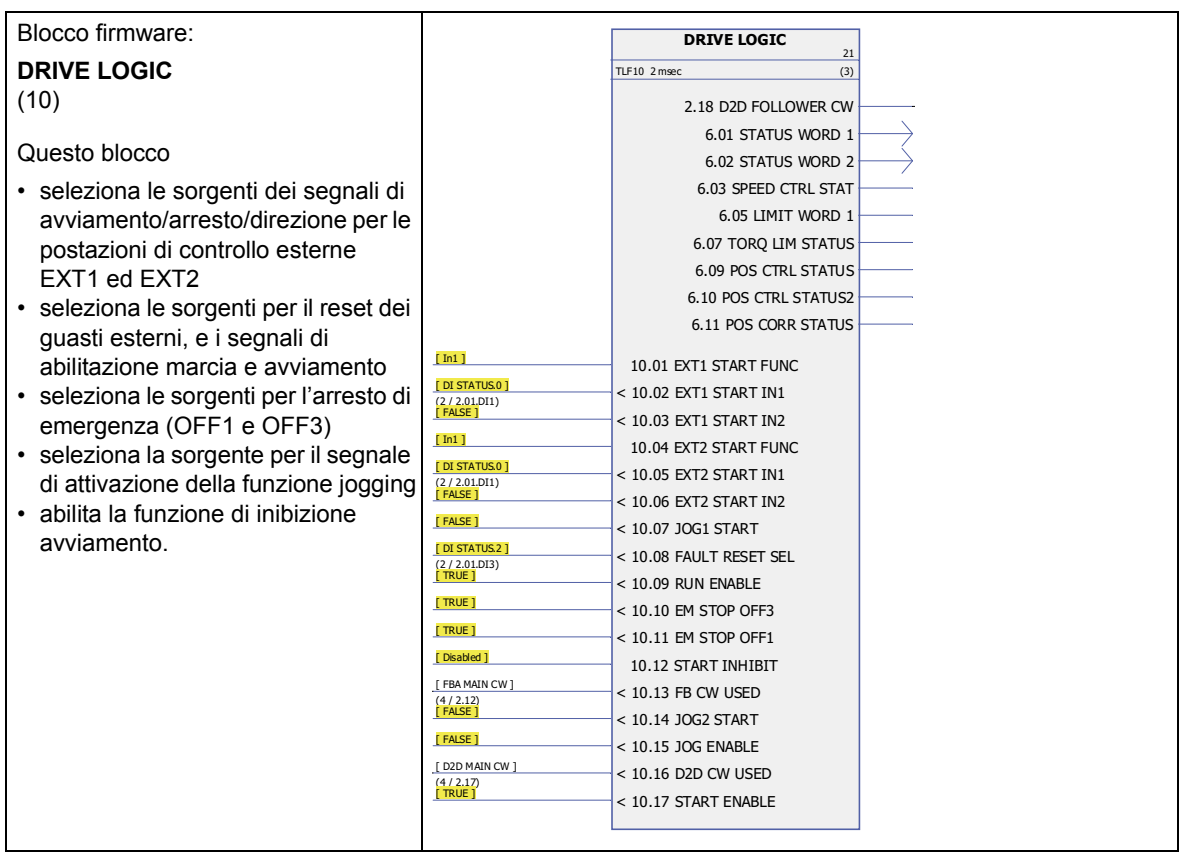

<span id="page-88-5"></span><span id="page-88-4"></span><span id="page-88-3"></span><span id="page-88-2"></span>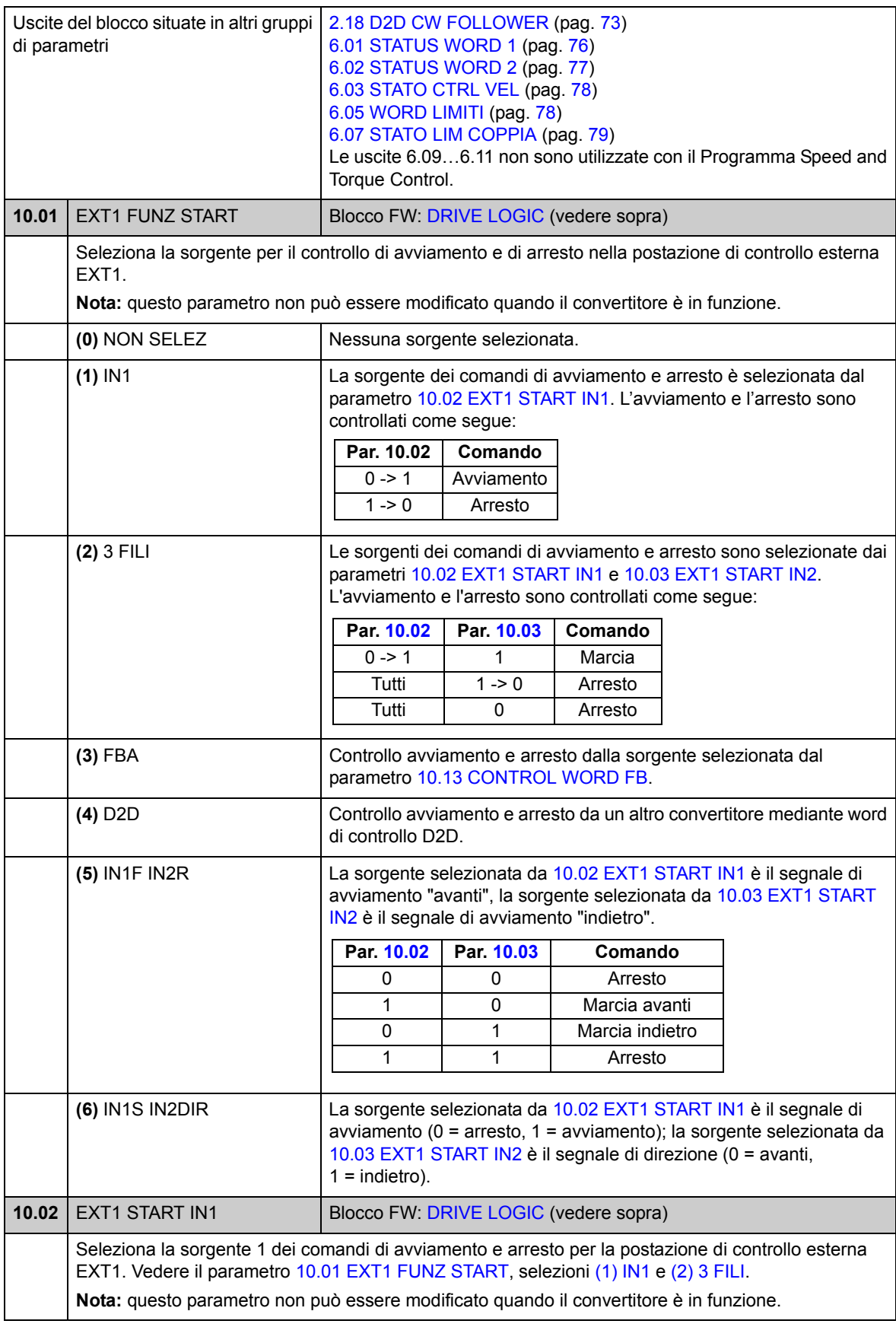

<span id="page-88-1"></span><span id="page-88-0"></span>*Parametri e blocchi firmware*

<span id="page-89-5"></span><span id="page-89-4"></span><span id="page-89-3"></span><span id="page-89-2"></span><span id="page-89-1"></span><span id="page-89-0"></span>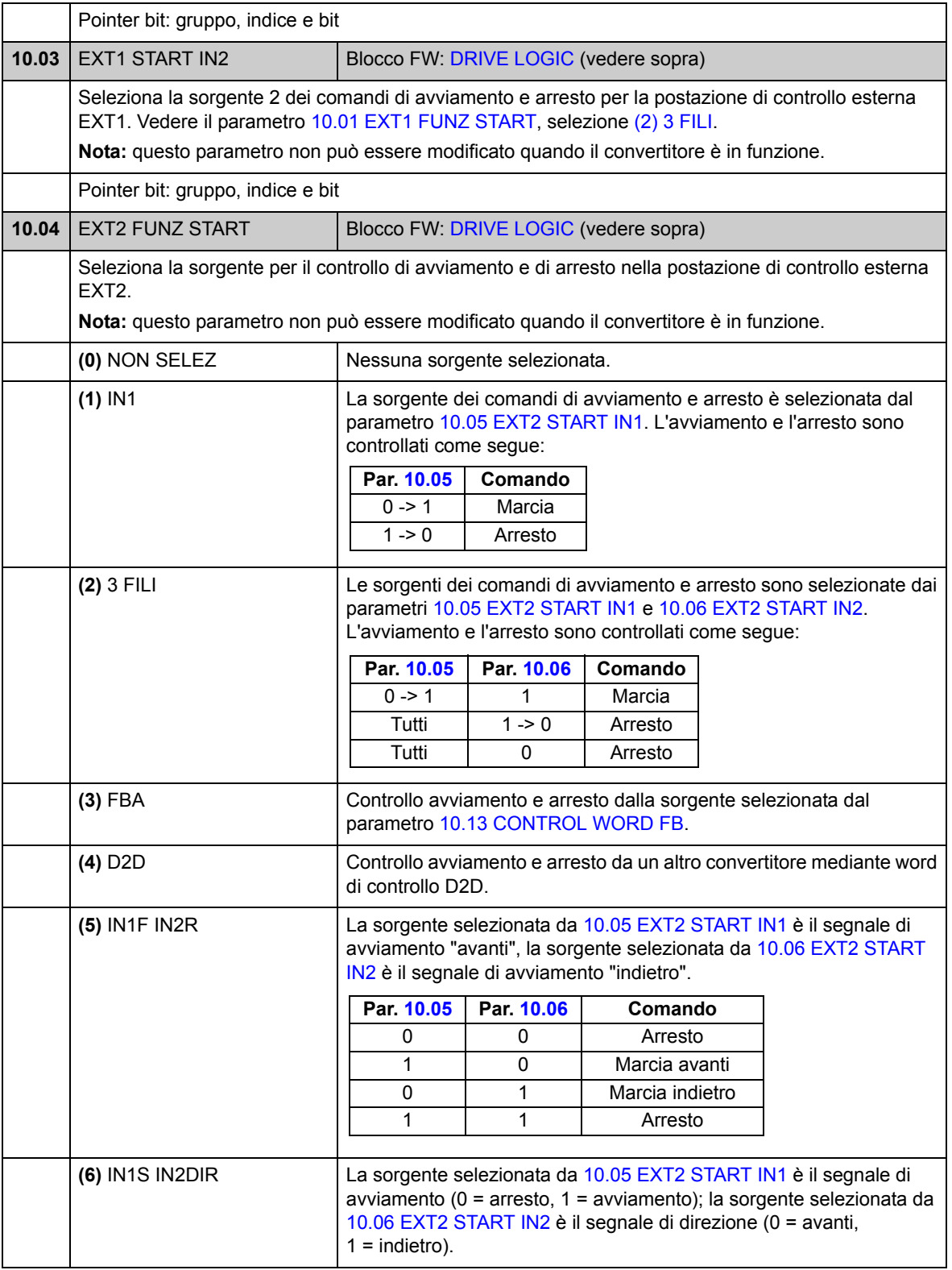

<span id="page-90-7"></span><span id="page-90-6"></span><span id="page-90-5"></span><span id="page-90-4"></span><span id="page-90-3"></span><span id="page-90-2"></span><span id="page-90-1"></span><span id="page-90-0"></span>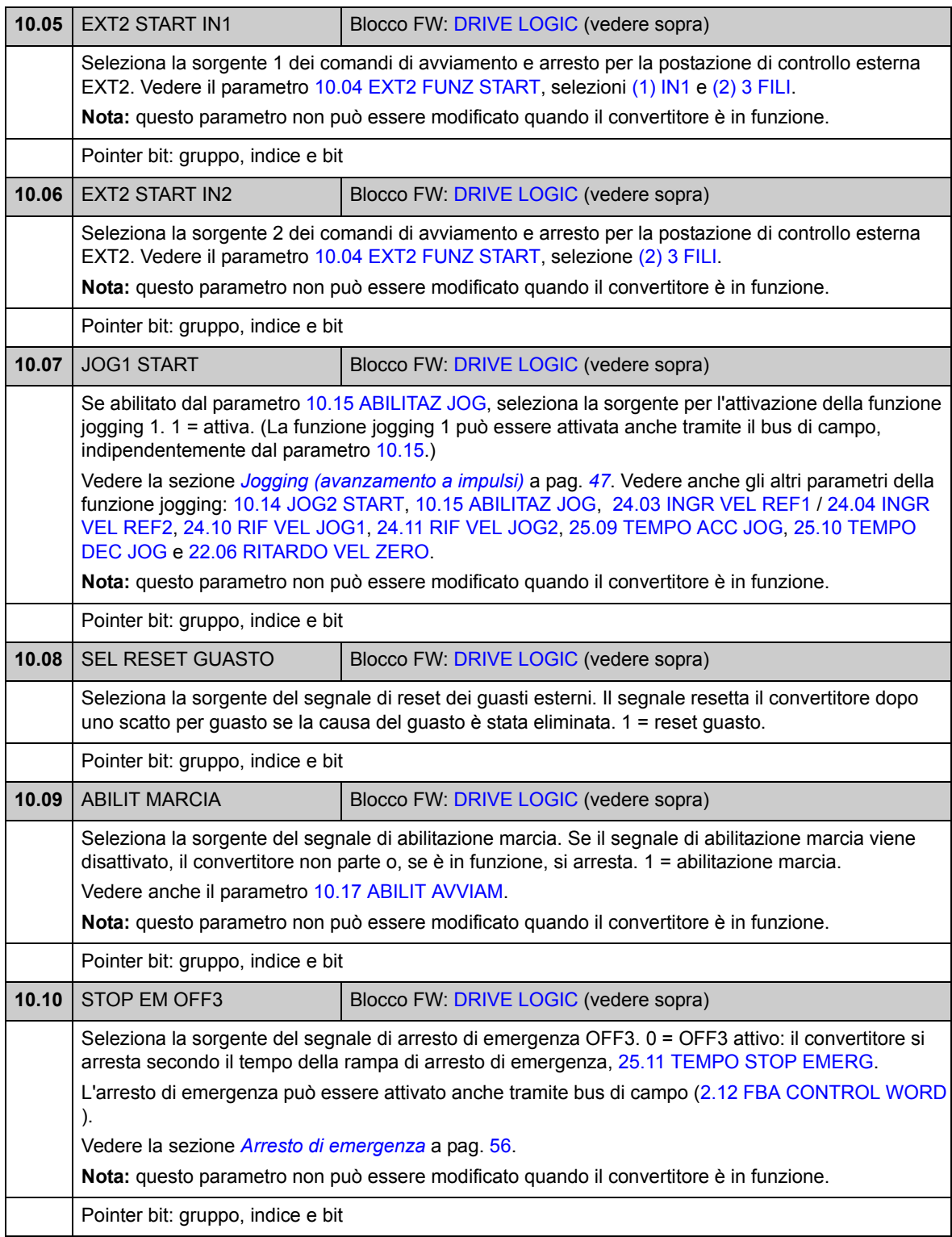

<span id="page-91-7"></span><span id="page-91-6"></span><span id="page-91-5"></span><span id="page-91-4"></span><span id="page-91-3"></span><span id="page-91-2"></span><span id="page-91-1"></span><span id="page-91-0"></span>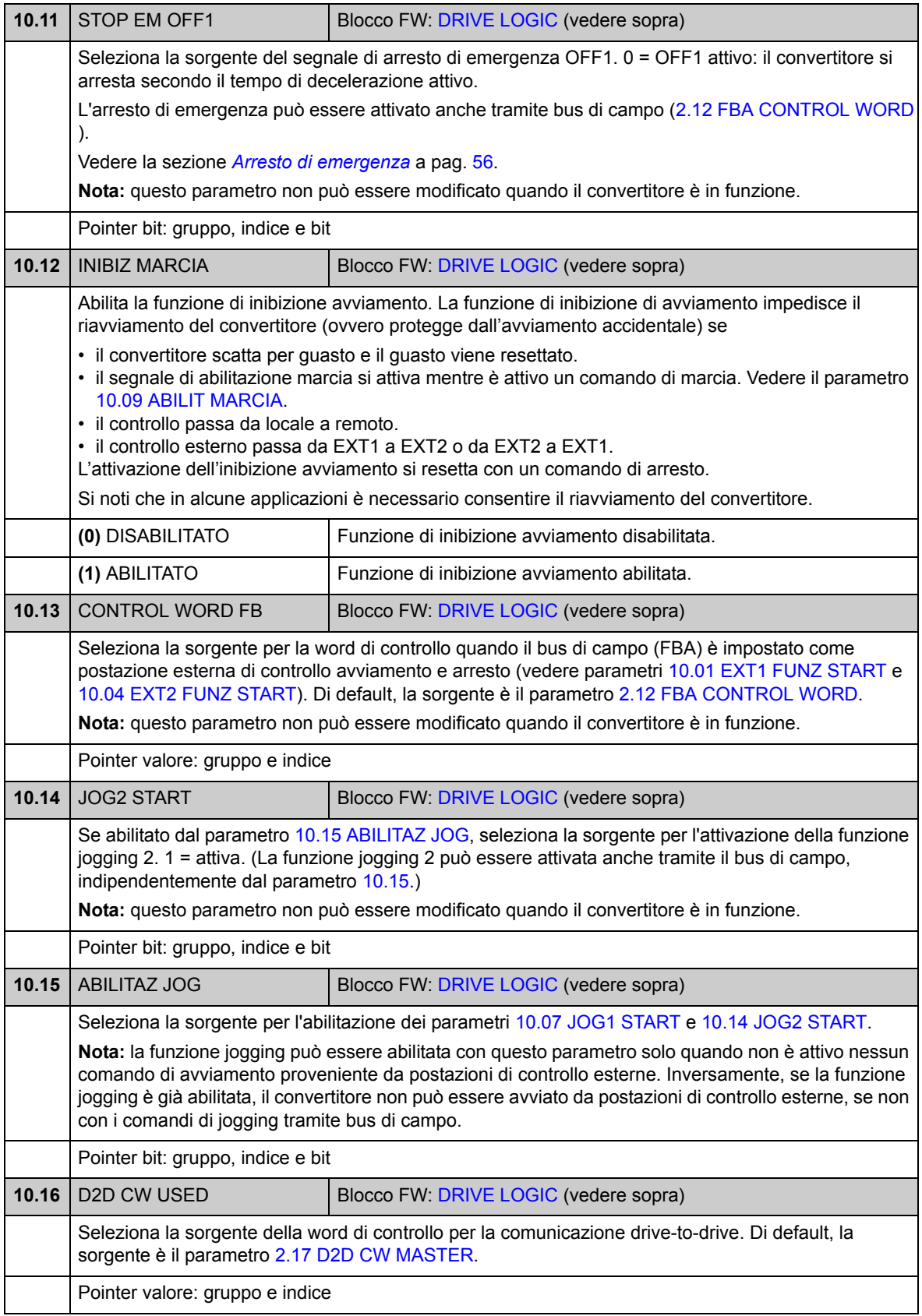

<span id="page-92-1"></span><span id="page-92-0"></span>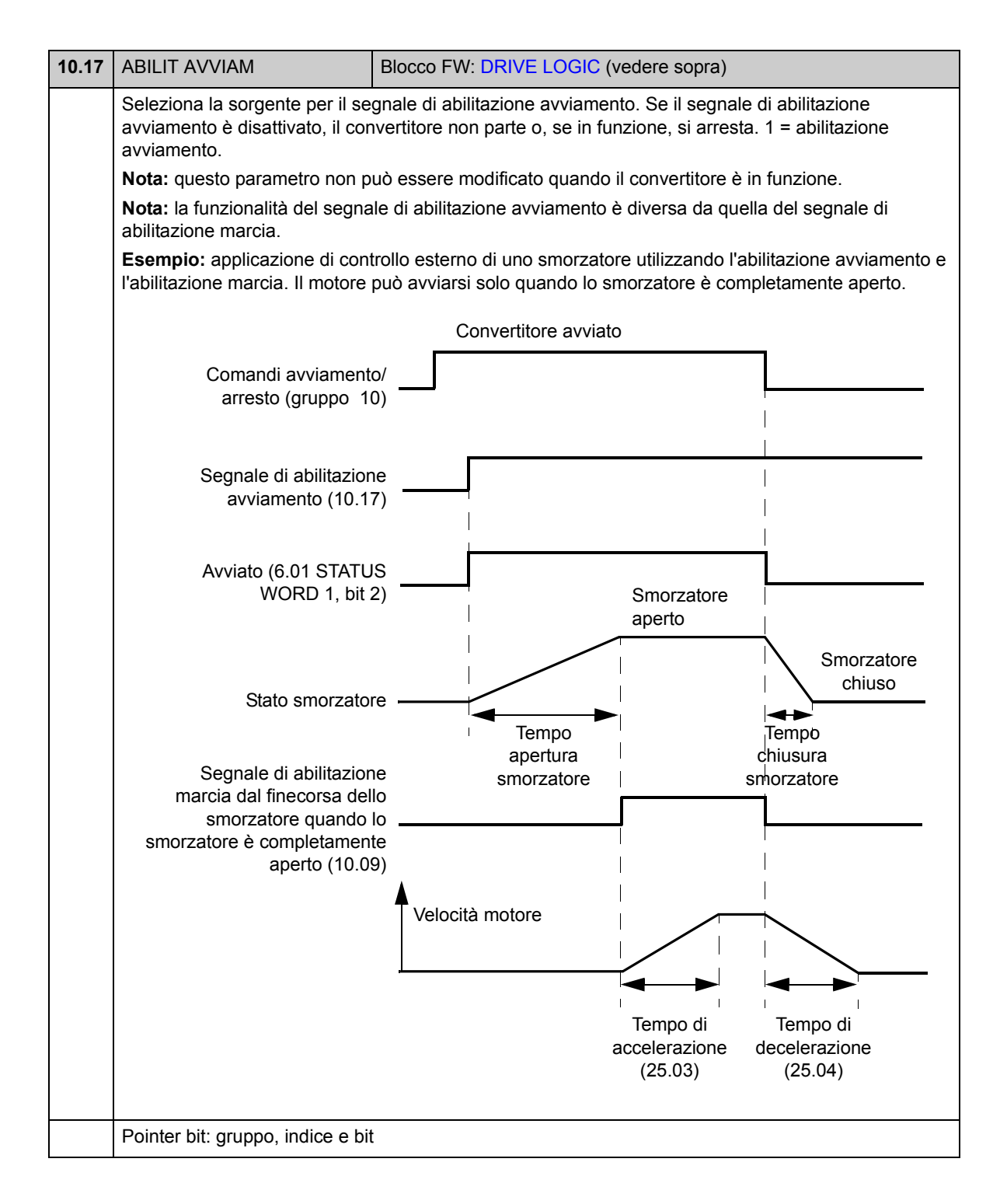

### **Gruppo 11 [MODO START/STOP](#page-93-0)**

Questi parametri permettono di selezionare le funzioni di avviamento e arresto e la modalità di autofasatura, nonché di definire il tempo di magnetizzazione in c.c. del motore e configurare la funzione di mantenimento in c.c.

<span id="page-93-4"></span><span id="page-93-3"></span><span id="page-93-2"></span><span id="page-93-1"></span><span id="page-93-0"></span>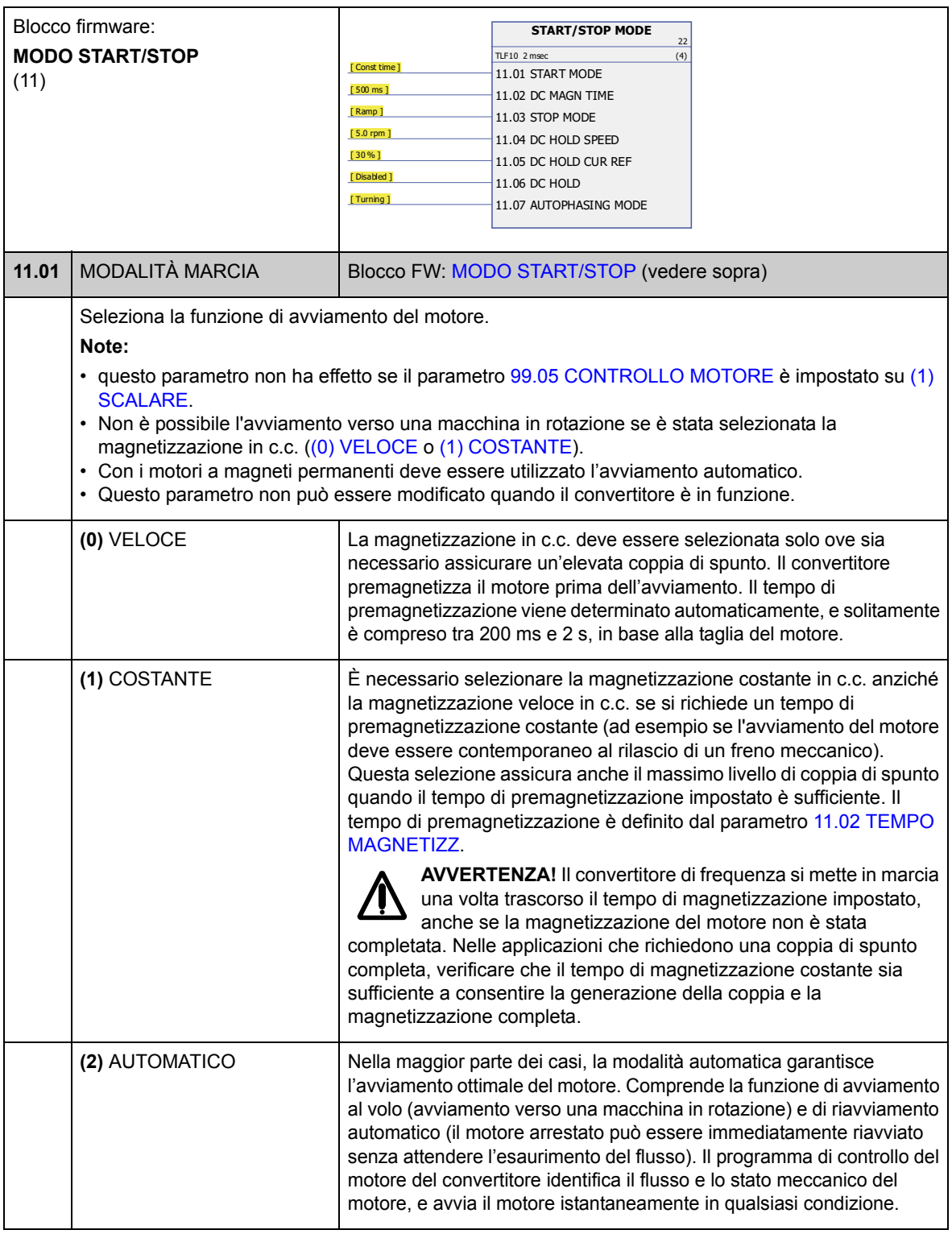

<span id="page-94-5"></span><span id="page-94-4"></span><span id="page-94-3"></span><span id="page-94-2"></span><span id="page-94-1"></span><span id="page-94-0"></span>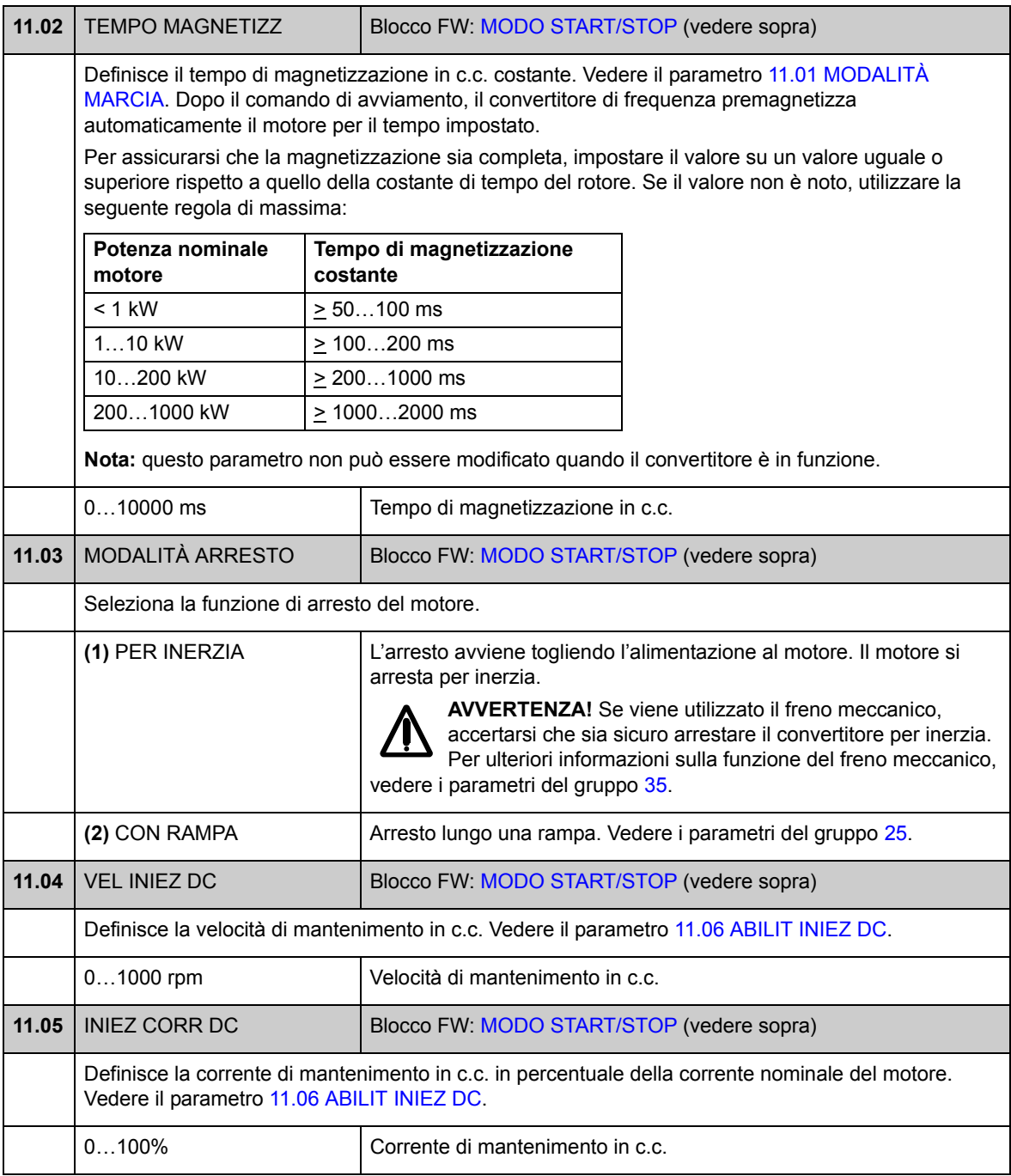

<span id="page-95-3"></span><span id="page-95-2"></span><span id="page-95-1"></span><span id="page-95-0"></span>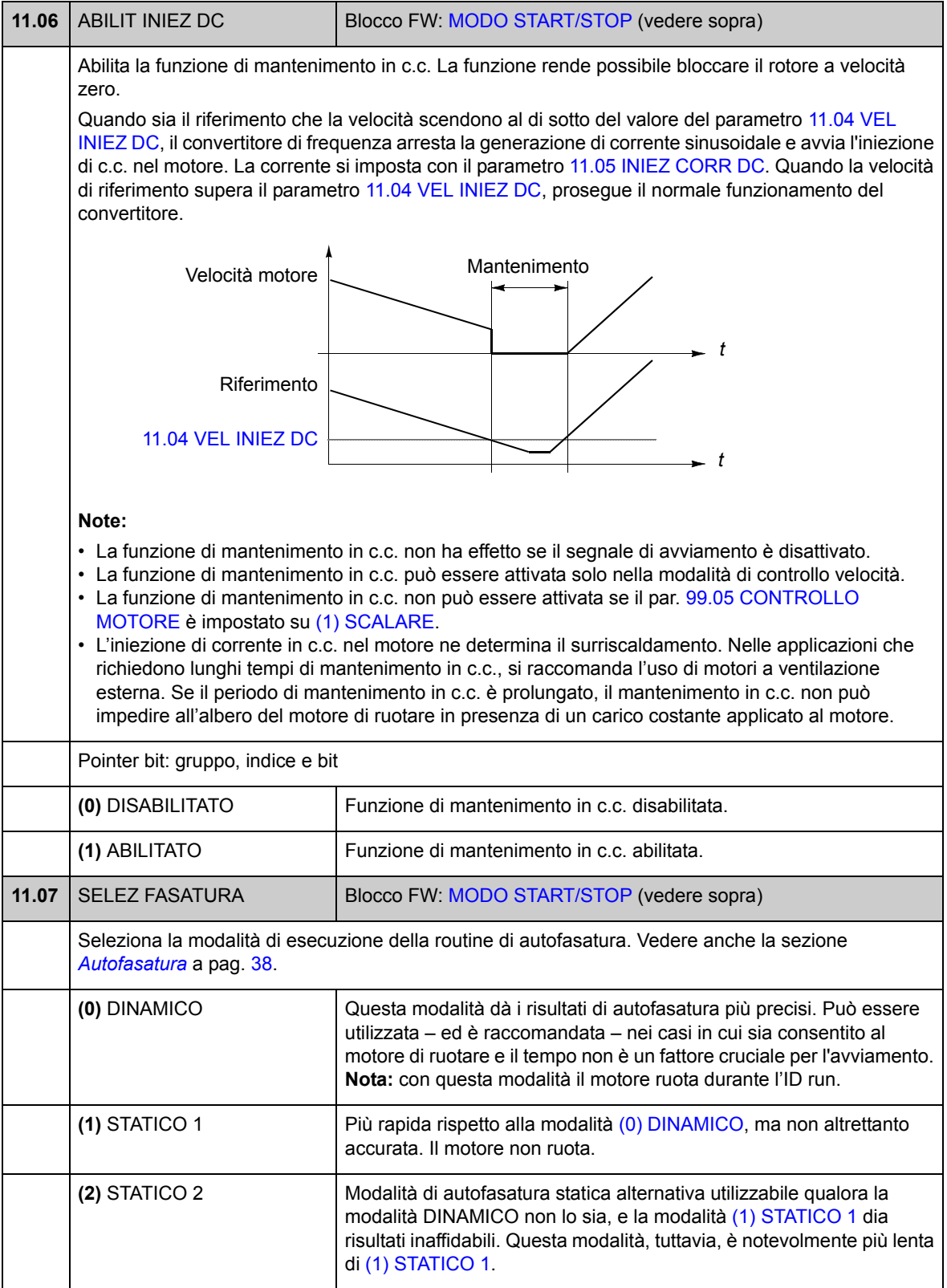

## **Gruppo 12 I/O DIGITALI**

Impostazioni per gli ingressi e le uscite digitali, e per le uscite relè.

<span id="page-96-5"></span><span id="page-96-4"></span><span id="page-96-3"></span><span id="page-96-2"></span><span id="page-96-1"></span><span id="page-96-0"></span>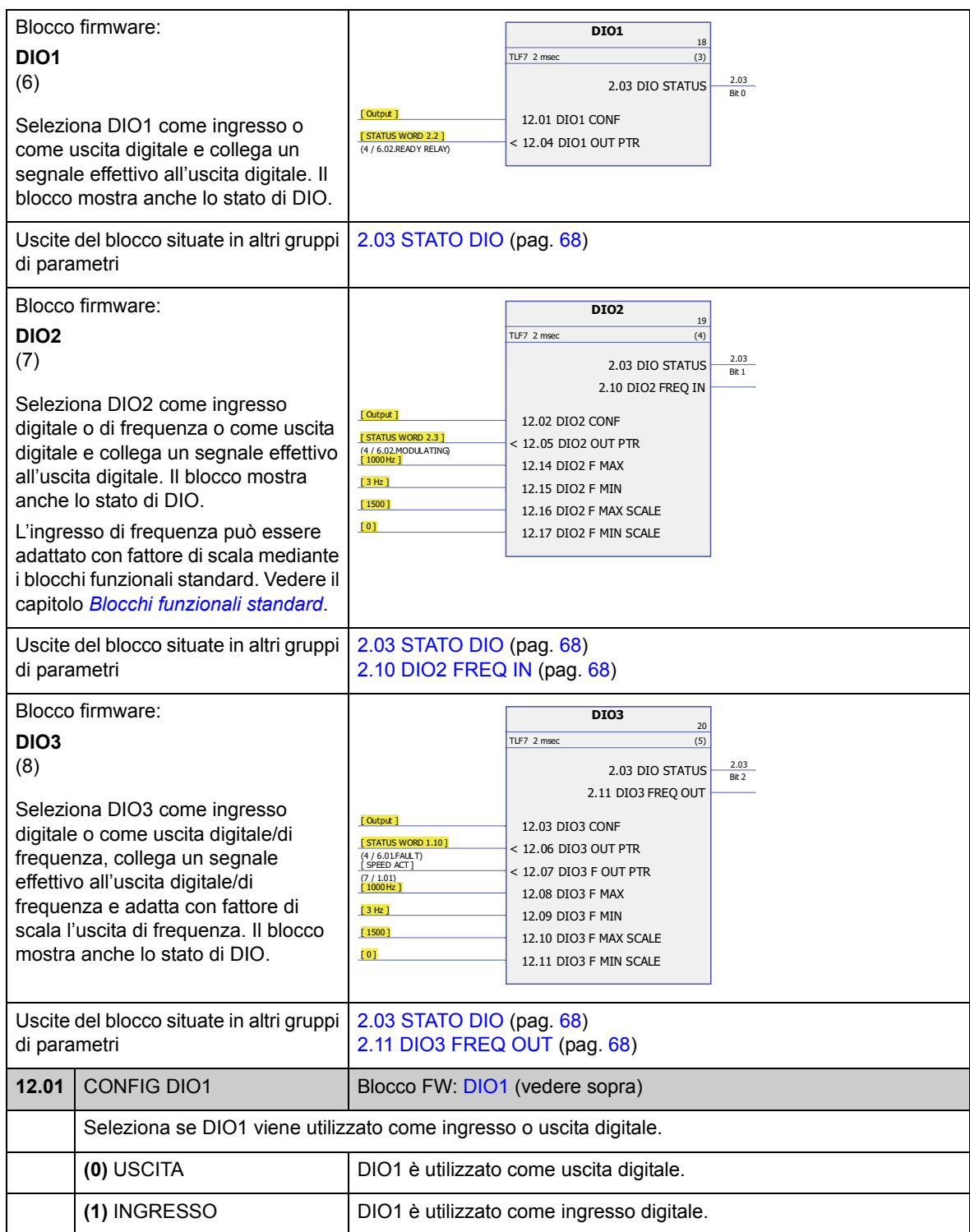

<span id="page-97-15"></span><span id="page-97-14"></span><span id="page-97-13"></span><span id="page-97-12"></span><span id="page-97-11"></span><span id="page-97-10"></span><span id="page-97-9"></span><span id="page-97-8"></span><span id="page-97-7"></span><span id="page-97-6"></span><span id="page-97-5"></span><span id="page-97-4"></span><span id="page-97-3"></span><span id="page-97-2"></span><span id="page-97-1"></span><span id="page-97-0"></span>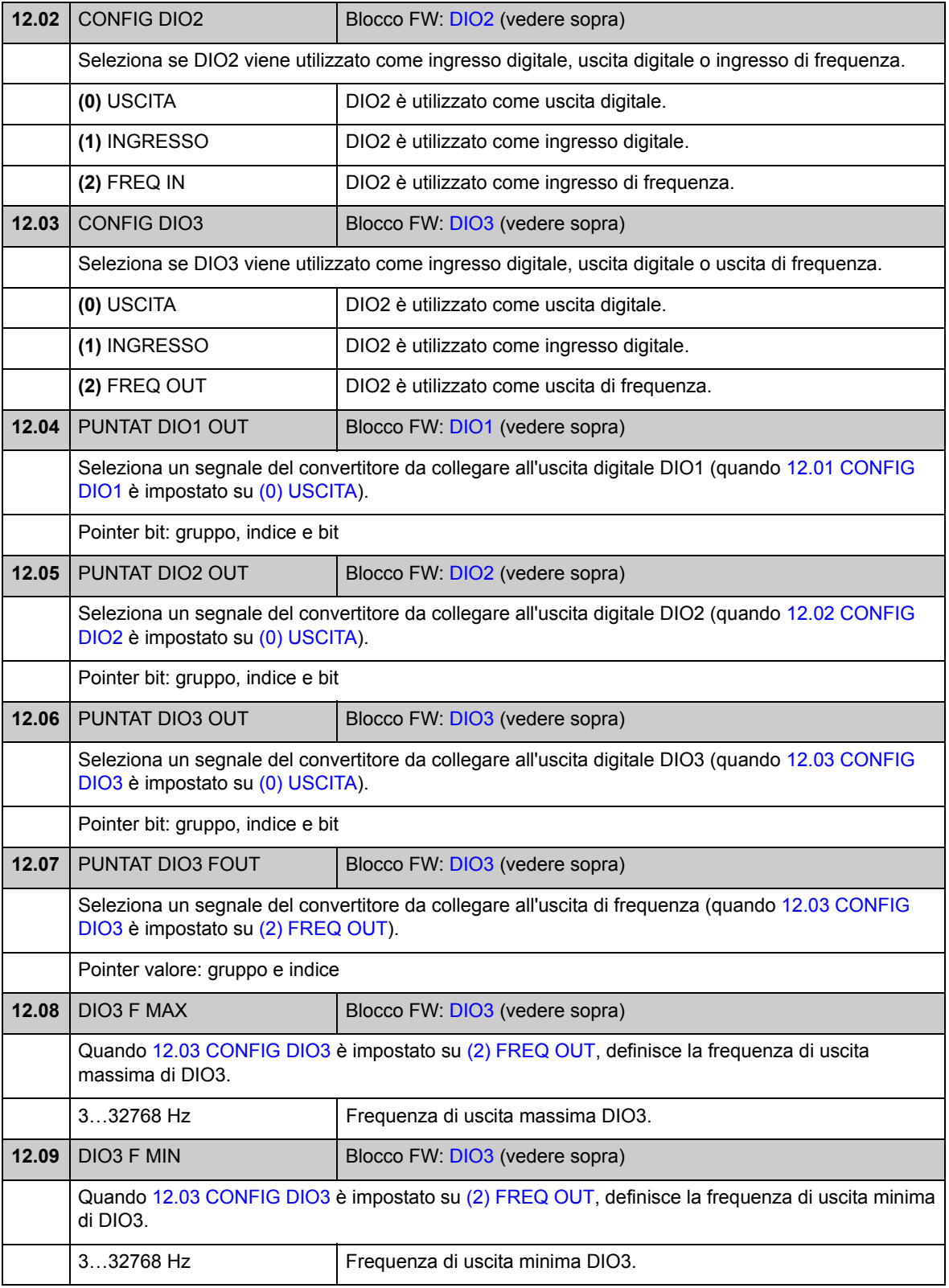

<span id="page-98-1"></span>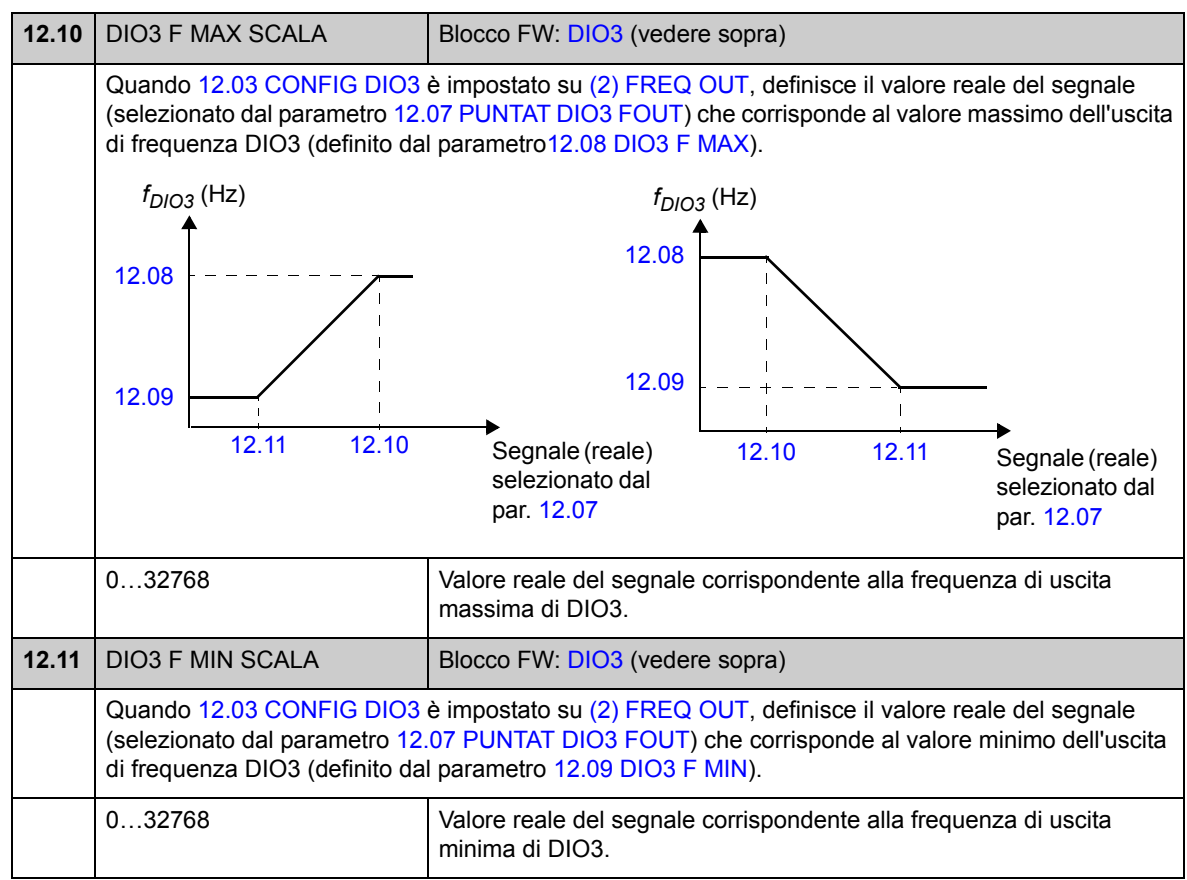

<span id="page-98-2"></span><span id="page-98-0"></span>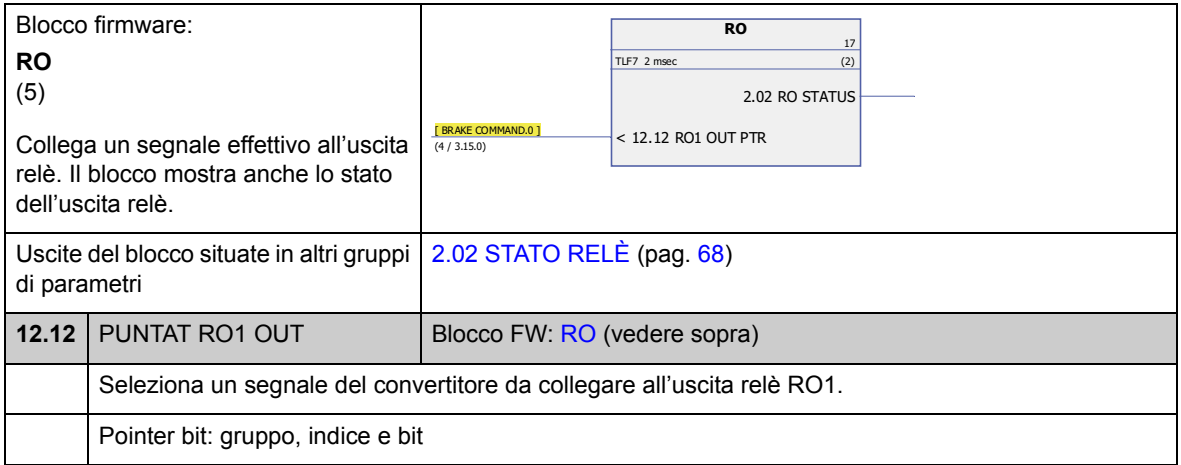

<span id="page-98-3"></span>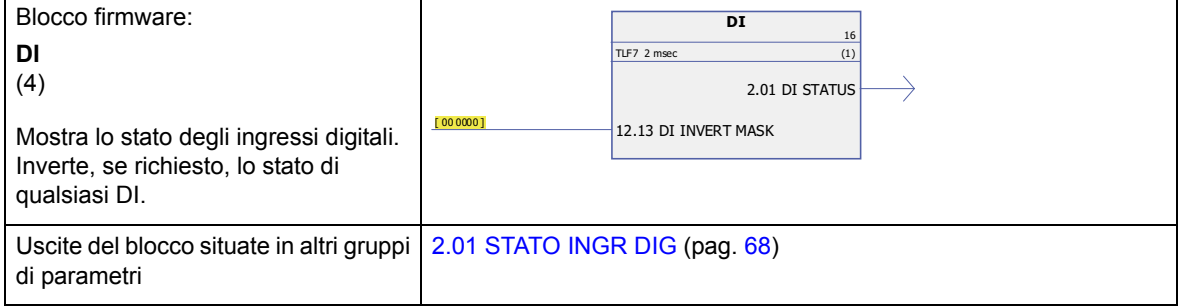

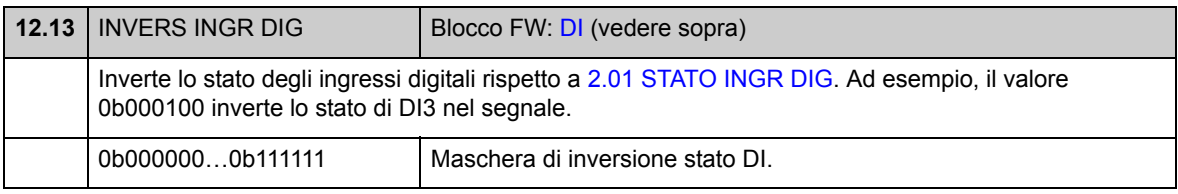

<span id="page-99-5"></span><span id="page-99-4"></span><span id="page-99-3"></span><span id="page-99-2"></span><span id="page-99-1"></span><span id="page-99-0"></span>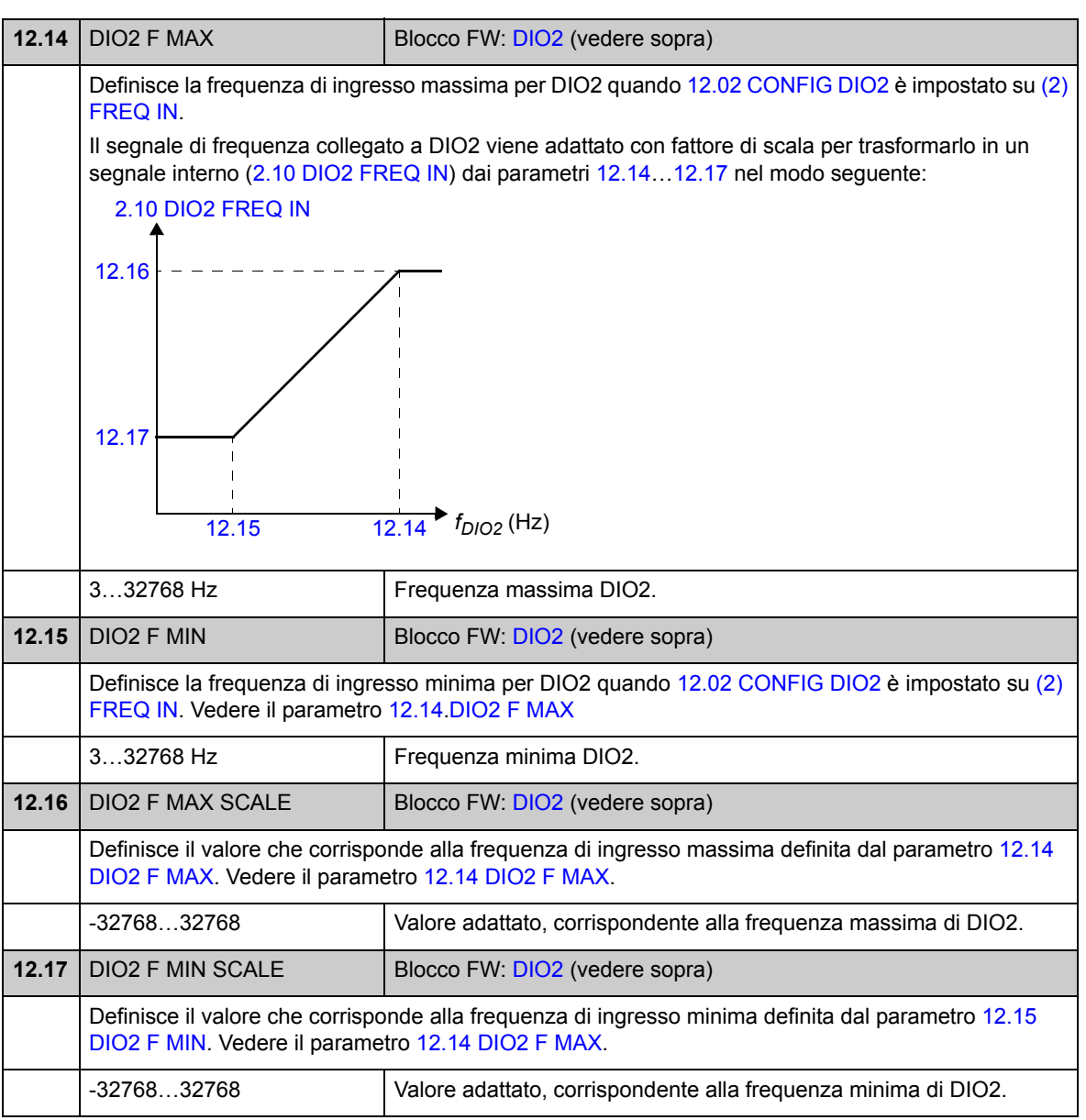

#### **Gruppo 13 INGRESSI ANALOGICI**

Impostazioni degli ingressi analogici.

Il convertitore offre due ingressi analogici programmabili, AI1 e AI2. Entrambi gli ingressi possono essere utilizzati come ingressi tensione o corrente (-11…11 V o - 22…22 mA) Il tipo di ingresso si seleziona con i ponticelli J1 e J2 sull'unità di controllo JCU.

L'imprecisione degli ingressi analogici è pari all'1% del fondo scala e la risoluzione è di 11 bit (+ segno). La costante di tempo di filtro dell'hardware è di circa 0,25 ms.

Gli ingressi analogici possono essere utilizzati come sorgente per il riferimento di velocità e di coppia.

La supervisione degli ingressi analogici può essere aggiunta con i blocchi funzionali standard. Vedere il capitolo *[Blocchi funzionali standard](#page-252-0)*.

<span id="page-100-4"></span><span id="page-100-3"></span><span id="page-100-2"></span><span id="page-100-1"></span><span id="page-100-0"></span>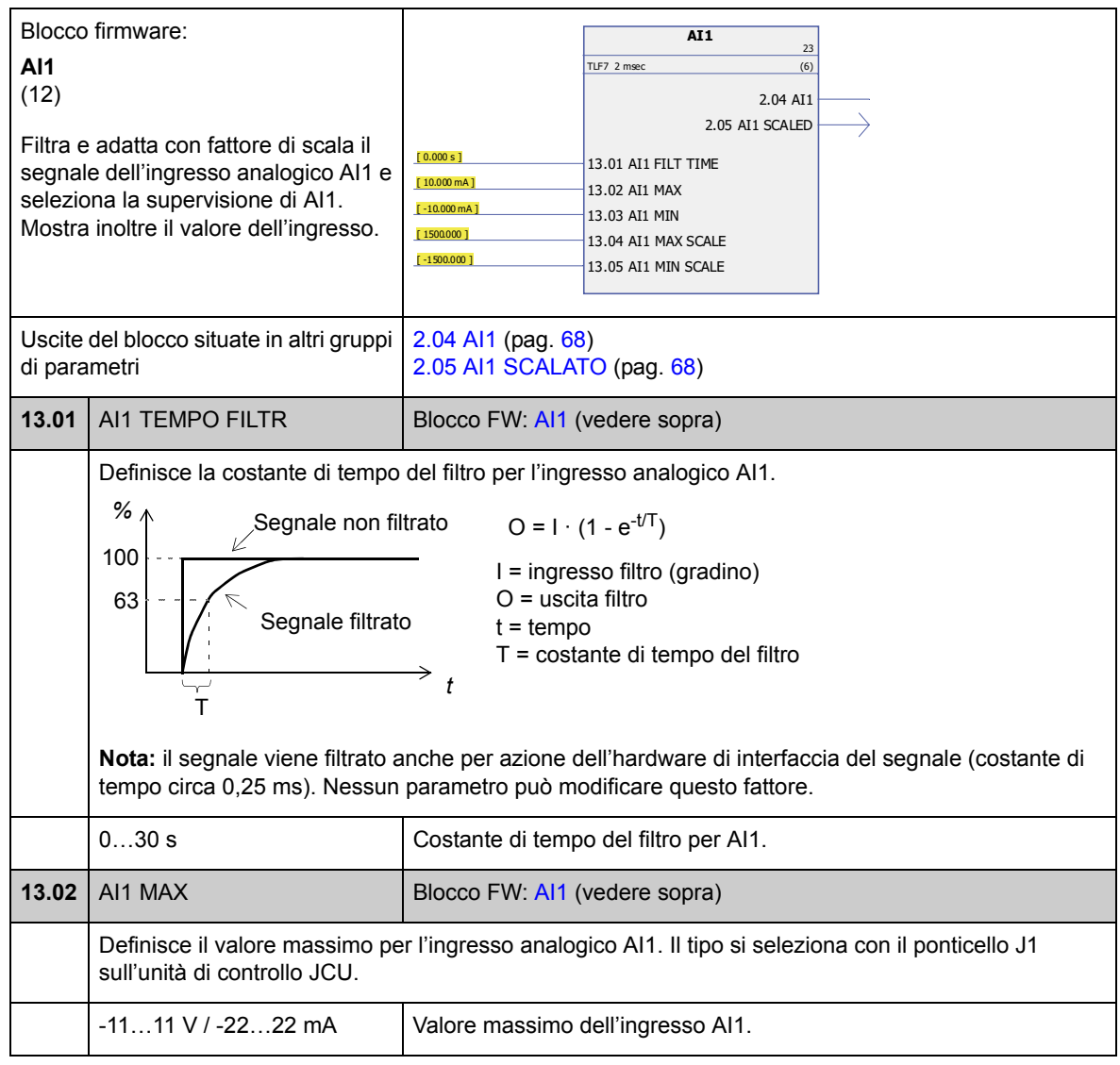

<span id="page-101-4"></span><span id="page-101-3"></span><span id="page-101-2"></span><span id="page-101-0"></span>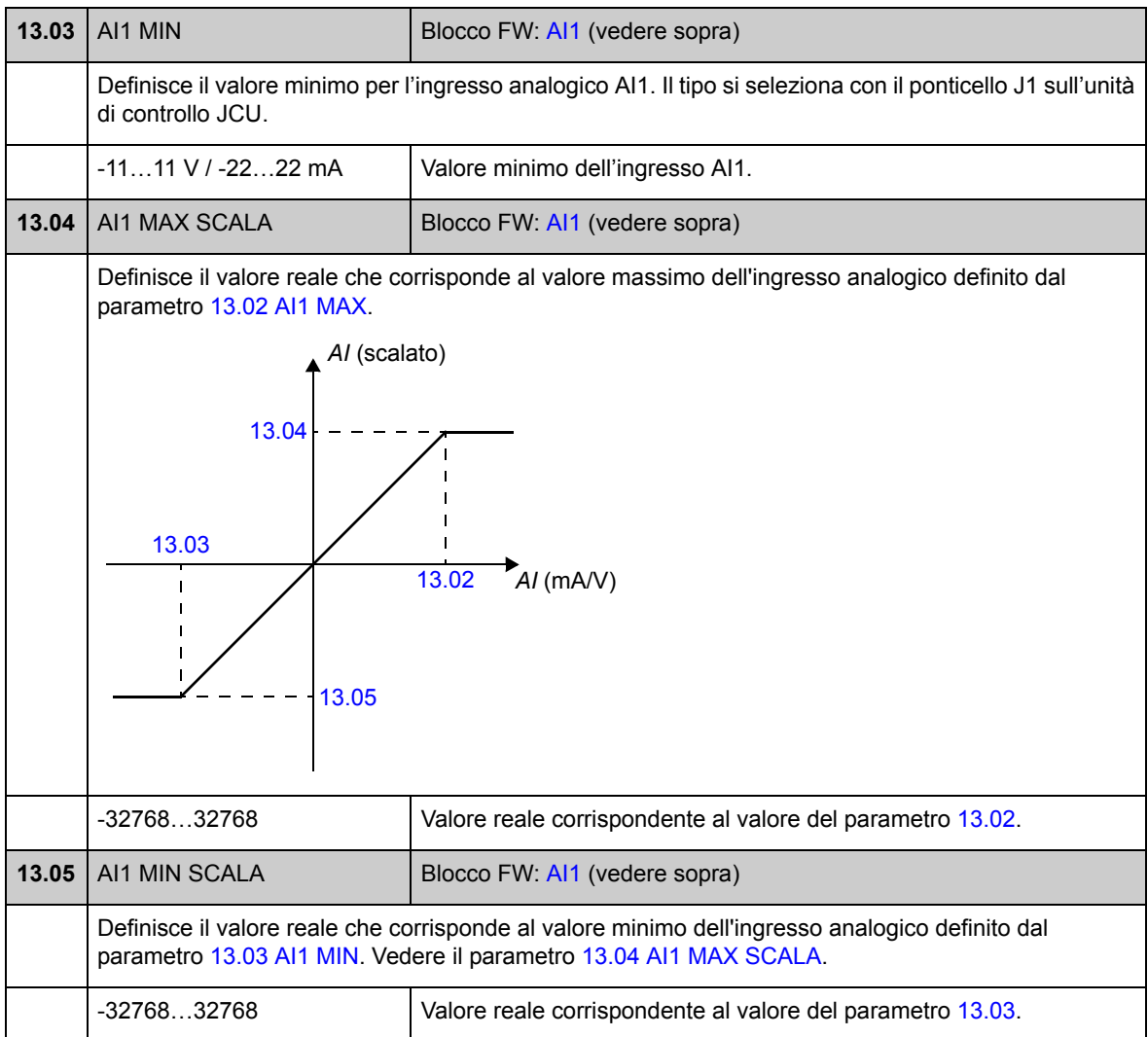

<span id="page-101-5"></span><span id="page-101-1"></span>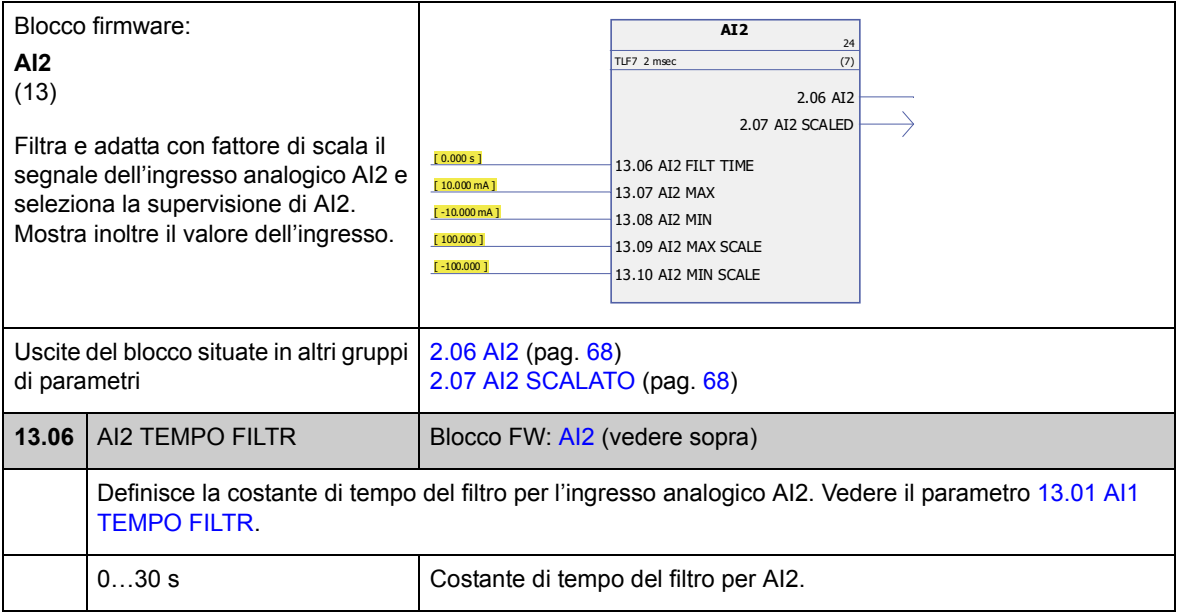

<span id="page-102-7"></span><span id="page-102-6"></span><span id="page-102-5"></span><span id="page-102-4"></span><span id="page-102-3"></span><span id="page-102-2"></span><span id="page-102-1"></span><span id="page-102-0"></span>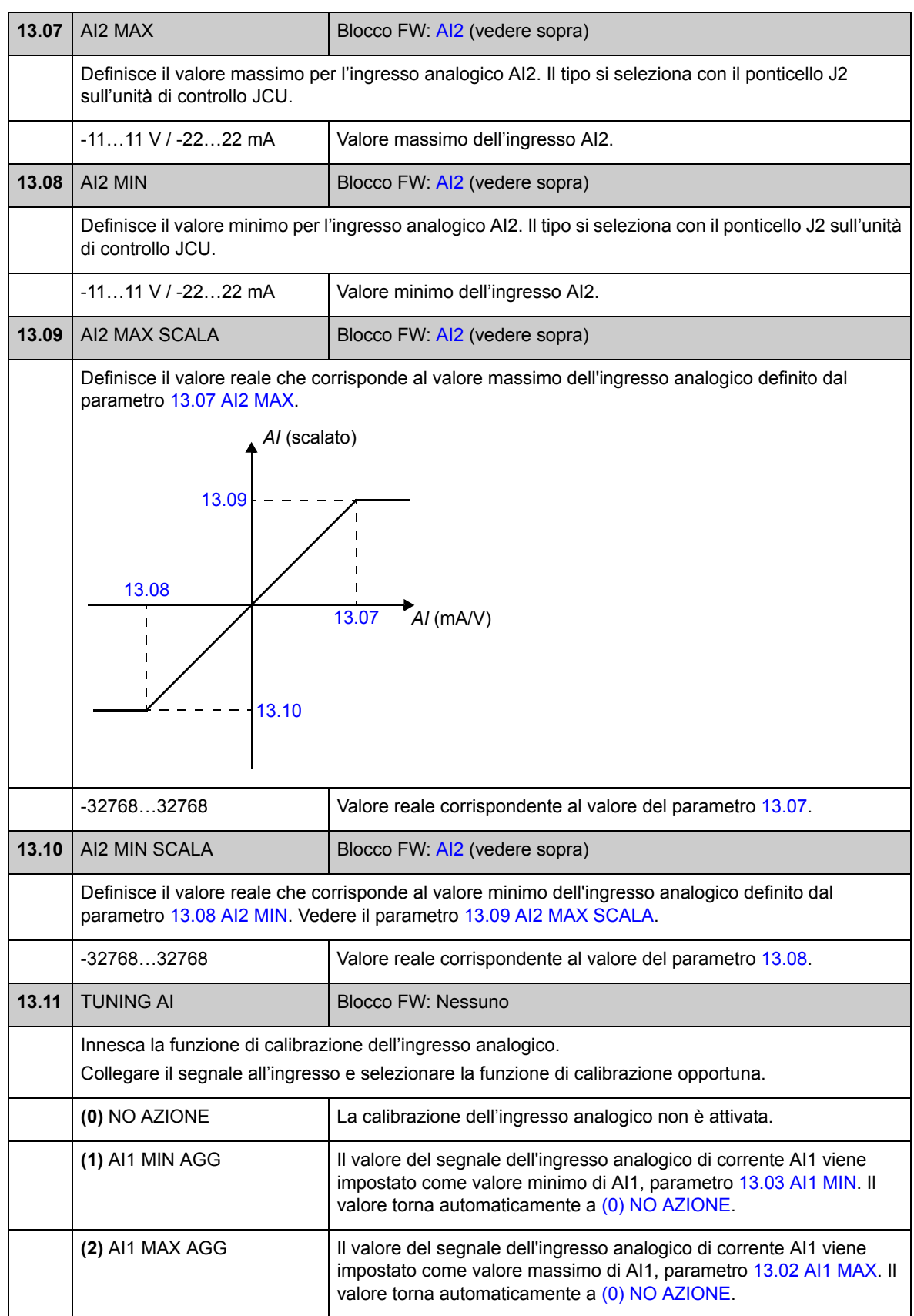

<span id="page-103-2"></span><span id="page-103-1"></span><span id="page-103-0"></span>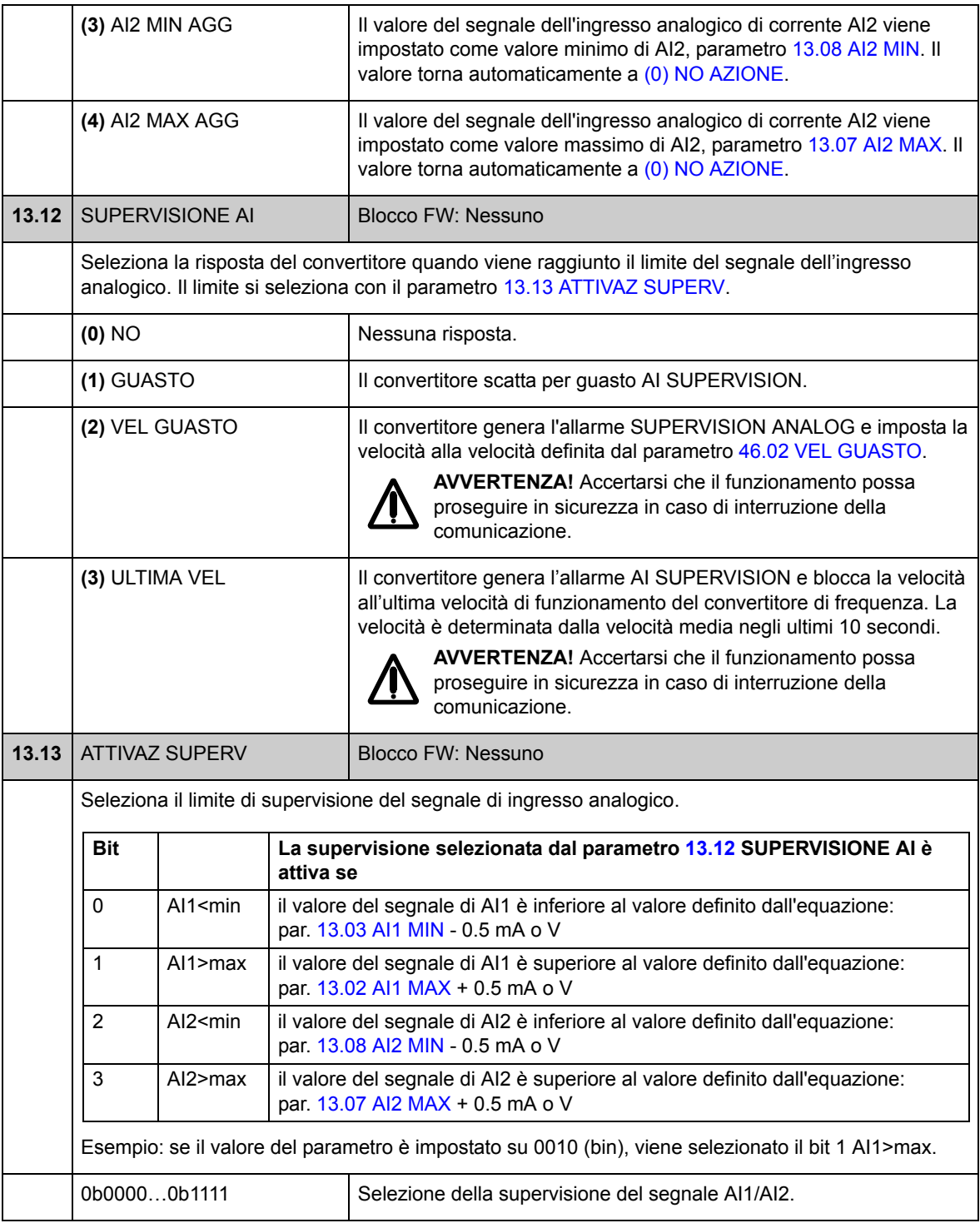

### **Gruppo 15 USCITE ANALOGICHE**

Impostazioni delle uscite analogiche.

Il convertitore offre due uscite analogiche programmabili: un'uscita di corrente AO1 (0…20 mA) e un'uscita di tensione AO2 (-10…10 V).

La risoluzione delle uscite analogiche è pari a 11 bit (+ segno) e l'imprecisione è pari al 2% del fondo scala.

I segnali delle uscite analogiche possono essere proporzionali alla velocità del motore, alla velocità di processo (velocità motore adattata con fattore di scala), alla frequenza di uscita, alla corrente di uscita, alla coppia del motore, alla potenza del motore, ecc. È possibile scrivere un valore in corrispondenza di un'uscita analogica mediante un collegamento di comunicazione seriale (es. collegamento bus di campo).

<span id="page-104-4"></span><span id="page-104-3"></span><span id="page-104-2"></span><span id="page-104-1"></span><span id="page-104-0"></span>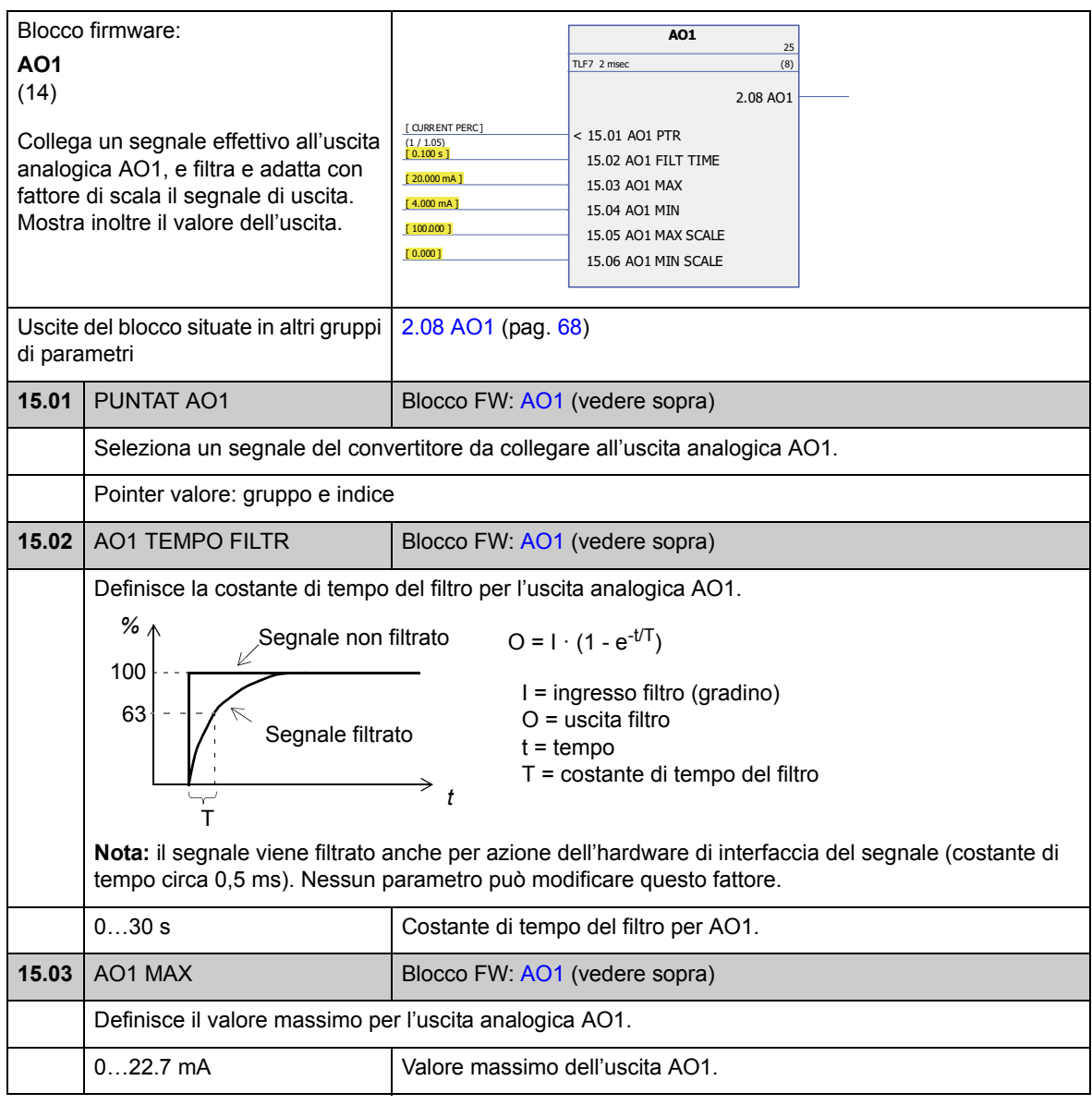

<span id="page-105-5"></span><span id="page-105-3"></span><span id="page-105-2"></span><span id="page-105-1"></span><span id="page-105-0"></span>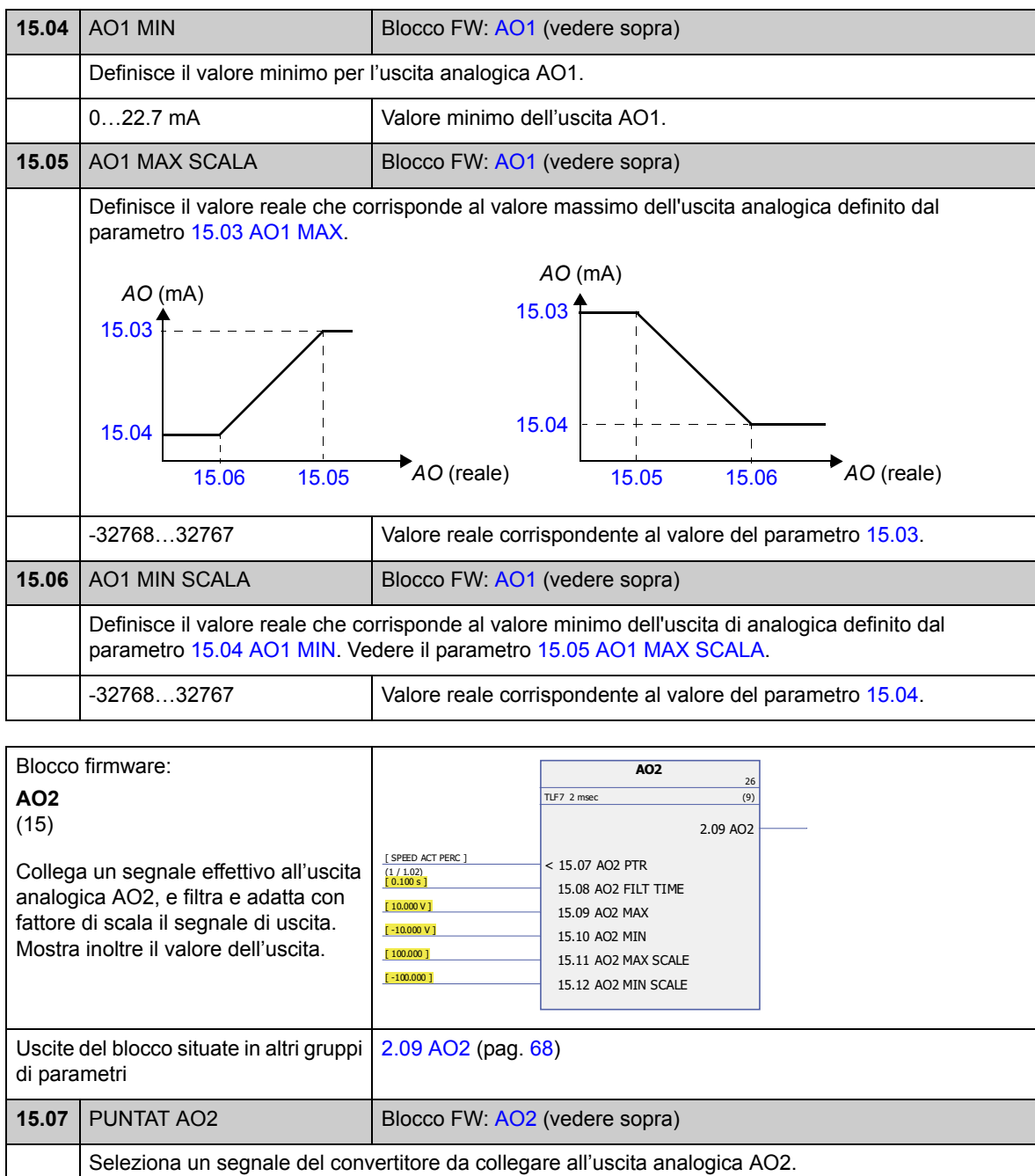

<span id="page-105-7"></span><span id="page-105-6"></span><span id="page-105-4"></span>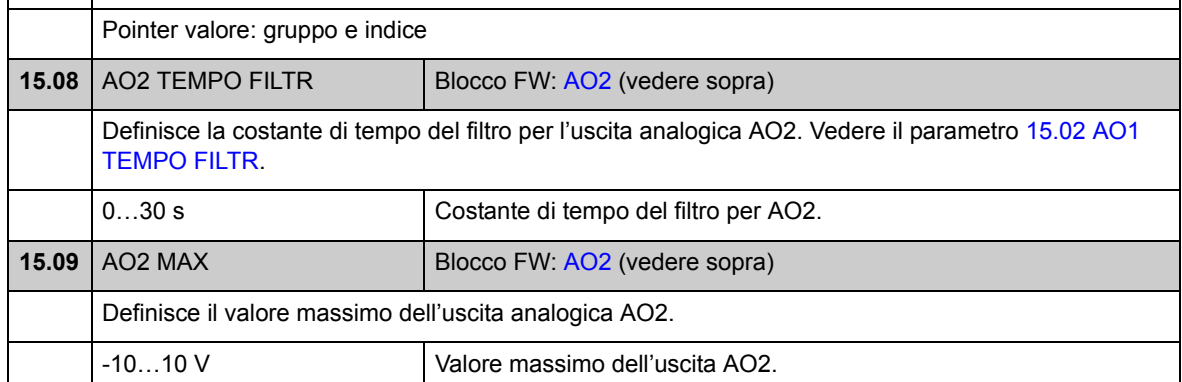

<span id="page-106-4"></span><span id="page-106-3"></span><span id="page-106-2"></span><span id="page-106-1"></span><span id="page-106-0"></span>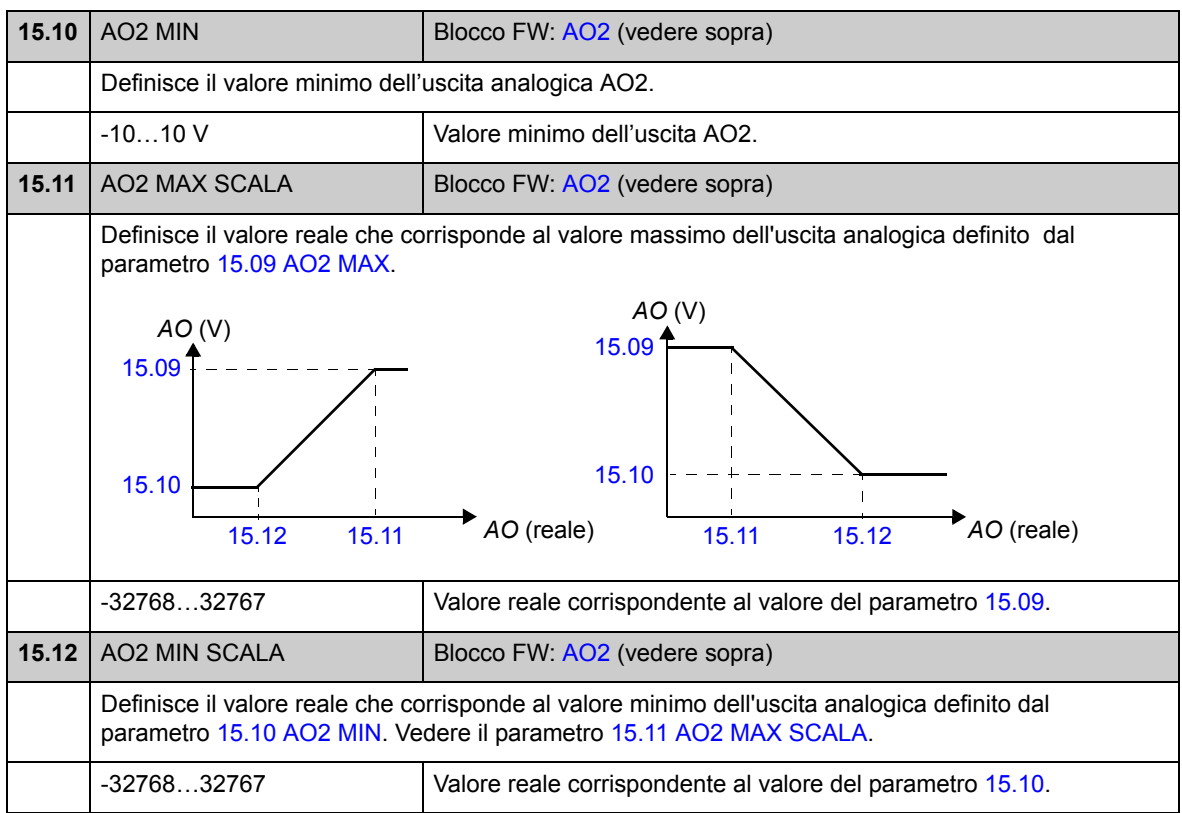

# **Gruppo 16 SISTEMA**

Impostazioni del controllo locale e dell'accesso ai parametri, ripristino dei valori parametrici di default, salvataggio dei parametri nella memoria permanente.

<span id="page-107-3"></span><span id="page-107-2"></span><span id="page-107-1"></span><span id="page-107-0"></span>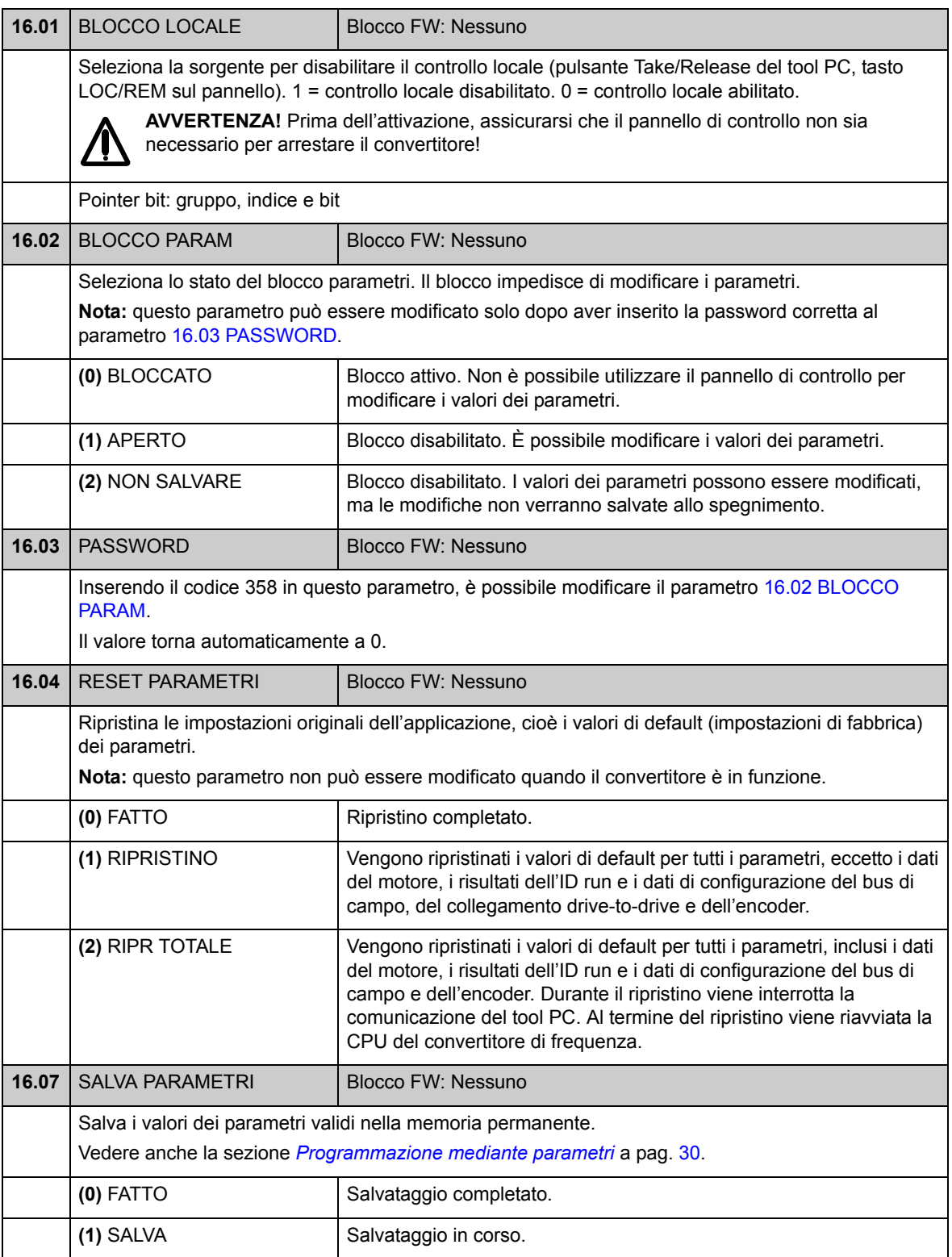
<span id="page-108-2"></span><span id="page-108-1"></span><span id="page-108-0"></span>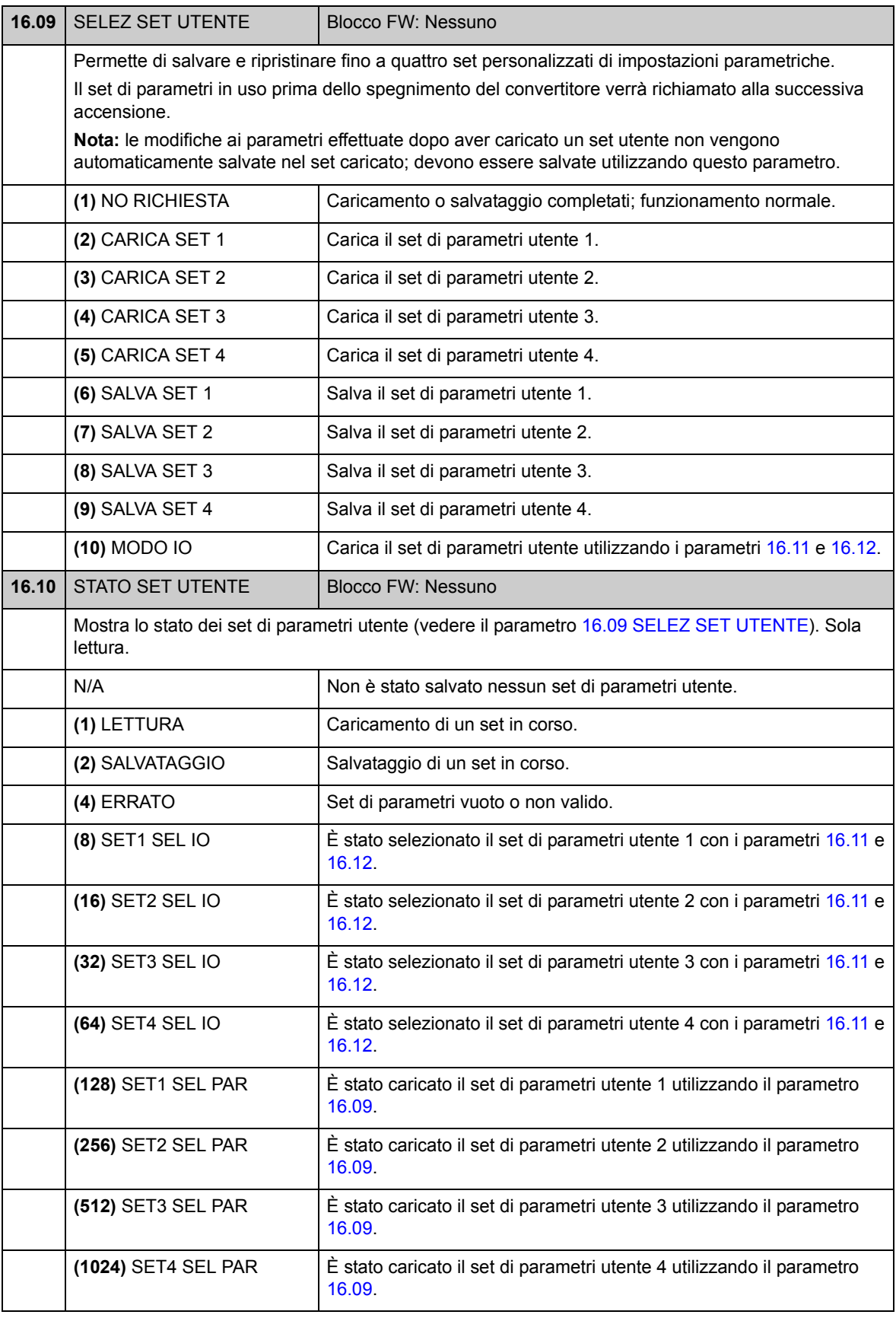

<span id="page-109-3"></span><span id="page-109-2"></span><span id="page-109-1"></span><span id="page-109-0"></span>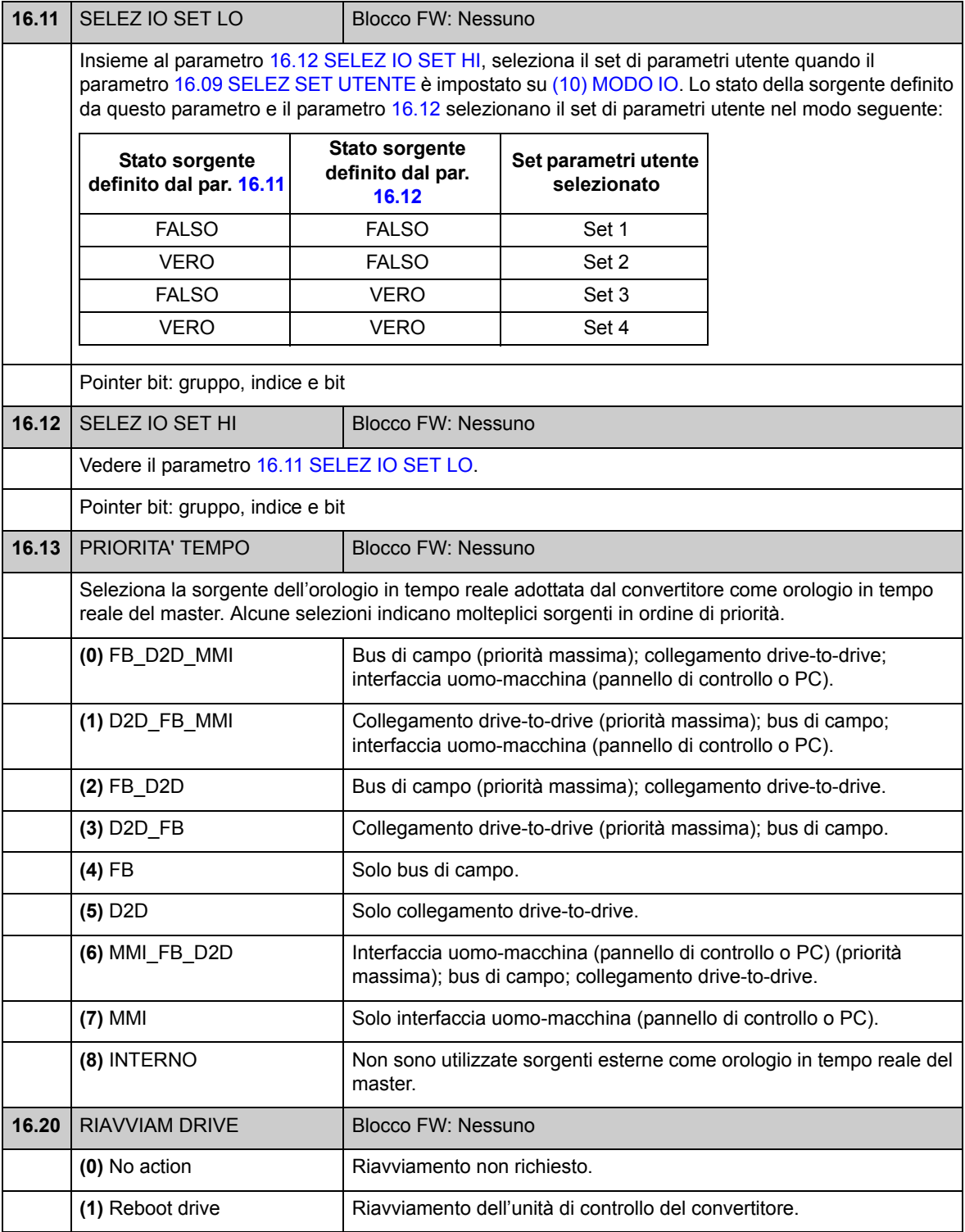

# **Gruppo 17 DISPLAY**

Selezione di segnali per il display del pannello di controllo.

<span id="page-110-5"></span><span id="page-110-4"></span><span id="page-110-3"></span><span id="page-110-2"></span><span id="page-110-1"></span><span id="page-110-0"></span>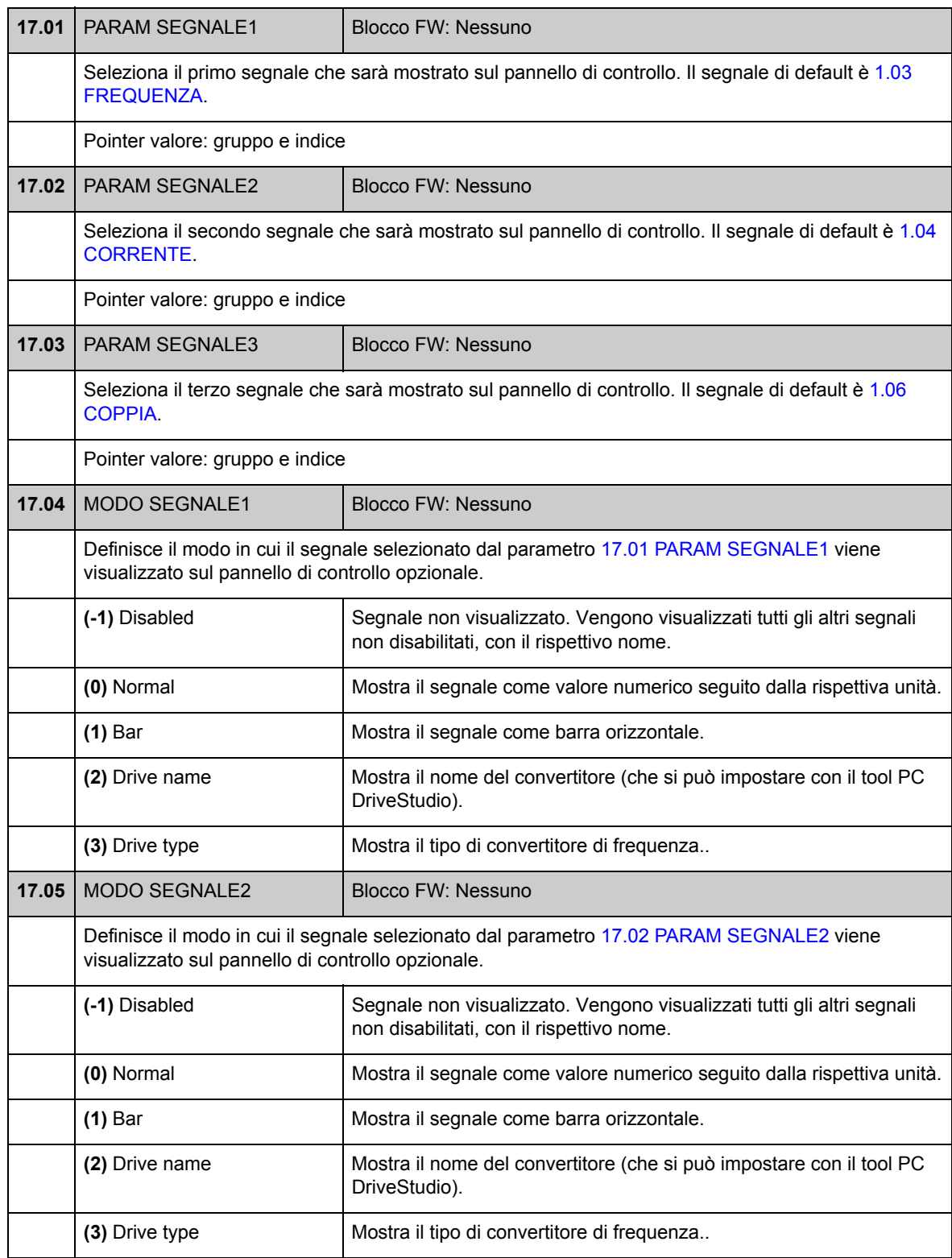

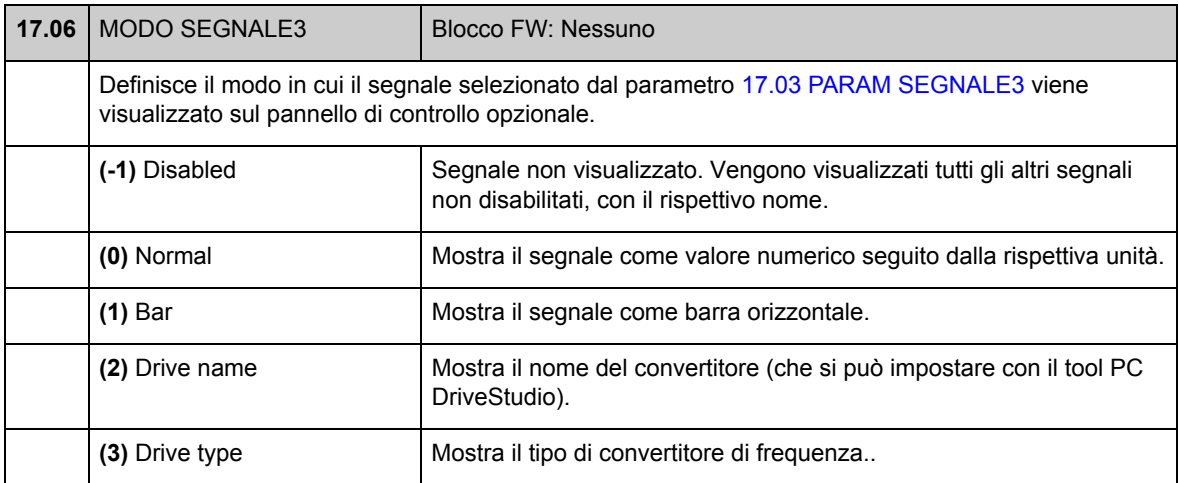

## **Gruppo 20 LIMITI**

<span id="page-112-4"></span><span id="page-112-3"></span><span id="page-112-2"></span><span id="page-112-1"></span><span id="page-112-0"></span>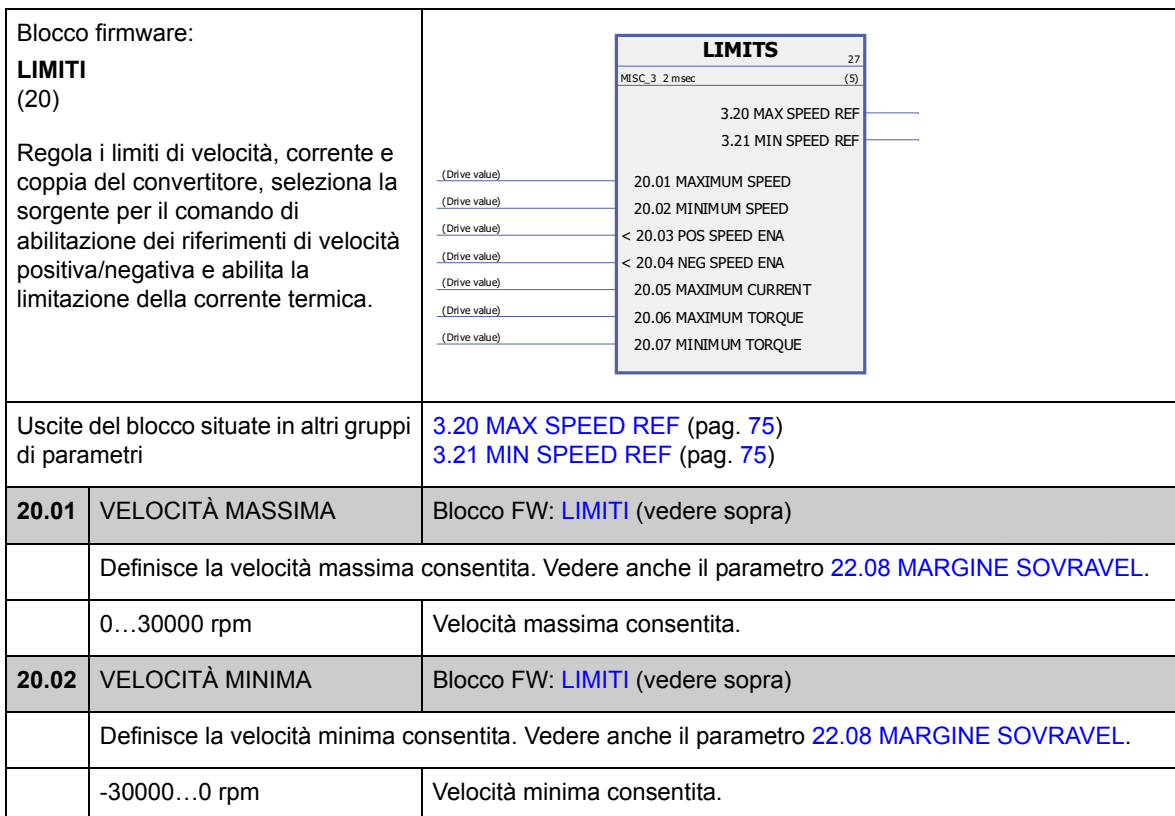

Definizione dei limiti operativi del convertitore di frequenza.

<span id="page-113-3"></span><span id="page-113-2"></span><span id="page-113-1"></span><span id="page-113-0"></span>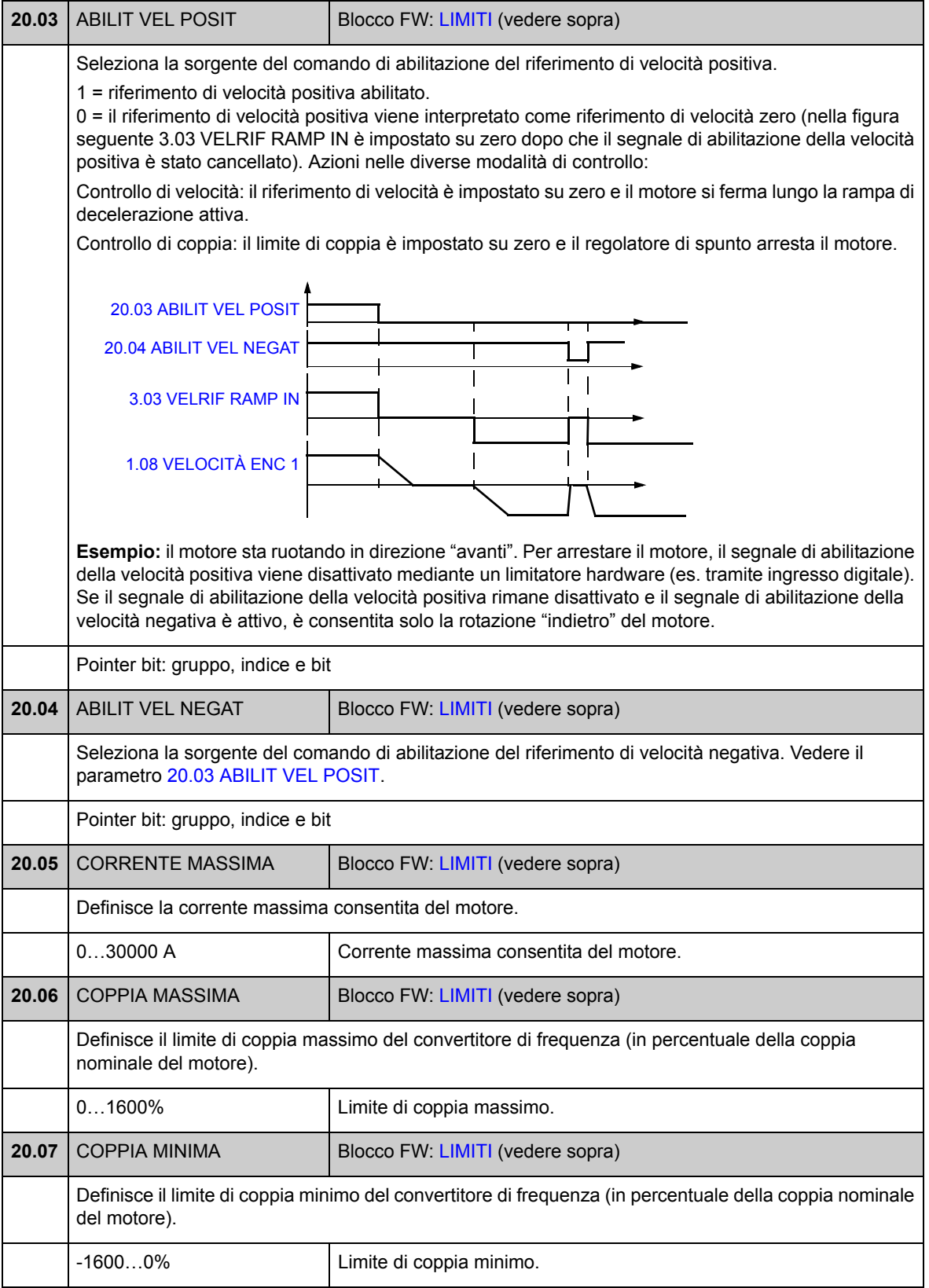

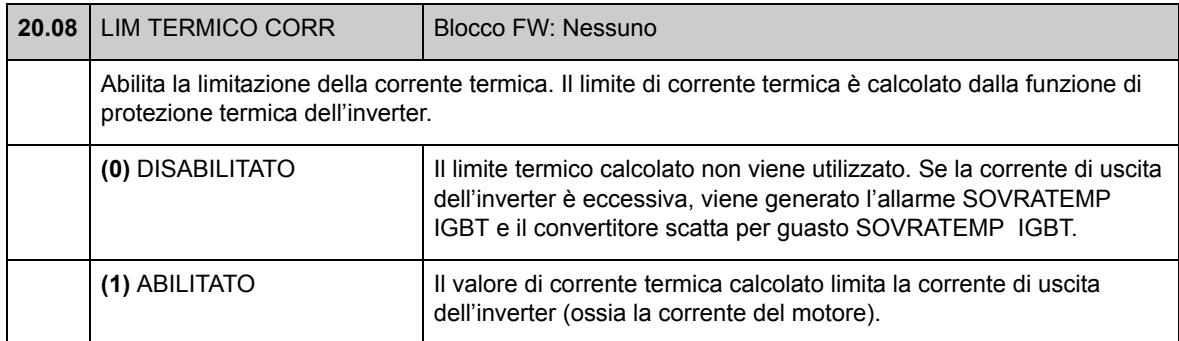

### **Gruppo 22 [RETROAZ VELOCITÀ](#page-116-0)**

Impostazioni per

- selezionare la retroazione di velocità utilizzata nel controllo del convertitore
- filtrare i disturbi del segnale di velocità misurata
- funzione di rapporto motore/encoder
- definire il limite di velocità zero per la funzione di arresto
- definire il ritardo per la funzione di ritardo della velocità zero
- definire i limiti per la supervisione della velocità effettiva
- definire la perdita della protezione del segnale di retroazione di velocità.

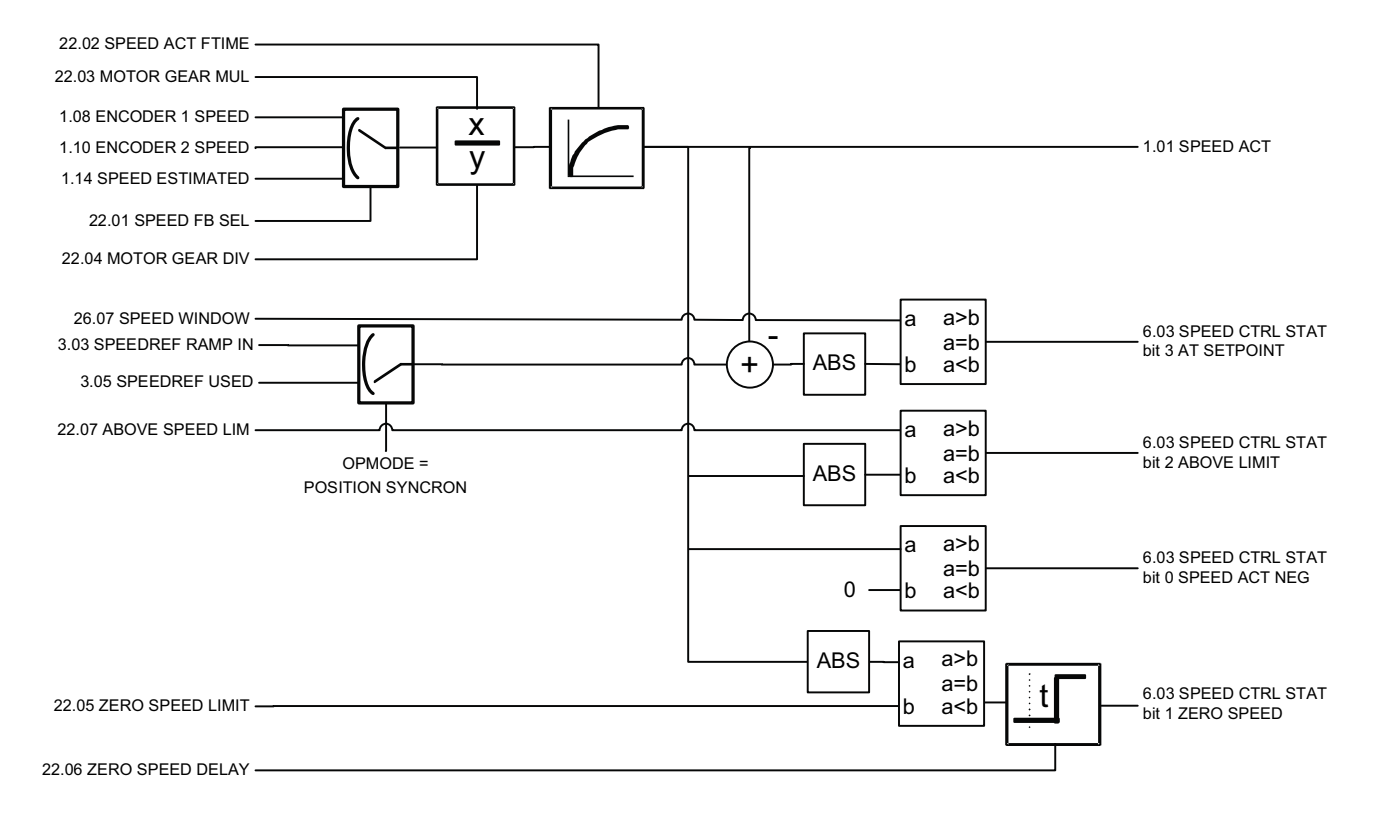

<span id="page-116-5"></span><span id="page-116-4"></span><span id="page-116-3"></span><span id="page-116-2"></span><span id="page-116-1"></span><span id="page-116-0"></span>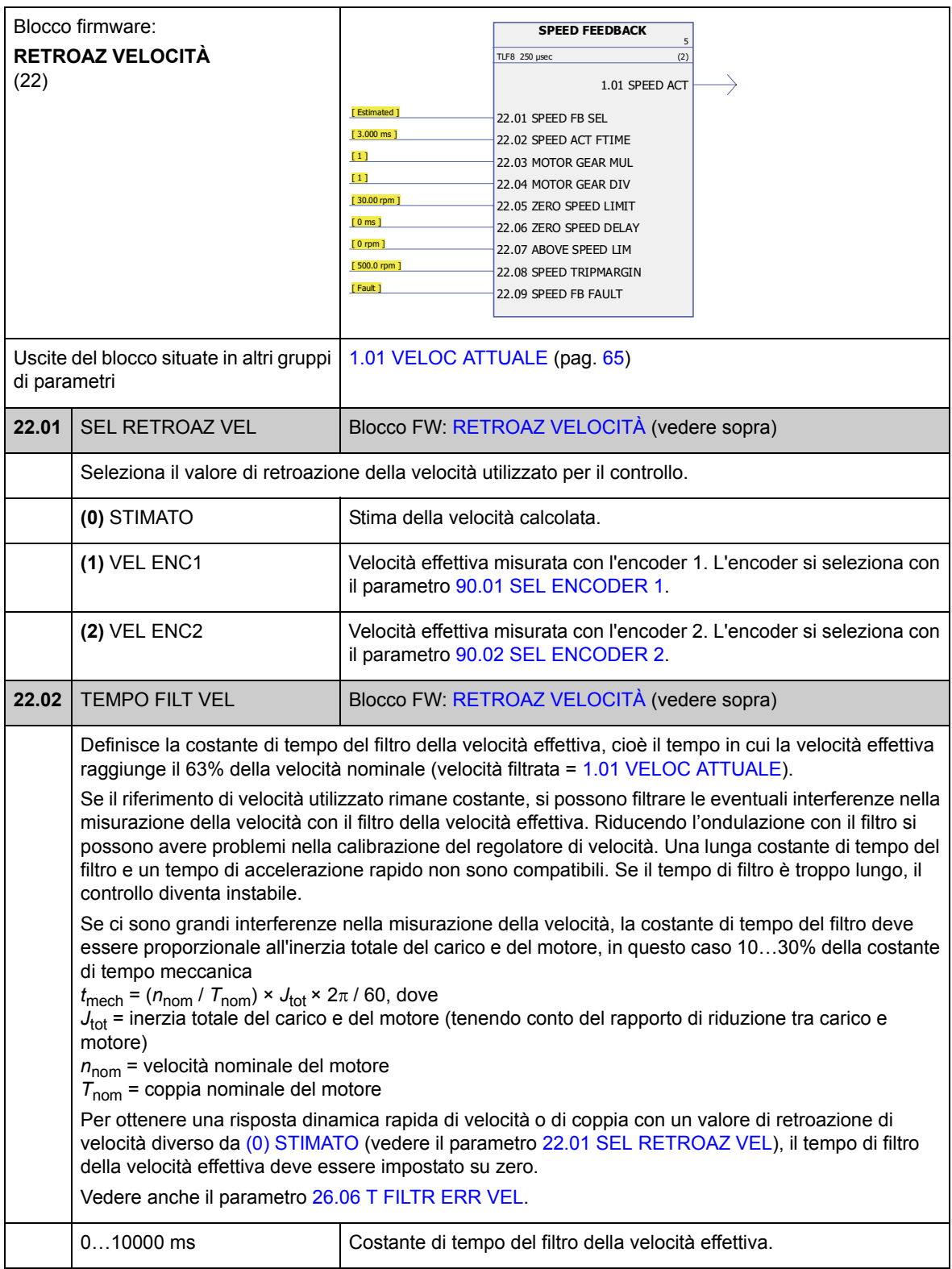

<span id="page-117-3"></span><span id="page-117-2"></span><span id="page-117-1"></span><span id="page-117-0"></span>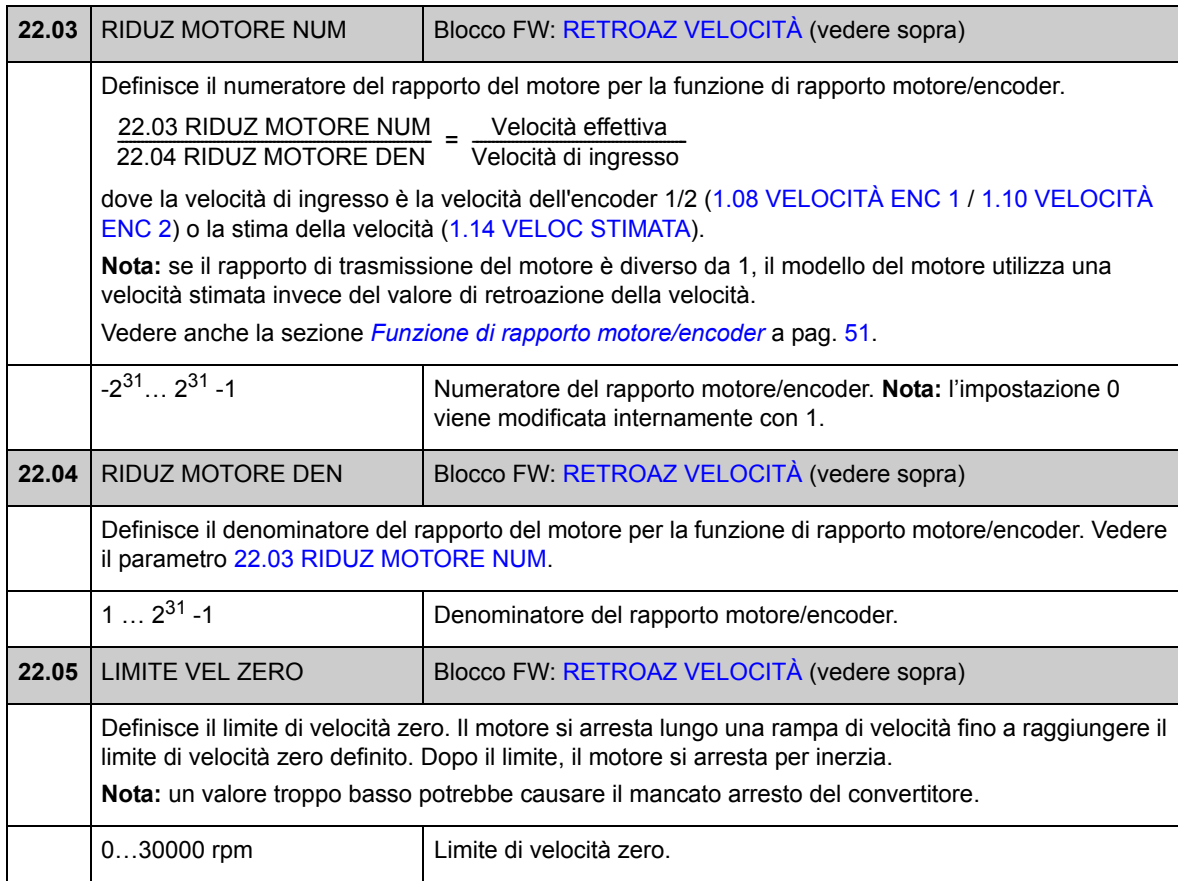

<span id="page-118-1"></span><span id="page-118-0"></span>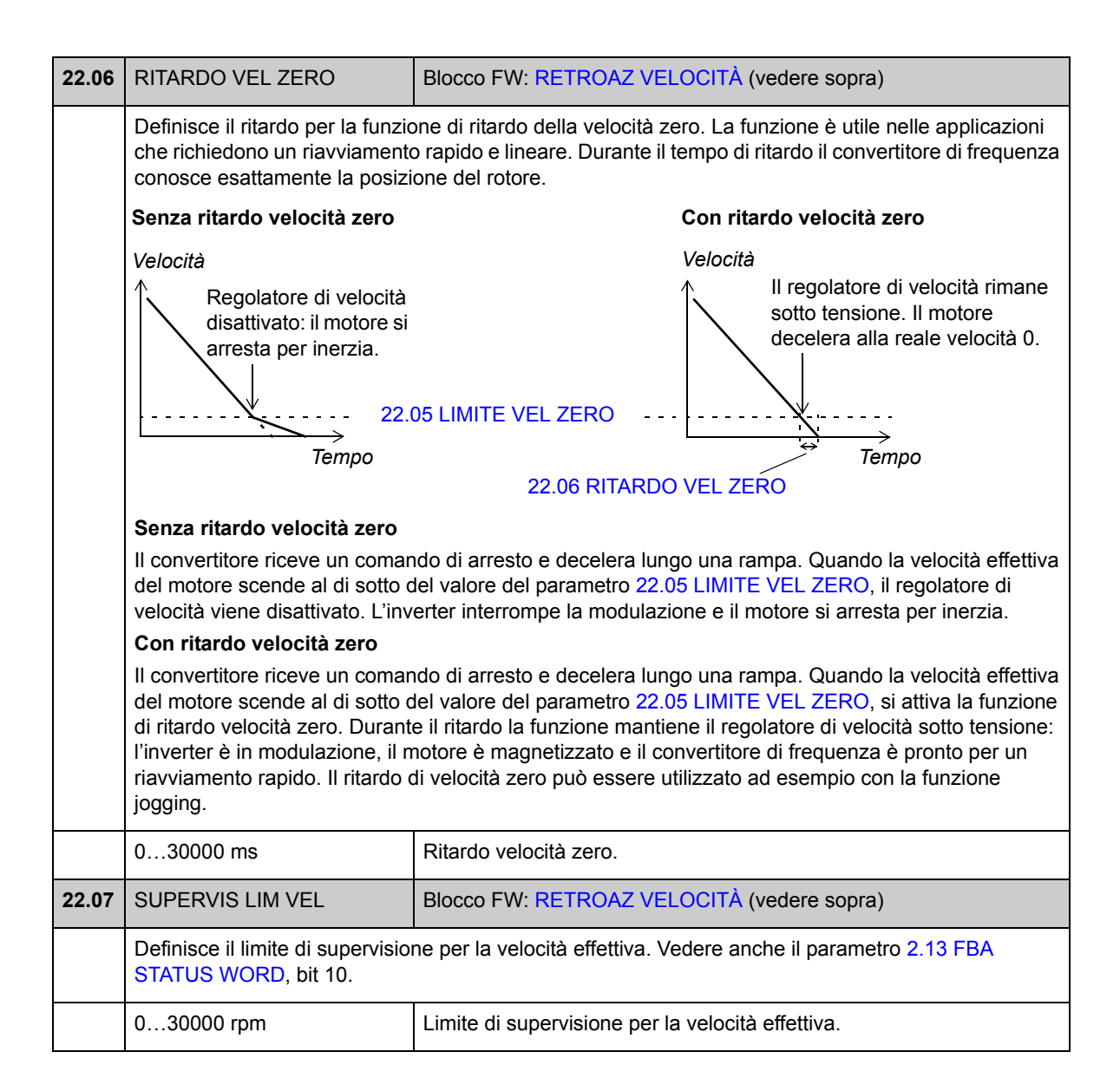

<span id="page-119-5"></span><span id="page-119-4"></span><span id="page-119-3"></span><span id="page-119-2"></span><span id="page-119-1"></span><span id="page-119-0"></span>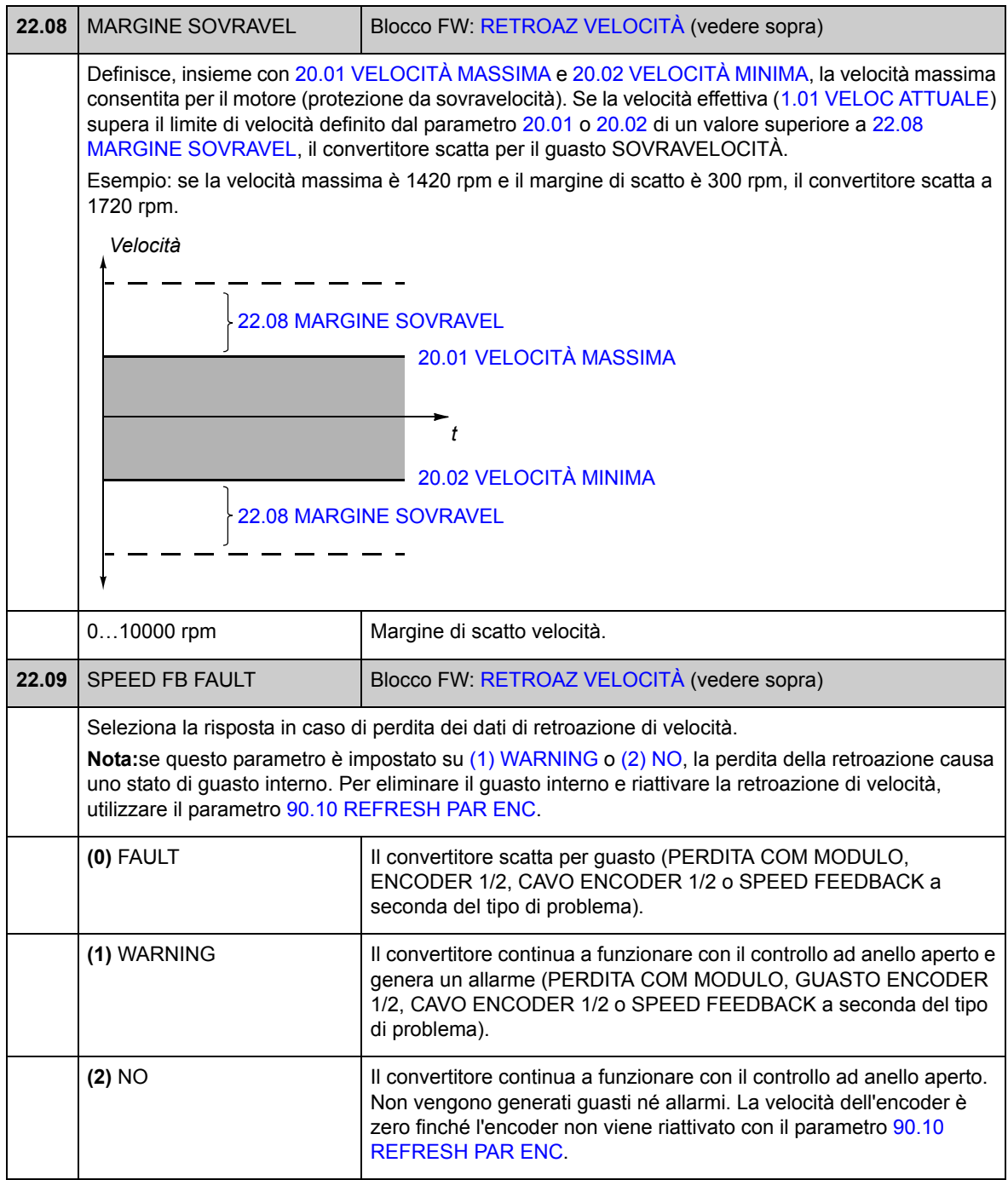

<span id="page-120-5"></span><span id="page-120-4"></span><span id="page-120-3"></span><span id="page-120-2"></span><span id="page-120-1"></span><span id="page-120-0"></span>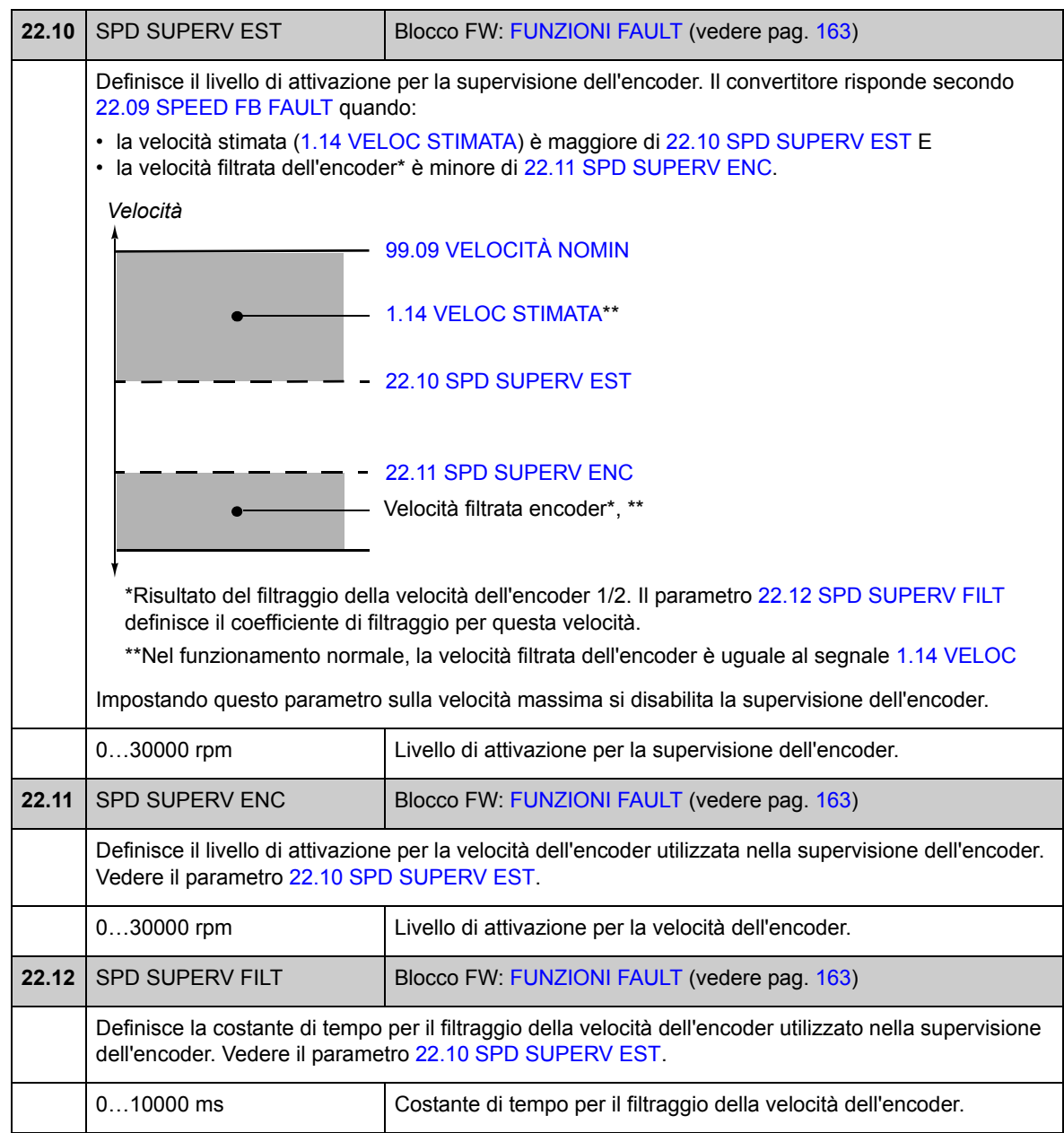

### **Gruppo 24 [RIFER VELOCITÀ](#page-123-0)**

Impostazioni per

- selezionare il riferimento di velocità
- modificare il riferimento di velocità (fattore di scala e inversione)
- definire i riferimenti di velocità costante e jogging
- definire il limite minimo assoluto per il riferimento di velocità.

In base alla selezione dell'utente, può essere attivato un solo riferimento alla volta, riferimento di velocità 1 o riferimento di velocità 2.

Il riferimento di velocità può essere uno dei seguenti (in ordine di priorità):

- riferimento di velocità di guasto (nell'interruzione di comunicazione con il pannello di controllo o il tool PC)
- riferimento di velocità locale (dal pannello)
- riferimento locale bus di campo
- riferimento jogging 1/2
- riferimento di velocità costante 1/2
- riferimento di velocità esterno.

**Nota:** la velocità costante prevale sul riferimento di velocità esterno.

Il riferimento di velocità è limitato dai valori di velocità minima e massima impostati; la sua rampa e la sua forma dipendono dai valori di accelerazione e decelerazione definiti. Vedere anche i parametri del gruppo [25](#page-126-0) (pag. [127](#page-126-0)).

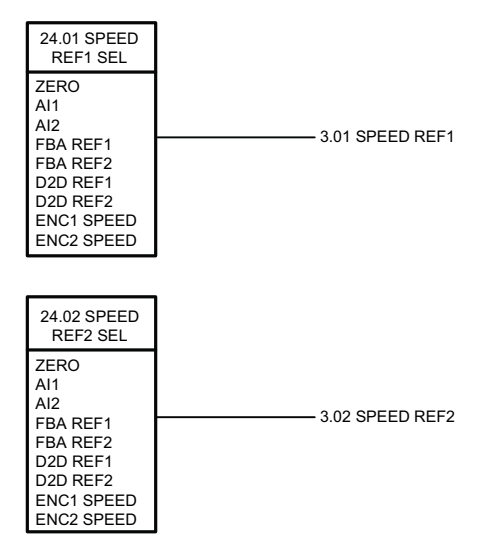

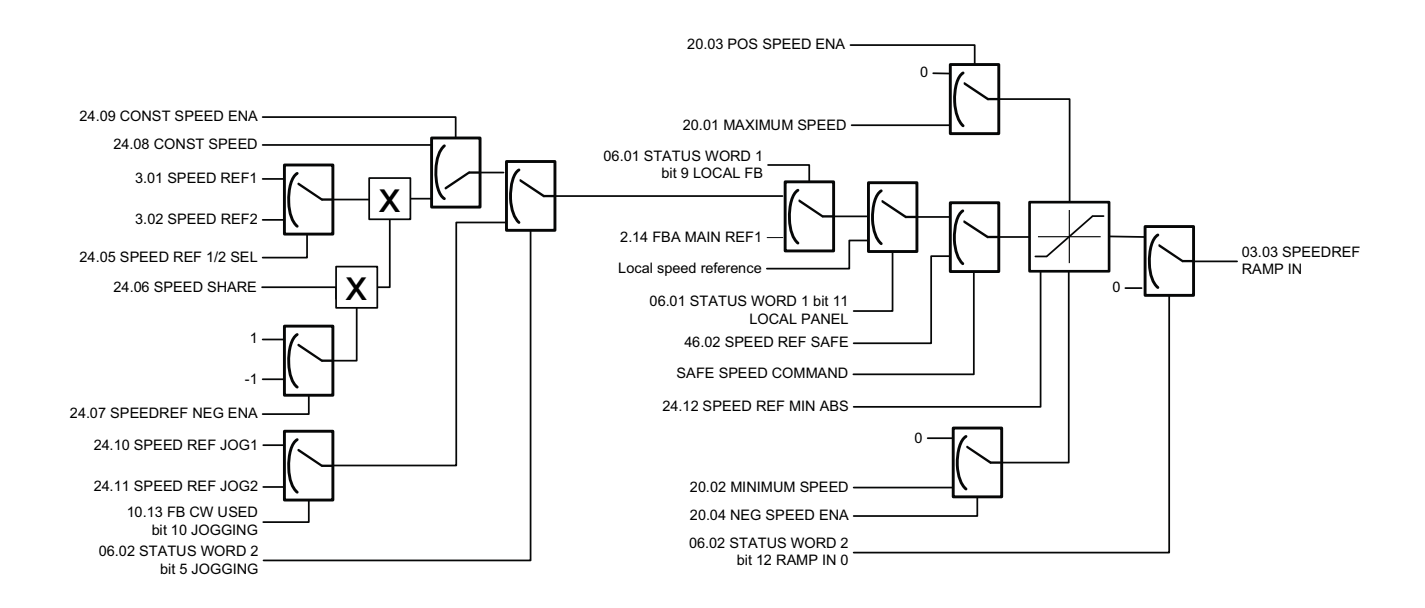

<span id="page-122-2"></span><span id="page-122-1"></span><span id="page-122-0"></span>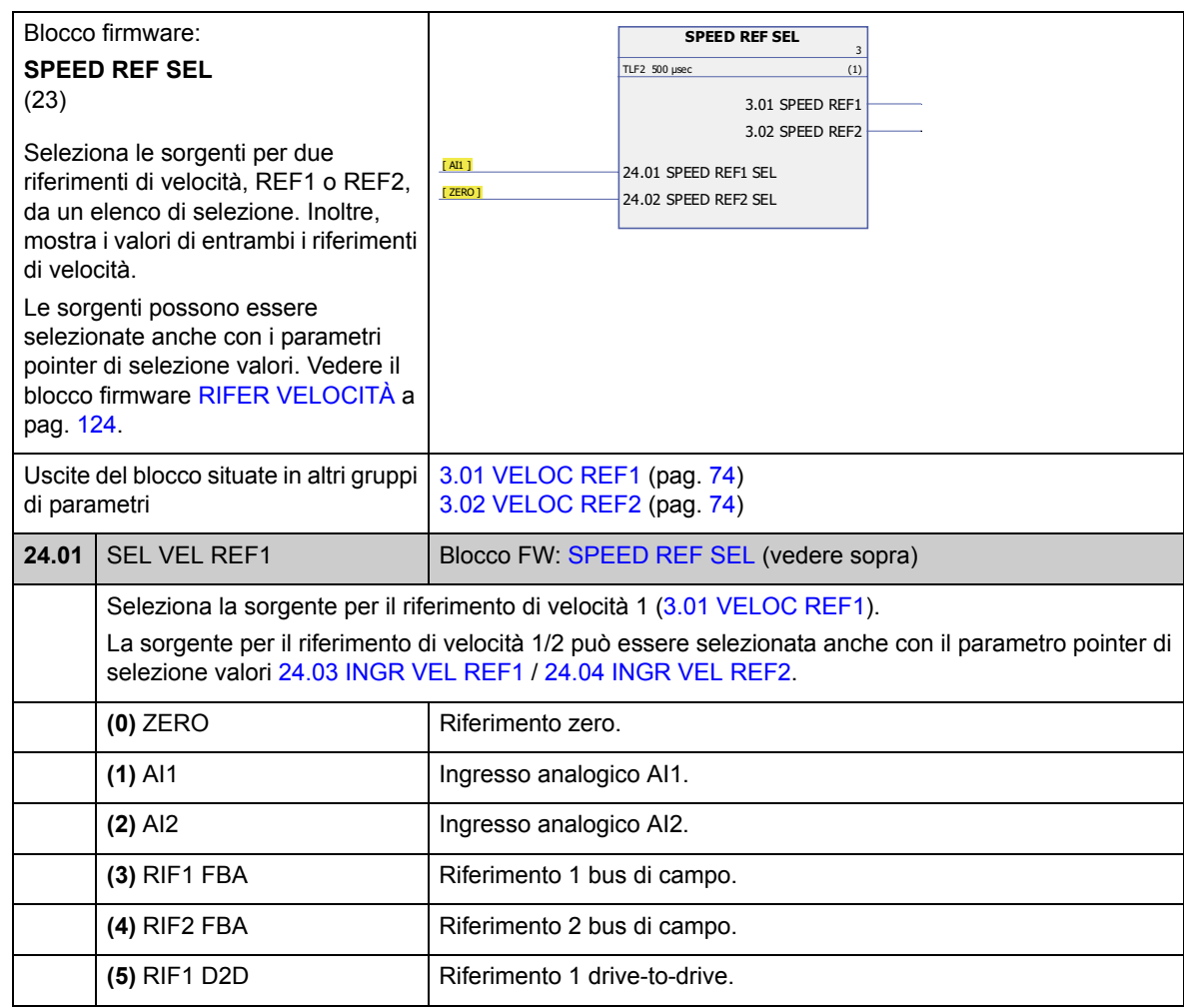

<span id="page-123-6"></span><span id="page-123-5"></span>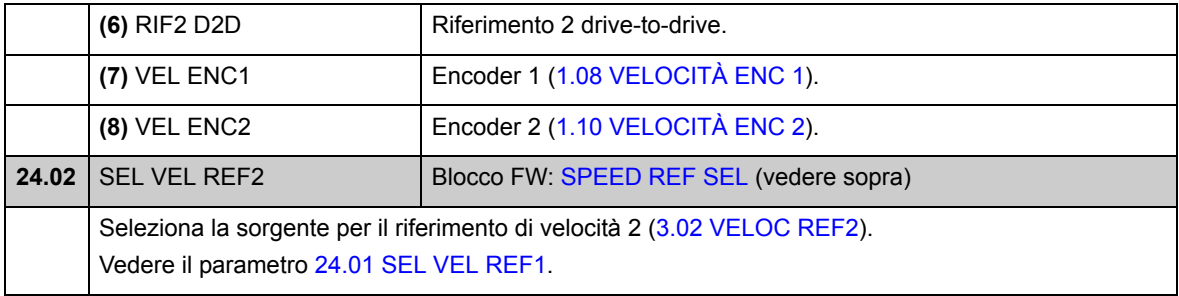

<span id="page-123-8"></span><span id="page-123-7"></span><span id="page-123-4"></span><span id="page-123-3"></span><span id="page-123-2"></span><span id="page-123-1"></span><span id="page-123-0"></span>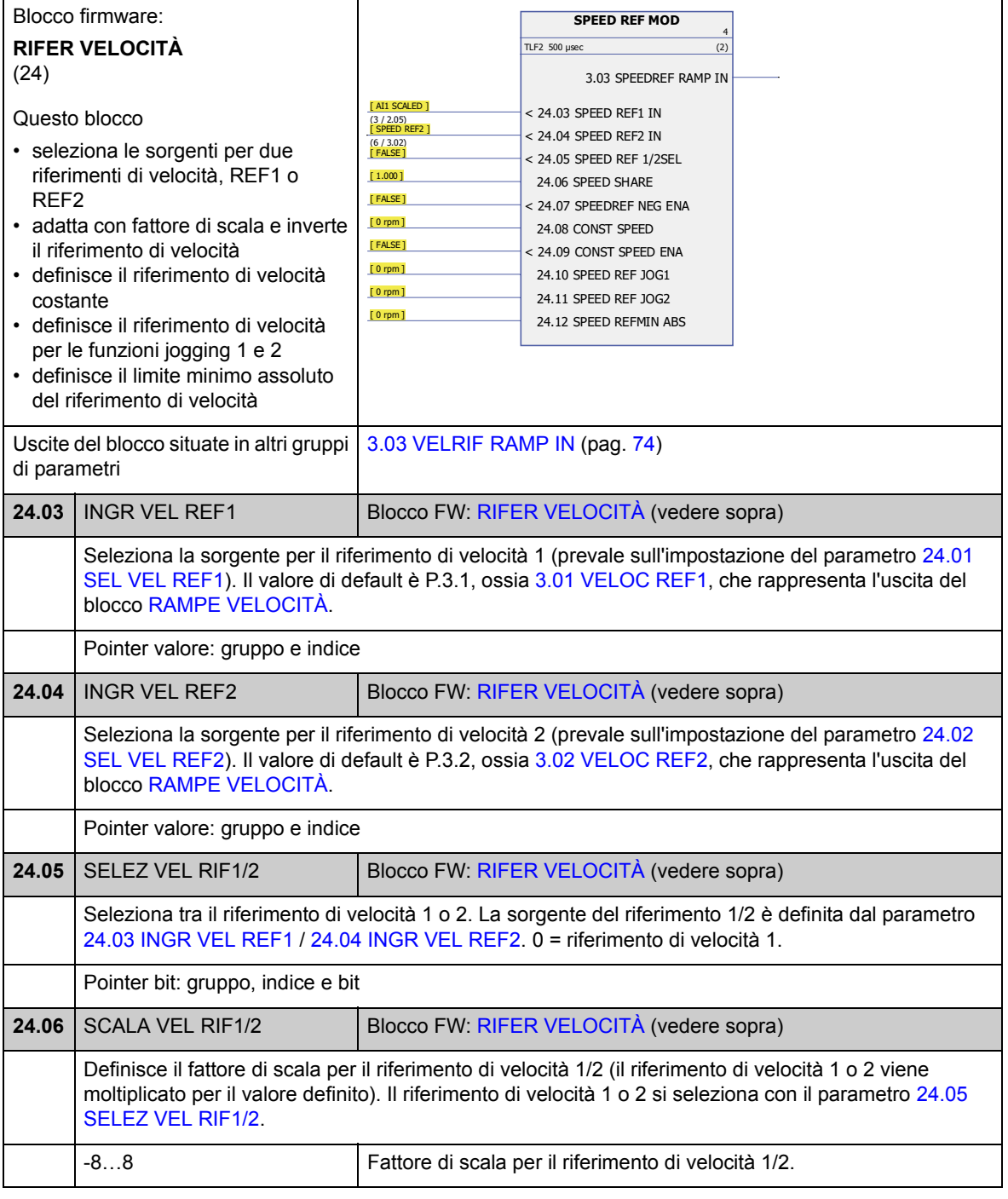

<span id="page-124-3"></span><span id="page-124-2"></span><span id="page-124-1"></span><span id="page-124-0"></span>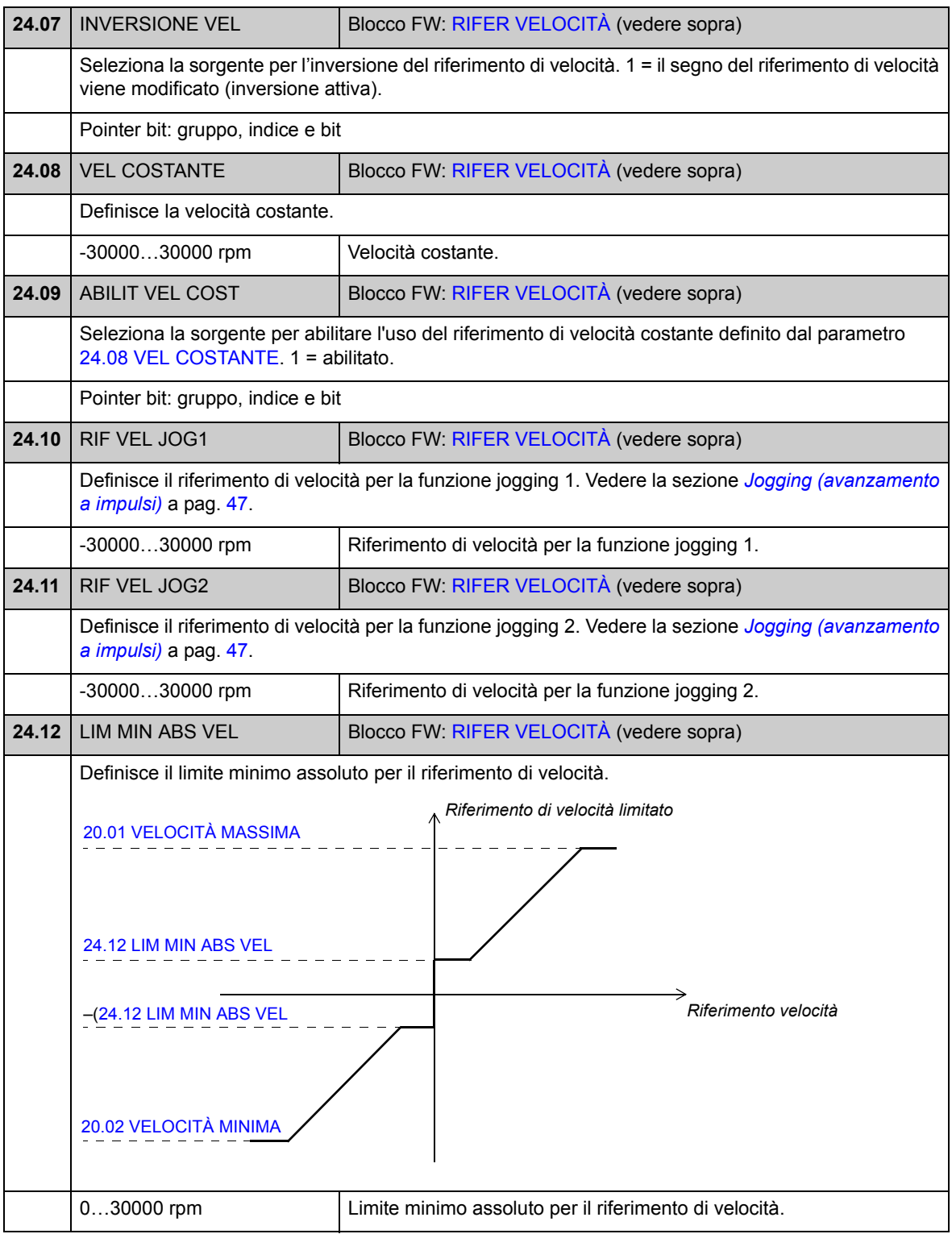

#### **Gruppo 25 [RAMPE VELOCITÀ](#page-126-1)**

Impostazioni delle rampe dei riferimenti di velocità per

- selezionare la sorgente dell'ingresso delle rampe di velocità
- definire i tempi di accelerazione e decelerazione (anche per la funzione jogging)
- definire le forme delle rampe di accelerazione e decelerazione
- definire il tempo di rampa dell'arresto di emergenza OFF3
- impostare la funzione di bilanciamento dei riferimenti di velocità (forzando l'uscita del generatore di rampa su un valore predefinito)

**Nota:** l'arresto di emergenza OFF1 utilizza il tempo della rampa attiva.

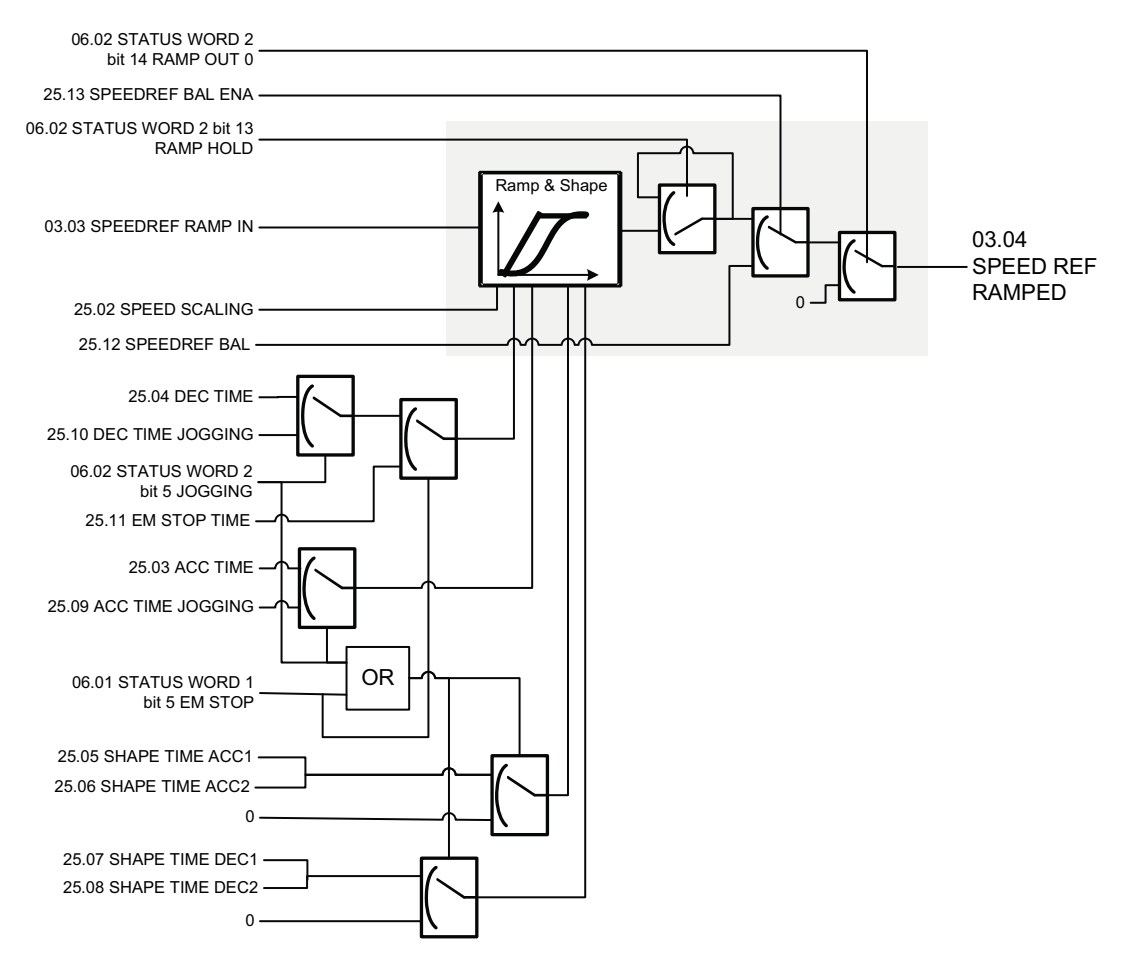

<span id="page-126-4"></span><span id="page-126-3"></span><span id="page-126-2"></span><span id="page-126-1"></span><span id="page-126-0"></span>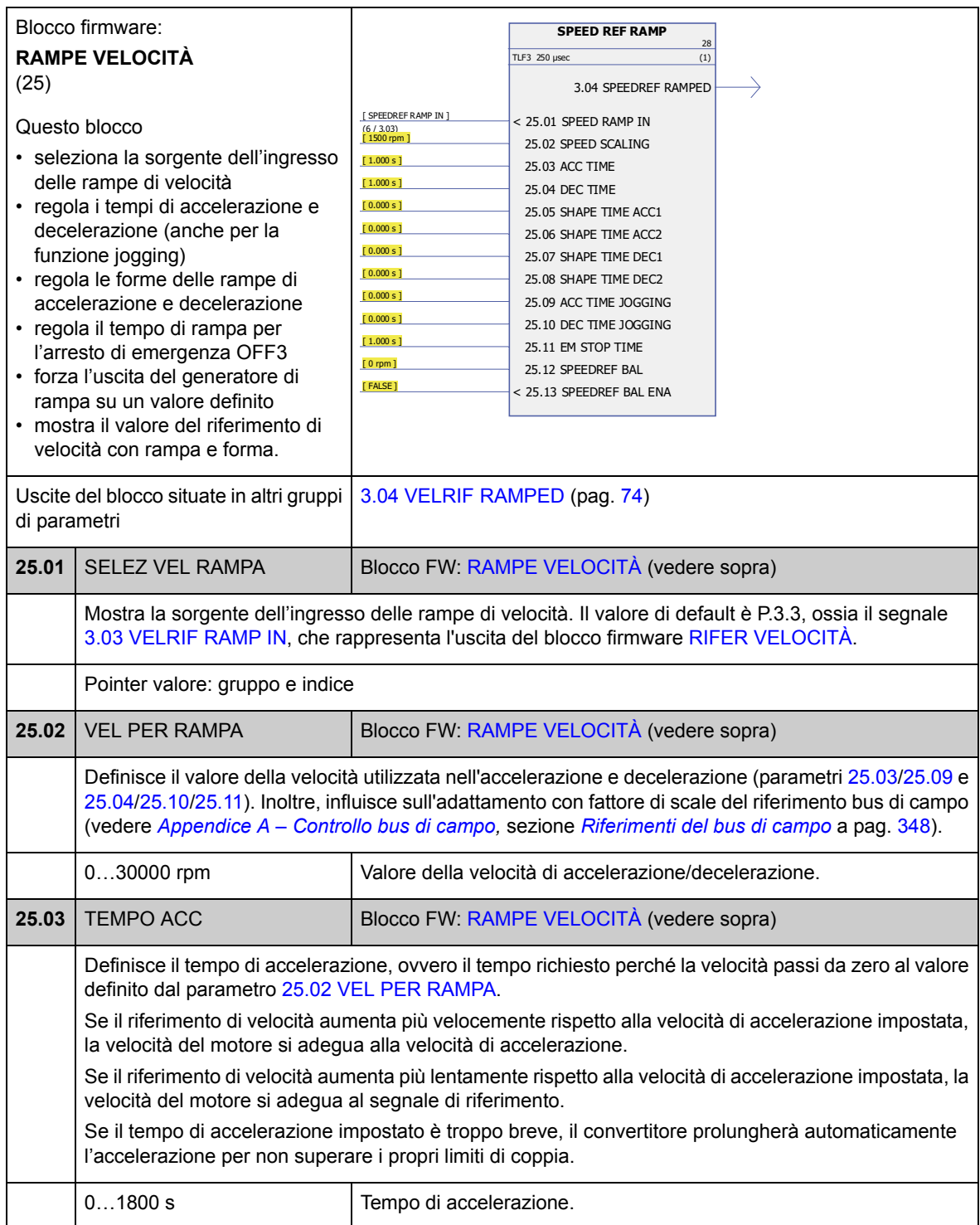

<span id="page-127-4"></span><span id="page-127-3"></span><span id="page-127-2"></span><span id="page-127-1"></span><span id="page-127-0"></span>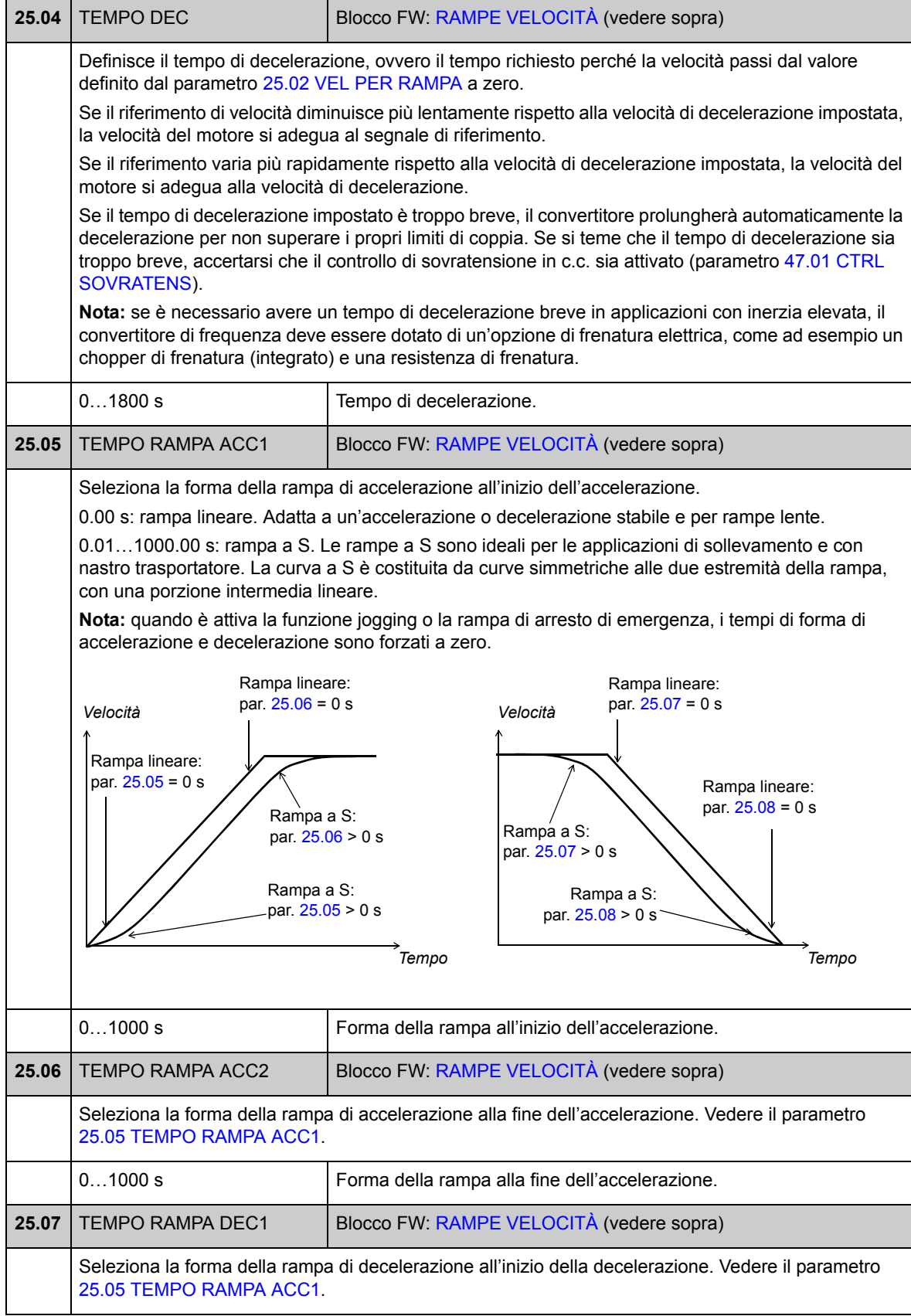

<span id="page-128-6"></span><span id="page-128-5"></span><span id="page-128-4"></span><span id="page-128-3"></span><span id="page-128-2"></span><span id="page-128-1"></span><span id="page-128-0"></span>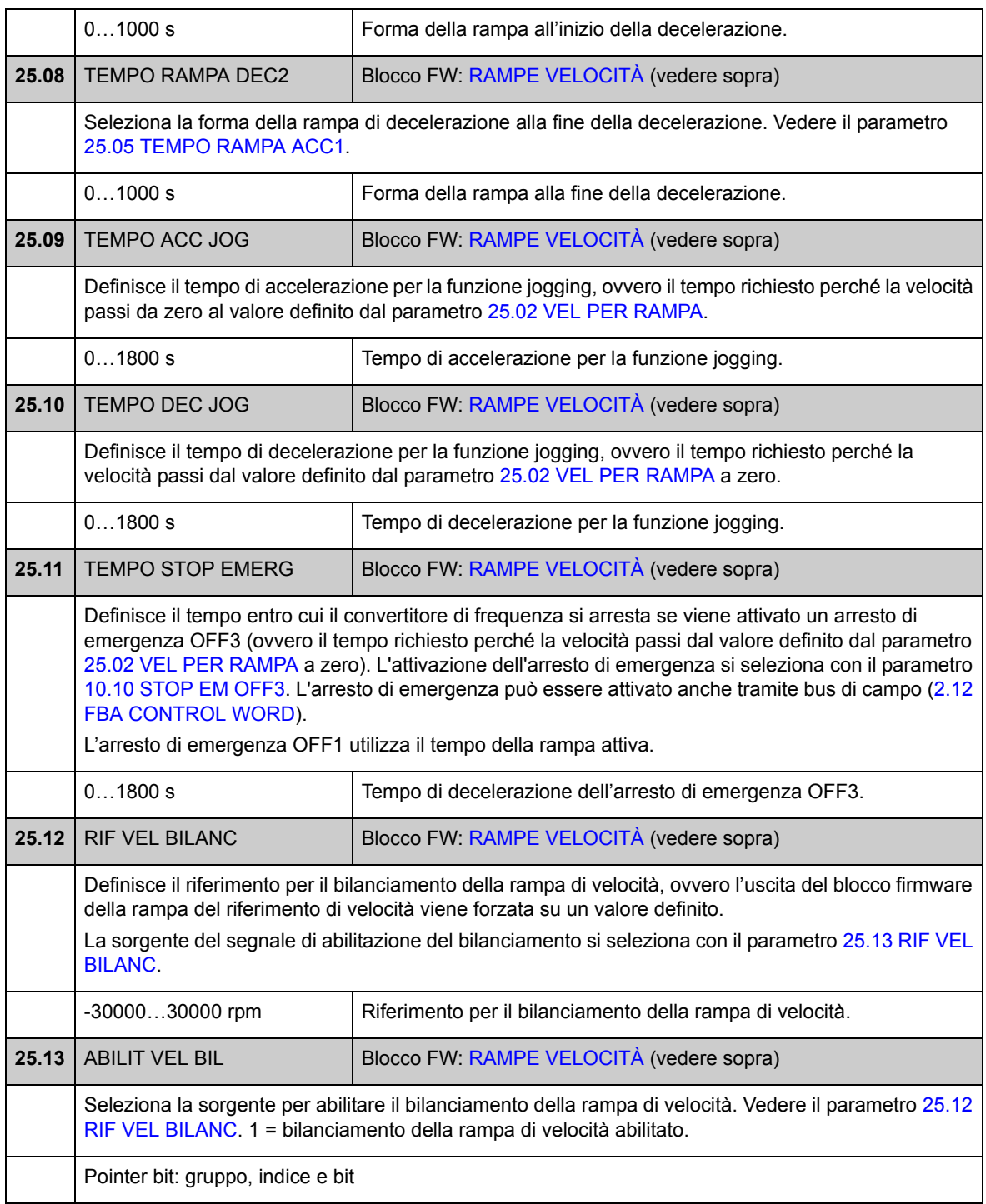

### **Gruppo 26 [ERRORE VELOCITÀ](#page-130-0)**

L'errore di velocità viene determinato confrontando il riferimento di velocità e la retroazione di velocità. L'errore può essere filtrato utilizzando un filtro passa basso di prim'ordine se la retroazione e il riferimento sono disturbati. Inoltre, è possibile applicare un'extra coppia per compensare l'accelerazione; la coppia è relativa al tasso di variazione (derivata) del riferimento di velocità e dell'inerzia del carico. Il valore dell'errore di velocità si può supervisionare con la funzione finestra.

• Il segnale utilizzato come riferimento di velocità è [3.04](#page-73-6) [VELRIF RAMPED](#page-73-7).

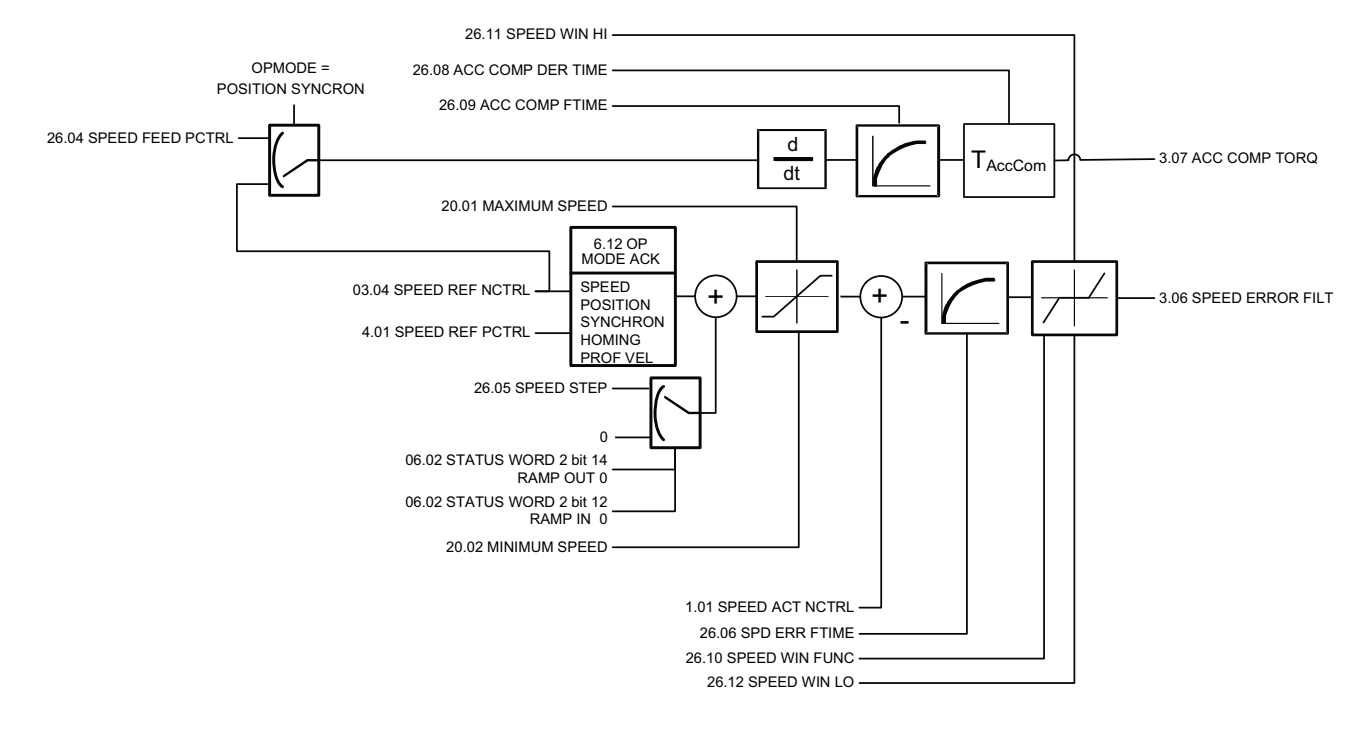

<span id="page-130-0"></span>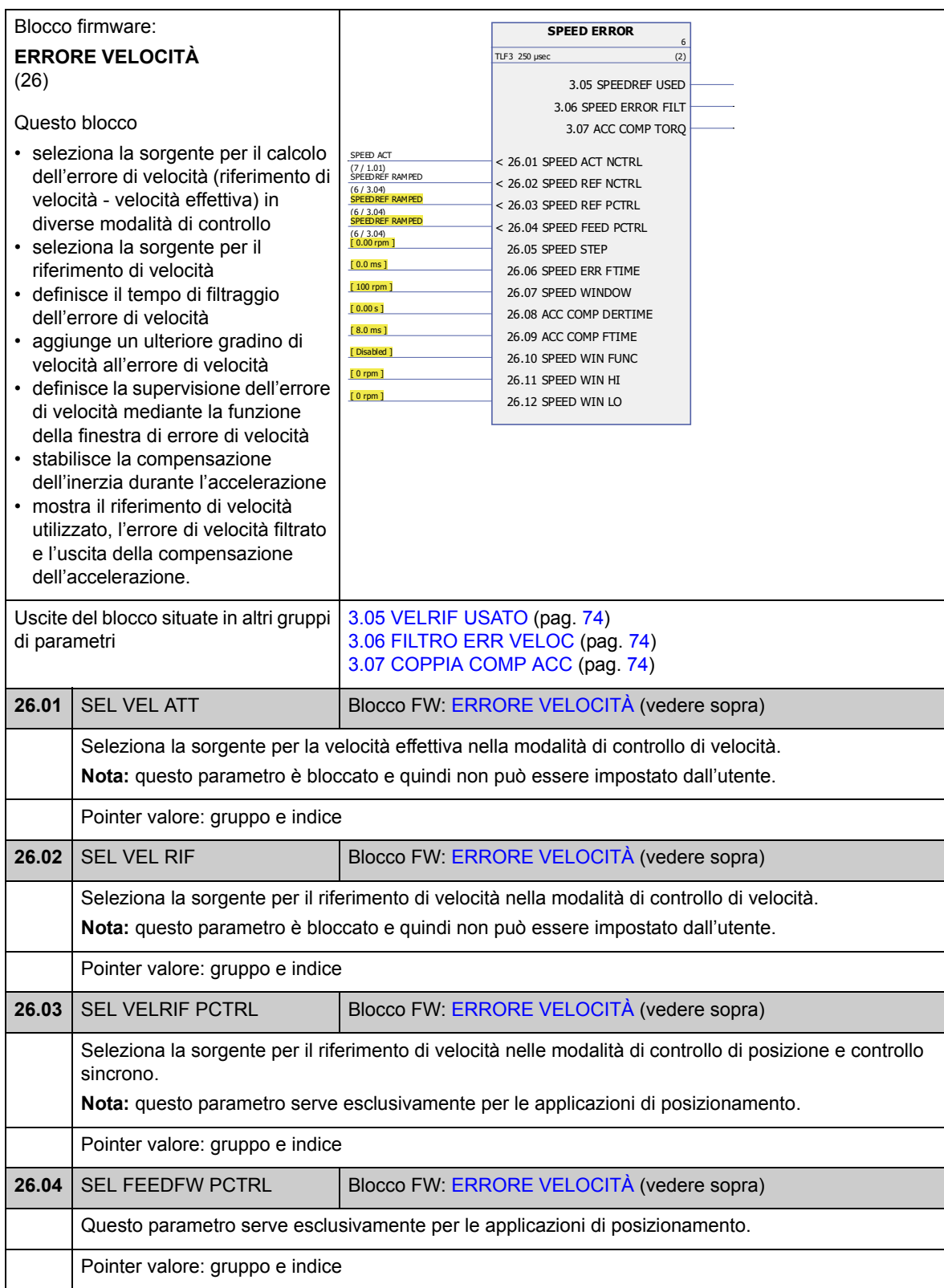

<span id="page-131-1"></span><span id="page-131-0"></span>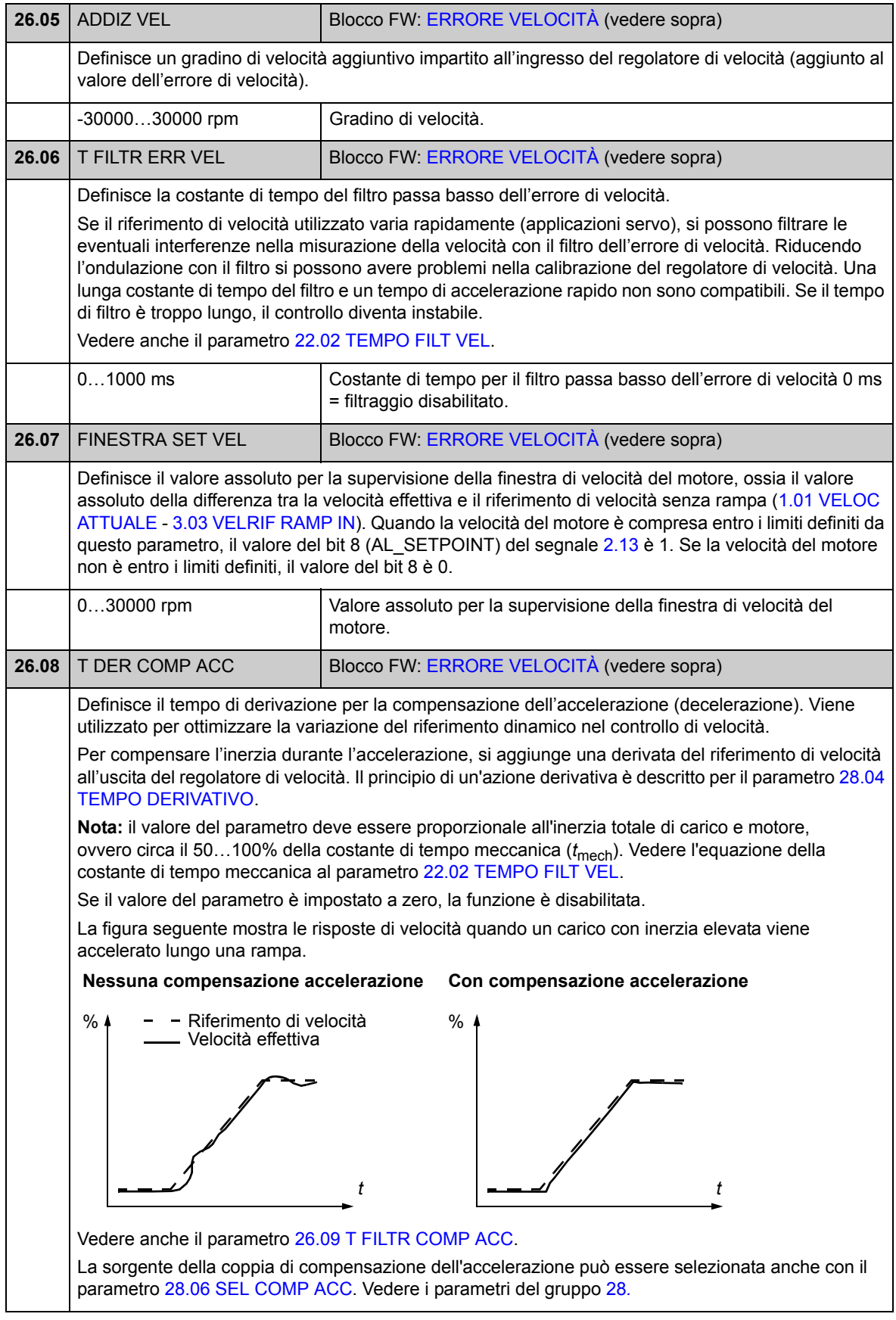

<span id="page-132-7"></span><span id="page-132-6"></span><span id="page-132-5"></span><span id="page-132-4"></span><span id="page-132-3"></span><span id="page-132-2"></span><span id="page-132-1"></span><span id="page-132-0"></span>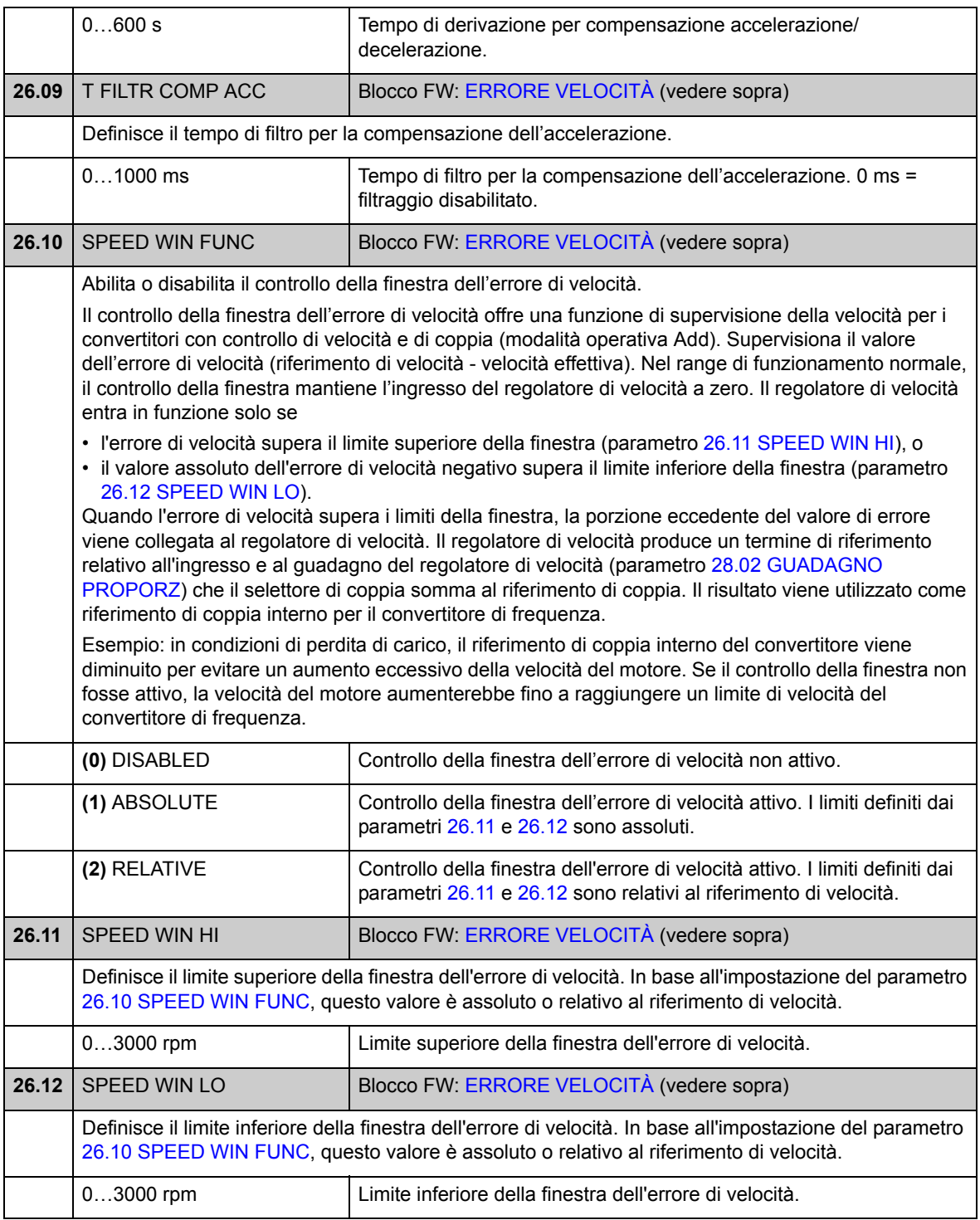

### **Gruppo 28 [CONTROLLO VELOCITÀ](#page-134-3)**

Impostazioni del regolatore di velocità per

- selezionare la sorgente dell'errore di velocità
- regolare le variabili del regolatore di velocità di tipo PID
- limitare la coppia di uscita del regolatore di velocità
- selezionare la sorgente per la coppia di compensazione dell'accelerazione
- forzare l'uscita del regolatore di velocità su un valore esterno (con la funzione di bilanciamento)
- regolare la condivisione del carico in un'applicazione master/follower gestita da più convertitori (con la funzione di drooping).

Il regolatore di velocità include una funzione anti-windup (ossia la componente I del regolatore viene congelata durante la limitazione del riferimento di coppia).

Nella modalità di controllo di coppia, l'uscita del regolatore di velocità è congelata.

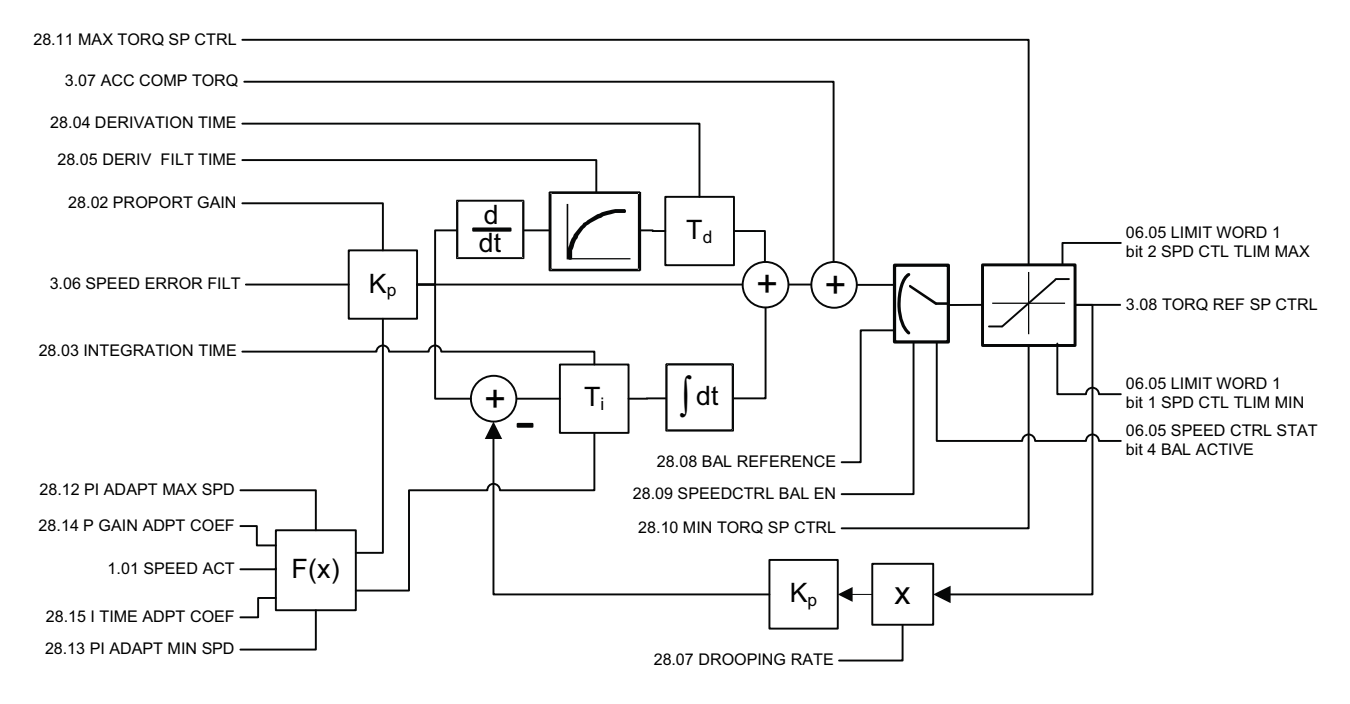

<span id="page-134-3"></span><span id="page-134-2"></span><span id="page-134-1"></span><span id="page-134-0"></span>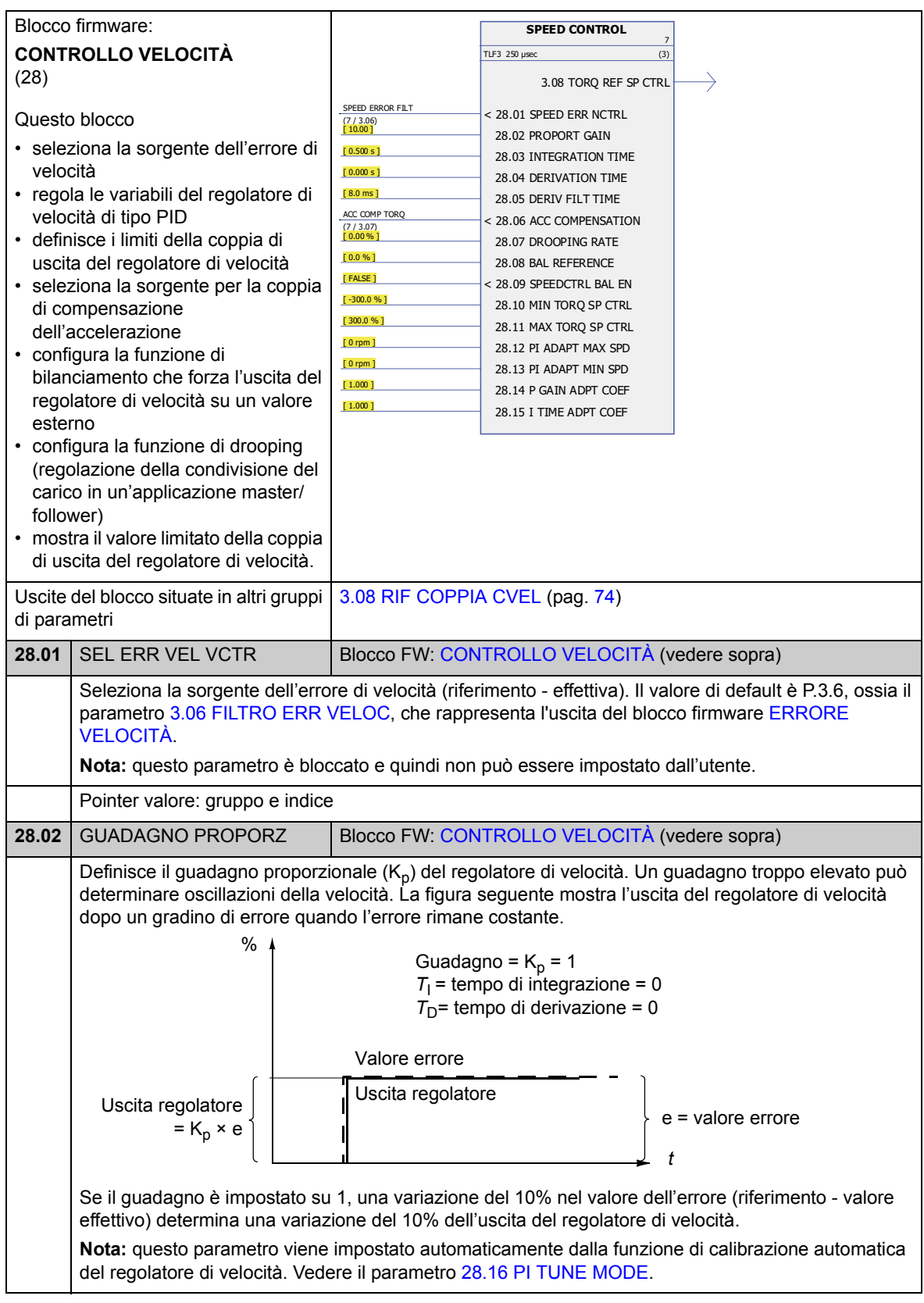

<span id="page-135-1"></span><span id="page-135-0"></span>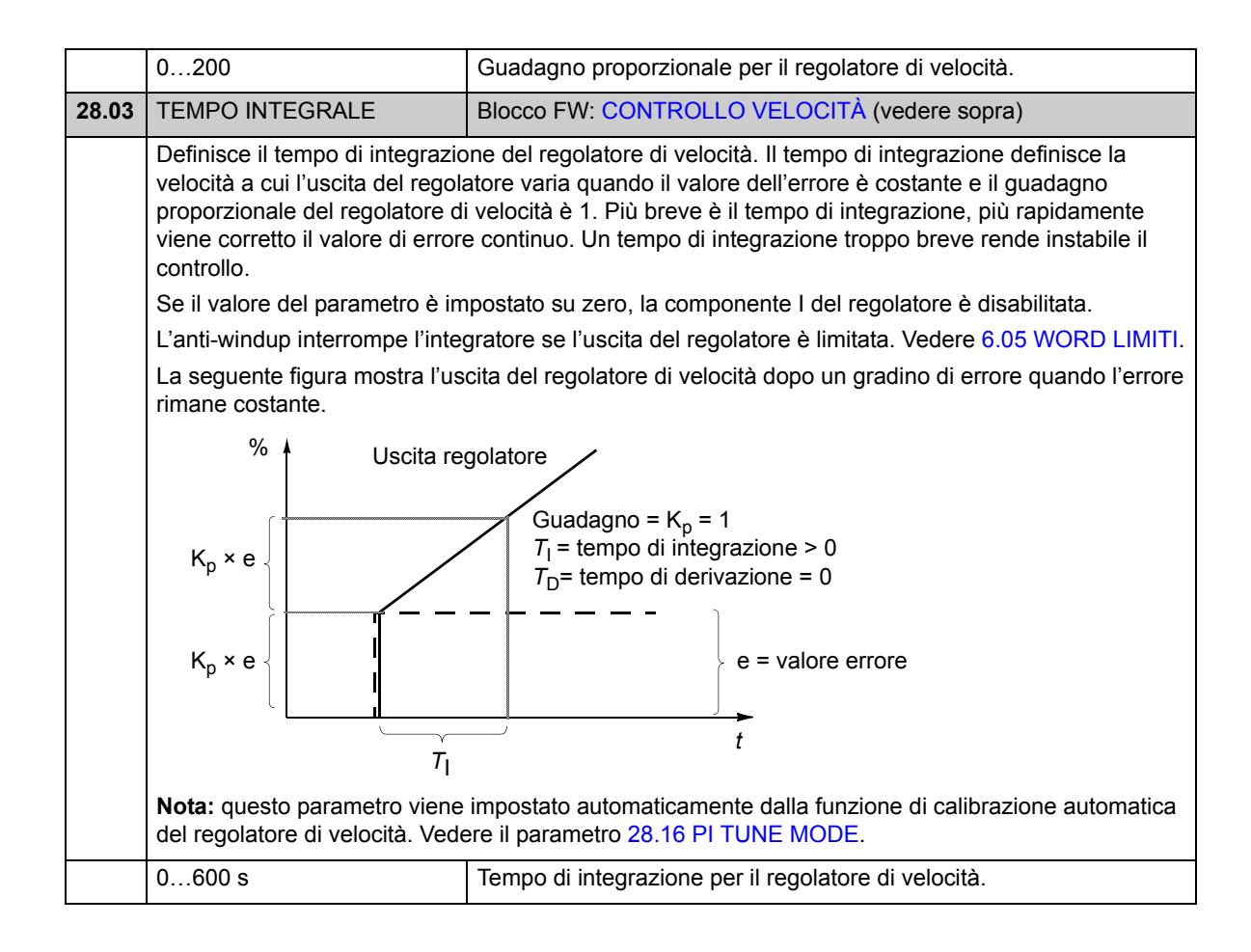

<span id="page-136-3"></span><span id="page-136-2"></span><span id="page-136-1"></span><span id="page-136-0"></span>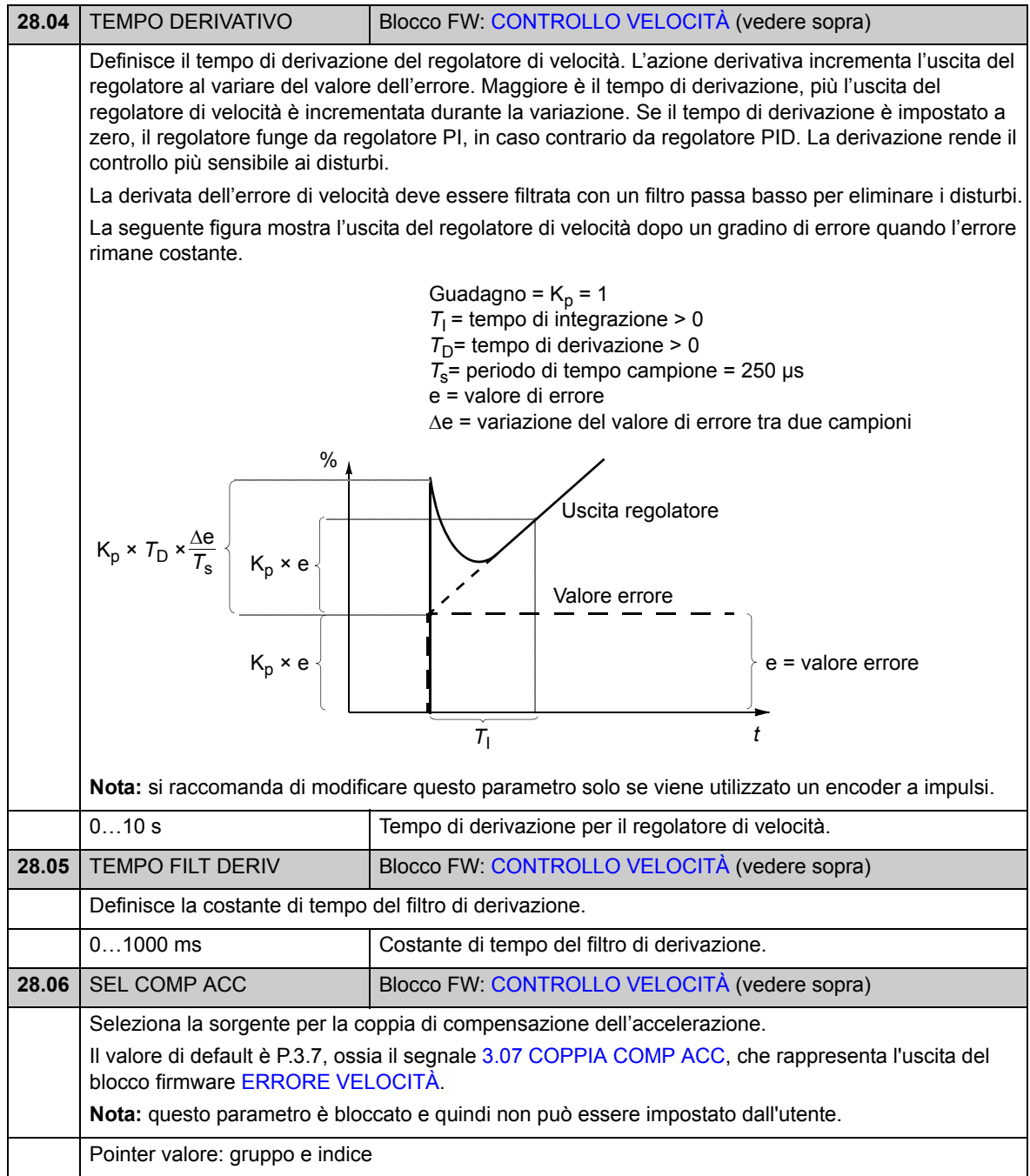

<span id="page-137-5"></span><span id="page-137-4"></span><span id="page-137-3"></span><span id="page-137-2"></span><span id="page-137-1"></span><span id="page-137-0"></span>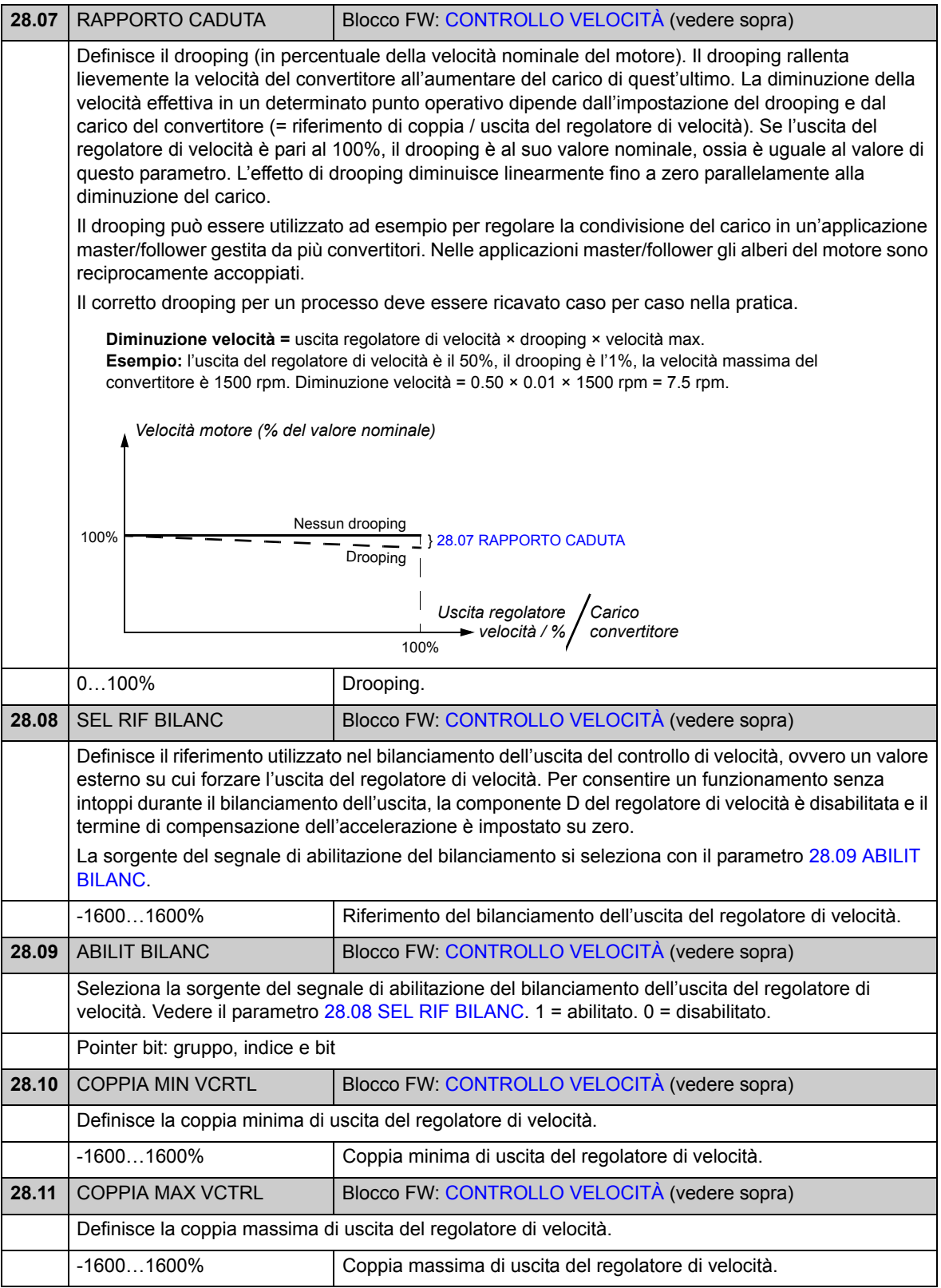

<span id="page-138-7"></span><span id="page-138-6"></span><span id="page-138-5"></span><span id="page-138-4"></span><span id="page-138-3"></span><span id="page-138-2"></span><span id="page-138-1"></span><span id="page-138-0"></span>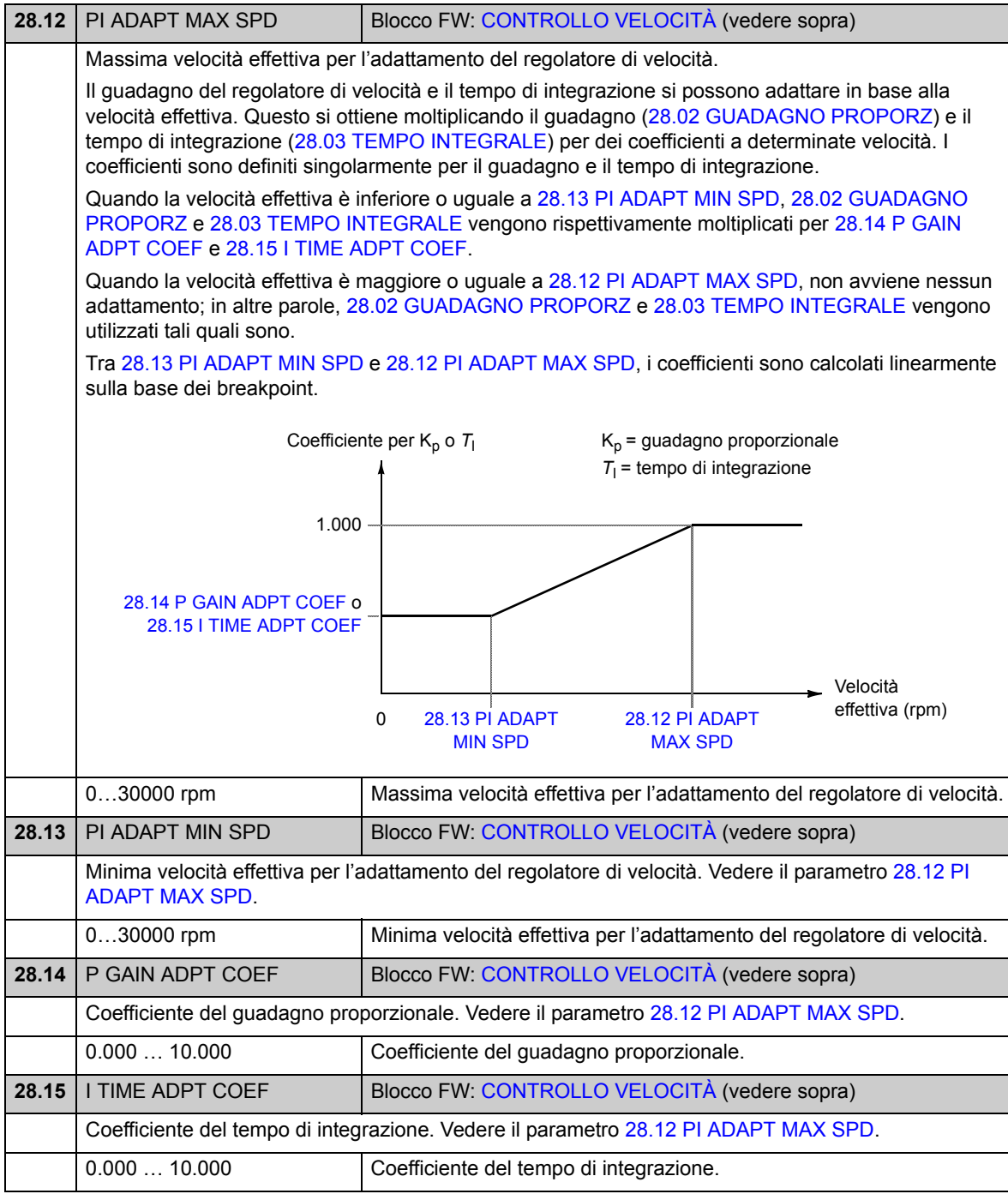

<span id="page-139-6"></span><span id="page-139-5"></span><span id="page-139-4"></span><span id="page-139-3"></span><span id="page-139-2"></span><span id="page-139-1"></span><span id="page-139-0"></span>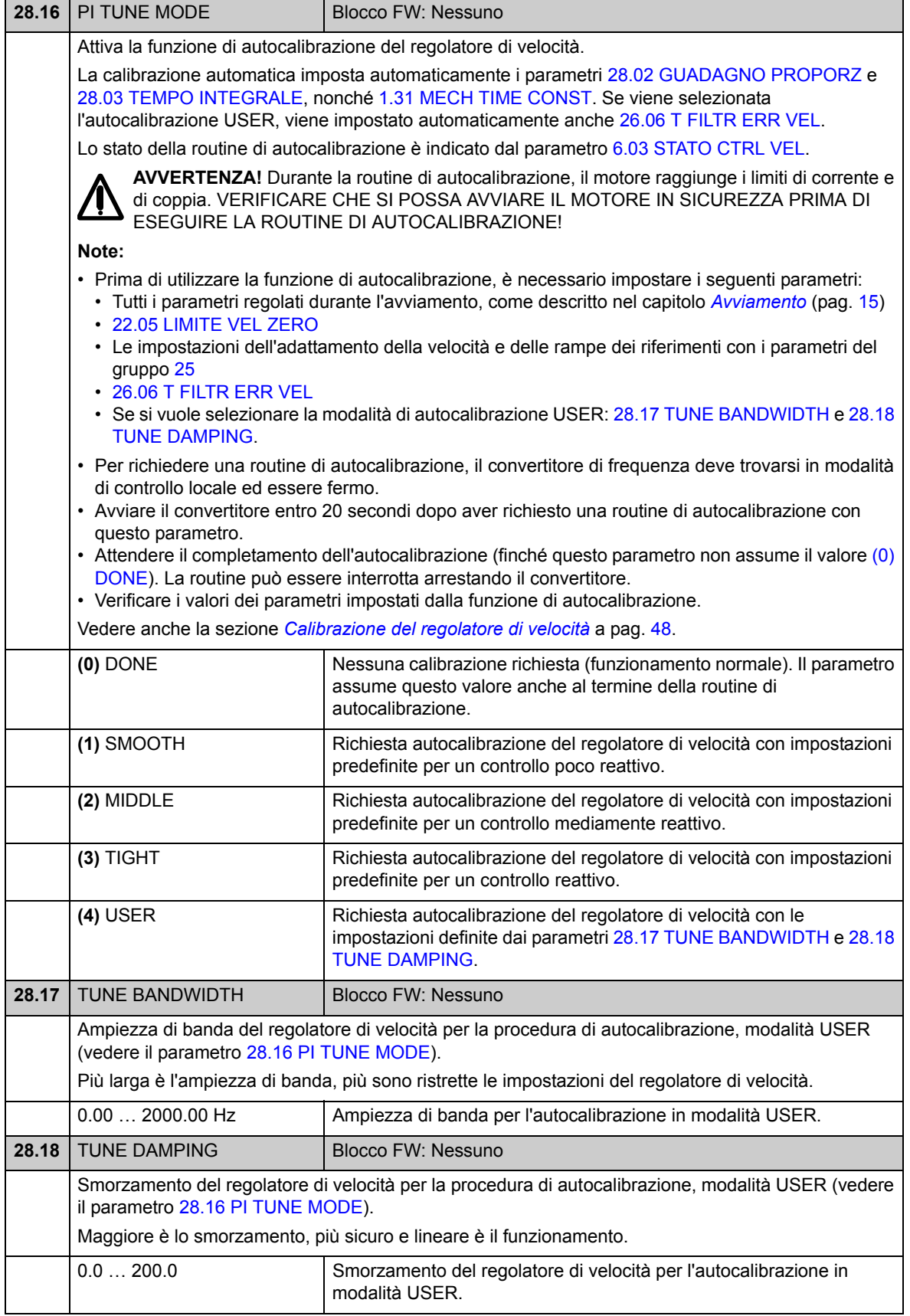

#### **Gruppo 32 RIFERIMENTO COPPIA**

Impostazioni del riferimento per il controllo di coppia.

Nel controllo di coppia, la velocità del convertitore è limitata con i limiti minimi e massimi definiti. Il riferimento della coppia di ingresso viene limitato sulla base dei limiti della coppia relativi alla velocità calcolati. Se si supera la velocità massima consentita viene generato il guasto SOVRAVELOCITÀ.

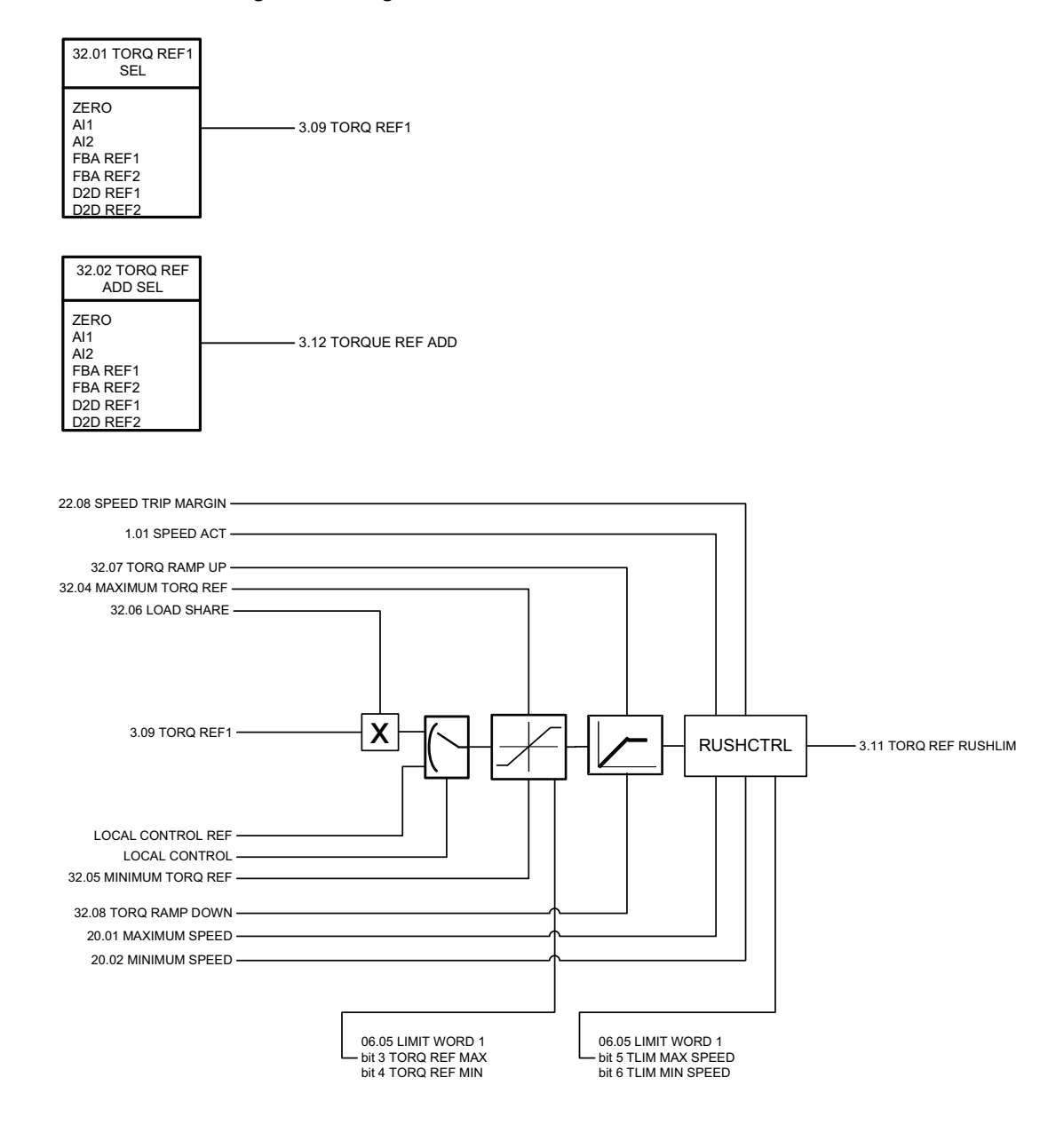

<span id="page-141-0"></span>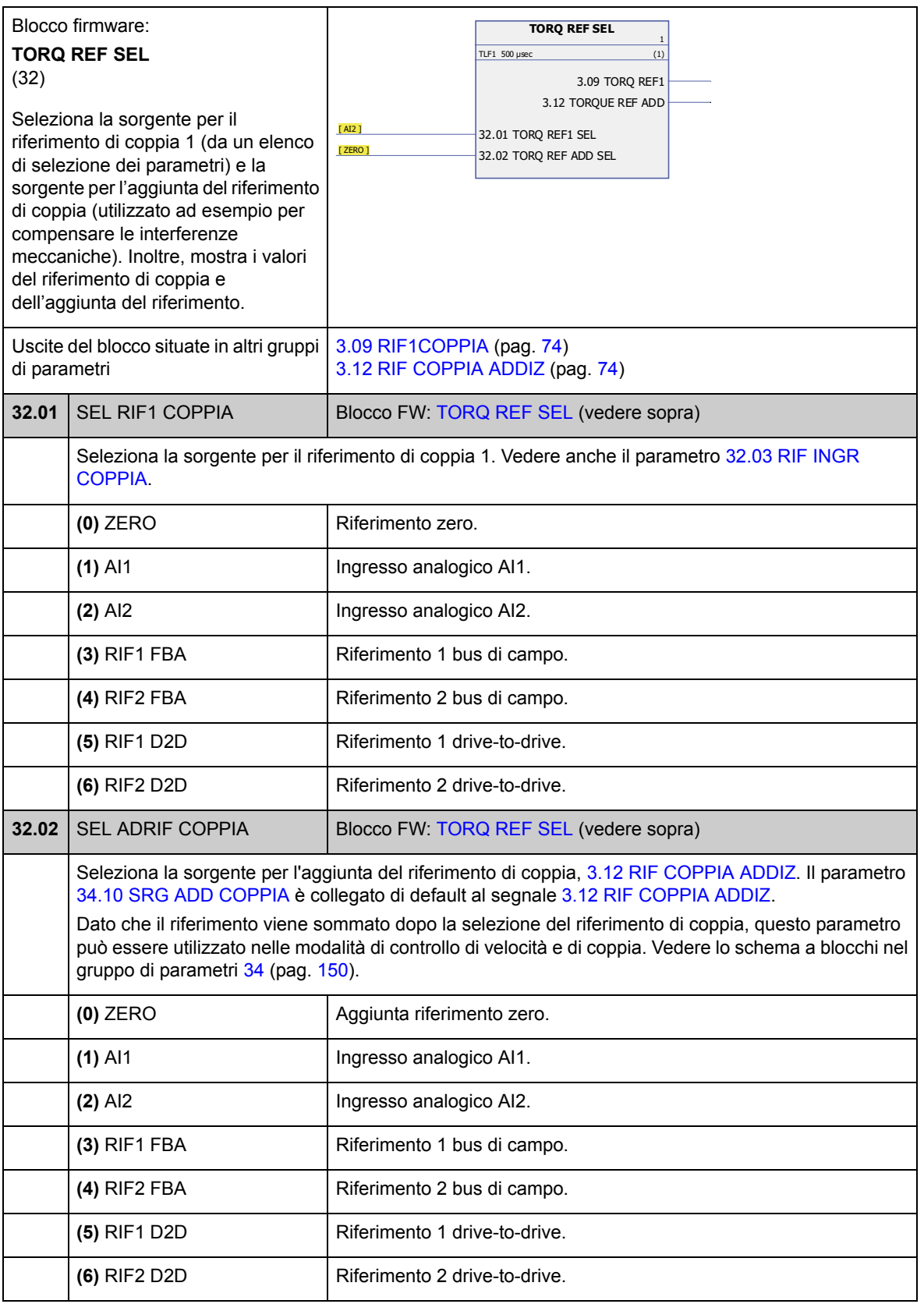

<span id="page-142-2"></span><span id="page-142-1"></span><span id="page-142-0"></span>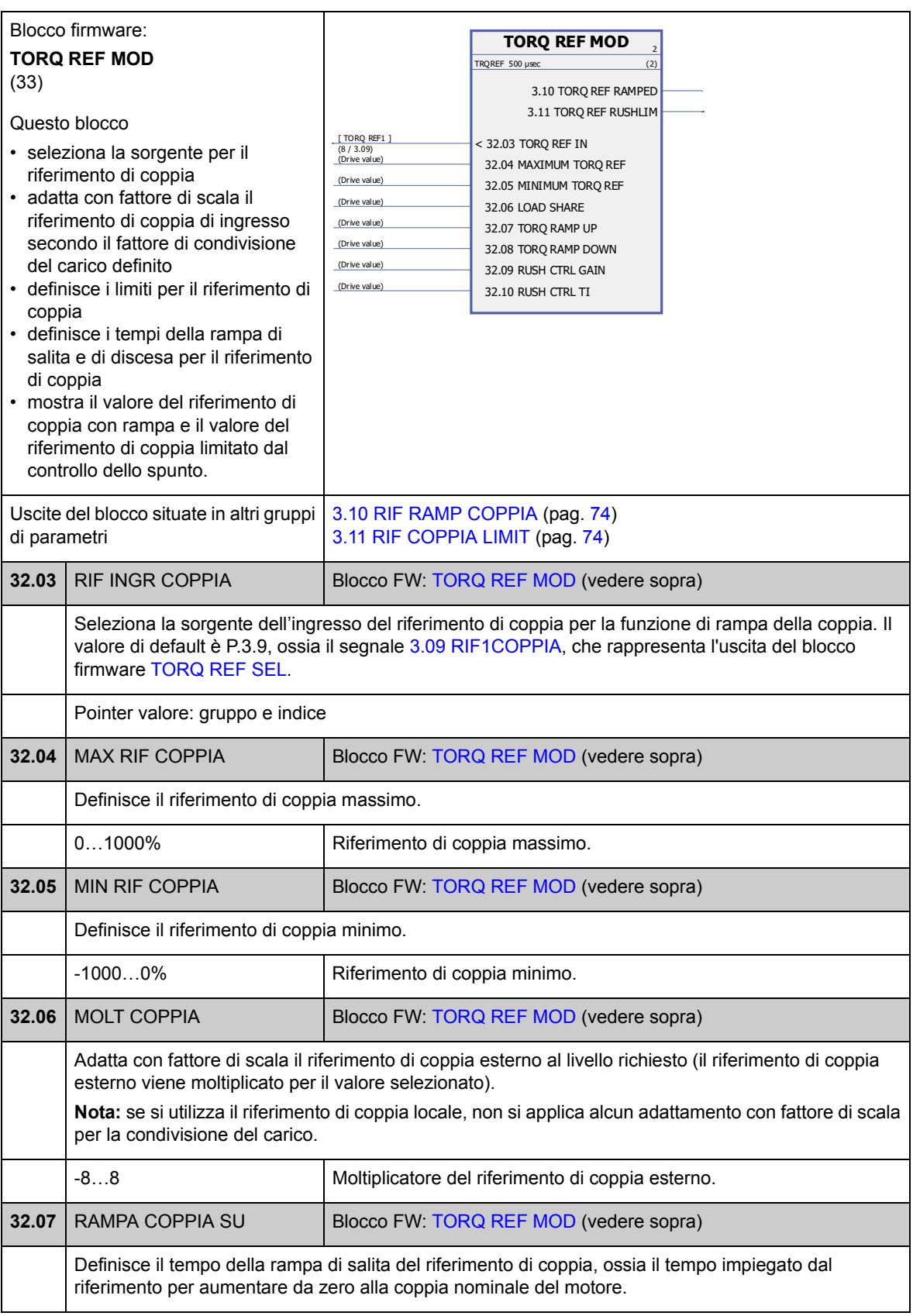

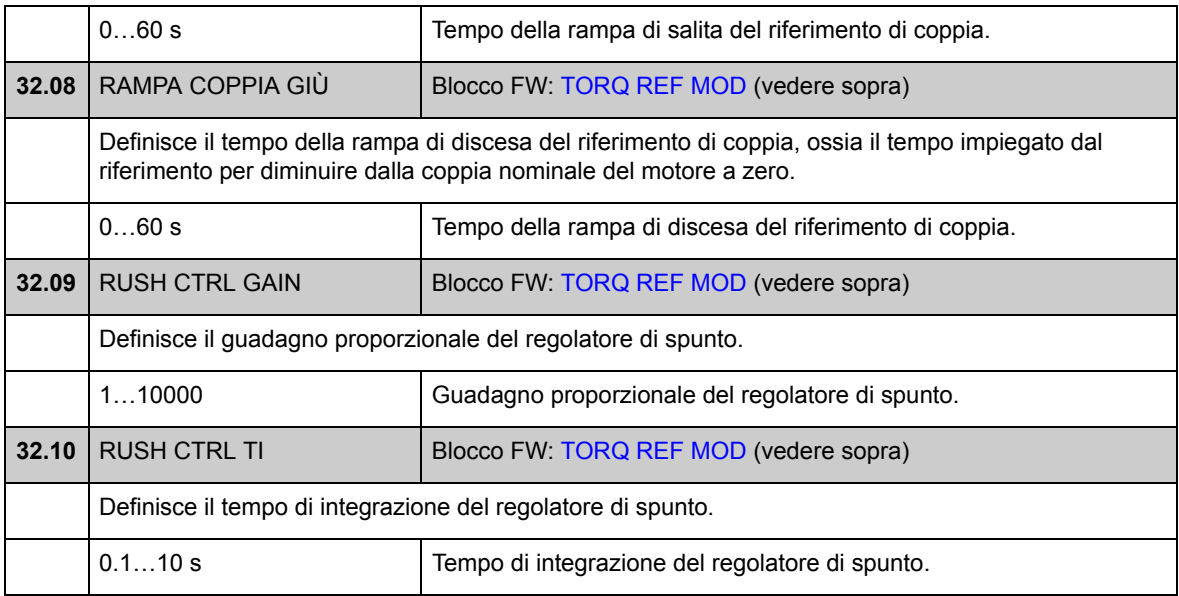
# **Gruppo 33 [SUPERVISION](#page-144-0)**

<span id="page-144-4"></span><span id="page-144-3"></span><span id="page-144-2"></span><span id="page-144-1"></span><span id="page-144-0"></span>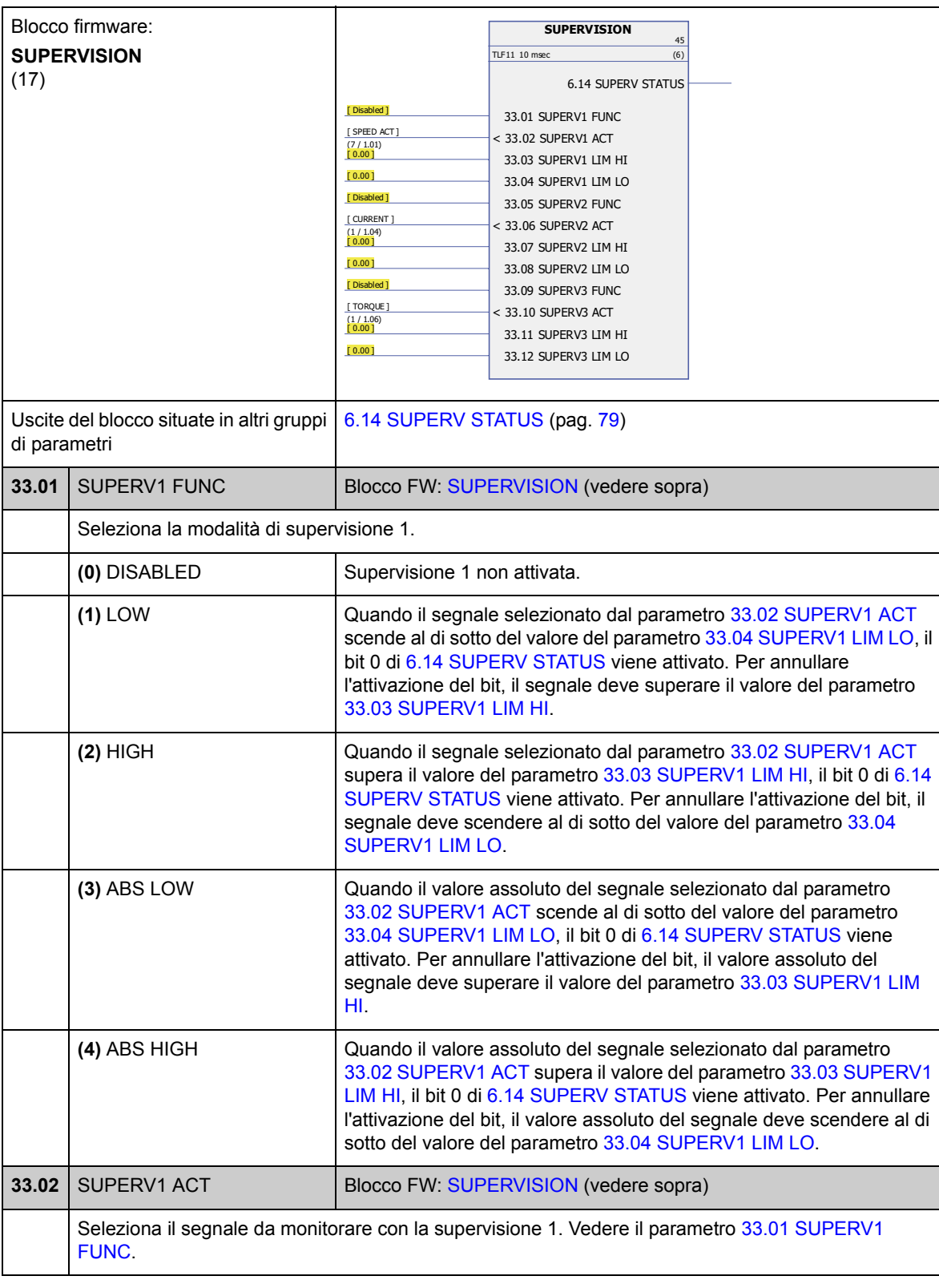

Configurazione della supervisione dei segnali.

<span id="page-145-11"></span><span id="page-145-10"></span><span id="page-145-9"></span><span id="page-145-8"></span><span id="page-145-7"></span><span id="page-145-6"></span><span id="page-145-5"></span><span id="page-145-4"></span><span id="page-145-3"></span><span id="page-145-2"></span><span id="page-145-1"></span><span id="page-145-0"></span>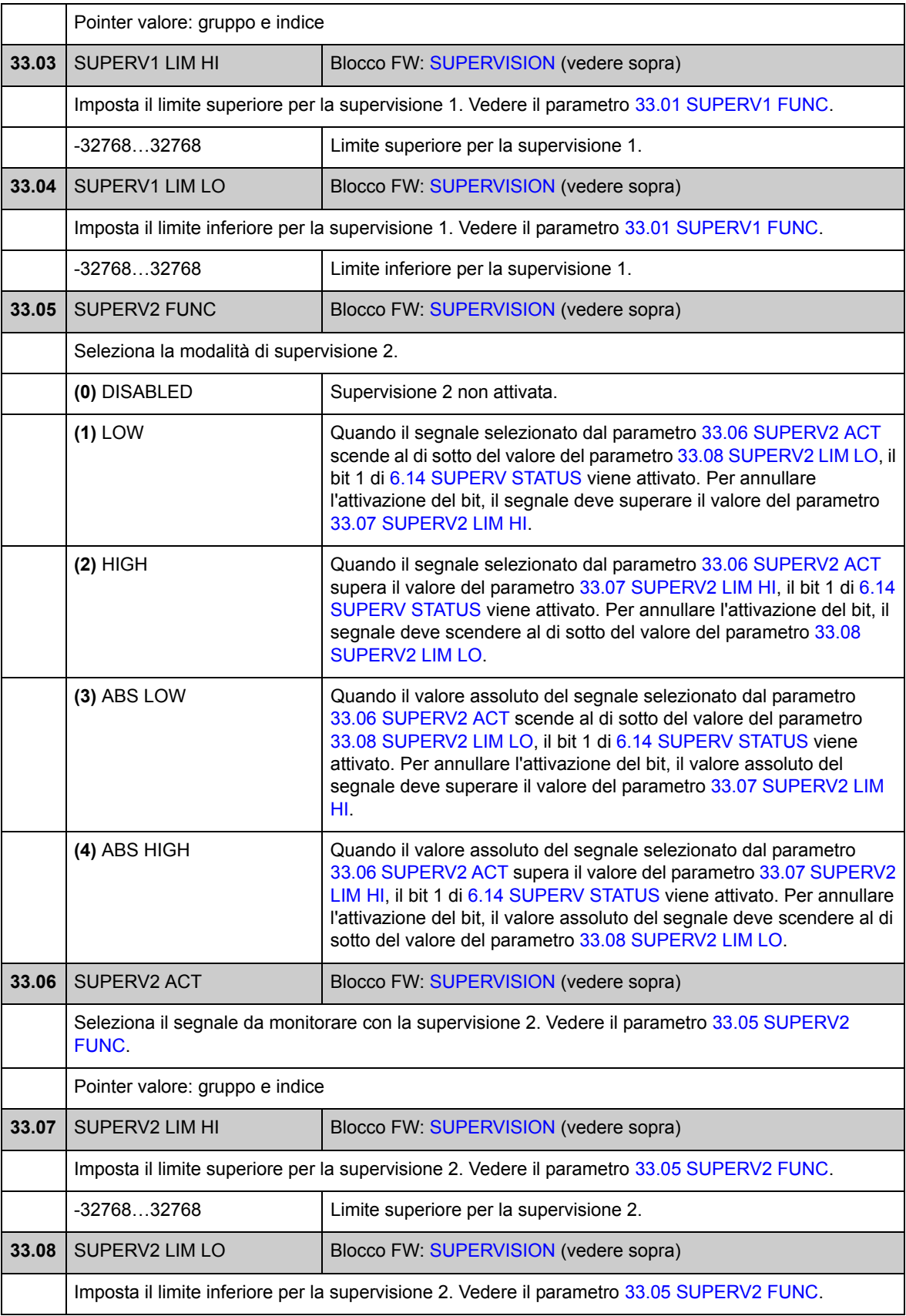

<span id="page-146-9"></span><span id="page-146-8"></span><span id="page-146-7"></span><span id="page-146-6"></span><span id="page-146-5"></span><span id="page-146-4"></span><span id="page-146-3"></span><span id="page-146-2"></span><span id="page-146-1"></span><span id="page-146-0"></span>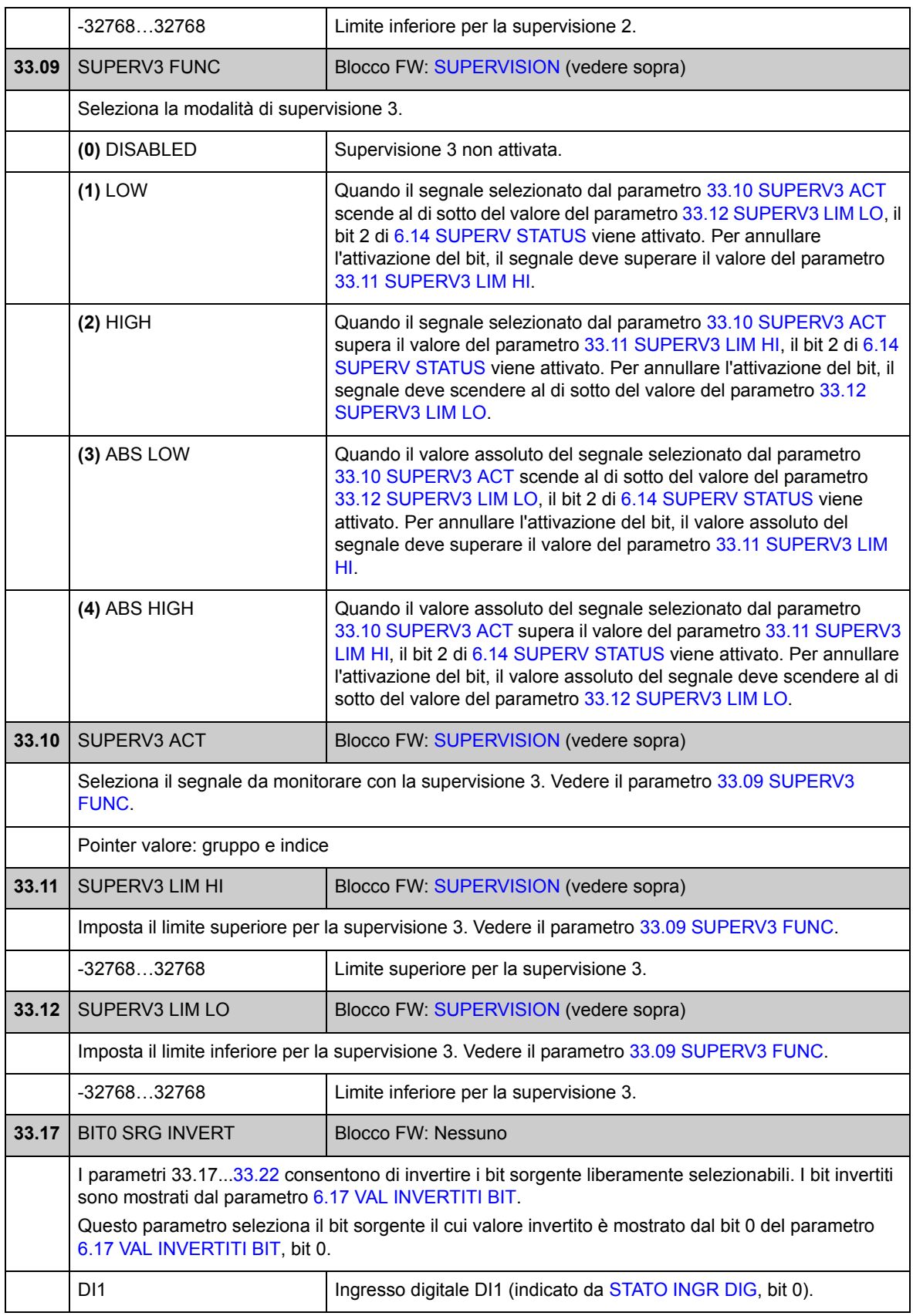

<span id="page-147-0"></span>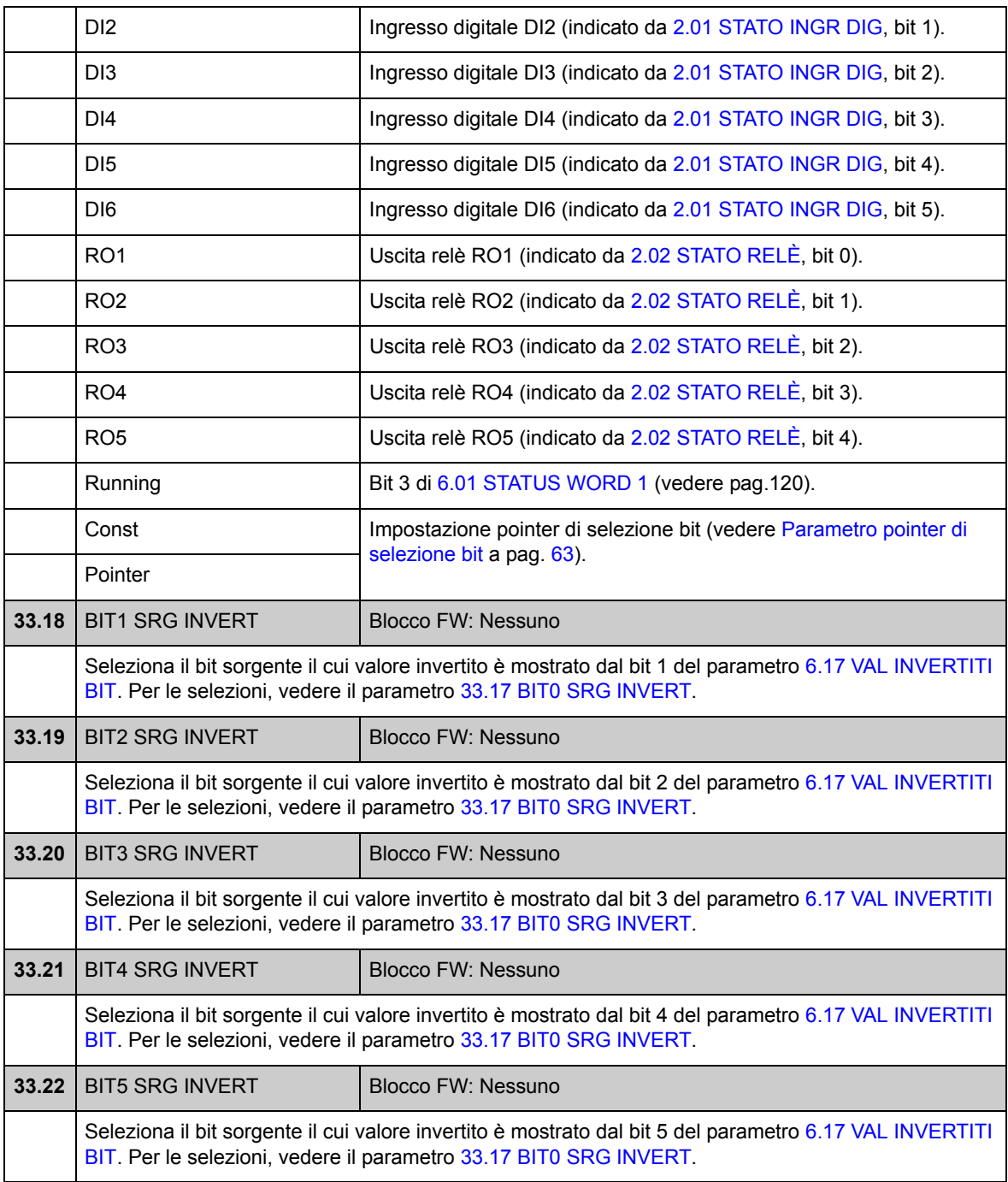

#### **Gruppo 34 [CTRL RIFERIMENTO](#page-149-0)**

Selezione del tipo e della sorgente del riferimento.

Con i parametri di questo gruppo è possibile selezionare l'utilizzo della postazione di controllo esterna EXT1 o EXT2 (può essere attivata solo una postazione alla volta). Questi parametri, inoltre, selezionano la modalità di controllo (VELOCITÀ/COPPIA/ MIN/MAX/ADDIZIONE) e il riferimento di coppia utilizzato nel controllo locale ed esterno. È possibile selezionare due diverse modalità di controllo per la postazione EXT1 utilizzando i parametri [34.03](#page-149-1) [EXT1 CTRL MODE1](#page-149-2) e [34.04](#page-150-0) [EXT1 CTRL](#page-150-1)  [MODE2](#page-150-1); per entrambe valgono gli stessi comandi di avviamento/arresto.

Per maggiori informazioni sulle postazioni e sulle modalità di controllo, vedere il capitolo *[Controllo e funzionalità del convertitore](#page-34-0)*. Per il controllo di avviamento/ arresto nelle diverse postazioni di controllo, vedere il gruppo di parametri 10 (pag. 88).

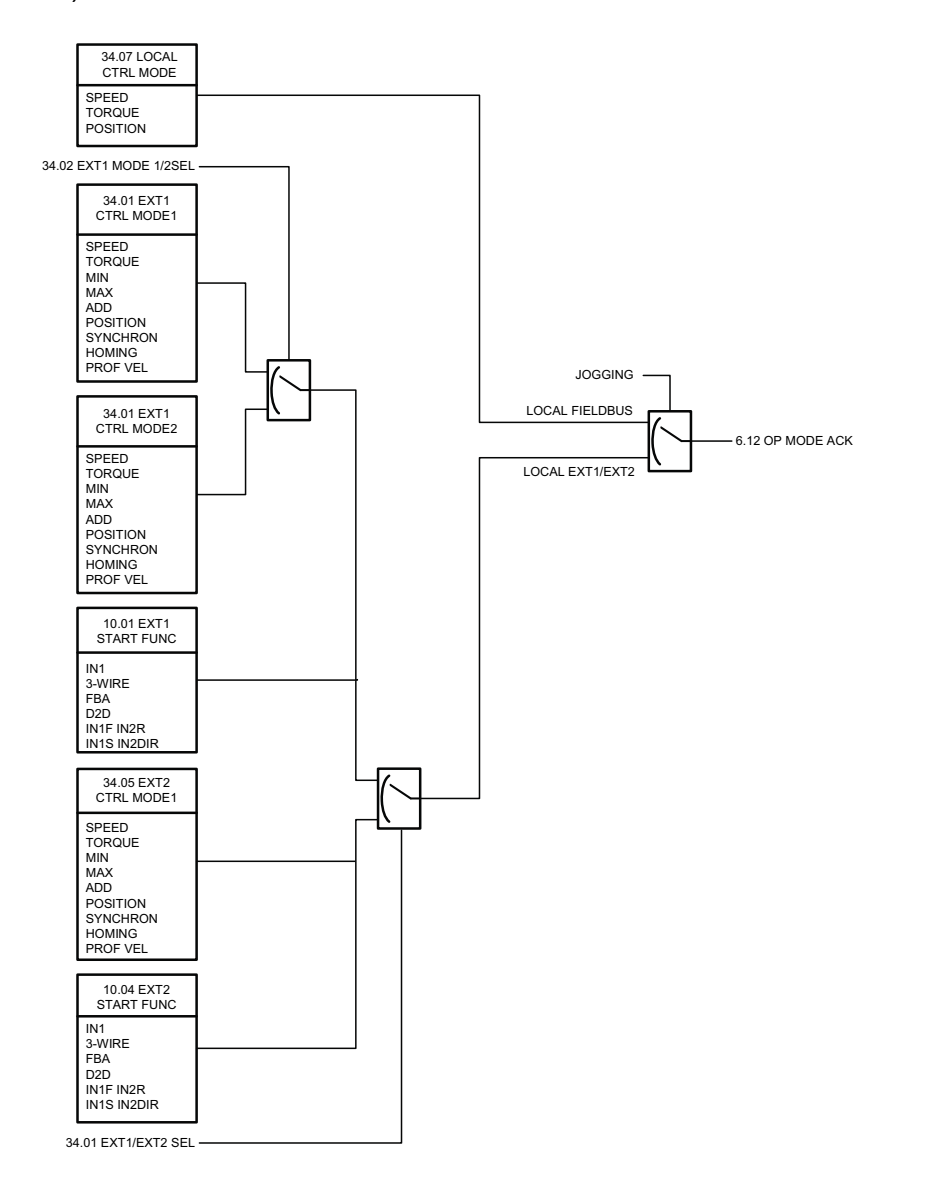

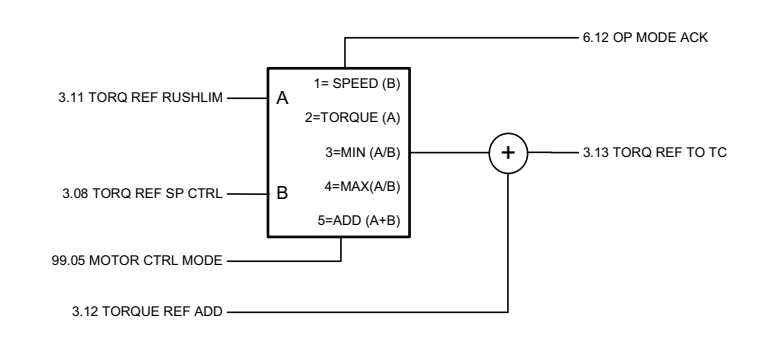

<span id="page-149-3"></span><span id="page-149-2"></span><span id="page-149-1"></span><span id="page-149-0"></span>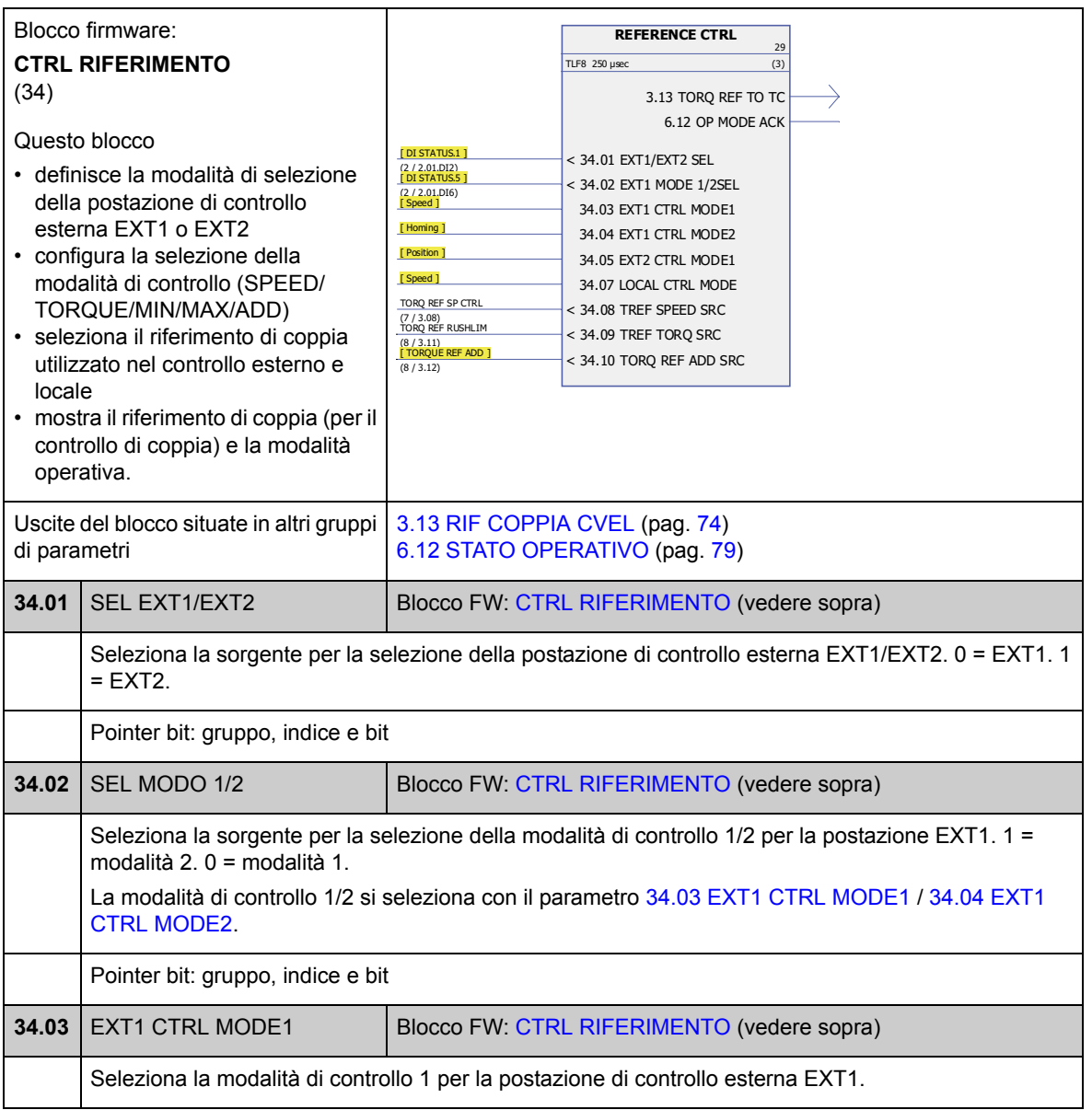

<span id="page-150-5"></span><span id="page-150-4"></span><span id="page-150-3"></span><span id="page-150-2"></span><span id="page-150-1"></span><span id="page-150-0"></span>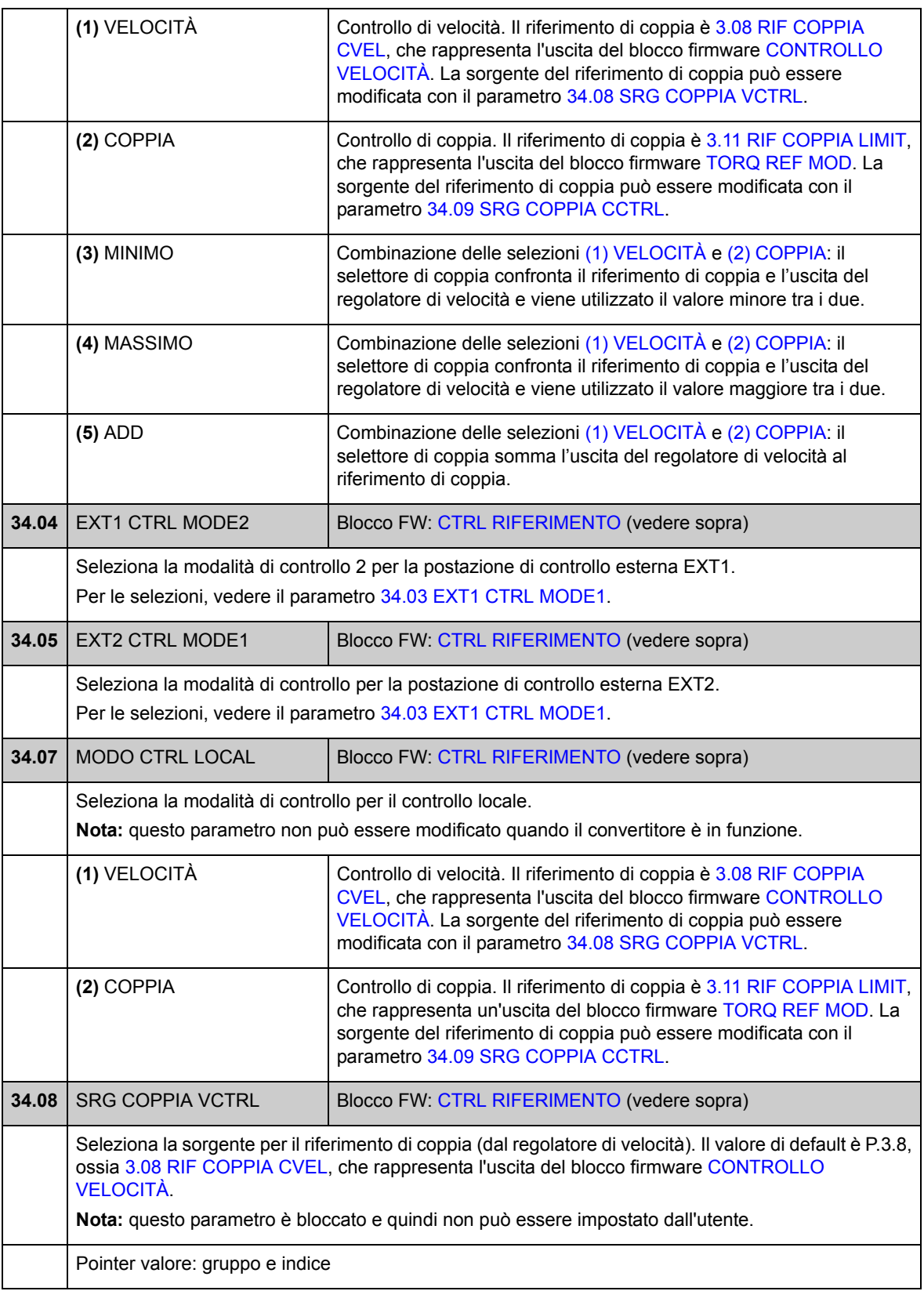

<span id="page-151-1"></span><span id="page-151-0"></span>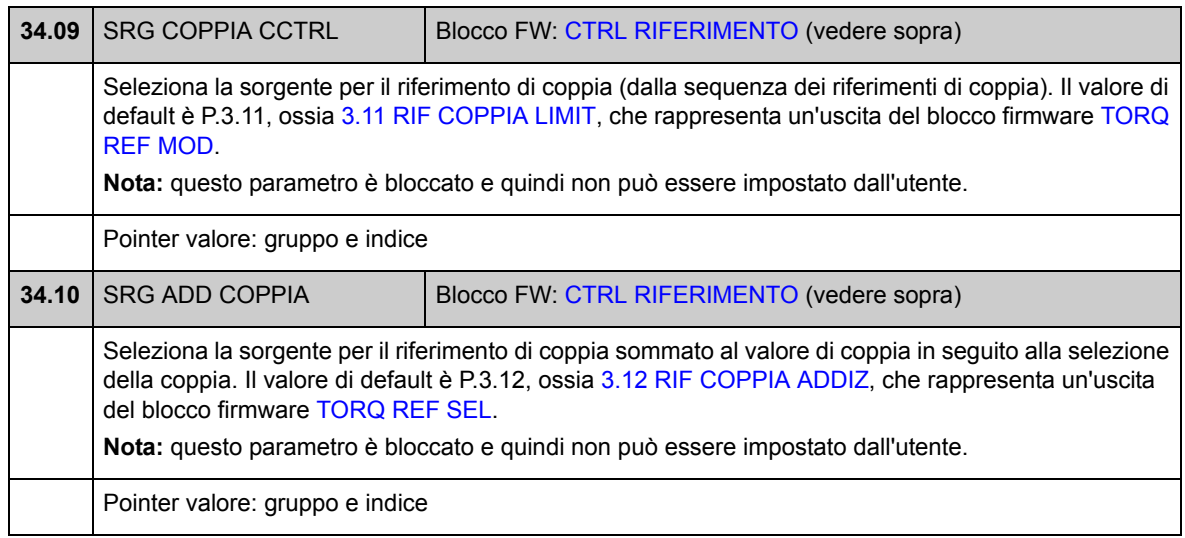

## **Gruppo 35 [CTRL FRENO](#page-152-0)**

Impostazioni per il controllo del freno meccanico. Vedere anche la sezione *[Controllo](#page-51-0)  [del freno meccanico](#page-51-0)* a pag. [52](#page-51-0).

<span id="page-152-5"></span><span id="page-152-4"></span><span id="page-152-3"></span><span id="page-152-2"></span><span id="page-152-1"></span><span id="page-152-0"></span>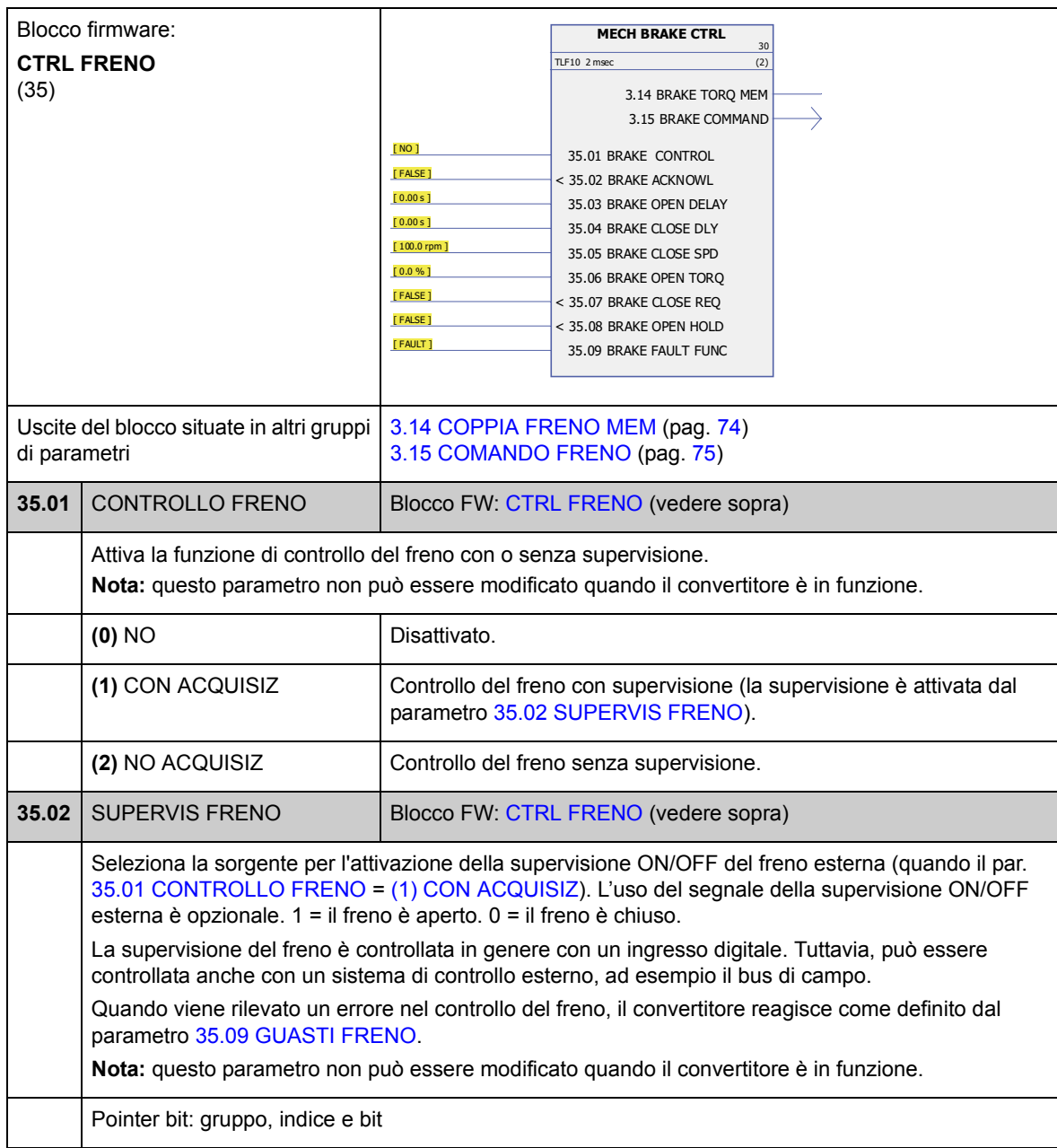

<span id="page-153-5"></span><span id="page-153-4"></span><span id="page-153-3"></span><span id="page-153-2"></span><span id="page-153-1"></span><span id="page-153-0"></span>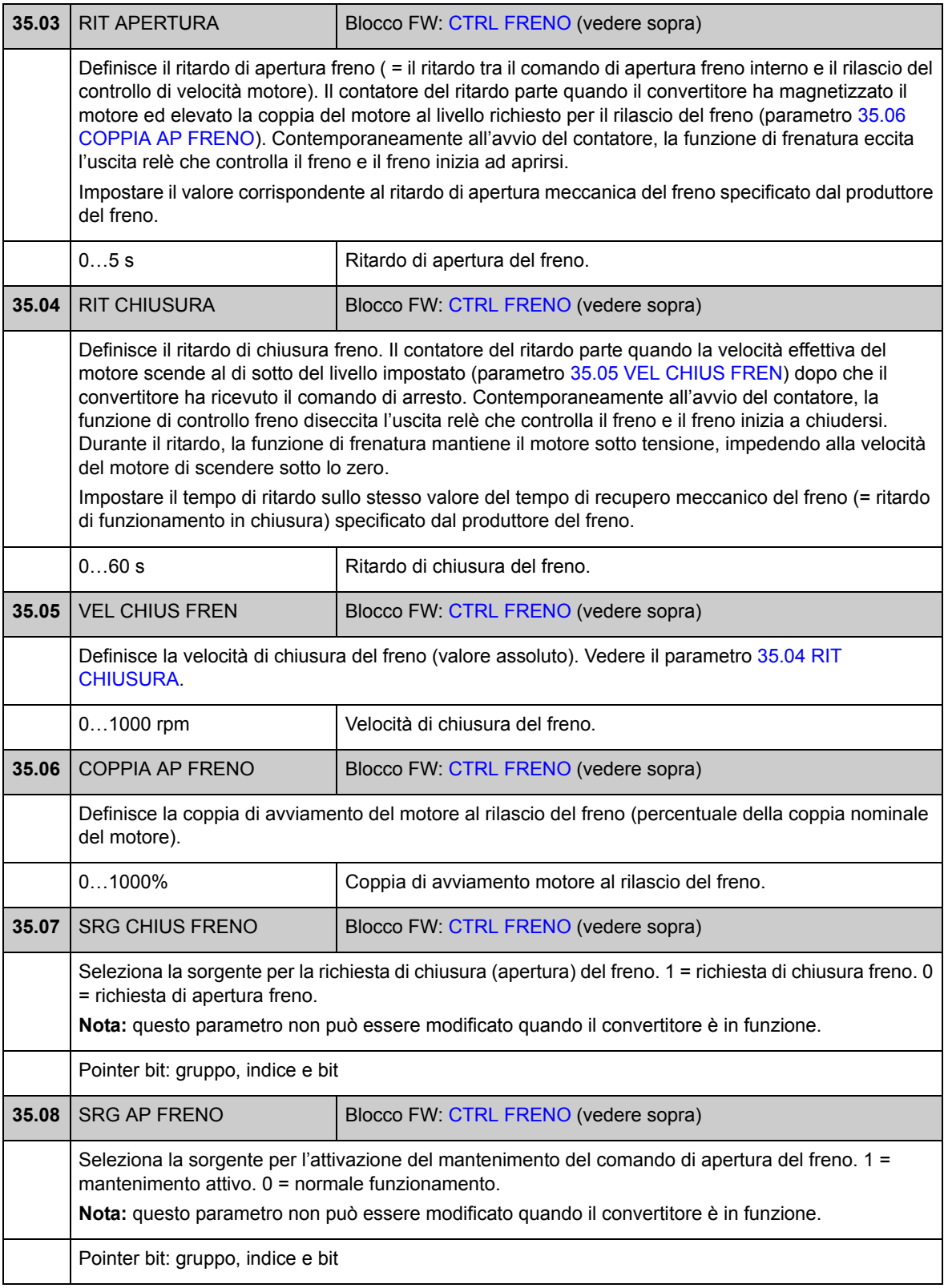

<span id="page-154-1"></span><span id="page-154-0"></span>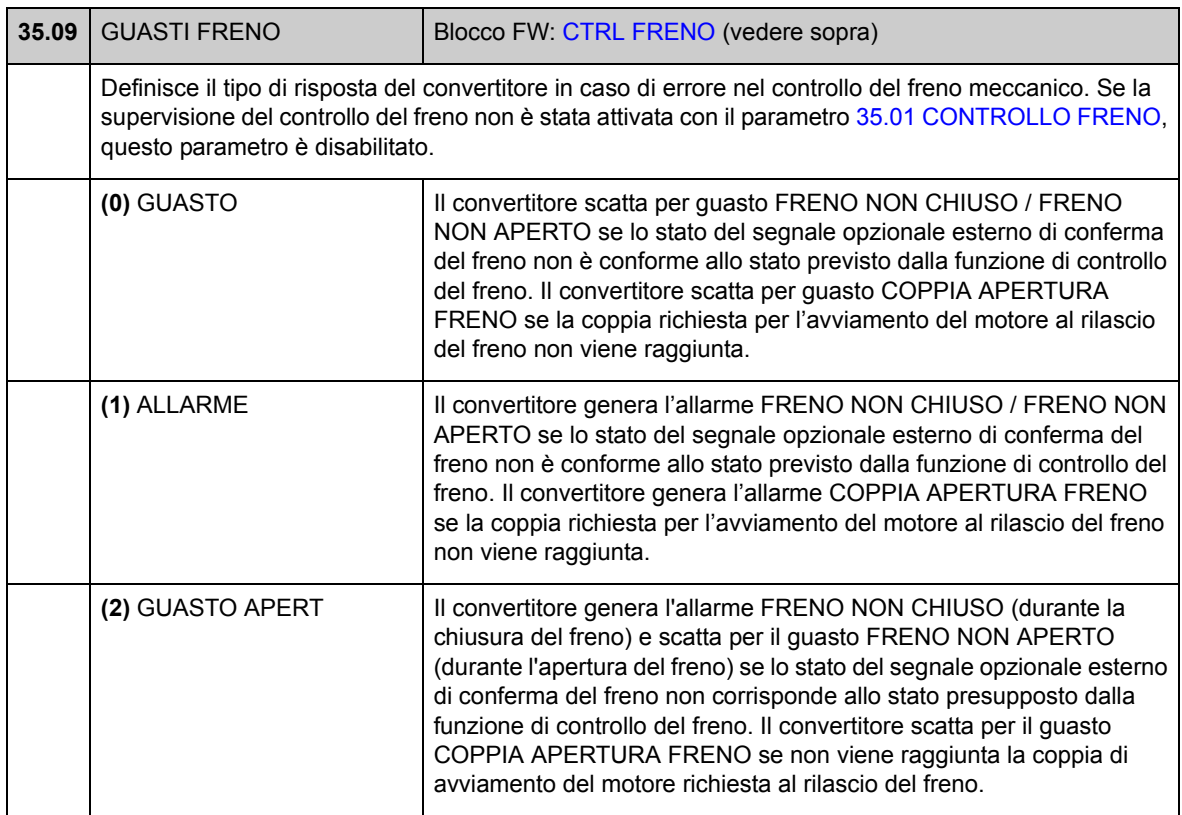

### **Gruppo 40 [CONTROLLO MOTORE](#page-155-0)**

Impostazioni del controllo motore, come ad esempio

- riferimento di flusso
- frequenza di commutazione del convertitore
- compensazione dello scorrimento del motore
- riserva di tensione
- ottimizzazione del flusso
- compensazione IR per la modalità di controllo scalare.

#### *Ottimizzazione del flusso*

L'ottimizzazione del flusso riduce il consumo totale di elettricità e il livello di rumorosità del motore quando il convertitore di frequenza opera al di sotto del carico nominale. Il rendimento complessivo (motore e convertitore) può essere migliorato dall'1% al 10%, in base alla coppia e alla velocità del carico.

**Nota:** l'ottimizzazione del flusso limita le prestazioni del controllo dinamico del convertitore perché con un riferimento di flusso ridotto, la coppia del convertitore non può essere incrementata rapidamente.

<span id="page-155-0"></span>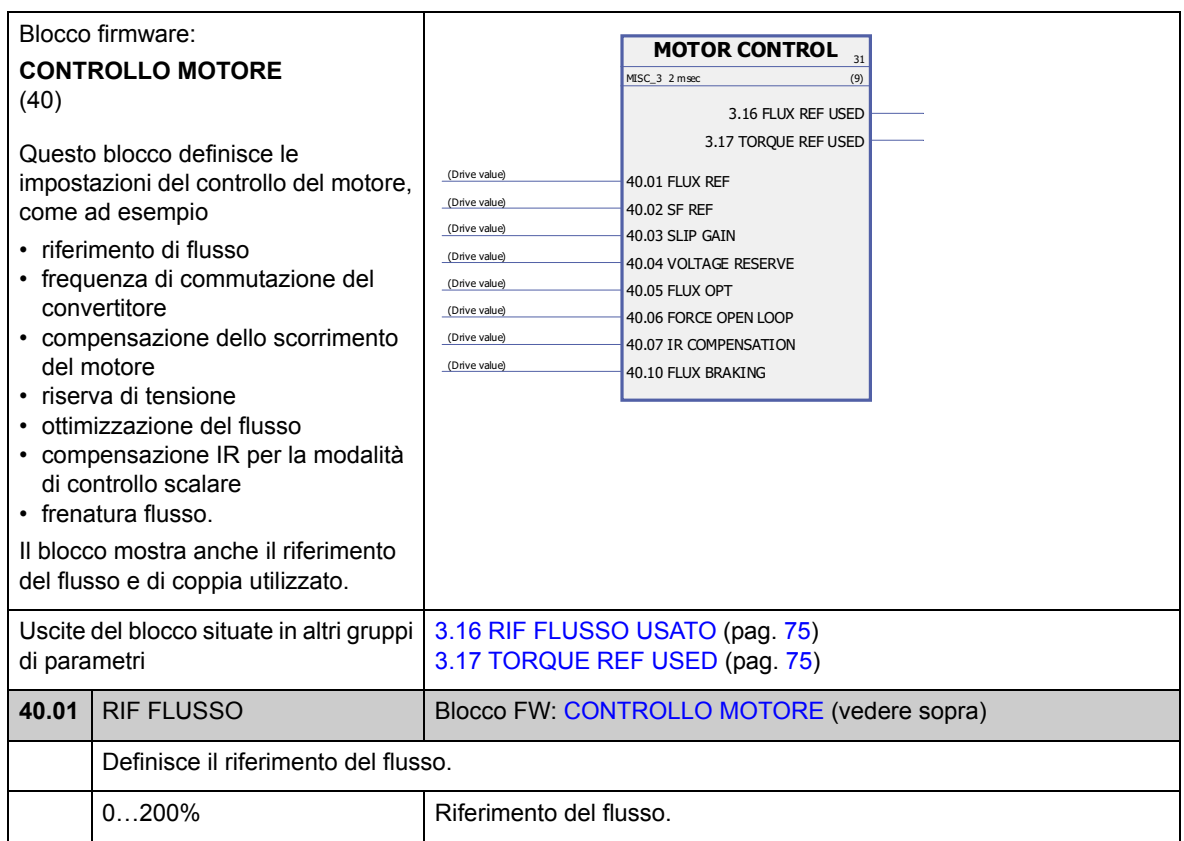

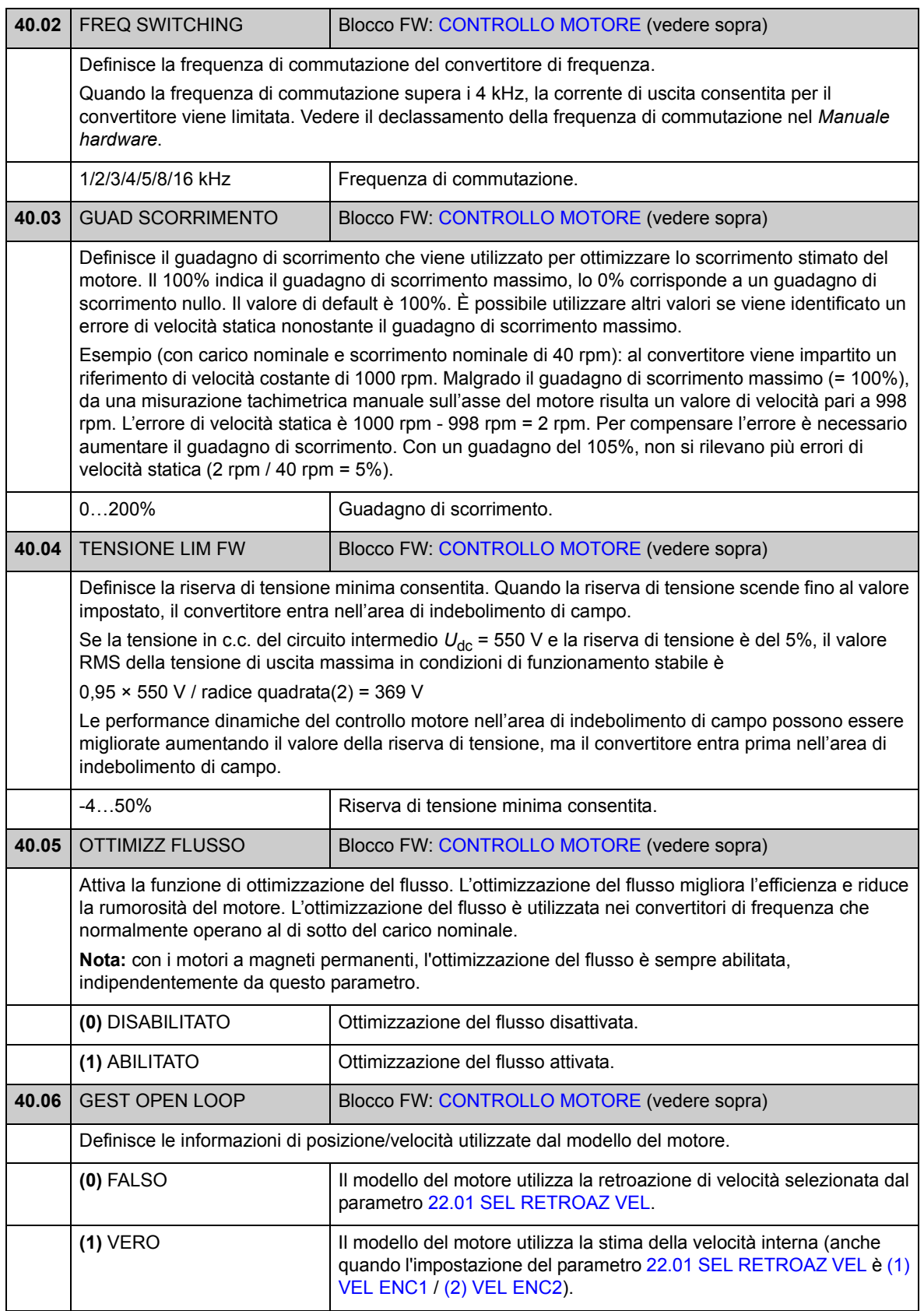

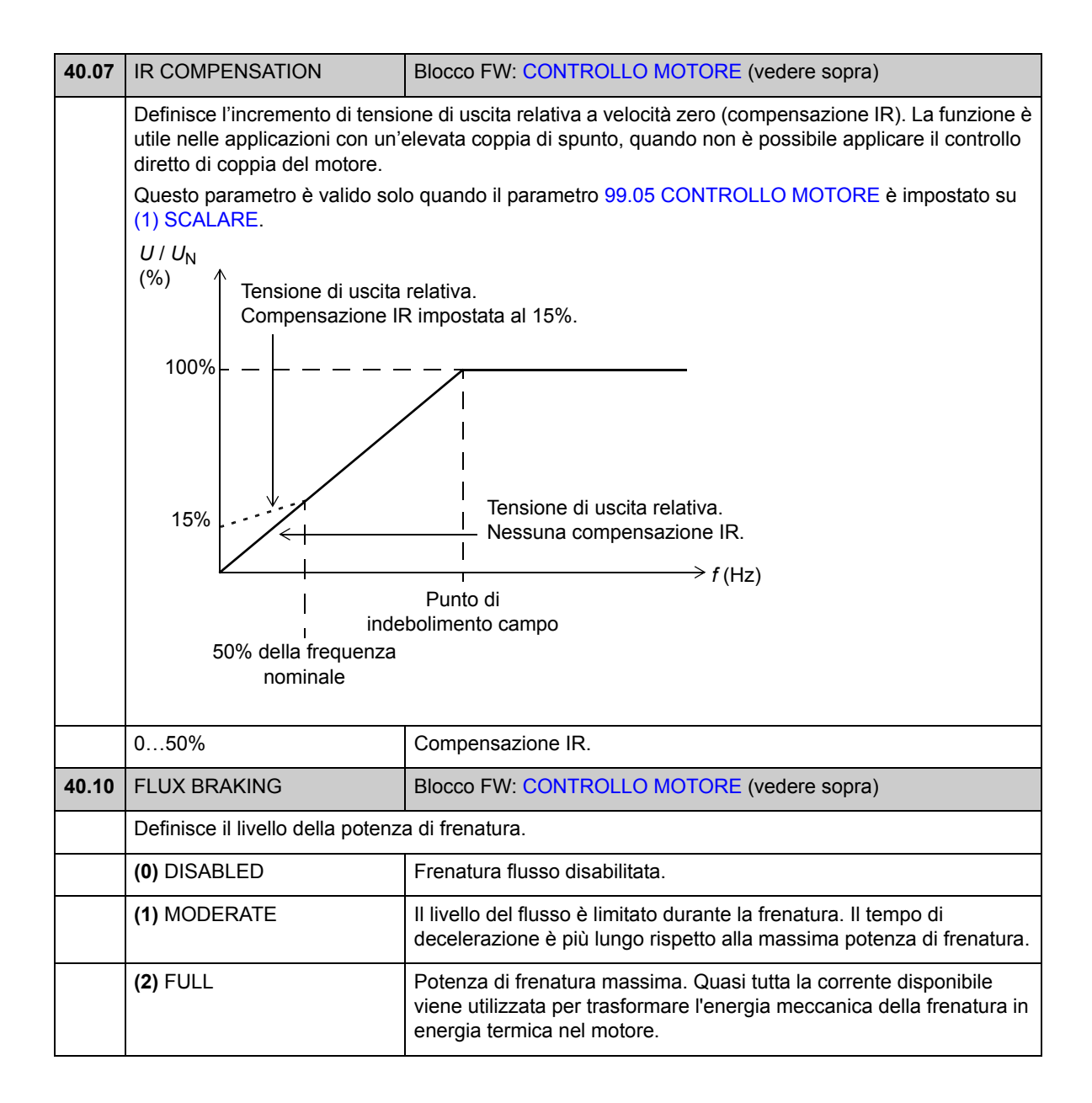

## **Gruppo 45 [PROTEZIONE MOTORE](#page-158-0)**

Impostazioni per la protezione termica del motore. Vedere anche la sezione *[Protezione termica del motore](#page-40-0)* a pag. [41](#page-40-0).

<span id="page-158-7"></span><span id="page-158-6"></span><span id="page-158-5"></span><span id="page-158-4"></span><span id="page-158-3"></span><span id="page-158-2"></span><span id="page-158-1"></span><span id="page-158-0"></span>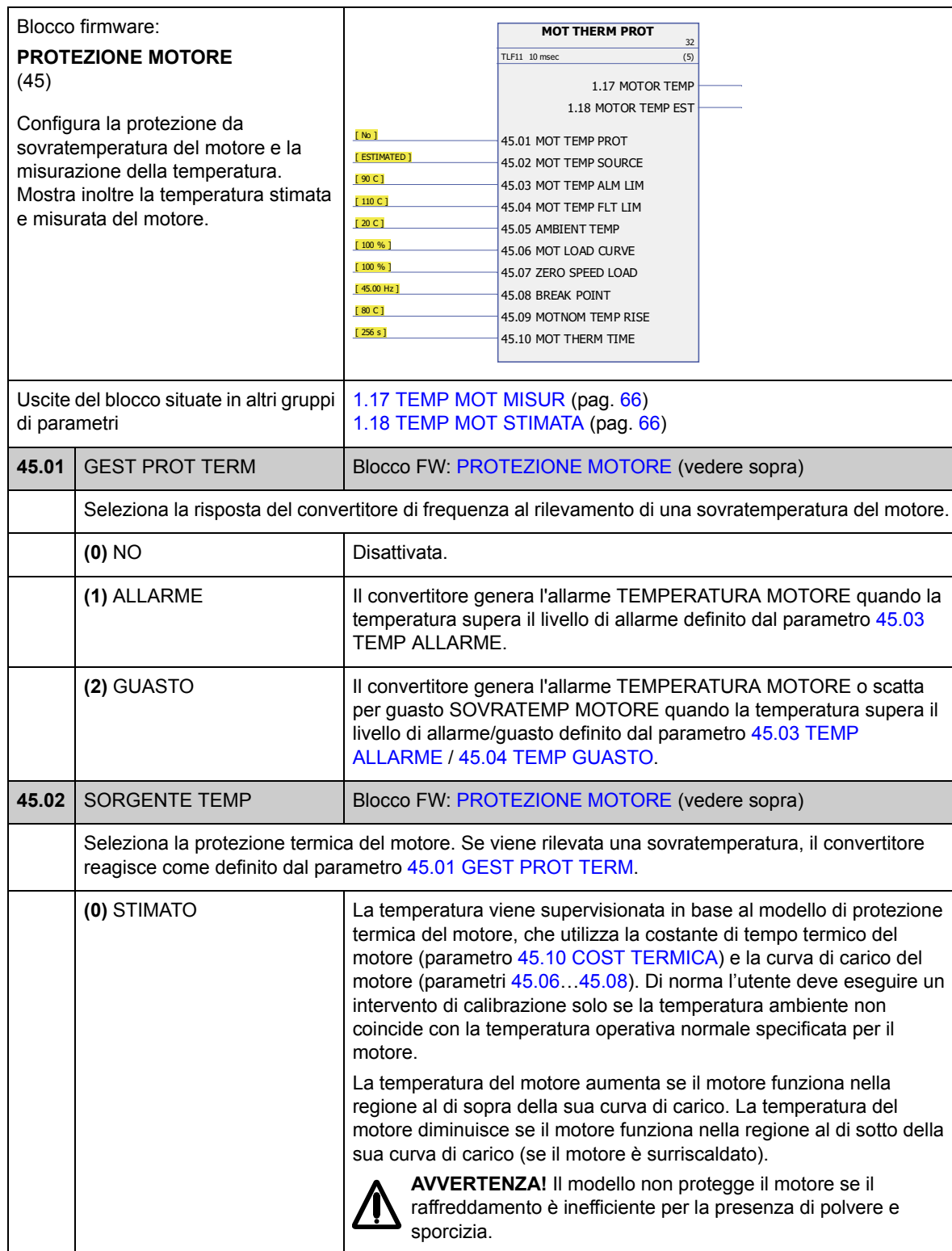

<span id="page-159-5"></span><span id="page-159-4"></span><span id="page-159-3"></span><span id="page-159-2"></span><span id="page-159-1"></span><span id="page-159-0"></span>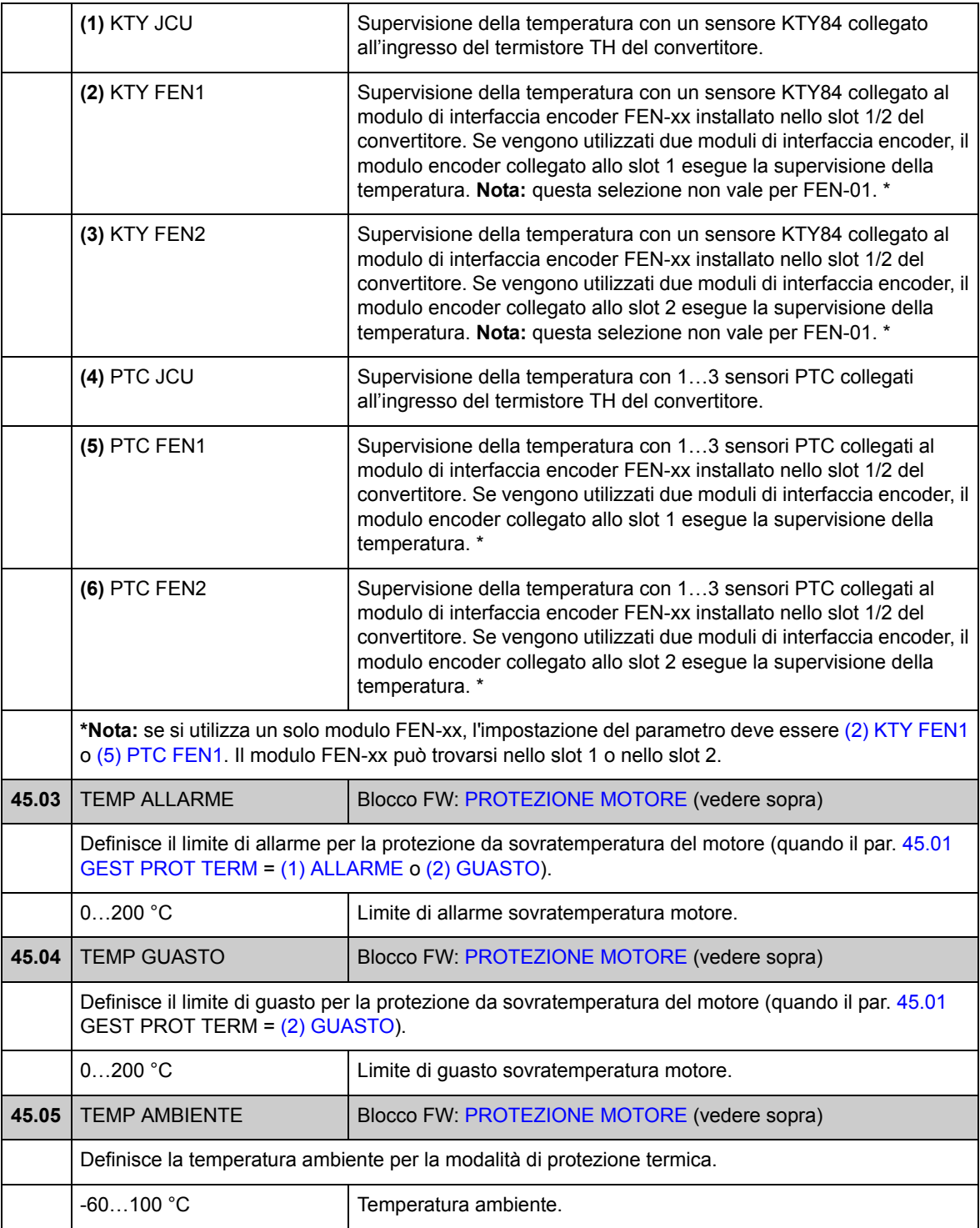

<span id="page-160-5"></span><span id="page-160-4"></span><span id="page-160-3"></span><span id="page-160-2"></span><span id="page-160-1"></span><span id="page-160-0"></span>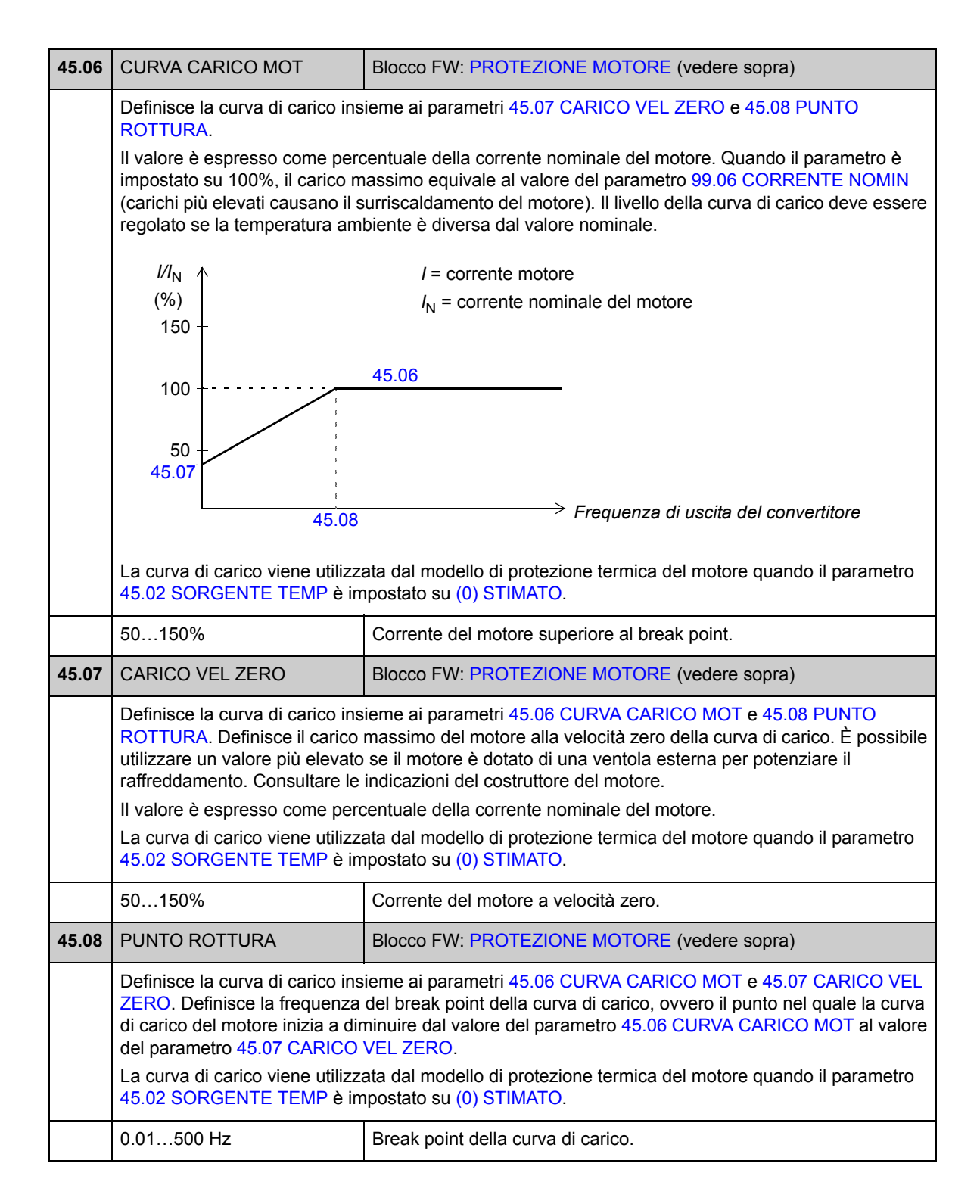

<span id="page-161-1"></span><span id="page-161-0"></span>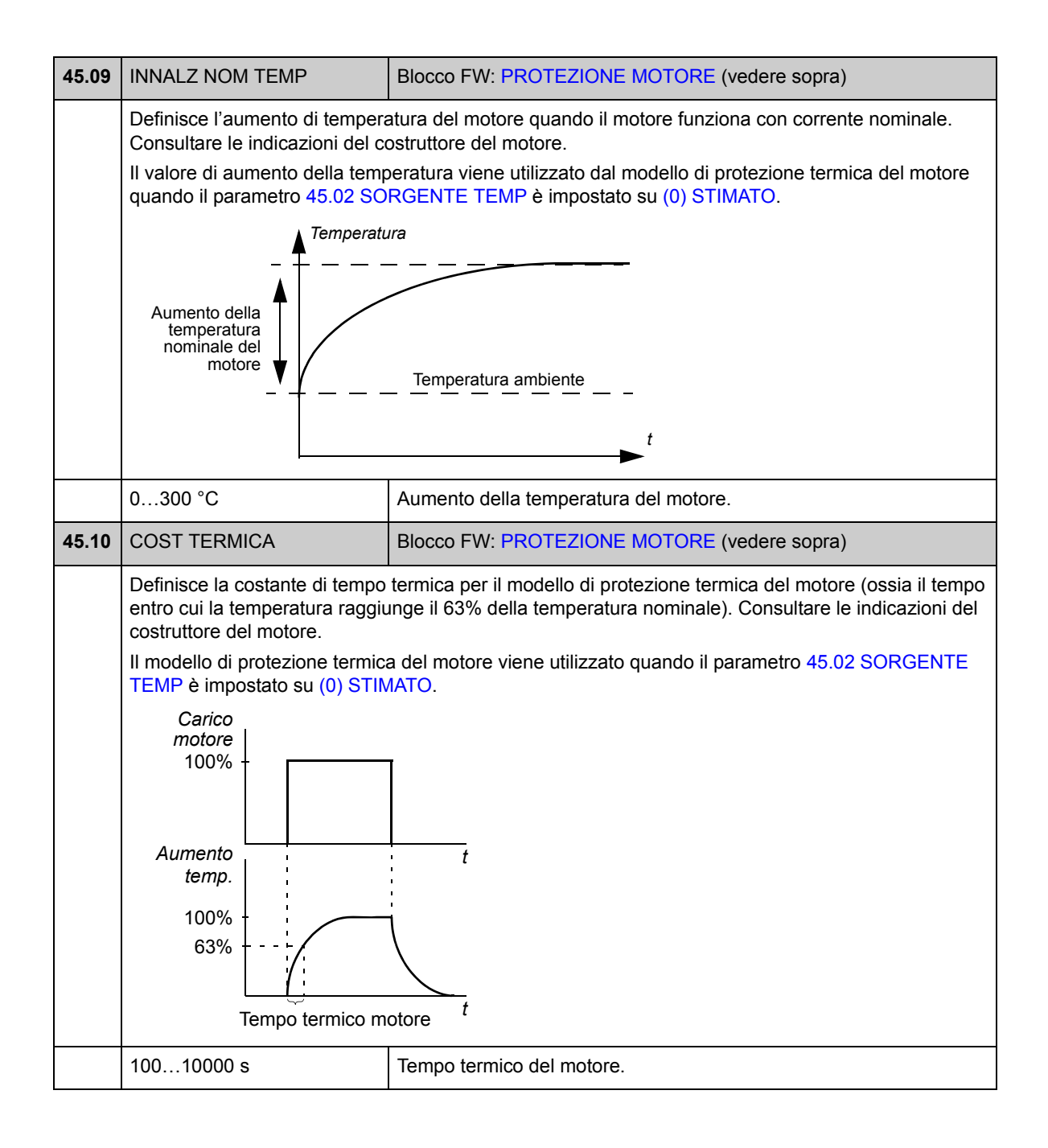

### **Gruppo 46 [FUNZIONI FAULT](#page-162-0)**

Definizione del comportamento del convertitore in una situazione di guasto.

Gli allarmi e i messaggi di guasto indicano un malfunzionamento del convertitore di frequenza. Per le possibili cause e le soluzioni, vedere il capitolo *[Ricerca dei guasti](#page-228-0)*.

<span id="page-162-0"></span>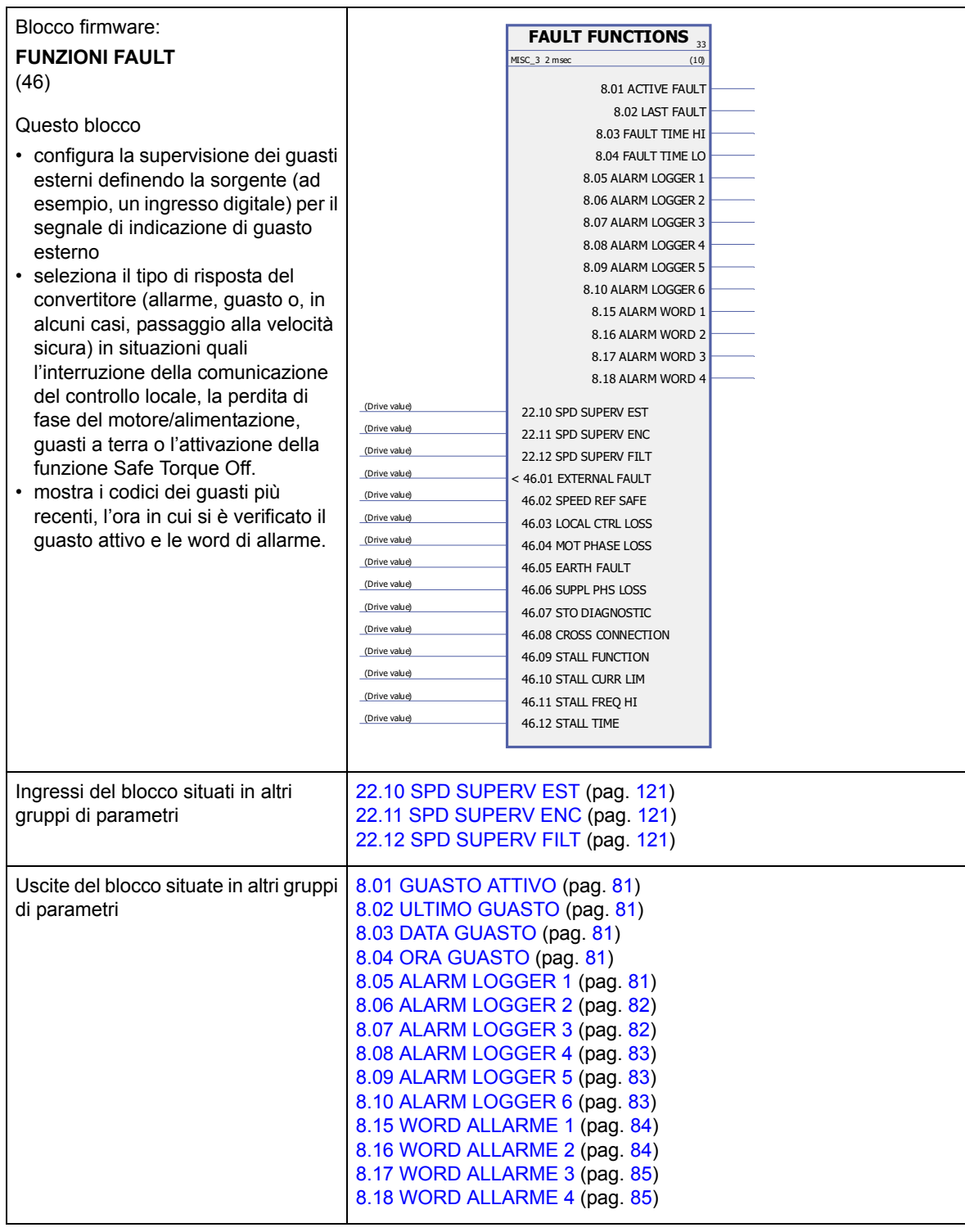

<span id="page-163-4"></span><span id="page-163-3"></span><span id="page-163-2"></span><span id="page-163-1"></span><span id="page-163-0"></span>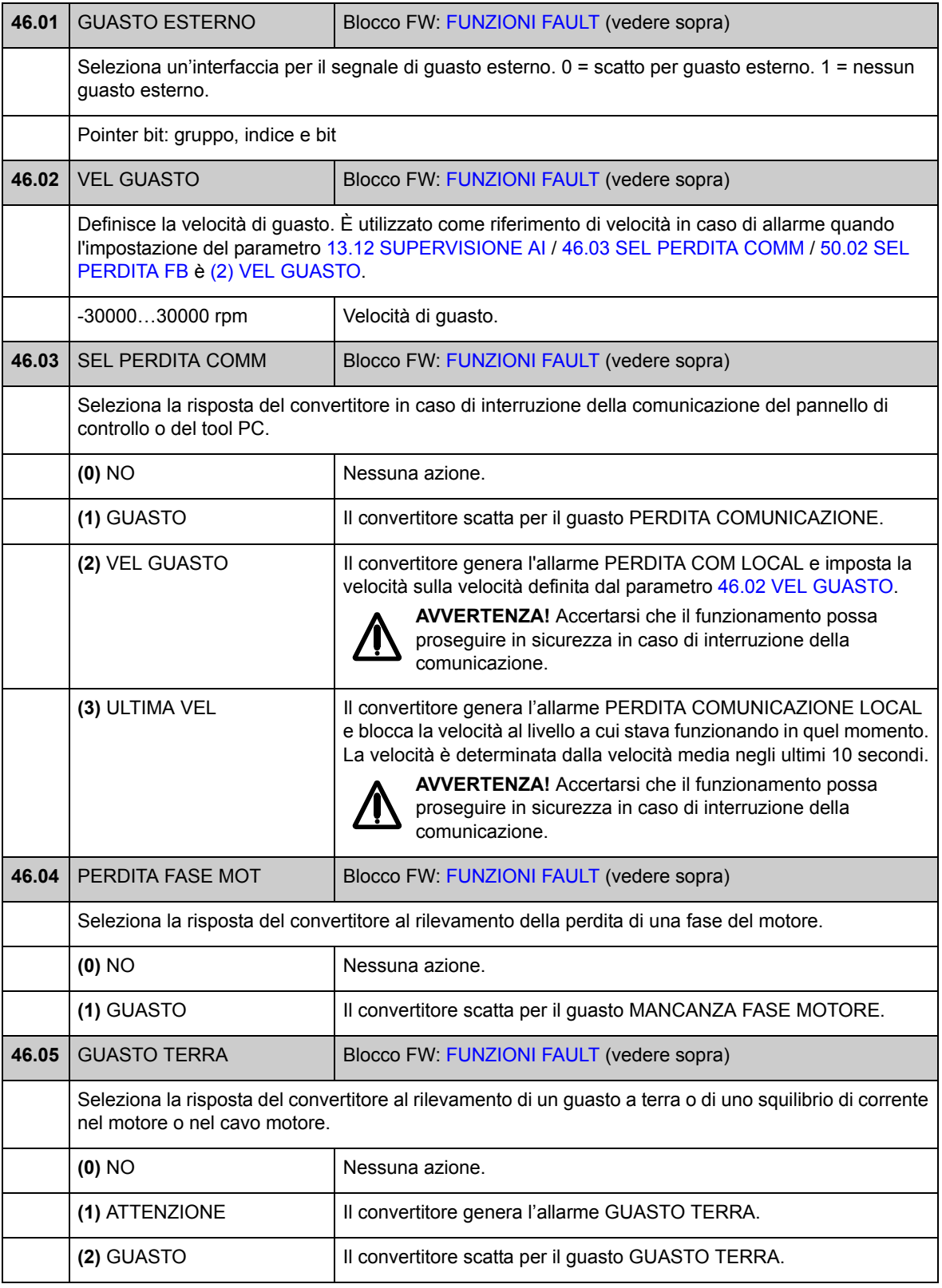

<span id="page-164-0"></span>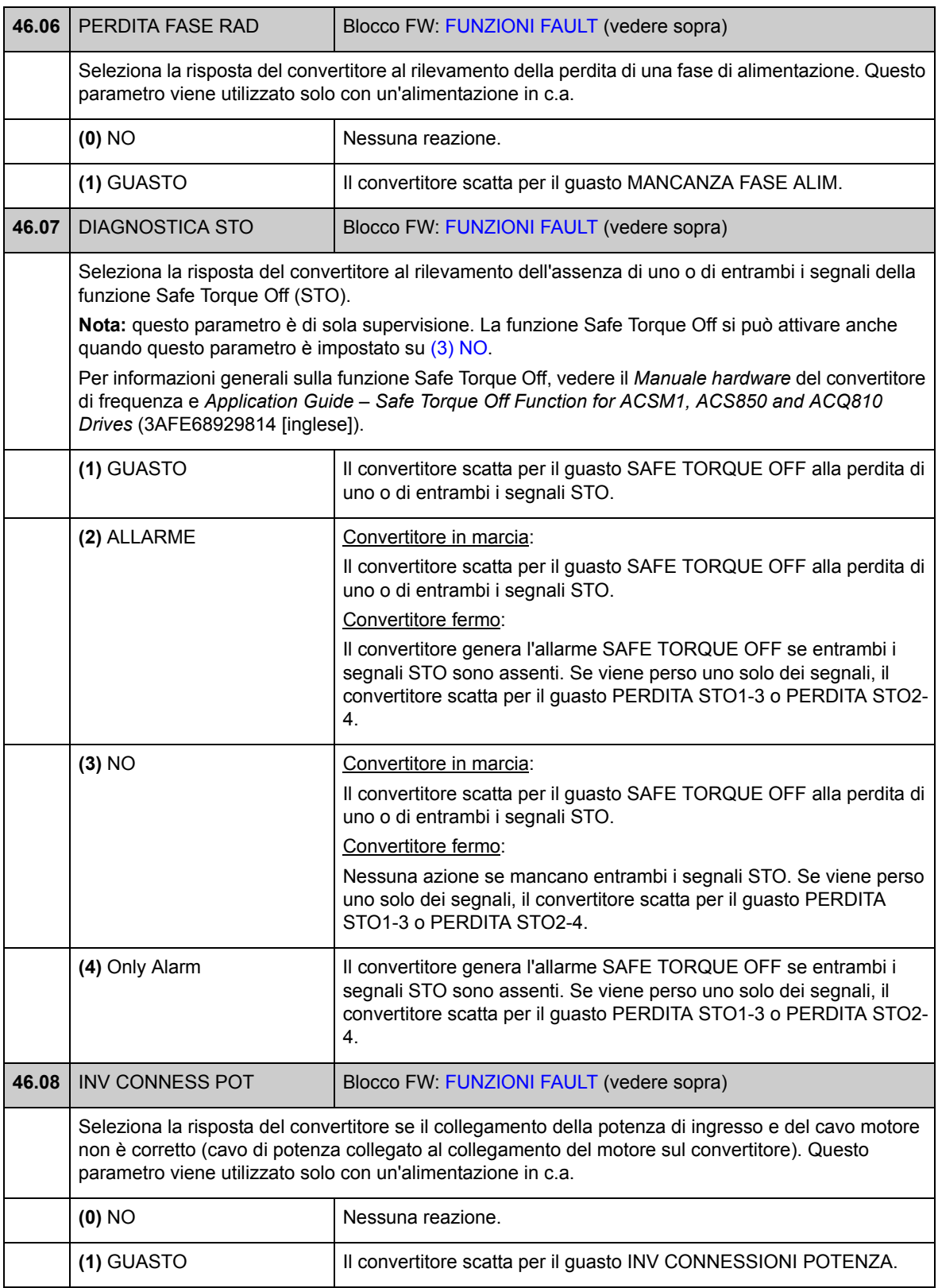

<span id="page-165-7"></span><span id="page-165-6"></span><span id="page-165-5"></span><span id="page-165-4"></span><span id="page-165-3"></span><span id="page-165-2"></span><span id="page-165-1"></span><span id="page-165-0"></span>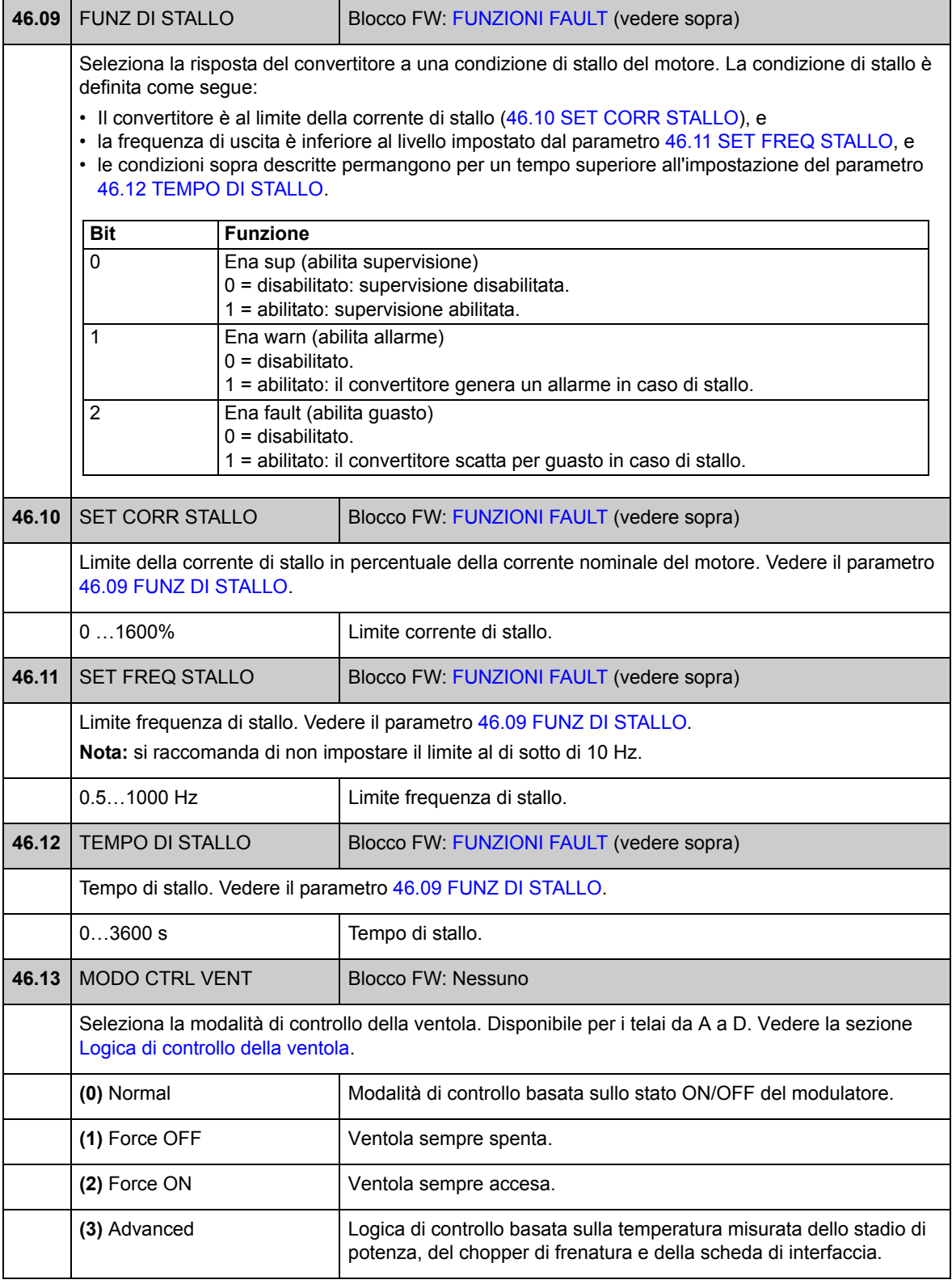

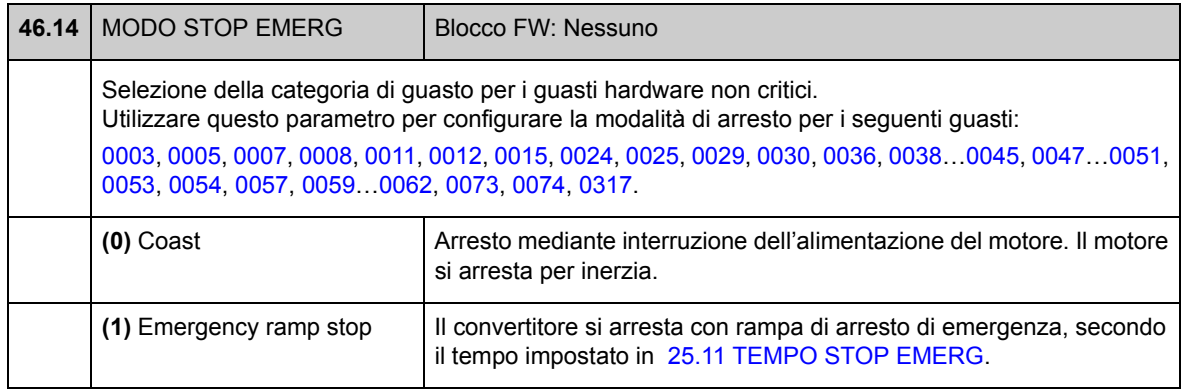

# **Gruppo 47 [CTRL TENSIONE](#page-167-0)**

Impostazioni per il controllo di sotto- e sovratensione, e della tensione di alimentazione.

<span id="page-167-4"></span><span id="page-167-3"></span><span id="page-167-2"></span><span id="page-167-1"></span><span id="page-167-0"></span>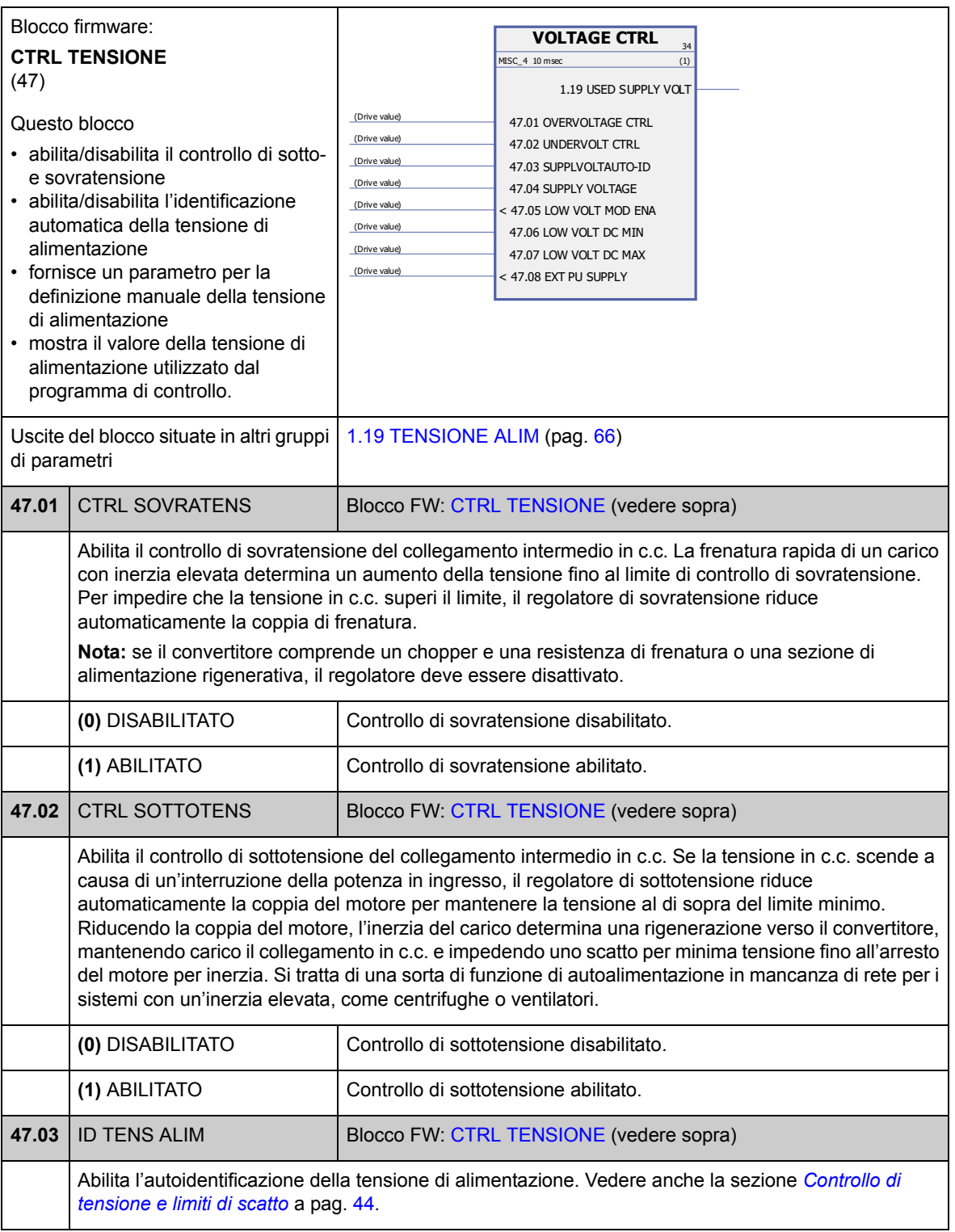

<span id="page-168-3"></span><span id="page-168-2"></span><span id="page-168-1"></span><span id="page-168-0"></span>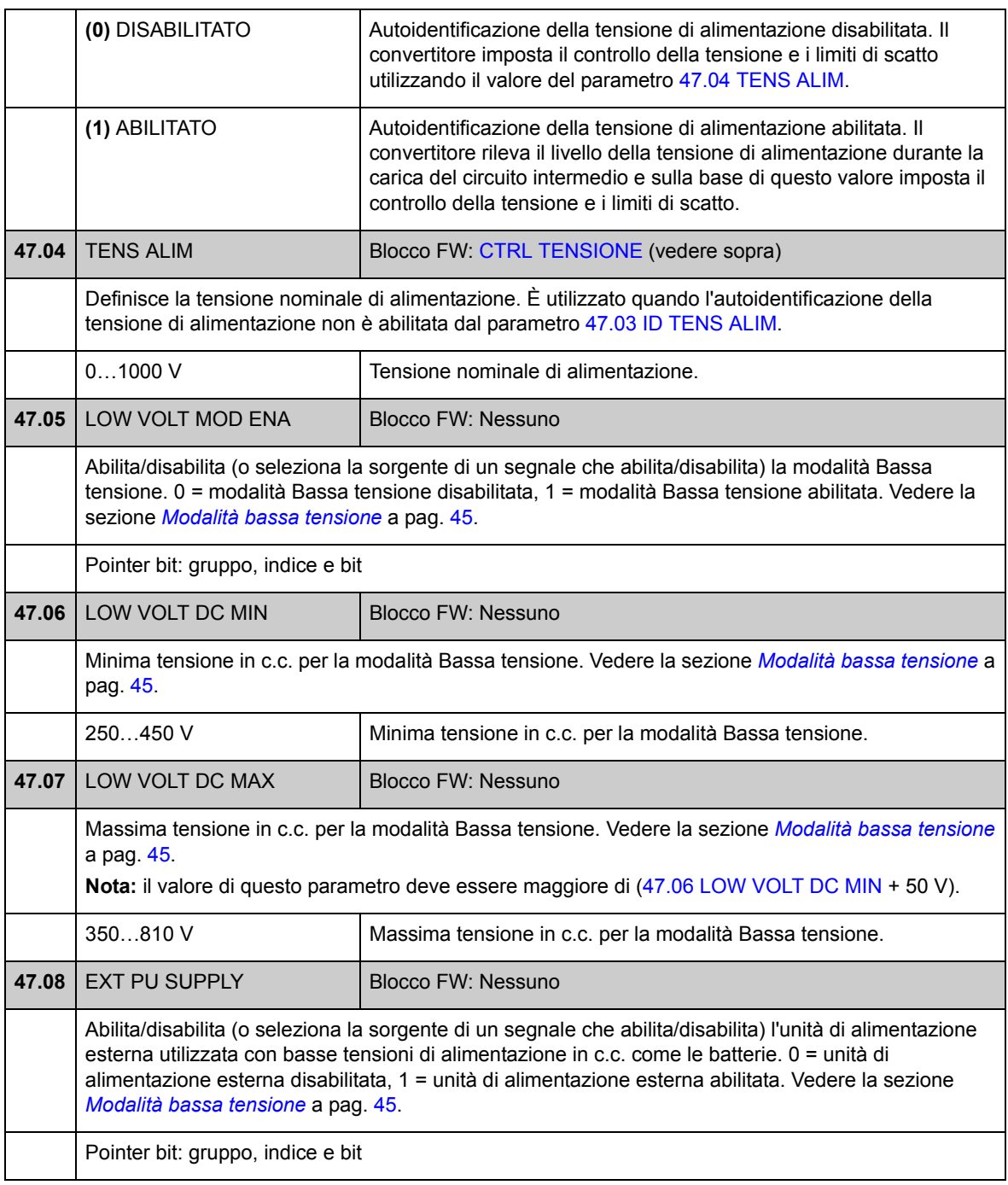

# **Gruppo 48 [CHOPPER FRENATURA](#page-169-0)**

Configurazione di un chopper di frenatura interno.

<span id="page-169-0"></span>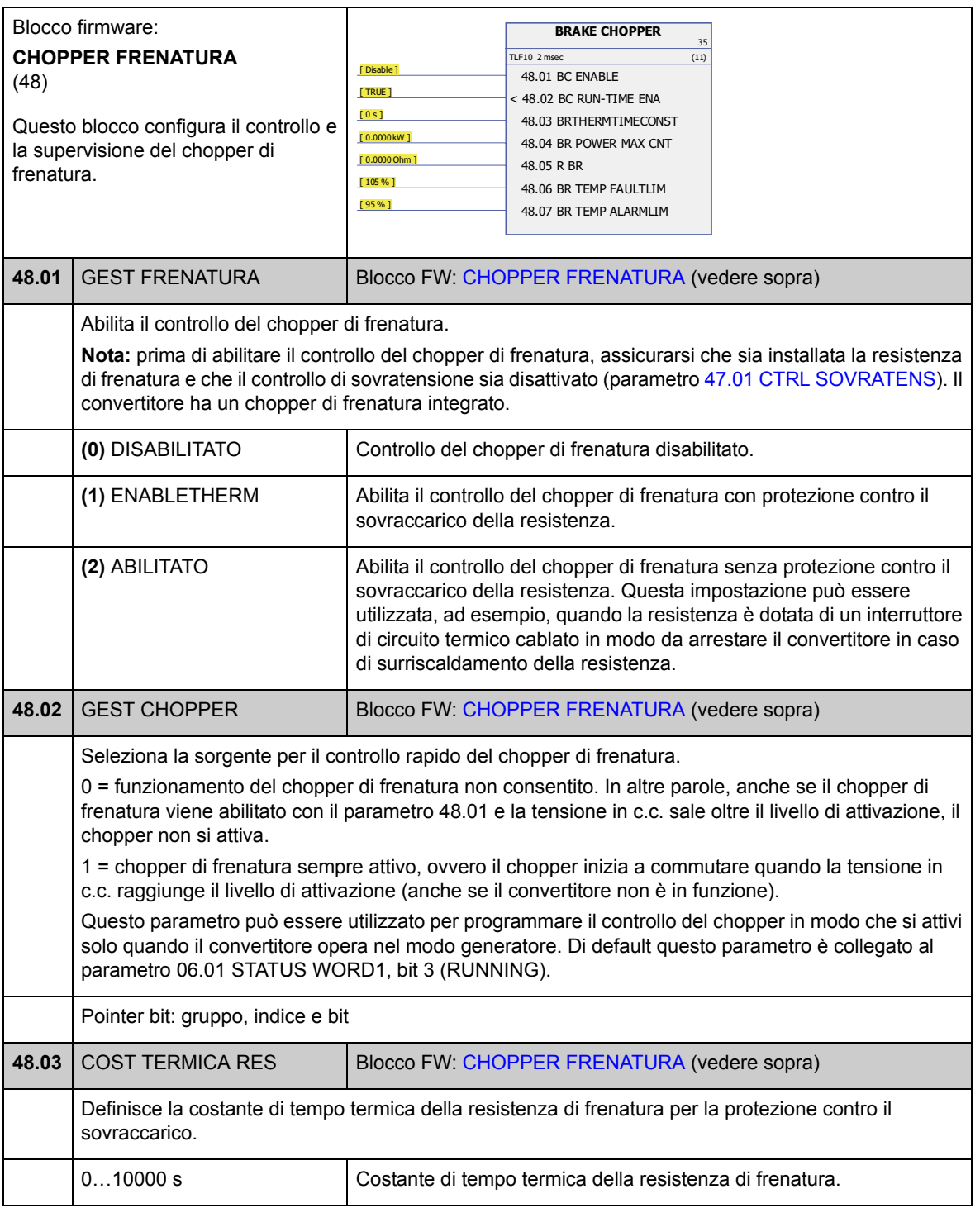

<span id="page-170-1"></span><span id="page-170-0"></span>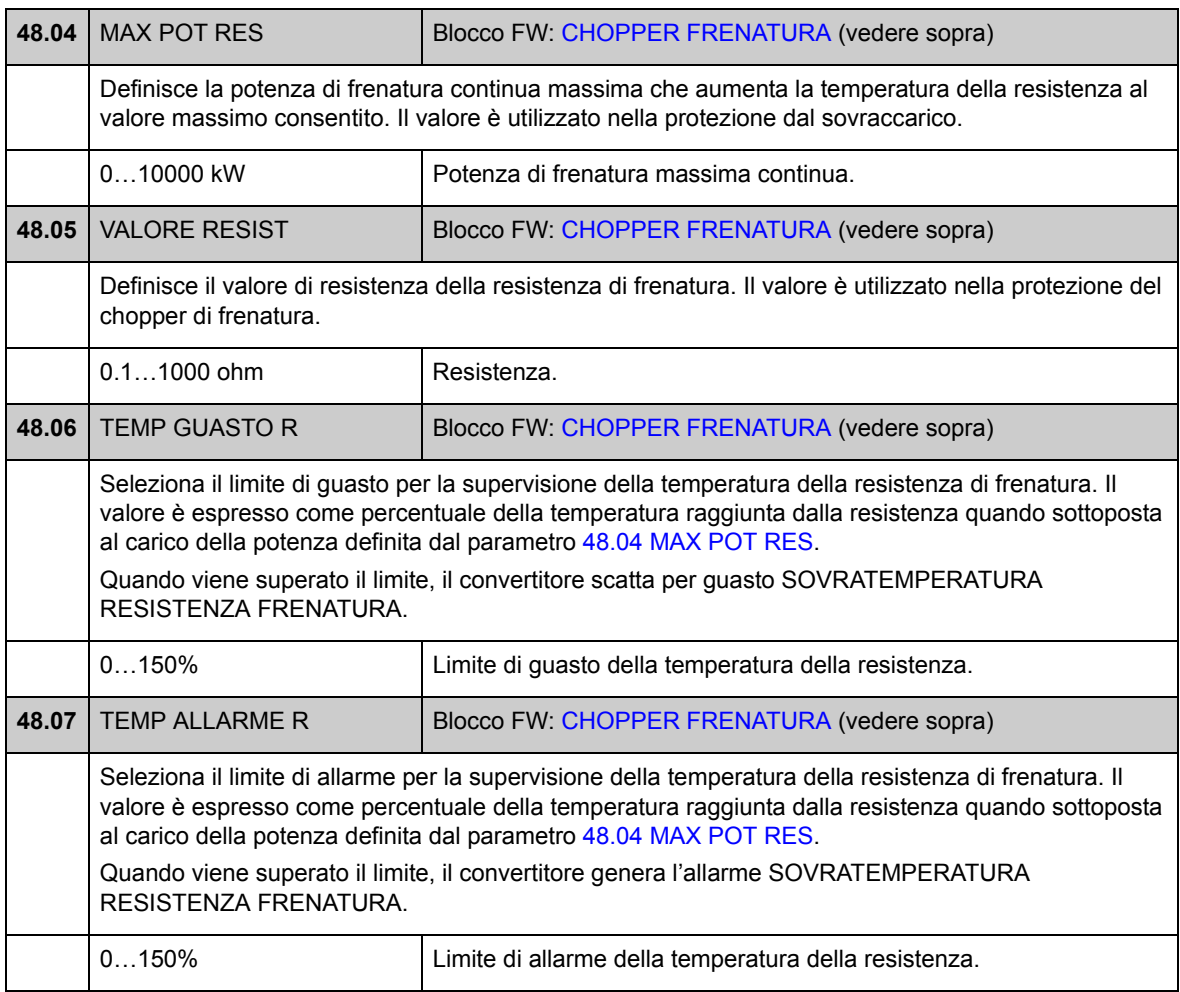

## **Gruppo 50 [FIELDBUS](#page-171-2)**

Impostazioni di base per la comunicazione bus di campo. Vedere anche *[Appendice](#page-342-0)  [A – Controllo bus di campo](#page-342-0)* a pag. [343.](#page-342-0)

<span id="page-171-4"></span><span id="page-171-3"></span><span id="page-171-2"></span><span id="page-171-1"></span><span id="page-171-0"></span>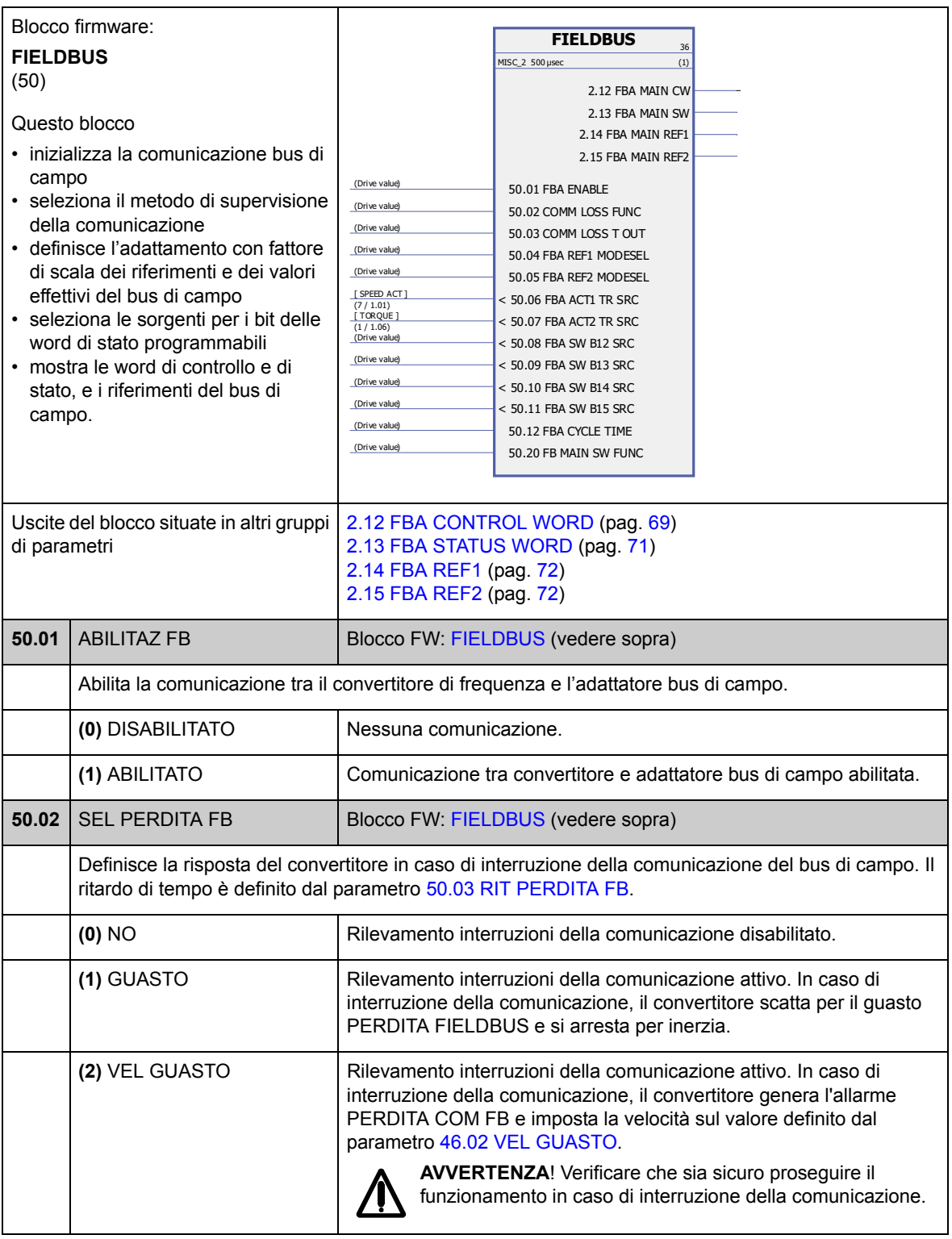

<span id="page-172-8"></span><span id="page-172-7"></span><span id="page-172-6"></span><span id="page-172-5"></span><span id="page-172-4"></span><span id="page-172-3"></span><span id="page-172-2"></span><span id="page-172-1"></span><span id="page-172-0"></span>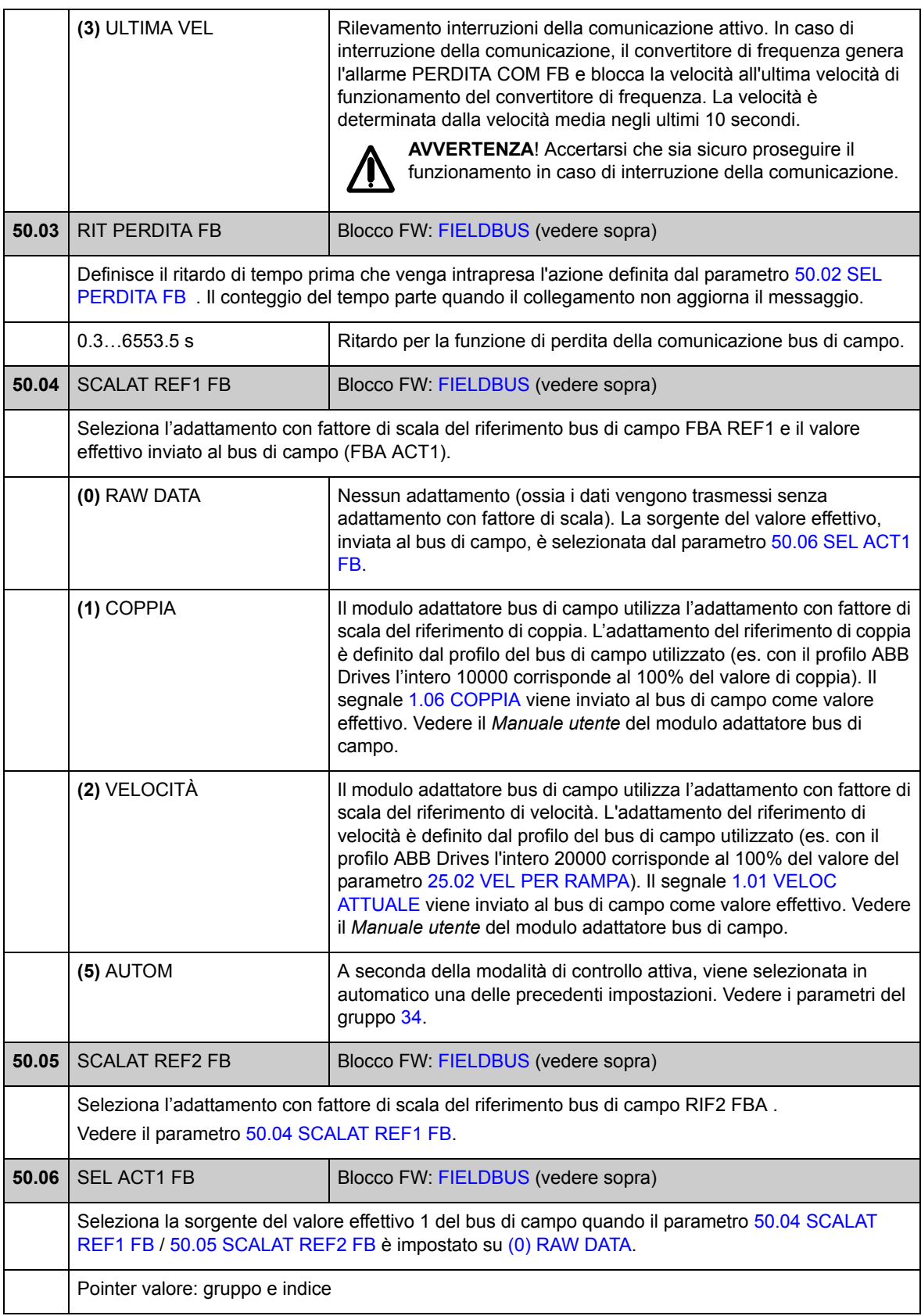

<span id="page-173-0"></span>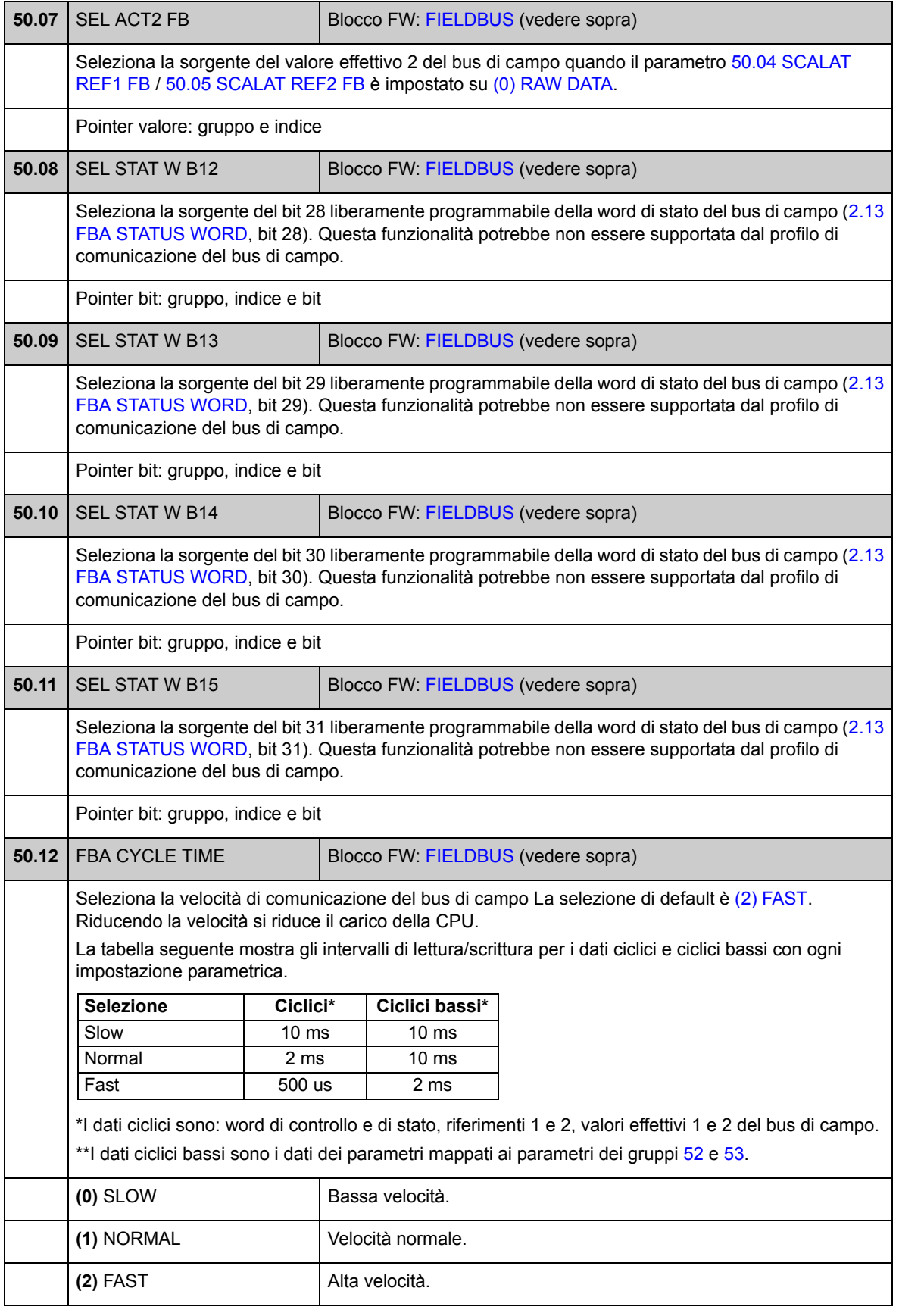

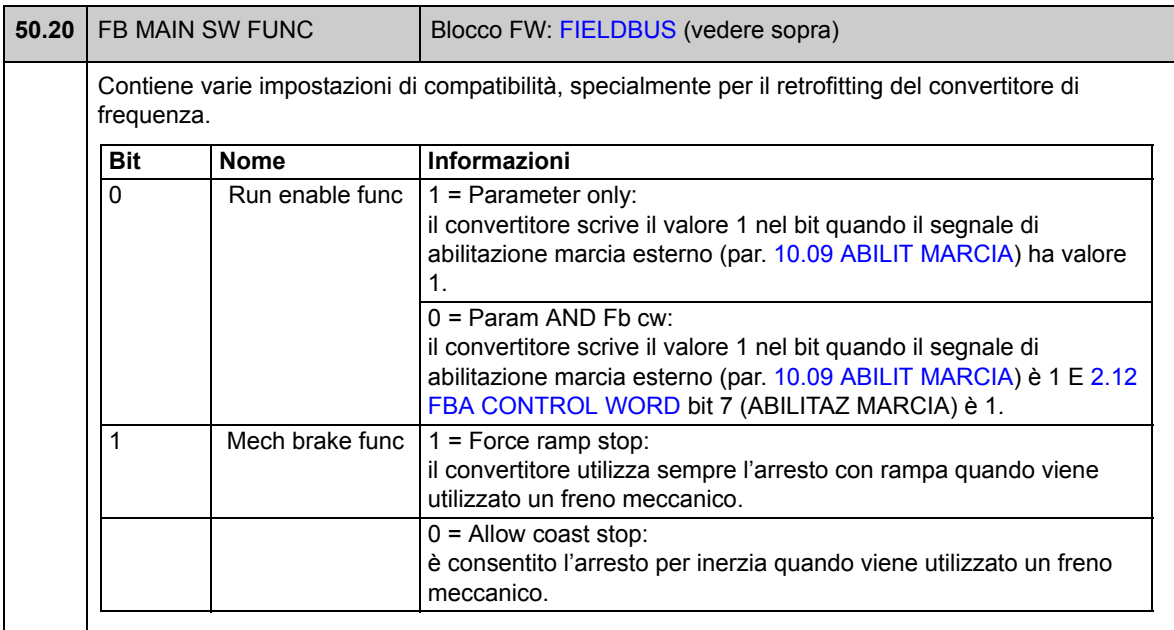

### **Gruppo 51 FBA SETTAGGIO**

Ulteriori impostazioni per la comunicazione bus di campo. Questi parametri devono essere impostati solo nel caso in cui sia installato un modulo adattatore bus di campo. Vedere anche *[Appendice A – Controllo bus di campo](#page-342-0)* a pag. [343.](#page-342-0)

**Note:**

- Questo gruppo di parametri è illustrato nel *Manuale utente* dell'adattatore bus di campo come gruppo di parametri 1 o A.
- Le nuove impostazioni avranno validità alla successiva accensione del convertitore (prima di spegnere il convertitore, attendere almeno 1 minuto), o quando viene attivato il parametro [51.27](#page-175-1) [RINFRESCO PAR FB.](#page-175-2)

<span id="page-175-2"></span><span id="page-175-1"></span><span id="page-175-0"></span>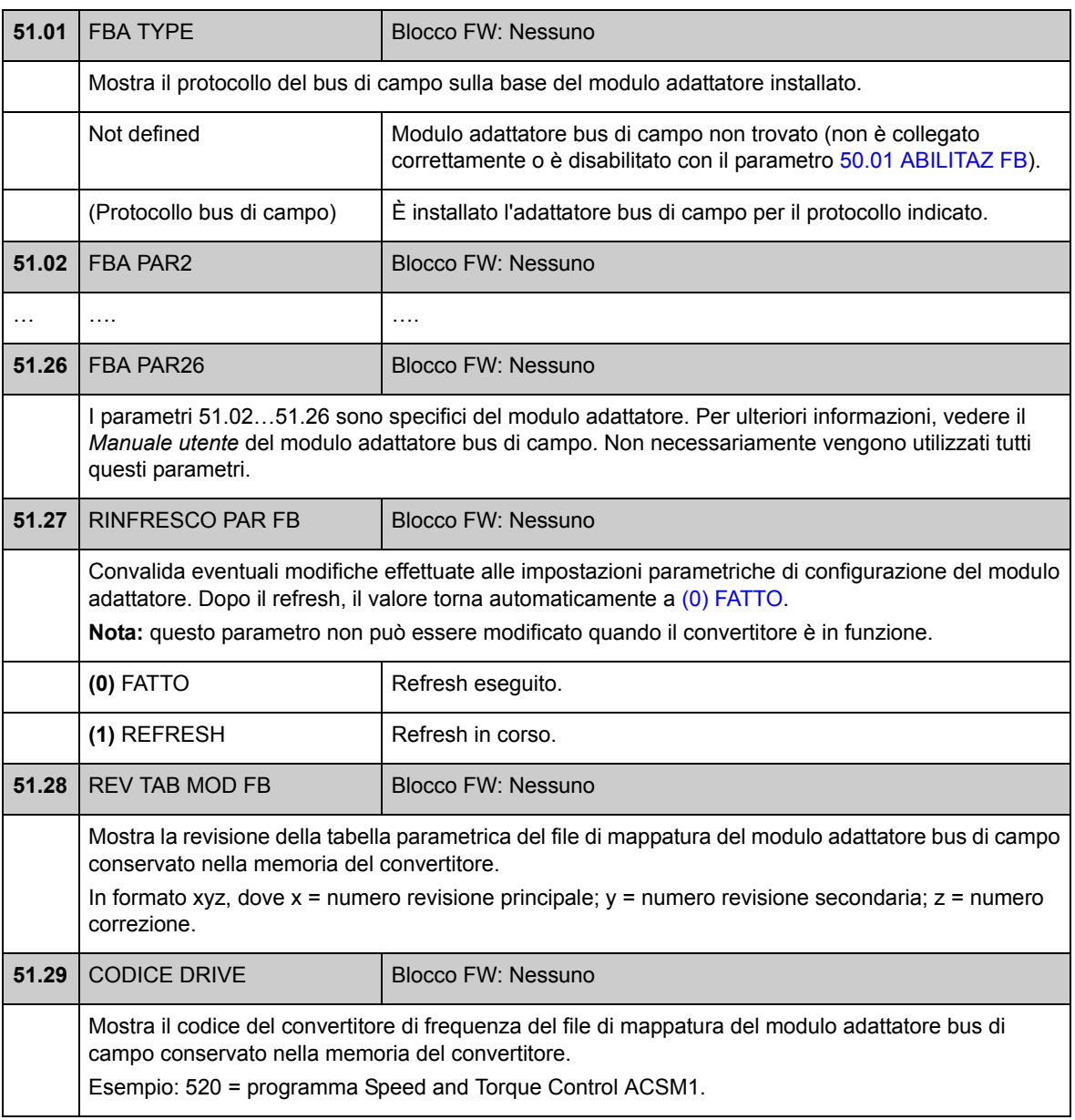

*176*

<span id="page-176-1"></span><span id="page-176-0"></span>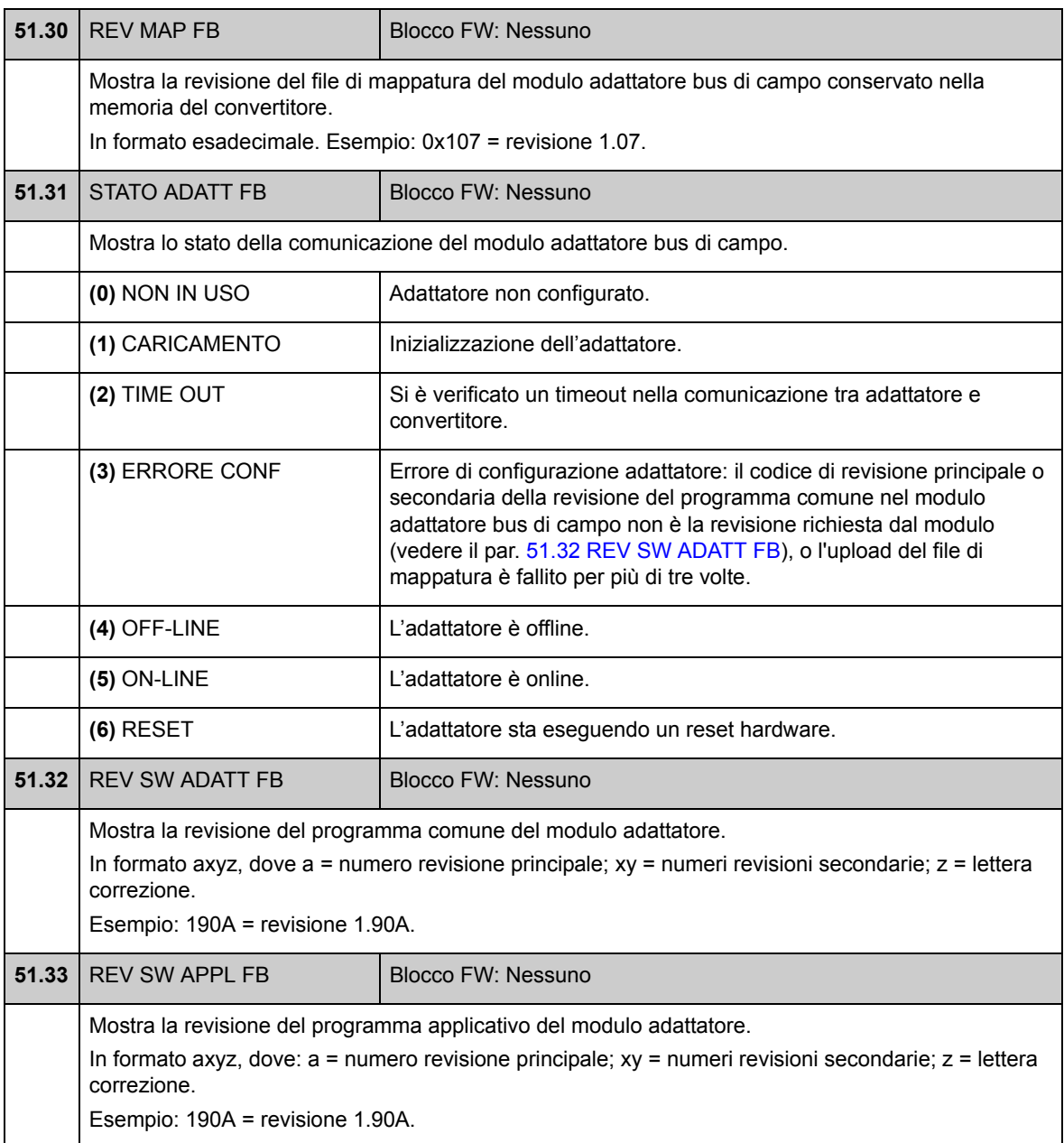

#### **Gruppo 52 FBA DATA IN**

Questi parametri selezionano i dati da trasferire dal convertitore al regolatore bus di campo e devono essere impostati solo quando è installato un modulo adattatore bus di campo. Vedere anche *[Appendice A – Controllo bus di campo](#page-342-0)* a pag. [343](#page-342-0).

**Note:**

- Questo gruppo di parametri è illustrato nel *Manuale utente* dell'adattatore bus di campo come gruppo di parametri 3 o C.
- Le nuove impostazioni avranno validità alla successiva accensione del convertitore (prima di spegnere il convertitore, attendere almeno 1 minuto), o quando viene attivato il parametro [51.27](#page-175-1) [RINFRESCO PAR FB.](#page-175-2)
- Il numero massimo di word di dati utilizzate dipende dal protocollo.

<span id="page-177-2"></span><span id="page-177-1"></span><span id="page-177-0"></span>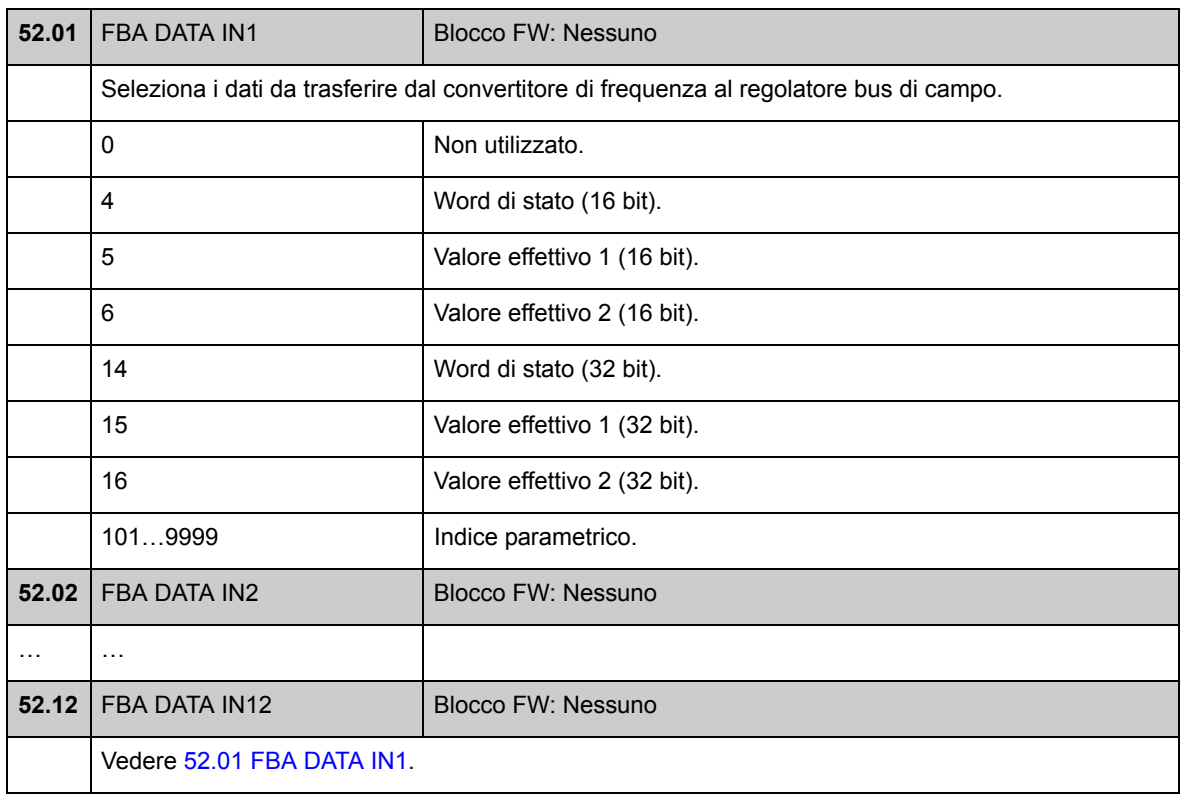

### **Gruppo 53 FBA DATA OUT**

Questi parametri selezionano i dati da trasferire dal regolatore bus di campo al convertitore e devono essere impostati solo quando è installato un modulo adattatore bus di campo. Vedere anche *[Appendice A – Controllo bus di campo](#page-342-0)* a pag. [343.](#page-342-0)

#### **Note:**

- Questo gruppo di parametri è illustrato nel *Manuale utente* dell'adattatore bus di campo come gruppo di parametri 2 o B.
- Le nuove impostazioni avranno validità alla successiva accensione del convertitore (prima di spegnere il convertitore, attendere almeno 1 minuto), o quando viene attivato il parametro [51.27](#page-175-1) [RINFRESCO PAR FB.](#page-175-2)
- Il numero massimo di word di dati utilizzate dipende dal protocollo.

<span id="page-178-2"></span><span id="page-178-1"></span><span id="page-178-0"></span>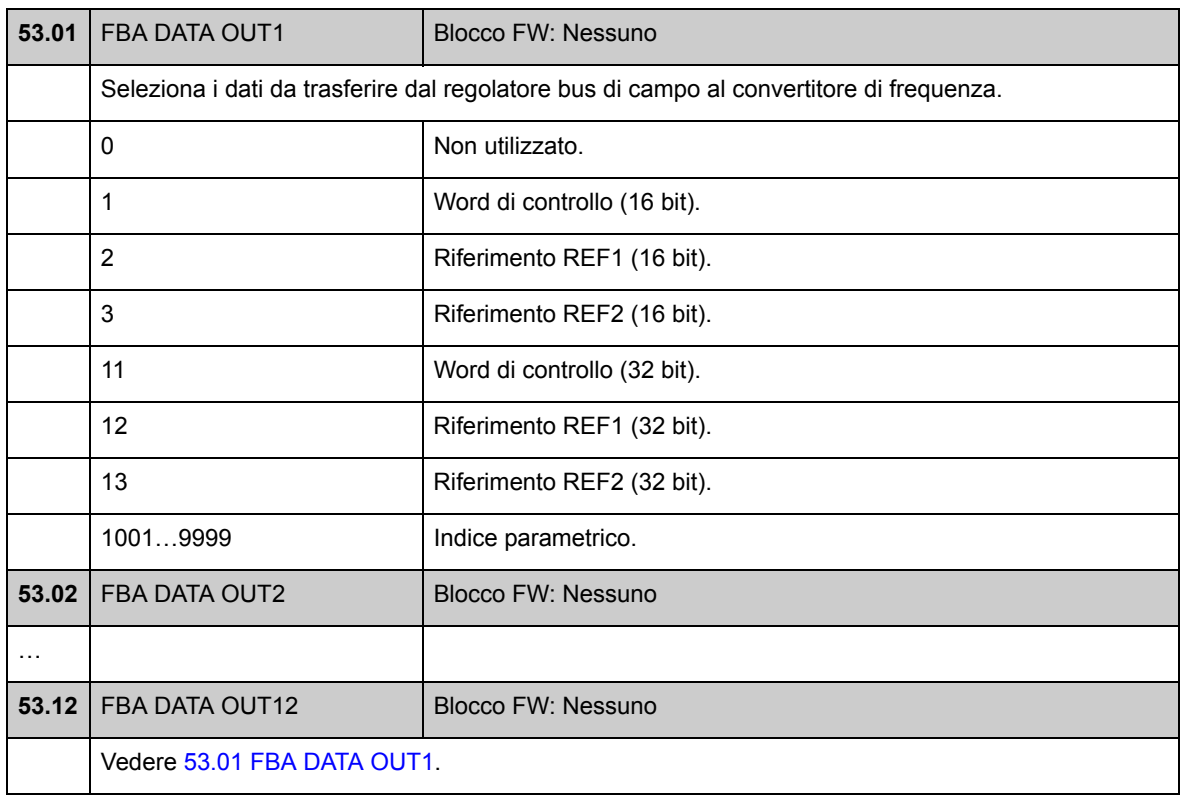

## **Gruppo 55 COMMUNICATION TOOL**

Impostazioni per una rete RS-485 implementata utilizzando adattatori opzionali JPC-01 per le comunicazioni di rete. La rete consente di utilizzare un singolo PC o pannello di controllo per controllare diversi convertitori di frequenza.

Per ulteriori informazioni, vedere *JPC-01 Network Communication Adapter User's Manual* (3AUA0000072233 [inglese]).

<span id="page-179-0"></span>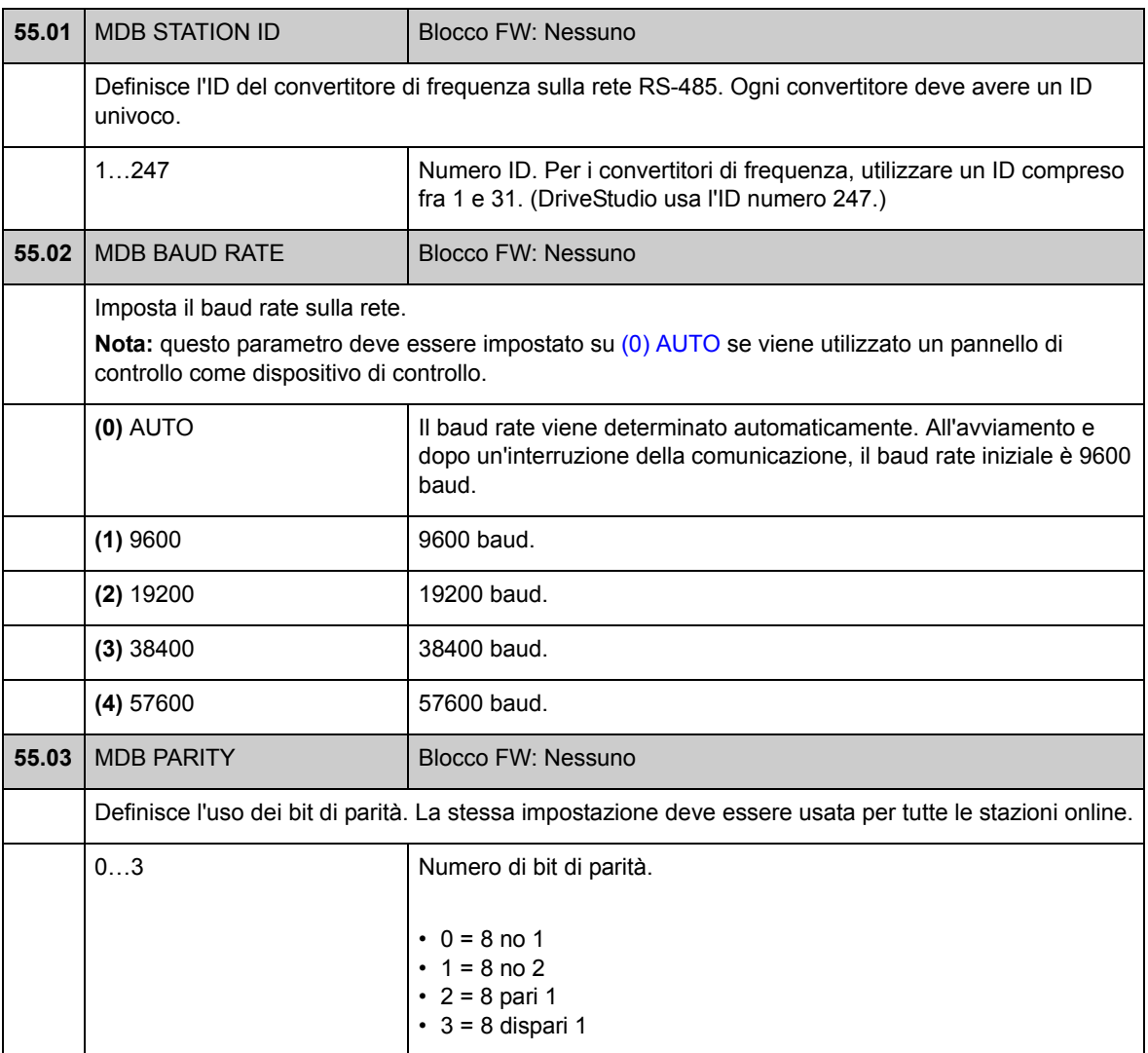
## **Gruppo 57 [D2D COMUNICAZIONE](#page-180-0)**

Impostazioni per la comunicazione drive-to-drive. Vedere *[Appendice B –](#page-350-0)  [Collegamento drive-to-drive](#page-350-0)* a pag. [351.](#page-350-0)

<span id="page-180-4"></span><span id="page-180-3"></span><span id="page-180-2"></span><span id="page-180-1"></span><span id="page-180-0"></span>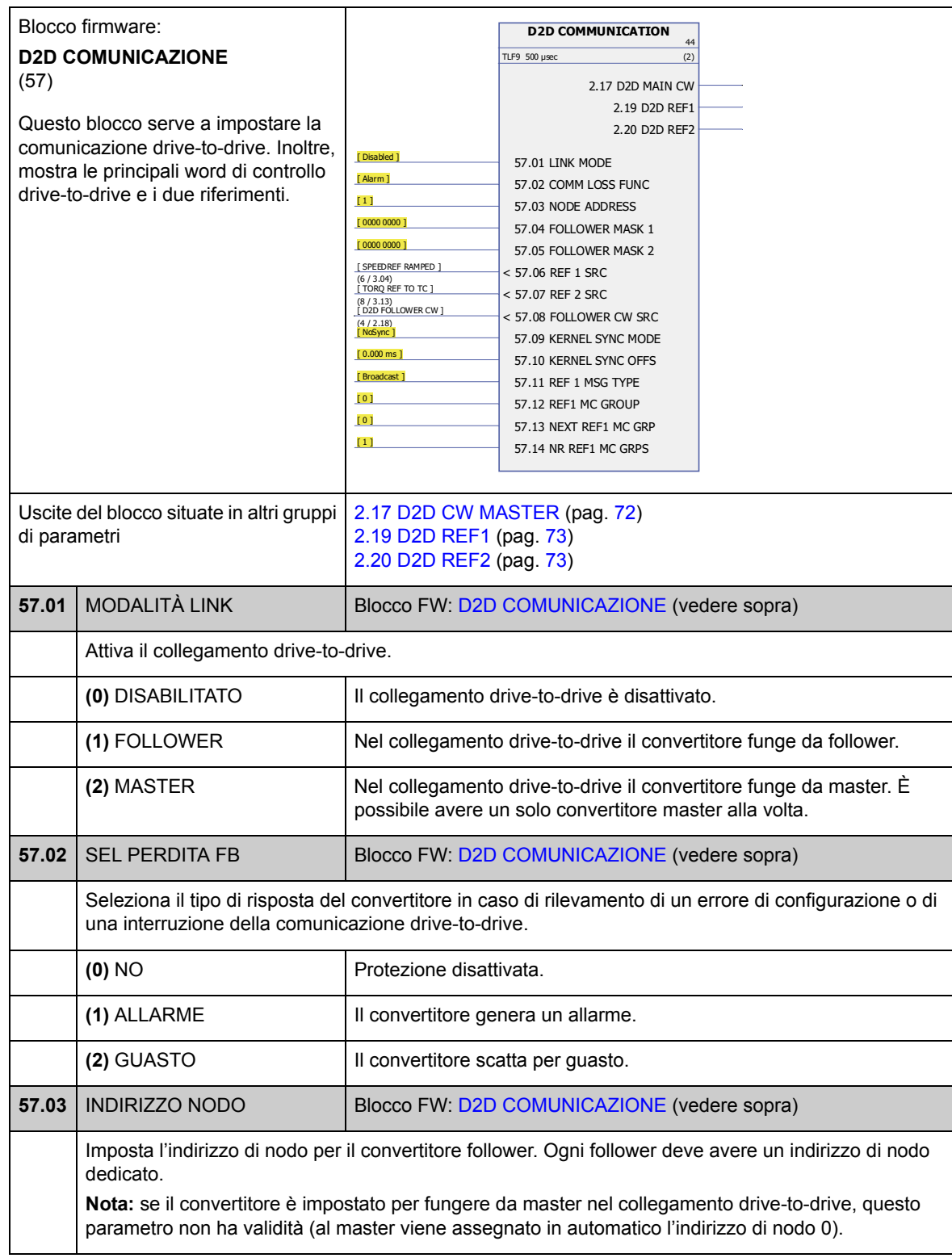

<span id="page-181-3"></span><span id="page-181-2"></span><span id="page-181-1"></span><span id="page-181-0"></span>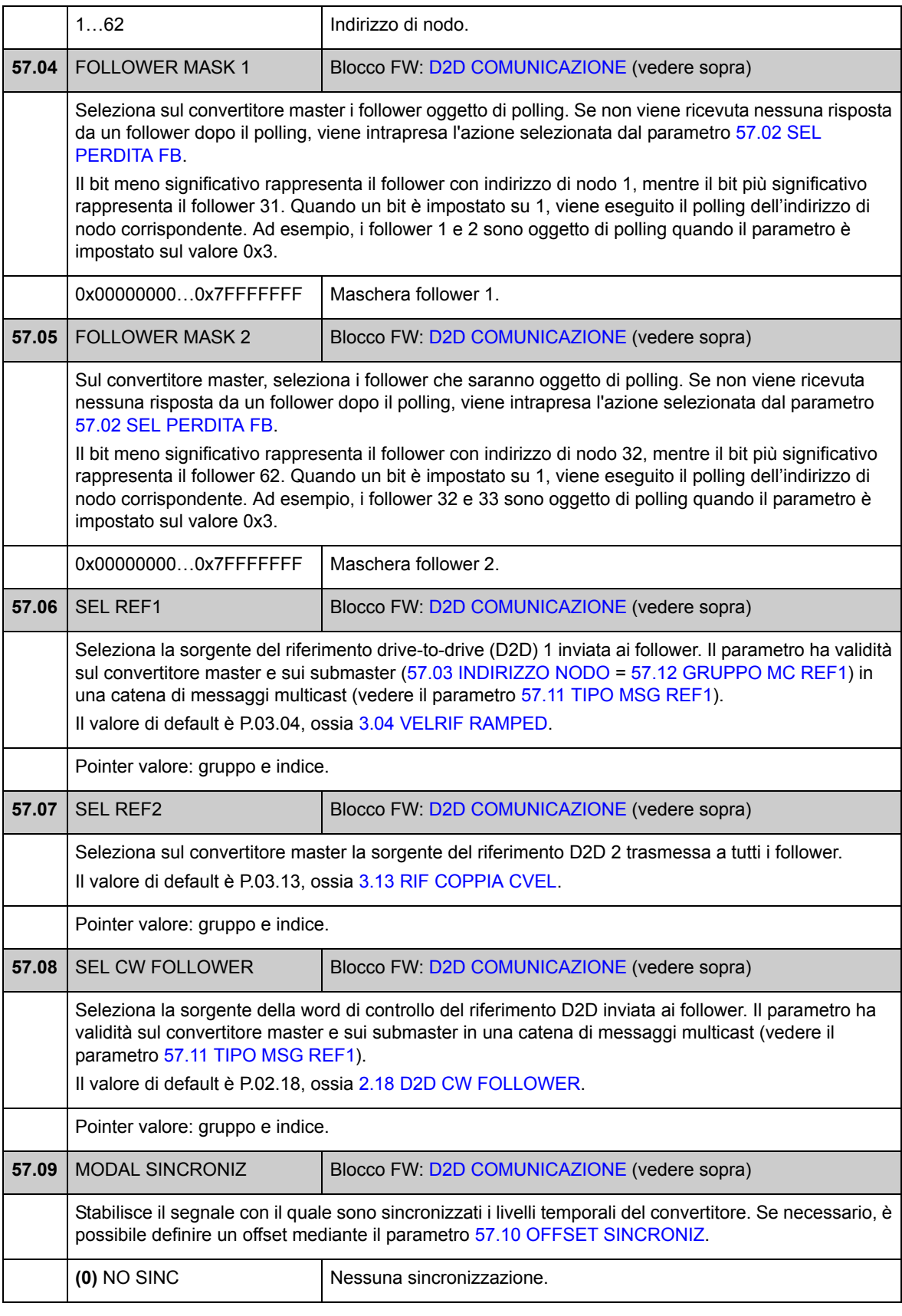

<span id="page-182-5"></span><span id="page-182-4"></span><span id="page-182-3"></span><span id="page-182-2"></span><span id="page-182-1"></span><span id="page-182-0"></span>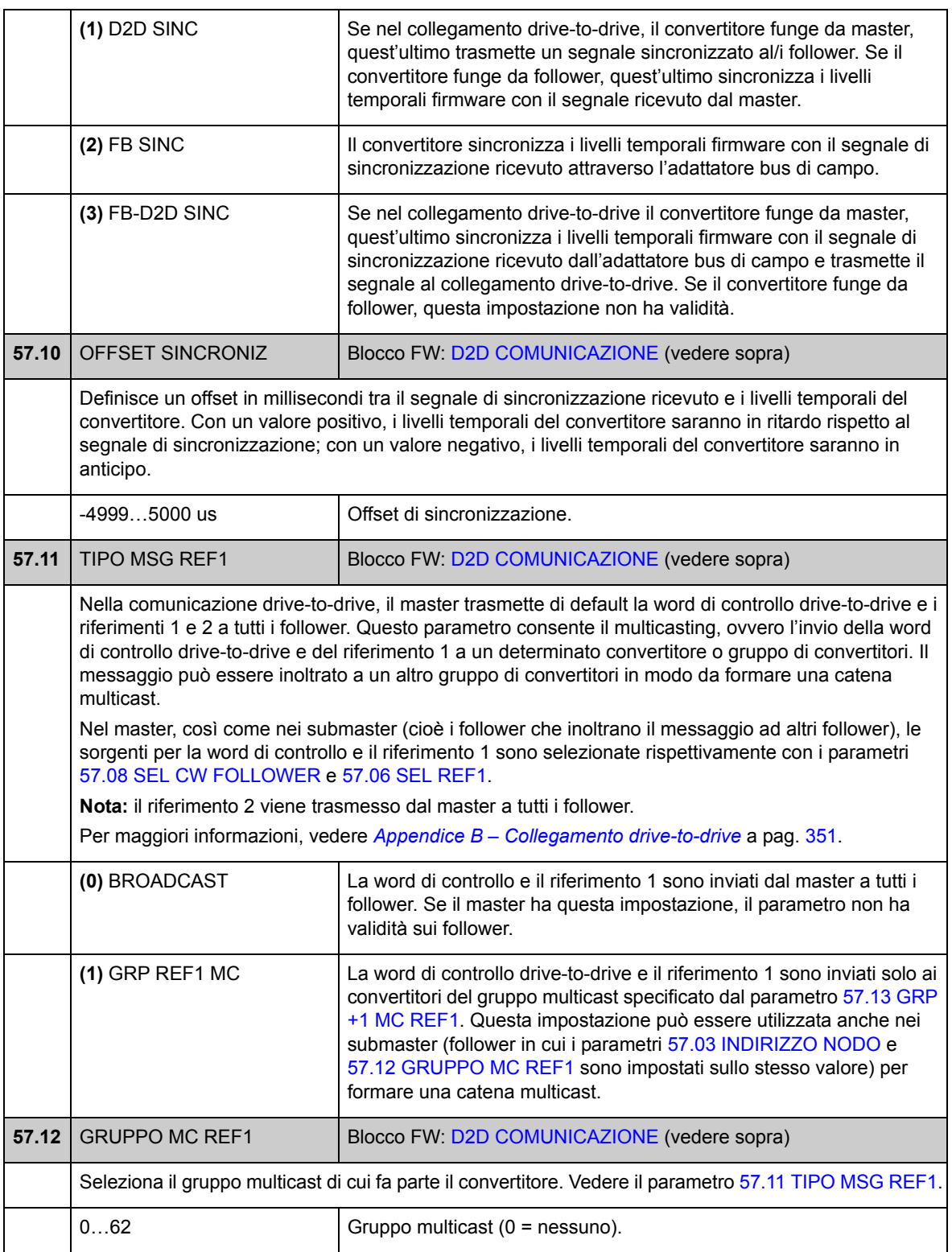

<span id="page-183-1"></span><span id="page-183-0"></span>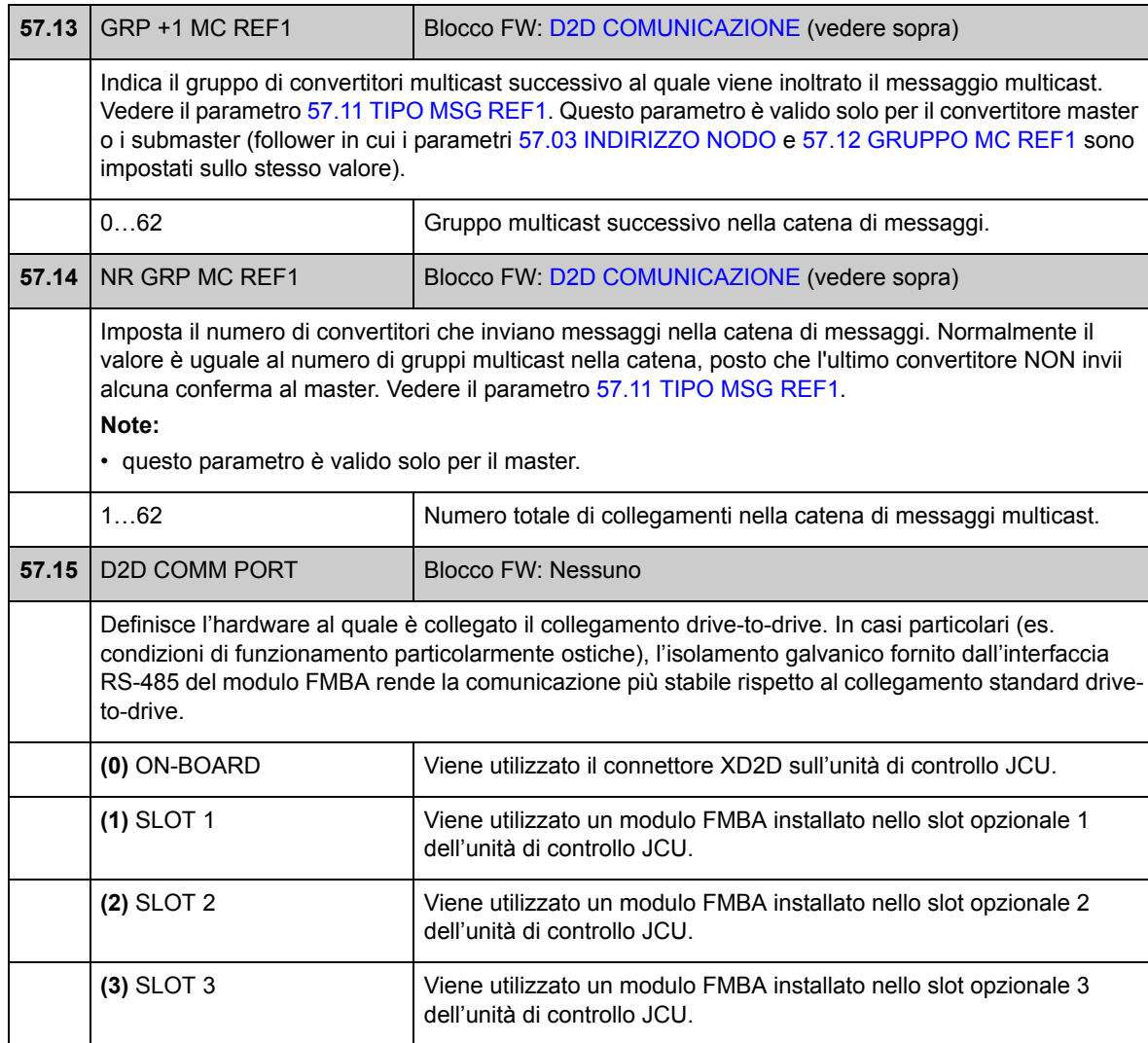

### **Gruppo 90 SELEZIONE ENCODER**

Impostazioni per l'encoder: attivazione, emulazione, eco TTL e rilevamento dei guasti nel cavo dell'encoder.

Il firmware supporta due encoder, encoder 1 e 2 (ma un solo modulo di interfaccia resolver FEN-21). Il conteggio dei giri è supportato solo per l'encoder 1. Sono disponibili i seguenti moduli di interfaccia opzionali:

- Modulo interfaccia encoder TTL FEN-01: due ingressi TTL, uscita TTL (per emulazione ed eco encoder), due ingressi digitali per il blocco della posizione, collegamento dei sensori di temperatura PTC
- Interfaccia encoder assoluto FEN-11: ingresso encoder assoluto, ingresso TTL, uscita TTL (per emulazione ed eco encoder), due ingressi digitali per il blocco della posizione, collegamento dei sensori di temperatura PTC/KTY
- Modulo interfaccia resolver FEN-21: ingresso resolver, ingresso TTL, uscita TTL (per emulazione ed eco encoder), due ingressi digitali per il blocco della posizione, collegamento dei sensori di temperatura PTC/KTY
- Modulo interfaccia encoder HTL FEN-31: ingresso encoder HTL, uscita TTL (per emulazione ed eco encoder), due ingressi digitali per il blocco della posizione, collegamento dei sensori di temperatura PTC/KTY

Il modulo di interfaccia è collegato allo slot opzionale 1 o 2 del convertitore. **Nota:** non è possibile installare due moduli di interfaccia encoder dello stesso tipo.

Per la configurazione dell'encoder/resolver, vedere i gruppi di parametri 91 (pag. 190), 92 (pag. 196) e 93 (pag. 197).

**Nota:** i dati di configurazione vengono scritti nei registri logici del modulo interfaccia una sola volta dopo l'accensione. Se i valori dei parametri vengono modificati, salvare i valori nella memoria permanente con il parametro [16.07](#page-107-0) [SALVA](#page-107-1)  [PARAMETRI](#page-107-1). Le nuove impostazioni hanno validità alla successiva accensione del convertitore o dopo che la riconfigurazione viene forzata con il parametro [90.10](#page-188-0) [REFRESH PAR ENC.](#page-188-1)

<span id="page-185-5"></span><span id="page-185-4"></span><span id="page-185-3"></span><span id="page-185-2"></span><span id="page-185-1"></span><span id="page-185-0"></span>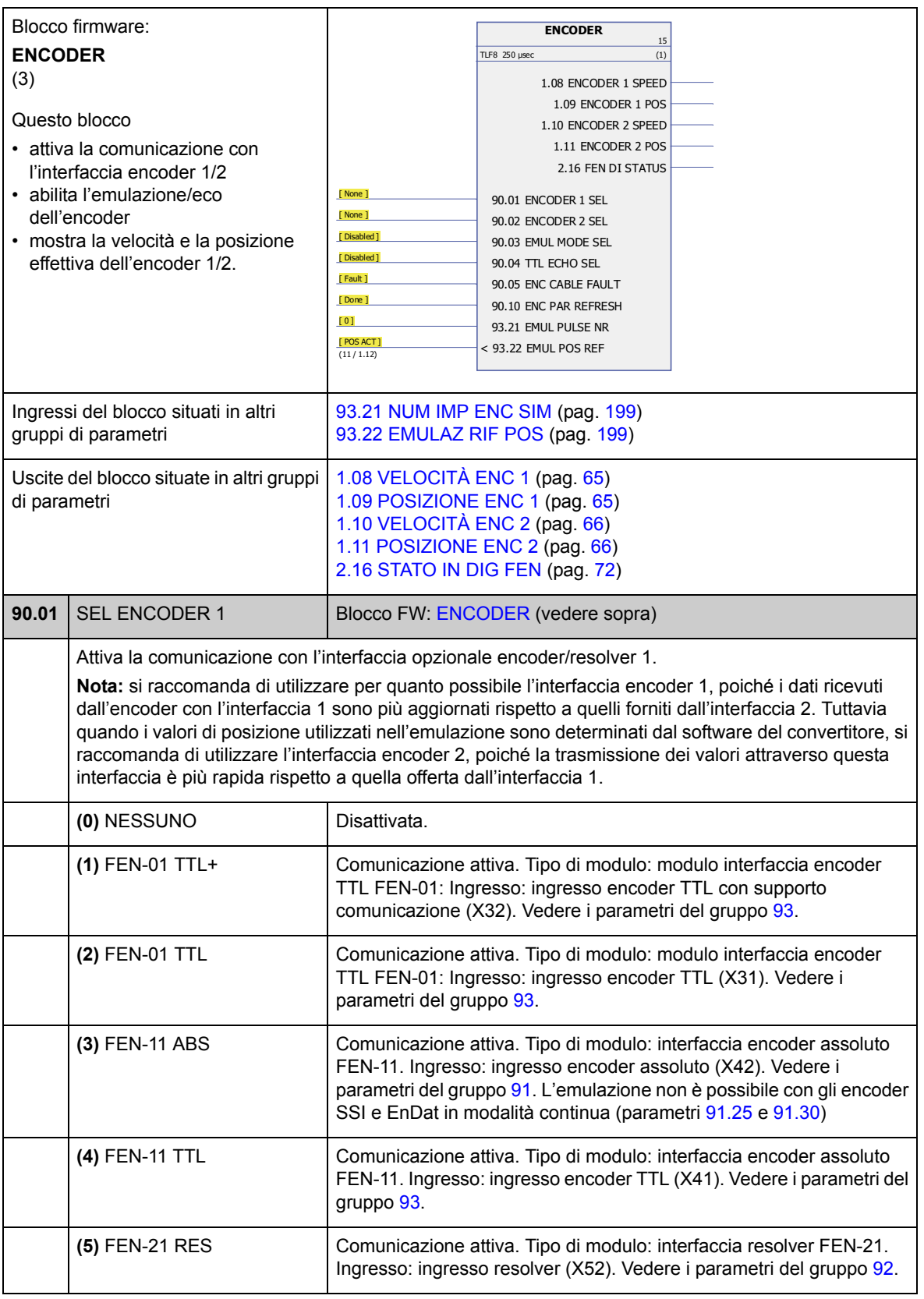

<span id="page-186-5"></span><span id="page-186-4"></span><span id="page-186-3"></span><span id="page-186-2"></span><span id="page-186-1"></span><span id="page-186-0"></span>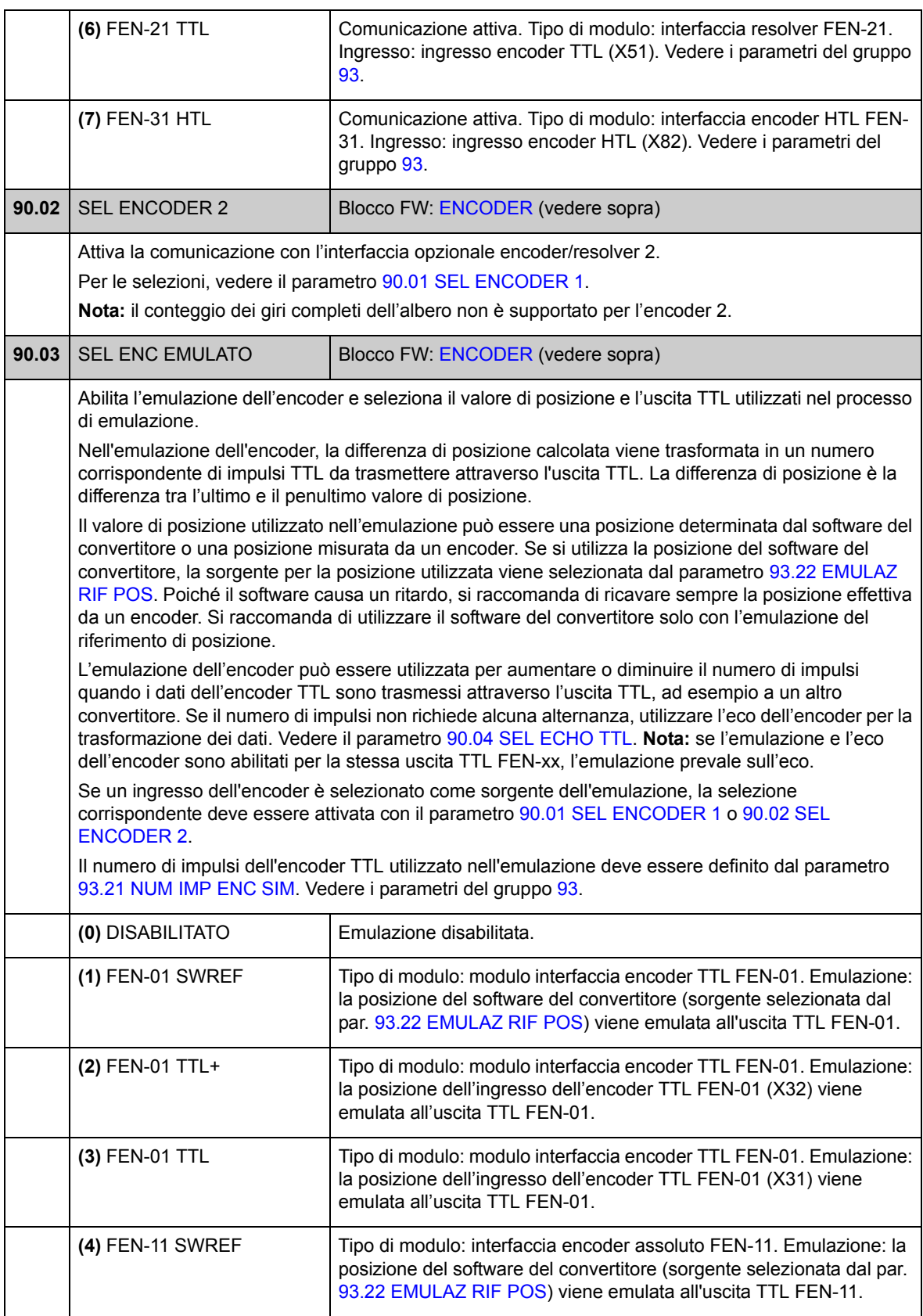

<span id="page-187-3"></span><span id="page-187-2"></span><span id="page-187-1"></span><span id="page-187-0"></span>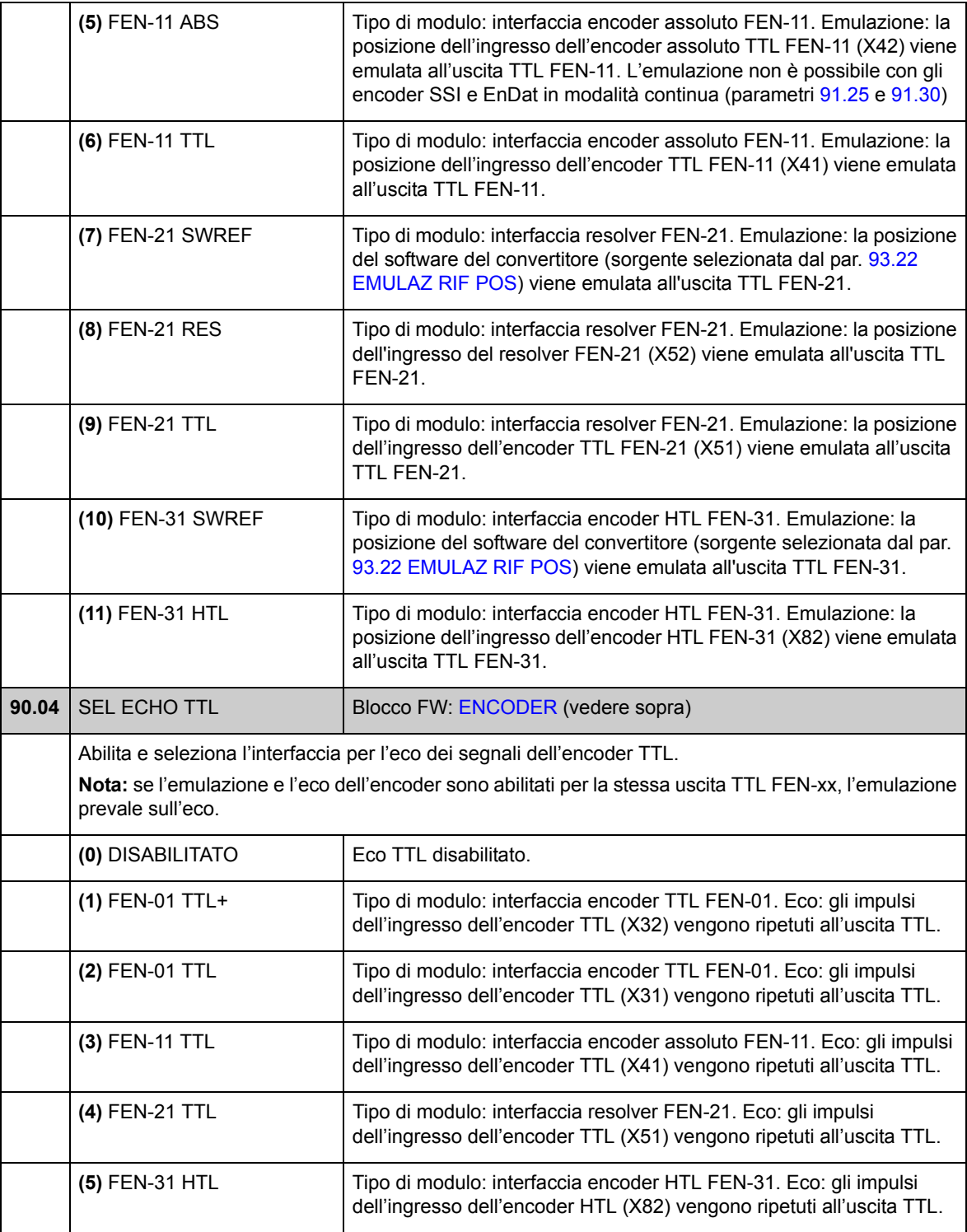

<span id="page-188-2"></span><span id="page-188-1"></span><span id="page-188-0"></span>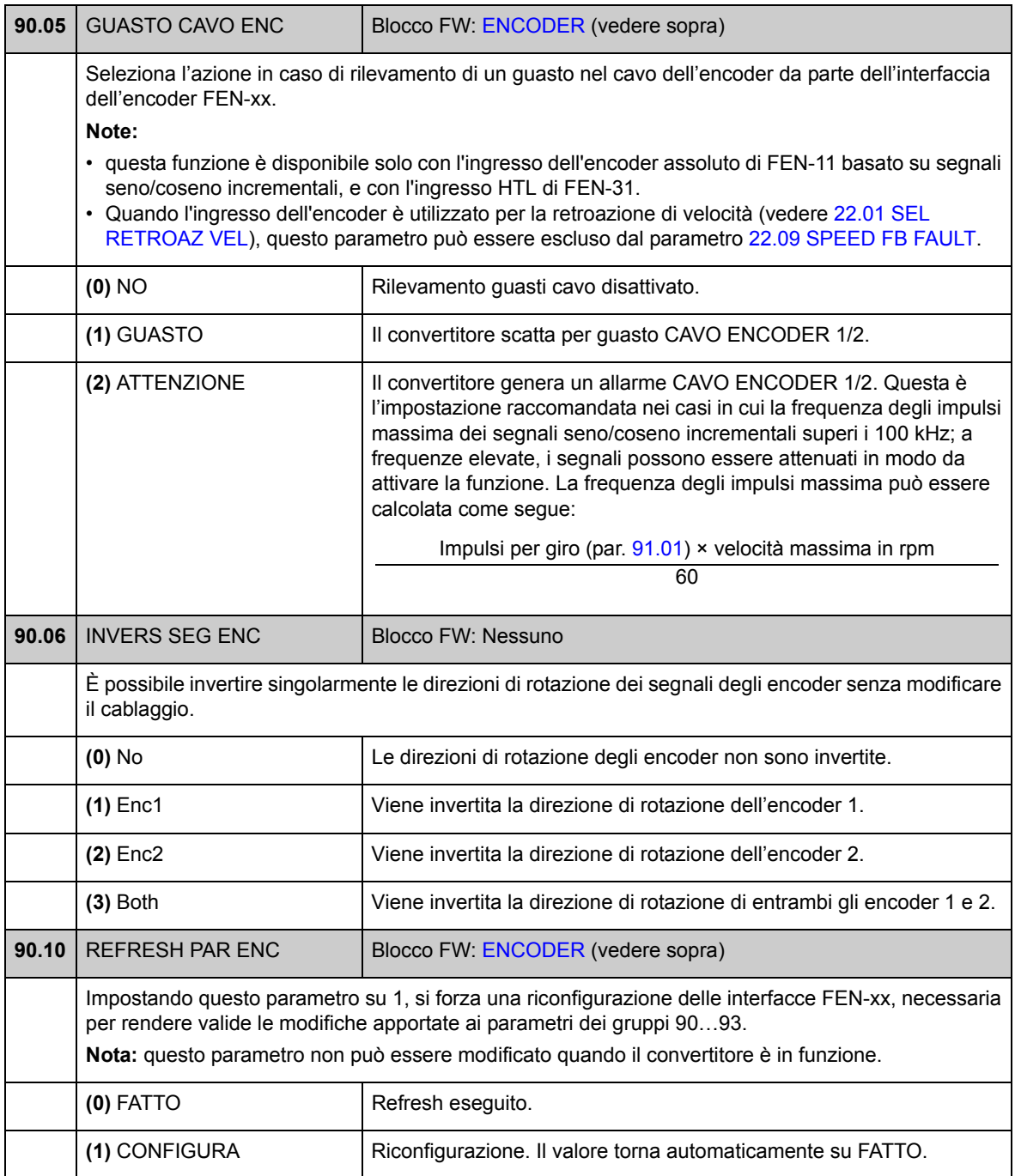

### **Gruppo 91 [CONFIG ABS ENC](#page-189-0)**

Configurazione dell'encoder assoluto; utilizzato quando il parametro [90.01](#page-185-1) [SEL](#page-185-2)  [ENCODER 1](#page-185-2) [/90.02](#page-186-0) [SEL ENCODER 2](#page-186-1) è impostato su [\(3\) FEN-11 ABS.](#page-185-3)

Il modulo di interfaccia dell'encoder assoluto FEN-11 opzionale supporta i seguenti encoder:

- encoder seno/coseno incrementali con o senza impulso zero e con o senza segnali di commutazione seno/coseno
- Endat 2.1/2.2 con segnali seno/coseno incrementali (supporto parziale senza segnali seno/coseno incrementali\*)
- encoder Hiperface con segnali seno/coseno incrementali
- SSI (Synchronous Serial Interface) con segnali seno/coseno incrementali (supporto parziale senza segnali seno/coseno incrementali\*)
- encoder digitali Tamagawa 17/33 bit (la risoluzione dei dati di posizione in un giro è 17 bit; i dati multigiro includono un conteggio dei giri a 16 bit).

\* Gli encoder EnDat e SSI senza segnali seno/coseno incrementali sono supportati parzialmente solo come encoder 1: la velocità non è disponibile e l'istante di tempo dei dati di posizione (ritardo) dipende dall'encoder.

Vedere anche il gruppo di parametri [90](#page-185-4) a pag. [186](#page-185-4) e *FEN-11 Absolute Encoder Interface User's Manual* (3AFE68784841 [inglese]).

**Nota:** i dati di configurazione vengono scritti nei registri logici del modulo interfaccia una sola volta dopo l'accensione. Se i valori dei parametri vengono modificati, salvare i valori nella memoria permanente con il parametro [16.07](#page-107-0) [SALVA](#page-107-1)  [PARAMETRI](#page-107-1). Le nuove impostazioni hanno validità alla successiva accensione del convertitore o dopo che la riconfigurazione viene forzata con il parametro [90.10](#page-188-0) [REFRESH PAR ENC.](#page-188-1)

<span id="page-189-0"></span>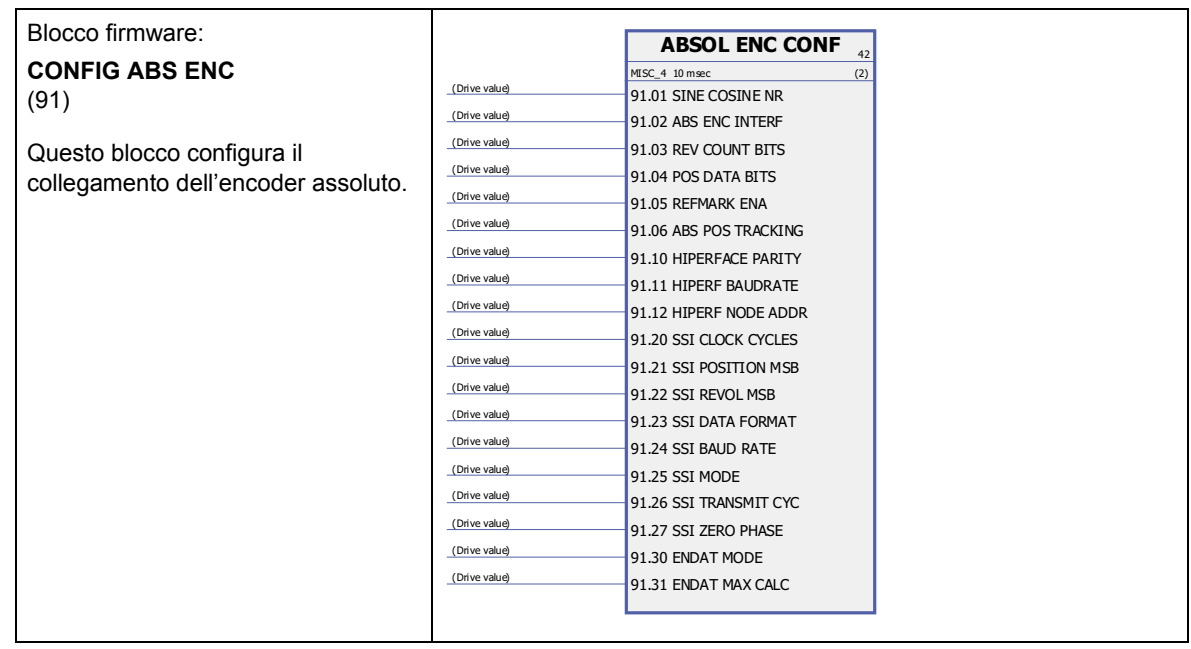

<span id="page-190-6"></span><span id="page-190-5"></span><span id="page-190-4"></span><span id="page-190-3"></span><span id="page-190-2"></span><span id="page-190-1"></span><span id="page-190-0"></span>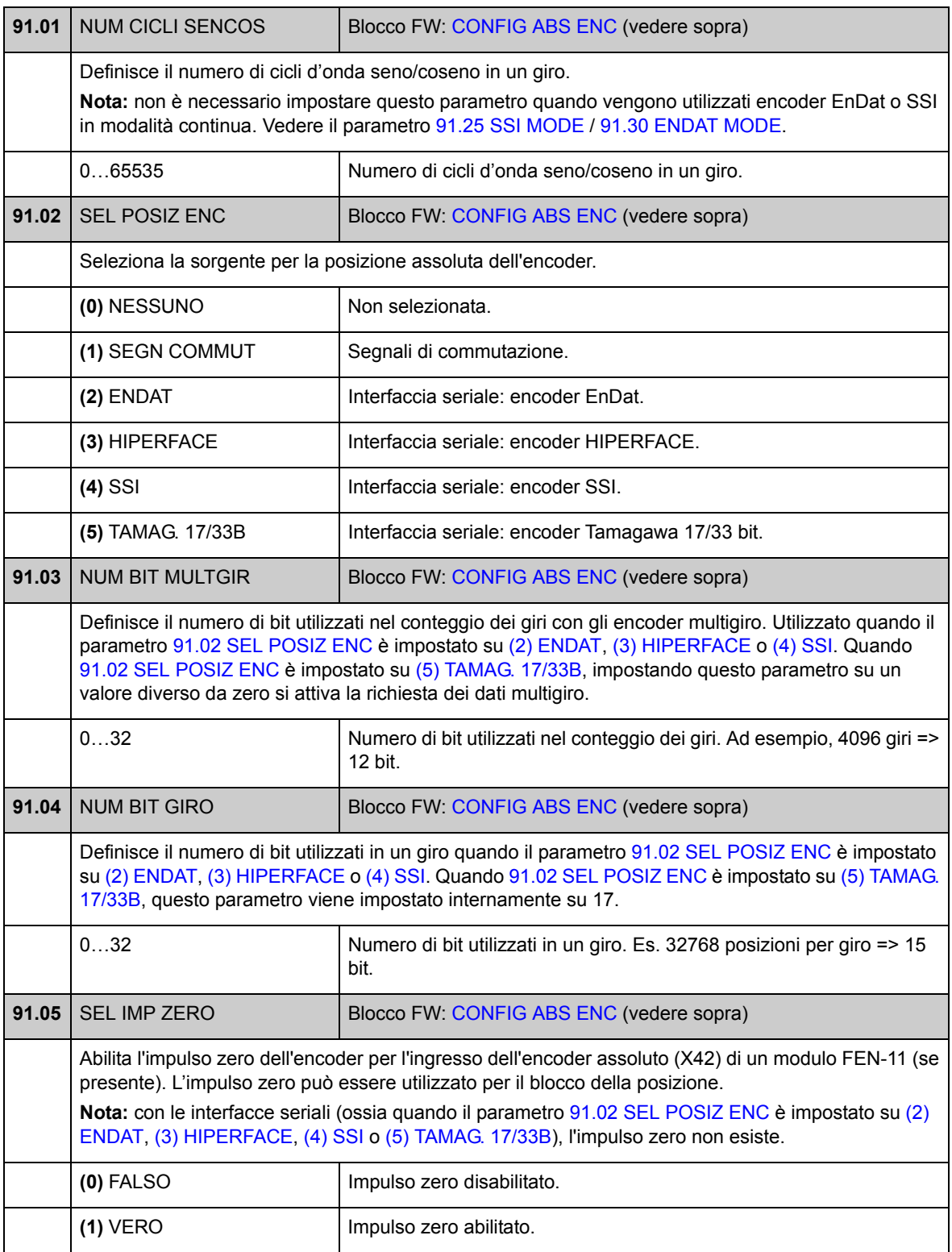

<span id="page-191-2"></span><span id="page-191-1"></span><span id="page-191-0"></span>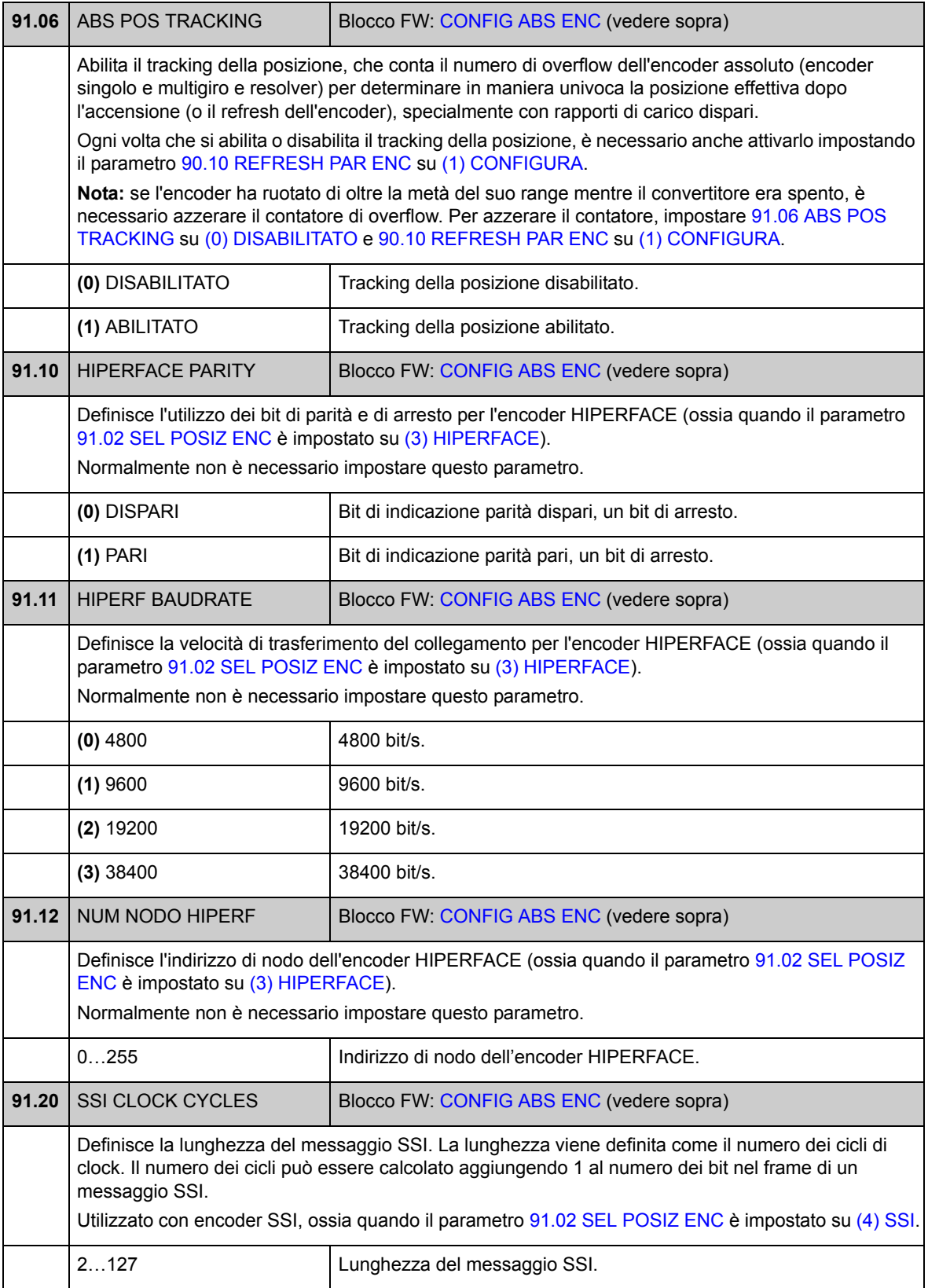

<span id="page-192-1"></span><span id="page-192-0"></span>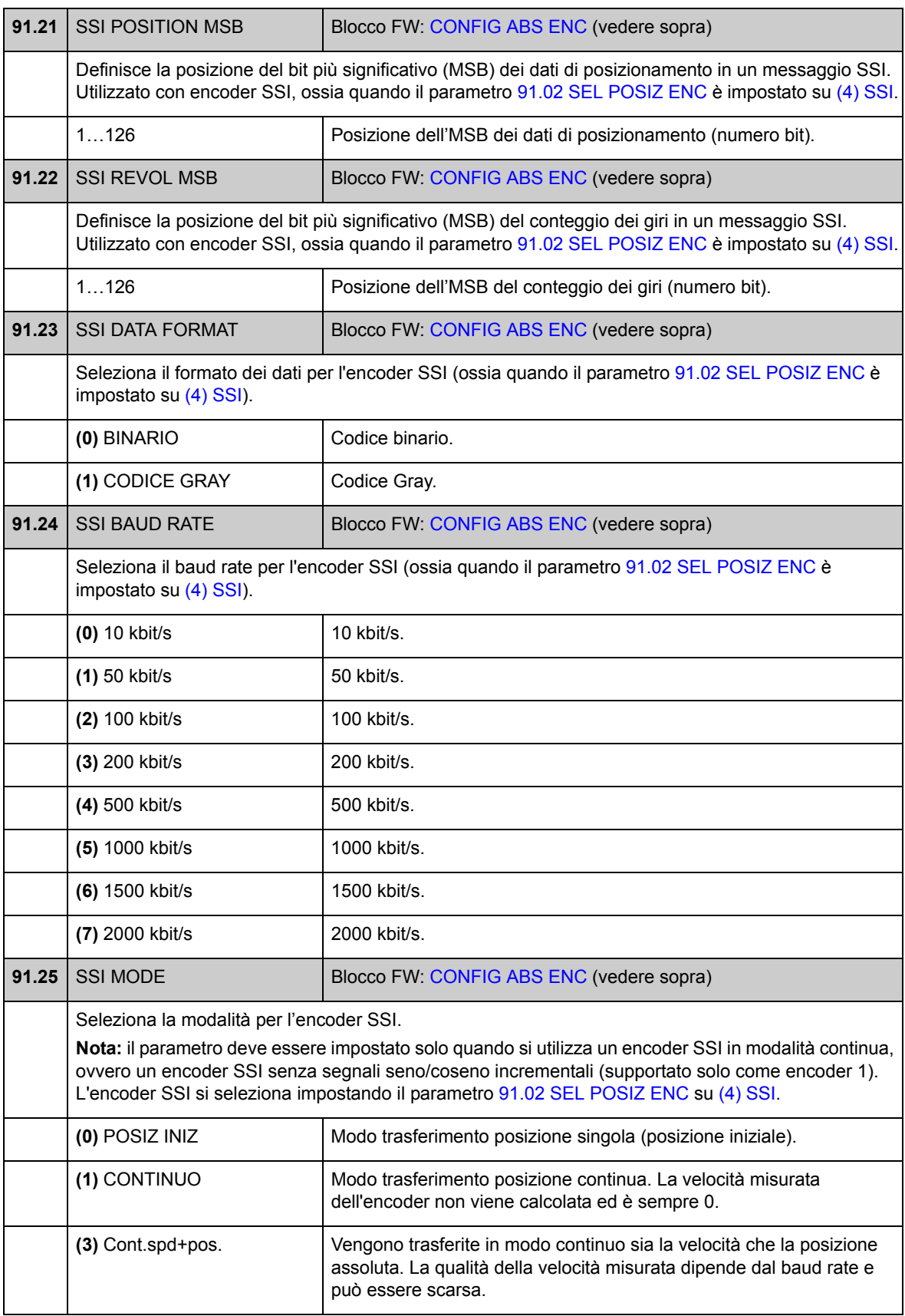

<span id="page-193-1"></span><span id="page-193-0"></span>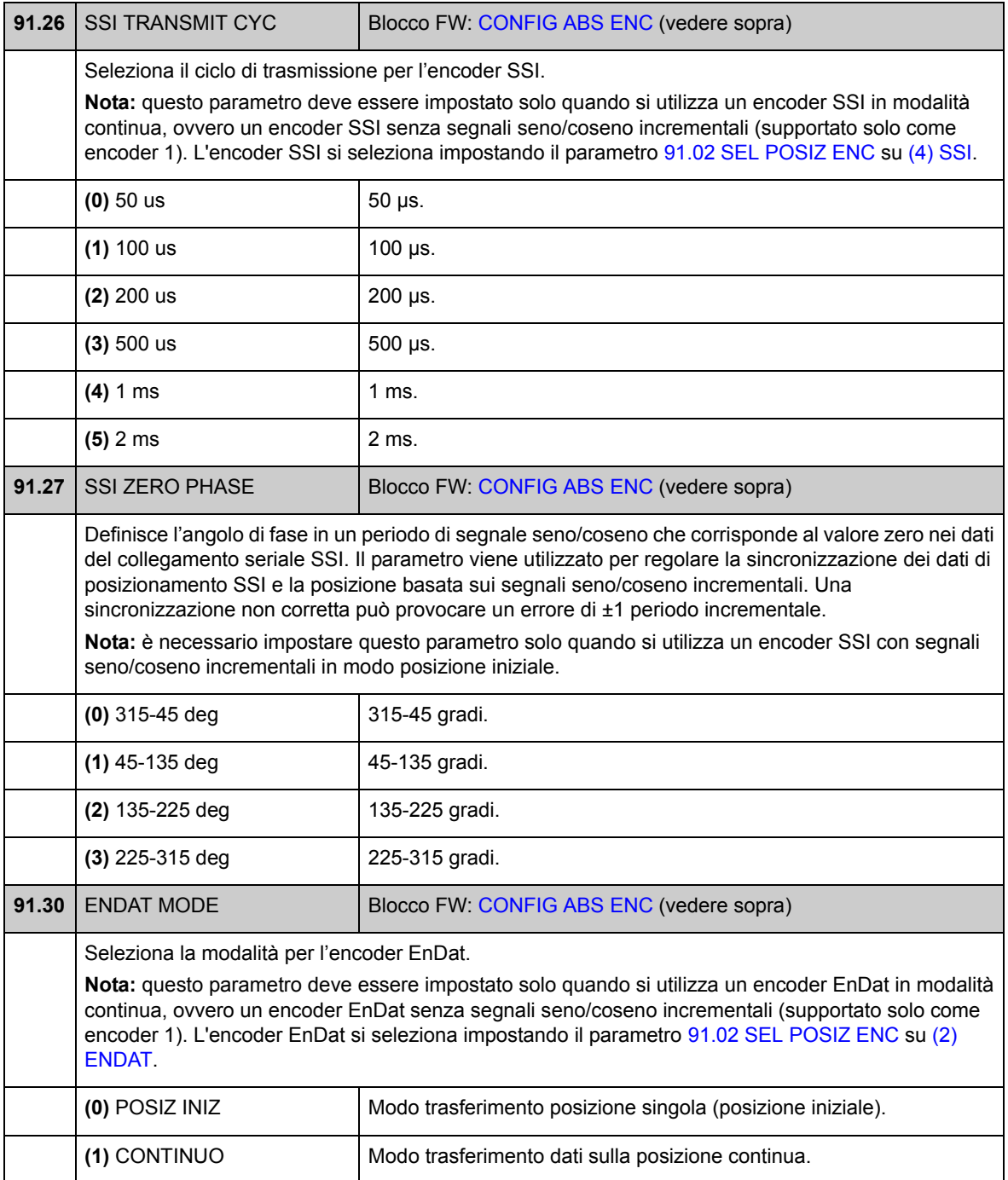

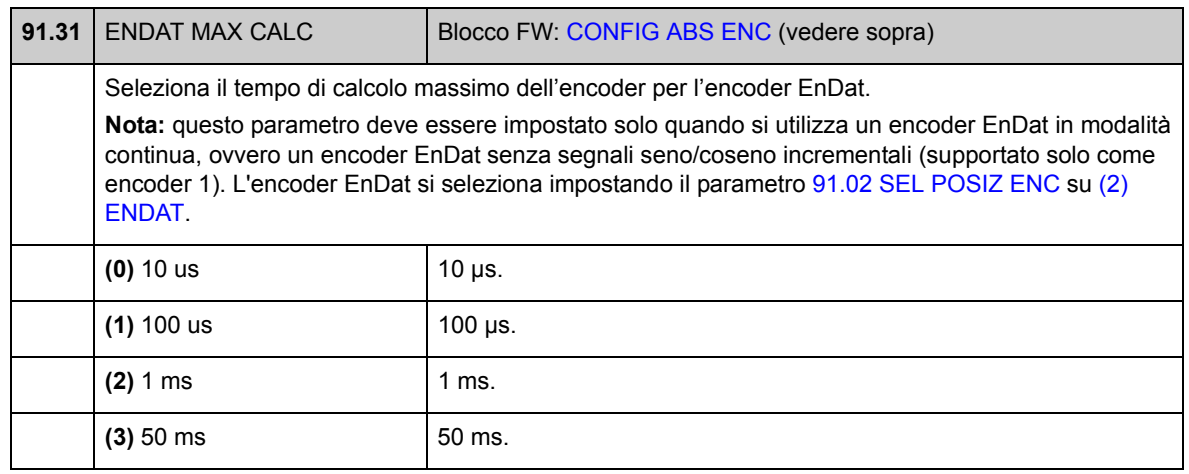

### **Gruppo 92 [CONFIG RESOLVER](#page-195-0)**

Configurazione del resolver; utilizzato quando il parametro [90.01](#page-185-1) [SEL ENCODER 1](#page-185-2) / [90.02](#page-186-0) [SEL ENCODER 2](#page-186-1) è impostato su [\(5\) FEN-21 RES.](#page-185-5)

Il modulo di interfaccia resolver FEN-21 opzionale è compatibile con i resolver che vengono eccitati dalla tensione sinusoidale (verso l'avvolgimento del rotore) e che generano segnali seno e coseno proporzionali all'angolo del rotore (verso gli avvolgimenti dello statore).

**Nota:** i dati di configurazione vengono scritti nei registri logici dell'adattatore una sola volta dopo l'accensione. Se i valori dei parametri vengono modificati, salvare i valori nella memoria permanente con il parametro [16.07](#page-107-0) [SALVA PARAMETRI](#page-107-1). Le nuove impostazioni hanno validità alla successiva accensione del convertitore o dopo che la riconfigurazione viene forzata con il parametro [90.10](#page-188-0) [REFRESH PAR](#page-188-1)  [ENC](#page-188-1).

La regolazione automatica del resolver viene eseguita all'attivazione dell'ingresso del resolver dopo aver modificato i parametri [92.02](#page-195-1) [AMPIEZZ ECCITAZ](#page-195-2) o [92.03](#page-195-3) [FREQ ECCITAZ.](#page-195-4) La regolazione automatica deve essere forzata dopo qualsiasi modifica apportata al collegamento del cavo del resolver, impostando [92.02](#page-195-1) [AMPIEZZ ECCITAZ](#page-195-2) o [92.03](#page-195-3) [FREQ ECCITAZ](#page-195-4) sui valori già presenti e impostando successivamente il parametro [90.10](#page-188-0) [REFRESH PAR ENC](#page-188-1) su 1.

Se si utilizza il resolver (o l'encoder assoluto) per la retroazione da un motore a magneti permanenti, deve essere eseguita un'ID run di fasatura dopo la sostituzione o dopo qualsiasi modifica dei parametri. Vedere il parametro [99.13](#page-207-0) [MODALITÀ ID-](#page-207-1)[RUN](#page-207-1) e la sezione *[Autofasatura](#page-37-0)* a pag. [38.](#page-37-0)

Vedere anche il gruppo di parametri [90](#page-185-4) a pag. [186](#page-185-4) e *FEN-21 Resolver Interface User's Manual* (3AFE68784859 [inglese]).

<span id="page-195-4"></span><span id="page-195-3"></span><span id="page-195-2"></span><span id="page-195-1"></span><span id="page-195-0"></span>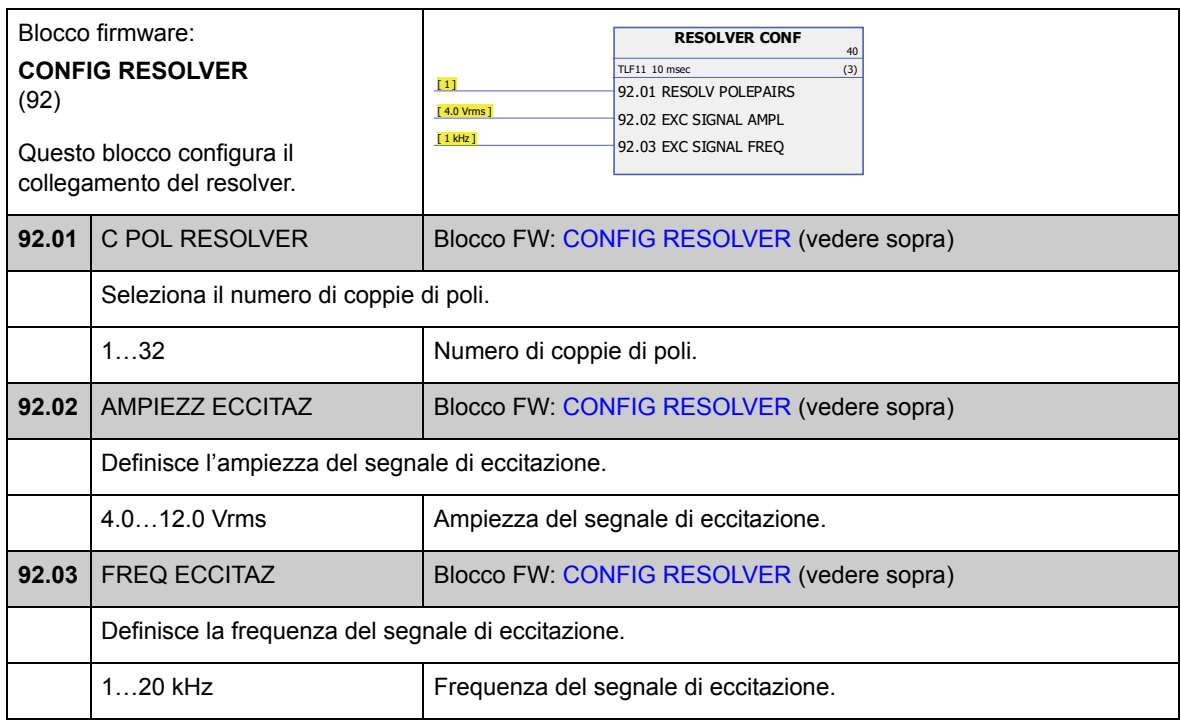

### **Gruppo 93 [CONFIG TRENO IMP](#page-196-0)**

Configurazione dell'ingresso TTL/HTL e dell'uscita TTL. Vedere anche il gruppo di parametri [90](#page-185-4) a pag. [186](#page-185-4) e il manuale del modulo di estensione encoder corrispondente.

I parametri [93.01…](#page-196-3)[93.06](#page-197-0) vengono utilizzati quando si utilizza un encoder TTL/HTL come encoder 1 (vedere il parametro [90.01](#page-185-1) [SEL ENCODER 1\)](#page-185-2).

I parametri [93.11](#page-197-1)[…93.16](#page-198-4) vengono utilizzati quando si utilizza un encoder TTL/HTL come encoder 2 (vedere il parametro [90.02](#page-186-0) [SEL ENCODER 2\)](#page-186-1).

Normalmente occorre impostare solo il parametro [93.01/](#page-196-3)[93.11](#page-197-1) per gli encoder TTL/ HTL.

**Nota:** i dati di configurazione vengono scritti nei registri logici dell'adattatore una sola volta dopo l'accensione. Se i valori dei parametri vengono modificati, salvare i valori nella memoria permanente con il parametro [16.07](#page-107-0) [SALVA PARAMETRI](#page-107-1). Le nuove impostazioni hanno validità alla successiva accensione del convertitore o dopo che la riconfigurazione viene forzata con il parametro [90.10](#page-188-0) [REFRESH PAR](#page-188-1)  [ENC](#page-188-1).

<span id="page-196-5"></span><span id="page-196-4"></span><span id="page-196-3"></span><span id="page-196-2"></span><span id="page-196-1"></span><span id="page-196-0"></span>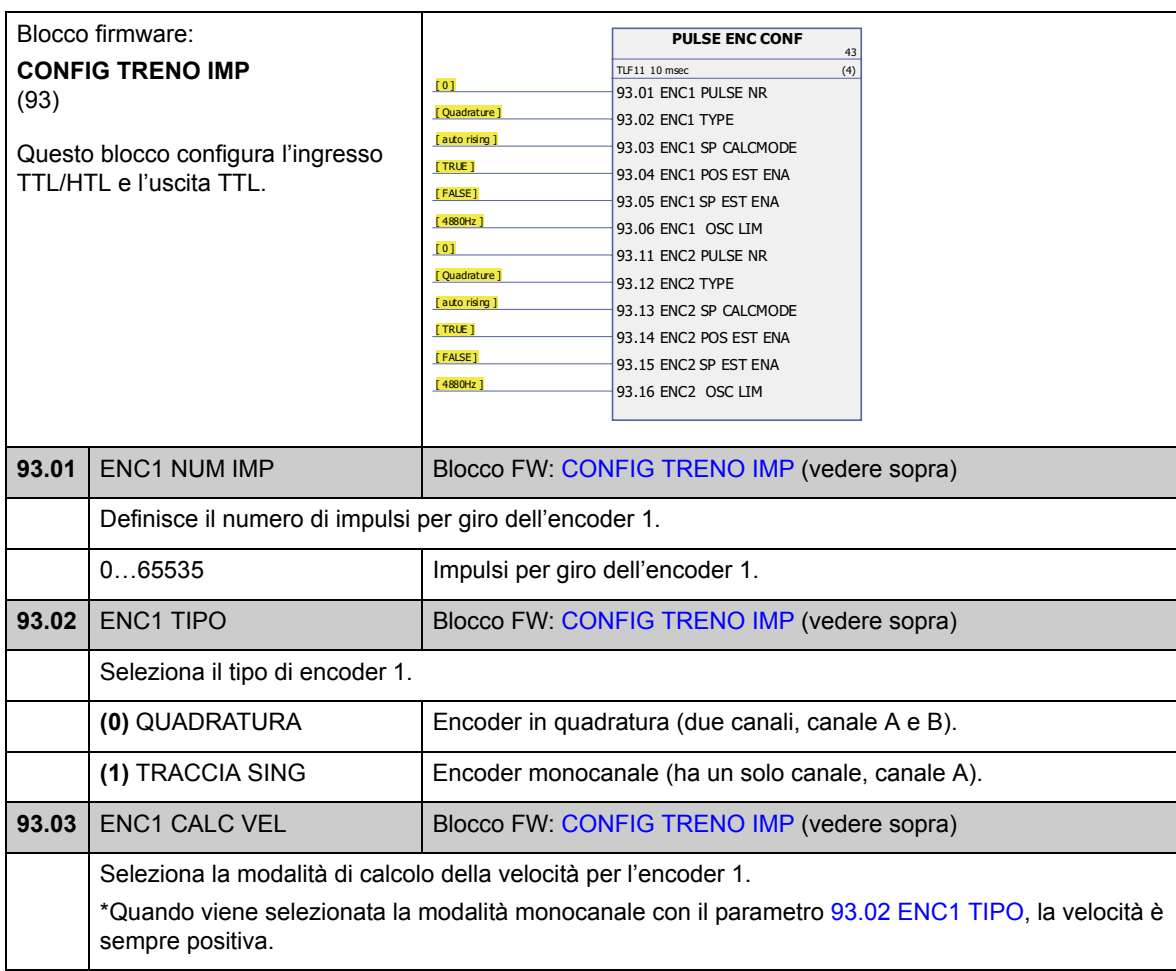

<span id="page-197-6"></span><span id="page-197-5"></span><span id="page-197-4"></span><span id="page-197-3"></span><span id="page-197-2"></span><span id="page-197-1"></span><span id="page-197-0"></span>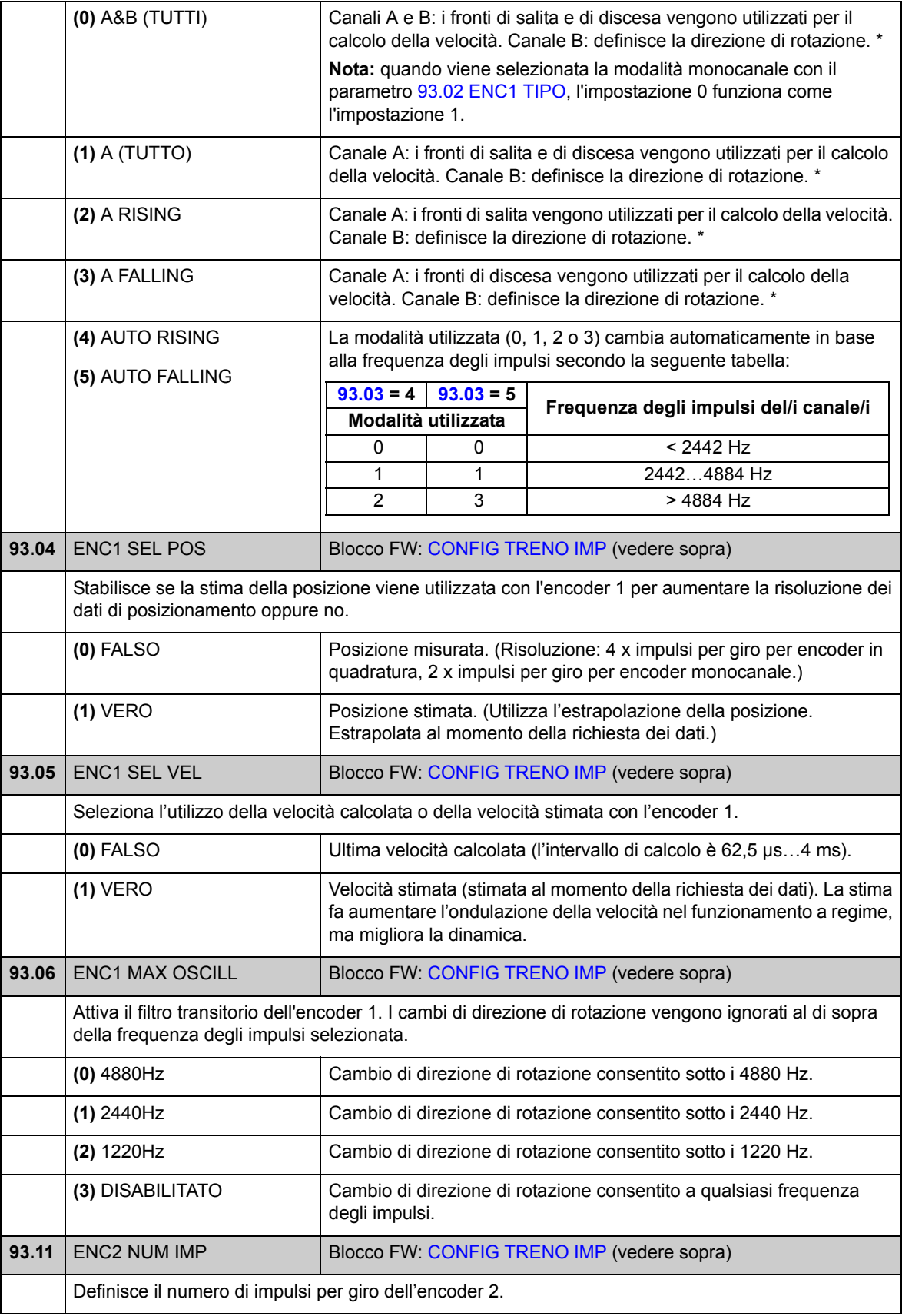

<span id="page-198-4"></span><span id="page-198-3"></span><span id="page-198-2"></span><span id="page-198-1"></span><span id="page-198-0"></span>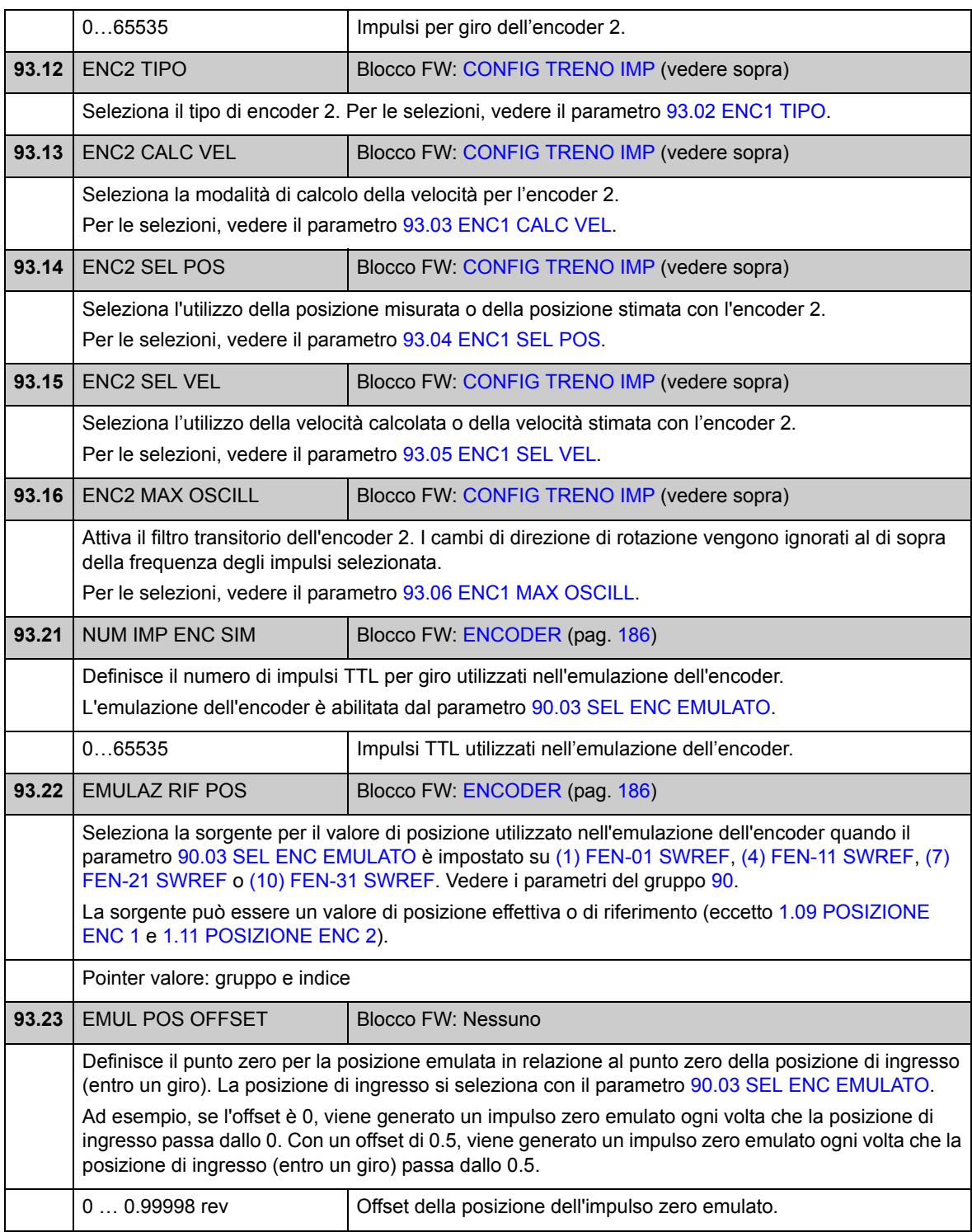

# **Gruppo 95 CONFIG HW**

Impostazioni varie relative all'hardware.

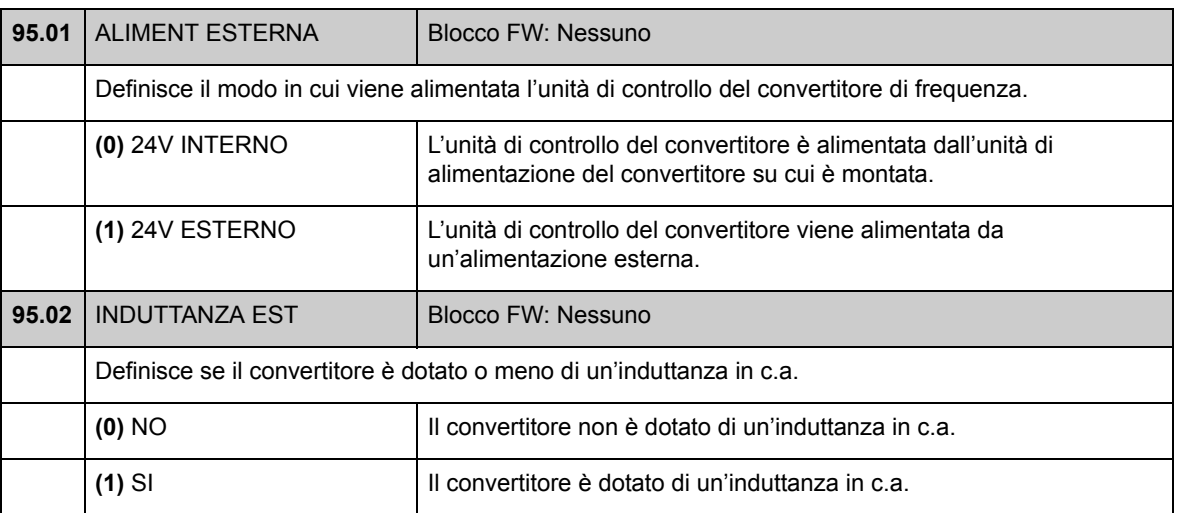

## **Gruppo 97 PARAM MOT UTENTE**

Regolazioni che l'utente può eseguire sui valori del modello del motore stimati durante la routine di identificazione motore (ID run motore). I valori possono essere inseriti "per unità" o per unità di misura del sistema metrico.

<span id="page-200-0"></span>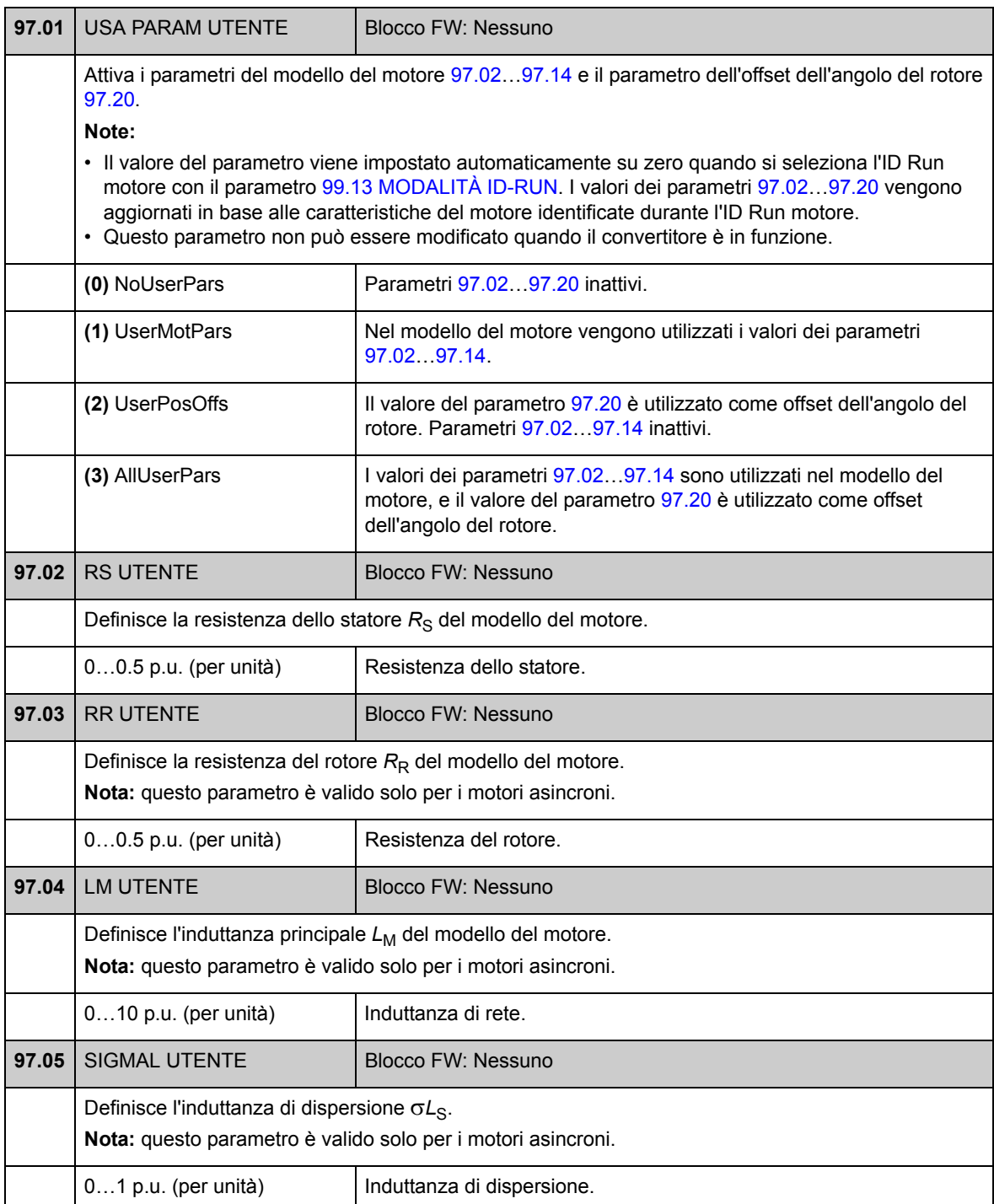

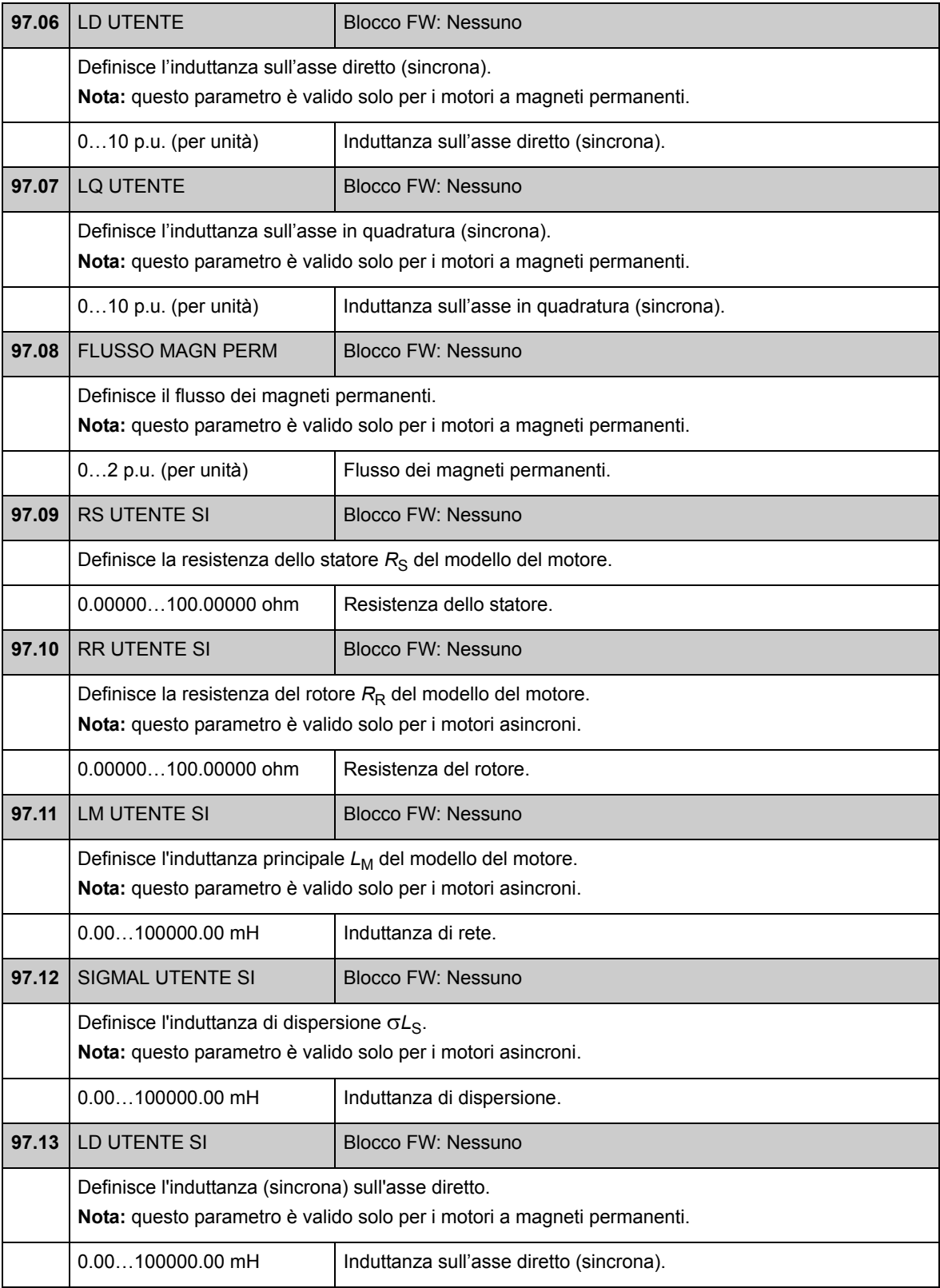

<span id="page-202-1"></span><span id="page-202-0"></span>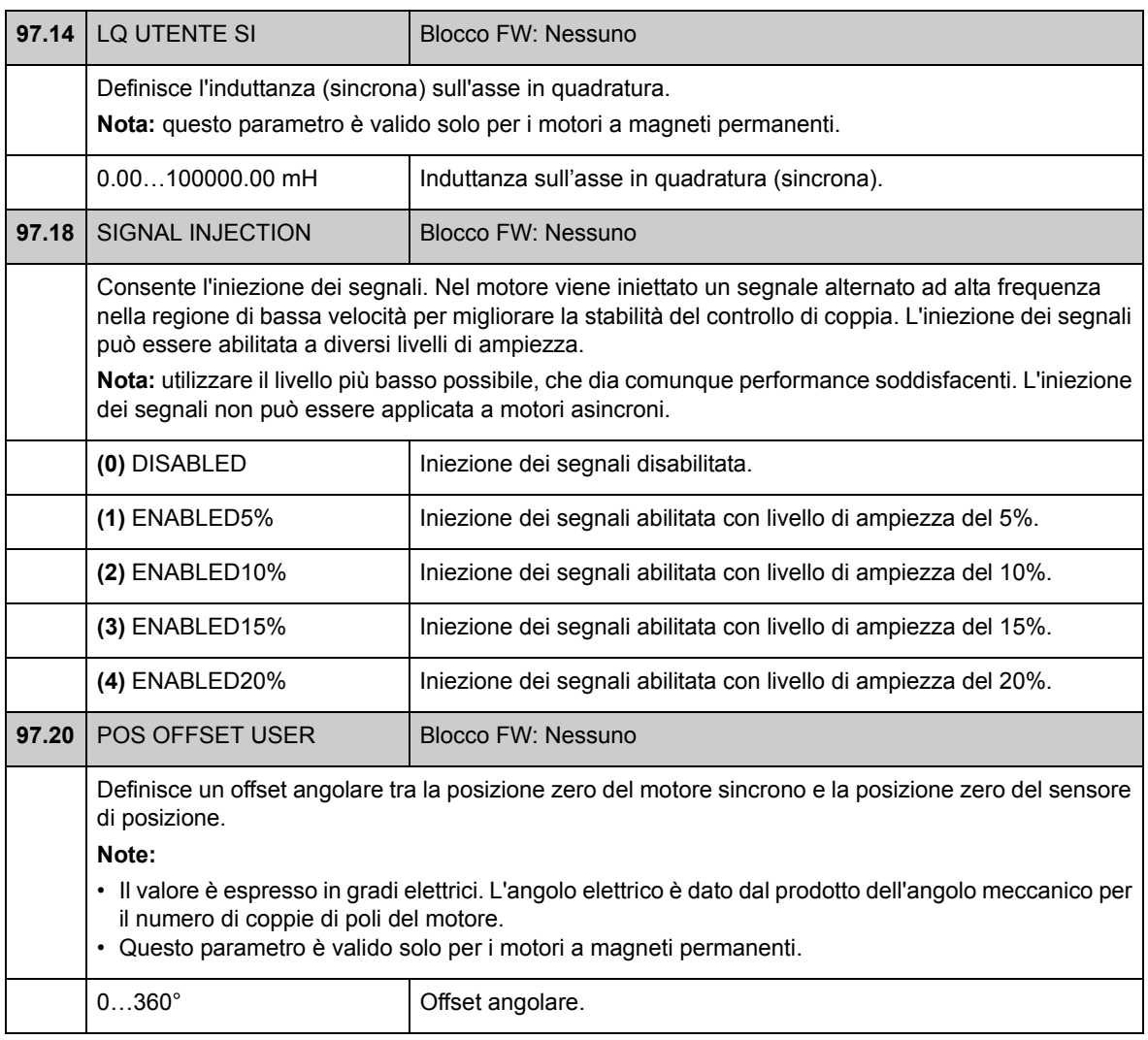

## **Gruppo 98 VAL MOT CALCOLATI**

Valori calcolati del motore.

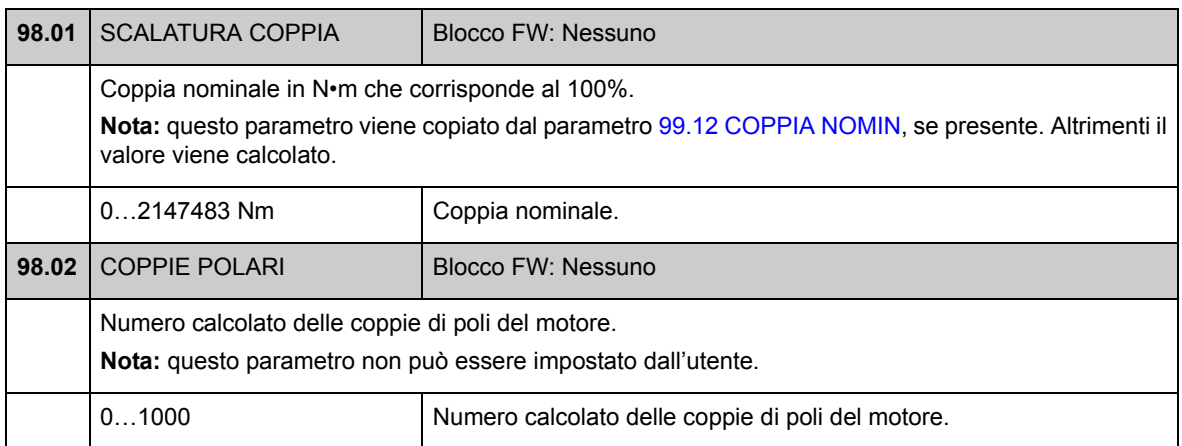

### **Gruppo 99 DATI START-UP**

Impostazioni per l'avviamento: lingua, dati del motore, modalità di controllo del motore, ecc.

I valori nominali del motore devono essere impostati prima dell'avviamento del convertitore; per istruzioni dettagliate vedere il capitolo *[Avviamento](#page-14-0)* a pag. [15.](#page-14-0)

Con la modalità di controllo motore DTC devono essere impostati i parametri [99.06…](#page-205-0)[99.10](#page-206-2); impostando anche i parametri [99.11](#page-206-3) e [99.12](#page-206-0) si ottiene una maggiore precisione nel controllo.

Con il controllo scalare occorre impostare i parametri [99.06](#page-205-0)[…99.09.](#page-206-4)

<span id="page-204-0"></span>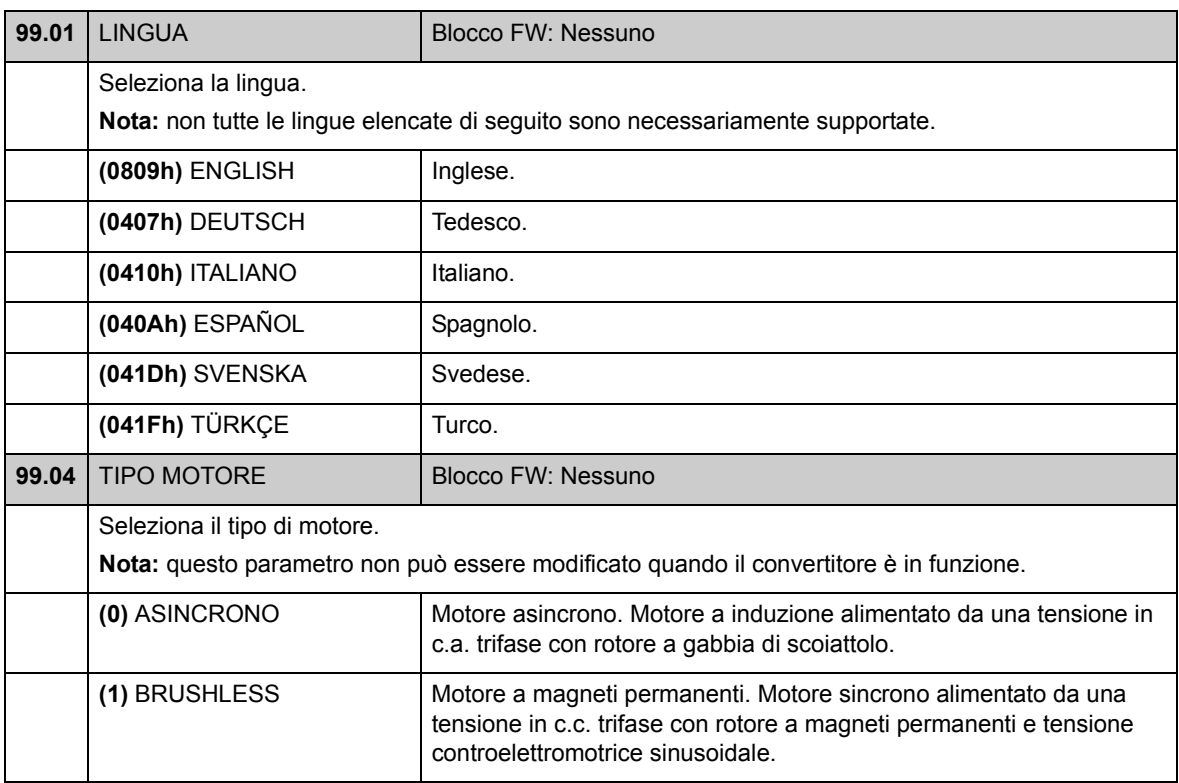

<span id="page-205-4"></span><span id="page-205-3"></span><span id="page-205-2"></span><span id="page-205-1"></span><span id="page-205-0"></span>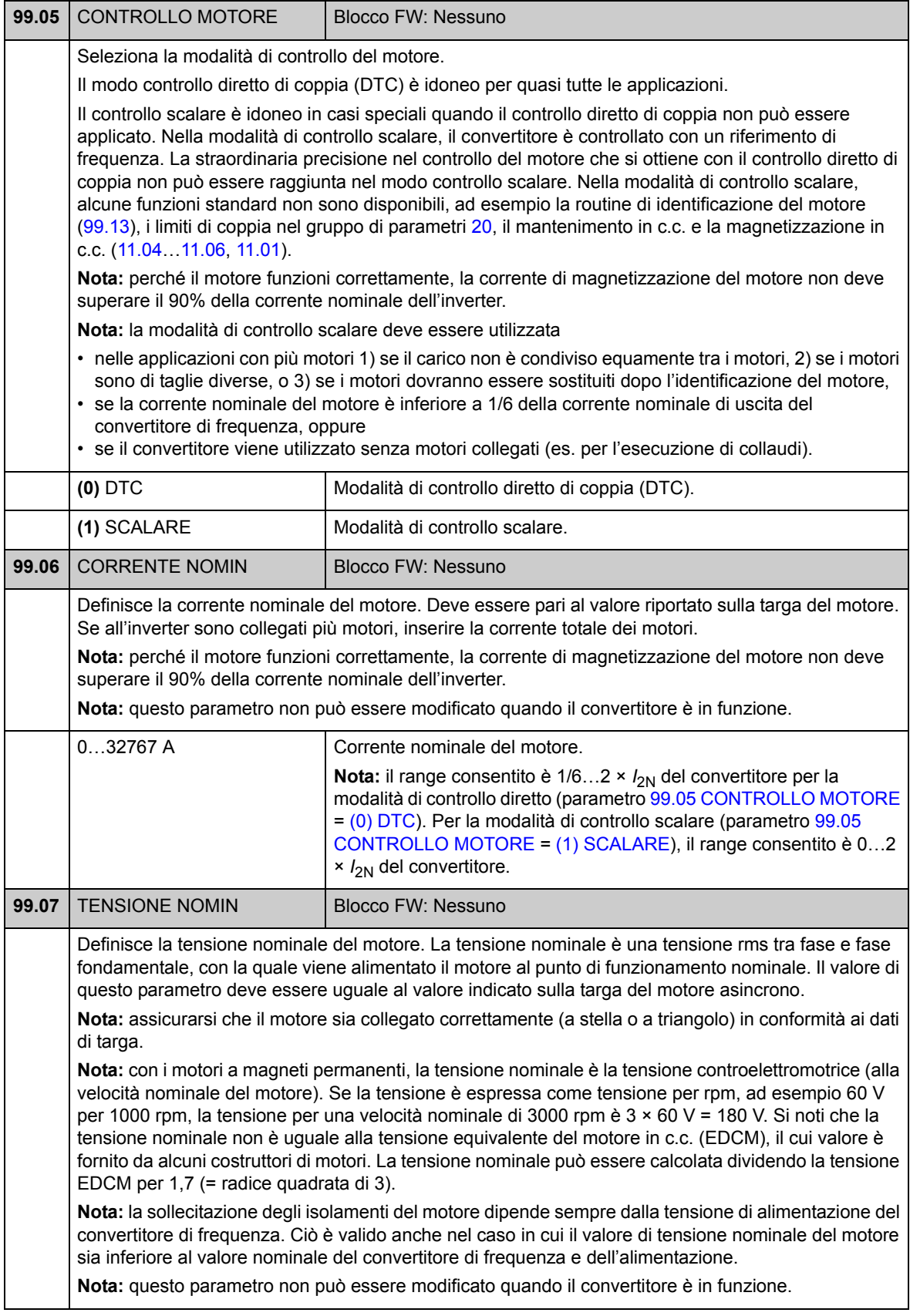

<span id="page-206-5"></span><span id="page-206-4"></span><span id="page-206-3"></span><span id="page-206-2"></span><span id="page-206-1"></span><span id="page-206-0"></span>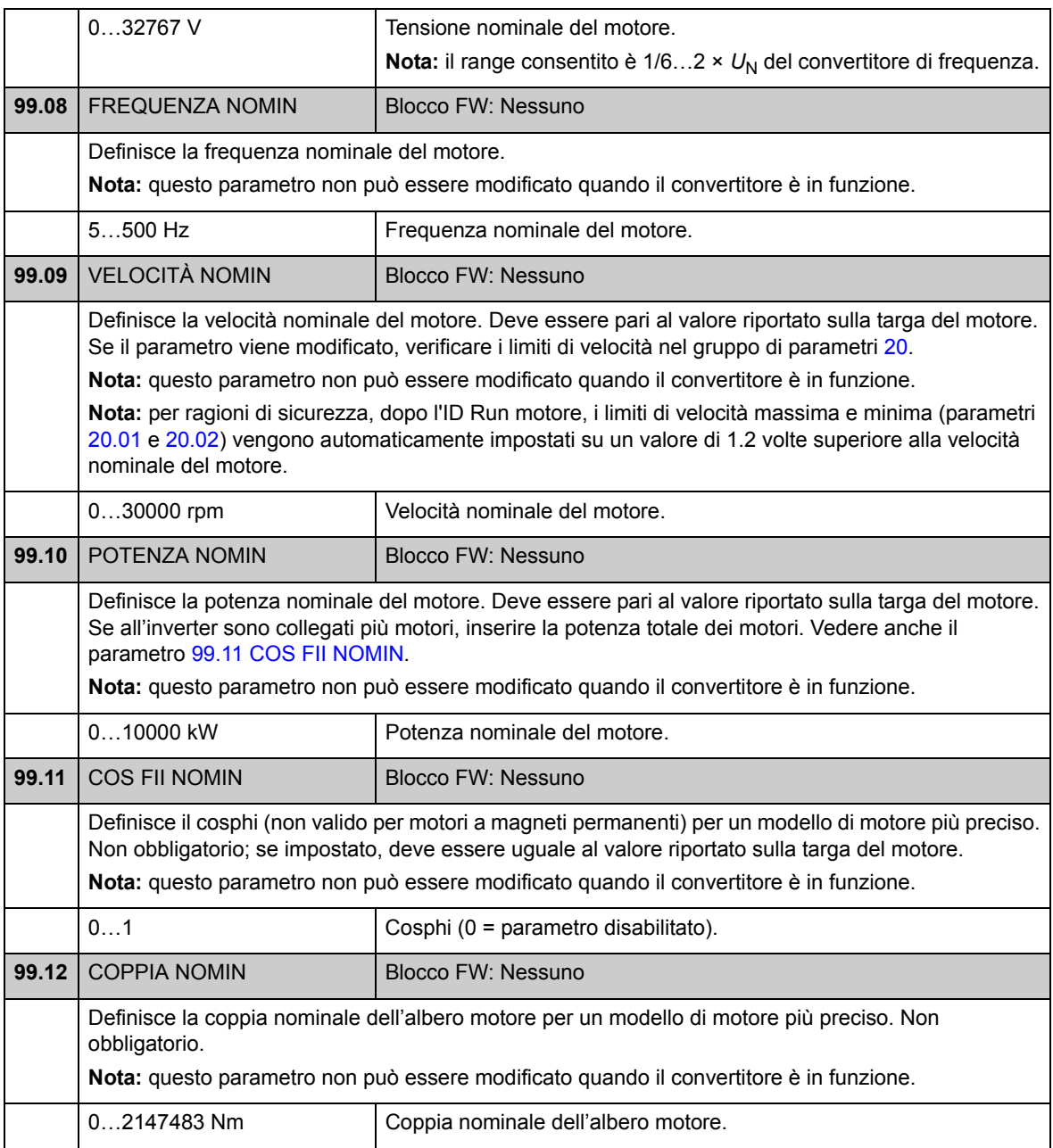

<span id="page-207-2"></span><span id="page-207-1"></span><span id="page-207-0"></span>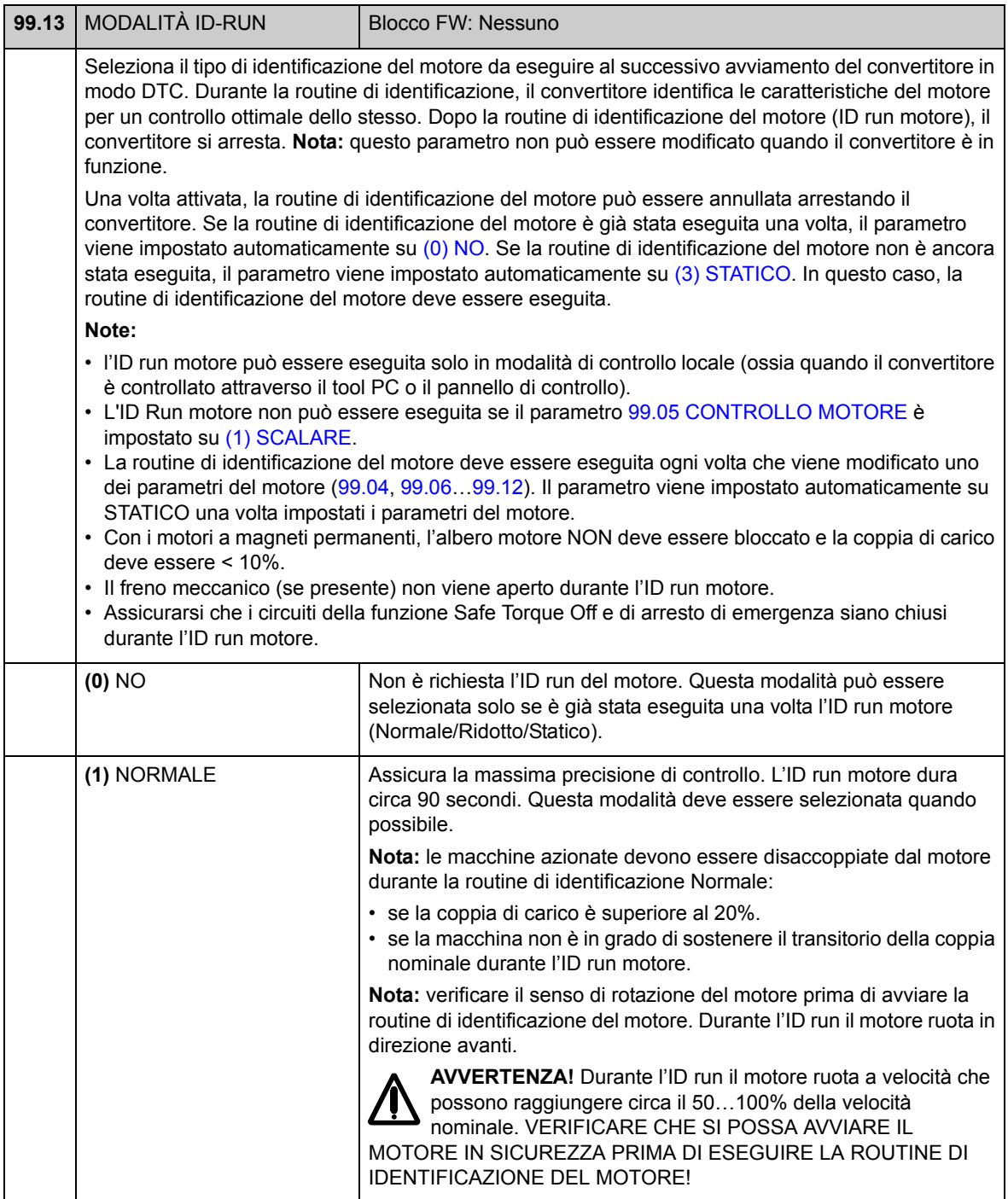

<span id="page-208-0"></span>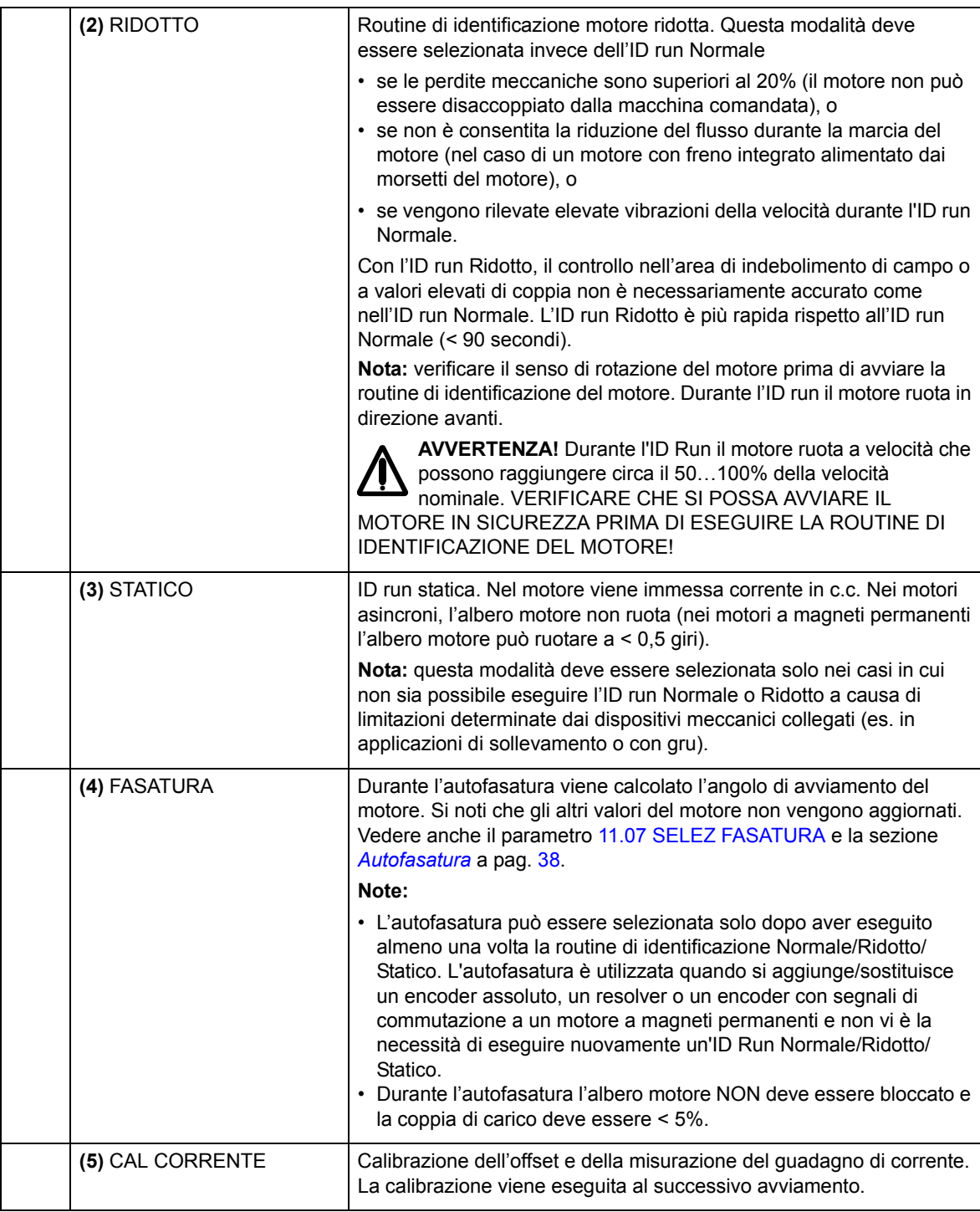

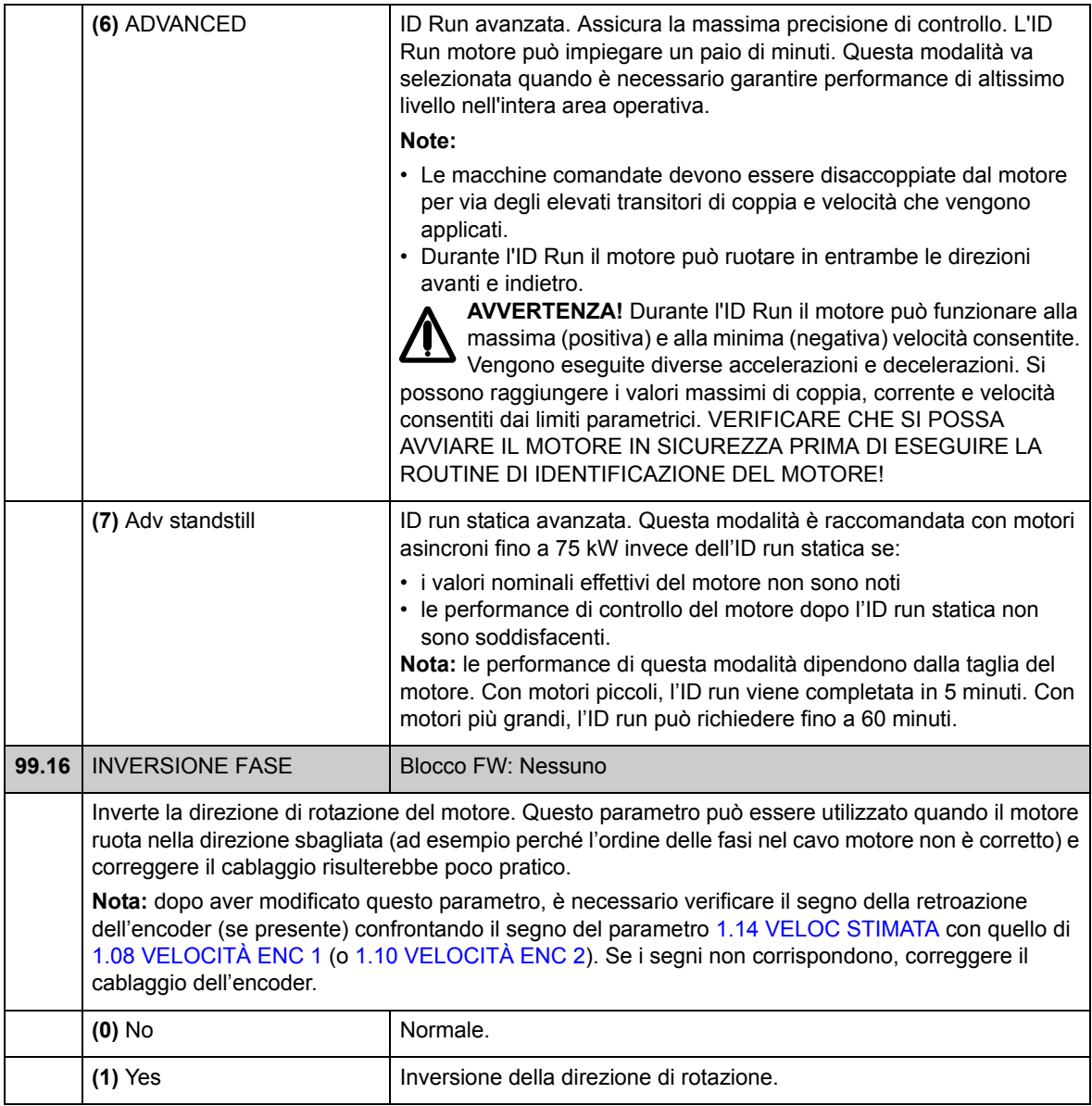

#### **Contenuto del capitolo**

Questo capitolo elenca i parametri del convertitore di frequenza con alcuni dati supplementari. Per le descrizioni dei parametri si rimanda al capitolo [Parametri e](#page-62-0)  [blocchi firmware](#page-62-0).

#### **Glossario**

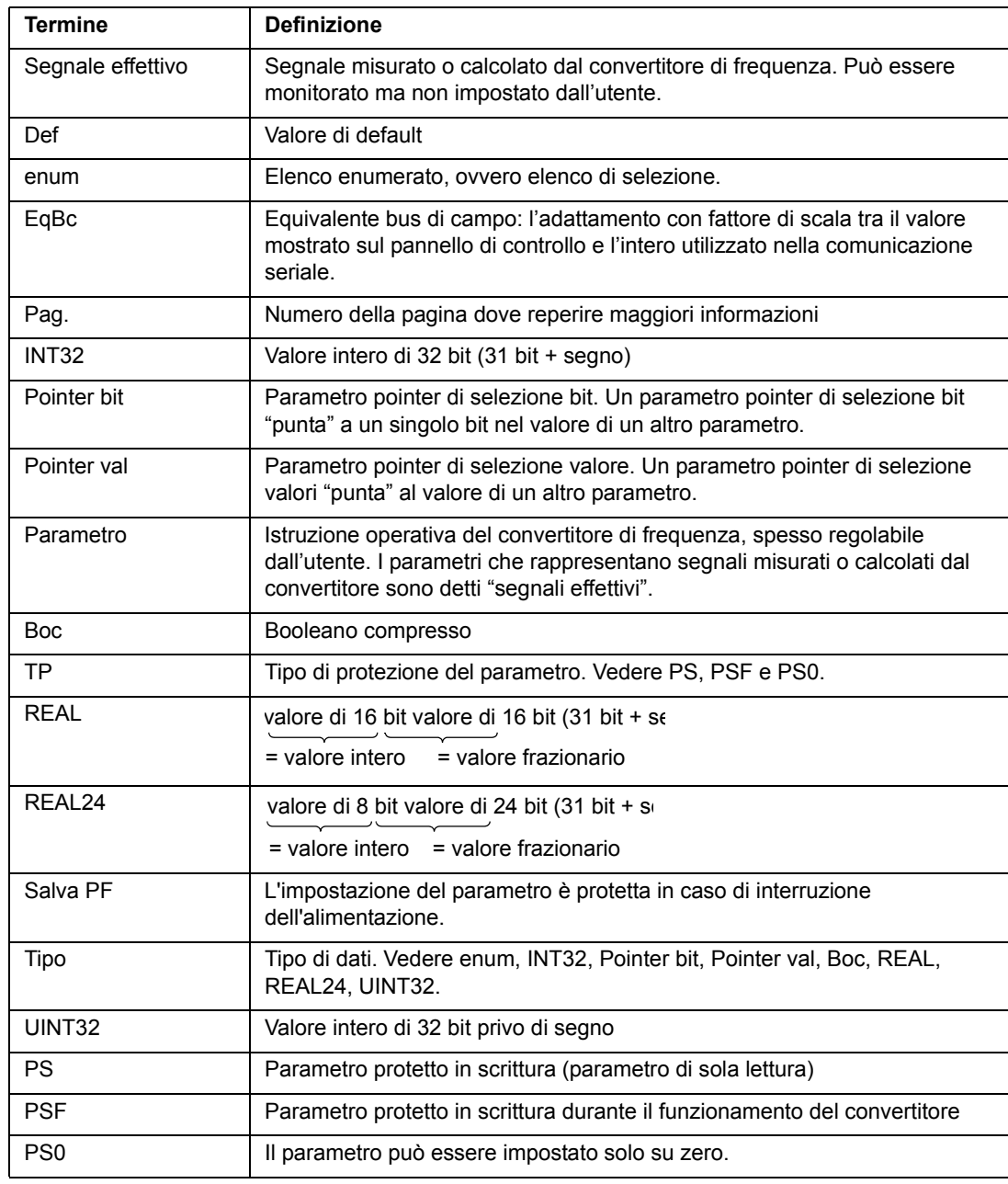

#### **Equivalente bus di campo**

I dati di comunicazione seriale tra l'adattatore bus di campo e il convertitore sono trasmessi in formato intero. Pertanto, i valori dei segnali effettivi e dei riferimenti del convertitore devono essere adattati con fattore di scala per trasformarli in valori interi di 16/32 bit. L'equivalente bus di campo definisce l'adattamento con fattore di scala tra il valore del segnale e l'intero utilizzato nella comunicazione seriale.

Tutti i valori letti e inviati sono limitati a 16/32 bit.

Esempio: se [32.04](#page-142-0) [MAX RIF COPPIA](#page-142-1) è impostato da un sistema di controllo esterno, un valore intero di 10 corrisponde all'1%.

#### **Formato dei parametri pointer nella comunicazione bus di campo**

I parametri pointer di selezione bit e valori vengono trasferiti fra l'adattatore bus di campo e il convertitore di frequenza come valori interi di 32 bit.

#### **Pointer valori interi di 32 bit**

Quando un parametro pointer di selezione valori è collegato al valore di un altro parametro, il formato è il seguente:

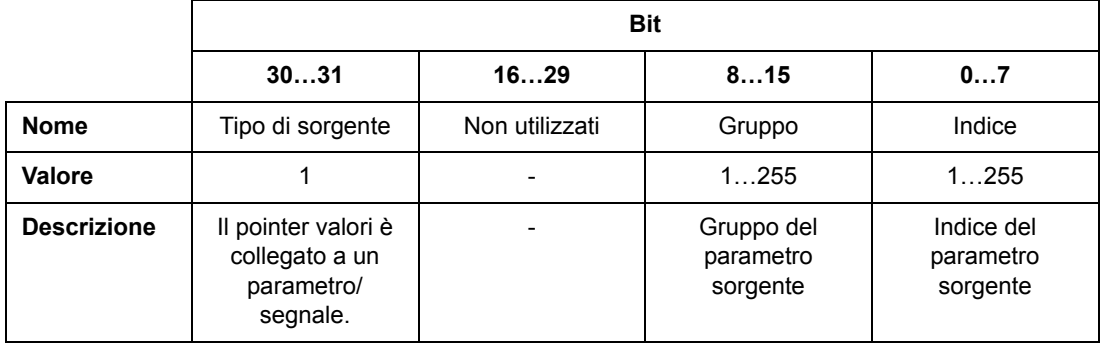

Ad esempio, il valore che va scritto nel parametro [33.02](#page-144-0) [SUPERV1 ACT](#page-144-1) per modificare il suo valore su [1.07](#page-64-4) [TENSIONE DC](#page-64-5) è 0100 0000 0000 0000 0000 0001 0000 0111 = 1073742087 (intero di 32 bit).

Quando un parametro pointer di selezione valori è collegato a un programma applicativo, il formato è il seguente:

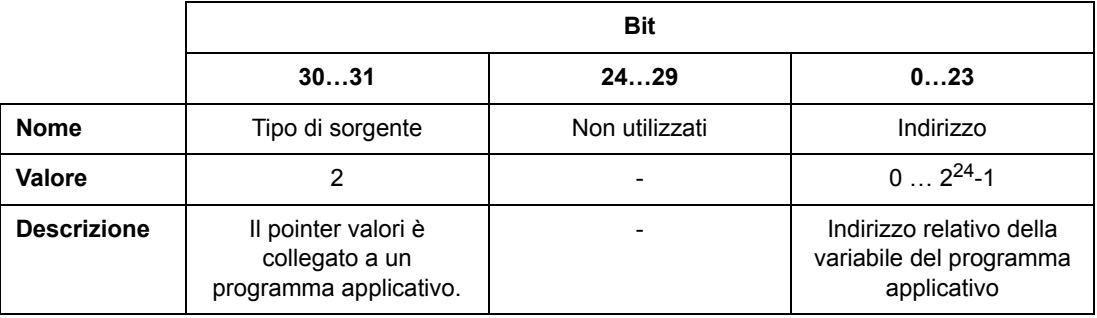

**Nota:** i parametri pointer di selezione valori collegati a un programma applicativo non possono essere impostati tramite il bus di campo (l'accesso è di sola lettura).

#### **Pointer bit interi di 32 bit**

Quando un parametro pointer di selezione bit è collegato al valore 0 o 1, il formato è il seguente:

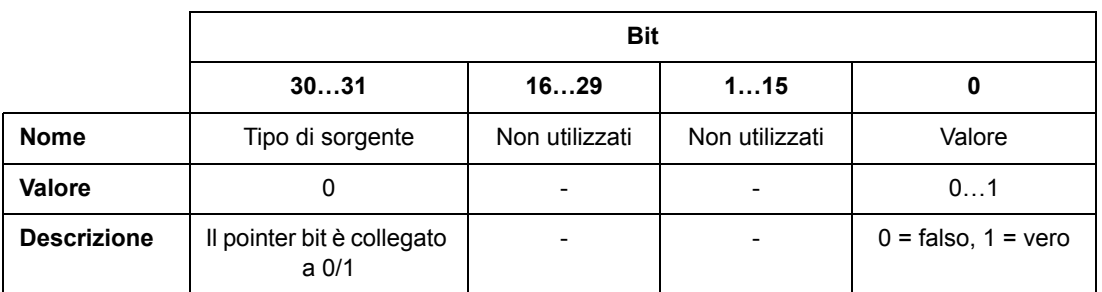

Quando un parametro pointer di selezione bit è collegato al valore di un bit di un altro parametro, il formato è il seguente:

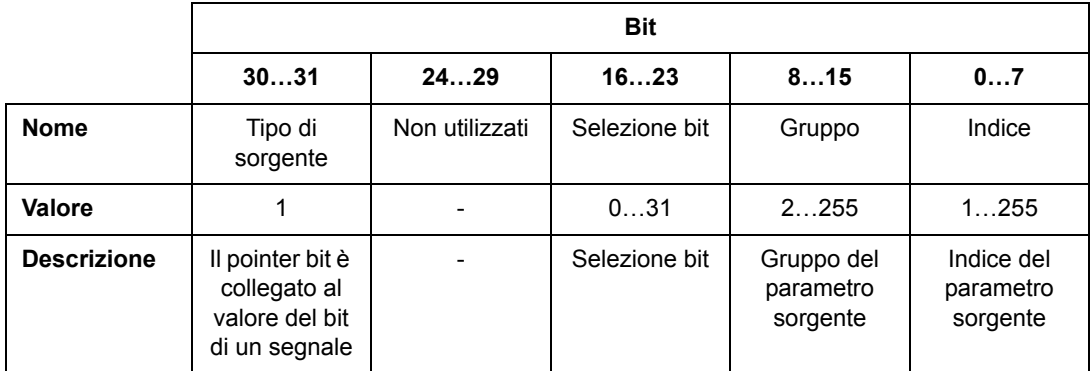

Quando un parametro pointer di selezione bit è collegato a un programma applicativo, il formato è il seguente:

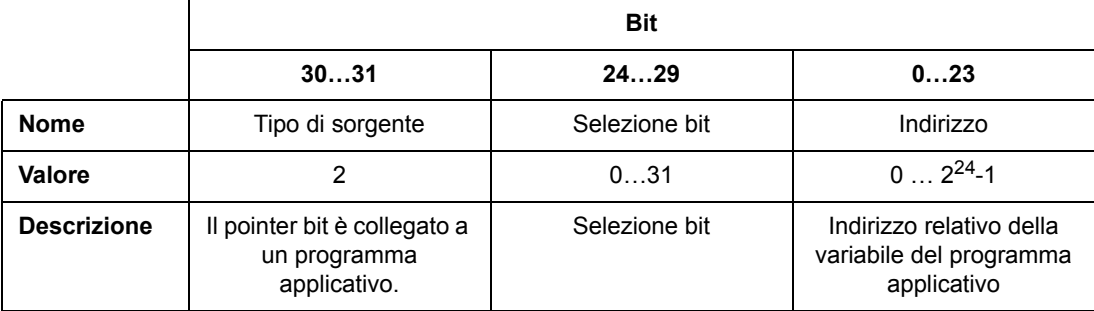

**Nota:** i parametri pointer di selezione bit collegati a un programma applicativo non possono essere impostati tramite il bus di campo (l'accesso è di sola lettura).

# **Segnali effettivi (Gruppi di parametri 1…9)**

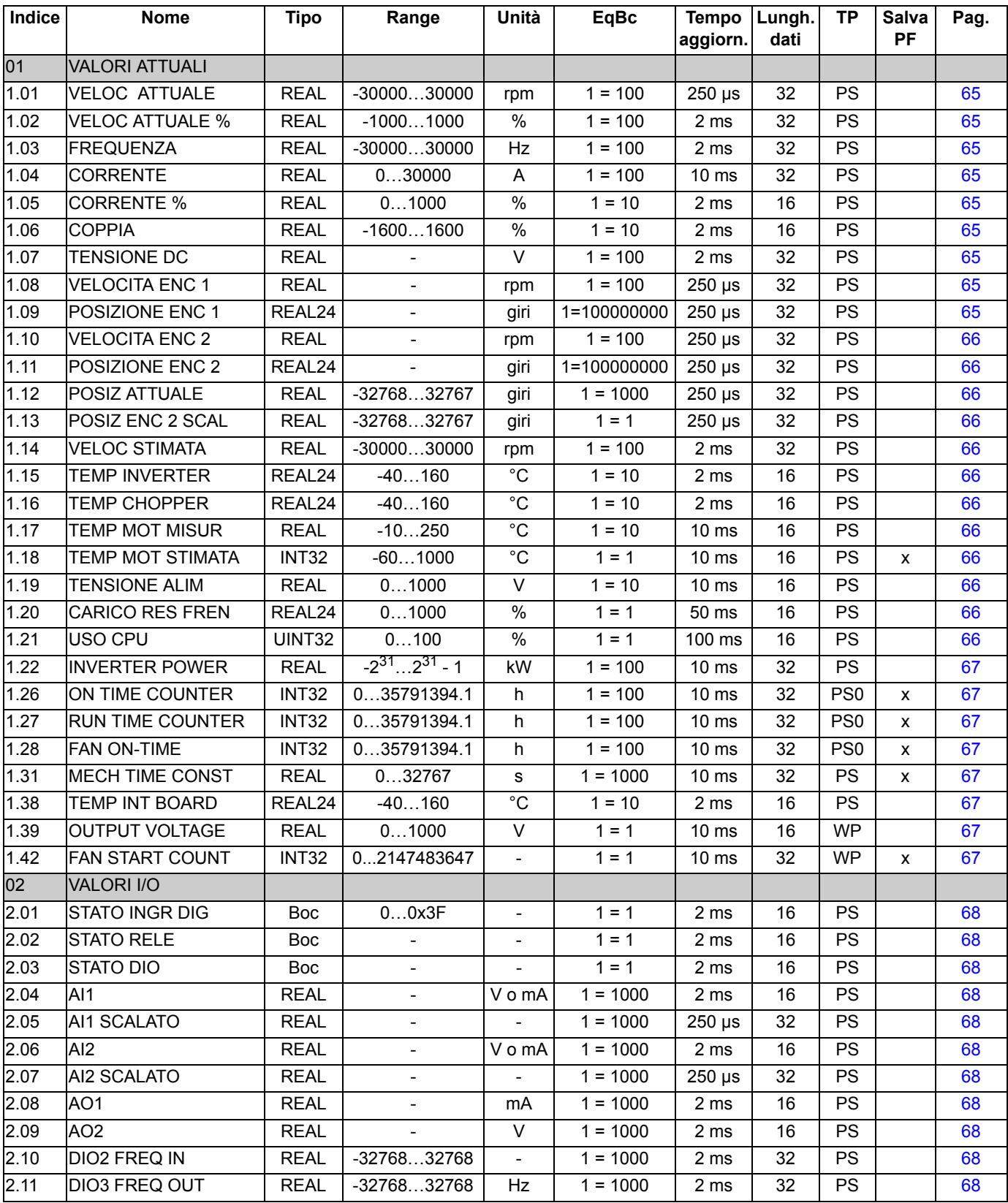

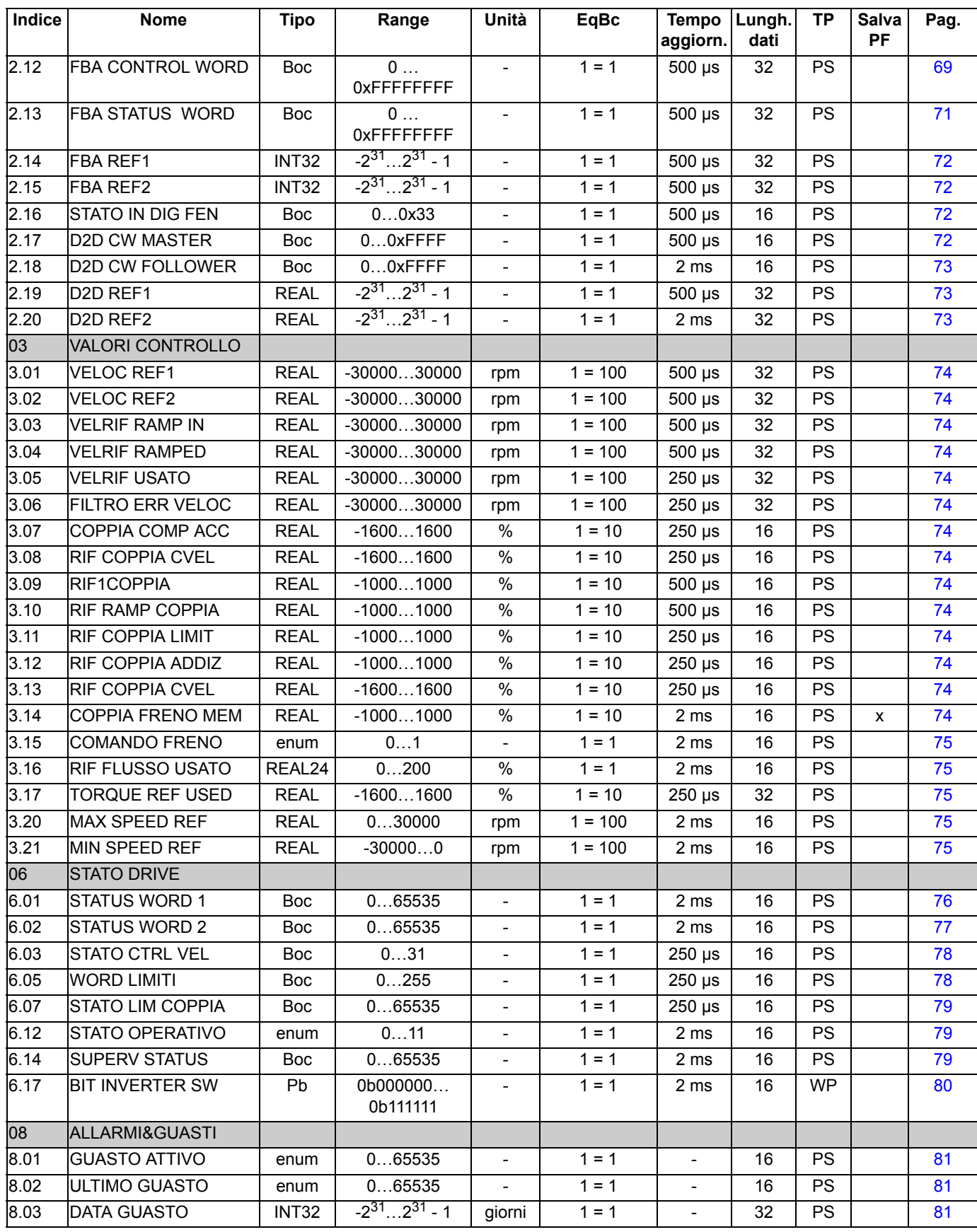

*Dati dei parametri*

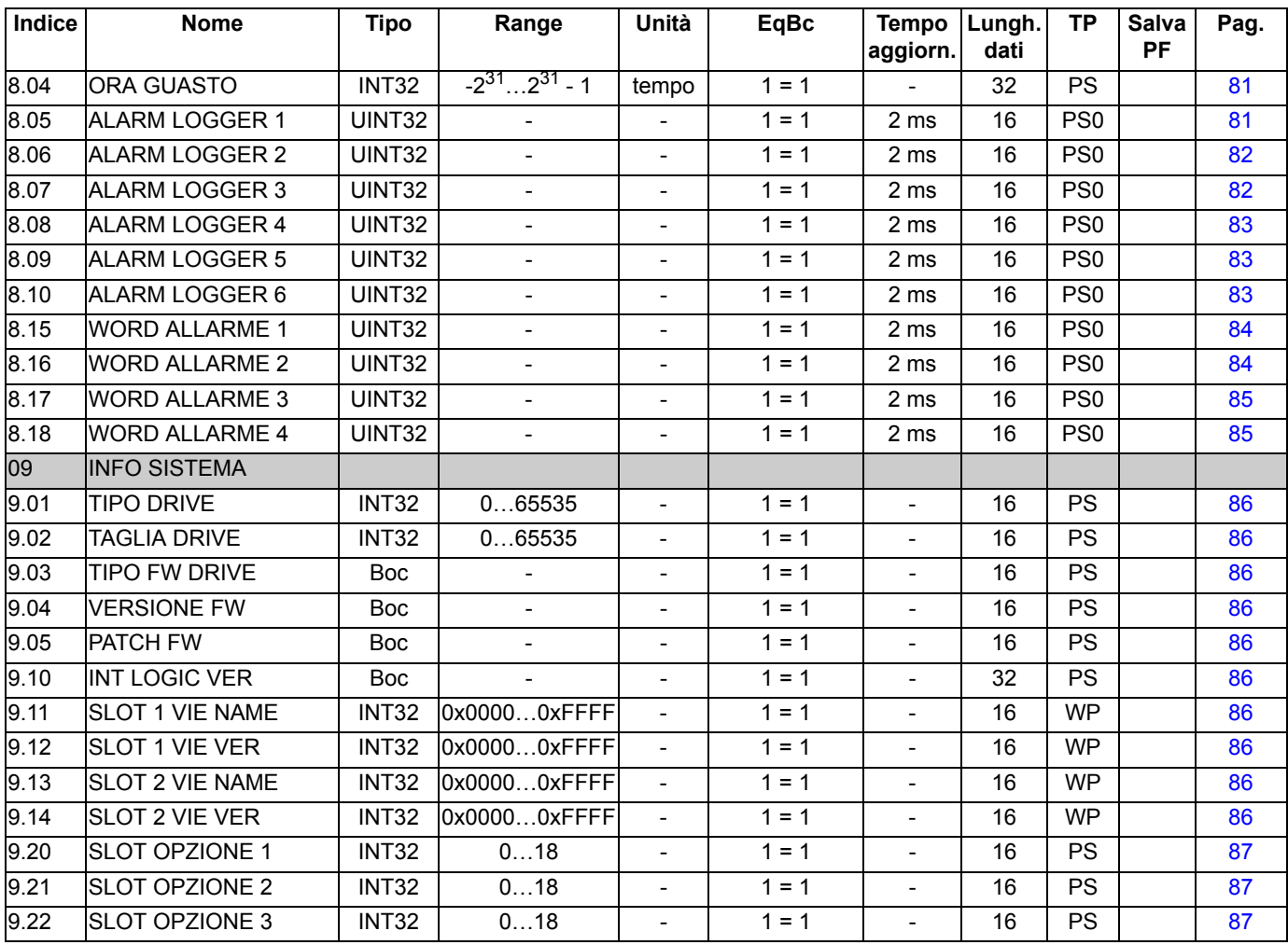

## **Gruppi di parametri 10…99**

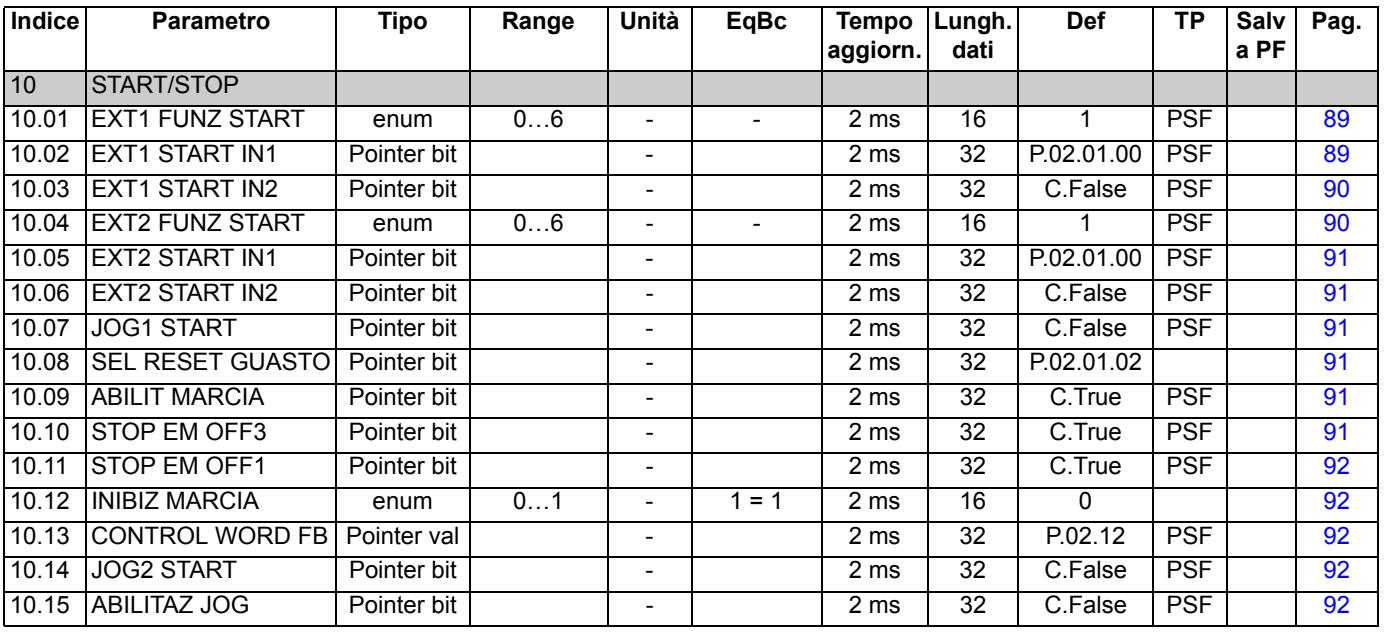

*Dati dei parametri*
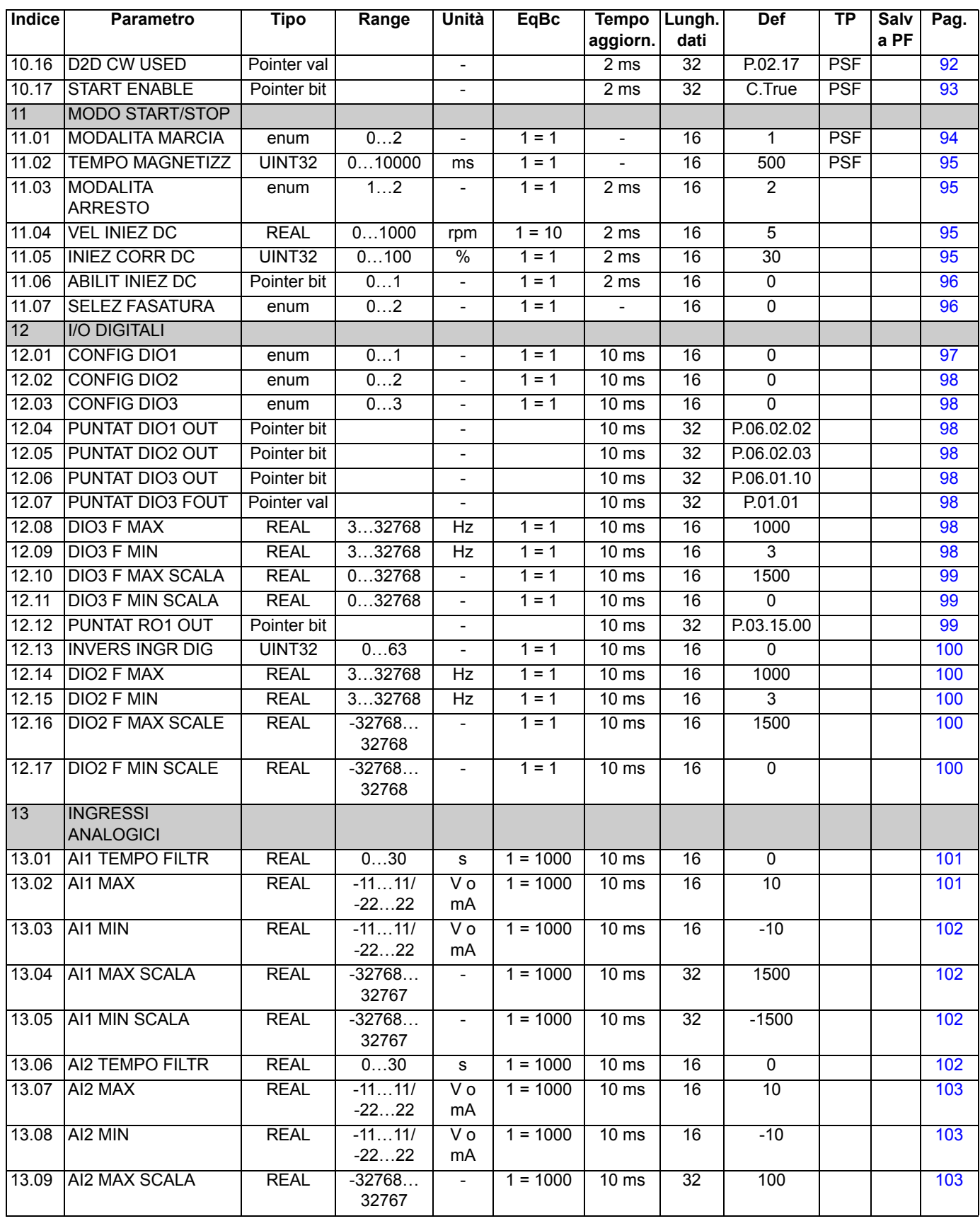

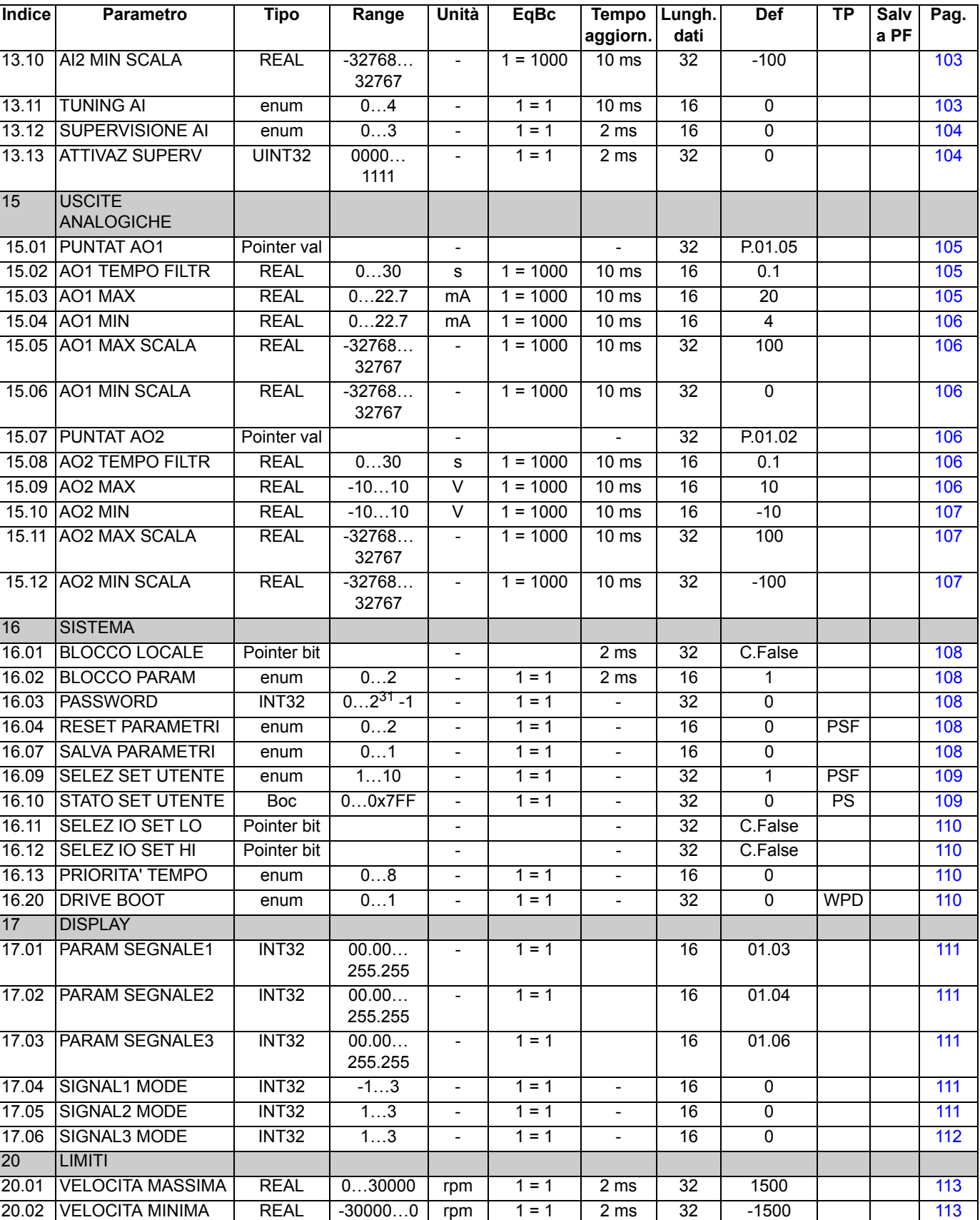

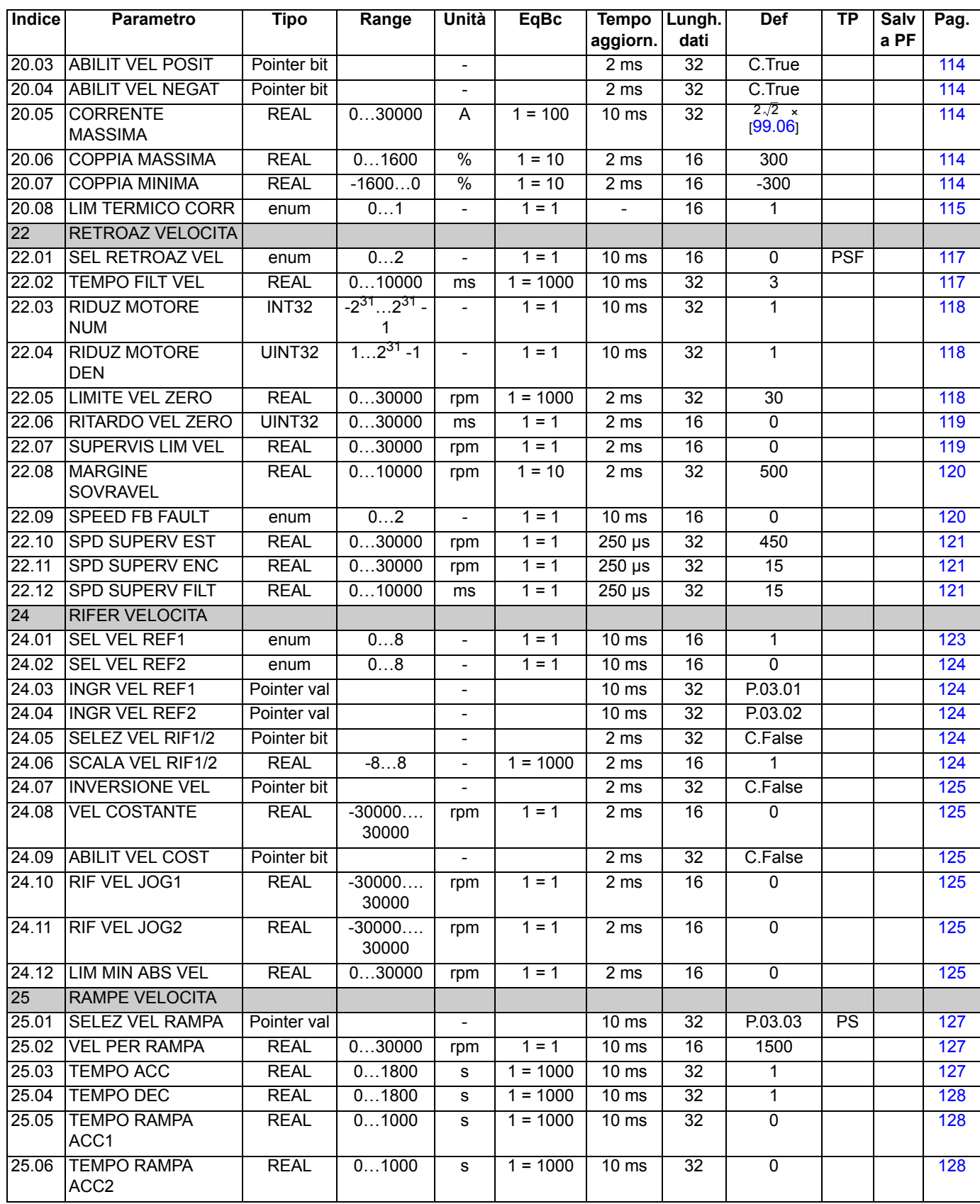

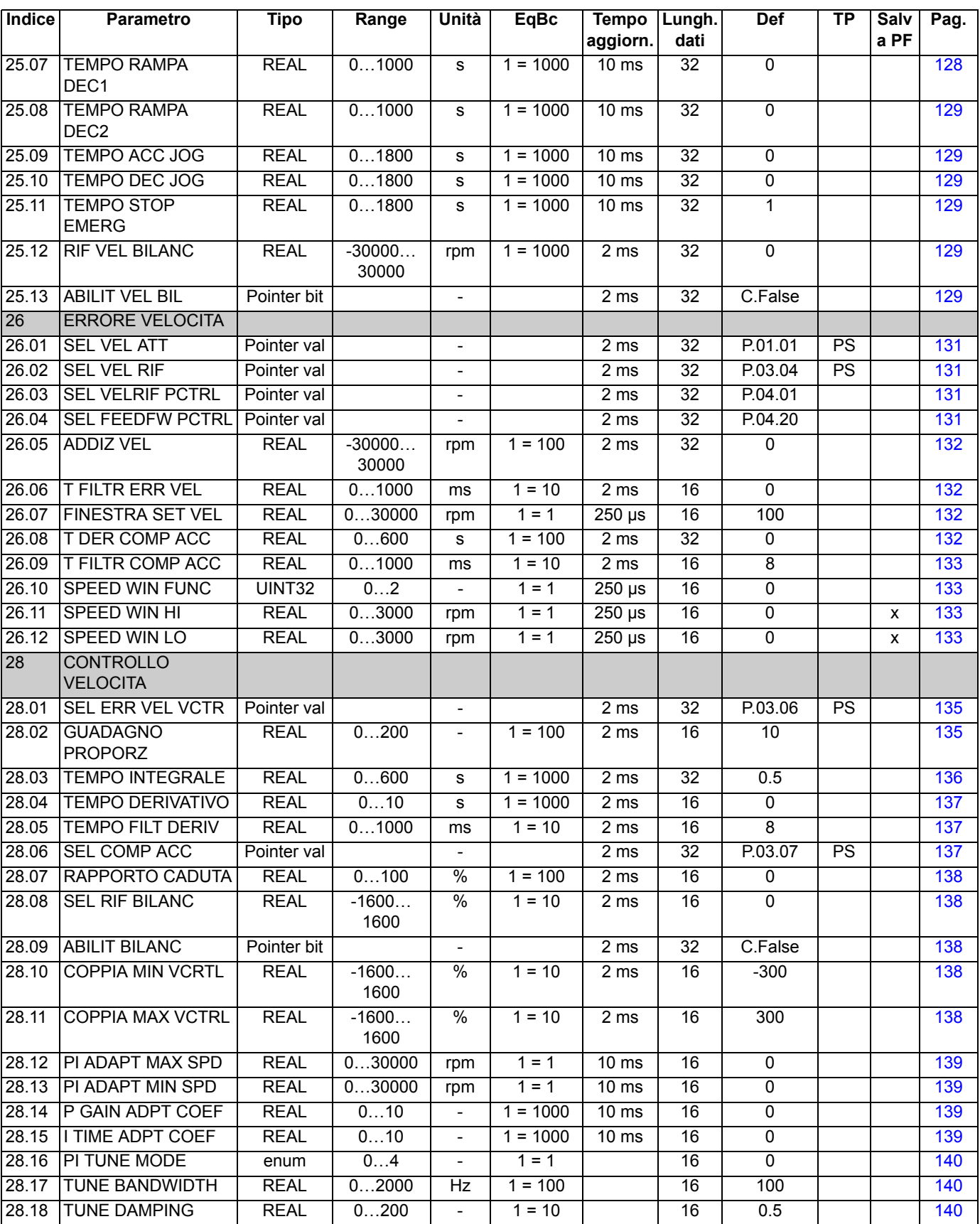

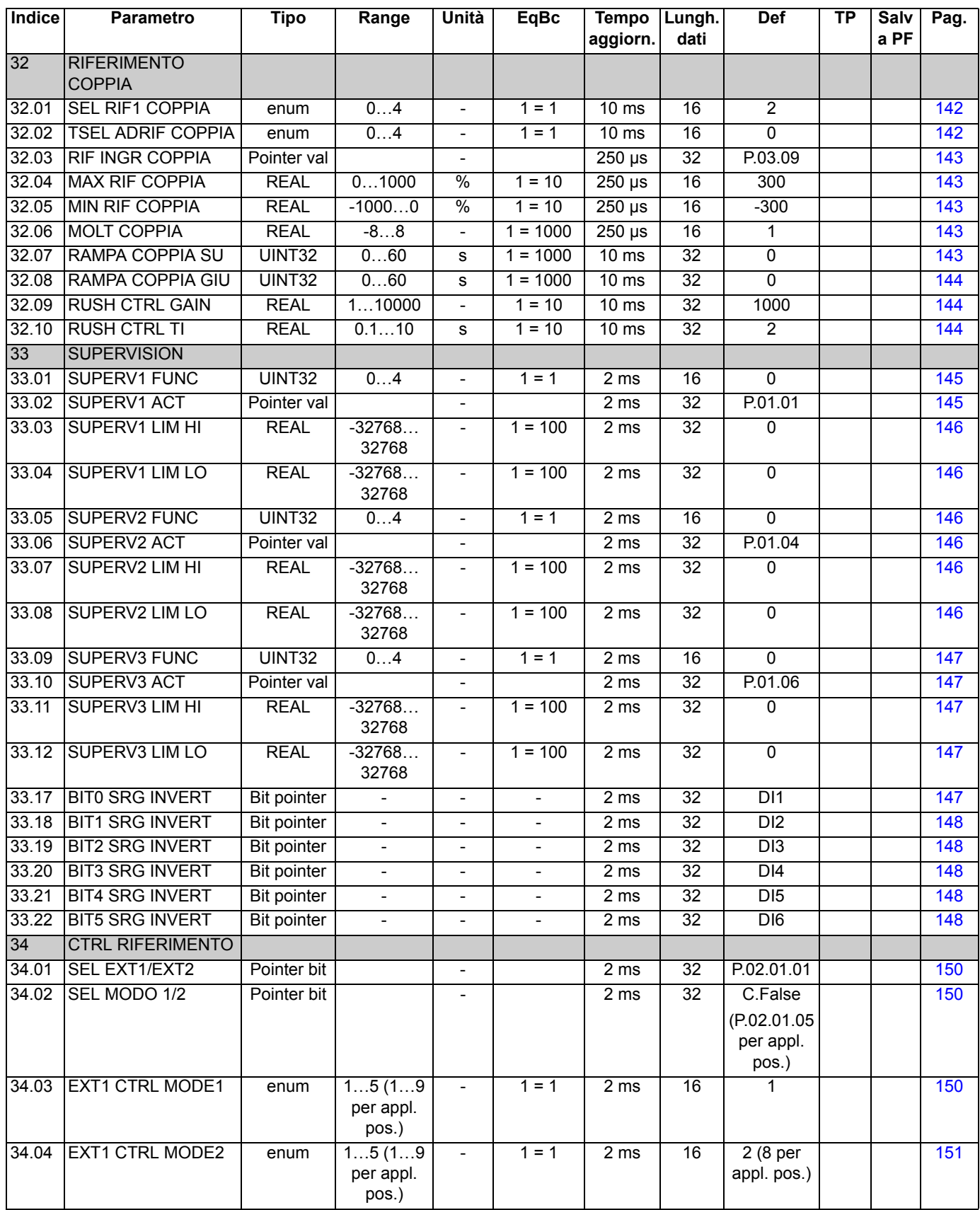

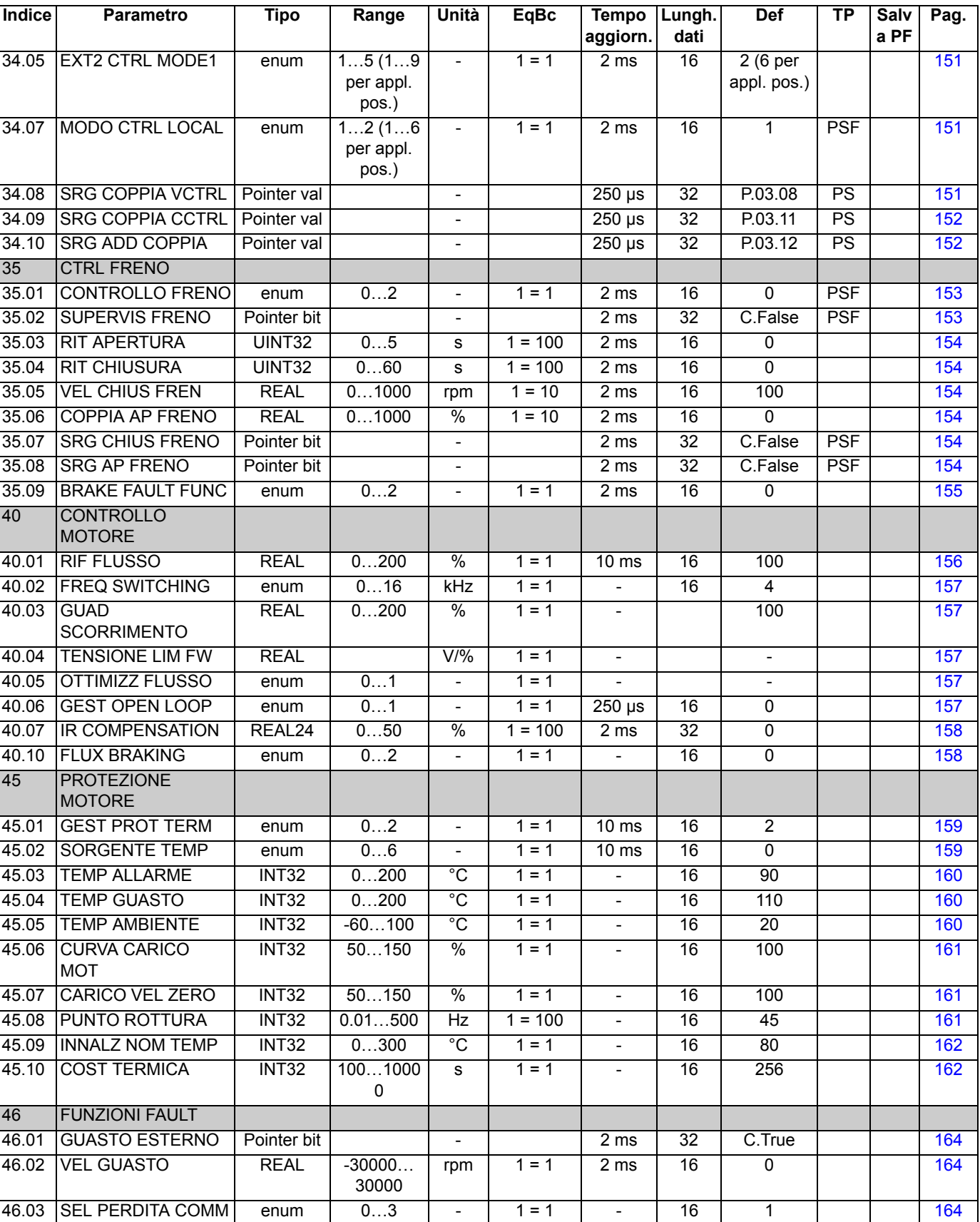

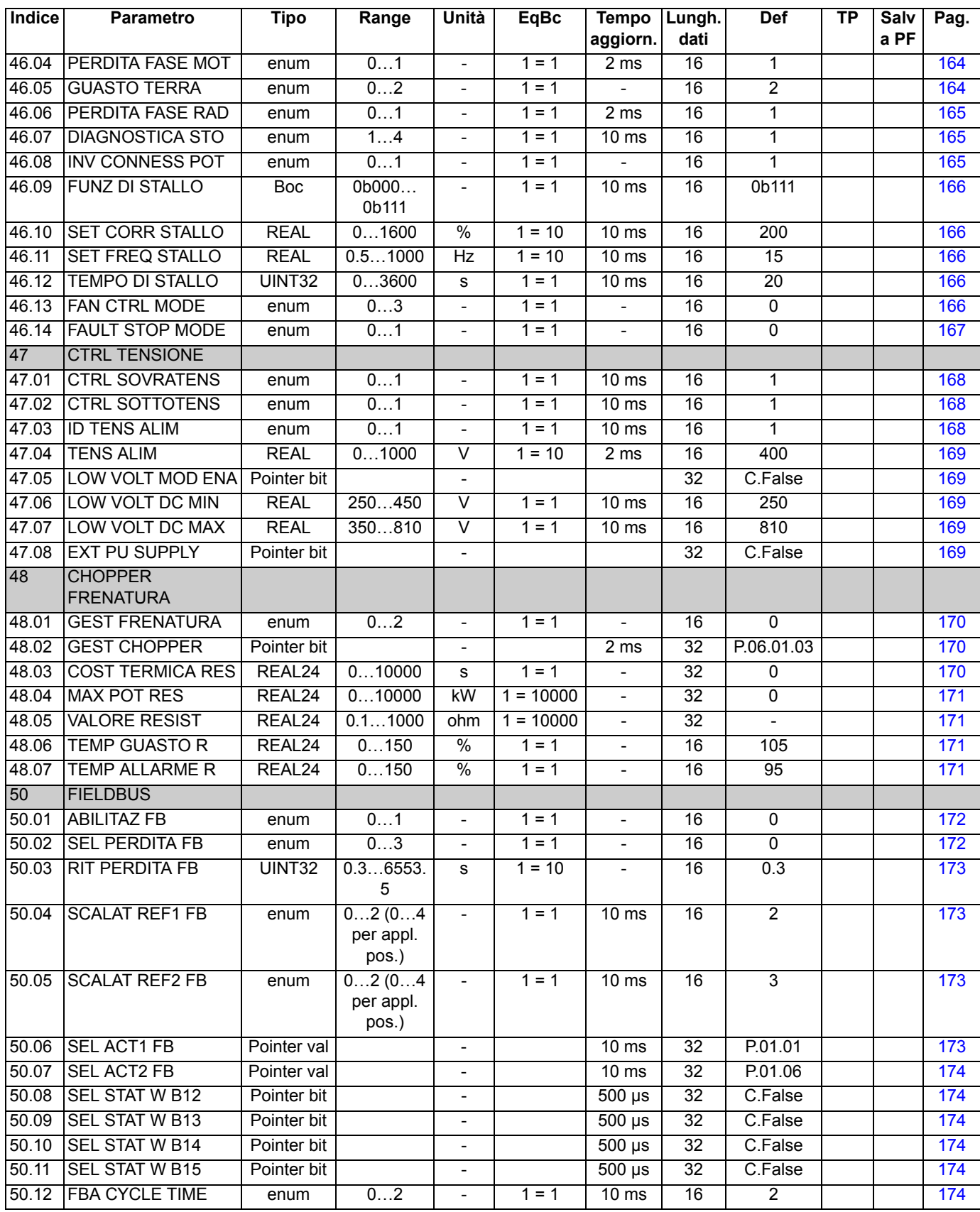

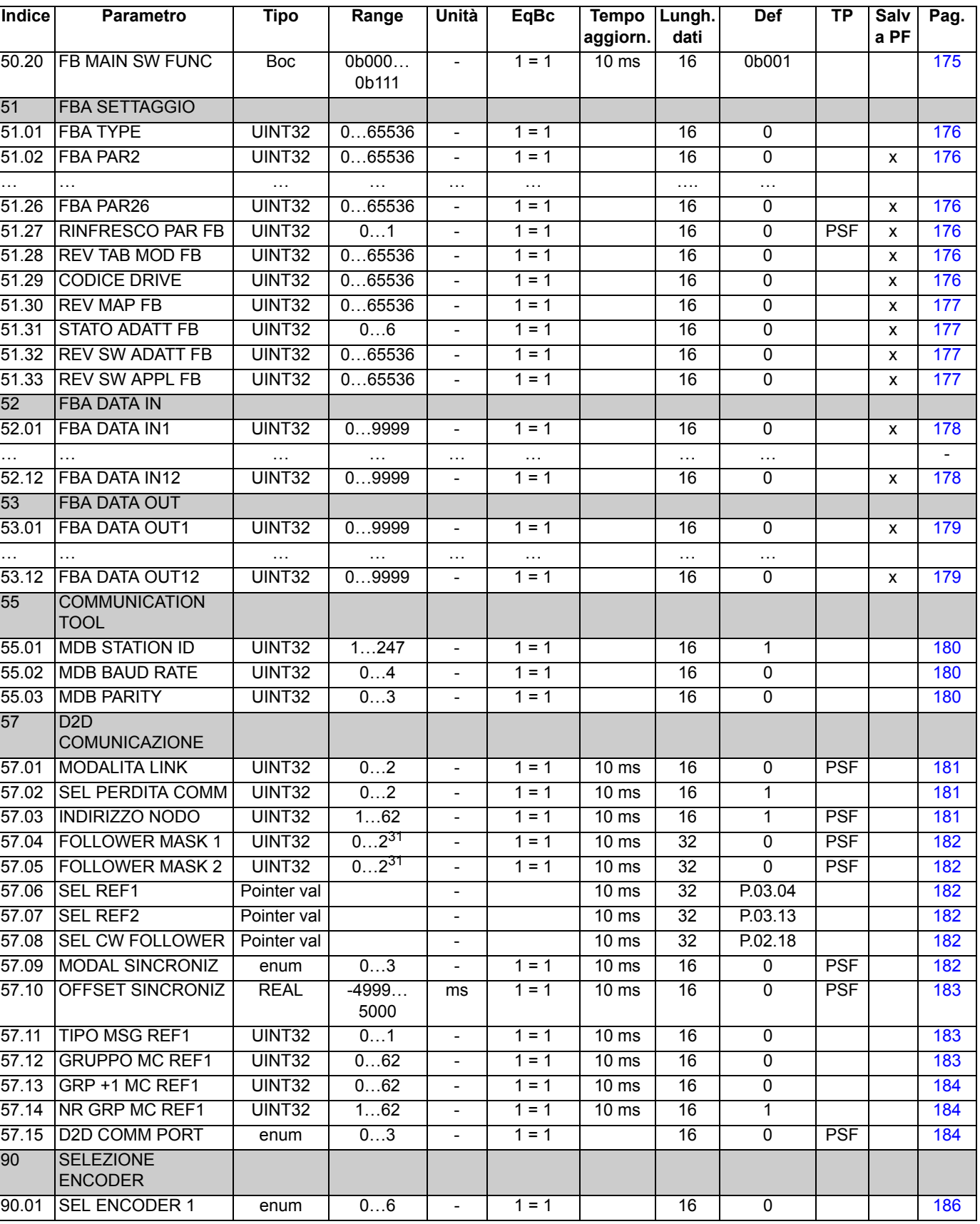

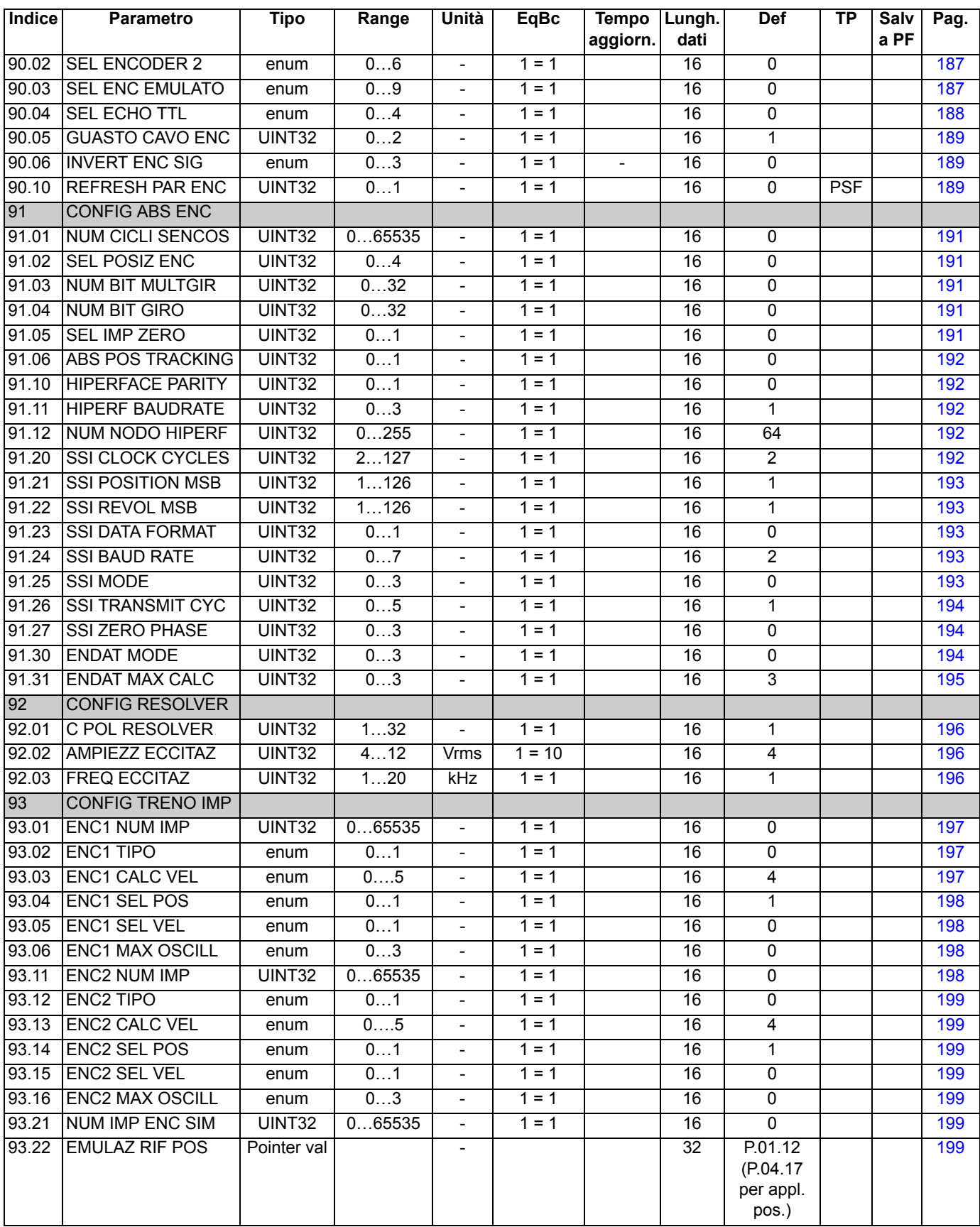

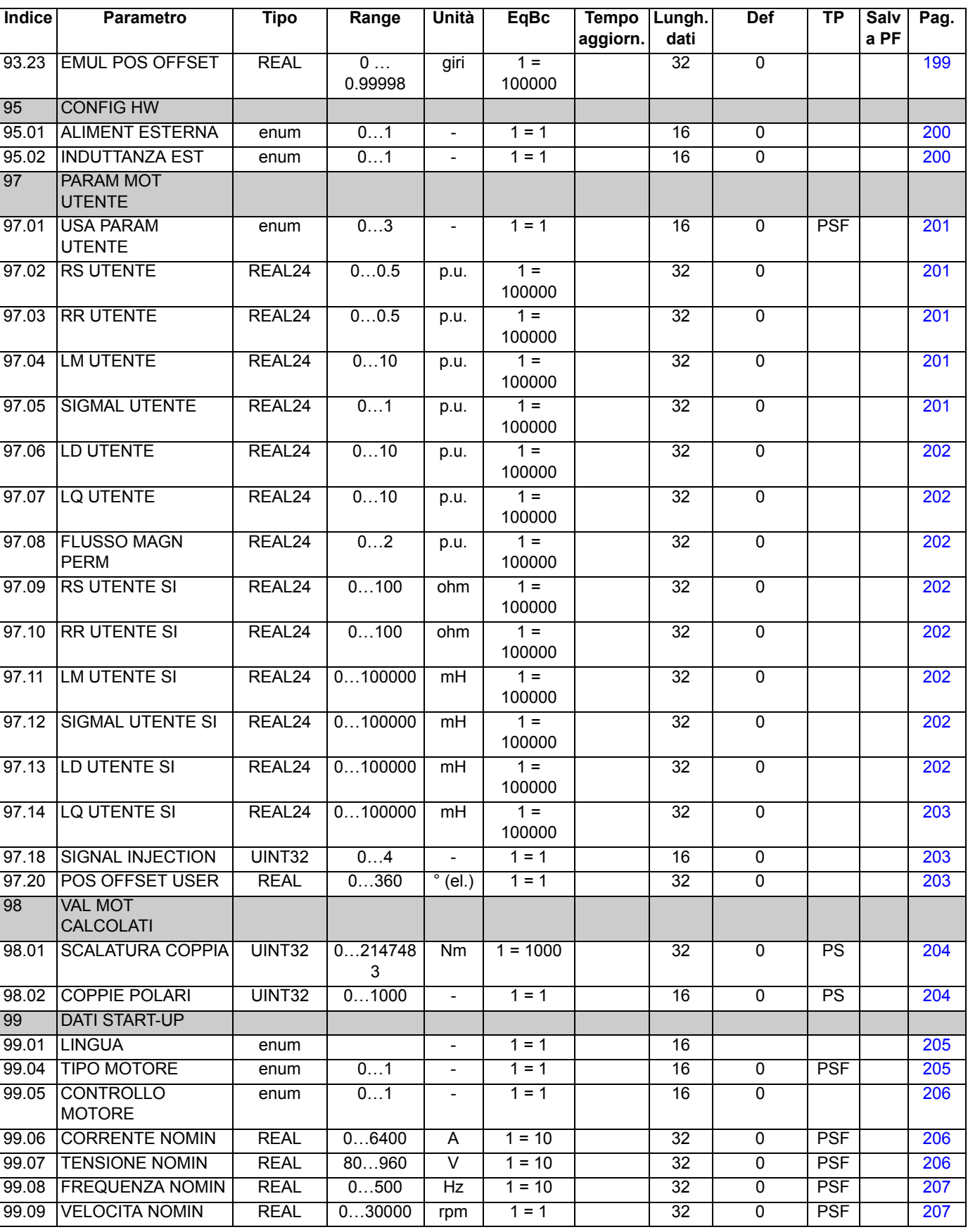

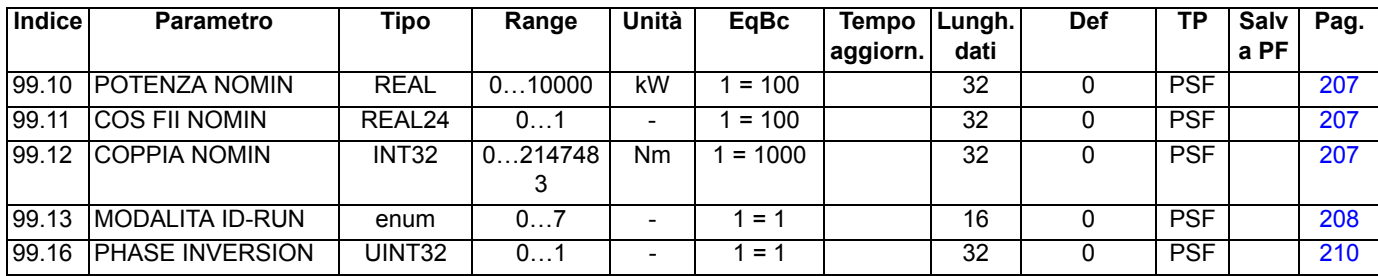

*228*

## **Contenuto del capitolo**

Questo capitolo elenca tutti i messaggi di allarme e di guasto, con le possibili cause e le azioni correttive.

### **Sicurezza**

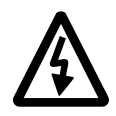

**AVVERTENZA!** Gli interventi di manutenzione sul convertitore di frequenza devono essere eseguiti solo da elettricisti qualificati. Leggere le *Norme di sicurezza* riportate nelle prime pagine del Manuale hardware prima di intervenire sul convertitore.

### **Indicazioni di guasto e allarme**

Il codice di allarme/guasto viene visualizzato sul pannello di controllo del convertitore di frequenza e nel tool PC DriveStudio. Le informazioni contenute in questo capitolo permettono di risalire alle cause di gran parte degli allarmi e dei guasti. Se il problema persiste, contattare il rappresentante ABB.

Il codice a quattro cifre tra parentesi dopo il messaggio è riferito alle comunicazioni del bus di campo.

Il codice di allarme/guasto viene visualizzato sul display a 7 segmenti del convertitore. La tabella seguente descrive le indicazioni fornite dal display a 7 segmenti.

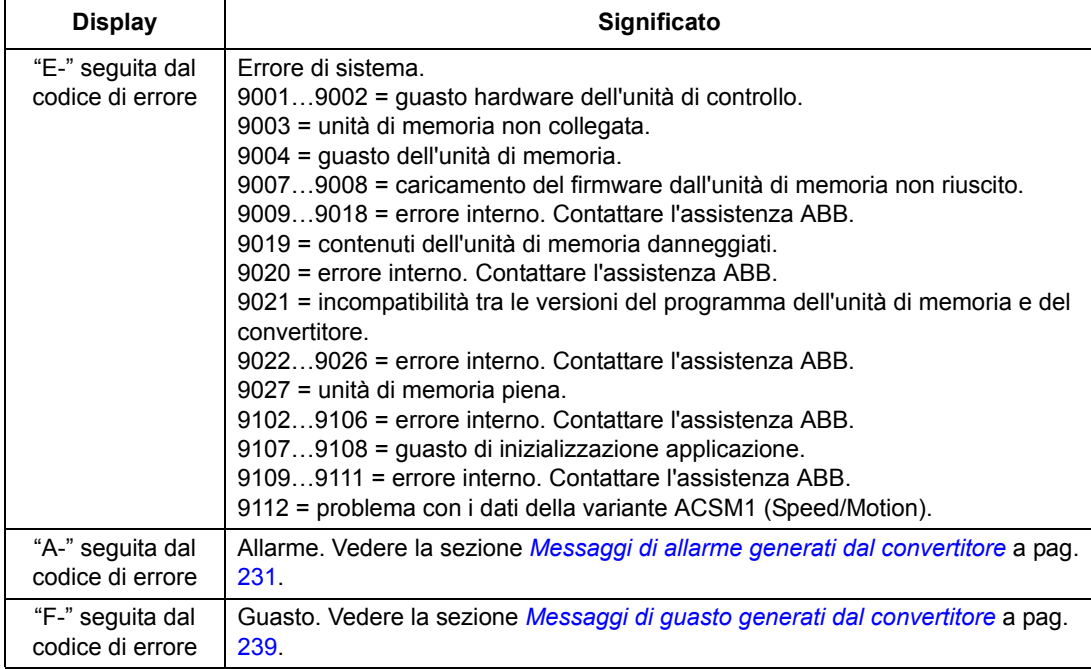

## **Reset**

Il convertitore di frequenza si resetta premendo il tasto reset sul tool PC ( $\rightarrow$ ) o sul pannello di controllo (*RESET*), o scollegando momentaneamente la tensione di alimentazione. Una volta eliminato il guasto, si può riavviare il motore.

I guasti si possono resettare anche dalla sorgente esterna selezionata con il parametro [10.08](#page-90-0) [SEL RESET GUASTO](#page-90-1).

## **Storico guasti**

I guasti vengono registrati nel logger dei guasti con l'indicazione dell'orario. Lo storico dei guasti memorizza le informazioni sugli ultimi 16 guasti del convertitore di frequenza. Dopo lo spegnimento, restano in memoria solo i tre guasti più recenti.

I segnali [8.01](#page-80-0) [GUASTO ATTIVO](#page-80-1) e [8.02](#page-80-2) [ULTIMO GUASTO](#page-80-3) contengono i codici di guasto dei guasti più recenti.

Gli allarmi possono essere monitorati con le word [8.05](#page-80-4) [ALARM LOGGER 1…](#page-80-5)[8.10](#page-82-0) [ALARM LOGGER 6](#page-82-1) e [8.15](#page-83-0) [WORD ALLARME 1](#page-83-1)[…8.18](#page-84-0) [WORD ALLARME 4.](#page-84-1) Le informazioni sugli allarmi vengono cancellate allo spegnimento o con il reset dei guasti.

# <span id="page-230-0"></span>**Messaggi di allarme generati dal convertitore**

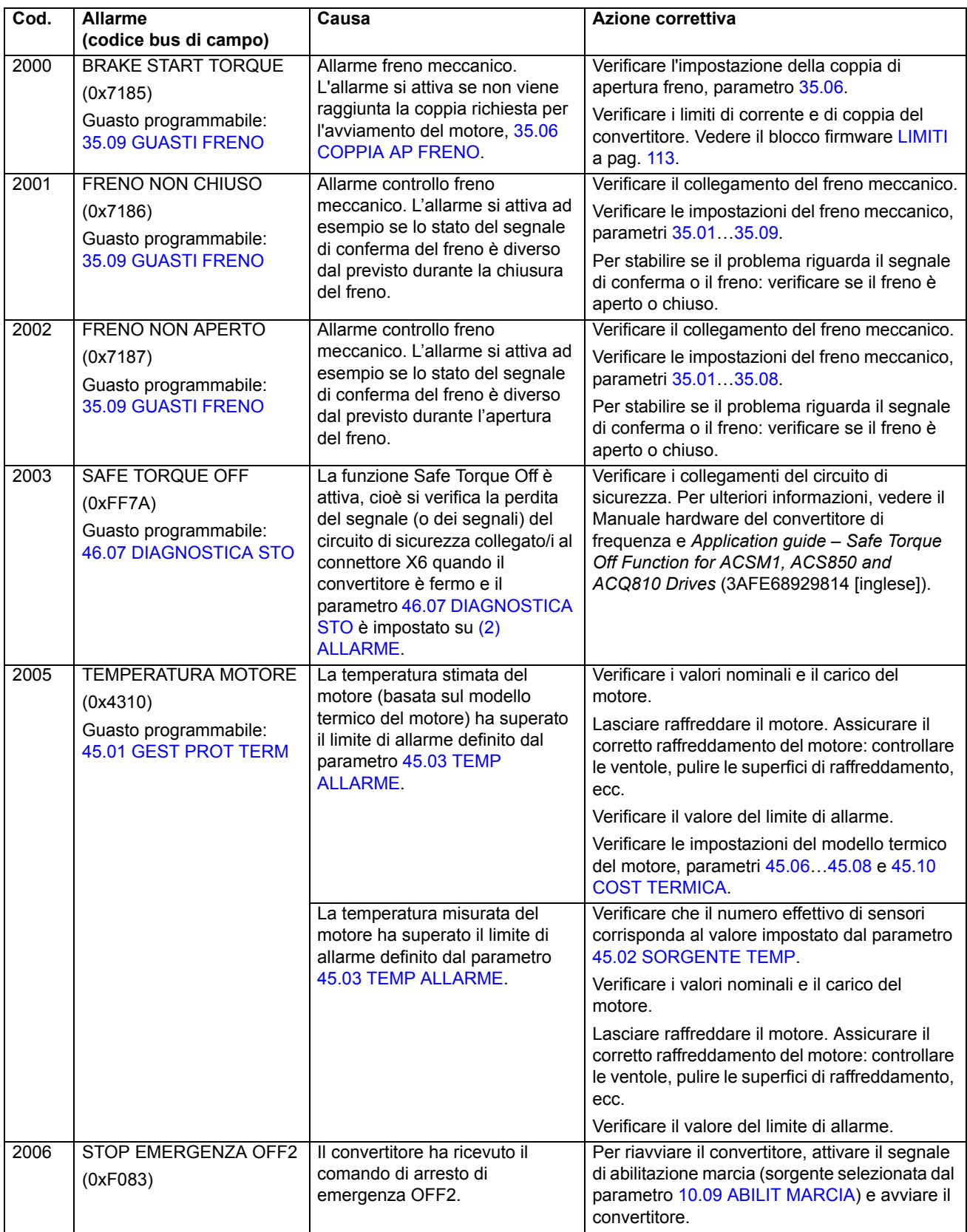

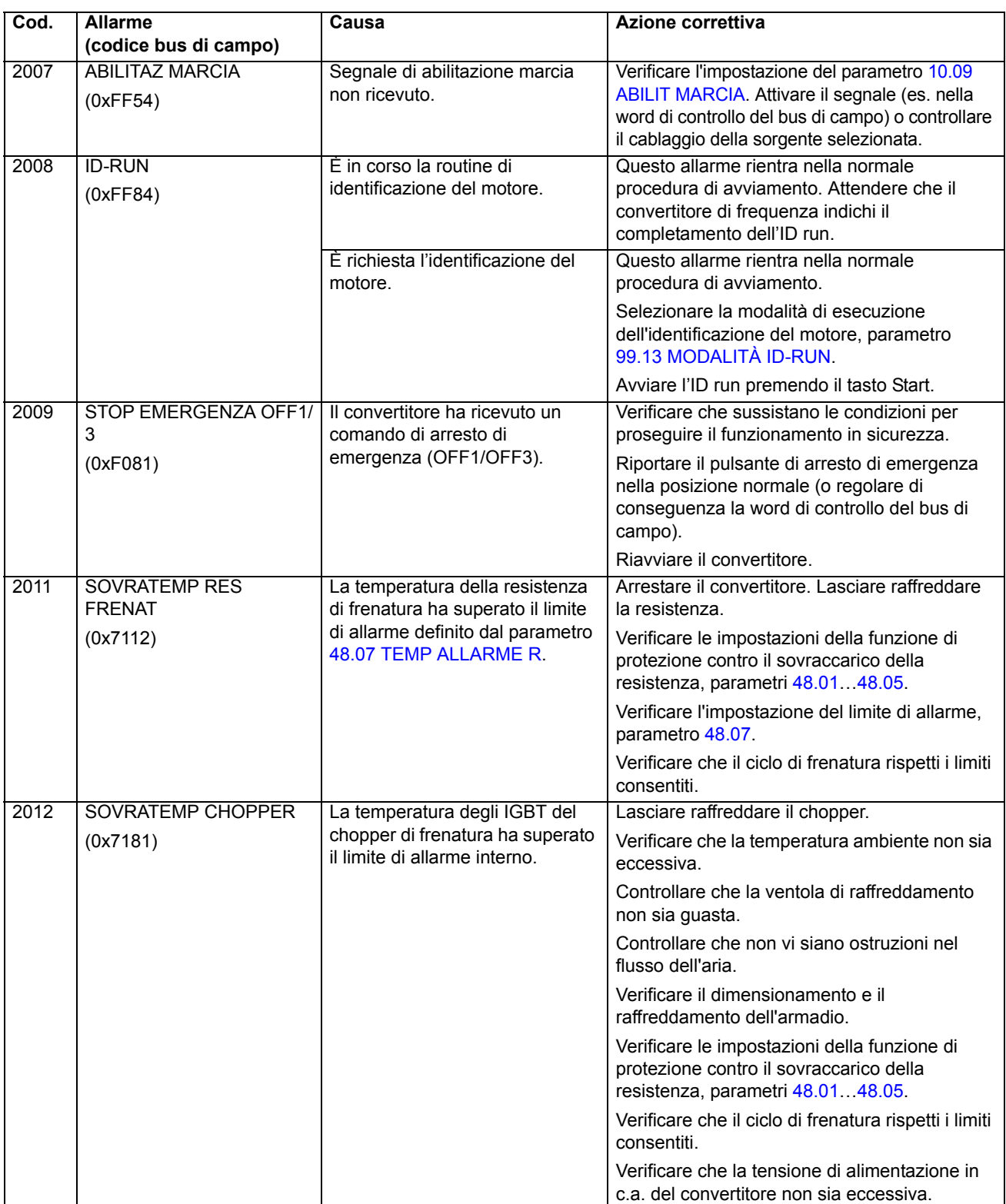

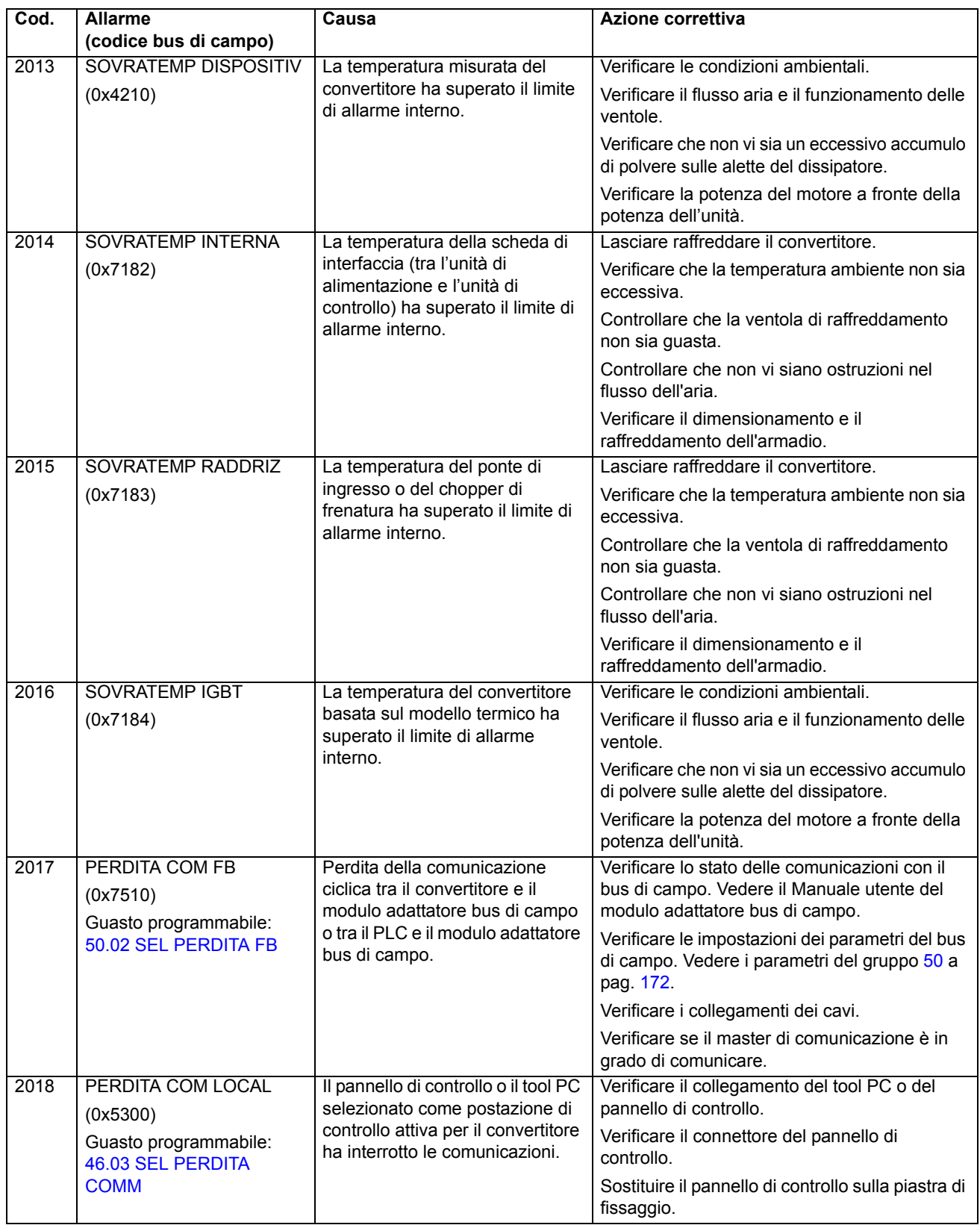

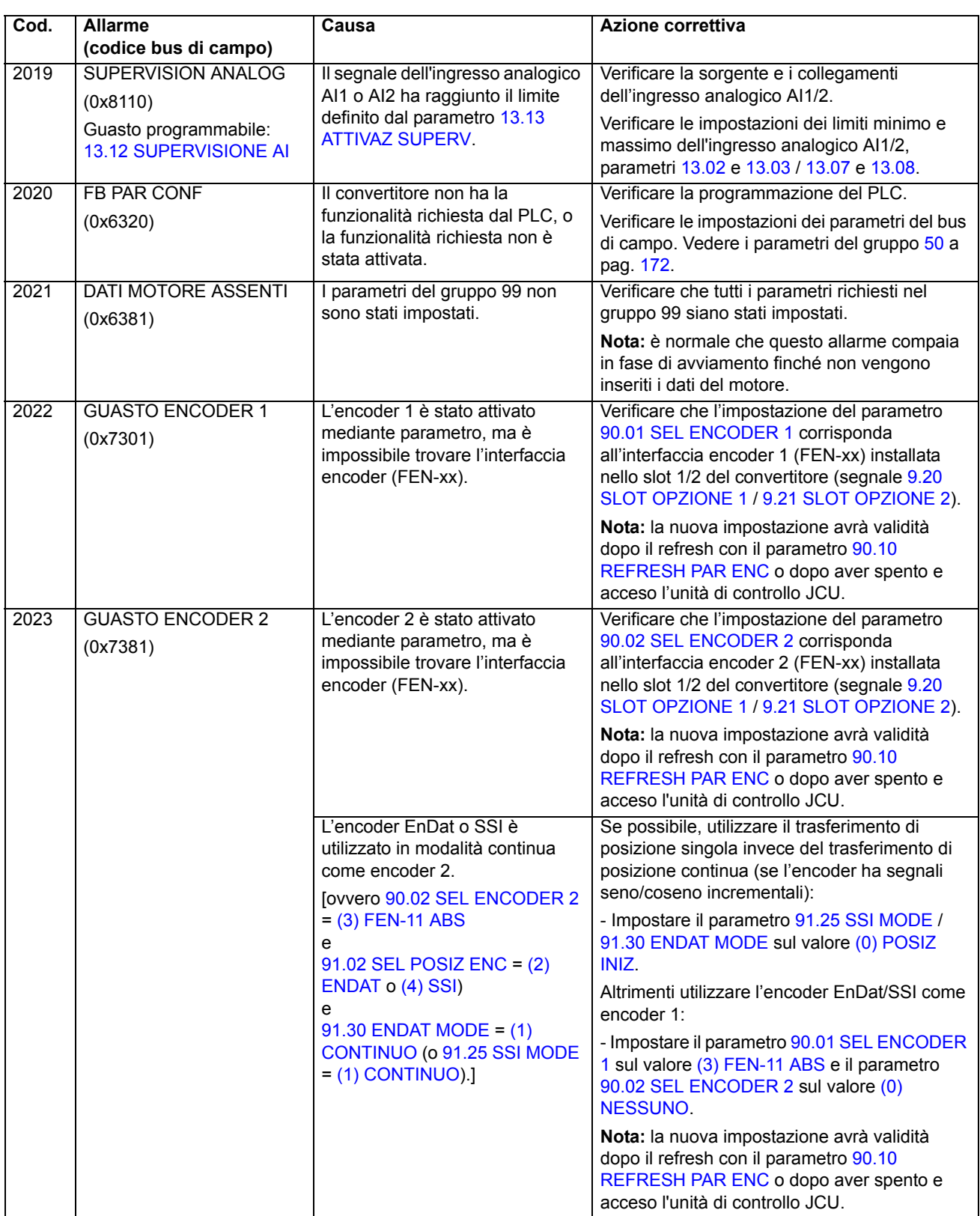

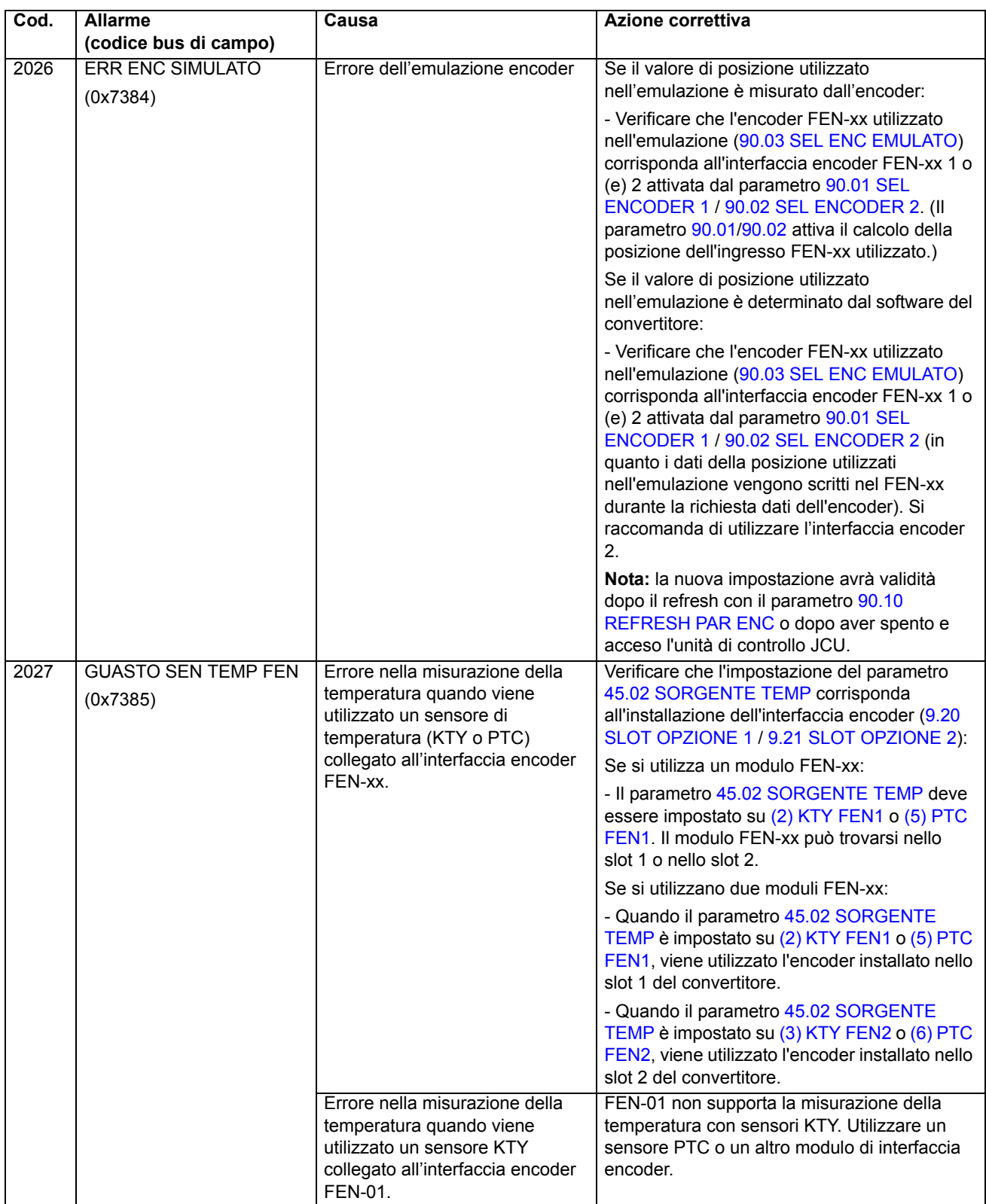

<span id="page-235-1"></span><span id="page-235-0"></span>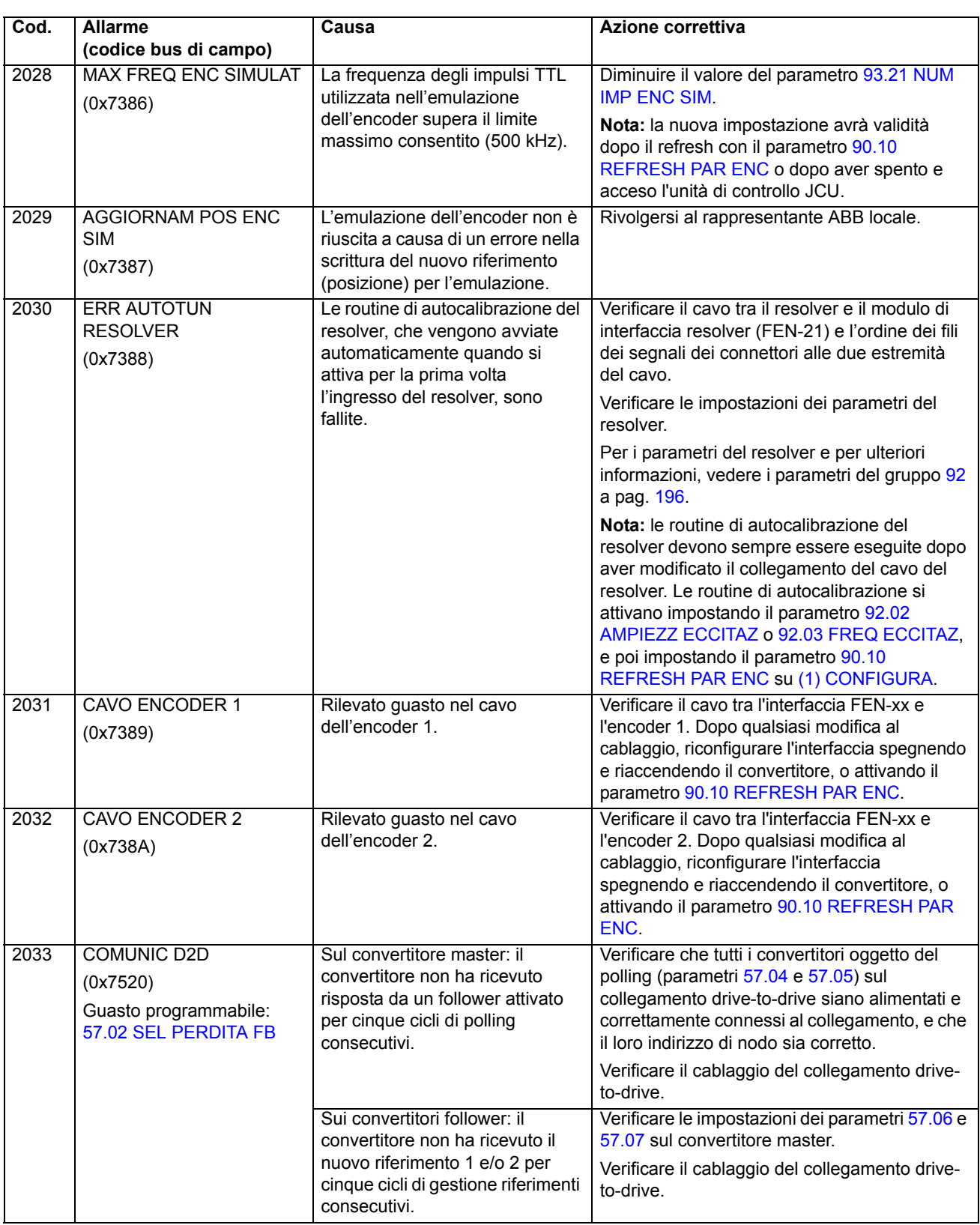

<span id="page-236-0"></span>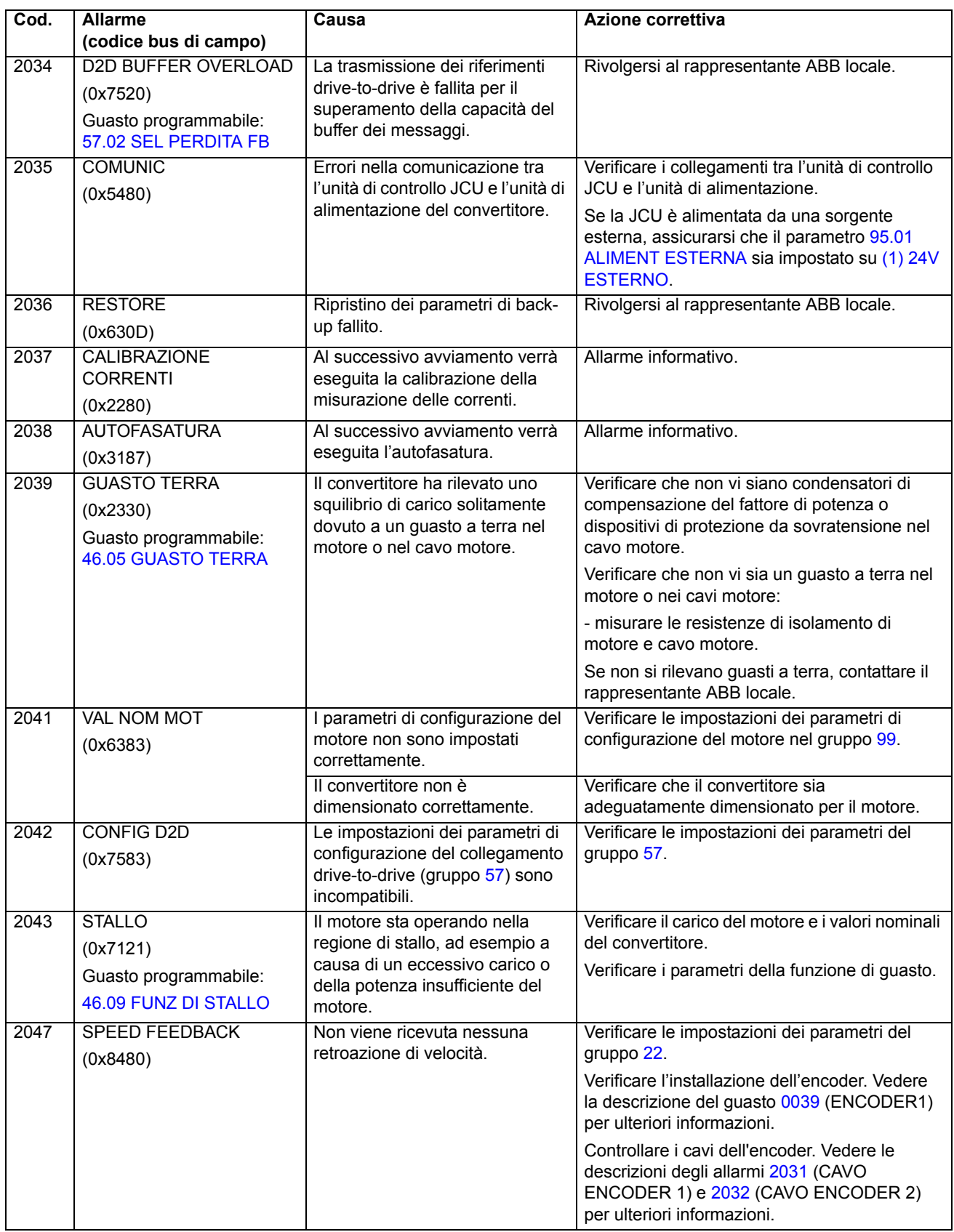

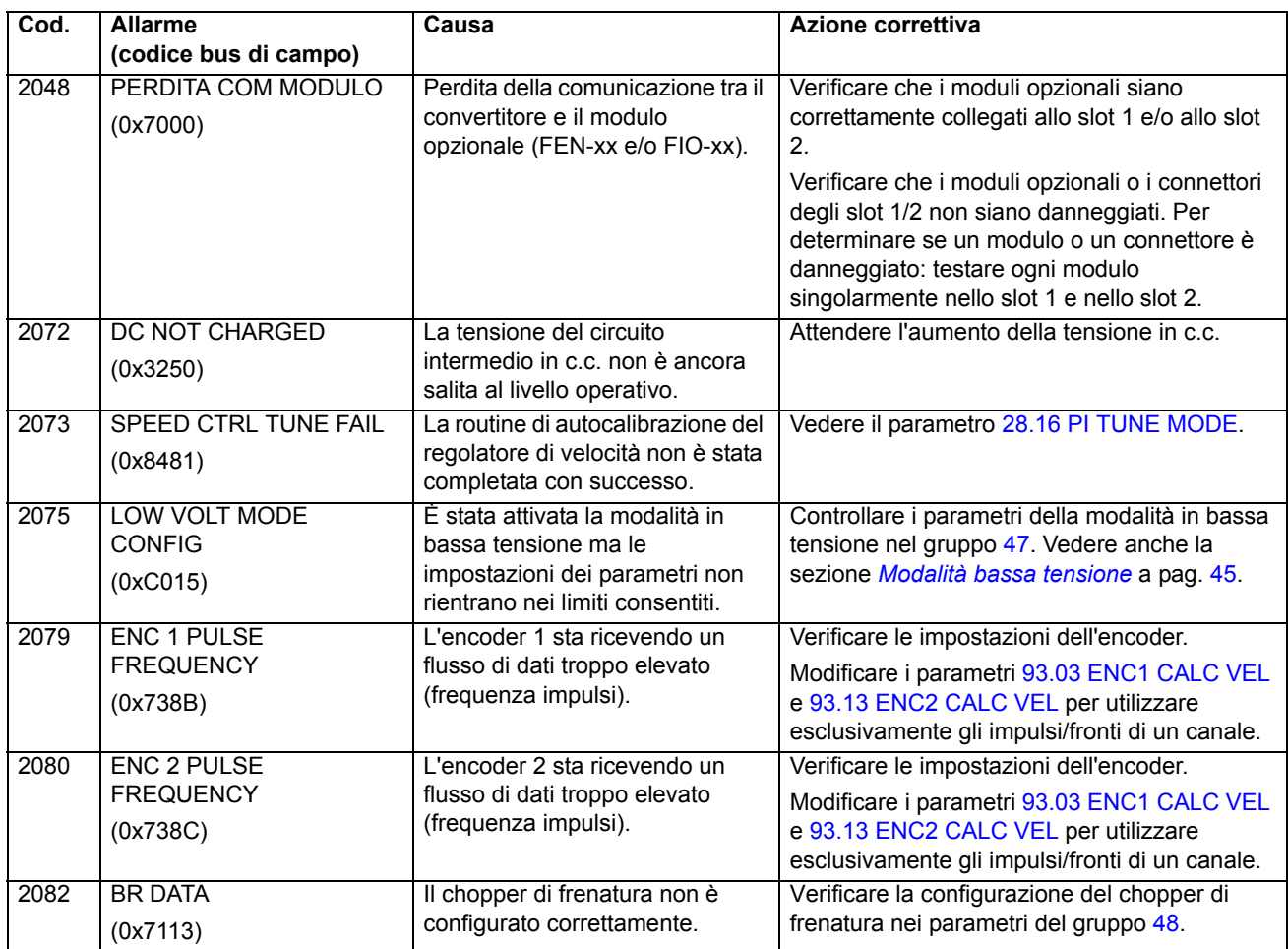

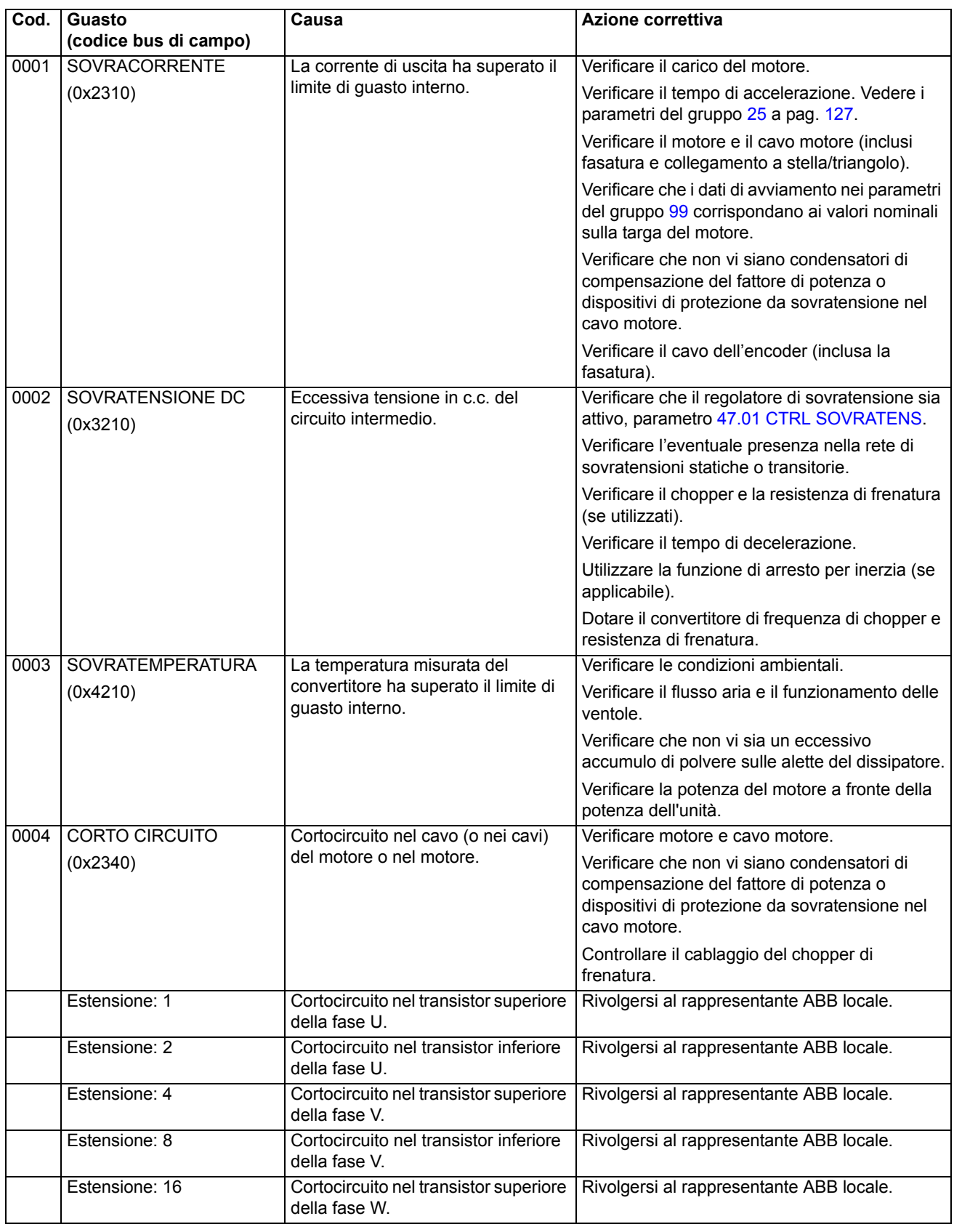

# <span id="page-238-0"></span>**Messaggi di guasto generati dal convertitore**

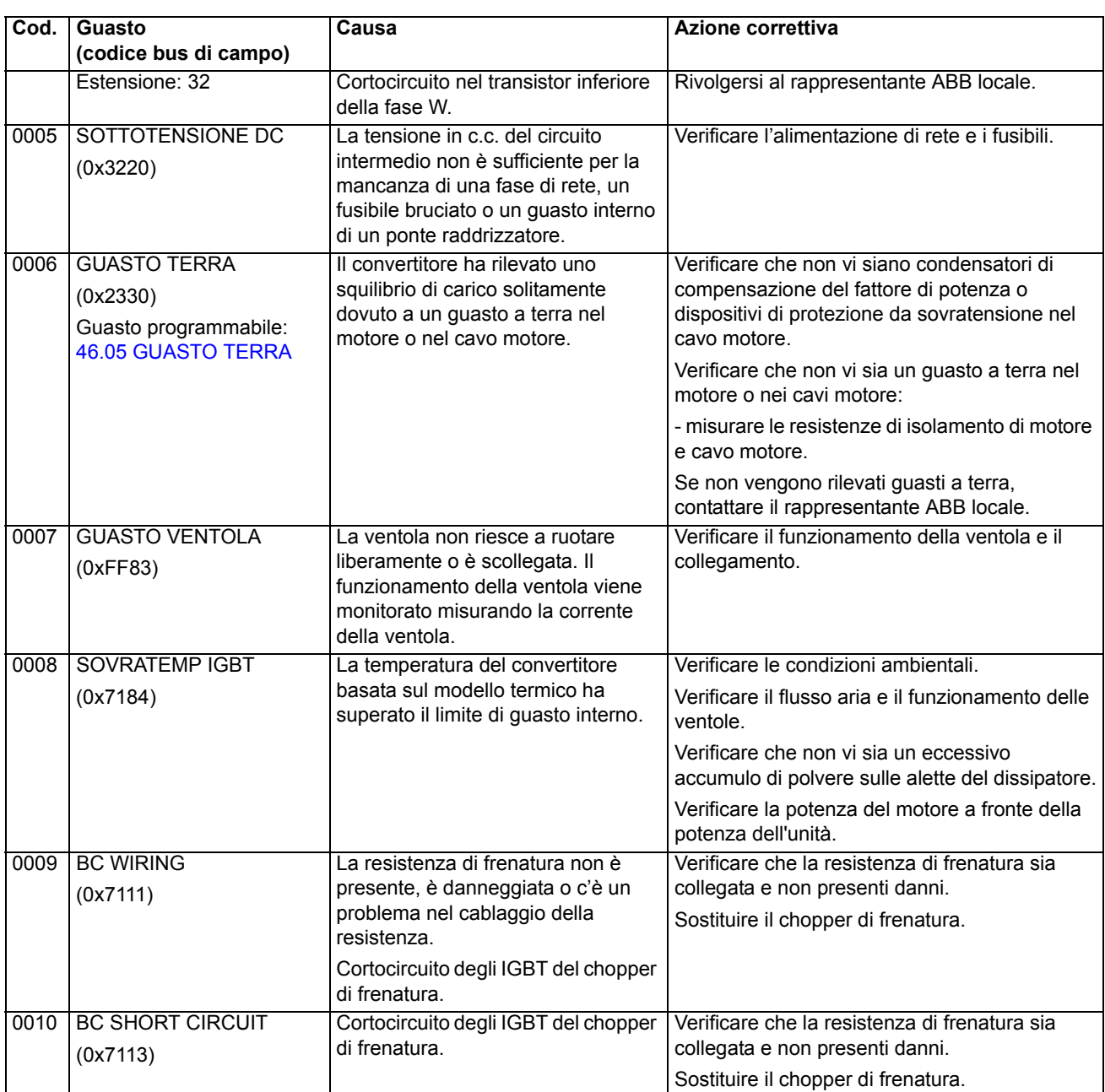

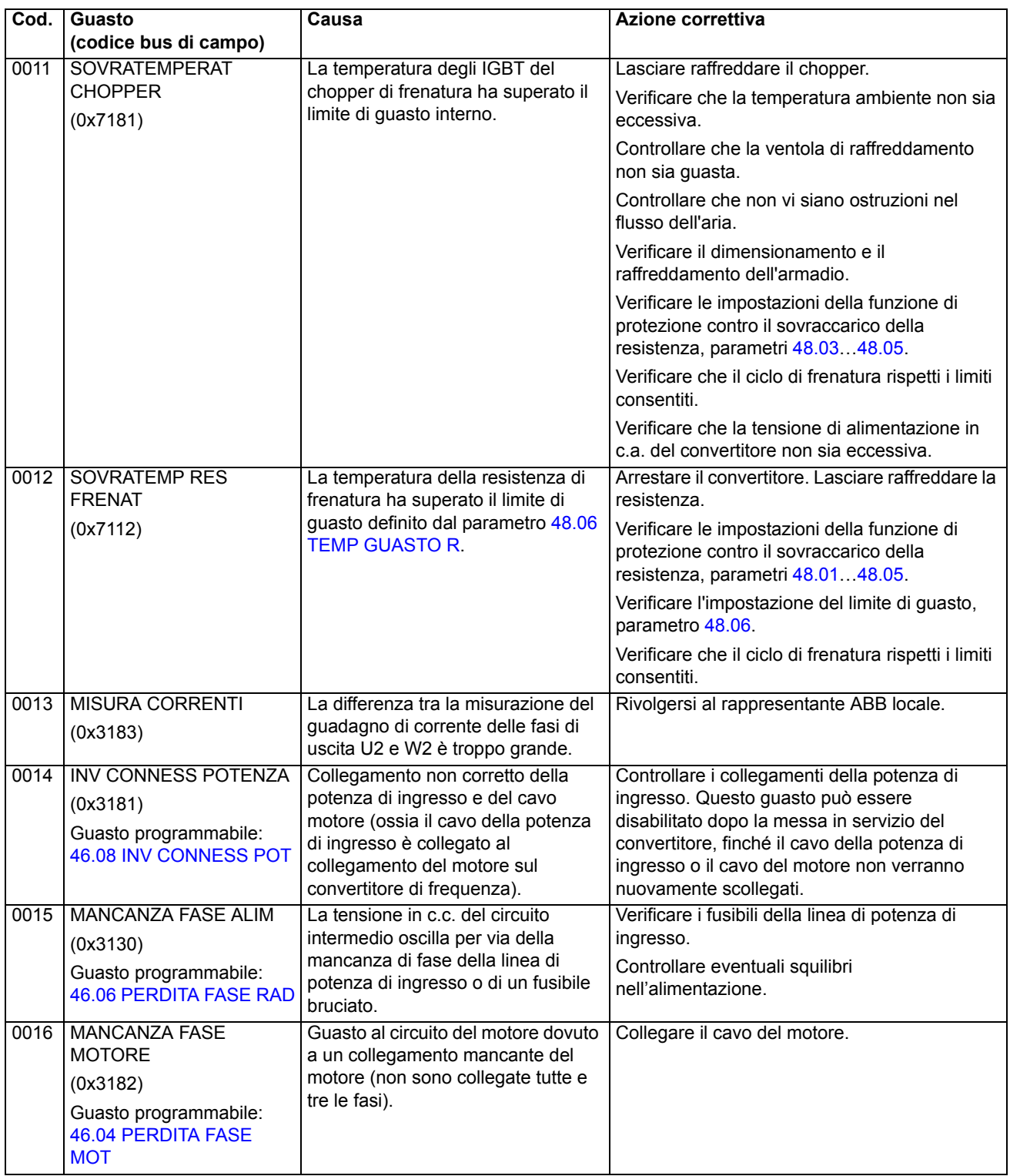

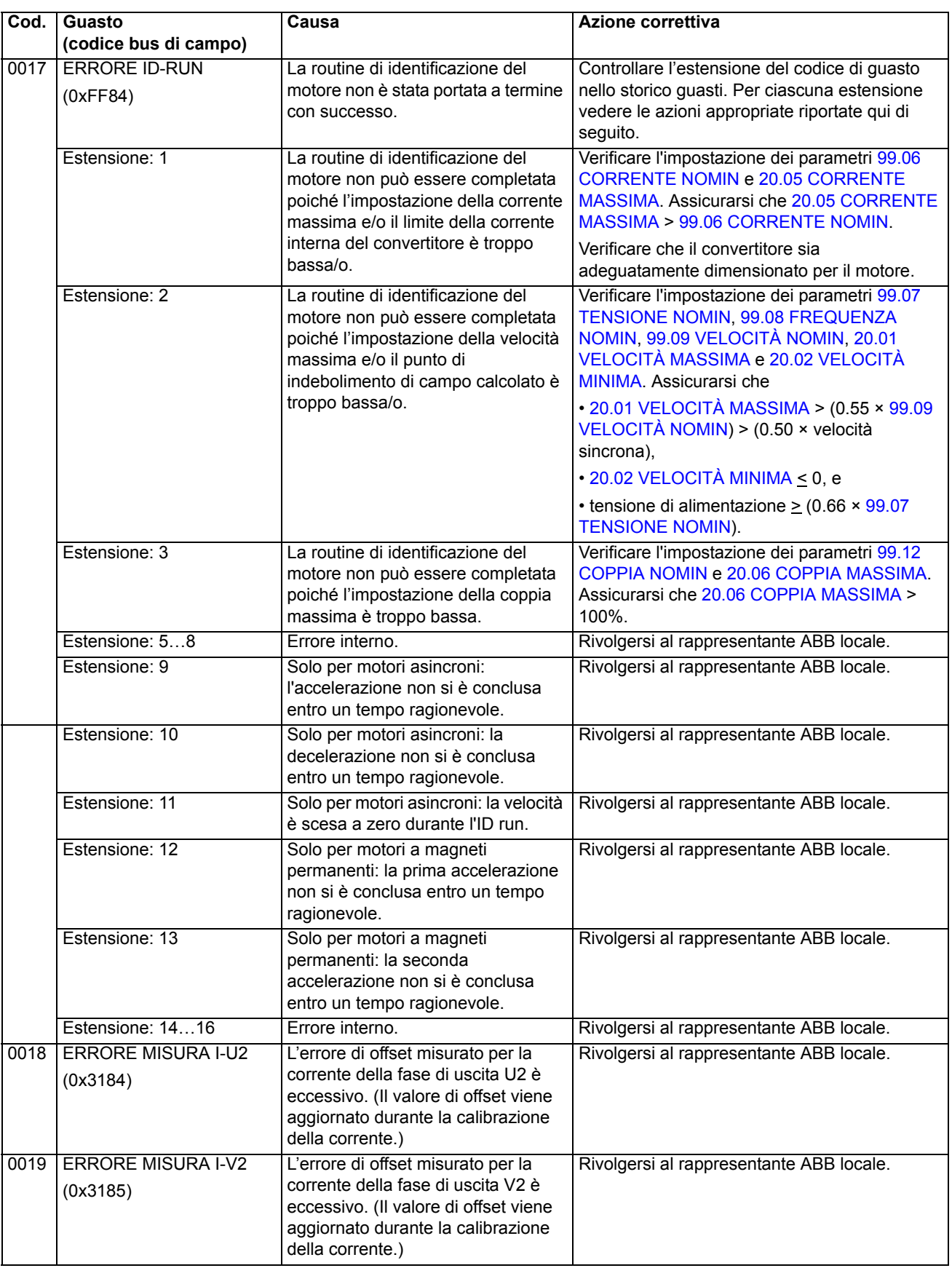

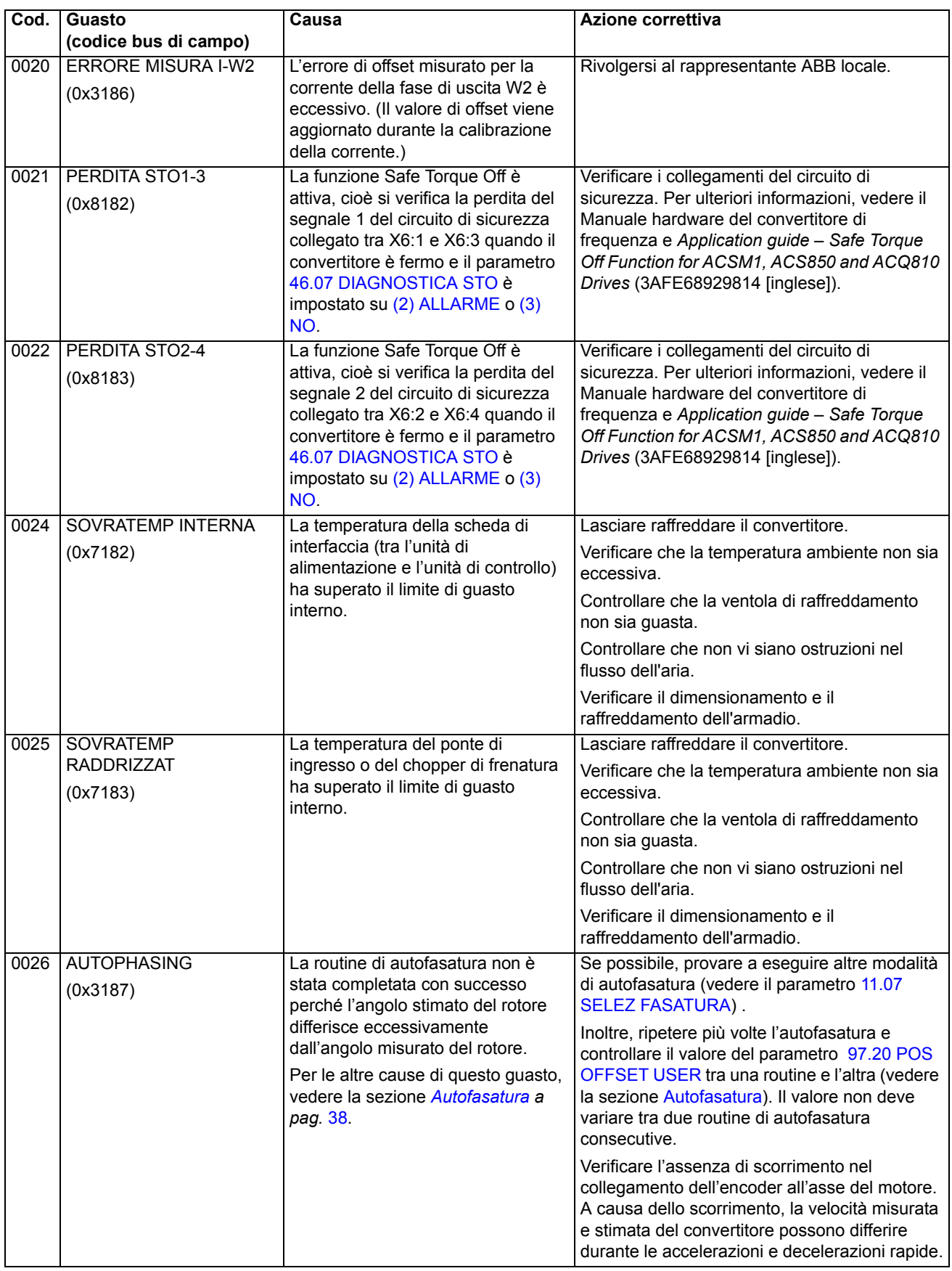

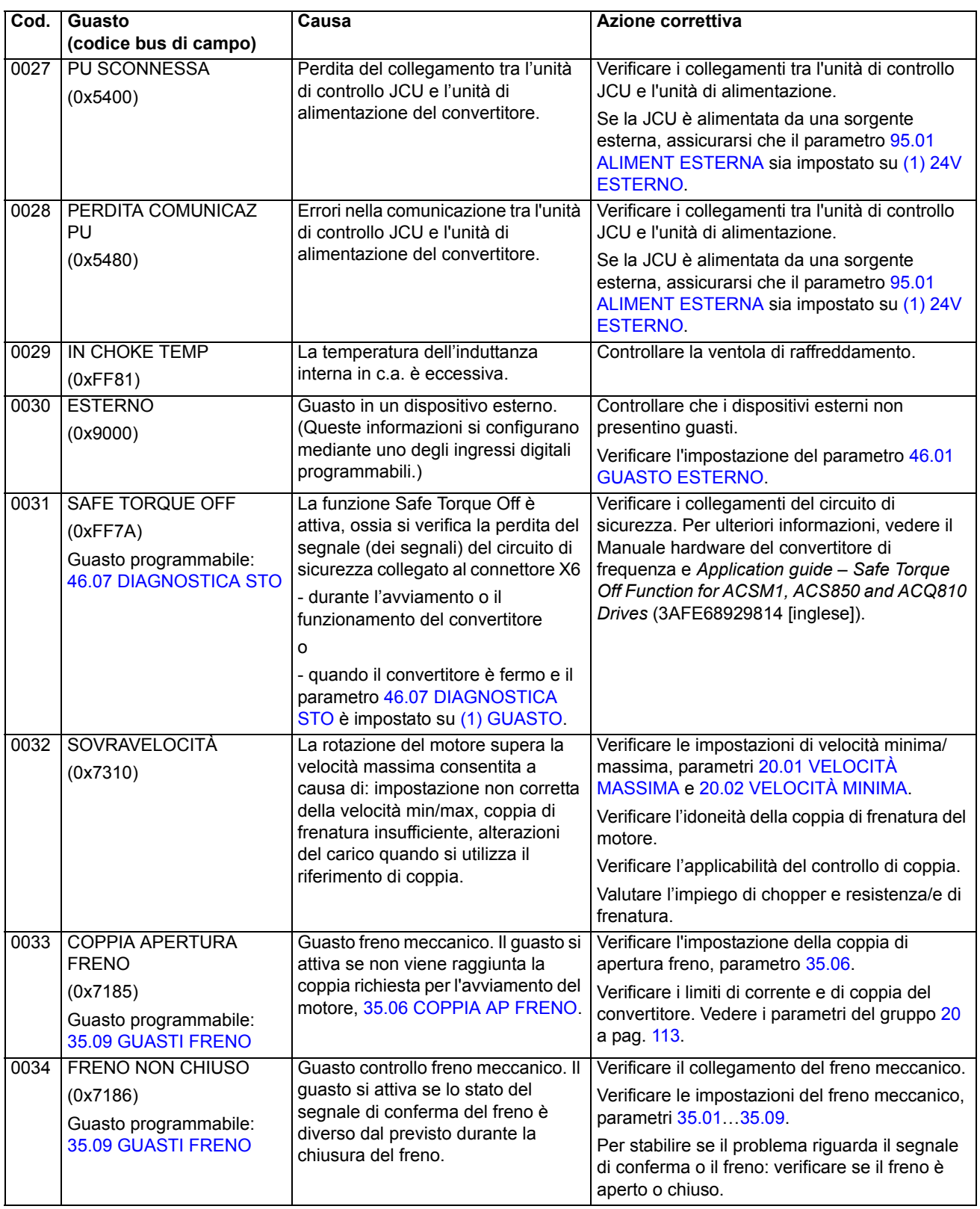

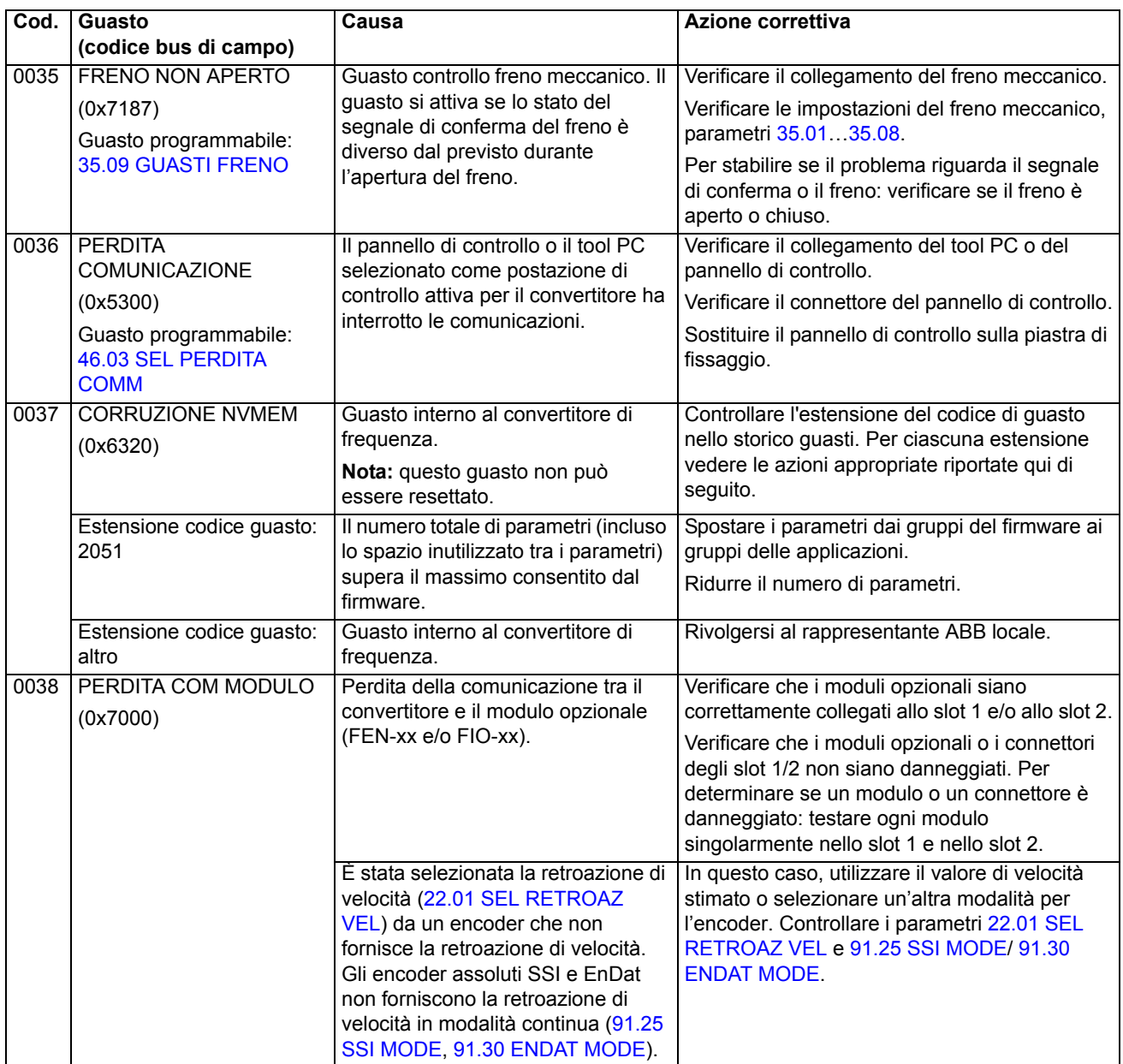

<span id="page-245-0"></span>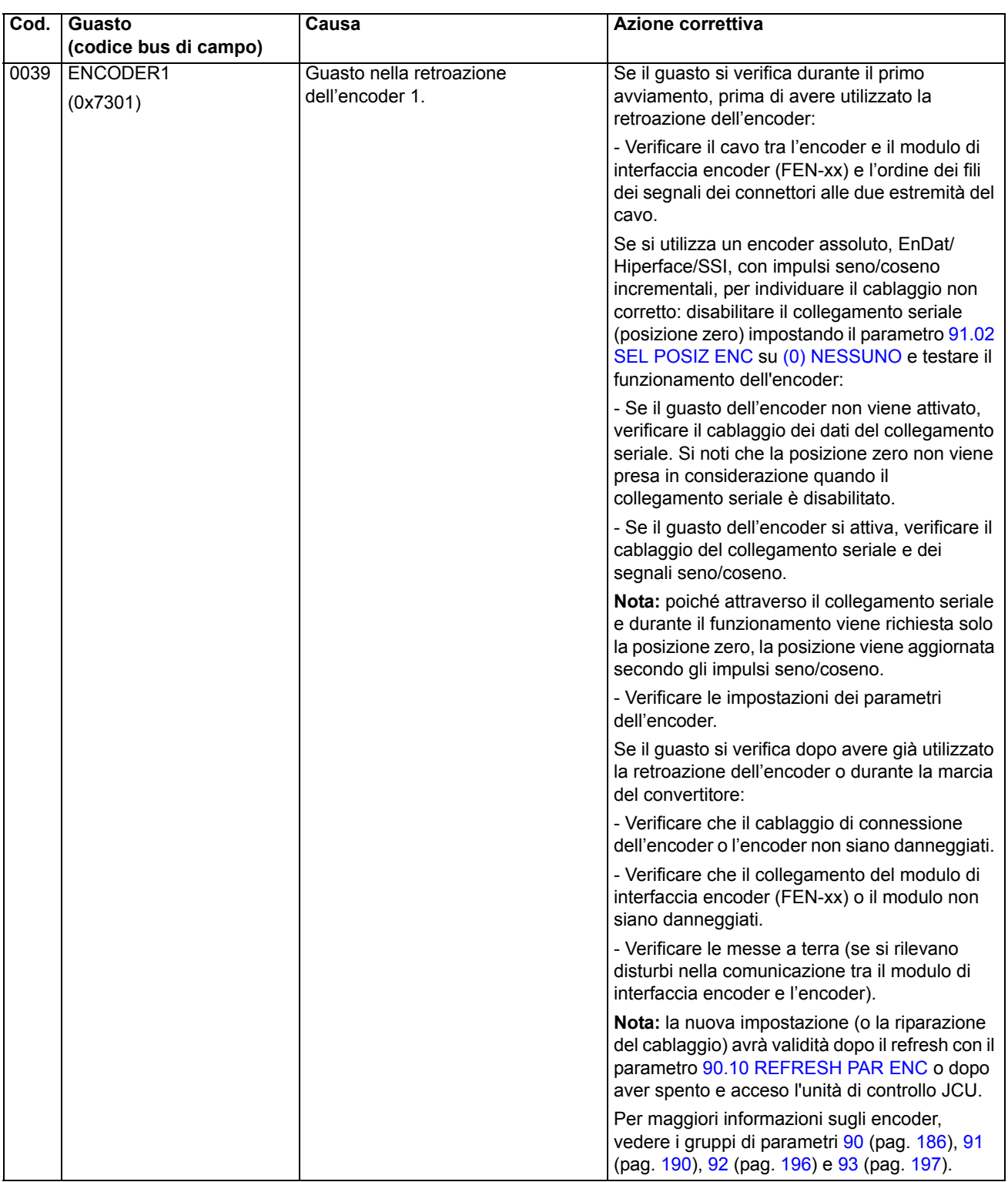

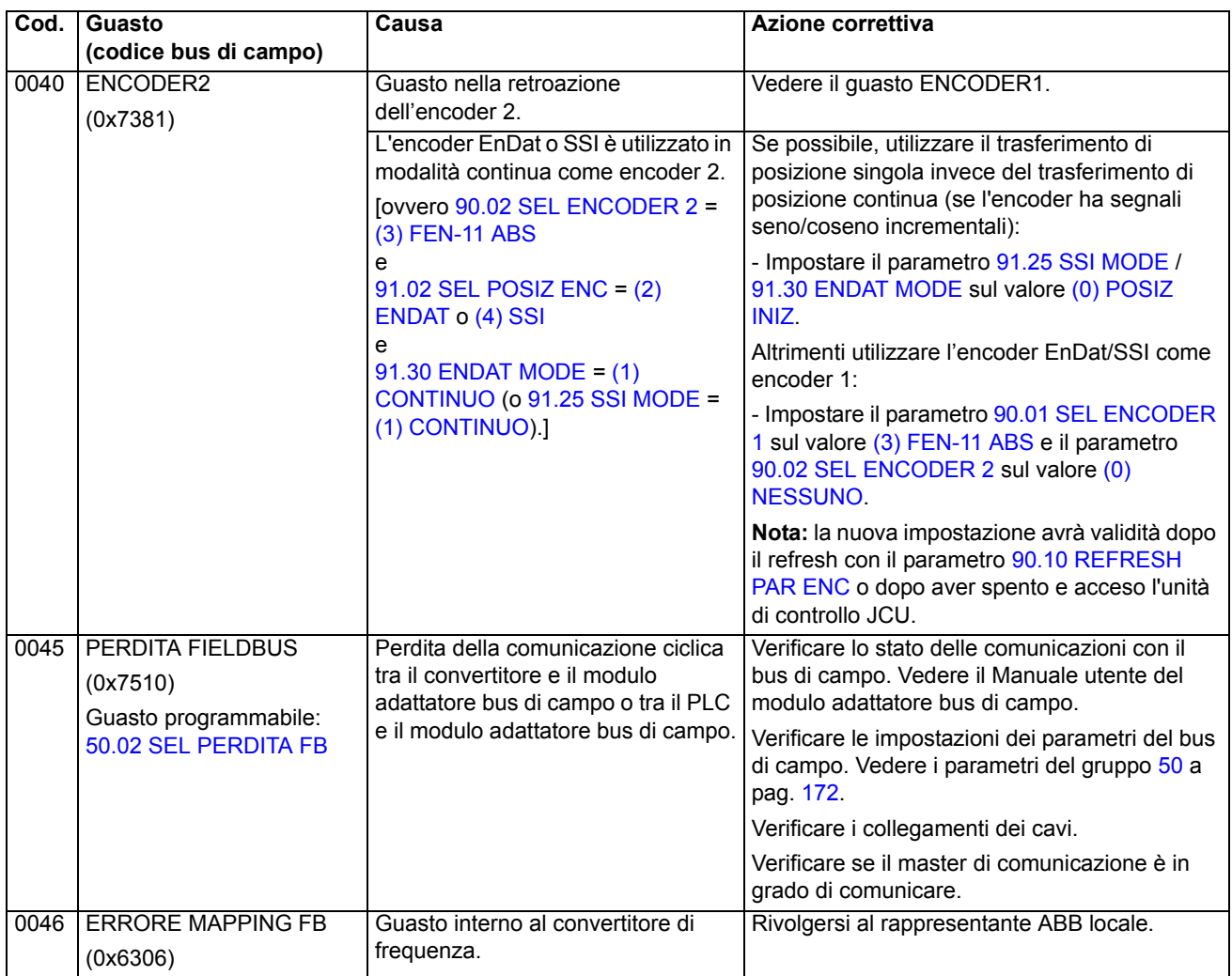

<span id="page-247-1"></span><span id="page-247-0"></span>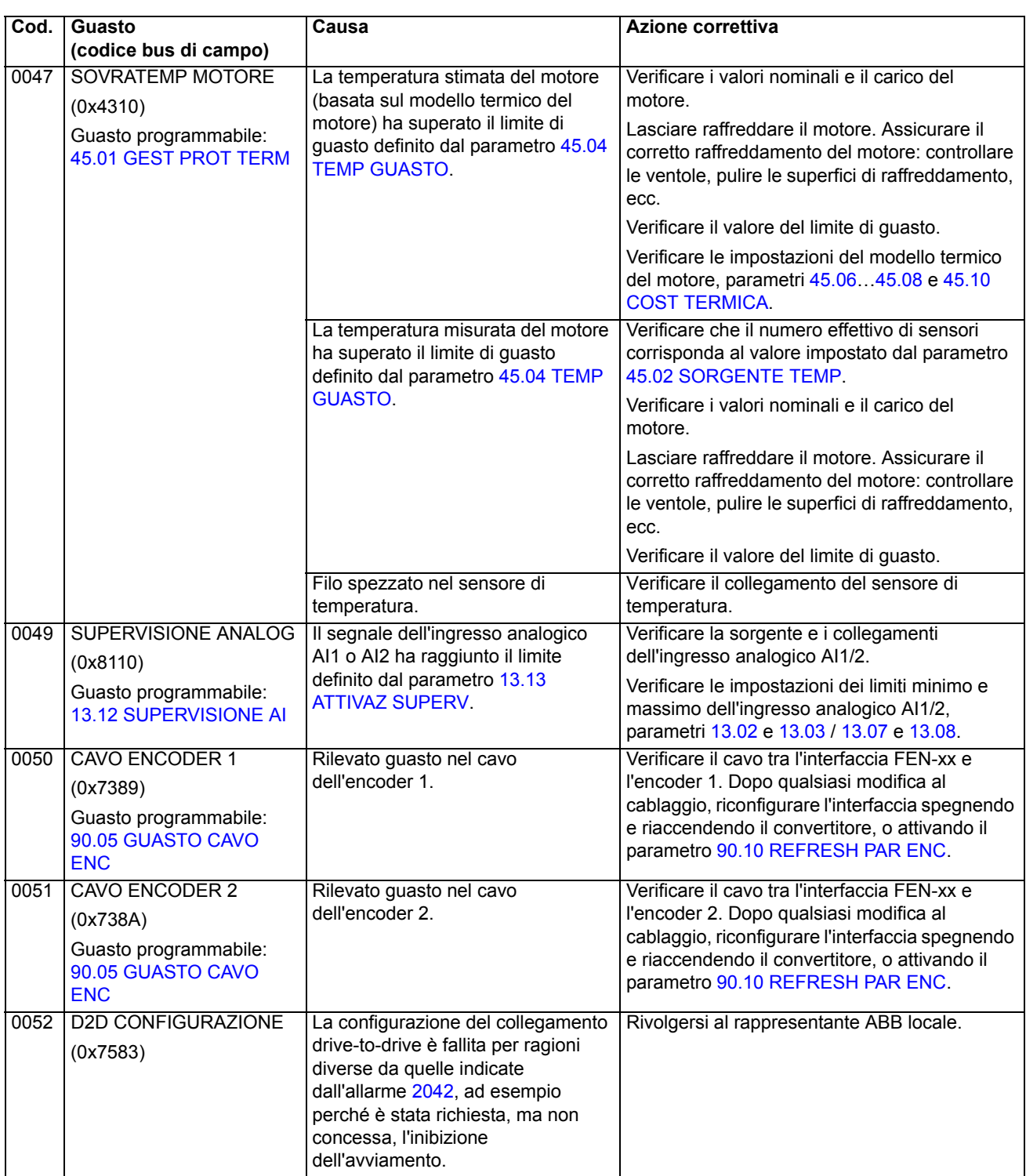

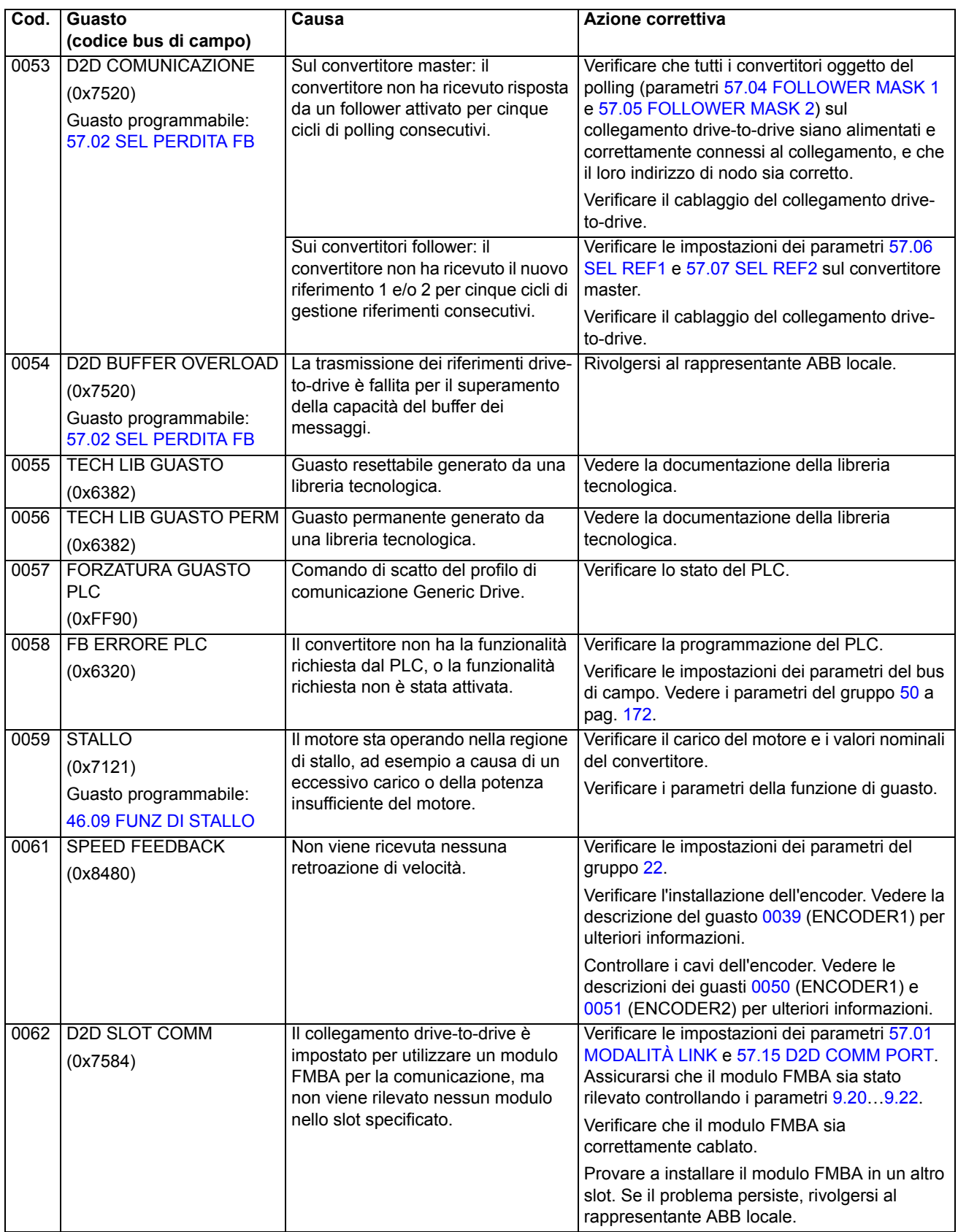

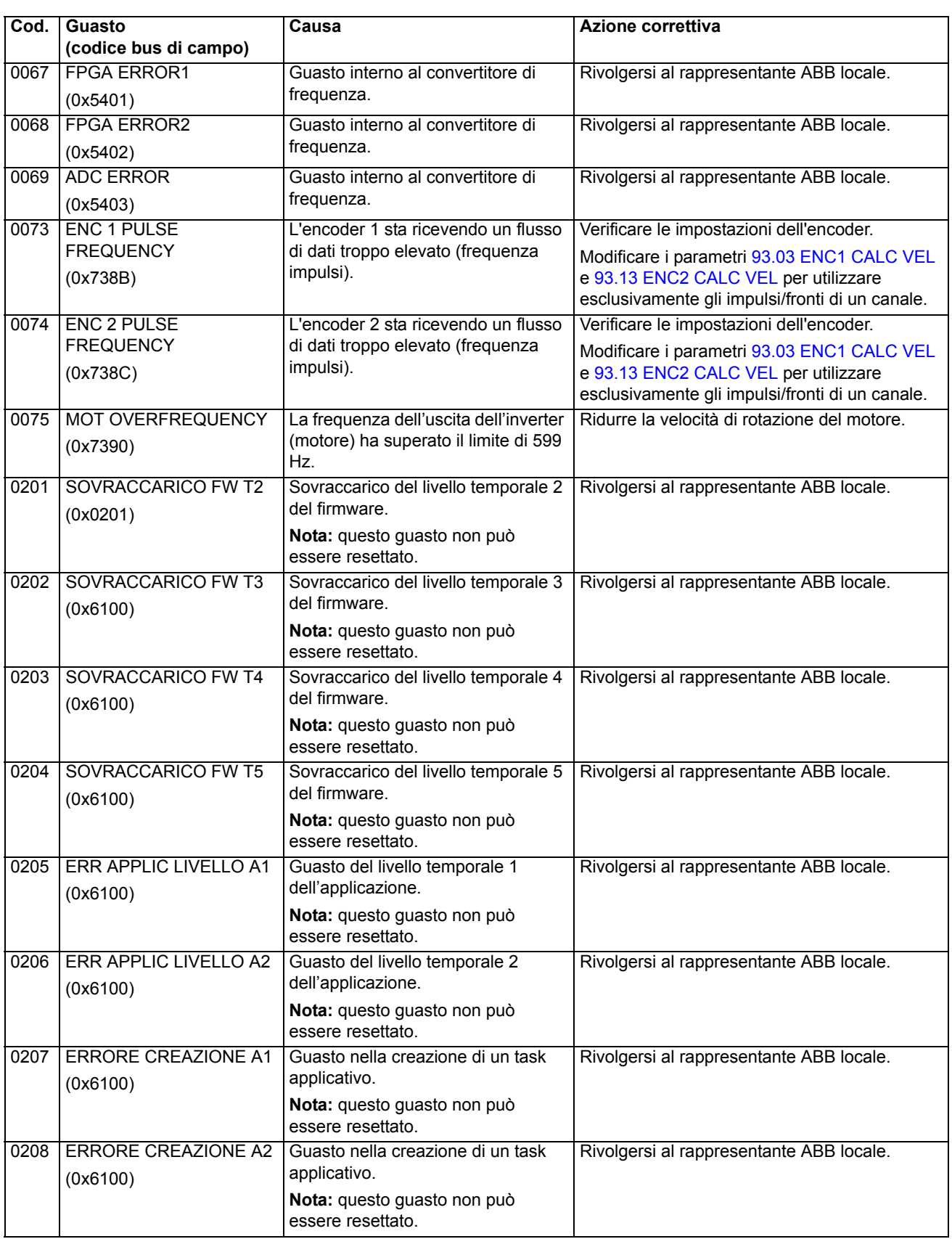

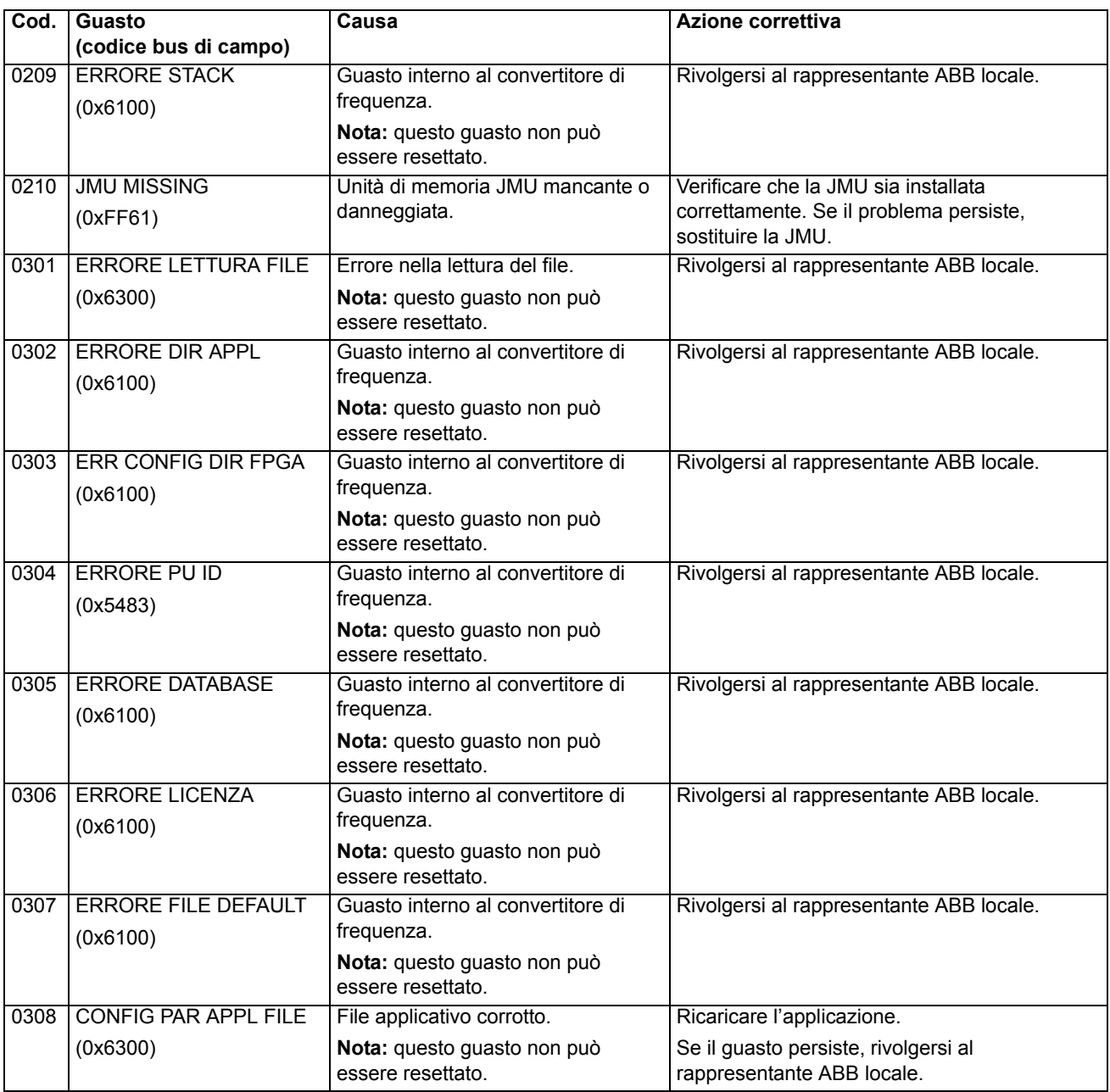

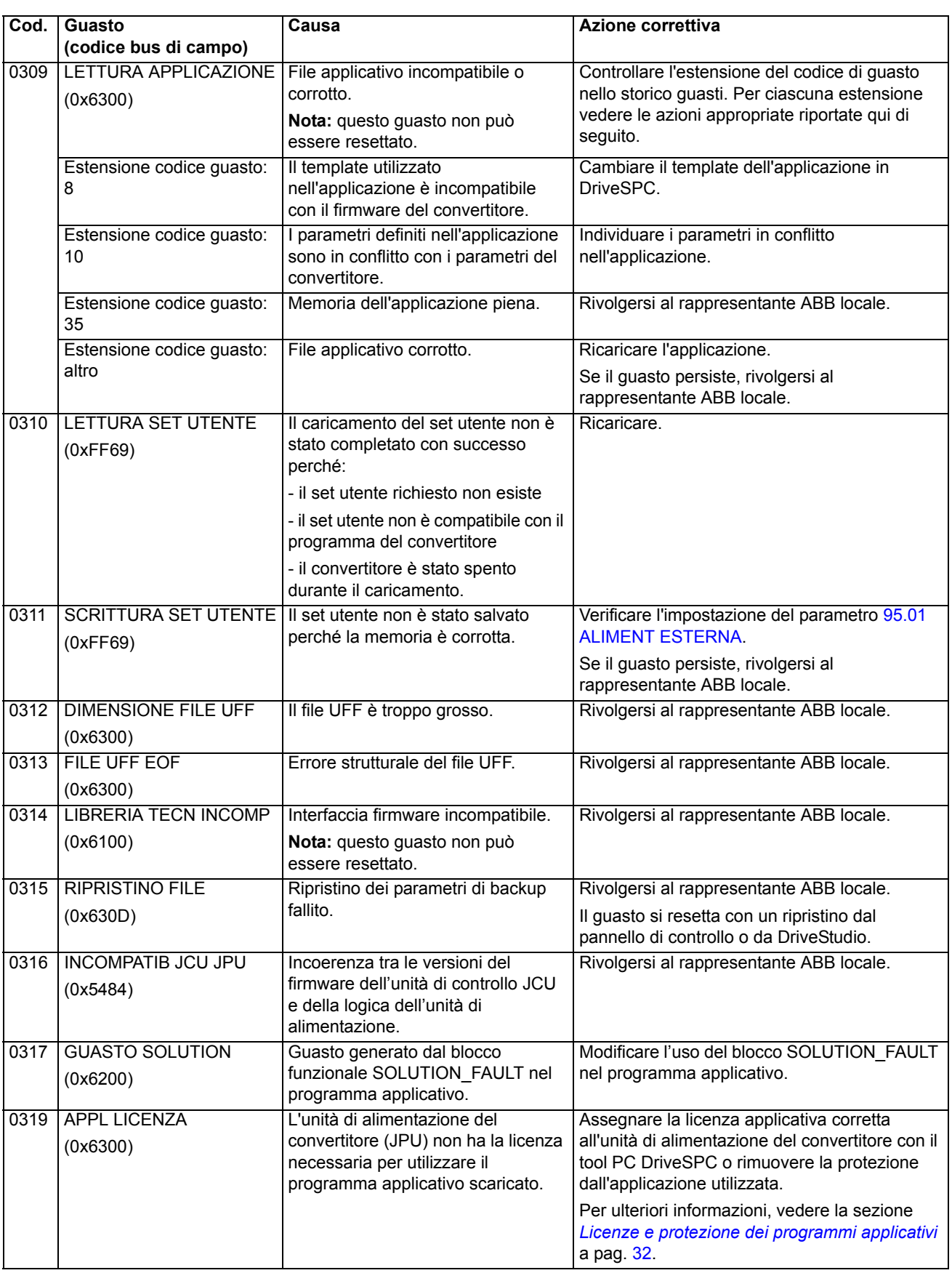
#### **Contenuto del capitolo**

Questo capitolo descrive i blocchi funzionali standard. I blocchi sono suddivisi in base ai gruppi nel tool DriveSPC.

Il numero tra parentesi nell'intestazione del blocco standard è il numero del blocco.

**Nota:** i tempi di esecuzione indicati possono variare a seconda dell'applicazione utilizzata per il convertitore. Il tempo di esecuzione del blocco indica il carico di CPU ([1.21](#page-65-0) [USO CPU](#page-65-1)) riservato al blocco. Se, ad esempio, un blocco con tempo di esecuzione di 2.33 µs viene impostato su un livello temporale di 1 ms, l'incremento di carico della CPU sarà dello 0.23%.

#### **Glossario**

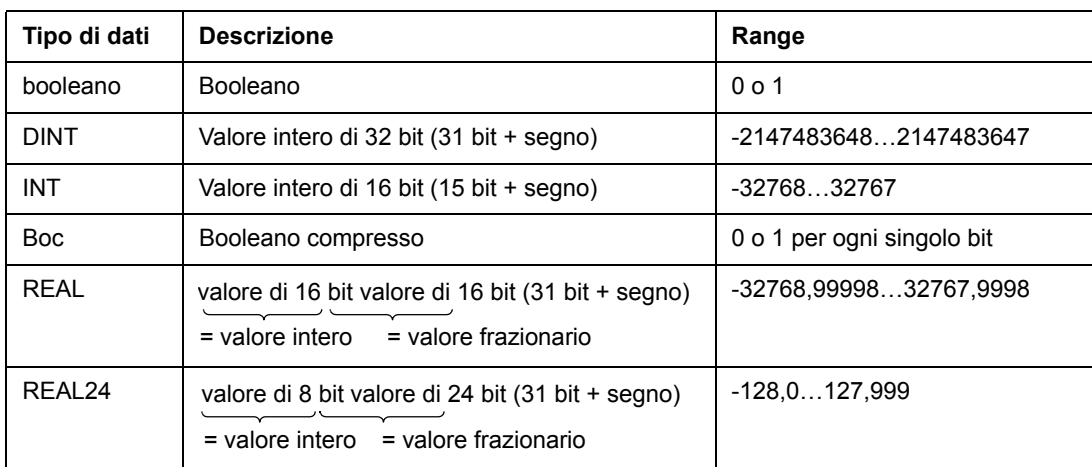

## **Indice alfabetico**

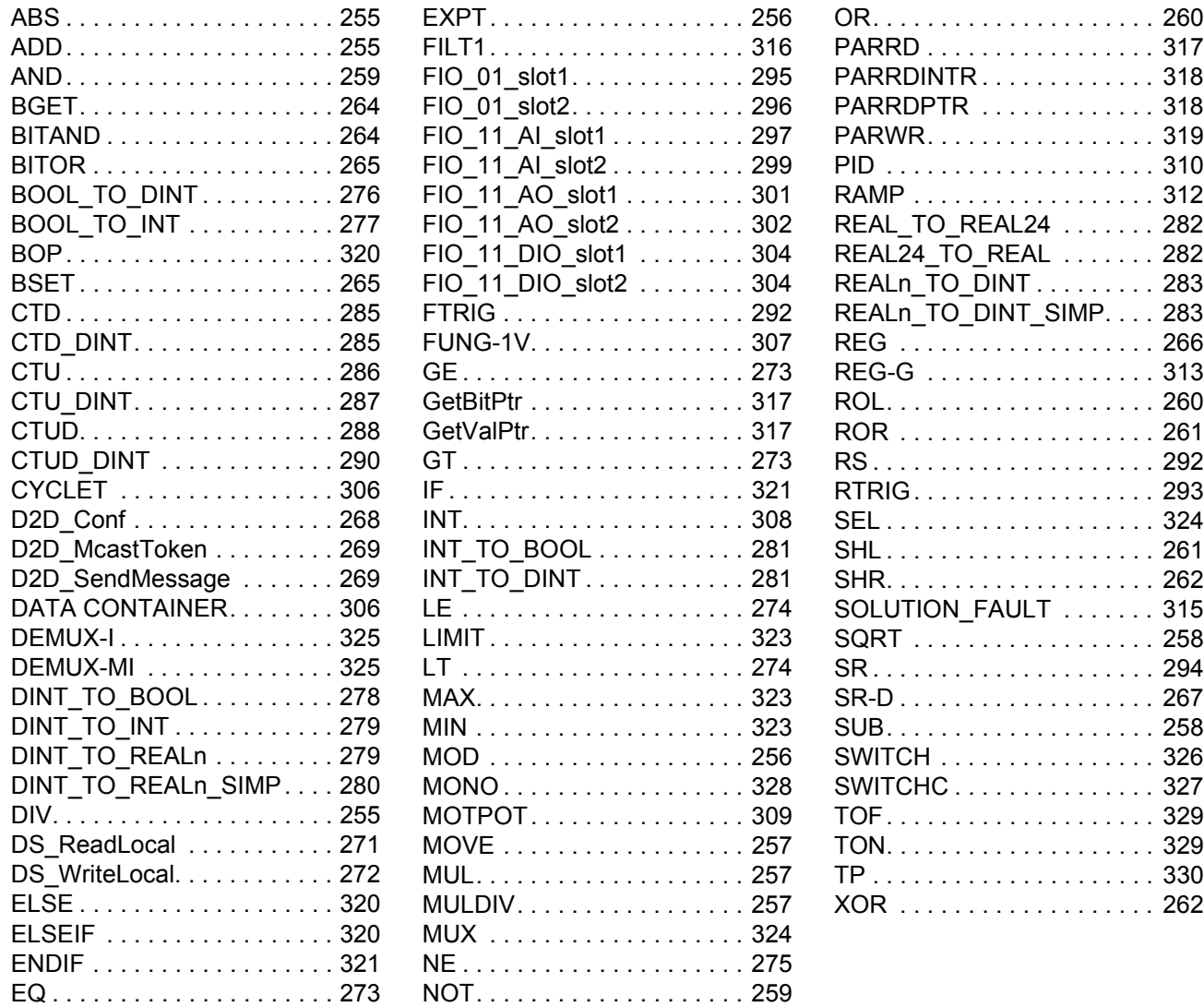

#### **Aritmetici**

## **ABS**

**ADD**

#### **(10001)**

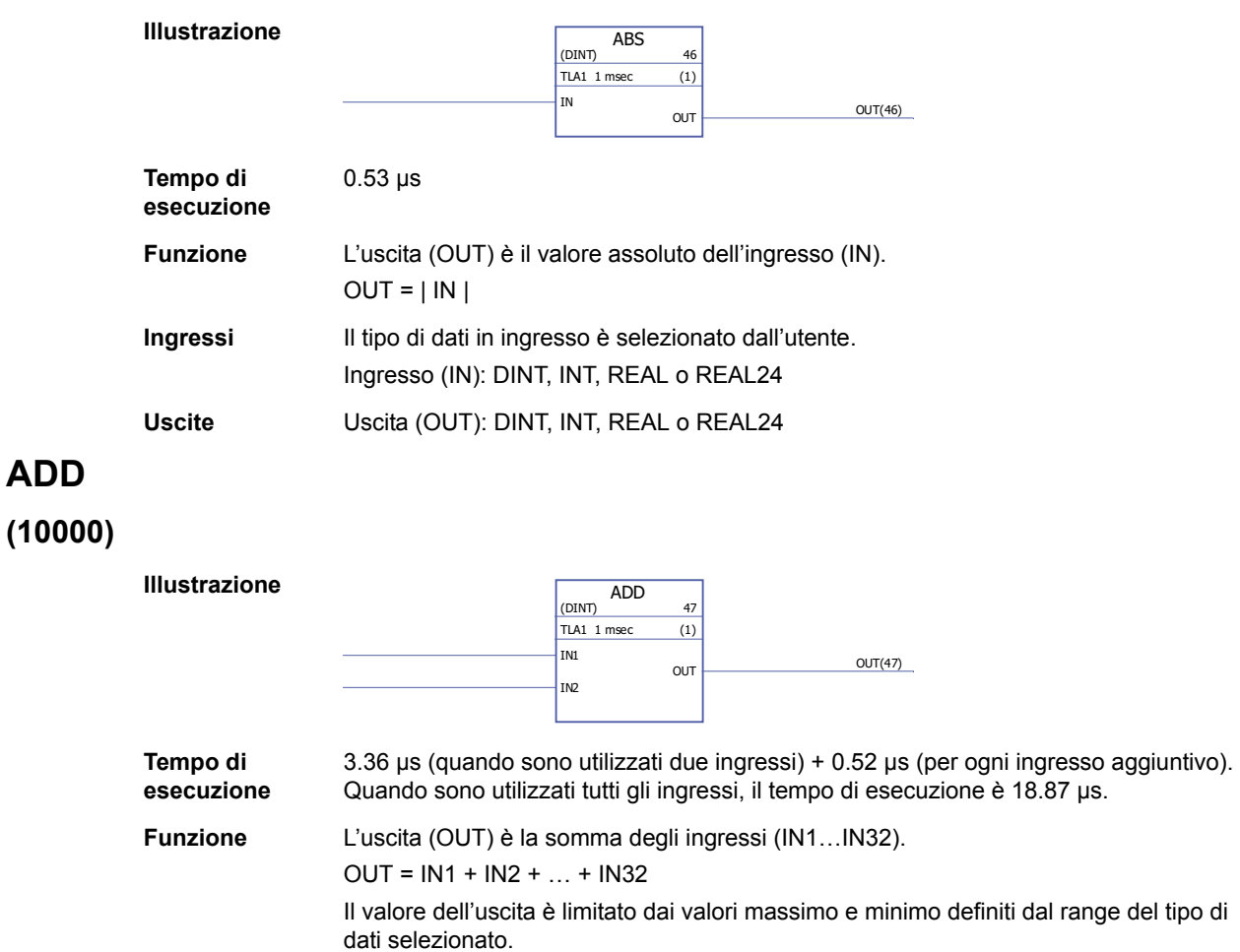

**Ingressi** Il tipo di dati in ingresso e il numero degli ingressi (2…32) sono selezionati dall'utente. Ingresso (IN1…IN32): DINT, INT, REAL o REAL24

**Uscite** Uscita (OUT): DINT, INT, REAL o REAL24

#### **DIV**

#### **(10002)**

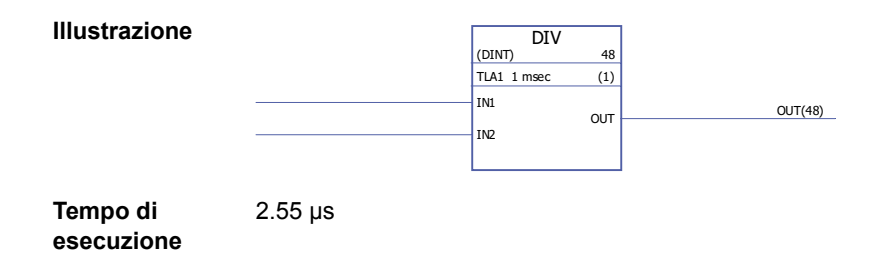

#### **Funzione** L'uscita (OUT) è l'ingresso IN1 fratto l'ingresso IN2.  $OUT = IN1/IN2$ Il valore dell'uscita è limitato dai valori massimo e minimo definiti dal range del tipo di dati selezionato. Se il divisore (IN2) è 0, l'uscita è 0. **Ingressi** Il tipo di dati in ingresso è selezionato dall'utente. Ingresso (IN1, IN2): INT, DINT, REAL, REAL24 **Uscite** Uscita (OUT): INT, DINT, REAL, REAL24

## **EXPT**

#### **(10003)**

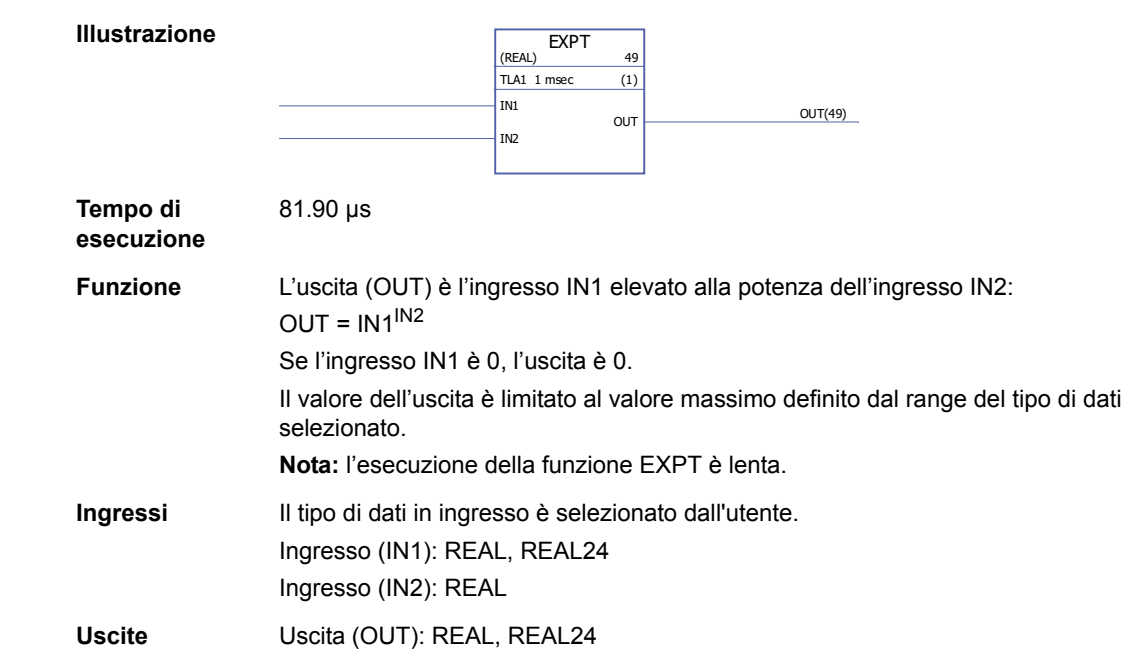

#### **MOD**

#### **(10004)**

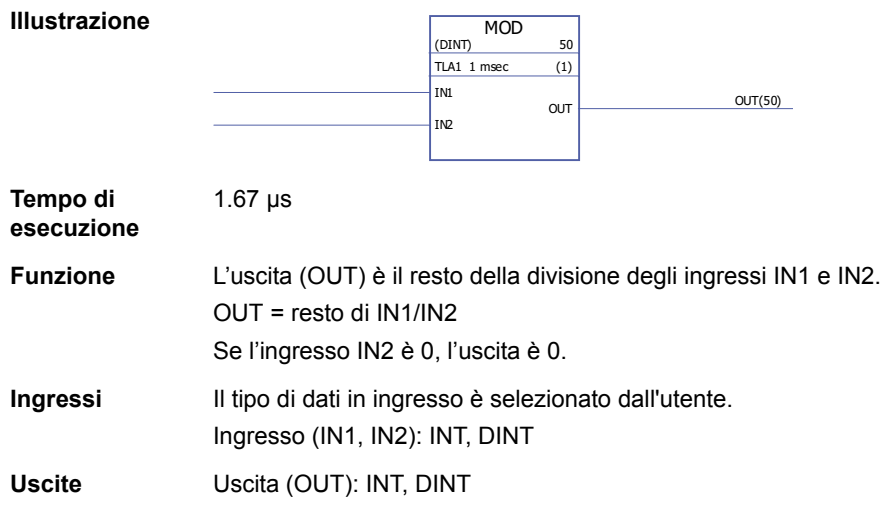

#### **MOVE**

**(10005)**

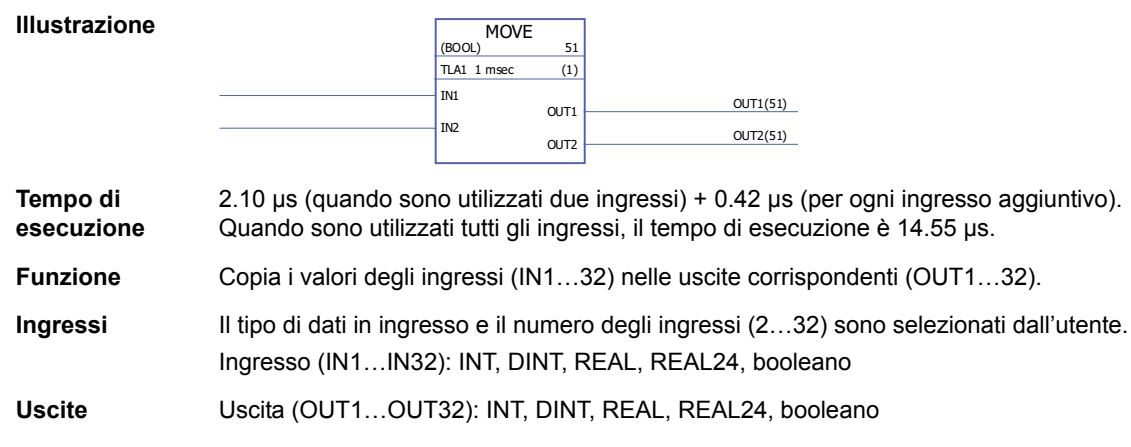

### **MUL**

## **(10006)**

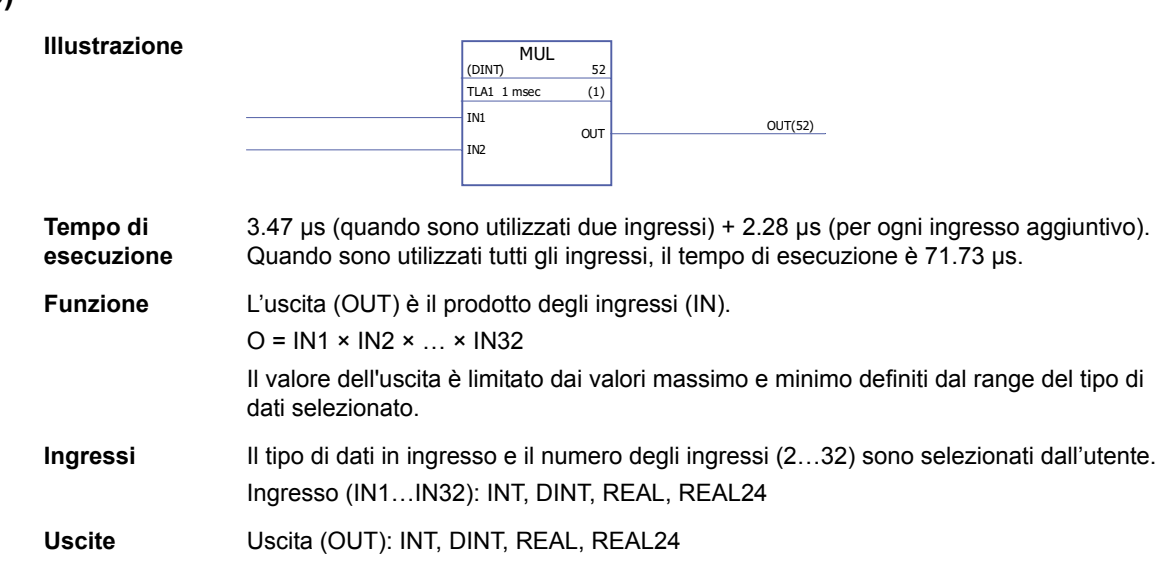

#### **MULDIV**

## **(10007)**

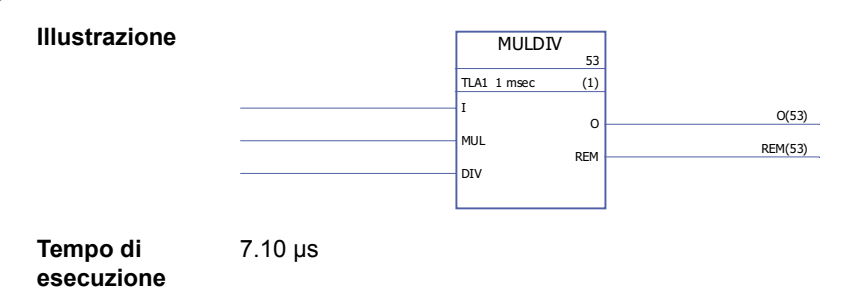

#### **Funzione** L'uscita (O) è il prodotto dell'ingresso IN e dell'ingresso MUL, fratto l'ingresso DIV. Uscita = (I × MUL) / DIV O = valore intero. REM = resto. Esempio: I = 2, MUL = 16 e DIV = 10: (2 × 16) / 10 = 3,2, ossia O = 3 e REM = 2 Il valore dell'uscita è limitato ai valori minimo e massimo definiti dal range del tipo di dati. **Ingressi** Ingresso (I): DINT Ingresso moltiplicatore (MUL): DINT Ingresso divisore (DIV): DINT **Uscite** Uscita (O): DINT Uscita resto (REM): DINT

#### **SQRT**

#### **(10008)**

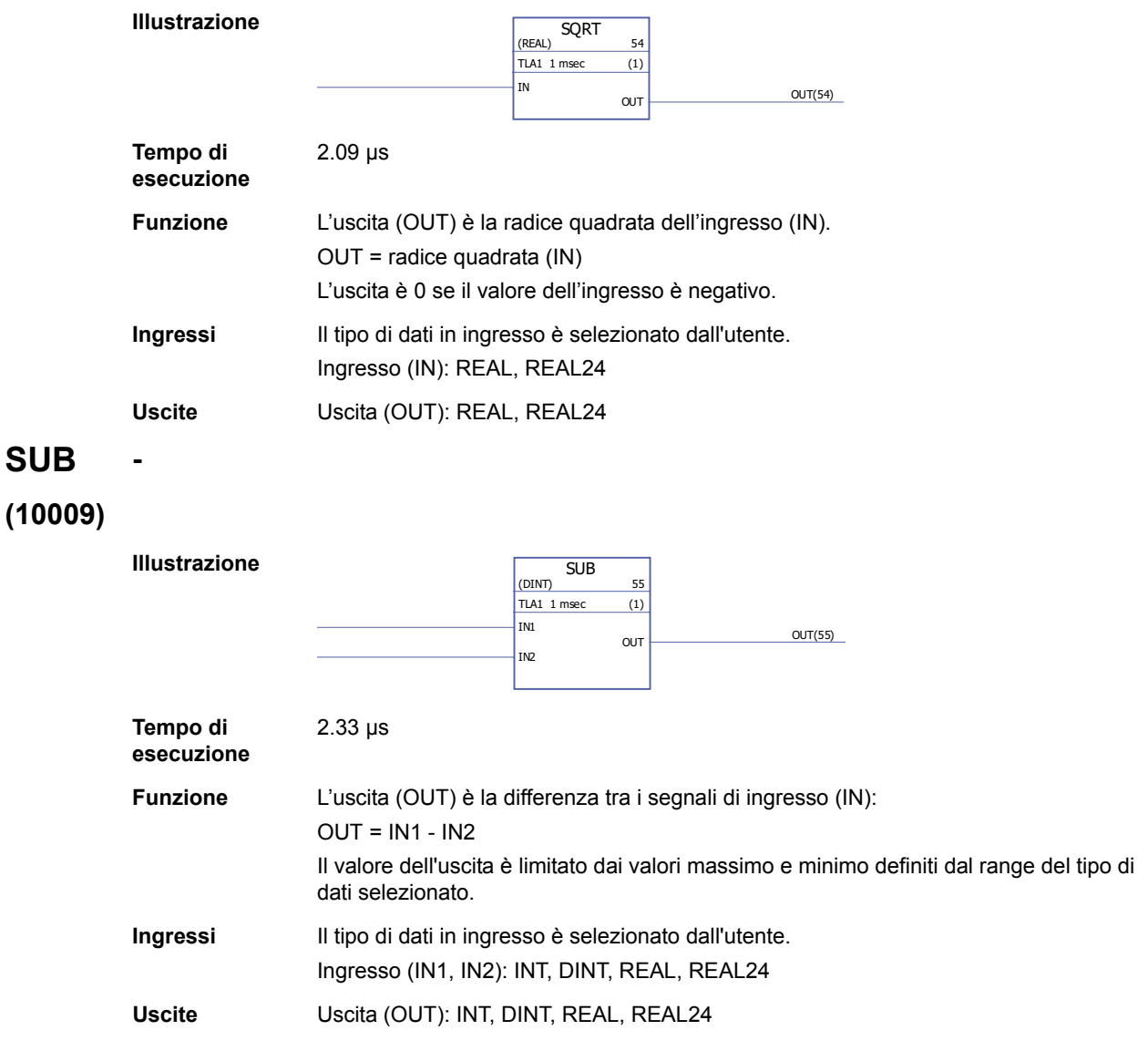

## **Stringa di bit**

## **AND**

## **(10010)**

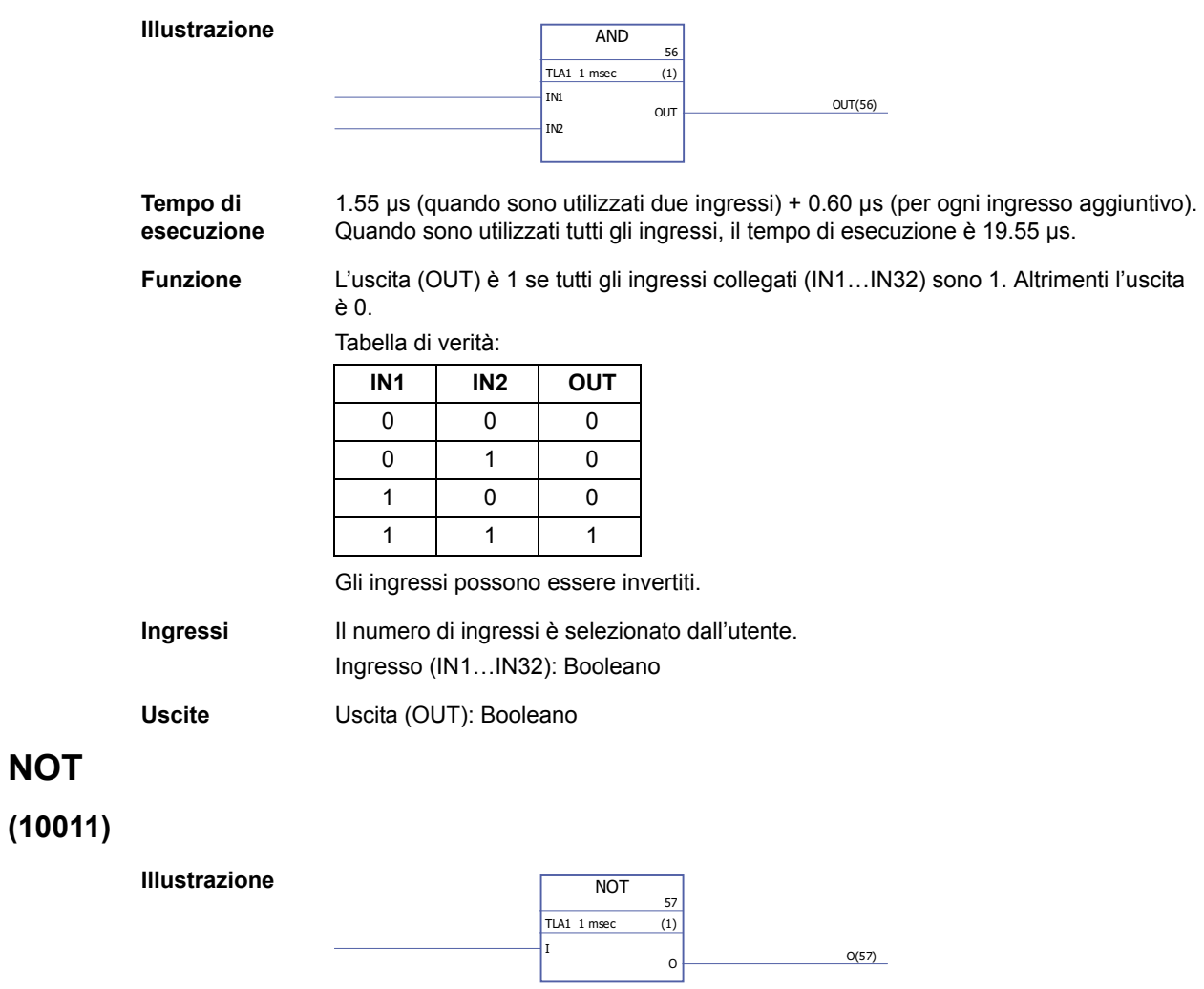

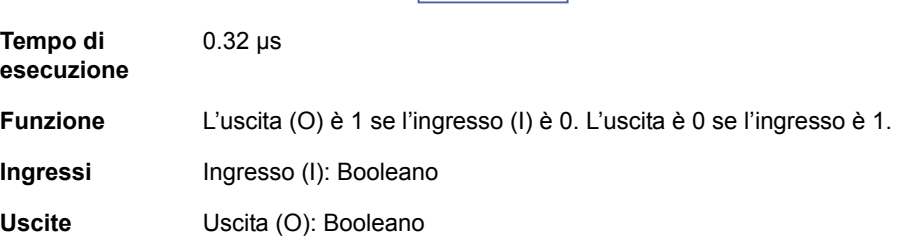

## **OR**

## **(10012)**

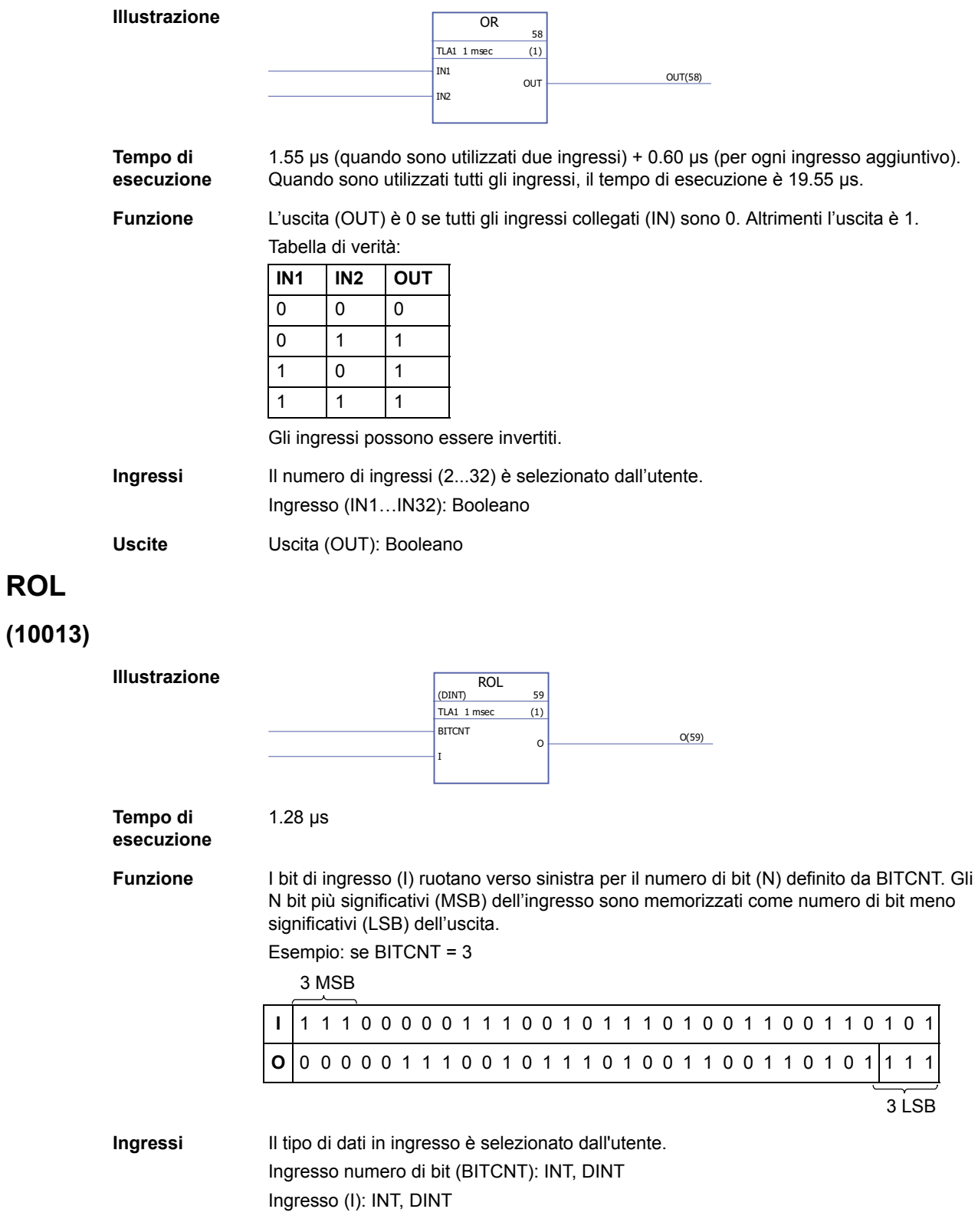

#### **ROR**

#### **(10014)**

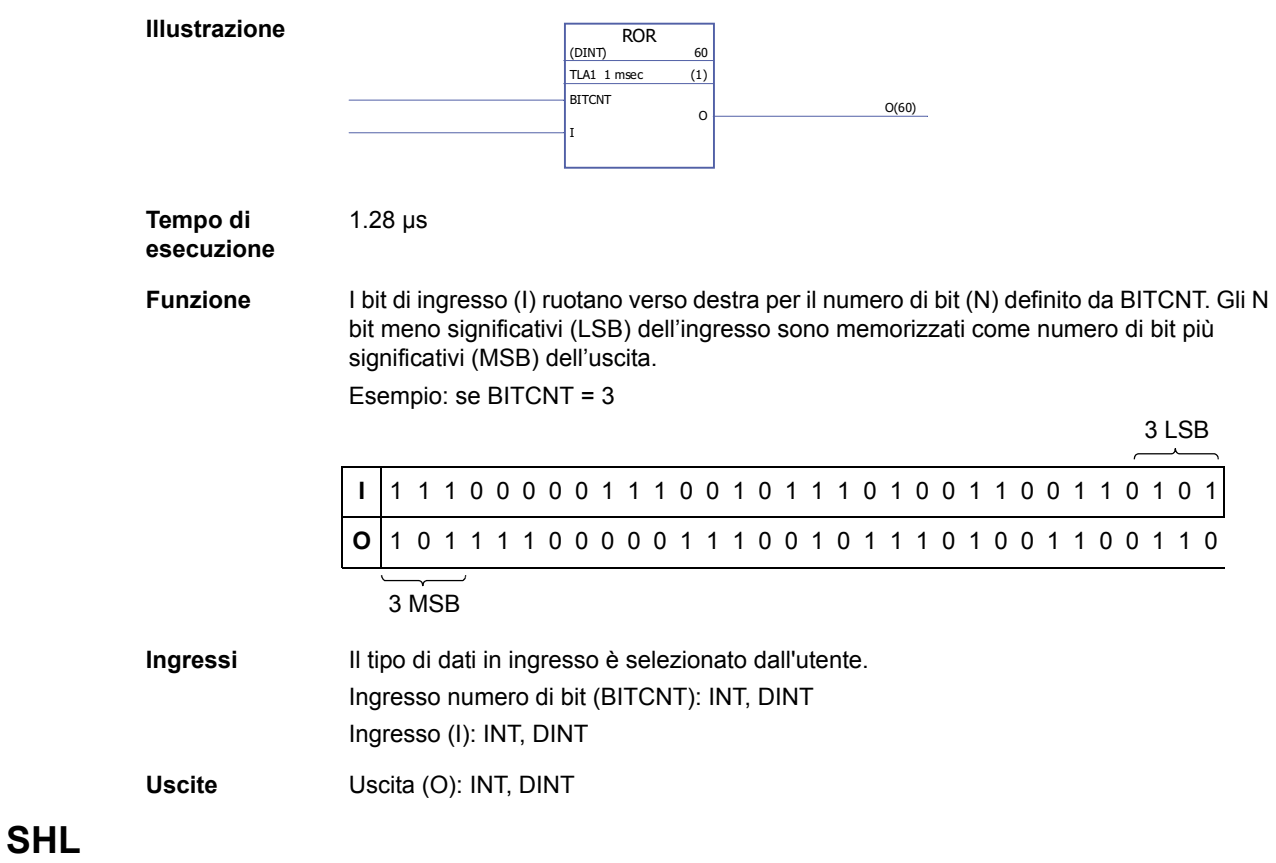

#### **(10015)**

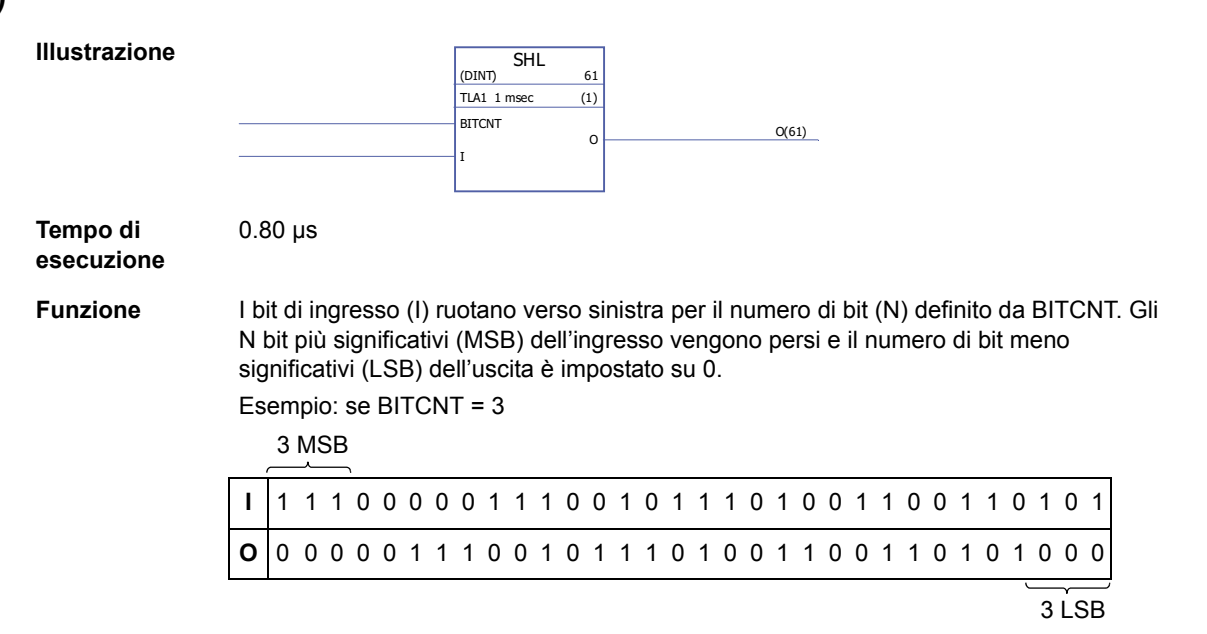

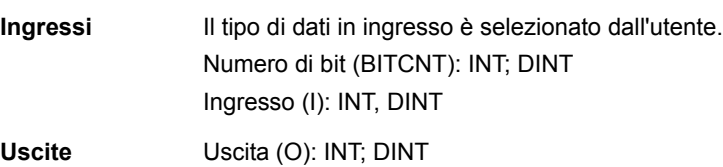

#### **SHR**

## **(10016)**

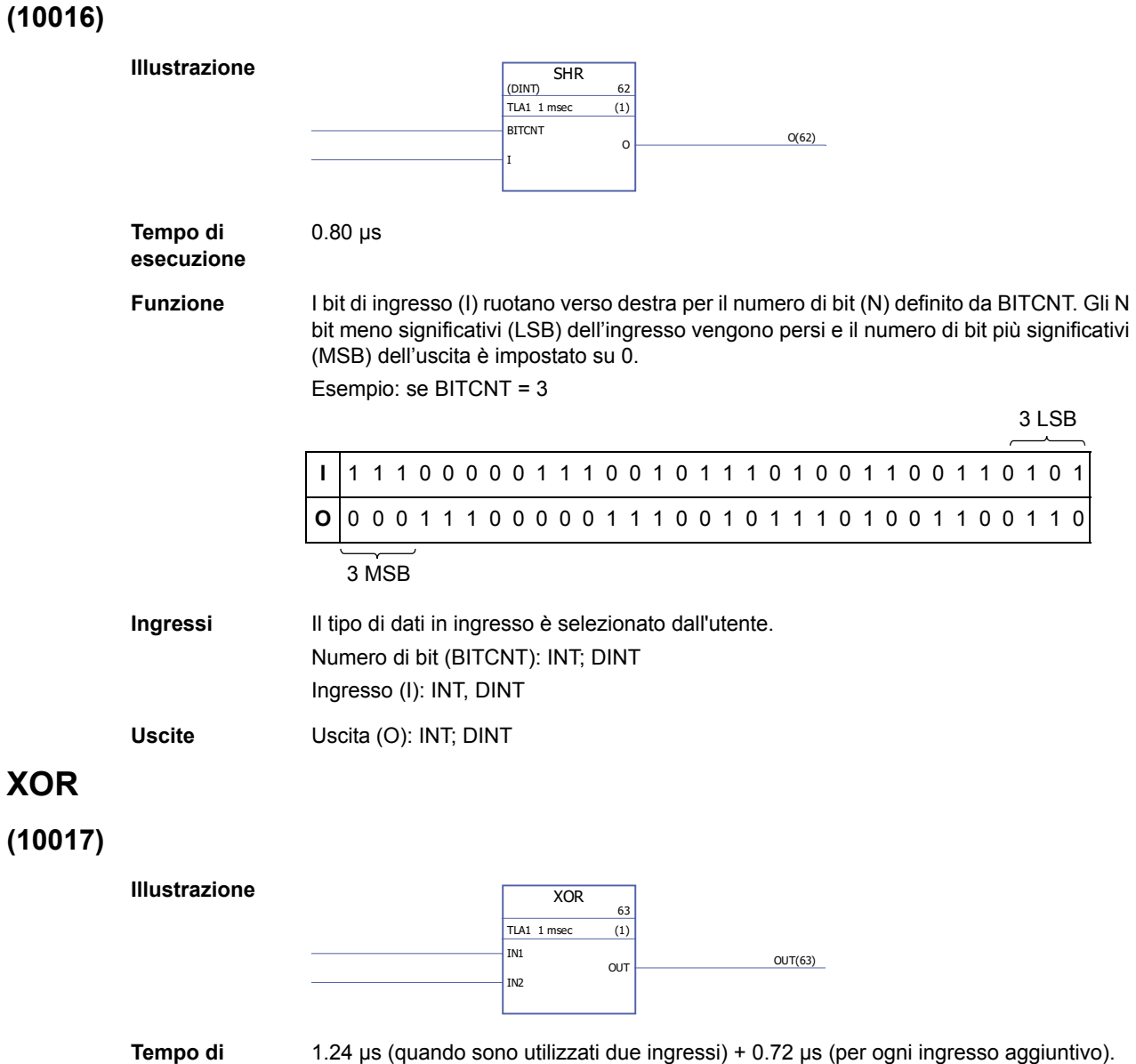

**esecuzione**

Quando sono utilizzati tutti gli ingressi, il tempo di esecuzione è 22.85 µs.

**Funzione** L'uscita (OUT) è 1 se uno degli ingressi collegati (IN1…IN32) è 1. L'uscita è 0 se tutti gli ingressi hanno il medesimo valore.

Esempio:

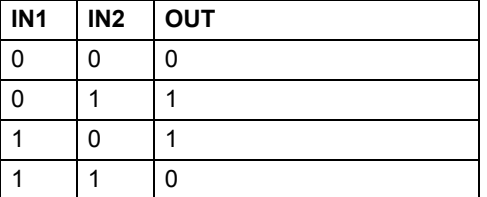

Gli ingressi possono essere invertiti.

**Ingressi** Il numero di ingressi (2...32) è selezionato dall'utente. Ingresso (IN1…IN32): Booleano

**Uscite** Uscita (OUT): Booleano

#### **Bitwise**

#### **BGET**

#### **(10034)**

**(10035)**

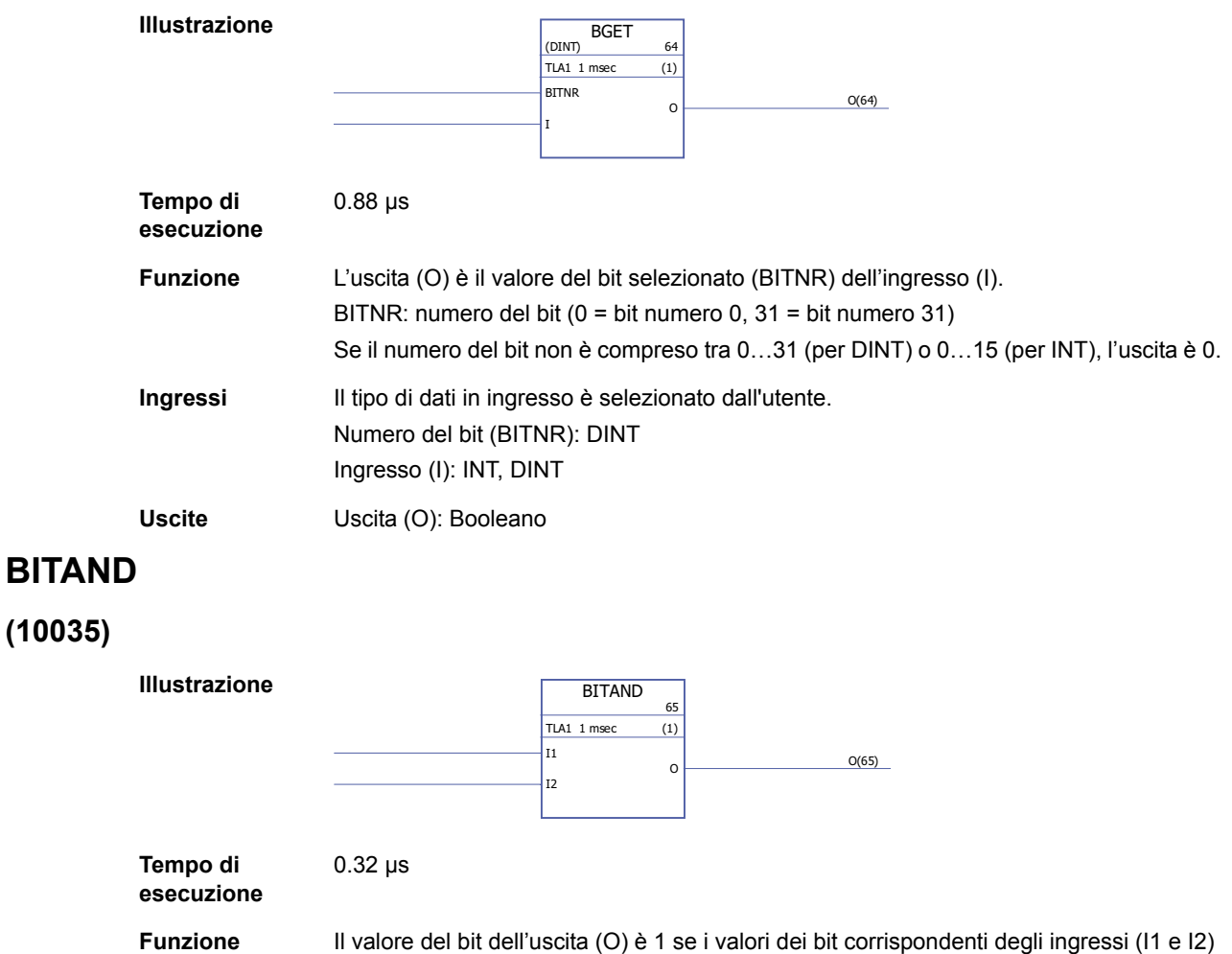

**I1** 11100000111001011101001100110101 **I2** 00000111001011101001100110101111 **O** 00000000001001001001000100100101

sono 1. Altrimenti il valore del bit dell'uscita è 0.

Esempio:

**Ingressi** Ingresso (I1, I2): DINT

**Uscite** Uscita (O): DINT

#### **BITOR**

**(10036)**

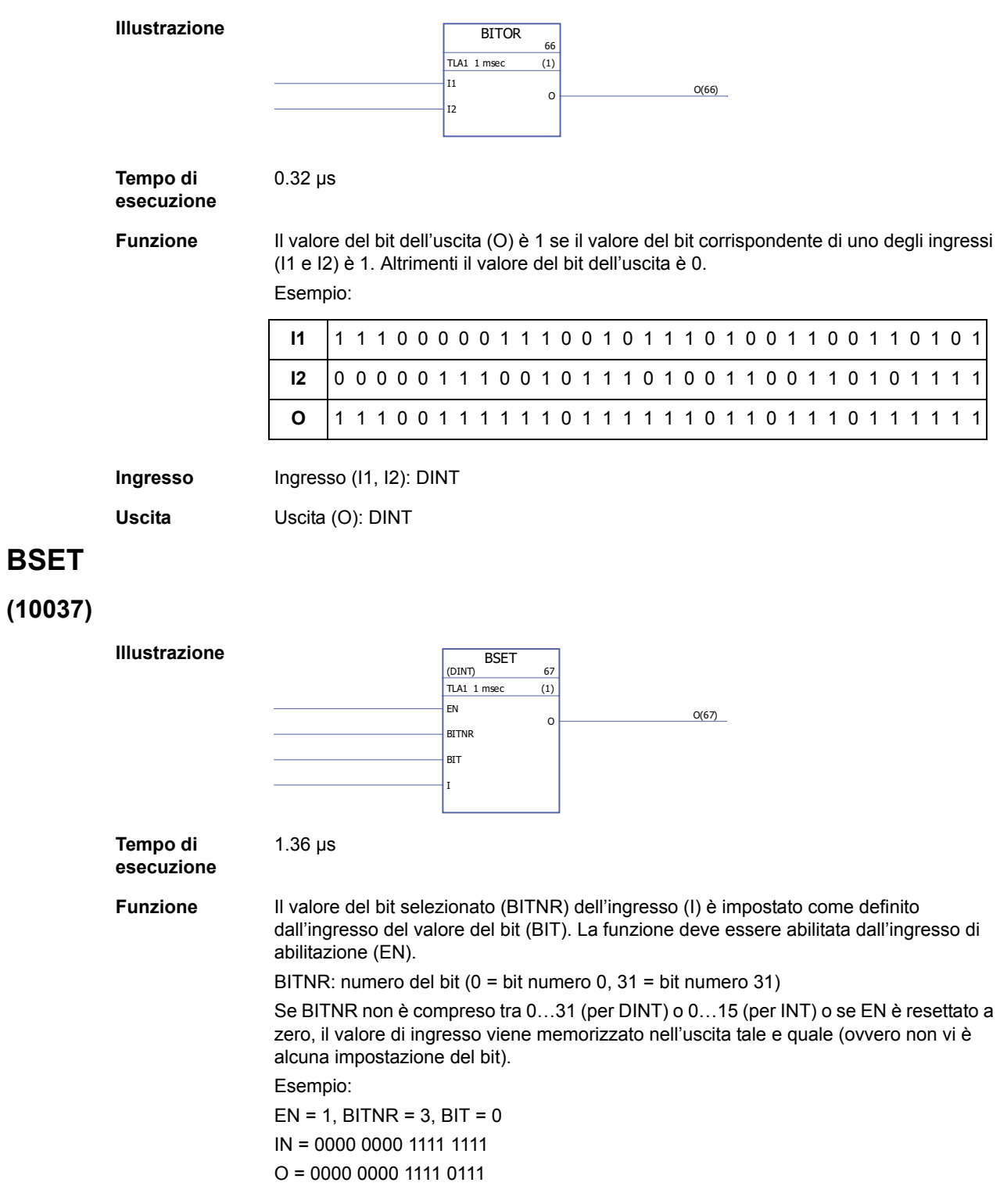

#### *266*

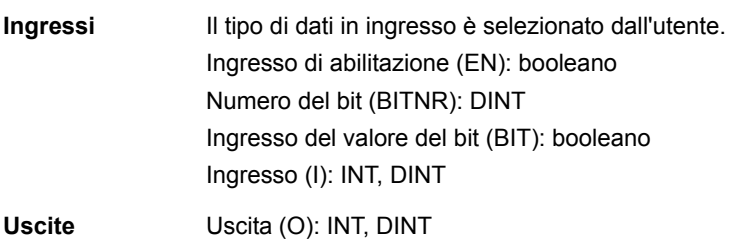

#### **REG**

#### **(10038)**

**Illustrazione**

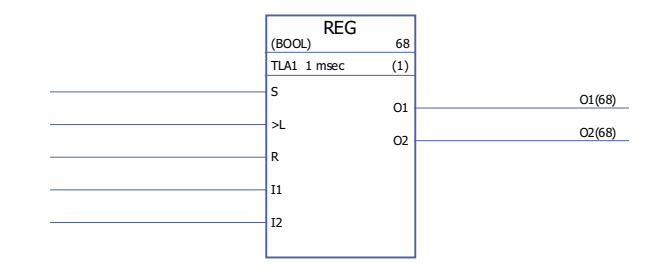

**Tempo di esecuzione** 2.27 µs (quando sono utilizzati due ingressi) + 1.02 µs (per ogni ingresso aggiuntivo). Quando sono utilizzati tutti gli ingressi, il tempo di esecuzione è 32.87 µs.

**Funzione** Il valore dell'ingresso (I1... 132) viene memorizzato nell'uscita corrispondente (O1…O32) se l'ingresso del carico (L) è impostato su 1 o se l'ingresso di impostazione (S) è 1. Quando l'ingresso del carico è impostato su 1, il valore dell'ingresso viene memorizzato nell'uscita una sola volta. Quando l'ingresso di impostazione è 1, il valore dell'ingresso viene memorizzato nell'uscita a ogni esecuzione del blocco. L'ingresso di impostazione prevale sull'ingresso del carico.

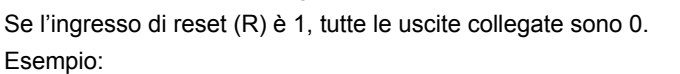

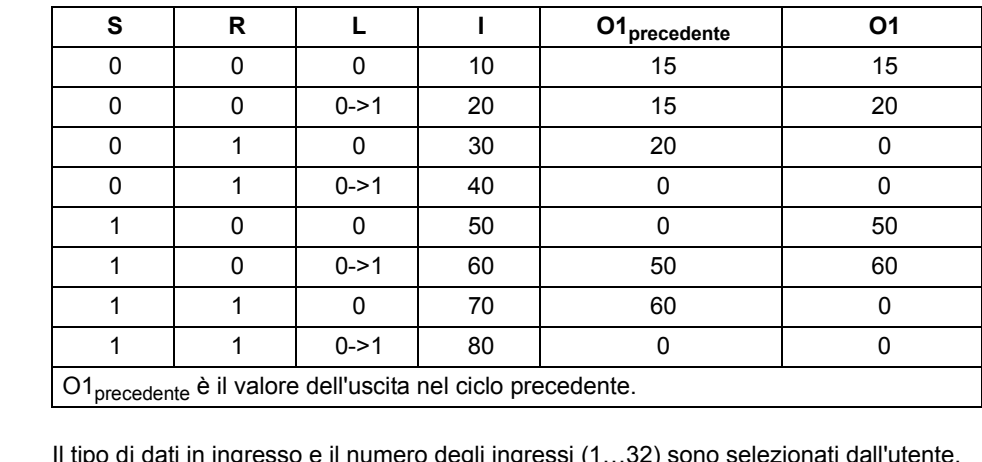

**Ingressi** Il tipo di dati in ingresso e il numero degli ingressi (1…32) sono selezionati dall'utente. Ingresso di impostazione (S): Booleano Ingresso del carico (L): Booleano Ingresso di reset (R): Booleano Ingresso (I1...I32): booleano, INT, DINT, REAL, REAL24 **Uscite** Uscita (O1…O32): booleano, INT, DINT, REAL, REAL24

#### **SR-D**

**(10039)**

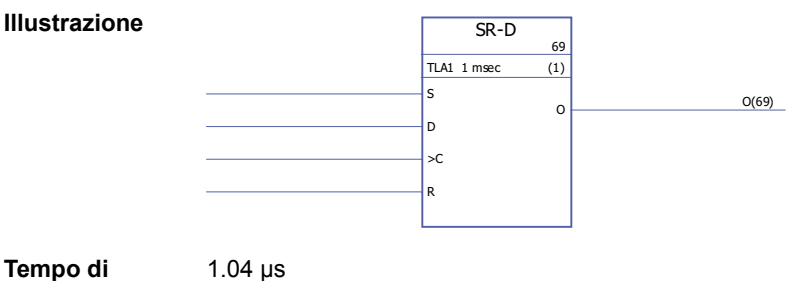

**Tempo di esecuzione**

**Funzione** Quando l'ingresso di clock (C) è impostato su 1, il valore dell'ingresso dati (D) è memorizzato nell'uscita (O). Quando l'ingresso di reset (R) viene impostato su 1, l'uscita è impostata su 0.

> Se si utilizzano solo ingressi di impostazione (S) e di reset (R), il blocco SR-D agisce come un blocco [SR:](#page-293-0)

> l'uscita è 1 se l'ingresso di impostazione (S) è 1. L'uscita mantiene il suo precedente stato se l'ingresso di impostazione (S) e l'ingresso di reset (R) sono 0. L'uscita è 0 se l'ingresso di impostazione è 0 e l'ingresso di reset è 1.

Tabella di verità:

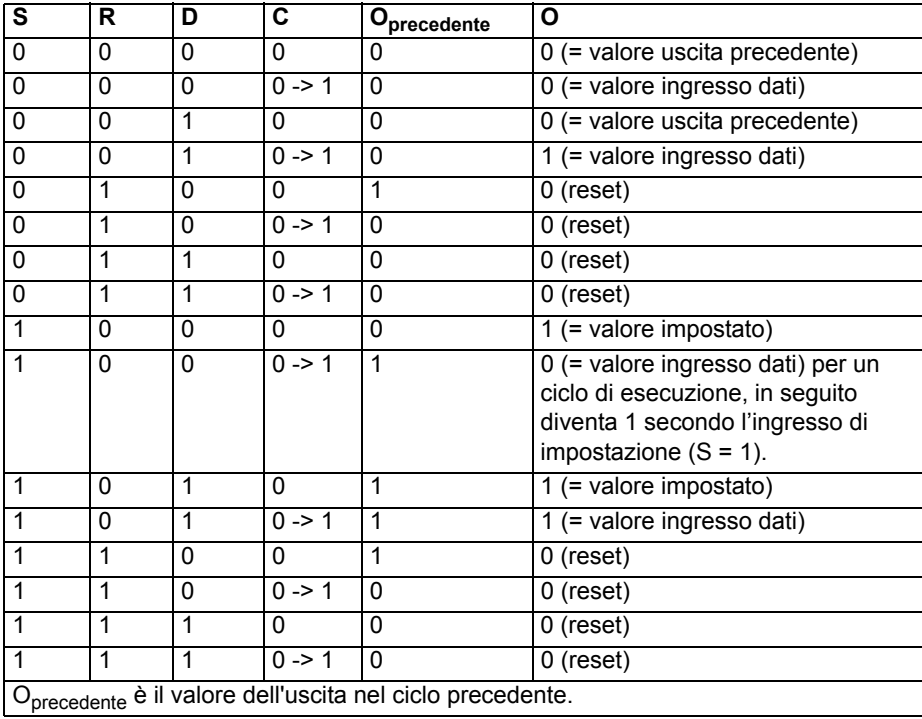

**Ingressi** Ingresso di impostazione (S): Booleano Ingresso dati (D): booleano Ingresso di clock (C): booleano Ingresso di reset (R): Booleano

**Uscite** Uscita (O): Booleano

#### **Comunicazione**

Vedere anche *[Appendice B – Collegamento drive-to-drive](#page-350-0)* (pag. [351\)](#page-350-0).

## <span id="page-267-0"></span>**D2D\_Conf**

#### **(10092)**

**Illustrazione**

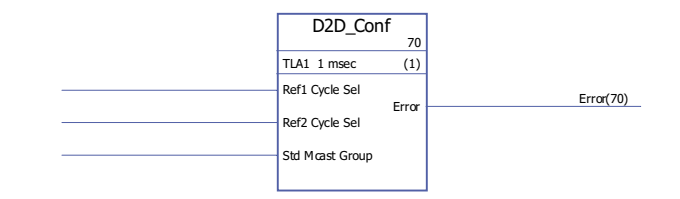

**Tempo di** 

-

**esecuzione**

**Funzione** Definisce l'intervallo di gestione dei riferimenti drive-to-drive 1 e 2, e l'indirizzo (numero di gruppo) per i messaggi multicast standard (non incatenati).

I valori degli ingressi Ref1/2 Cycle Sel corrispondono ai seguenti intervalli:

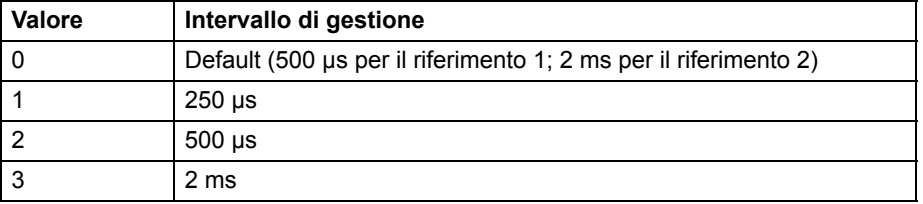

**Nota:** un valore negativo di Ref2 Cycle Sel disabilita la gestione di Ref2 (se disabilitato nel master, deve essere disabilitato anche in tutti i convertitori follower).

I valori consentiti per l'ingresso Std Mcast Group sono 0 (= multicasting non utilizzato) e 1…62 (gruppo multicast).

Un ingresso non collegato, o un ingresso in uno stato di errore, viene interpretato come avente valore 0.

I codici di errore indicati dall'uscita Error sono i seguenti:

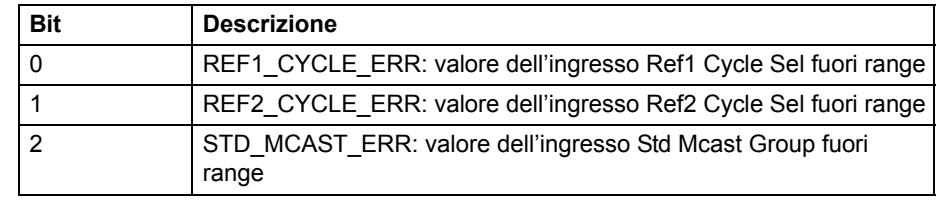

Vedere anche la sezione *[Esempi di impiego di blocchi funzionali standard nella](#page-358-0)  [comunicazione drive-to-drive](#page-358-0)* a partire da pag. [359](#page-358-0).

**Ingressi** Intervallo di gestione del riferimento drive-to-drive 1 (Ref1 Cycle Sel): INT Intervallo di gestione del riferimento drive-to-drive 2 (Ref2 Cycle Sel): INT Indirizzo multicast standard (Std Mcast Group): INT

**Uscite** Uscita errori (Error): Boc

*268*

## <span id="page-268-1"></span>**D2D\_McastToken**

## **(10096)**

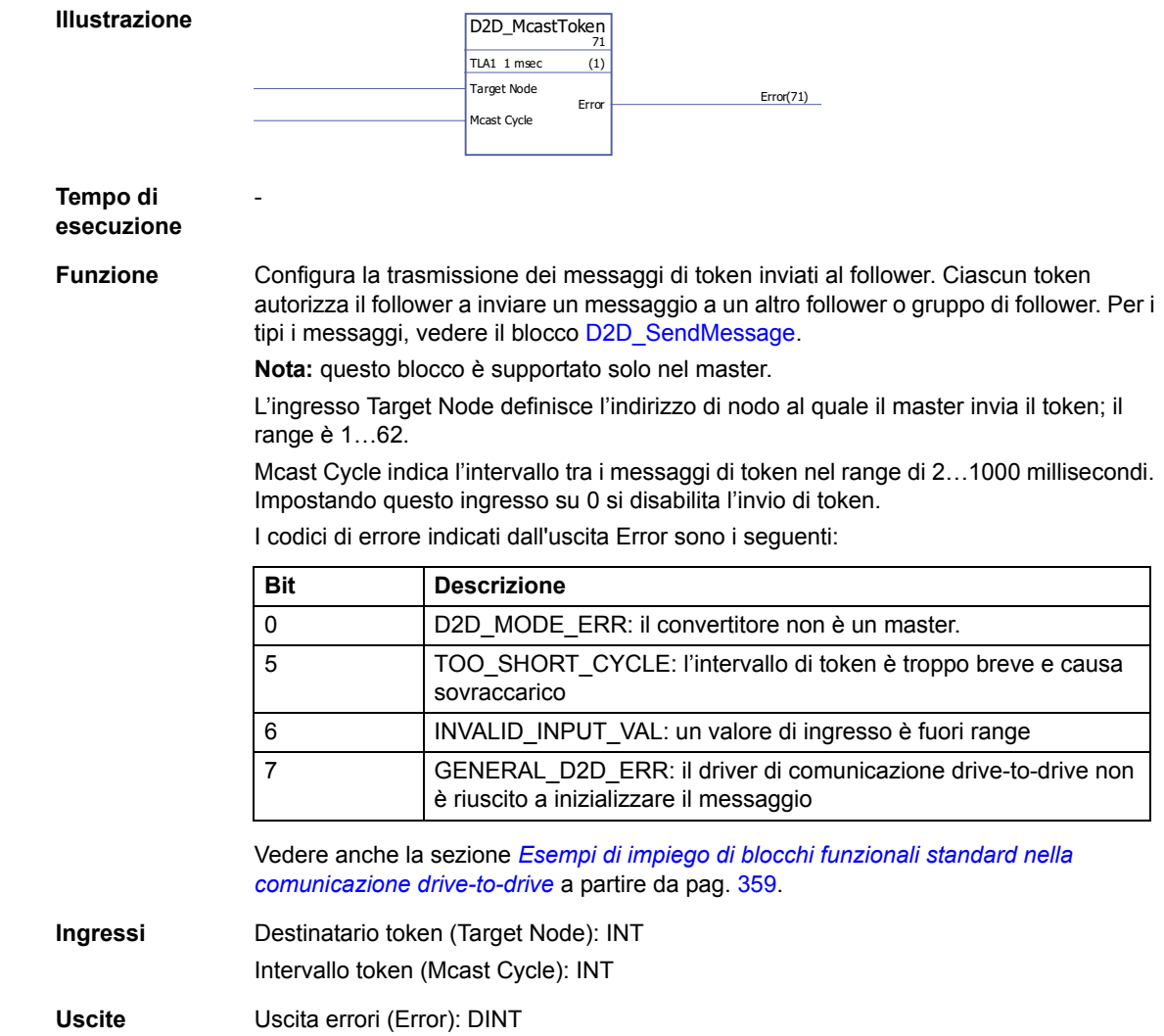

## <span id="page-268-0"></span>**D2D\_SendMessage**

#### **(10095)**

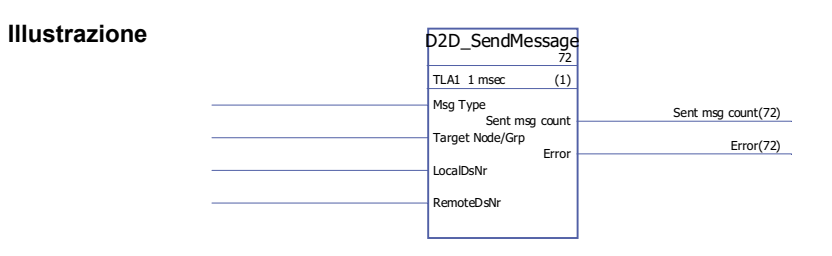

**Tempo di esecuzione**

-

**Funzione** Configura la trasmissione tra le tavole di set di dati dei convertitori. L'ingresso Msg Type definisce il tipo di messaggio come segue:

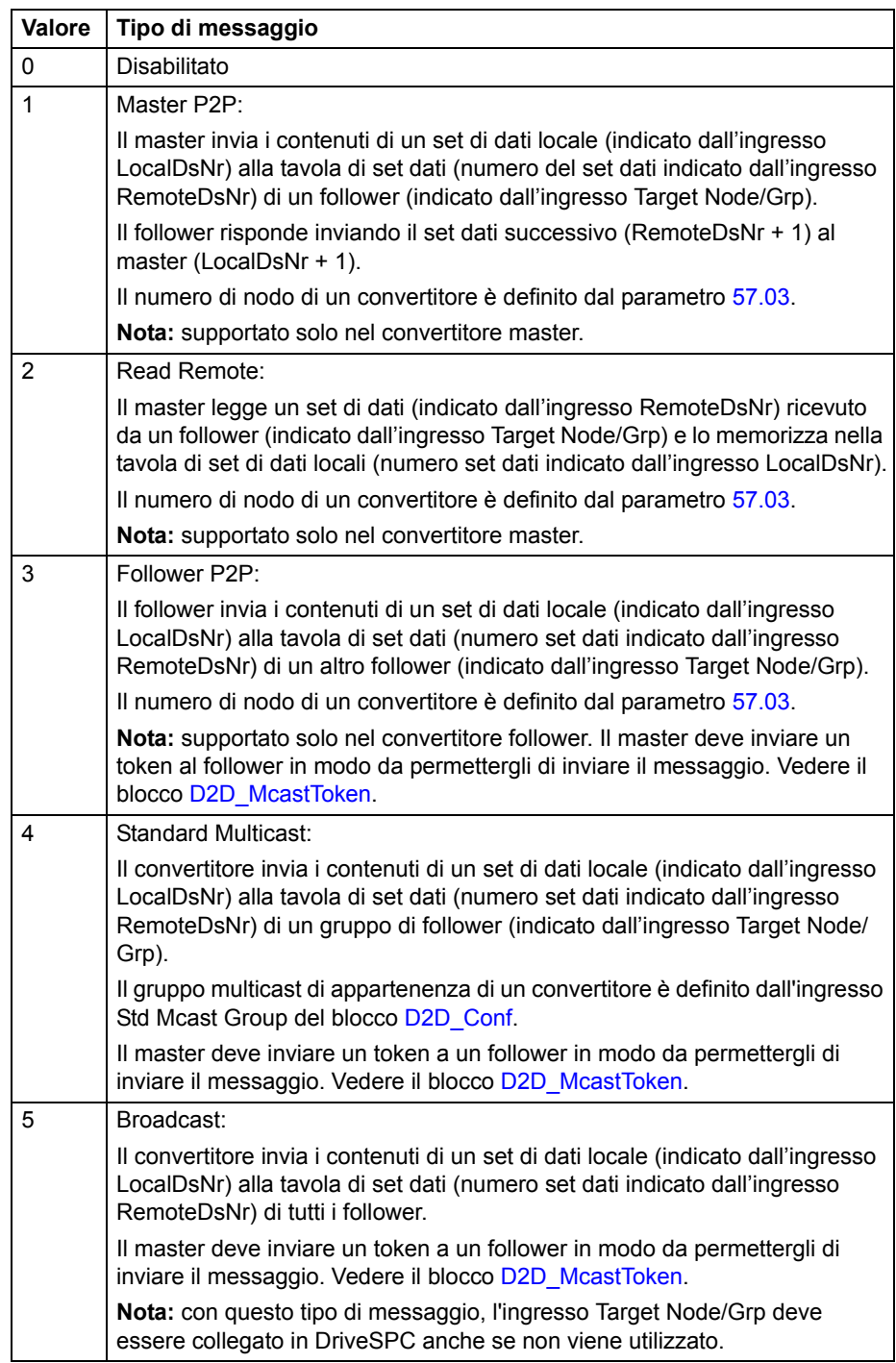

Vedere anche la sezione *[Esempi di impiego di blocchi funzionali standard nella](#page-358-0)  [comunicazione drive-to-drive](#page-358-0)* a partire da pag. [359](#page-358-0).

L'ingresso Target Node/Grp indica il convertitore target o il gruppo multicast di convertitori a seconda dal tipo di messaggio. Vedere le descrizioni dei tipi di messaggi riportate sopra.

**Nota:** l'ingresso deve essere collegato in DriveSPC anche se non viene utilizzato.

L'ingresso LocalDsNr indica il numero del set di dati locale utilizzato come sorgente o destinatario del messaggio.

L'ingresso RemoteDsNr indica il numero del set di dati remoto utilizzato come sorgente o destinatario del messaggio.

L'uscita Sent msg count è un contatore wrap-around di messaggi inviati con successo.

I codici di errore indicati dall'uscita Error sono i seguenti:

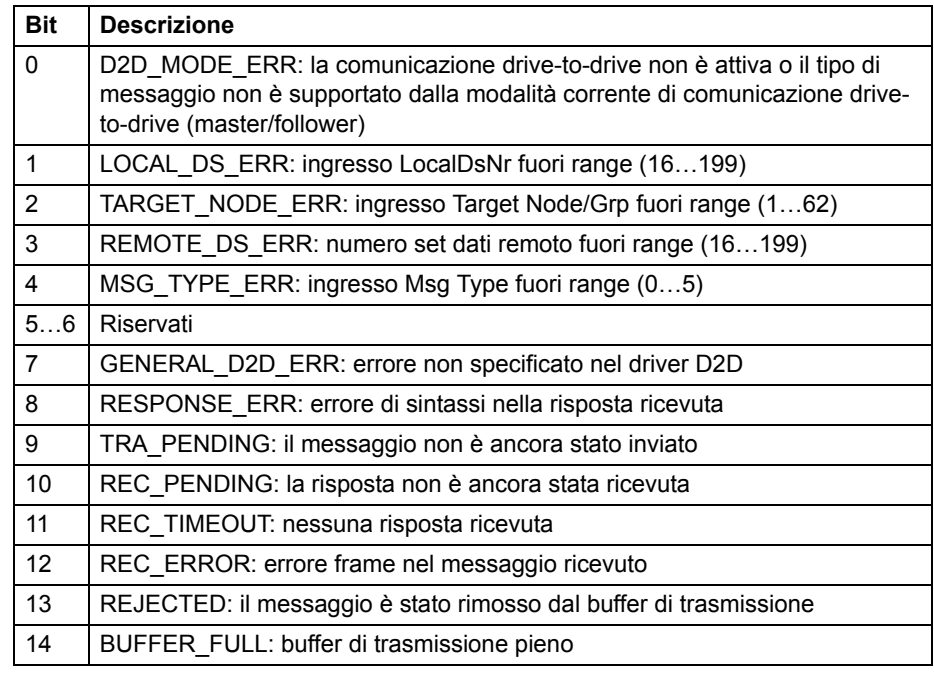

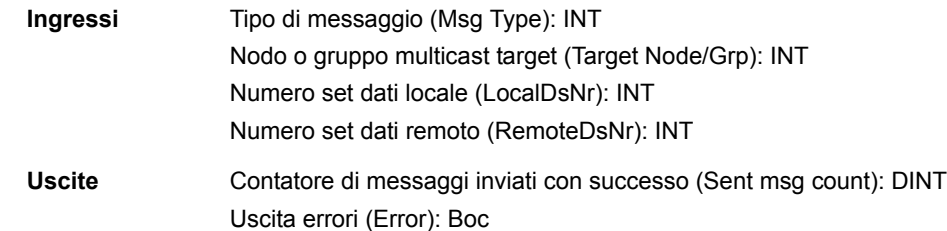

#### **DS\_ReadLocal**

**(10094)**

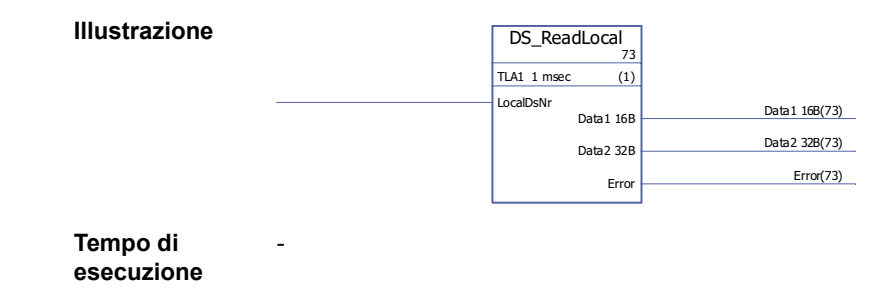

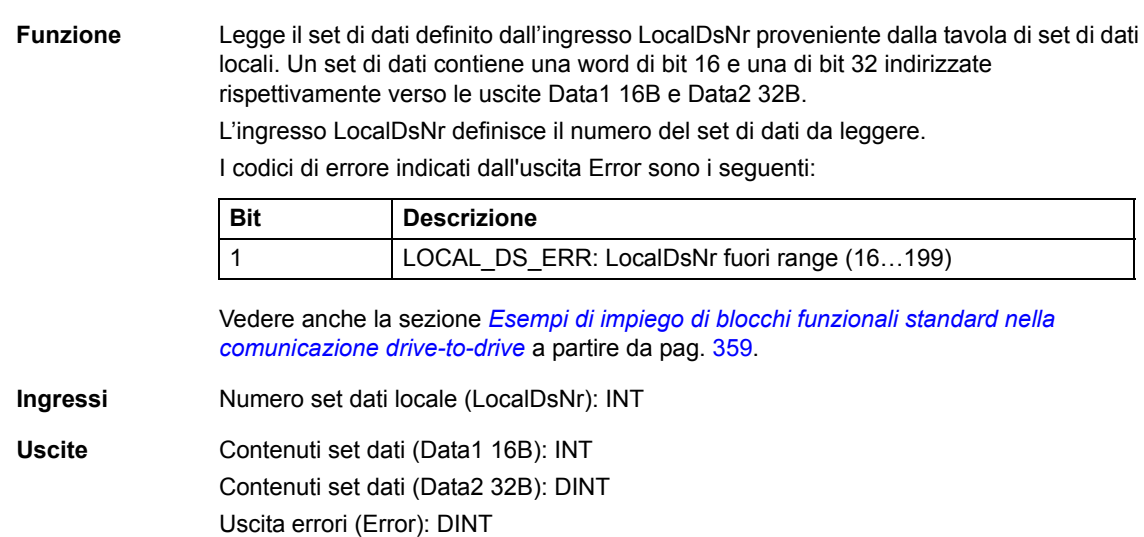

# **DS\_WriteLocal**

## **(10093)**

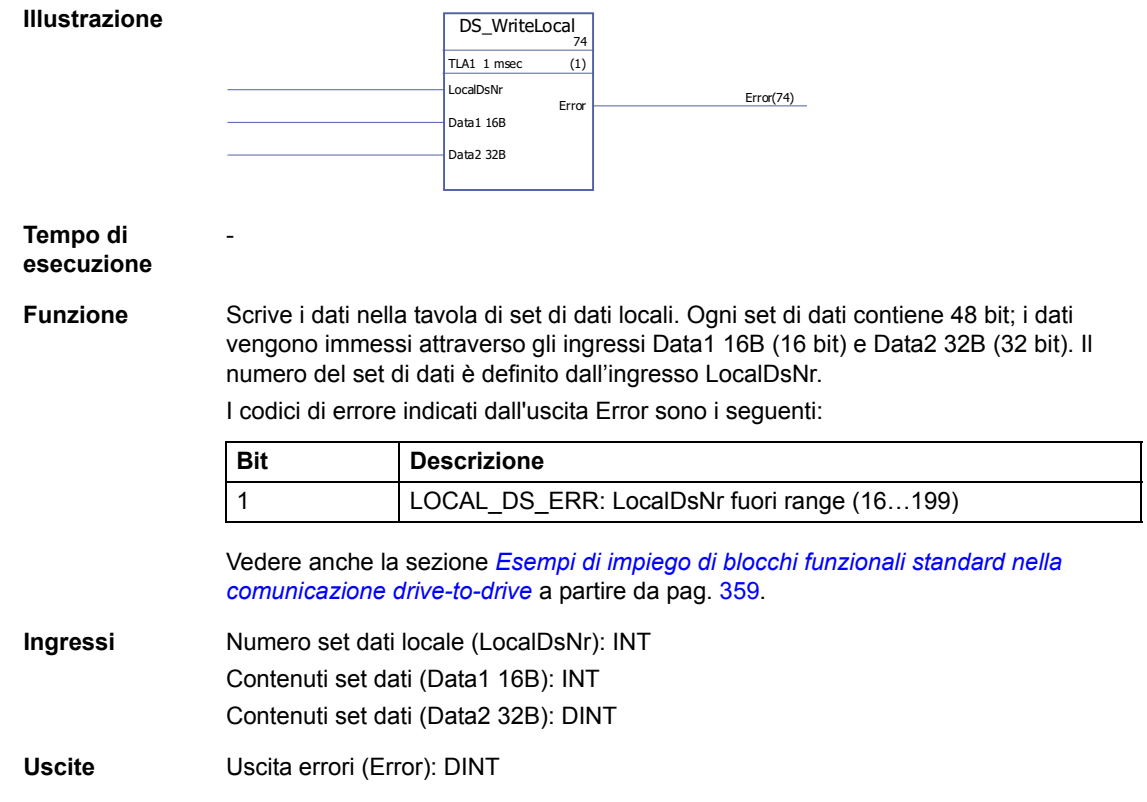

## **Confronto**

## **EQ**

## **(10040)**

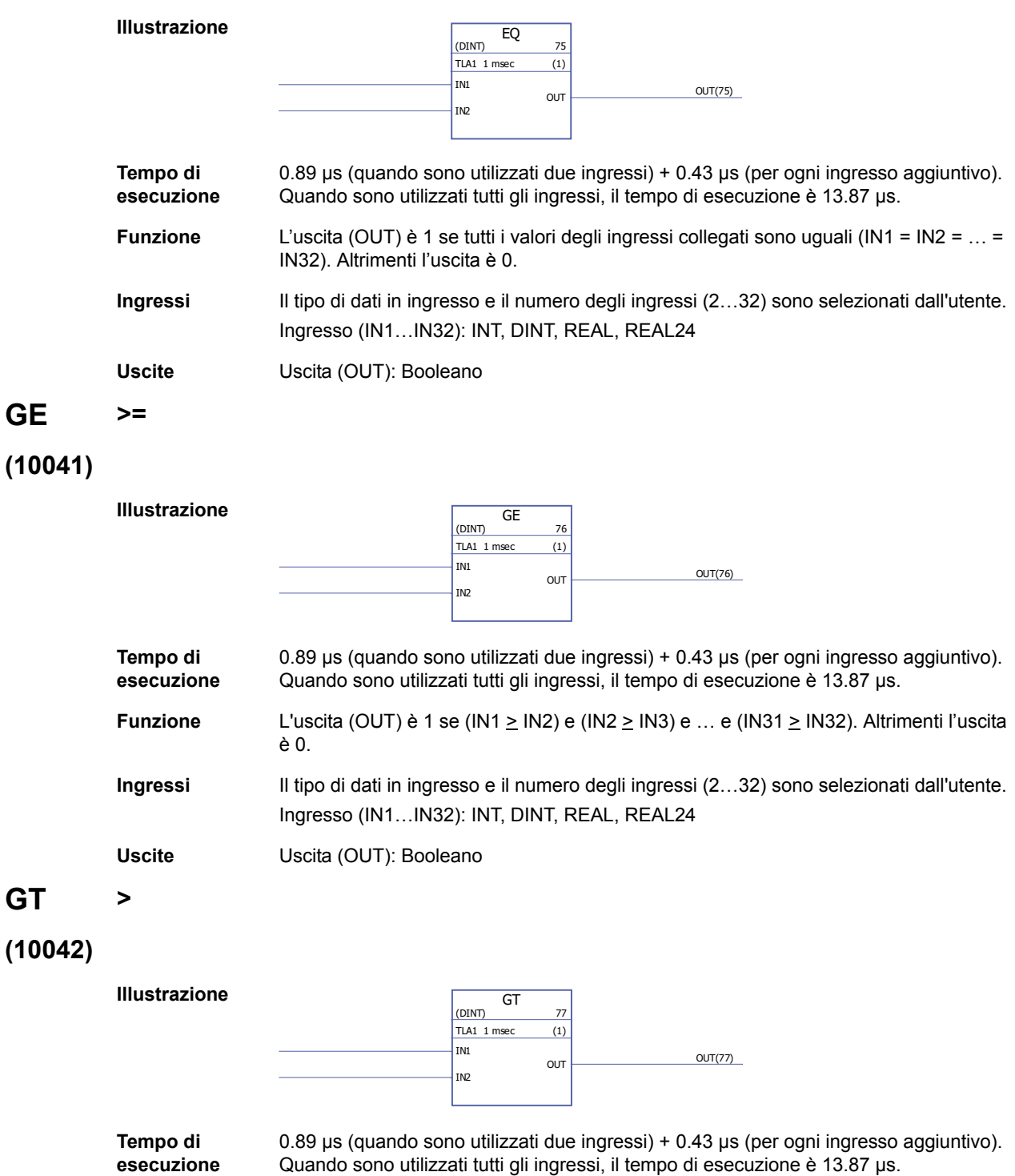

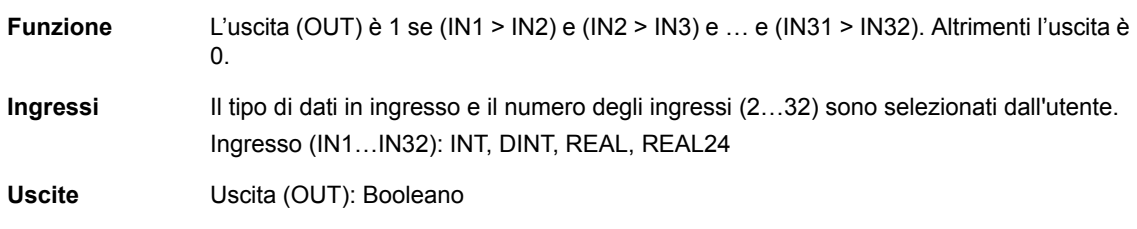

## **LE <=**

## **(10043)**

**Illustrazione**

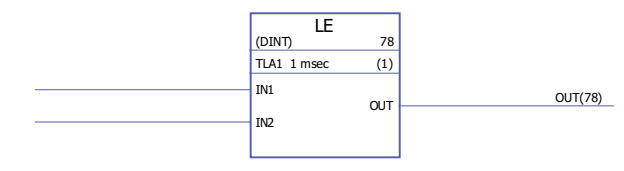

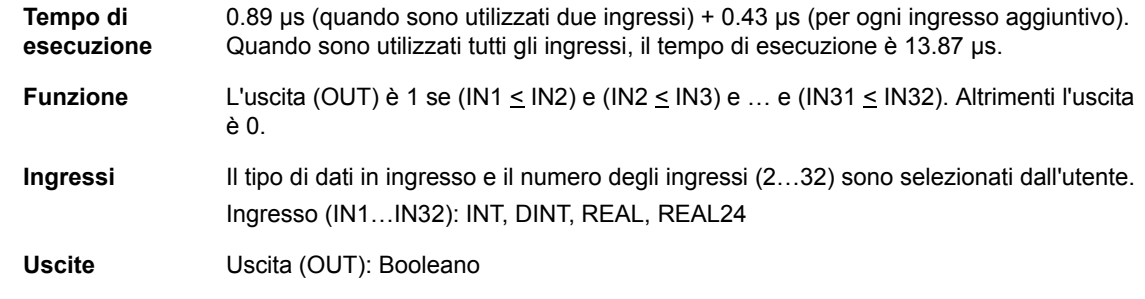

## **LT <**

# **(10044)**

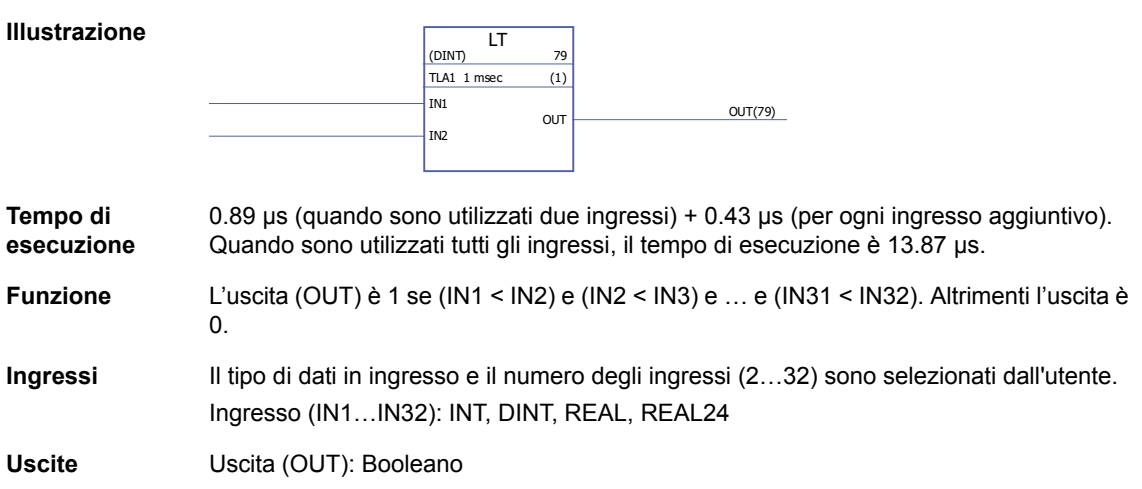

#### **NE <>**

## **(10045)**

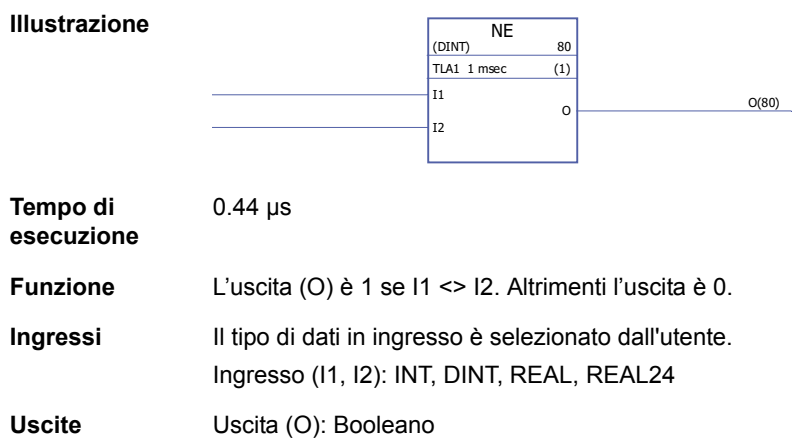

#### **Conversione**

#### **BOOL\_TO\_DINT**

**(10018)**

**Illustrazione Tempo di esecuzione** 13.47 µs **Funzione** Il valore dell'uscita (OUT) è un intero di 32 bit ricavato dai valori booleani degli ingressi (IN1…IN31 e SIGN). IN1 = bit 0 e IN31 = bit 30. Esempio: IN1 = 1, IN2 = 0, IN3…IN31 = 1, SIGN = 1  $\frac{\text{BOOL\_TO\_DINT}_{81}}{1 \text{ TLA1 1 msec}}$  $TLA1$  1 msec SIGN IN1 IN2 IN3 IN4 IN5 **IN<sub>6</sub>** IN7 IN8 IN9 IN10 IN11 IN12 IN13 IN14 IN15 IN16 IN17 IN18 IN19 IN20 IN21 IN22 IN23 IN24 IN25 IN26 IN27 IN28 IN29  $\vert$ IN30 IN31  $OUT$   $OUT(81)$ OUT = 1111 1111 1111 1111 1111 1111 1111 1101

SIGN IN31…IN1

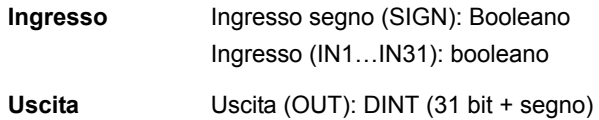

# **BOOL\_TO\_INT**

## **(10019)**

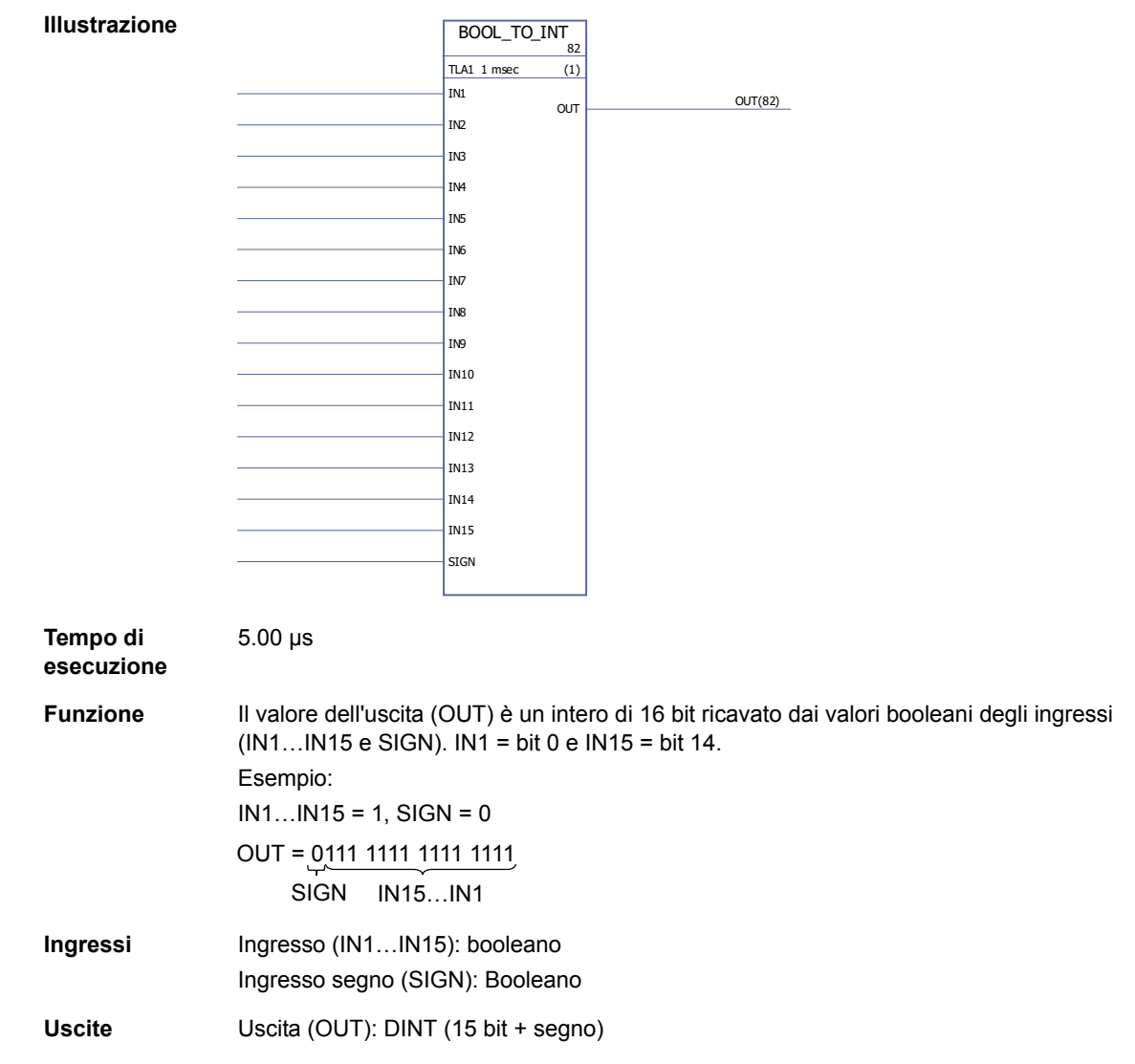

# **DINT\_TO\_BOOL**

# **(10020)**

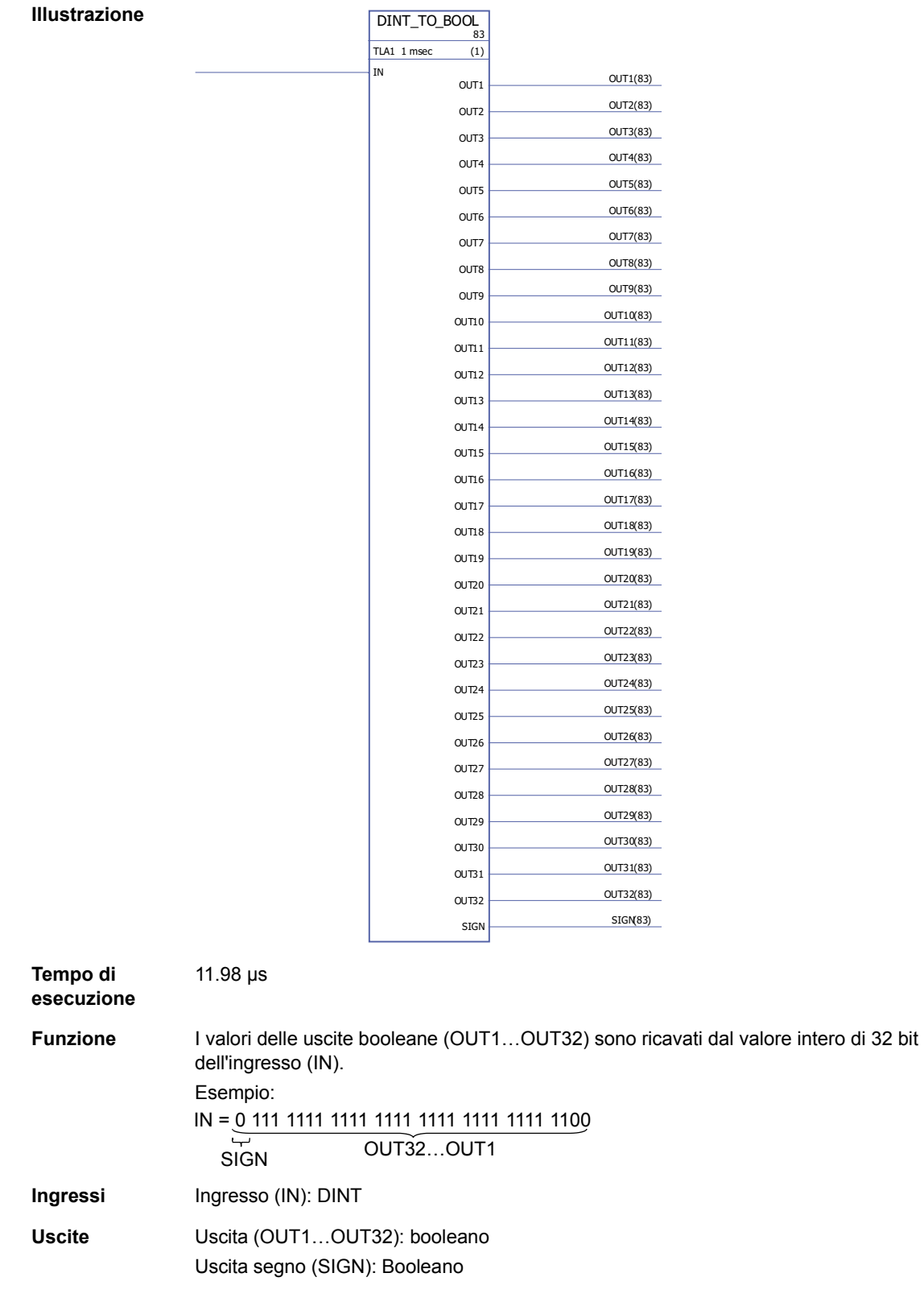

# **DINT\_TO\_INT**

# **(10021)**

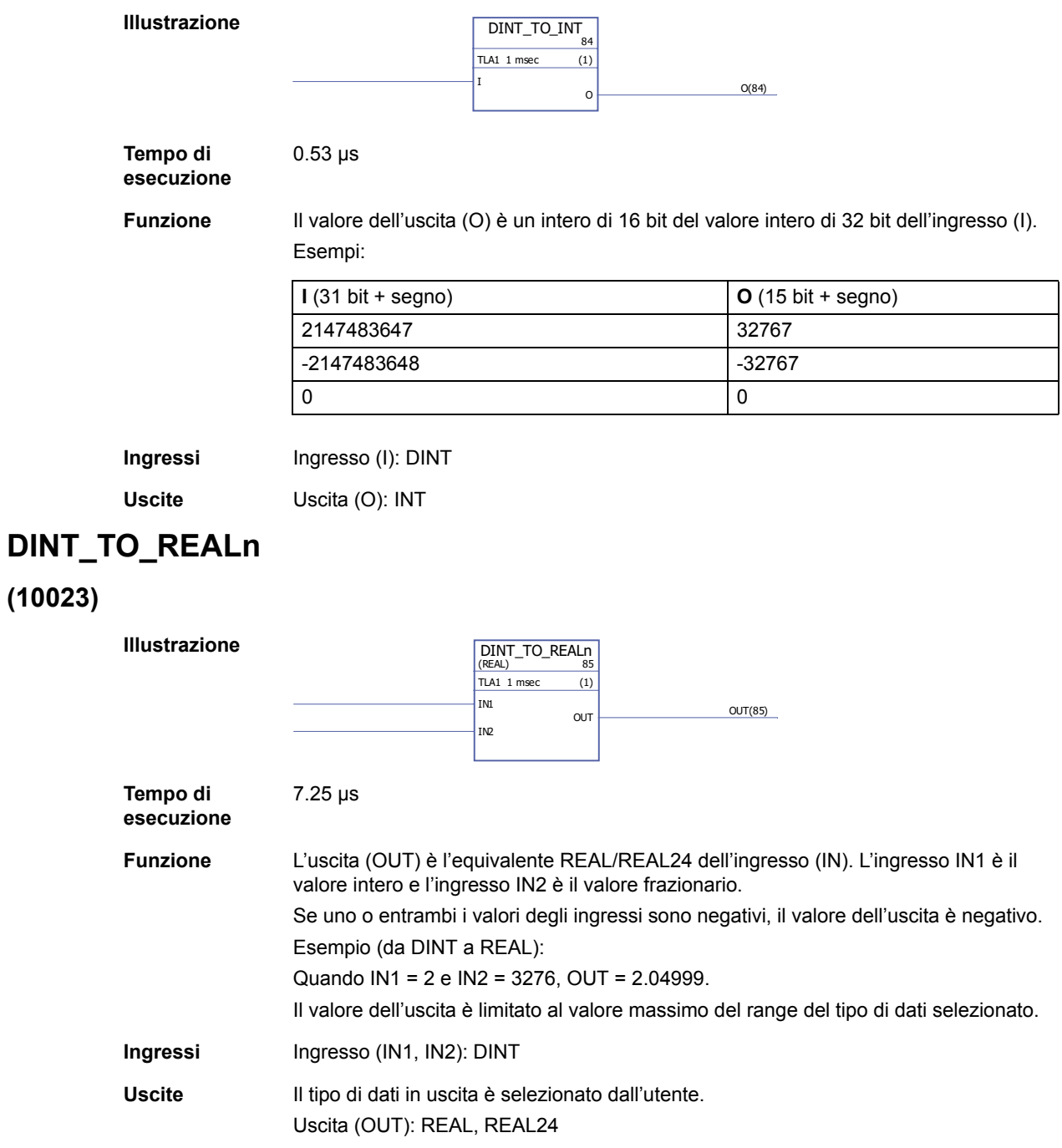

## **DINT\_TO\_REALn\_SIMP**

#### **(10022)**

**Illustrazione**

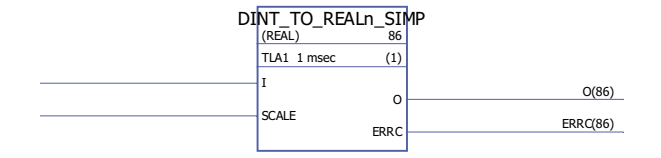

**Tempo di esecuzione** 6.53 µs

**Funzione** L'uscita (O) è l'equivalente REAL/REAL24 dell'ingresso (I) fratto l'ingresso del fattore di scala (SCALE).

I codici di errore indicati dall'uscita errori (ERRC) sono i seguenti:

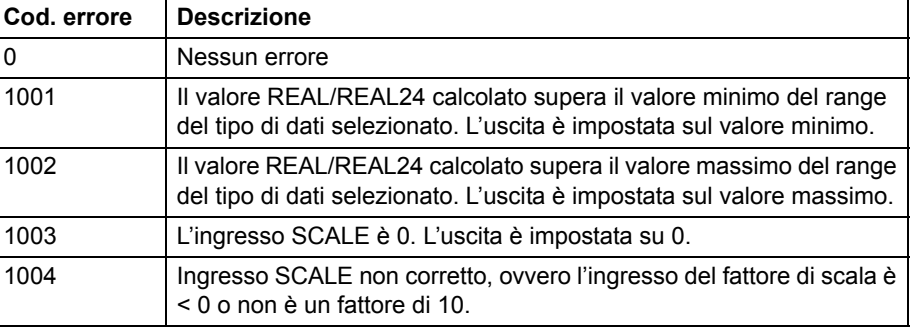

Esempio (da DINT a REAL24):

Quando I = 205 e SCALE = 100, I/SCALE = 205 /100 = 2.05 e O = 2.04999.

**Ingressi** Ingresso (I): DINT Ingresso fattore di scala (SCALE): DINT **Uscite** Il tipo di dati in uscita è selezionato dall'utente. Uscita (O): REAL, REAL24 Uscita errori (ERRC): DINT

## **INT\_TO\_BOOL**

## **(10024)**

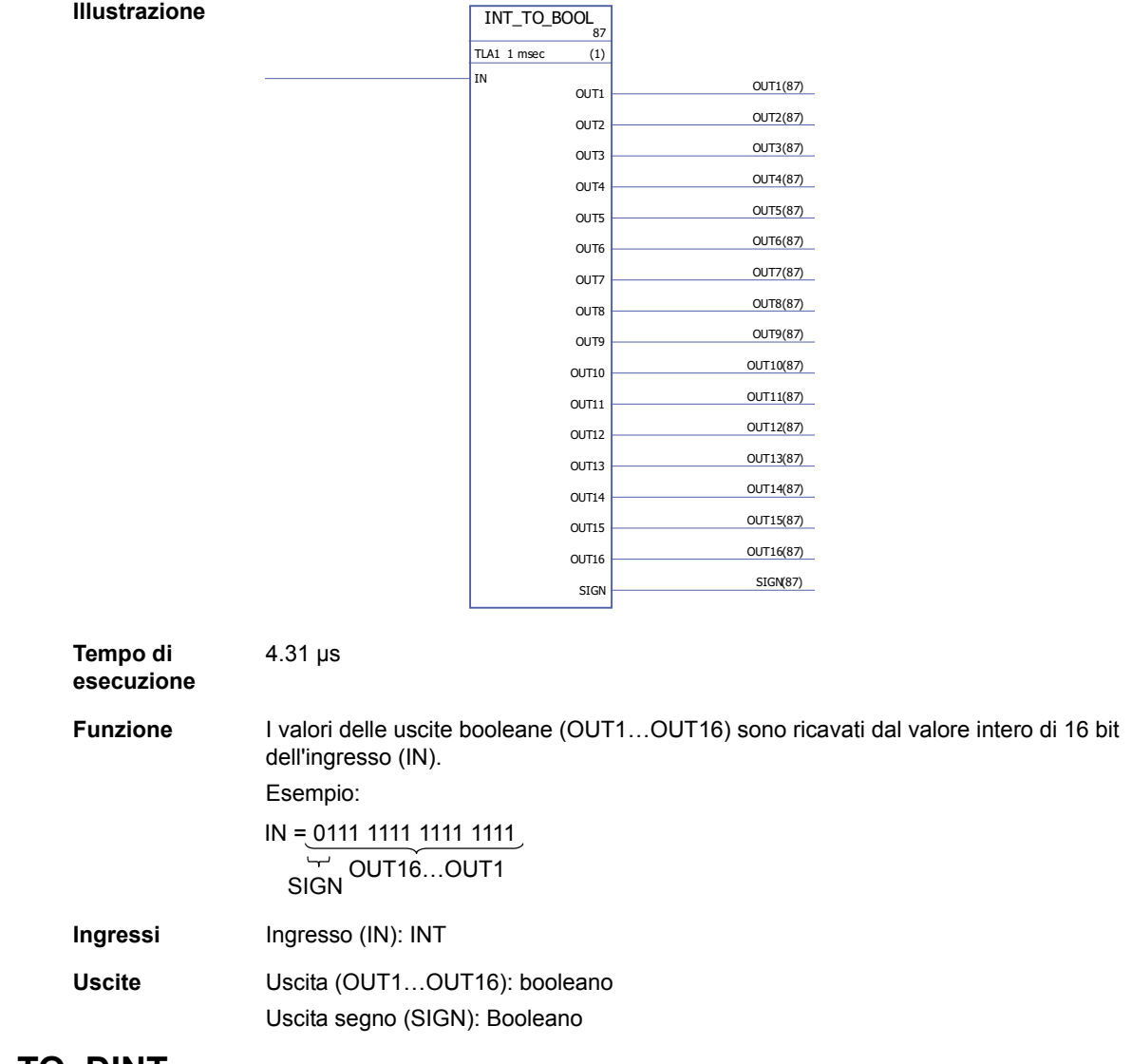

## **INT\_TO\_DINT**

## **(10025)**

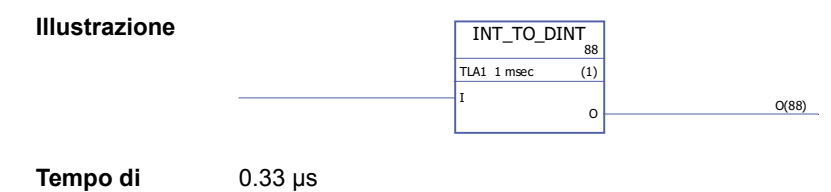

**Tempo di esecuzione**

**Funzione** Il valore dell'uscita (O) è un intero di 32 bit del valore intero di 16 bit dell'ingresso (I).

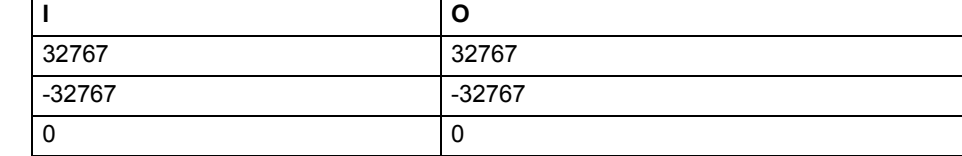

**Ingressi** Ingresso (I): INT

**Uscite** Uscita (O): DINT

## **REAL\_TO\_REAL24**

#### **(10026)**

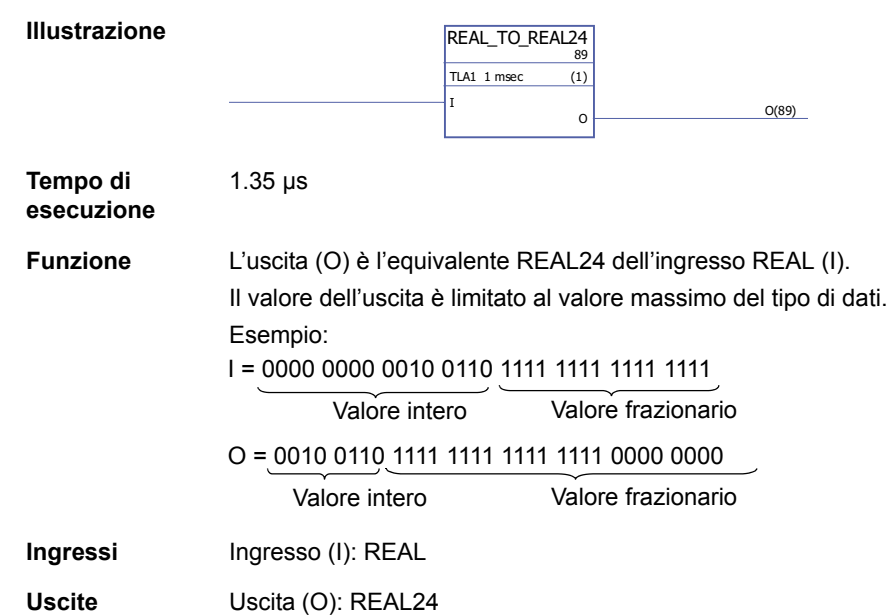

## **REAL24\_TO\_REAL**

#### **(10027)**

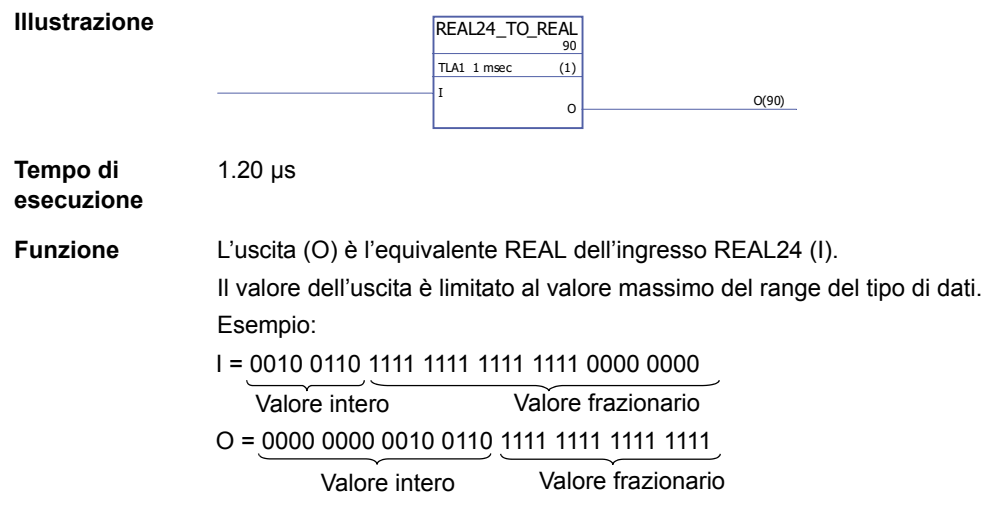

**Ingressi** Ingresso (I): REAL24

**Uscite** Uscita (O): REAL

## **REALn\_TO\_DINT**

#### **(10029)**

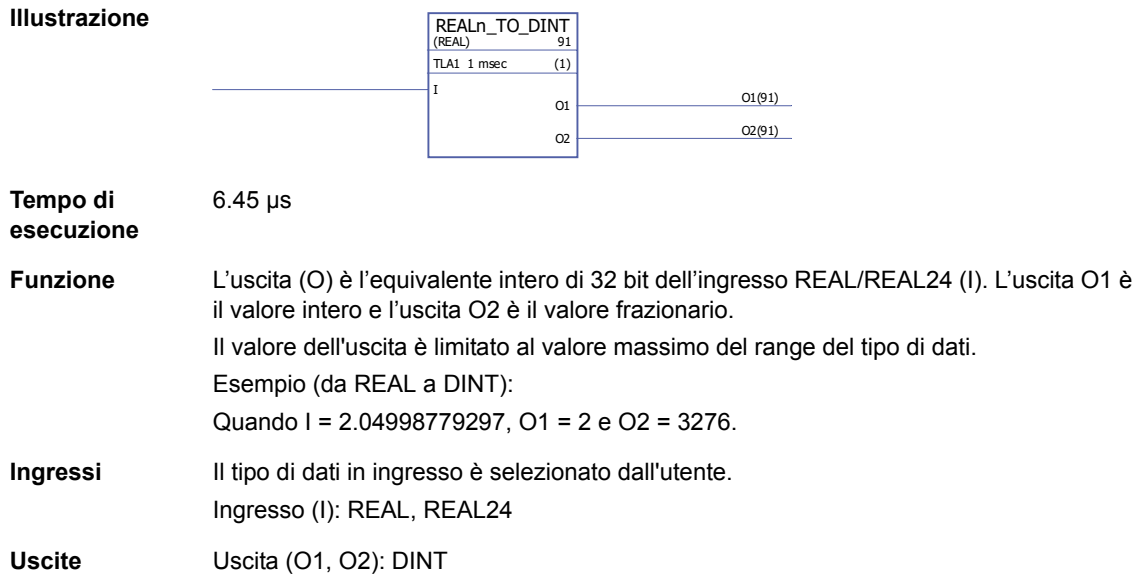

## **REALn\_TO\_DINT\_SIMP**

## **(10028)**

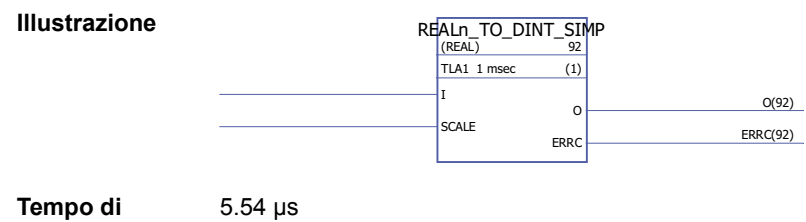

**esecuzione**

**Funzione** L'uscita (O) è l'equivalente intero di 32 bit dell'ingresso REAL/REAL24 (I) moltiplicato per l'ingresso del fattore di scala (SCALE).

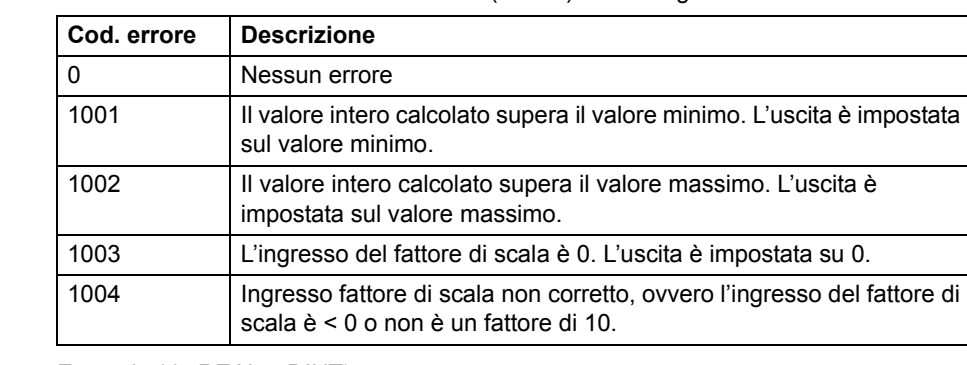

I codici di errore indicati dall'uscita errori (ERRC) sono i seguenti:

Esempio (da REAL a DINT):

Quando I = 2.04998779297 e SCALE = 100, O = 204.

- **Ingressi** Il tipo di dati in ingresso è selezionato dall'utente. Ingresso (I): REAL, REAL24 Ingresso fattore di scala (SCALE): DINT
- **Uscite** Uscita (O): DINT Uscita errori (ERRC): DINT

#### **Contatori**

## **CTD**

## **(10047)**

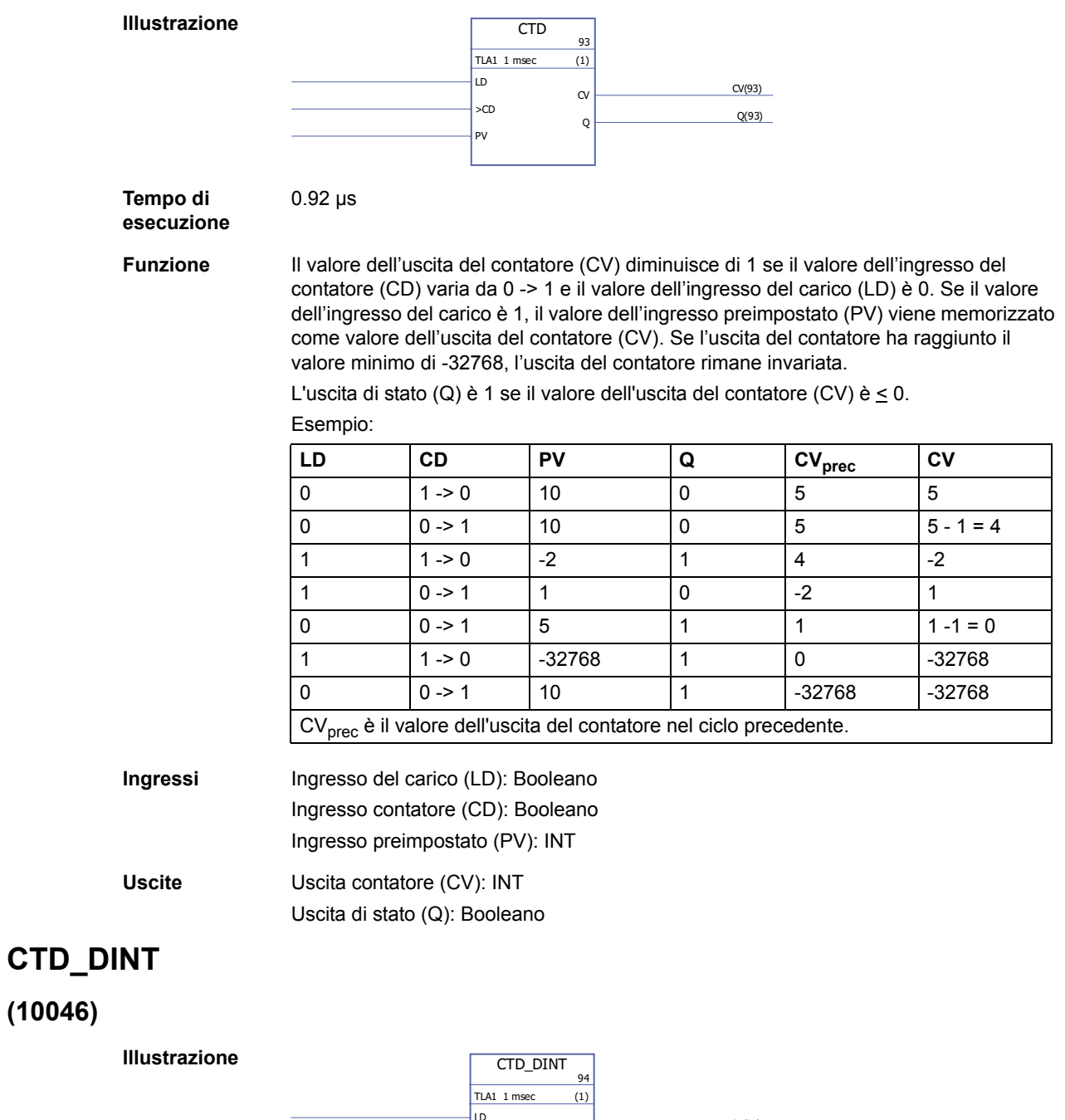

**Tempo di esecuzione** 0.92 µs LD  $>CD$ PV  $CV(94)$  $Q \rightarrow Q(94)$ 

#### **Funzione** Il valore dell'uscita del contatore (CV) diminuisce di 1 se il valore dell'ingresso del contatore (CD) varia da 0 -> 1 e il valore dell'ingresso del carico (LD) è 0. Se il valore dell'ingresso del carico (LD) è 1, il valore dell'ingresso preimpostato (PV) viene memorizzato come valore dell'uscita del contatore (CV). Se l'uscita del contatore ha raggiunto il valore minimo di -2147483648, l'uscita del contatore rimane invariata.

L'uscita di stato (Q) è 1 se il valore dell'uscita del contatore (CV) è  $\leq$  0. Esempio:

| LD                                                                             | CD        | PV          | Q | CV <sub>prec</sub> | <b>CV</b>               |
|--------------------------------------------------------------------------------|-----------|-------------|---|--------------------|-------------------------|
| $\Omega$                                                                       | $1 - 0$   | 10          | 0 | 5                  | 5                       |
| $\Omega$                                                                       | $0 - 1$   | 10          | 0 | 5                  | $5 - 1 = 4$             |
|                                                                                | $1 - 0$   | $-2$        |   | 4                  | $-2$                    |
|                                                                                | $0 - > 1$ |             | 0 | $-2$               |                         |
|                                                                                | $0 - > 1$ | 5           |   |                    | $1 - 1 = 0$             |
|                                                                                | $1 - 0$   | -2147483648 |   | 0                  | -2147483648             |
| $\Omega$                                                                       | $0 - 1$   | 10          |   |                    | -2147483648 -2147483648 |
| CV <sub>prec</sub> è il valore dell'uscita del contatore nel ciclo precedente. |           |             |   |                    |                         |

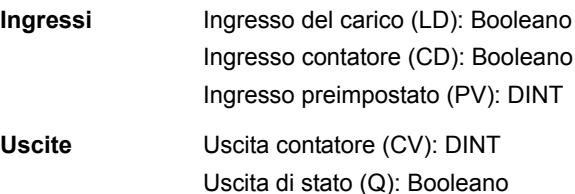

#### **CTU**

#### **(10049)**

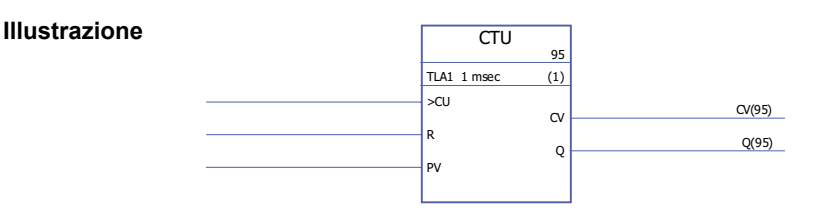

**Tempo di esecuzione** 0.92 µs

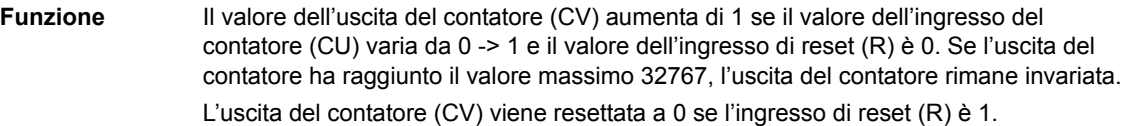

L'uscita di stato (Q) è 1 se il valore dell'uscita del contatore (CV) è  $\geq$  al valore dell'ingresso preimpostato (PV).

Esempio:

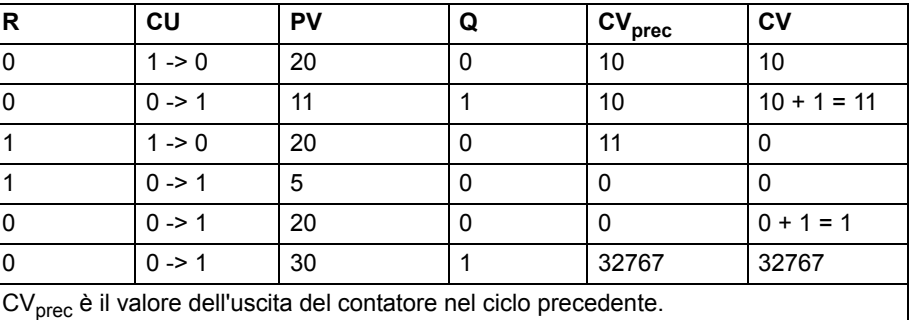

**Ingressi** Ingresso contatore (CU): Booleano Ingresso di reset (R): Booleano Ingresso preimpostato (PV): INT

**Uscite** Uscita contatore (CV): INT

## **CTU\_DINT**

**(10048)**

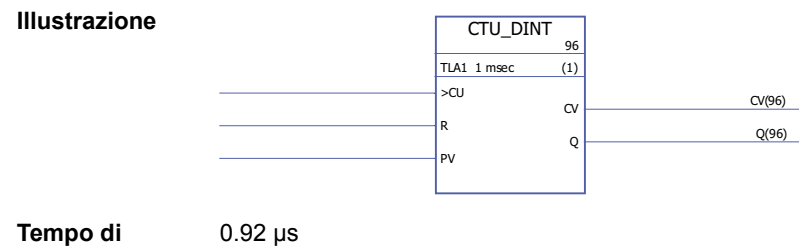

Uscita di stato (Q): Booleano

**Tempo di esecuzione**

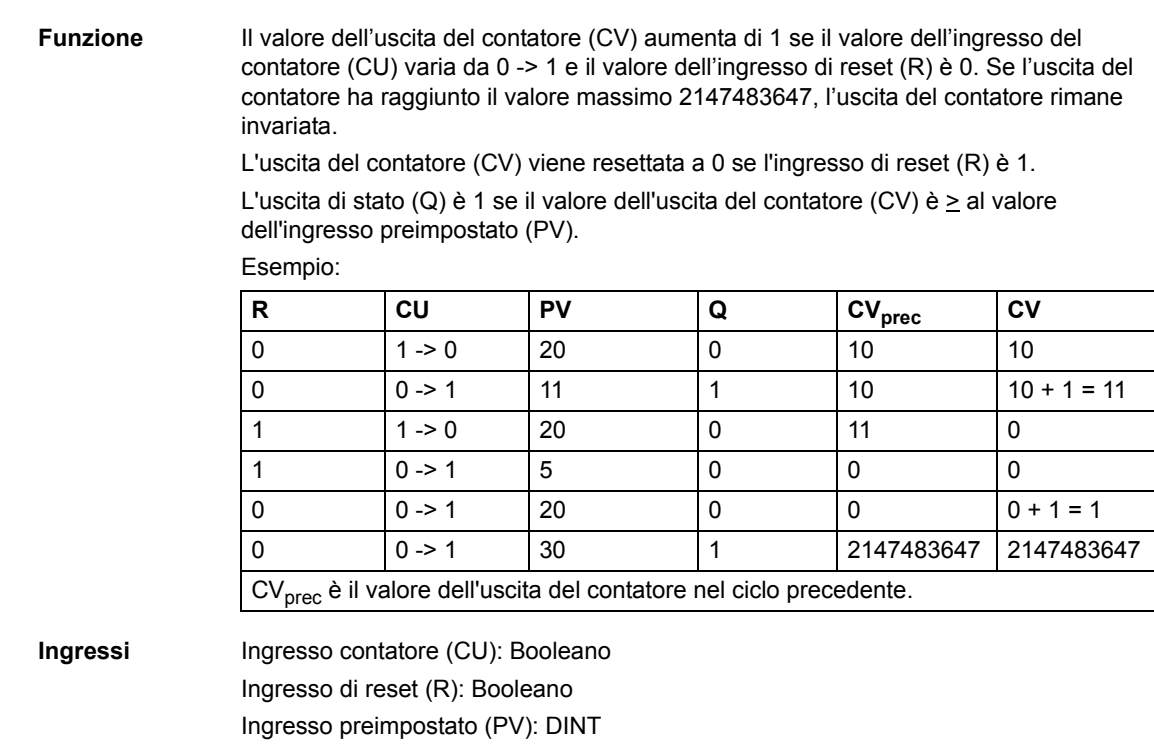

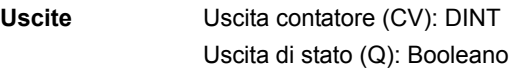

## **CTUD**

**(10051)**

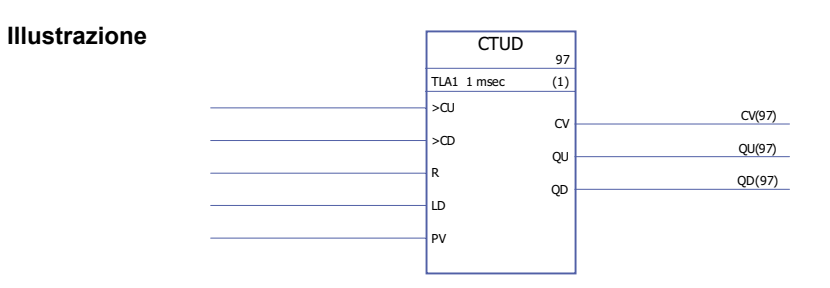

**Tempo di esecuzione** 1.40 µs
**Funzione** Il valore dell'uscita del contatore (CV) aumenta di 1 se il valore dell'ingresso del contatore (CU) varia da 0 -> 1, l'ingresso di reset (R) è 0 e l'ingresso del carico (LD) è 0.

> Il valore dell'uscita del contatore (CV) diminuisce di 1 se il valore dell'ingresso del contatore (CU) varia da 0 -> 1, l'ingresso del carico (LD) è 0 e l'ingresso di reset (R) è 0. Se l'ingresso del carico (LD) è 1, il valore dell'ingresso preimpostato (PV) è

memorizzato come valore dell'uscita del contatore (CV).

L'uscita del contatore (CV) viene resettata a 0 se l'ingresso di reset (R) è 1.

Se l'uscita del contatore ha raggiunto il valore minimo o massimo, -32768 o +32767, l'uscita del contatore rimane invariata fino al reset (R) o fino a quando l'ingresso del carico (LD) non viene impostato su 1.

L'uscita di stato del contatore incrementale (QU) è 1 se il valore dell'uscita del contatore (CV) è  $\geq$  al valore dell'ingresso preimpostato (PV).

L'uscita di stato del contatore decrementale (QD) è 1 se il valore dell'uscita del contatore (CV) è  $\leq$  0.

Esempio:

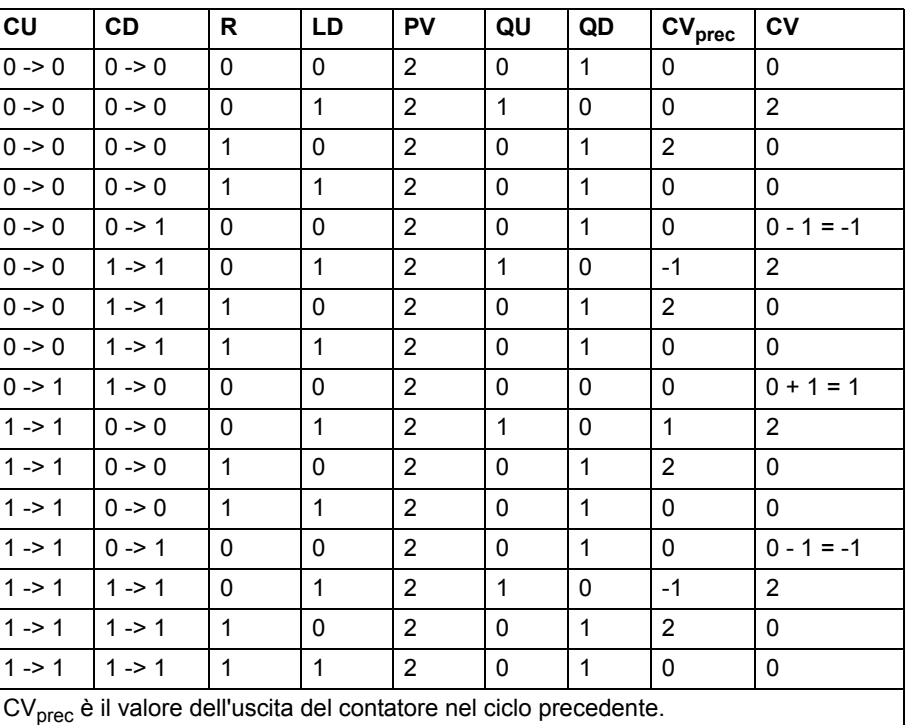

**Ingressi** Ingresso contatore incrementale (CU): Booleano Ingresso contatore decrementale (CD): Booleano Ingresso di reset (R): Booleano Ingresso del carico (LD): Booleano Ingresso preimpostato (PV): INT **Uscite** Uscita contatore (CV): INT

Uscita di stato del contatore incrementale (QU): Booleano Uscita di stato del contatore decrementale (QD): Booleano

# **CTUD\_DINT**

#### **(10050)**

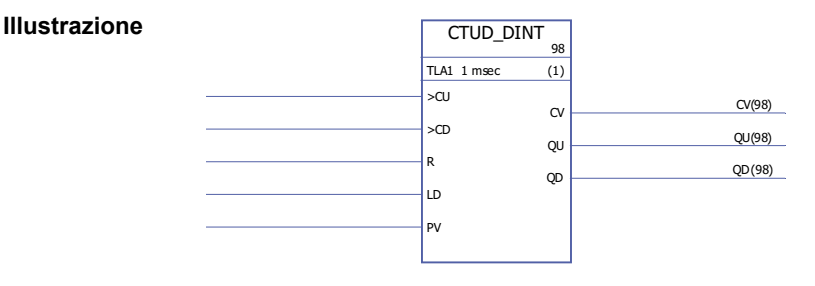

**Tempo di esecuzione** 1.40 µs

**Funzione** Il valore dell'uscita del contatore (CV) aumenta di 1 se il valore dell'ingresso del contatore (CU) varia da 0 -> 1, l'ingresso di reset (R) è 0 e l'ingresso del carico (LD) è 0. Il valore dell'uscita del contatore (CV) diminuisce di 1 se il valore dell'ingresso del contatore (CU) varia da 0 -> 1, l'ingresso del carico (LD) è 0 e l'ingresso di reset (R) è 0. Se l'uscita del contatore ha raggiunto il valore minimo o massimo, -2147483648 o +2147483647, l'uscita del contatore rimane invariata fino al reset (R) o fino a quando l'ingresso del carico (LD) non viene impostato su 1.

> Se il valore dell'ingresso del carico (LD) è 1, il valore dell'ingresso preimpostato (PV) è memorizzato come valore dell'uscita del contatore (CV).

> L'uscita del contatore (CV) viene resettata a 0 se l'ingresso di reset (R) è 1. L'uscita di stato del contatore incrementale (QU) è 1 se il valore dell'uscita del contatore (CV) è  $\geq$  al valore dell'ingresso preimpostato (PV).

L'uscita di stato del contatore decrementale (QD) è 1 se il valore dell'uscita del contatore (CV) è  $\leq$  0.

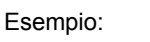

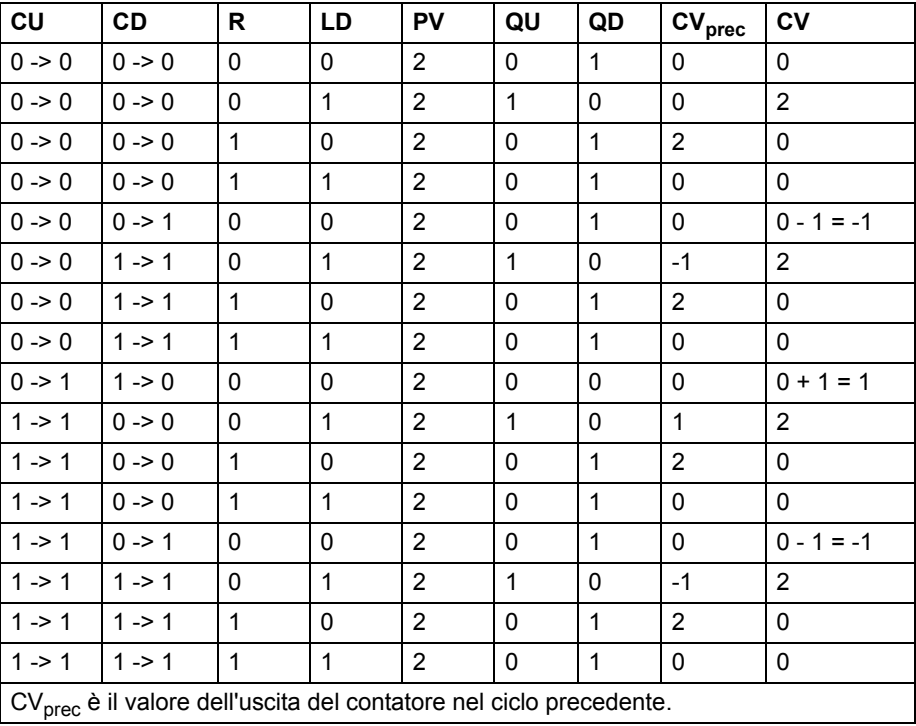

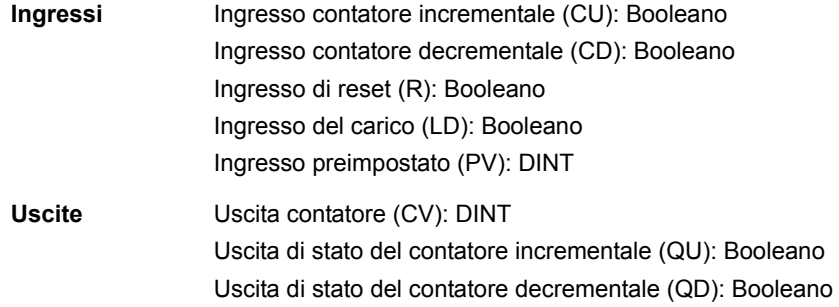

# **Fronte (edge) e bistabile**

# **FTRIG**

#### **(10030)**

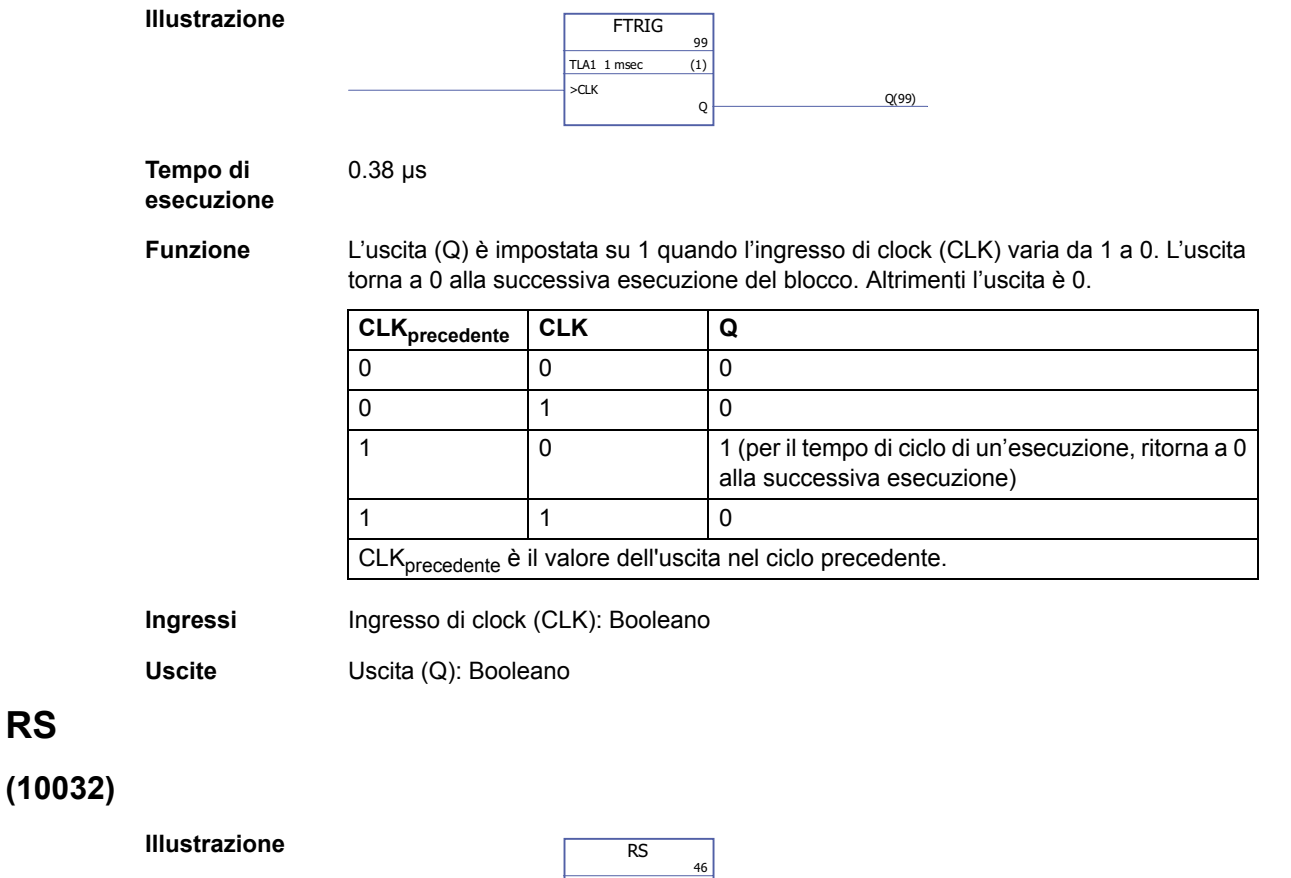

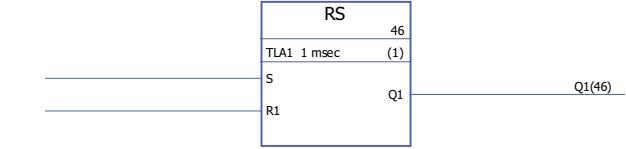

**Tempo di esecuzione** 0.38 µs

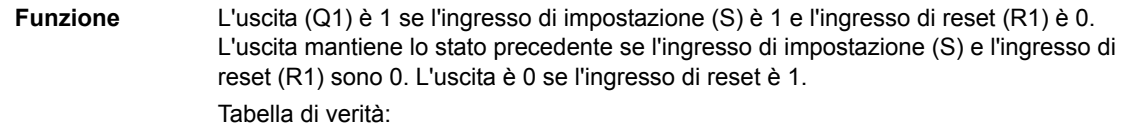

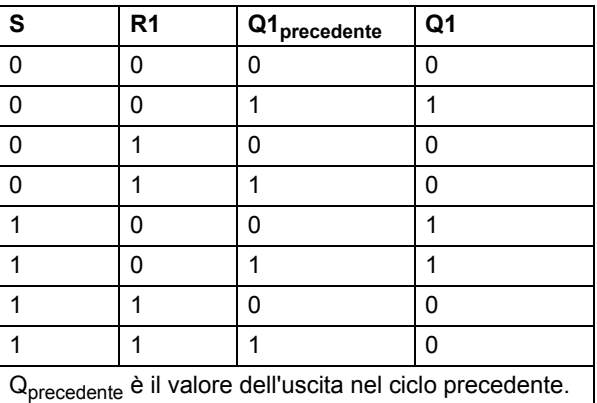

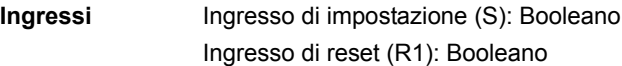

**Uscite** Uscita (Q1): Booleano

#### **RTRIG**

#### **(10031)**

**Illustrazione**

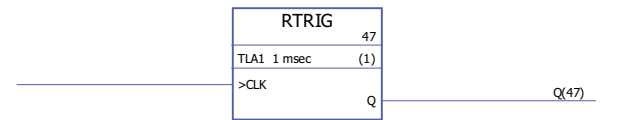

**Tempo di esecuzione**

**Funzione** L'uscita (Q) è impostata su 1 quando l'ingresso di clock (CLK) varia da 0 a 1. L'uscita torna a 0 alla successiva esecuzione del blocco. Altrimenti l'uscita è 0.

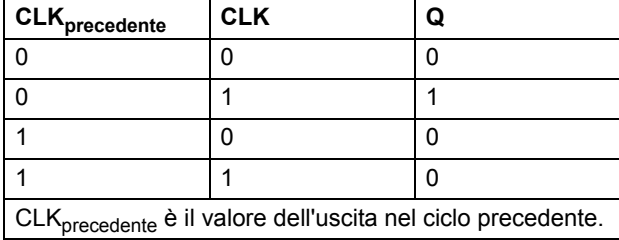

**Nota:** l'uscita (Q) è 1 dopo la prima esecuzione del blocco dopo il riavviamento a freddo quando l'ingresso di clock (CLK) è 1. Altrimenti l'uscita è sempre 0 quando l'ingresso di clock è 1.

```
Ingressi Ingresso di clock (CLK): Booleano
```
0.38 µs

**Uscite** Uscita (Q): Booleano

### **SR**

#### **(10033)**

**Illustrazione**

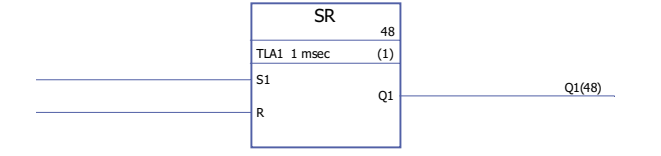

**Tempo di esecuzione** 0.38 µs

**Funzione** L'uscita (Q1) è 1 se l'ingresso di impostazione (S1) è 1. L'uscita mantiene lo stato precedente se l'ingresso di impostazione (S1) e l'ingresso di reset (R) sono 0. L'uscita è 0 se l'ingresso di impostazione è 0 e l'ingresso di reset è 1. Tabella di verità:

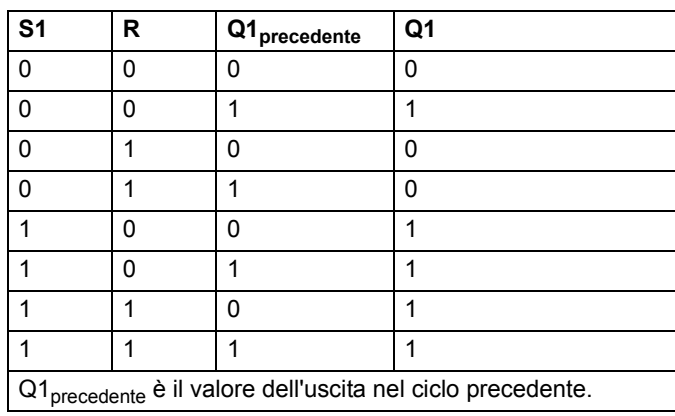

**Ingressi** Ingresso di impostazione (S1): booleano Ingresso di reset (R): Booleano

**Uscite** Uscita (Q1): Booleano

*294*

### **Estensioni**

# **FIO\_01\_slot1**

# **(10084)**

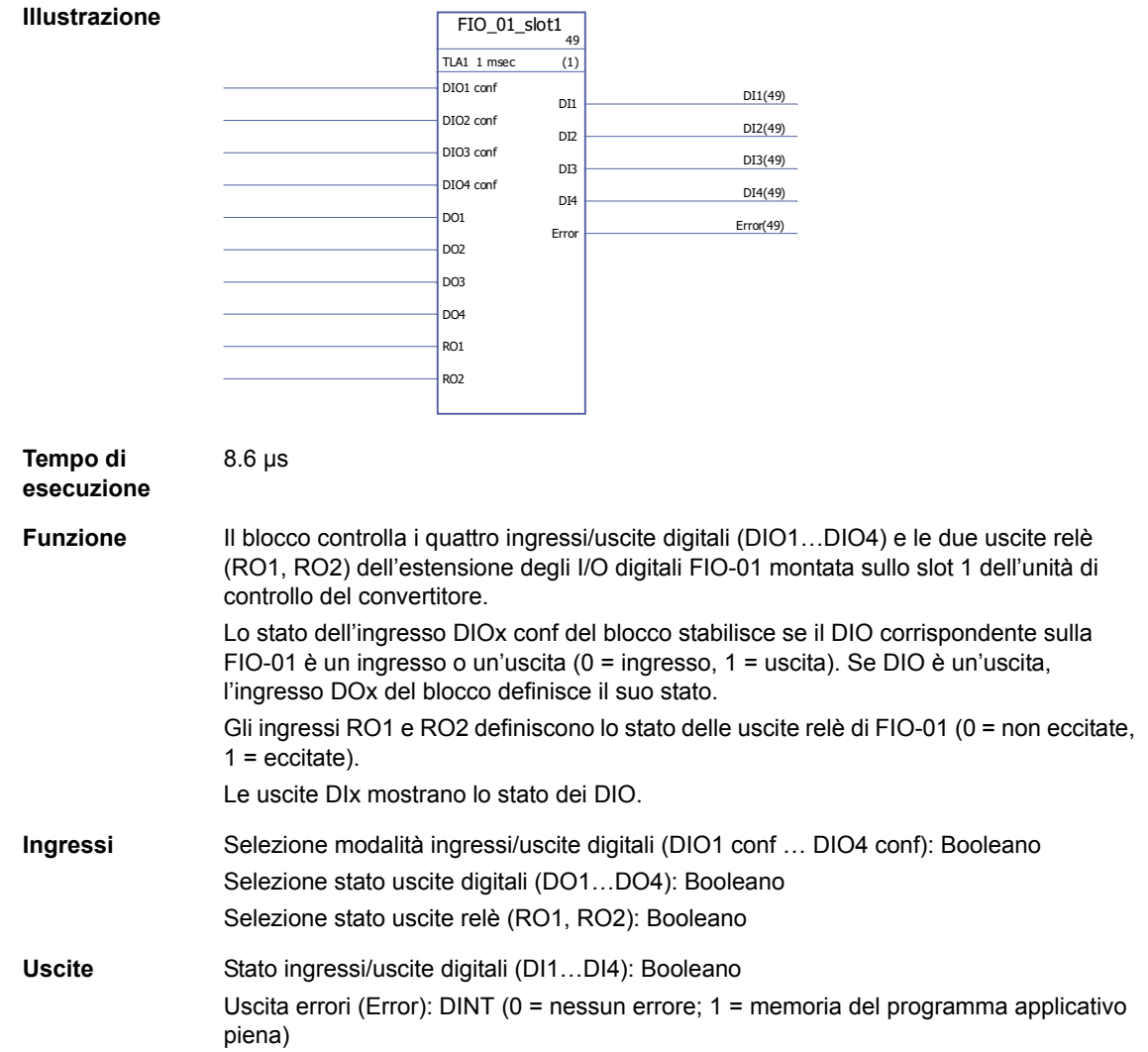

# **FIO\_01\_slot2**

# **(10085)**

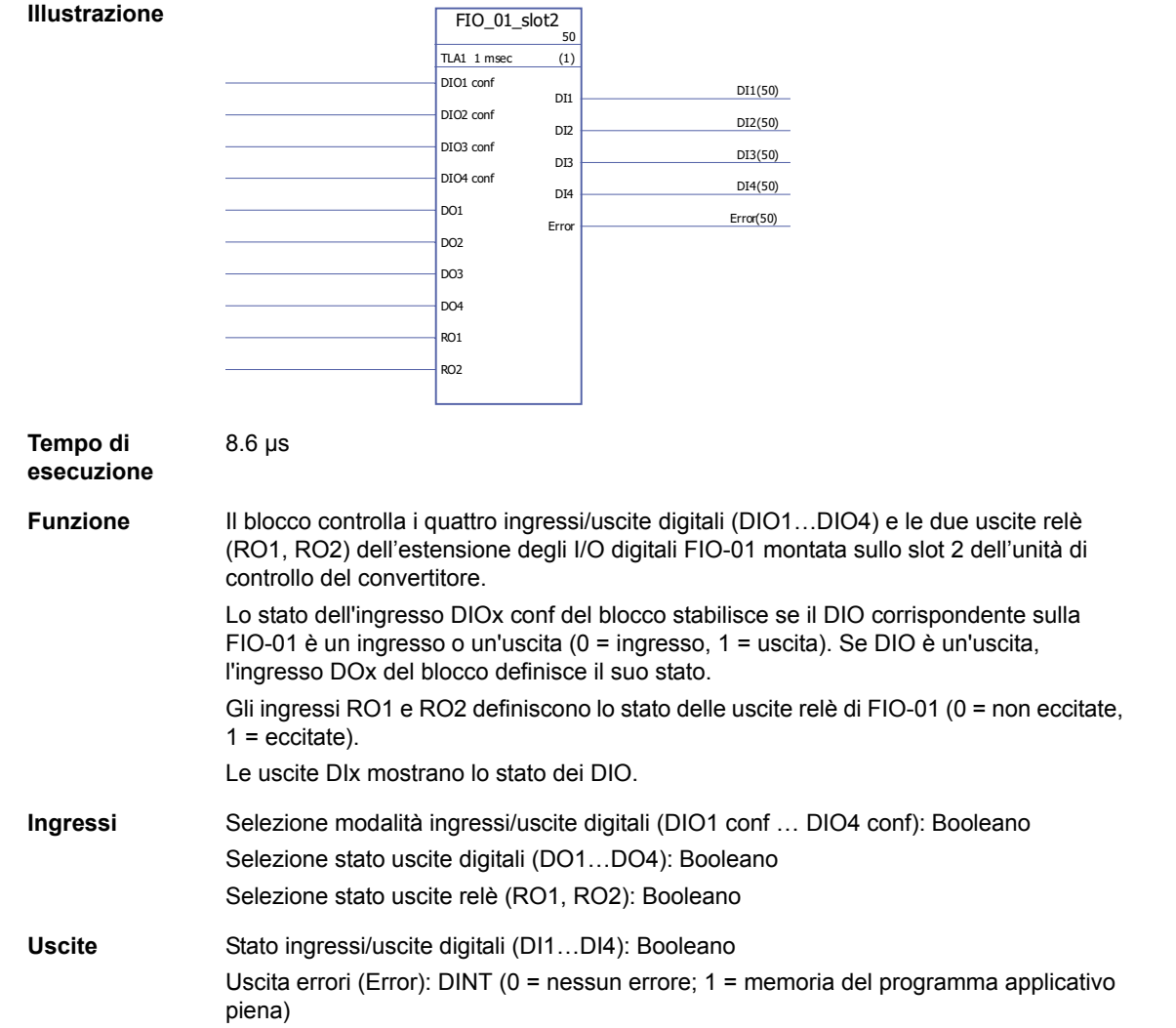

# **FIO\_11\_AI\_slot1**

#### **(10088)**

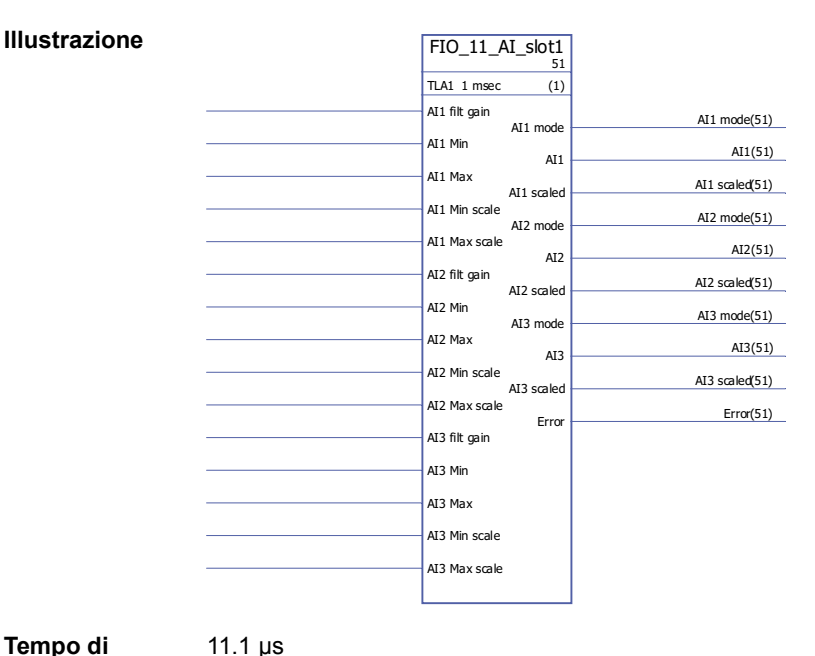

#### **Tempo di esecuzione**

**Funzione** Il blocco controlla i tre ingressi analogici (AI1…AI3) dell'estensione degli I/O analogici FIO-11 montata sullo slot 1 dell'unità di controllo del convertitore.

> Per ciascun ingresso analogico, il blocco genera sia i valori effettivi non adattati con fattore di scala (AIx), sia i valori effettivi adattati con fattore di scala (AIx scaled). L'adattamento con fattore di scala si basa sul rapporto tra i range AIx min … AIx max e AIx min scale … AIx max scale.

> AIx Min deve essere inferiore a AIx Max; AIx Max Scale può essere superiore o inferiore a AIx Min Scale.

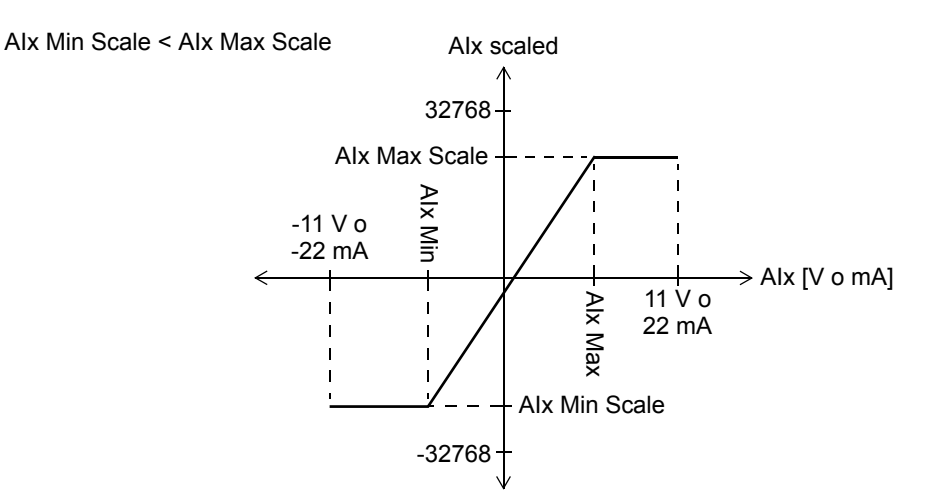

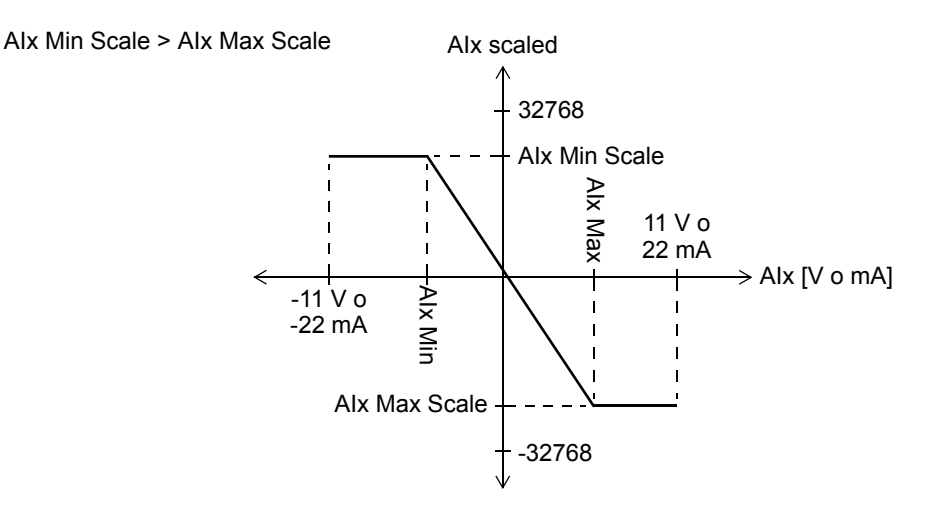

Per ciascun ingresso, gli ingressi AIx filt gain stabiliscono il tempo di filtro come segue:

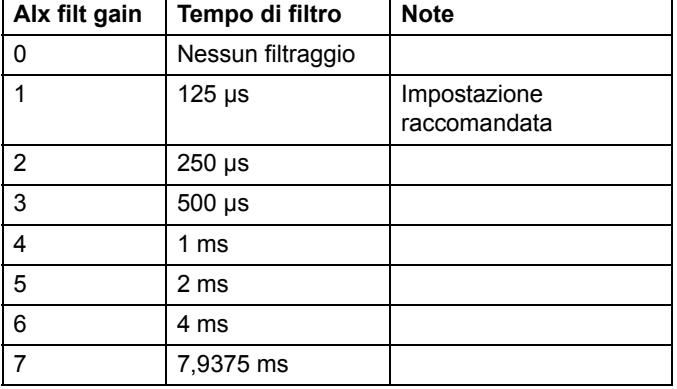

Le uscite AIx mode indicano se l'alimentazione corrispondente è in tensione (0) o in corrente (1). È possibile selezionare la tensione o la corrente utilizzando gli interruttori hardware su FIO-11.

**Ingressi** Selezione del guadagno del filtro degli ingressi analogici (AI1 filt gain … AI3 filt gain): INT Valore minimo del segnale di ingresso (Al1 Min ... Al3 Min): REAL (≥ -11 V o -22 mA) Valore massimo del segnale di ingresso (AI1 Max … AI3 Max): REAL (< 11 V o 22 mA) Valore minimo del segnale di uscita adattato con fattore di scala (AI1 Min scale … AI3 Min scale): REAL Valore massimo del segnale di uscita adattato con fattore di scala (AI1 Max scale … AI3 Max scale): REAL **Uscite** Modalità degli ingressi analogici (tensione o corrente) (AI1 mode … AI3 mode): Booleano Valore degli ingressi analogici (AI1 … AI3): REAL Valore adattato con fattore di scala degli ingressi analogici (AI1 scaled … AI3 scaled): REAL Uscita errori (Error): DINT (0 = nessun errore; 1 = memoria del programma applicativo piena)

# **FIO\_11\_AI\_slot2**

#### **(10089)**

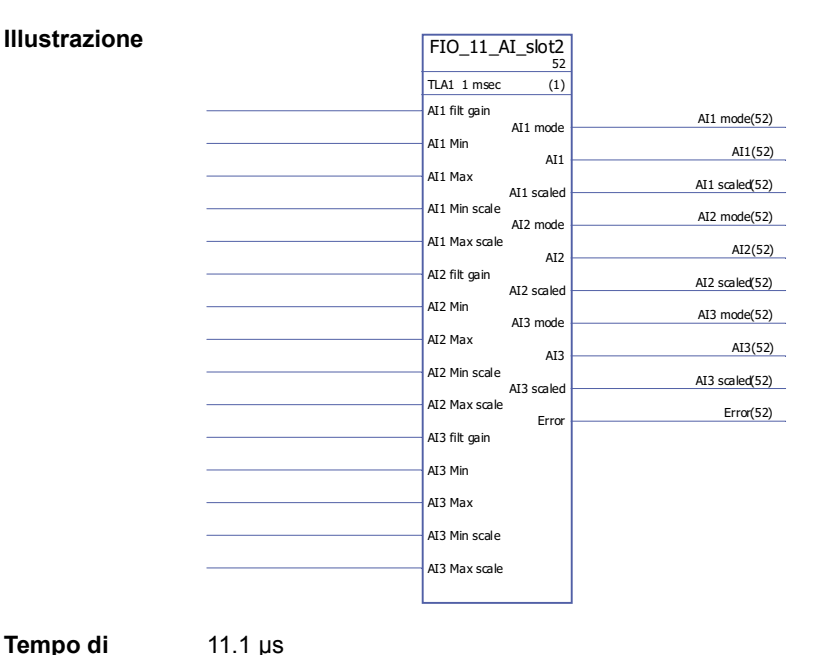

#### **Tempo di esecuzione**

**Funzione** Il blocco controlla i tre ingressi analogici (AI1…AI3) dell'estensione degli I/O analogici FIO-11 montata sullo slot 2 dell'unità di controllo del convertitore.

> Per ciascun ingresso analogico, il blocco genera sia i valori effettivi non adattati con fattore di scala (AIx), sia i valori effettivi adattati con fattore di scala (AIx scaled). L'adattamento con fattore di scala si basa sul rapporto tra i range AIx min … AIx max e AIx min scale … AIx max scale.

> AIx Min deve essere inferiore a AIx Max; AIx Max Scale può essere superiore o inferiore a AIx Min Scale.

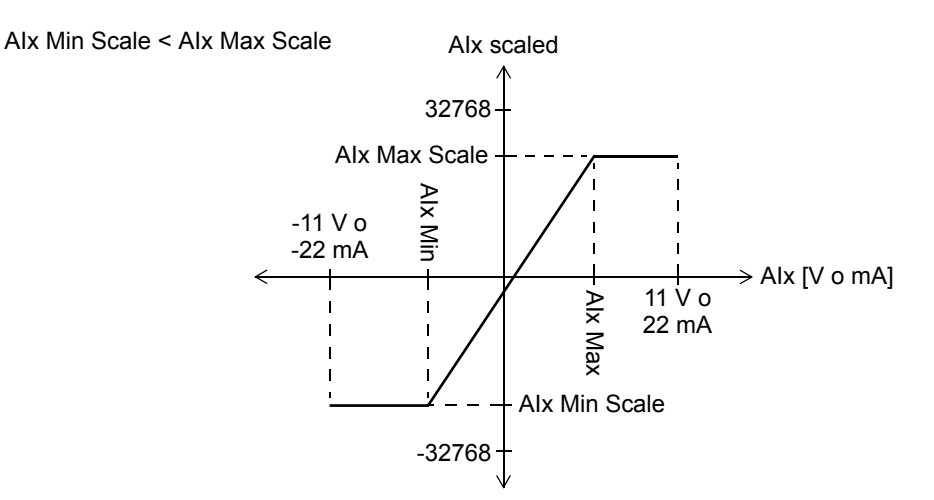

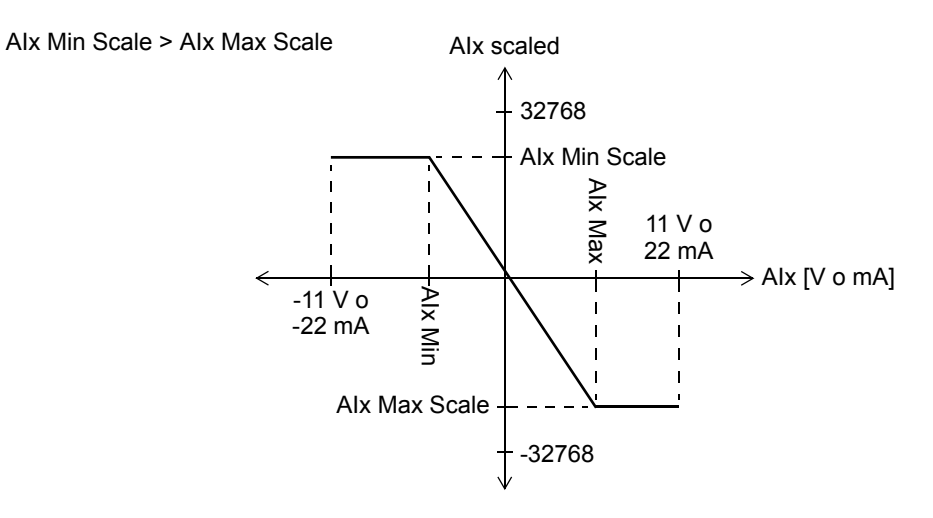

Per ciascun ingresso, gli ingressi AIx filt gain stabiliscono il tempo di filtro come segue:

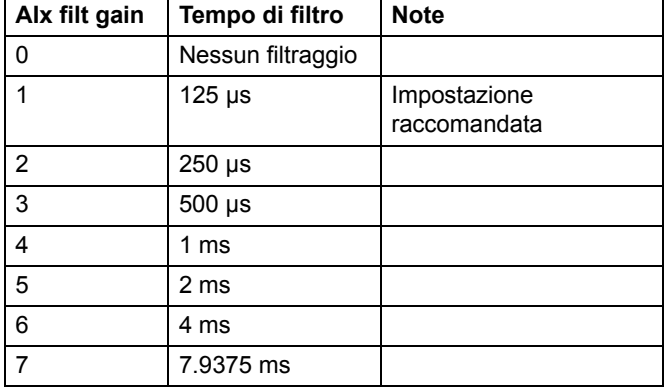

Le uscite AIx mode indicano se l'alimentazione corrispondente è in tensione (0) o in corrente (1). È possibile selezionare la tensione o la corrente utilizzando gli interruttori hardware su FIO-11.

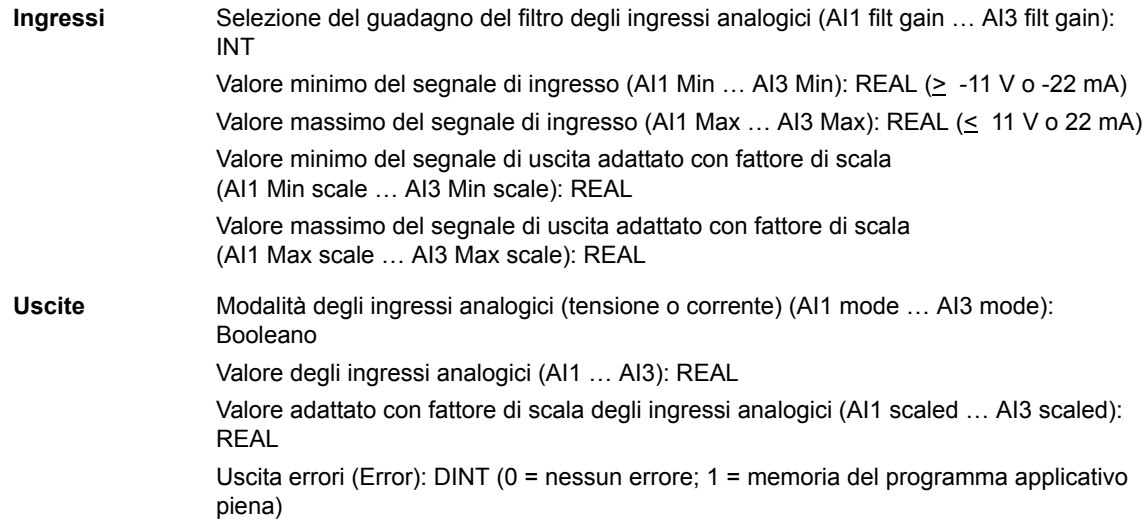

# **FIO\_11\_AO\_slot1**

#### **(10090)**

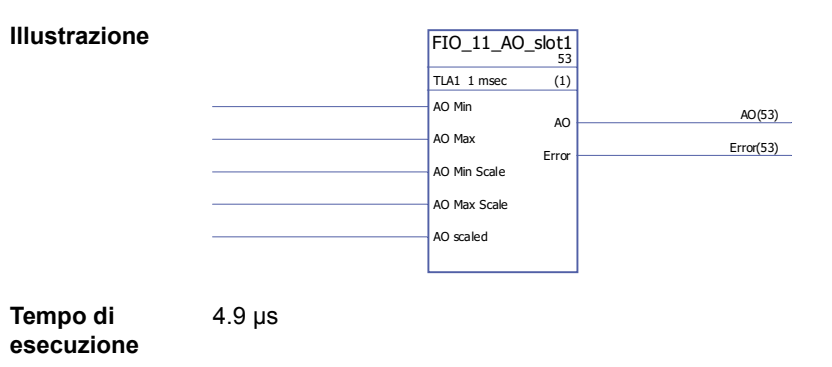

**Funzione** Il blocco controlla l'uscita analogica (AO1) dell'estensione degli I/O analogici FIO-11 montata sullo slot 1 dell'unità di controllo del convertitore.

> Il blocco converte il segnale di ingresso (AO scaled) nel segnale 0…20 mA (AO) che aziona l'uscita analogica; il range di ingresso AO Min Scale … AO Max Scale corrisponde al range del segnale di corrente di AO Min … AO Max.

AO Min Scale deve essere inferiore a AO Max Scale; AO Max può essere superiore o inferiore a AO Min.

AO Min < AO Max

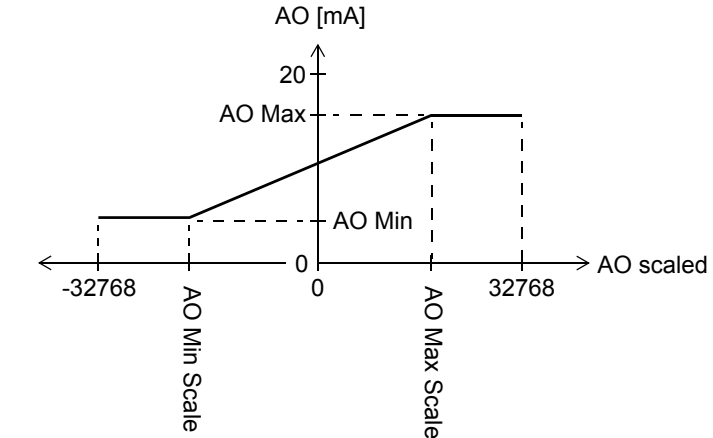

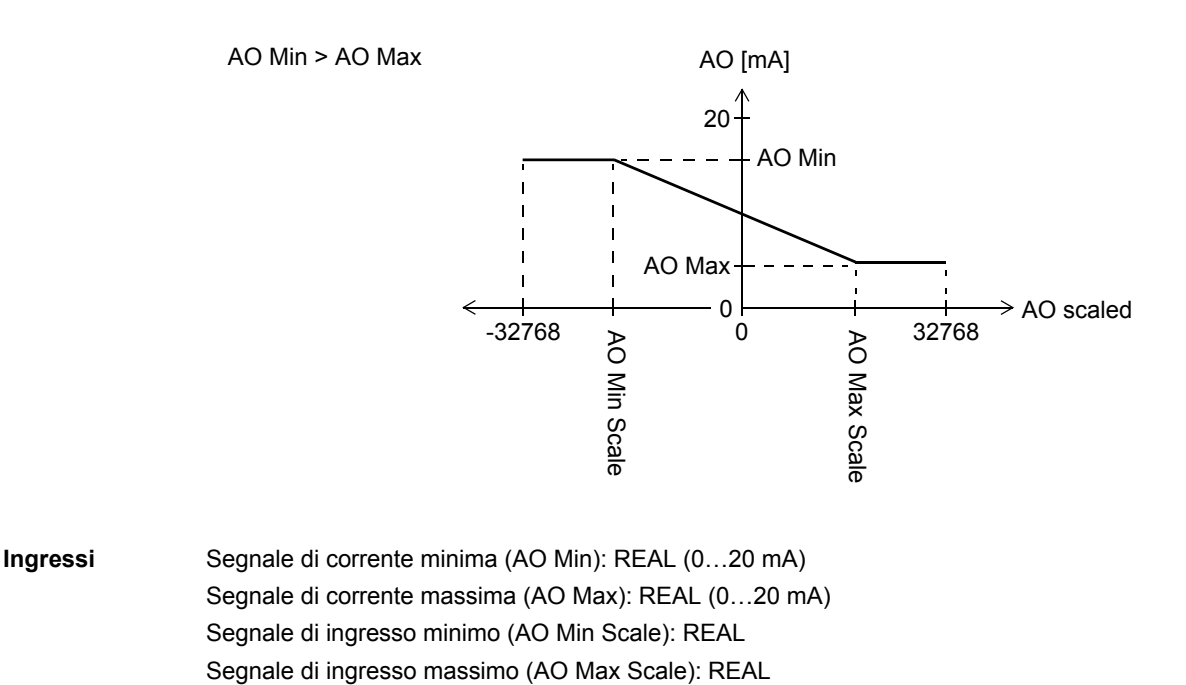

Segnale di ingresso (AO scaled): REAL **Uscite** Valore della corrente dell'uscita analogica (AO): REAL Uscita errori (Error): DINT (0 = nessun errore; 1 = memoria del programma applicativo piena)

### **FIO\_11\_AO\_slot2**

#### **(10091)**

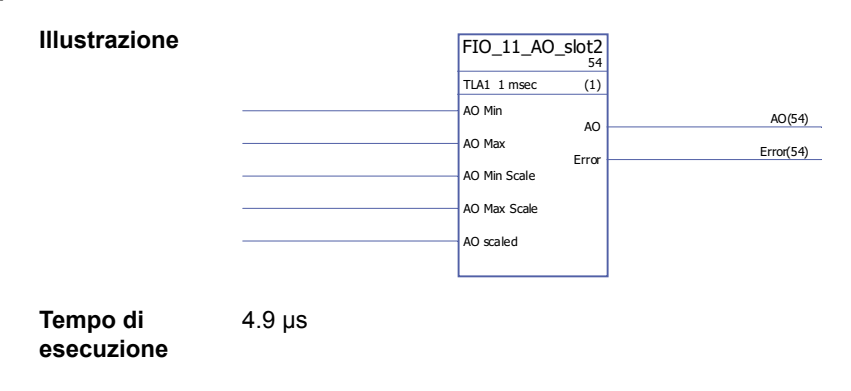

**Funzione** Il blocco controlla l'uscita analogica (AO1) dell'estensione degli I/O analogici FIO-11 montata sullo slot 2 dell'unità di controllo del convertitore.

Il blocco converte il segnale di ingresso (AO scaled) nel segnale 0…20 mA (AO) che aziona l'uscita analogica; il range di ingresso AO Min Scale … AO Max Scale corrisponde al range del segnale di corrente di AO Min … AO Max.

AO Min Scale deve essere inferiore a AO Max Scale; AO Max può essere superiore o inferiore a AO Min.

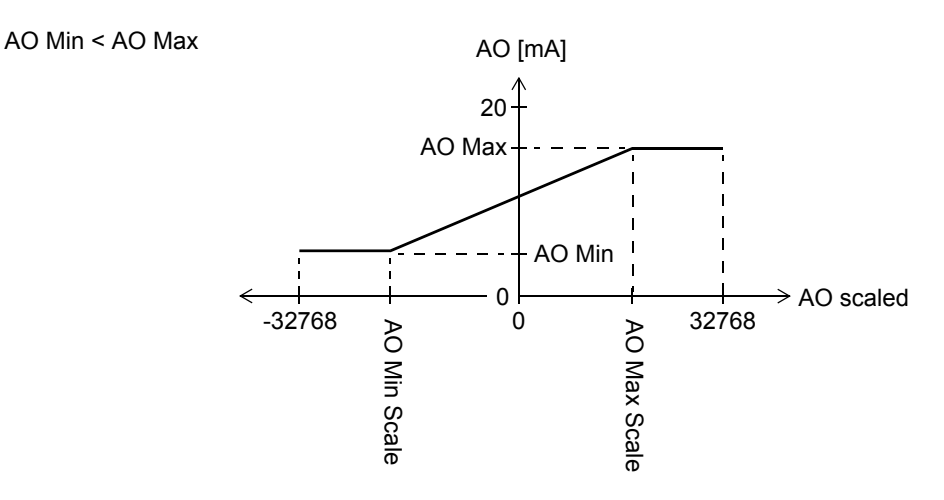

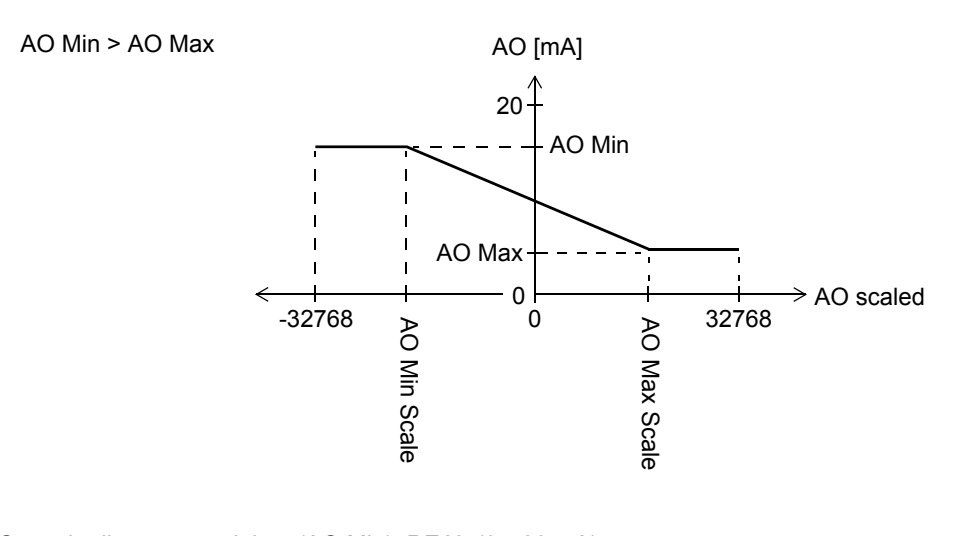

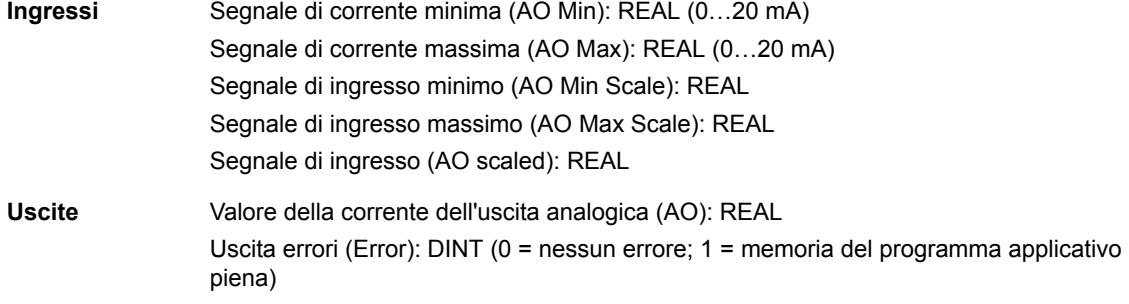

# **FIO\_11\_DIO\_slot1**

# **(10086)**

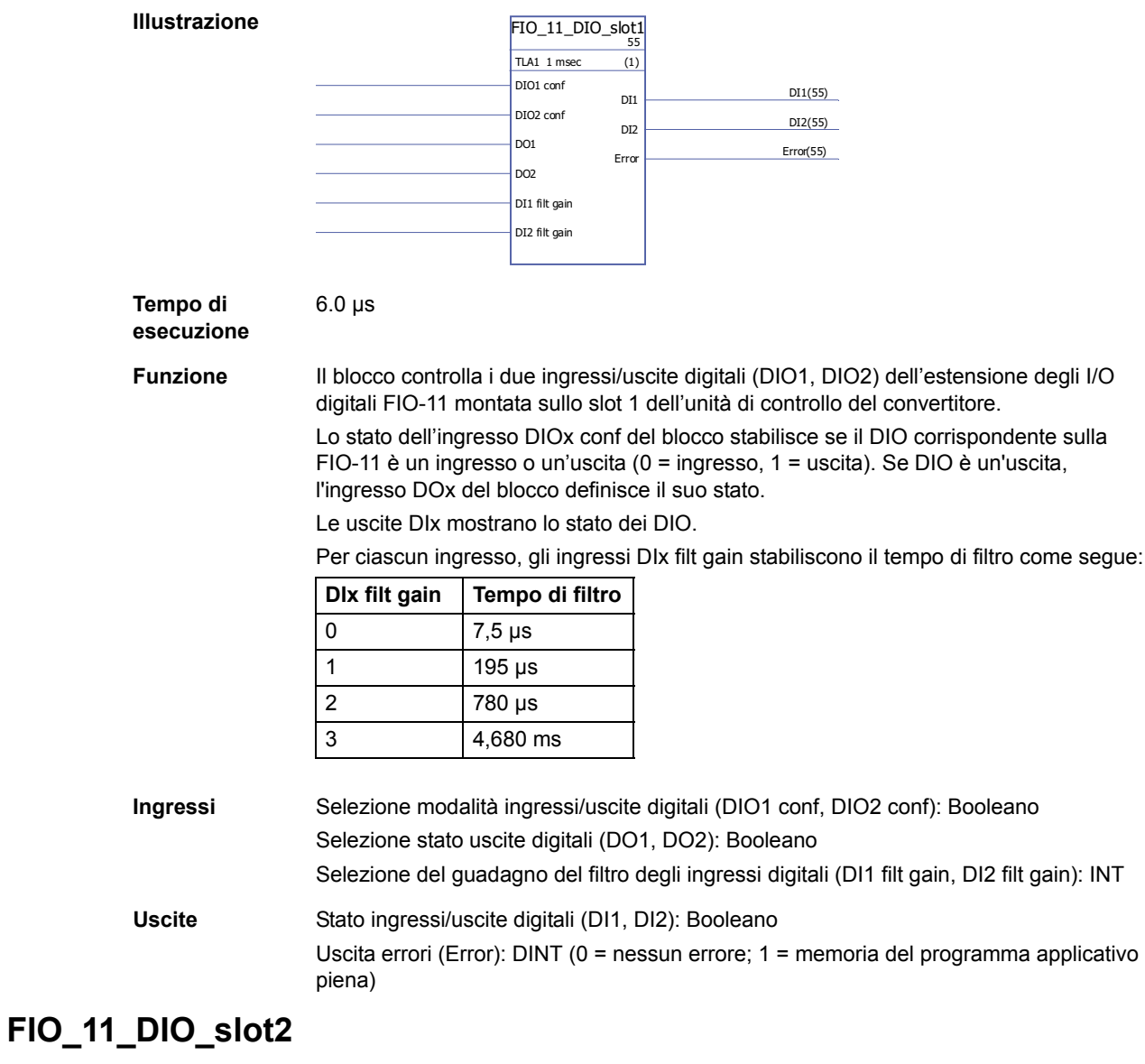

# **(10087)**

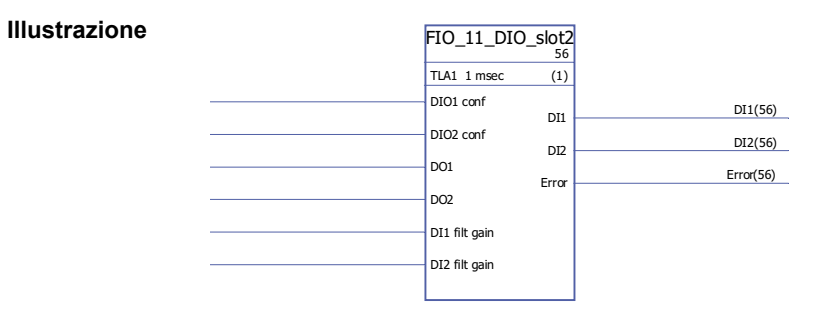

#### **Tempo di esecuzione** 6.0 µs

**Funzione** Il blocco controlla i due ingressi/uscite digitali (DIO1, DIO2) dell'estensione degli I/O digitali FIO-11 montata sullo slot 2 dell'unità di controllo del convertitore.

> Lo stato dell'ingresso DIOx conf del blocco stabilisce se il DIO corrispondente sulla FIO-11 è un ingresso o un'uscita (0 = ingresso, 1 = uscita). Se DIO è un'uscita, l'ingresso DOx del blocco definisce il suo stato.

Le uscite DIx mostrano lo stato dei DIO.

Per ciascun ingresso, gli ingressi DIx filt gain stabiliscono il tempo di filtro come segue:

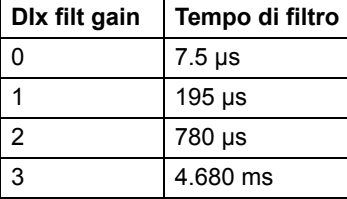

**Ingressi** Selezione modalità ingressi/uscite digitali (DIO1 conf, DIO2 conf): Booleano Selezione stato uscite digitali (DO1, DO2): Booleano Selezione del guadagno del filtro degli ingressi digitali (DI1 filt gain, DI2 filt gain): INT **Uscite** Stato ingressi/uscite digitali (DI1, DI2): Booleano Uscita errori (Error): DINT (0 = nessun errore; 1 = memoria del programma applicativo piena)

*306*

### **Retroazione e algoritmi**

#### **CYCLET**

**(10074)**

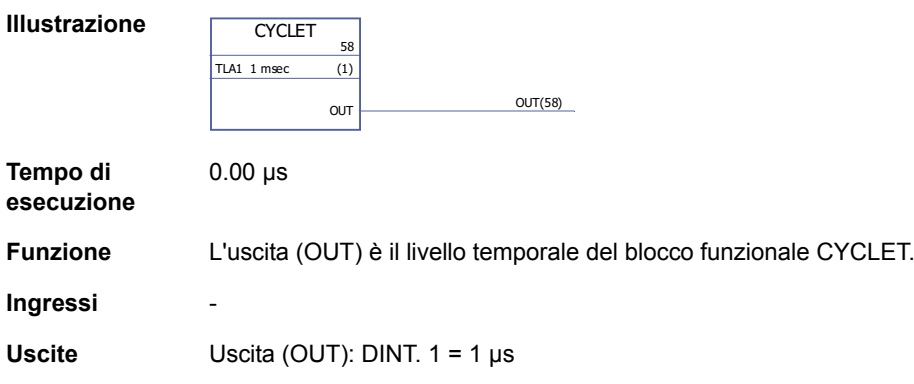

### <span id="page-305-0"></span>**DATA CONTAINER**

#### **(10073)**

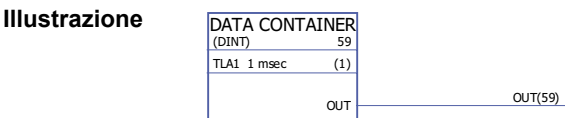

**Tempo di esecuzione** 0.00 µs

**Funzione** L'uscita (OUT) è un array di dati con valori 1…99. L'array può essere utilizzato dalle tabelle XTAB e YTAB nel blocco [FUNG-1V](#page-306-0) (pag. [307](#page-306-0)). L'array si definisce selezionando "Define Pin Array Data" sul pin di uscita in DriveSPC. Ciascun valore nell'array deve trovarsi su una riga separata. I dati si possono anche leggere da un file \*.arr. Esempio:

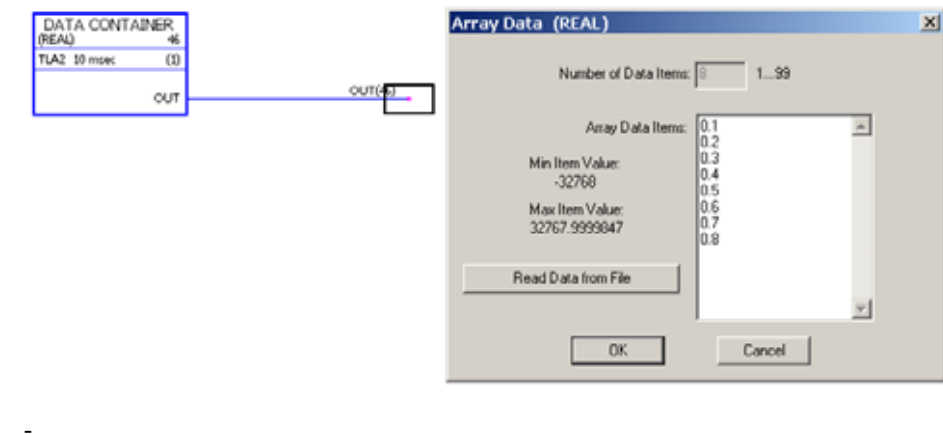

**Ingressi** -

Uscite Il tipo di dati in uscita e il numero di coppie di coordinate vengono selezionati dall'utente. Uscita (OUT): DINT, INT, REAL o REAL24

#### <span id="page-306-0"></span>**FUNG-1V**

#### **(10072)**

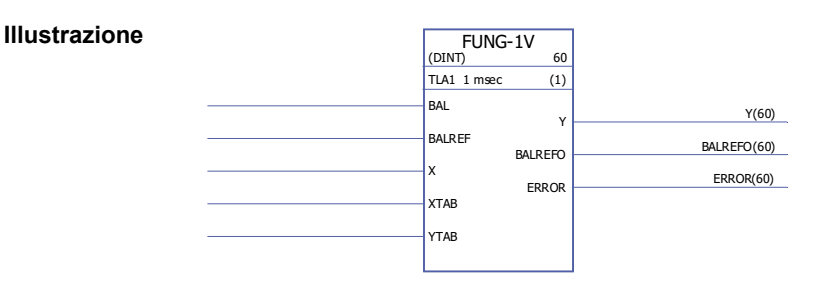

**Tempo di esecuzione** 9.29 µs

**Funzione** L'uscita (Y) al valore dell'ingresso (X) è calcolata con l'interpolazione lineare da una funzione lineare a tratti.

 $Y = Y_{k} + (X - X_{k})(Y_{k+1} - Y_{k}) / (X_{k+1} - X_{k})$ 

La funzione lineare a tratti è definita dalle tabelle vettoriali X e Y (XTAB e YTAB). Per ciascun valore di X nella tabella XTAB esiste un valore di Y corrispondente nella tabella YTAB. I valori nelle tabelle XTAB e YTAB devono essere in ordine crescente (ossia dal più piccolo al più grande).

I valori delle tabelle XTAB e YTAB sono definiti con il tool DriveSPC.

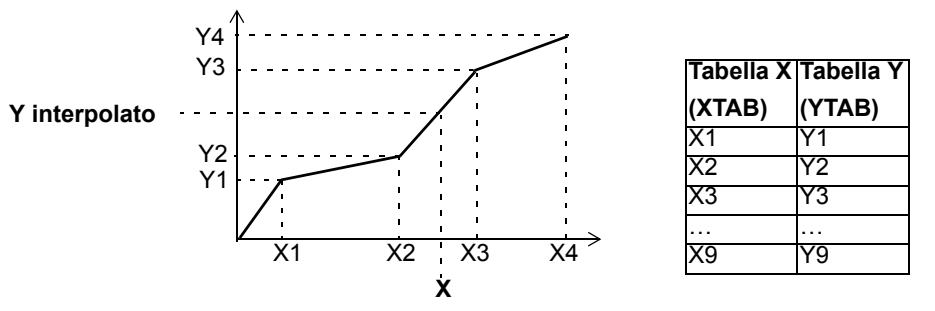

La funzione di bilanciamento (BAL) permette al segnale di uscita di seguire un riferimento esterno e consente un ritorno omogeneo al funzionamento normale. Se BAL è impostato su 1, l'uscita Y è impostata sul valore dell'ingresso del riferimento di bilanciamento (BALREF). Il valore X corrispondente a questo valore Y è calcolato con l'interpolazione lineare ed è indicato dall'uscita del riferimento di bilanciamento (BALREFO).

Se l'ingresso X è al di fuori del range definito dalla tabella XTAB, l'uscita Y è impostata sul valore più alto o più basso della tabella YTAB.

Se BALREF è al di fuori del range definito dalla tabella YTAB quando il bilanciamento viene attivato (BAL: 0 -> 1), l'uscita Y è impostata sul valore dell'ingresso BALREF e l'uscita BALREFO è impostata sul valore più alto o più basso nella tabella XTAB.

L'uscita ERROR è impostata su 1 quando il numero degli ingressi XTAB e YTAB è diverso. Quando ERROR è 1, il blocco FUNG-1V non funziona. Le tabelle XTAB e YTAB si possono definire nel blocco [DATA CONTAINER](#page-305-0) (pag. [306\)](#page-305-0) o nel blocco [REG-G](#page-312-0) (pag. [313](#page-312-0)).

**Ingressi** Il tipo di dati in ingresso è selezionato dall'utente. Ingresso di bilanciamento (BAL): Booleano Ingresso riferimento di bilanciamento (BALREF): DINT, INT, REAL, REAL24. Ingresso valori X (X): DINT, INT, REAL, REAL24 Ingresso tabella X (XTAB): DINT, INT, REAL, REAL24 Ingresso tabella Y (YTAB): DINT, INT, REAL, REAL24

#### **Uscite** Uscita valori Y (Y): DINT, INT, REAL, REAL24 Uscita riferimento di bilanciamento (BALREFO): DINT, INT, REAL, REAL24 Uscita errori (ERROR): booleano

# **INT**

# **(10065)**

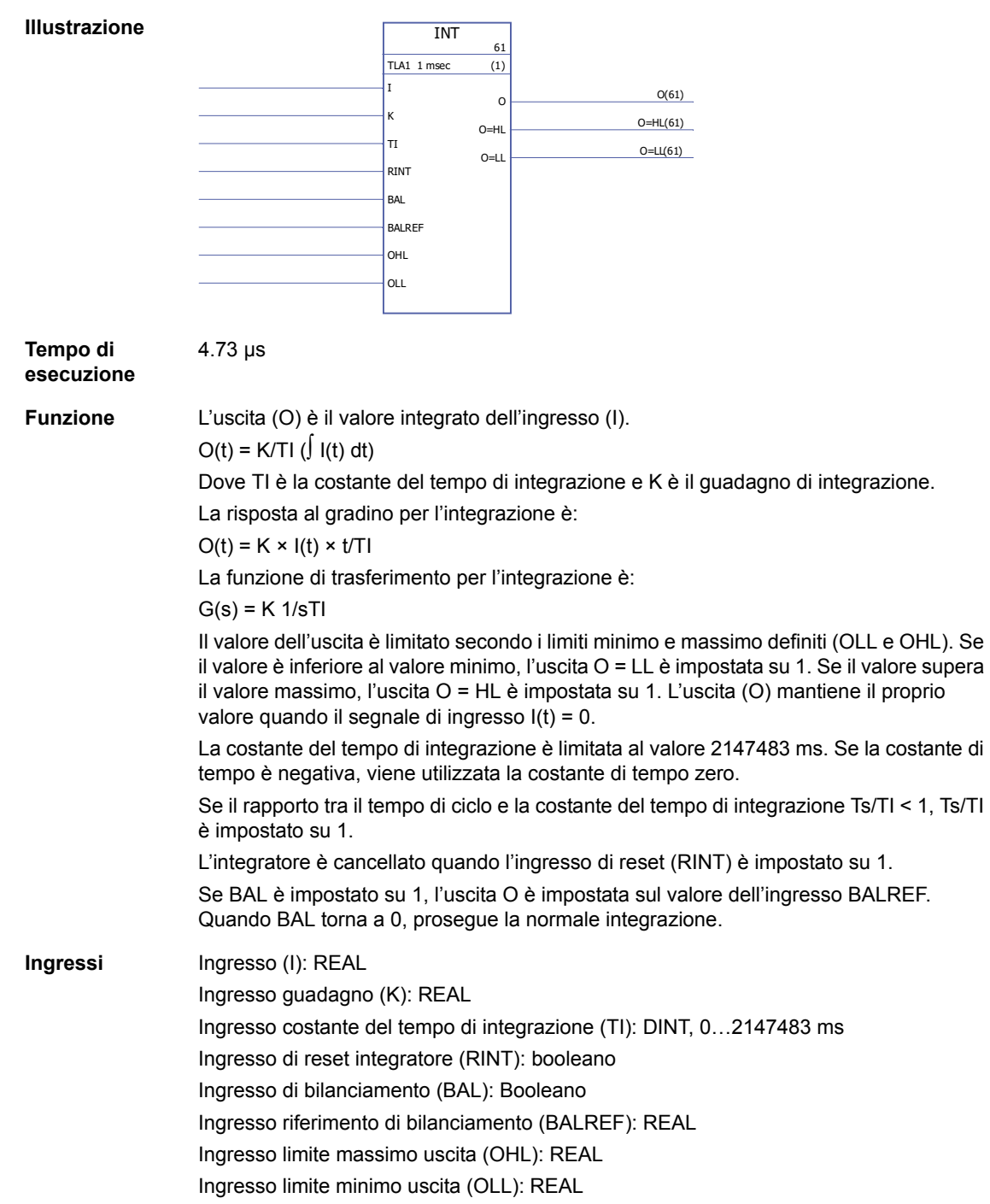

*308*

**Uscite** Uscita (O): REAL Uscita limite massimo (O=HL): Booleano Uscita limite minimo (O=LL): Booleano

### **MOTPOT**

# **(10067)**

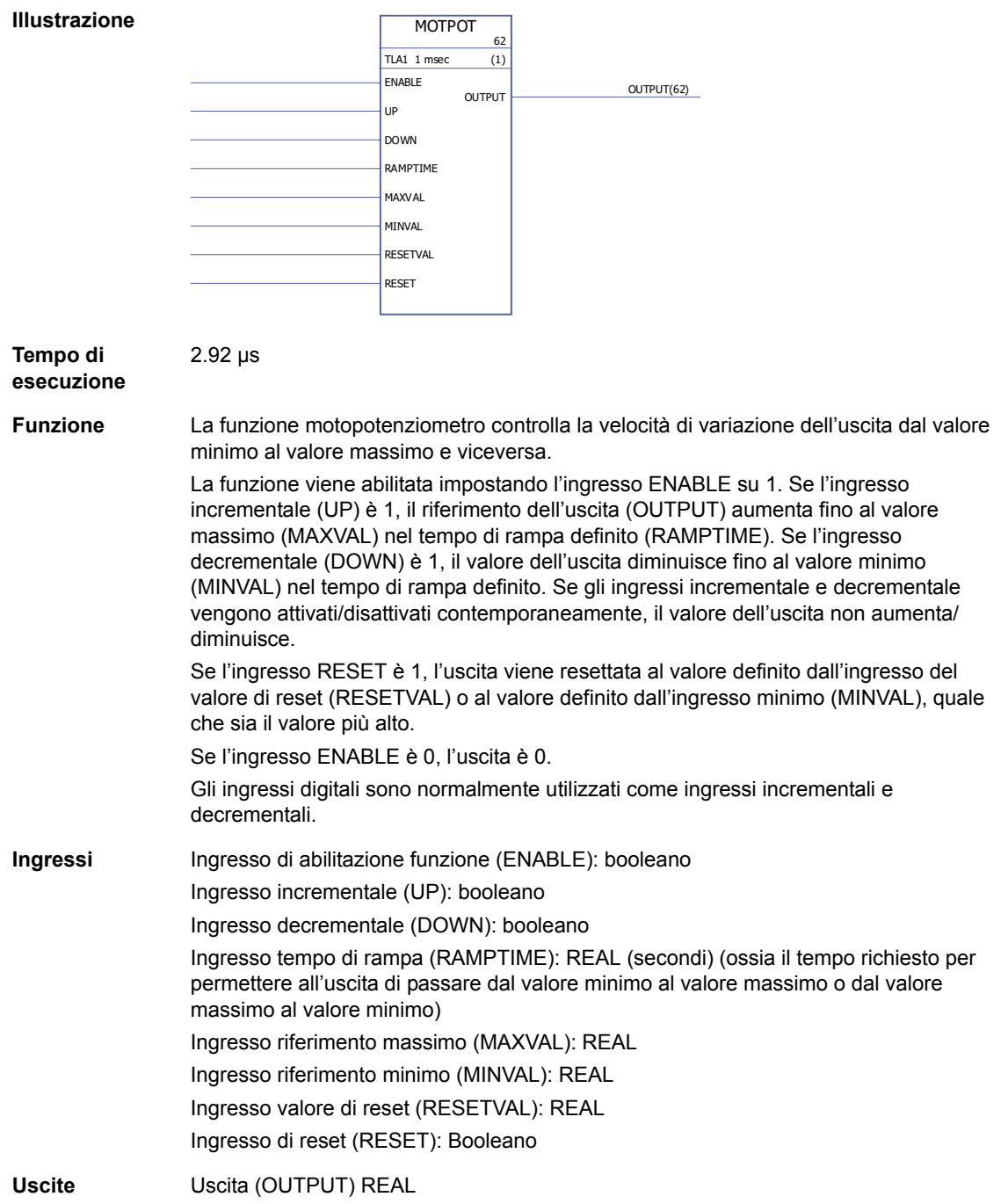

# **PID**

# **(10075)**

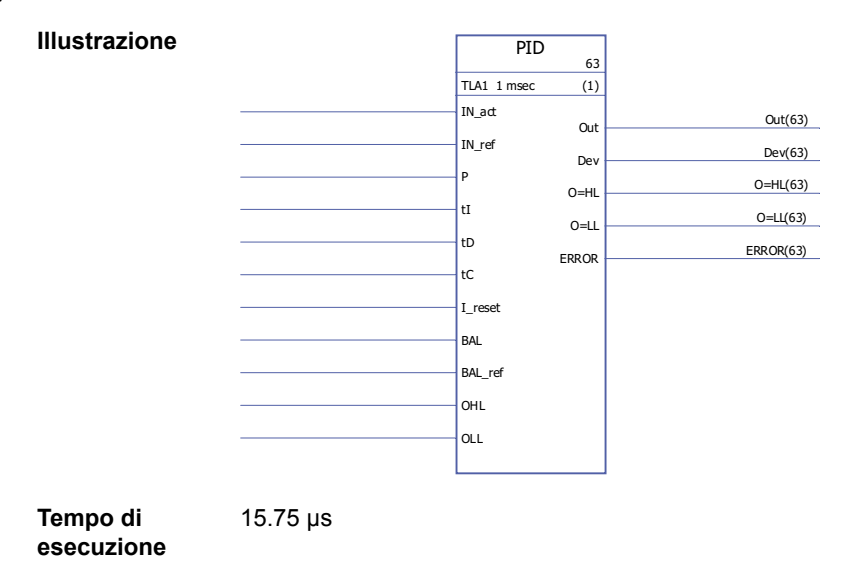

*310*

**Funzione** Il regolatore PID può essere utilizzato per sistemi di controllo ad anello chiuso. Il regolatore include la correzione anti-windup e la limitazione dell'uscita.

> L'uscita del regolatore PID (Out) prima della limitazione è la somma delle componenti proporzionale (U<sub>P</sub>), integrale (U<sub>I</sub>) e derivata (U<sub>D</sub>):

Out<sub>unlimited</sub> (t) =  $U_P(t) + U_I(t) + U_D(t)$ 

 $U_P(t) = P \times Dev(t)$ 

 $U_1(t) = P/tI \times [J \text{ Dev}(\tau)d\tau + tC \times (\text{Out}(t) - \text{Out}_{unlimited}(t))]$ 

 $U_D(t) = P \times tD \times d(Dev(t))/dt$ 

Integratore:

La componente integrale può essere cancellata impostando I reset su 1. Si noti che in questo modo si disabilita simultaneamente la correzione anti-windup. Quando I\_reset è 1, il regolatore funge da regolatore PD.

Se la costante di tempo di integrazione tl è 0, la componente integrale non viene aggiornata.

In caso di errori o di brusche variazioni del valore di ingresso, è garantito un ritorno omogeneo al normale funzionamento. Ciò si ottiene regolando la componente integrale in modo che l'uscita conservi il suo valore precedente in queste situazioni.

Limitazione:

L'uscita è limitata dai valori minimo e massimo definiti, OLL e OHL.

Se il valore effettivo dell'uscita raggiunge il limite minimo indicato, l'uscita O=LL è impostata su 1.

Se il valore effettivo dell'uscita raggiunge il limite massimo indicato, l'uscita O=LL è impostata su 1.

Un ritorno omogeneo al normale funzionamento dopo la limitazione è richiesto esclusivamente nel caso in cui non venga utilizzata la correzione anti-windup, ossia quando  $t = 0$  o  $tC = 0$ .

#### Codici di errore:

I codici di errore sono indicati dall'uscita errori (ERROR) come segue

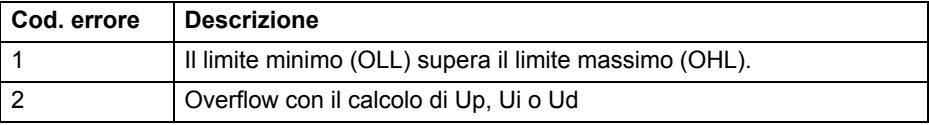

Bilanciamento:

La funzione di bilanciamento (BAL) permette al segnale di uscita di seguire un riferimento esterno e consente un ritorno omogeneo al funzionamento normale. Se BAL è impostato su 1, l'uscita (Out) è impostata sul valore dell'ingresso del riferimento di bilanciamento (BAL ref). Il riferimento di bilanciamento è limitato dai limiti minimo e massimo definiti (OLL e OHL).

Anti-windup:

La costante di tempo della correzione anti-windup è definita dall'ingresso tC, che definisce il tempo oltre il quale la differenza tra l'uscita illimitata e l'uscita limitata viene sottratta dalla componente I durante la limitazione. Se tC = 0 o tI = 0, la correzione anti-windup è disabilitata.

# **RAMP**

#### **(10066)**

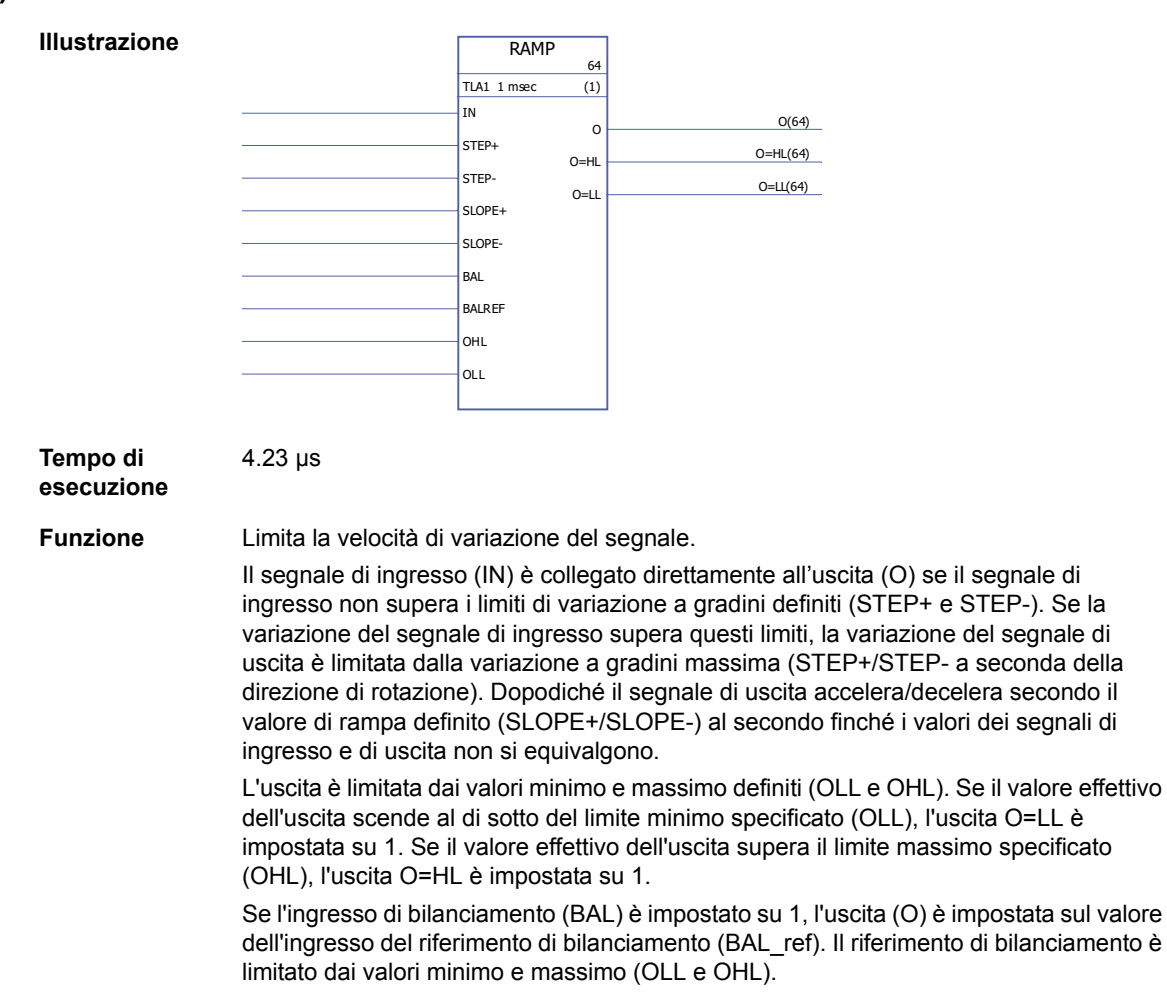

**Ingressi** Ingresso effettivo (IN act): REAL

**Uscite** Uscita (Out): REAL

Ingresso riferimento (IN\_ref): REAL

Ingresso guadagno proporzionale (P): REAL

Ingresso reset integratore (I\_reset): booleano Ingresso di bilanciamento (BAL): Booleano

Ingresso limite massimo uscita (OHL): REAL Ingresso limite minimo uscita (OLL): REAL

Uscita limite massimo (O=HL): Booleano Uscita limite minimo (O=LL): Booleano Uscita codici errori (ERROR): INT32

Ingresso riferimento di bilanciamento (BAL\_ref): REAL

Ingresso costante del tempo di integrazione (tI): REAL. 1 = 1 ms Ingresso costante di tempo di derivazione (tD): REAL. 1 = 1 ms

Ingresso costante di tempo di correzione anti-windup (tC): IQ6. 1 = 1 ms

Uscita deviazione (Dev): REAL (= effettivo -riferimento = IN\_act - IN\_ref)

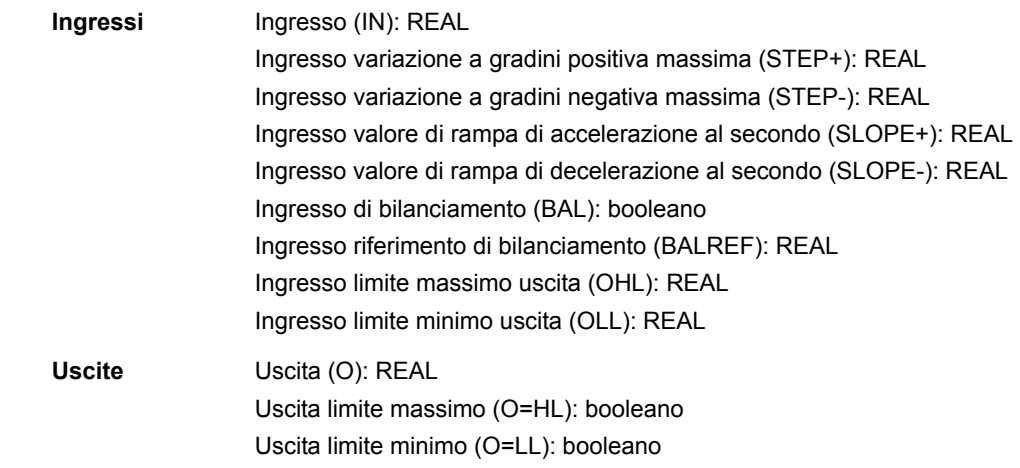

# <span id="page-312-0"></span>**REG-G**

**(10102)**

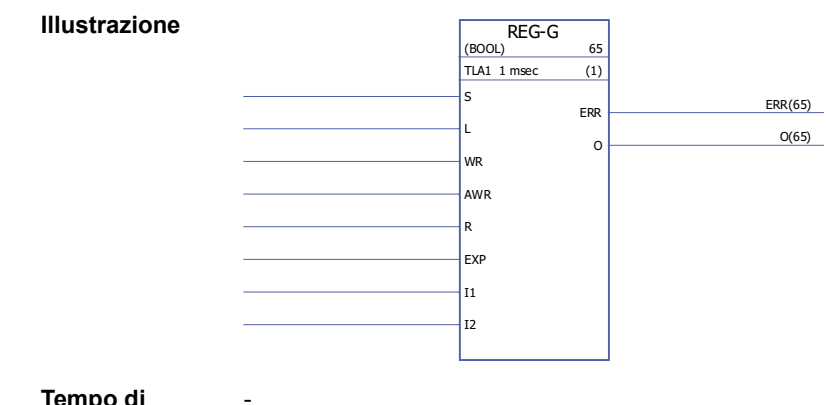

**Tempo di esecuzione**

#### **Funzione** Unisce l'array (gruppo di variabili) (se presente) dell'ingresso EXP con i valori dei pin I1…I32 per produrre un array di uscita. Il tipo di dati degli array può essere INT, DINT, REAL16, REAL24 o booleano. L'array di uscita è composto dai dati dell'ingresso EXP e dai valori di I1…In (in quest'ordine).

Se l'ingresso S è 1, i dati vengono continuamente assemblati nell'array di uscita. Quando l'ingresso S è 0, l'elemento agisce da blocco; gli ultimi dati assemblati rimangono all'uscita.

Se S è 0 e L passa da 0 a 1, l'array dell'ingresso EXP e i valori degli ingressi I1…In vengono copiati nell'uscita O durante questo ciclo di programma. Se S o R sono 1, L non ha validità.

Per modificare le singole celle dell'array di uscita si utilizzano WR e AWR. AWR indica l'ingresso il cui valore viene spostato nell'array di uscita. Se AWR è 0, viene spostato nell'uscita solo l'array dell'ingresso EXP. Se AWR è diverso da 0, viene spostato nell'uscita il corrispondente ingresso I. Questo accade quando WR passa da 0 a 1.

Quando l'ingresso R è 1, l'array di uscita viene cancellato e non è possibile inserire ulteriori dati. R prevale su S e su L. Se WR è 1, l'indirizzo in AWR viene verificato e, se è illegale (negativo o superiore al numero di ingressi), l'uscita errori (ERR) è impostata su 2. Altrimenti ERR è 0.

Ogni volta che viene rilevato un errore, ERR viene impostata in un ciclo. Quando si verifica un errore, le postazioni nel registro non subiscono alcuna variazione.

Esempio:

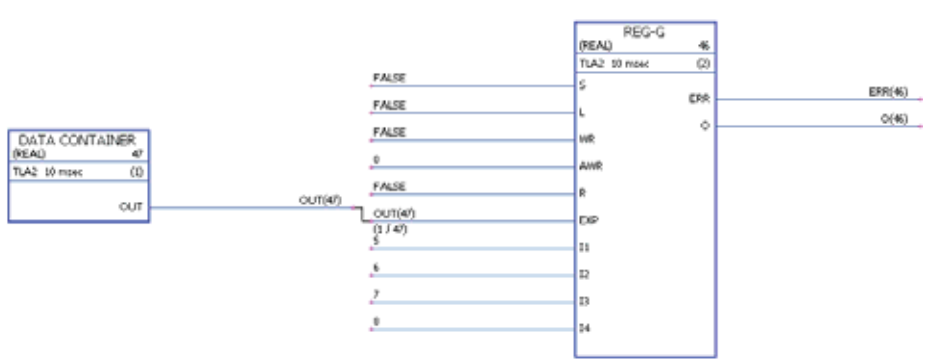

Nello schema, il blocco DATA CONTAINER contiene un array con i valori [1,2,3,4]. All'inizio l'array di uscita è [0,0,0,0,0,0,0,0]. Quando WR diventa 1 e torna a 0, il valore 0 di AWR significa che solo EXP viene spostato nell'array di uscita, che diventerà quindi [1,2,3,4,0,0,0,0]. Dopodiché, AWR diventa 3: gli ingressi EXP e I3 vengono spostati nell'uscita. Dopo la commutazione di WR, l'array di uscita sarà [1,2,3,4,0,0,7,0].

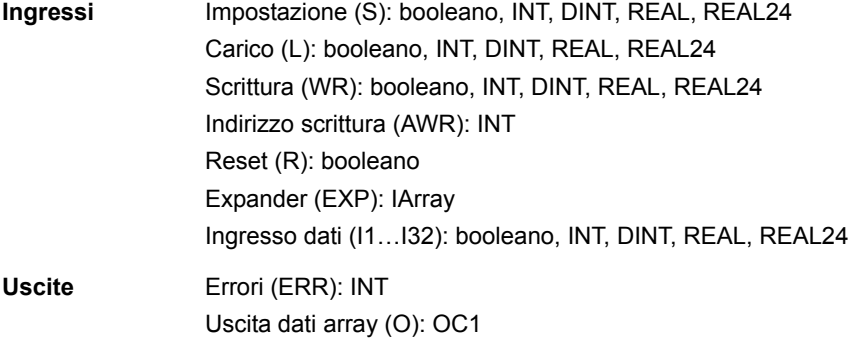

# **SOLUTION\_FAULT**

# **(10097)**

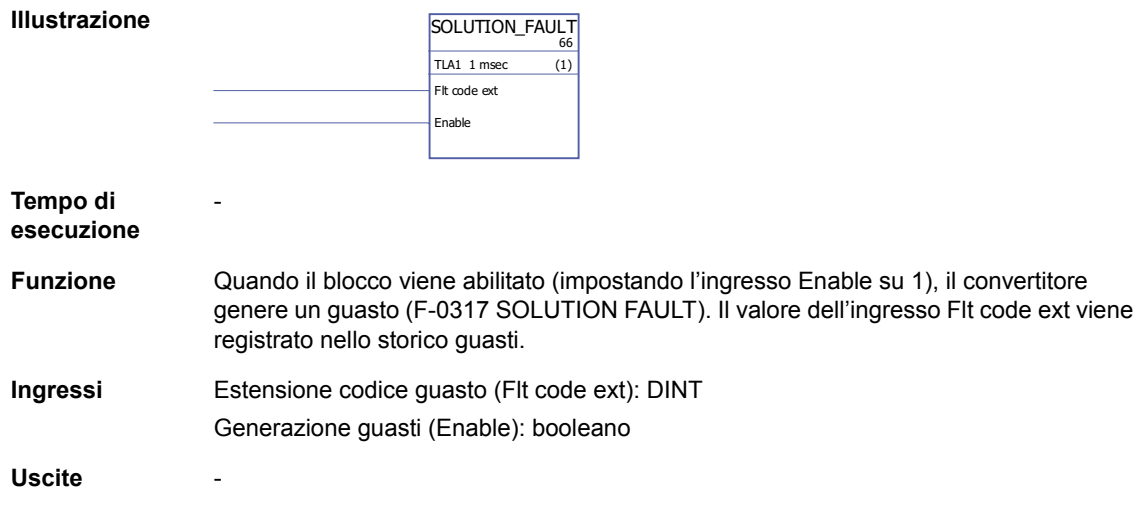

# **Filtri**

# **FILT1**

# **(10069)**

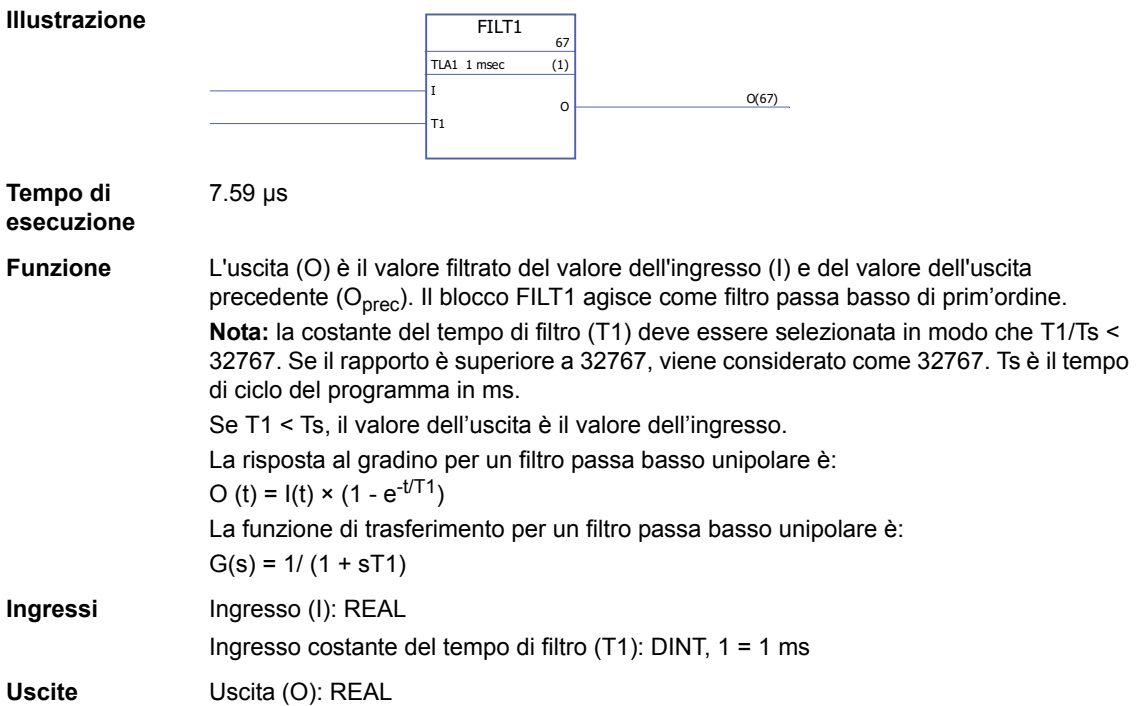

### **Parametri**

### **GetBitPtr**

### **(10099)**

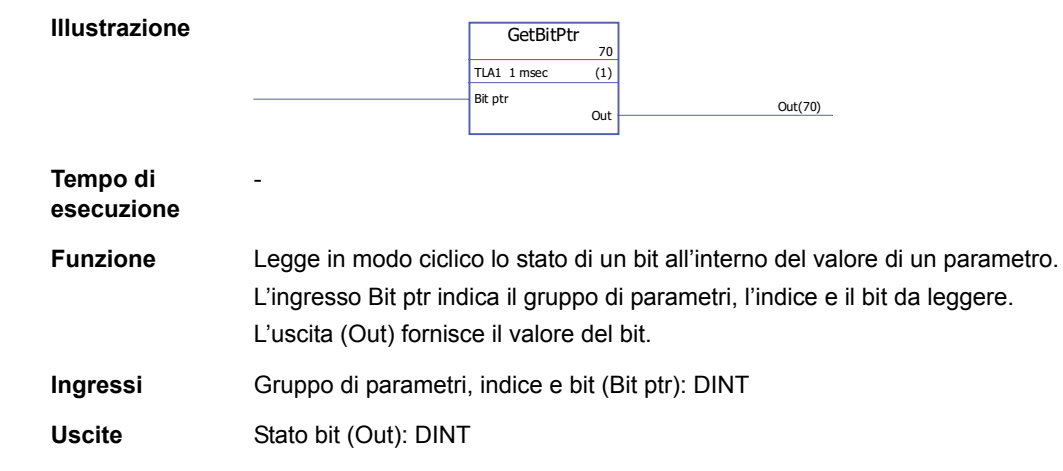

#### **GetValPtr**

**(10098)**

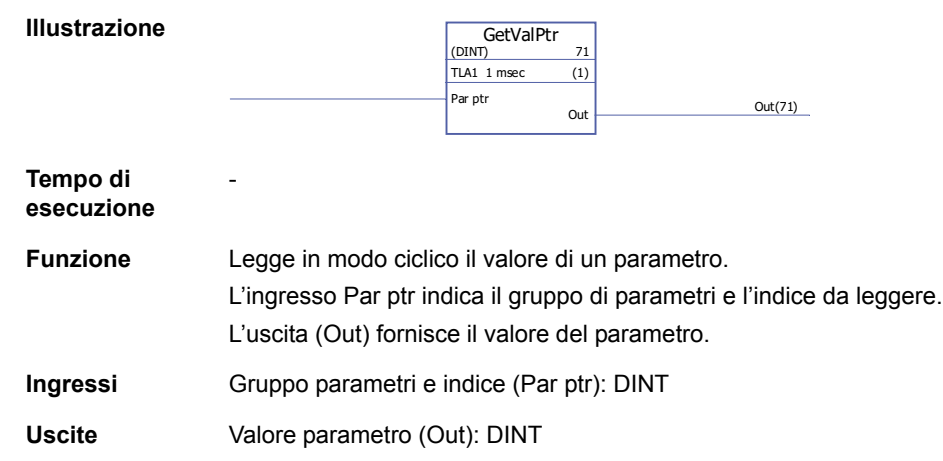

### **PARRD**

# **(10082)**

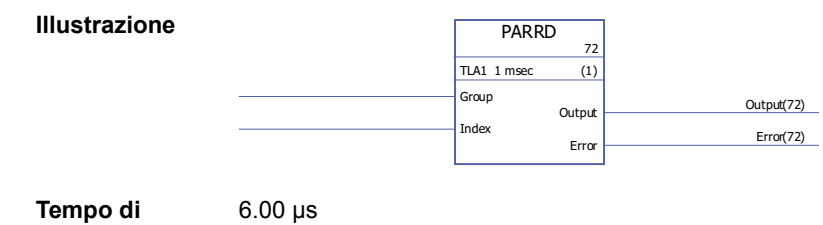

**esecuzione**

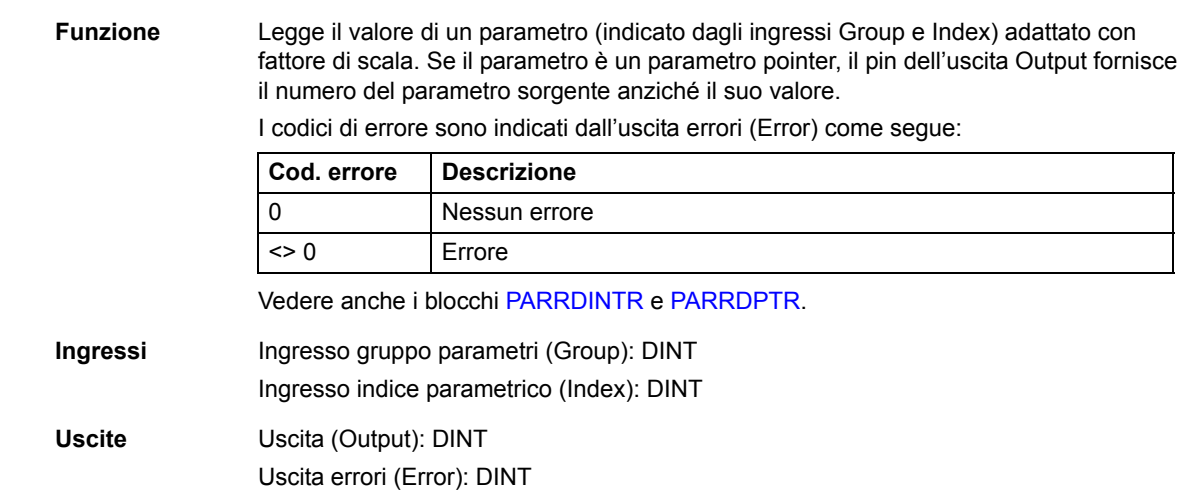

#### <span id="page-317-0"></span>**PARRDINTR**

### **(10101)**

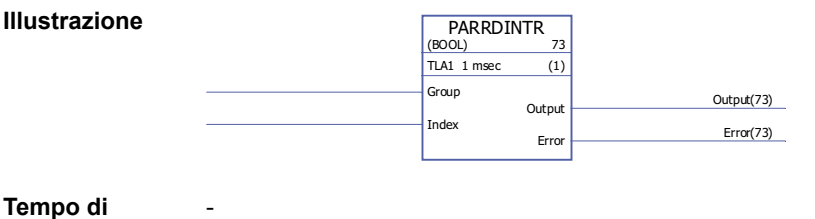

**Temp** 

**esecuzione**

**Funzione** Legge il valore interno (non adattato con fattore di scala) di un parametro (indicato dagli ingressi Group e Index). Il valore è fornito dal pin dell'uscita Output.

I codici di errore sono indicati dall'uscita errori (Error) come segue:

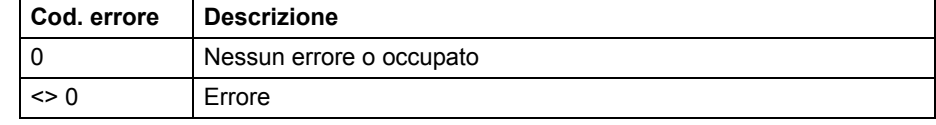

**Nota:** l'utilizzo di questo blocco può causare problemi di incompatibilità in caso di upgrade dell'applicazione a un'altra versione firmware.

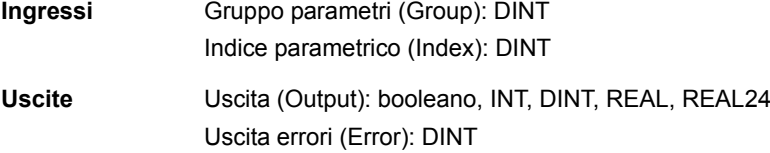

#### <span id="page-317-1"></span>**PARRDPTR**

#### **(10100)**

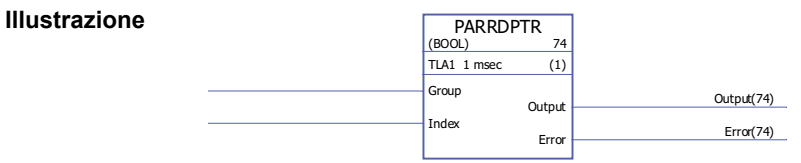

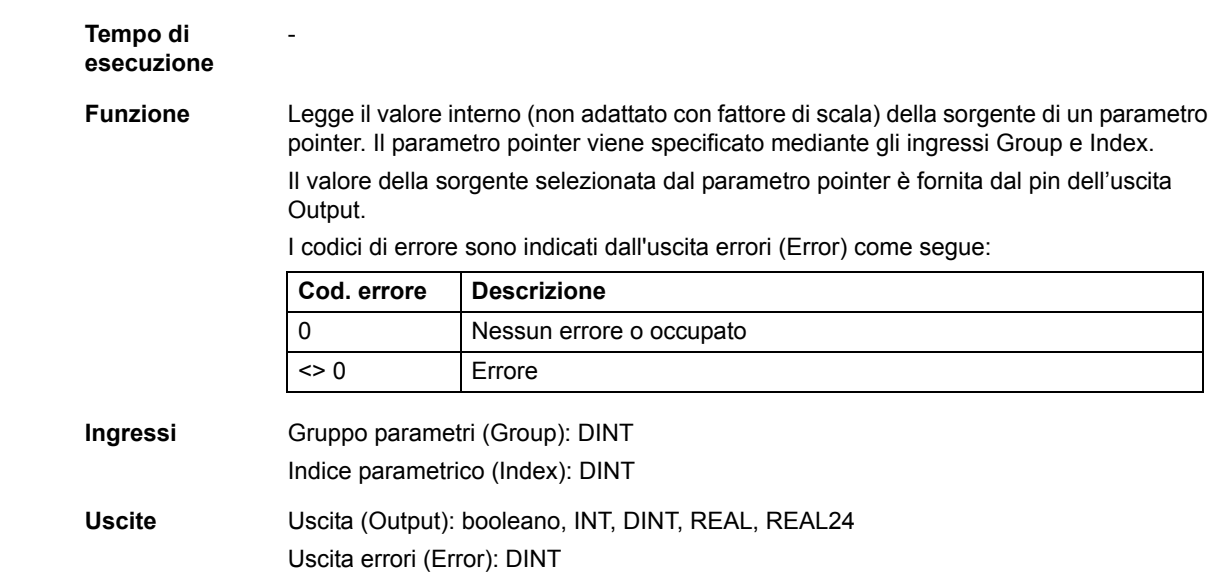

### **PARWR**

# **(10080)**

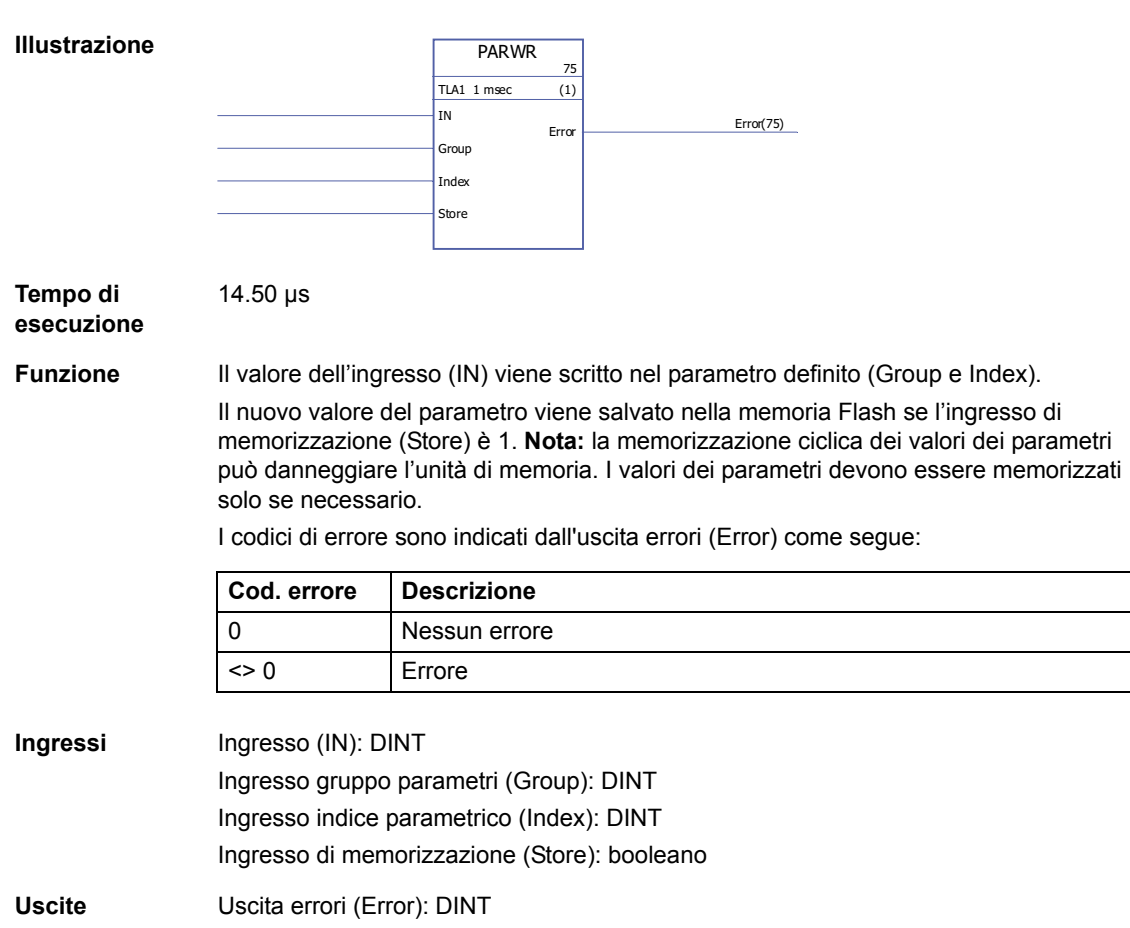

# **Struttura del programma**

# <span id="page-319-0"></span>**BOP**

*320*

# **(10105)**

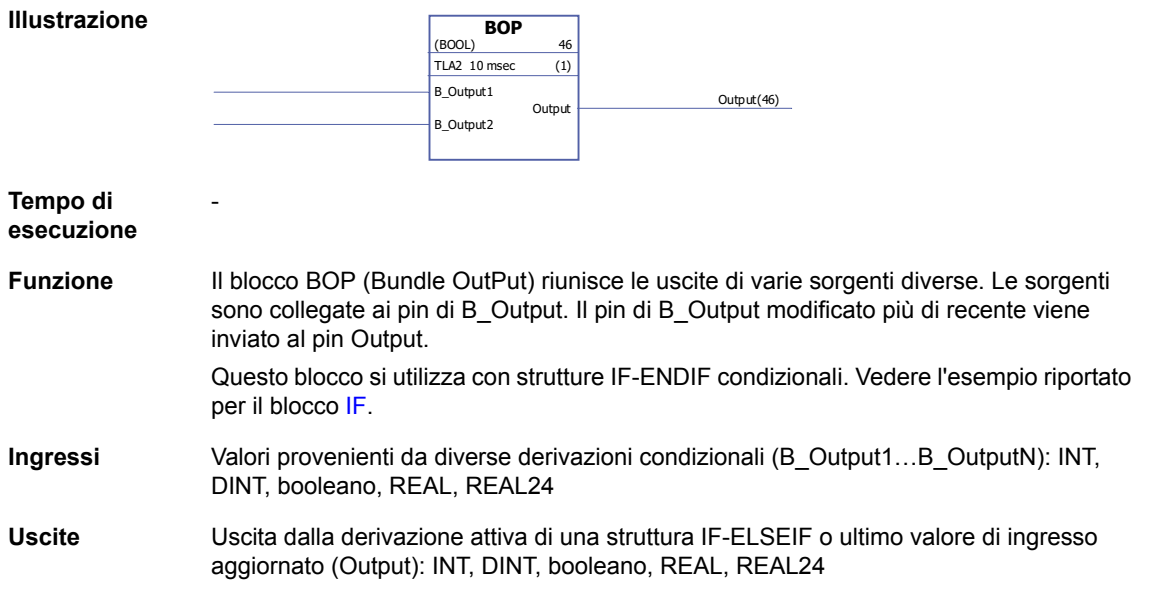

### **ELSE**

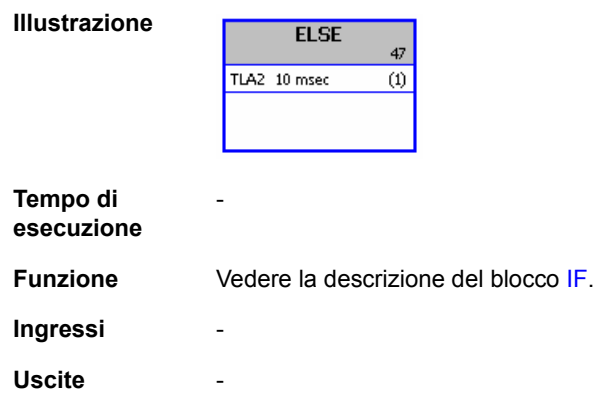

# **ELSEIF**

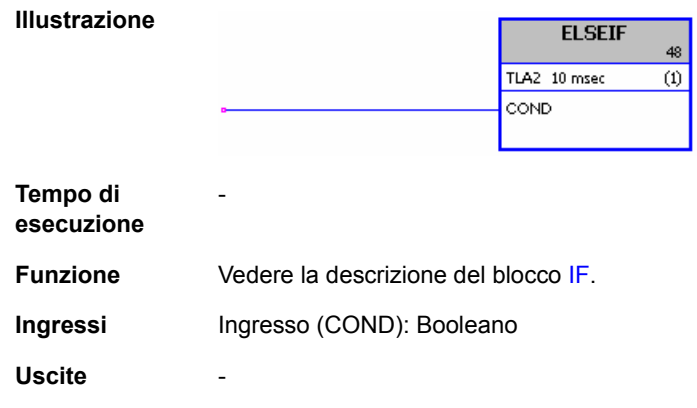

### **ENDIF**

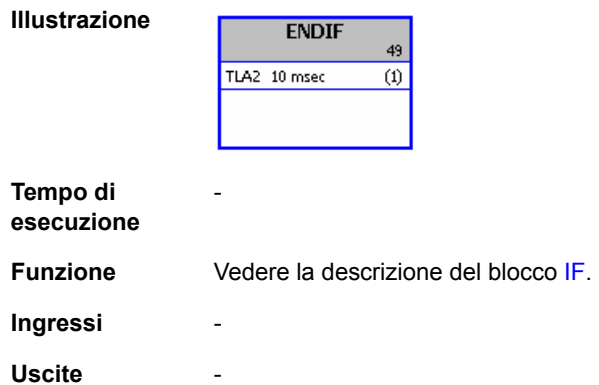

# <span id="page-320-0"></span>**IF**

**(10103)**

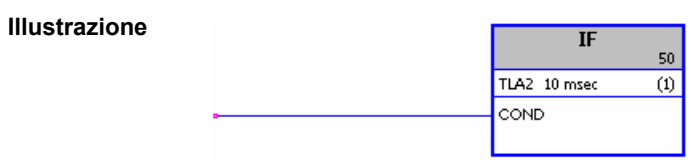

**Tempo di esecuzione** -

**Funzione** I blocchi IF, ELSE, ELSEIF e ENDIF definiscono, secondo la logica booleana, le parti del programma applicativo che devono essere eseguite.

> Se l'ingresso condizionale (COND) è vero, vengono eseguiti i blocchi tra il blocco IF e il successivo blocco ELSEIF, ELSE o ENDIF (in ordine di esecuzione). Se l'ingresso condizionale (COND) è falso, i blocchi tra il blocco IF e il successivo blocco ELSEIF, ELSE o ENDIF vengono saltati.

Il blocco [BOP](#page-319-0) permette di raccogliere e selezionare le uscite delle "derivazioni". Esempio:

Il bit 4 di [2.01](#page-67-0) [STATO INGR DIG](#page-67-1) (ingresso digitale DI5) controlla la derivazione del programma applicativo. Se l'ingresso è 0, i blocchi tra IF e ELSE vengono saltati, ma vengono eseguiti i blocchi tra ELSE e ENDIF. Se l'ingresso è 1, vengono eseguiti i blocchi tra IF e ELSE. Poi l'esecuzione del programma passa al blocco che segue ENDIF, che è un BOP. Il blocco BOP dà come uscita il valore della derivazione che è stata eseguita. Se l'ingresso digitale è 0, l'uscita del blocco BOP sarà 2; se l'ingresso digitale è 1, l'uscita del blocco BOP sarà 1.

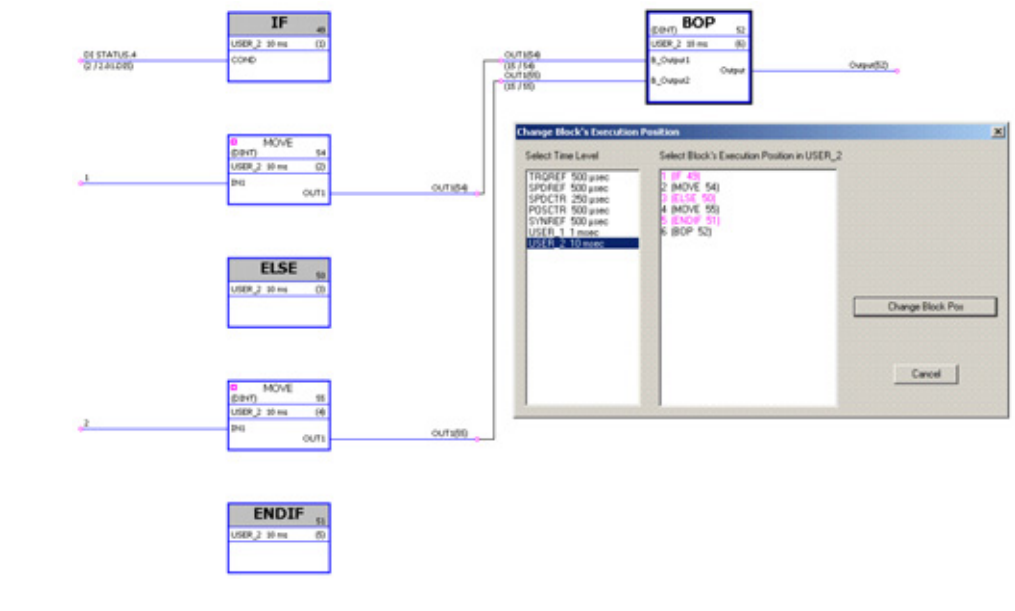

**Ingressi** Ingresso (COND): Booleano

**Uscite** 

#### **Selezione**

### **LIMIT**

# **(10052)**

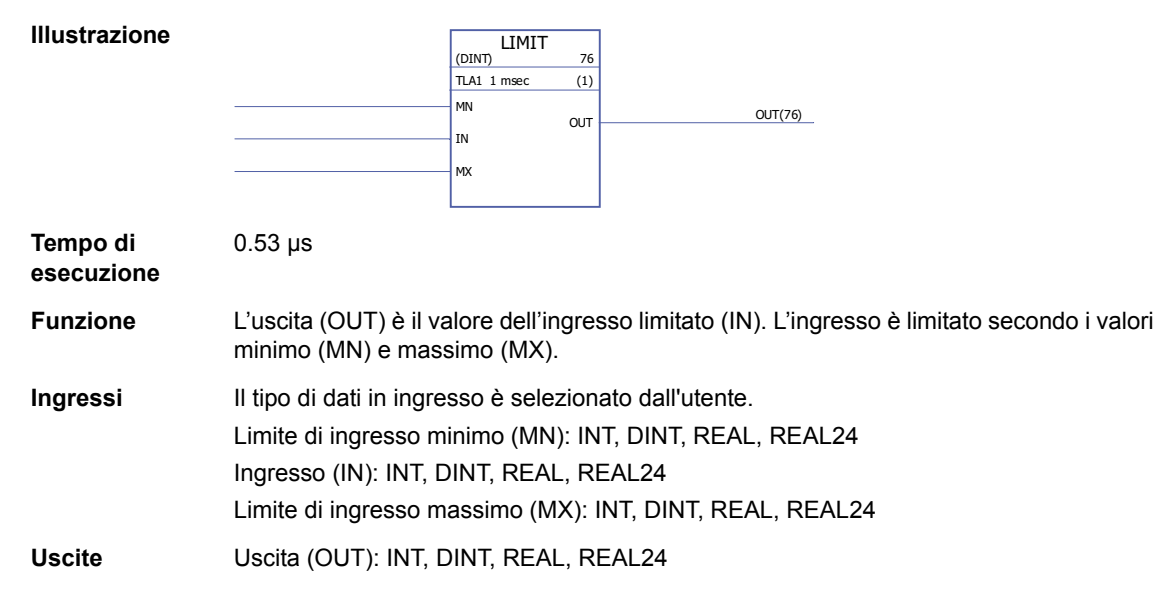

### **MAX**

**(10053)**

**Tempo di** 

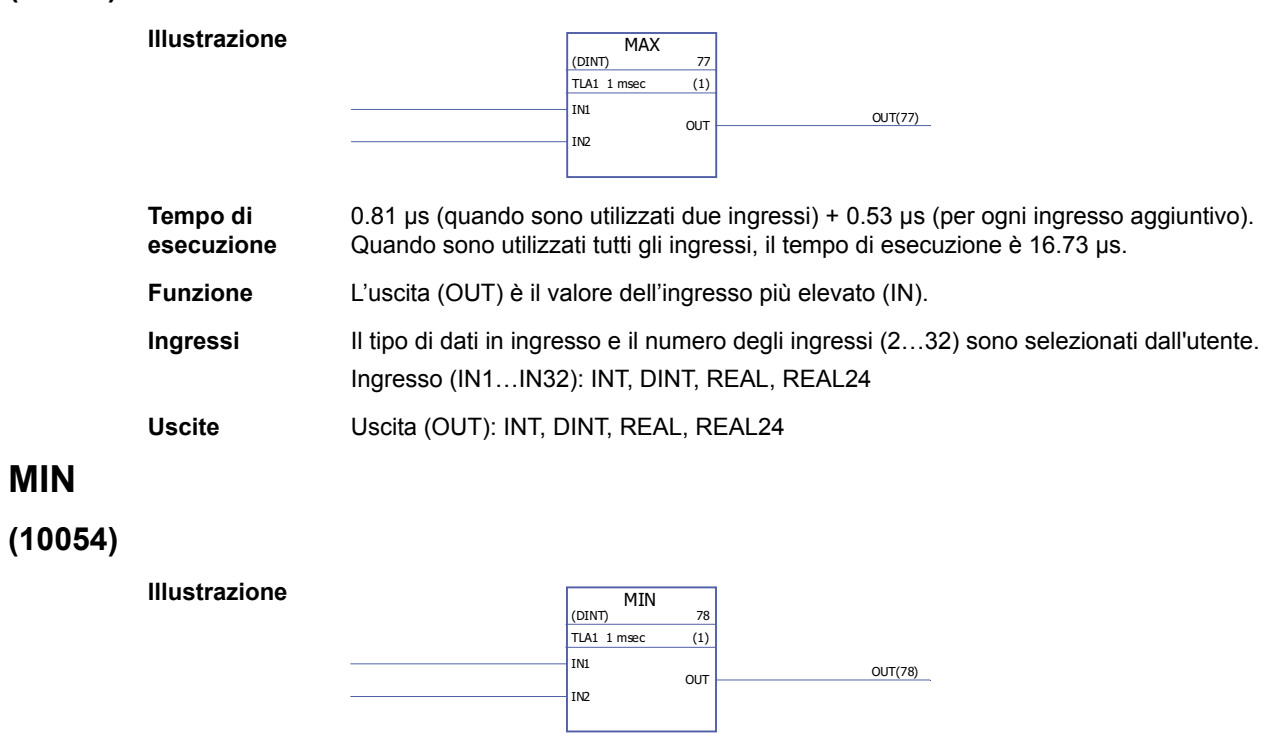

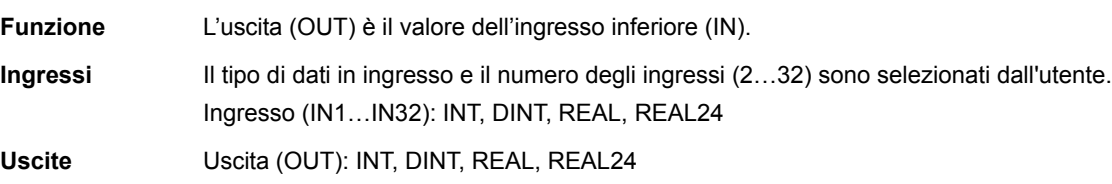

# **MUX**

# **(10055)**

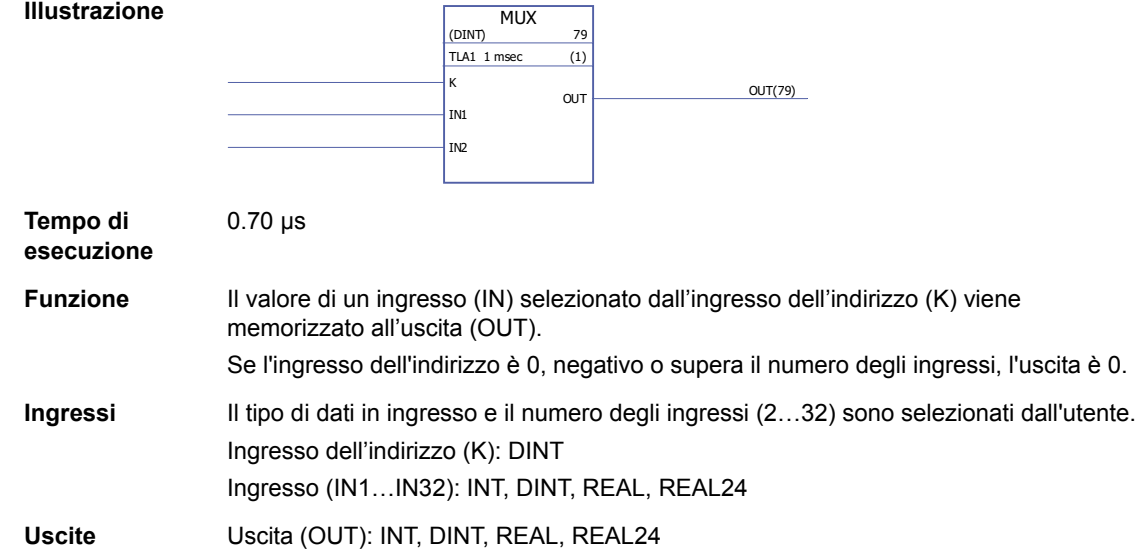

### **SEL**

# **(10056)**

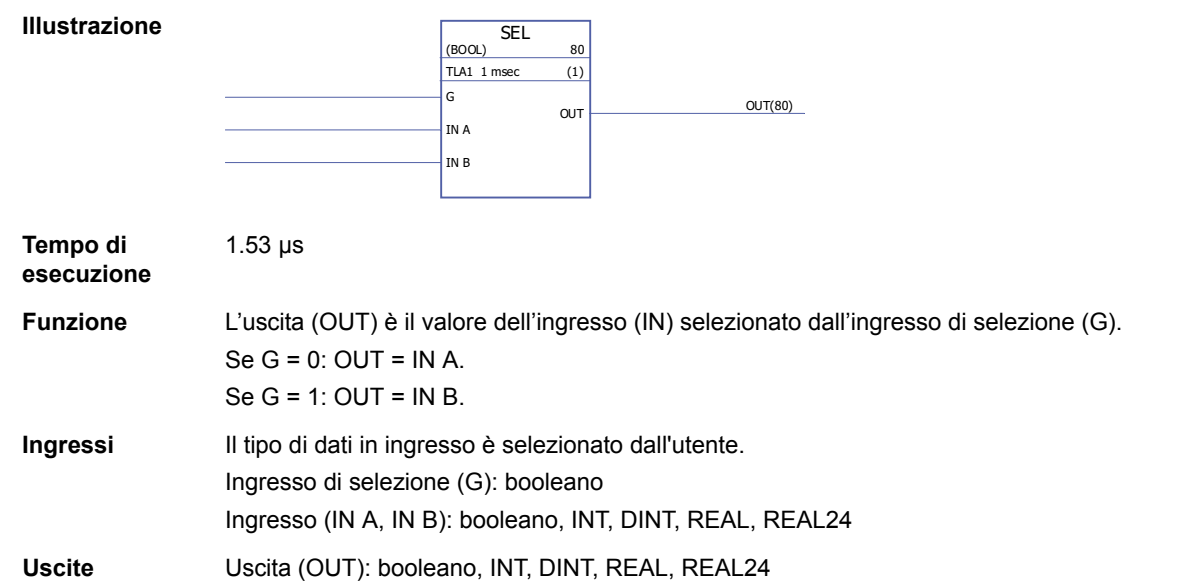
# **Switch e Demux**

# **DEMUX-I**

# **(10061)**

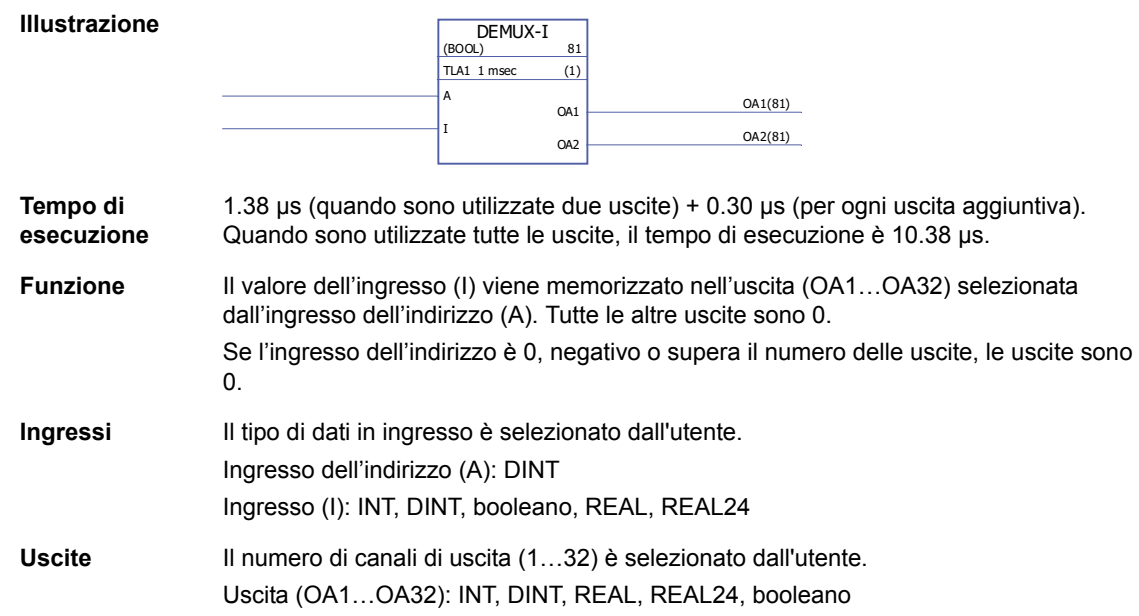

# **DEMUX-MI**

## **(10062)**

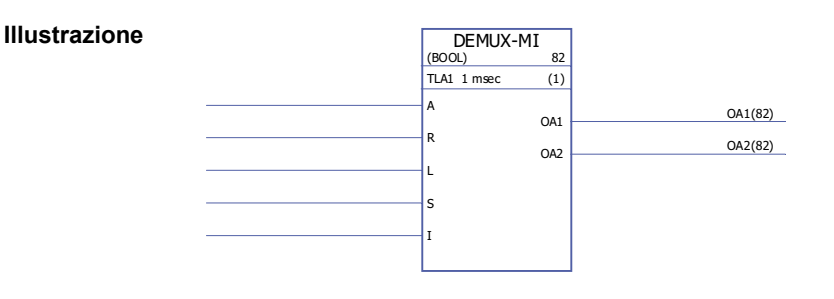

**Tempo di esecuzione** 0.99 µs (quando sono utilizzate due uscite) + 0.25 µs (per ogni uscita aggiuntiva). Quando sono utilizzate tutte le uscite, il tempo di esecuzione è 8.4 µs.

#### **Funzione** Il valore dell'ingresso (I) viene memorizzato nell'uscita (OA1…OA32) selezionata dall'ingresso dell'indirizzo (A) se l'ingresso del carico (L) o l'ingresso di impostazione (S) è 1. Quando l'ingresso del carico è impostato su 1, il valore dell'ingresso (I) viene memorizzato nell'uscita una sola volta. Quando l'ingresso di impostazione è impostato su 1, il valore dell'ingresso (I) viene memorizzato nell'uscita a ogni esecuzione del blocco. L'ingresso di impostazione prevale sull'ingresso del carico.

Se l'ingresso di reset (R) è 1, tutte le uscite collegate sono 0.

Se l'ingresso dell'indirizzo è 0, negativo o supera il numero delle uscite, le uscite sono 0.

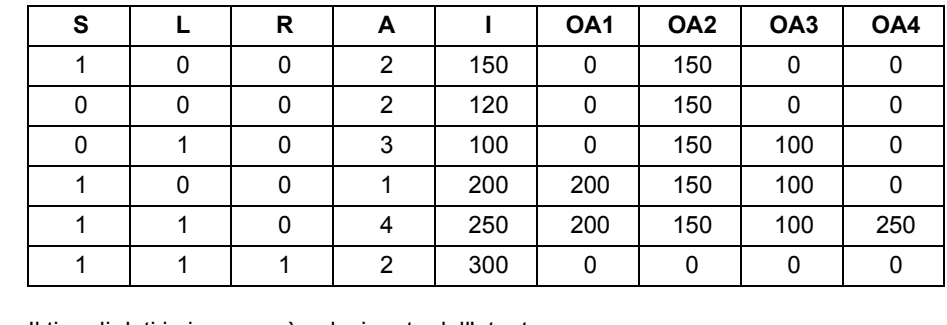

Esempio:

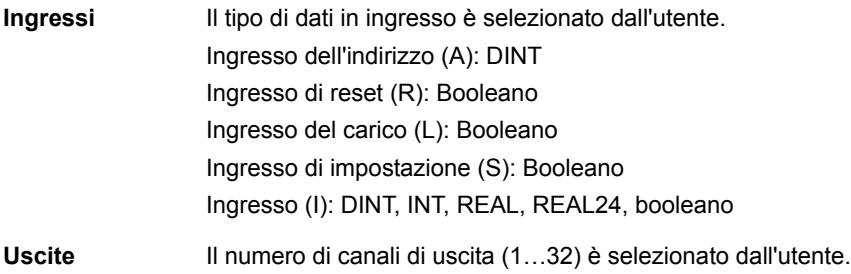

# **SWITCH**

#### **(10063)**

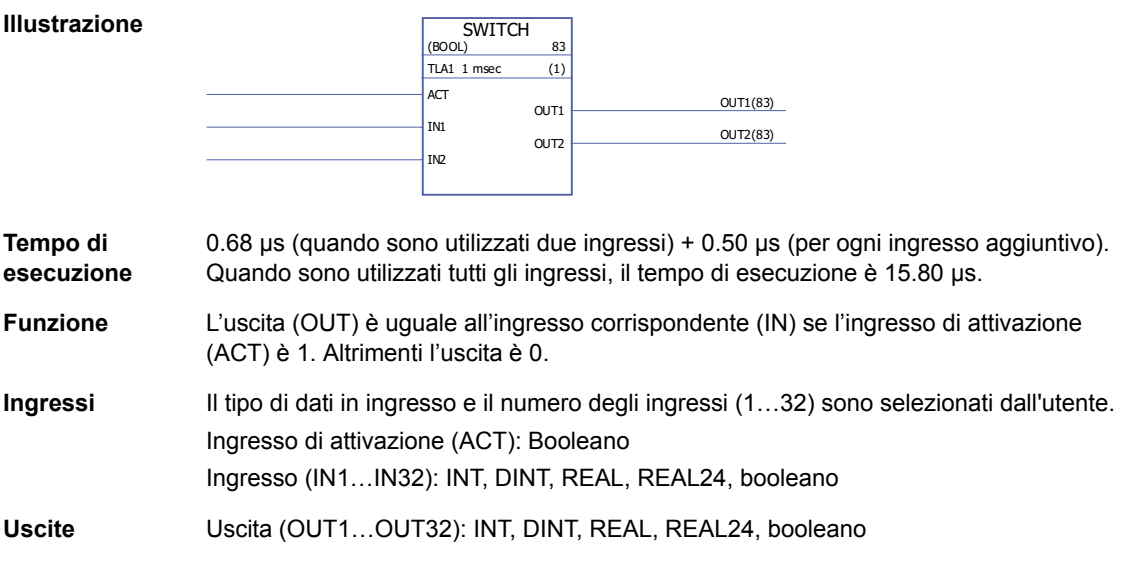

Uscita (OA1…OA32): DINT, INT, REAL, REAL24, booleano

# **SWITCHC**

# **(10064)**

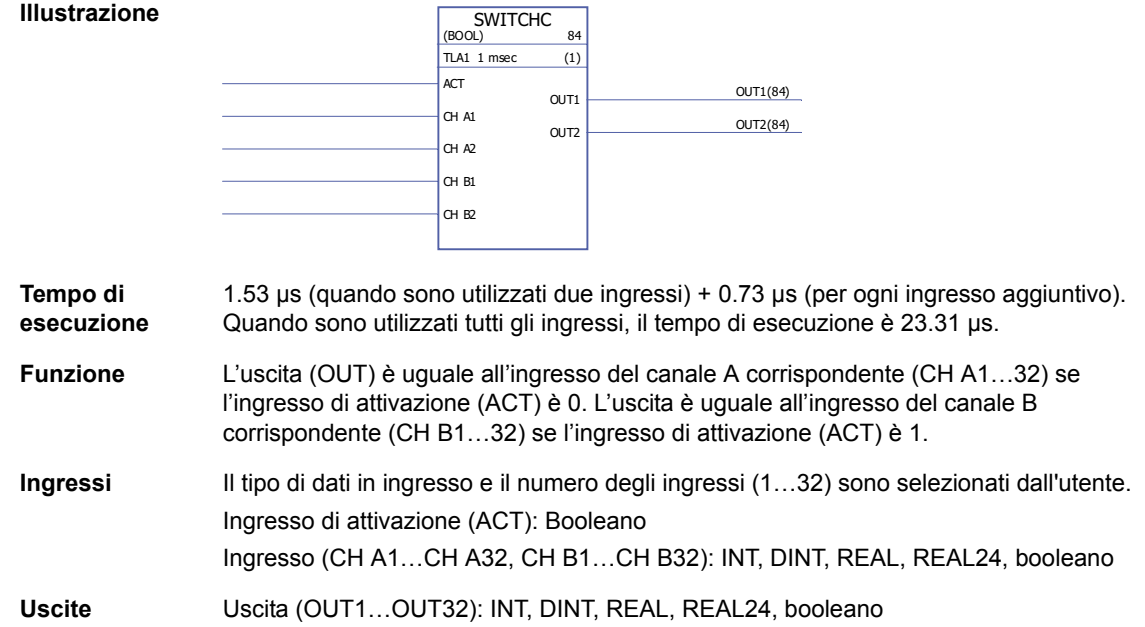

# **Timer**

# **MONO**

#### **(10057)**

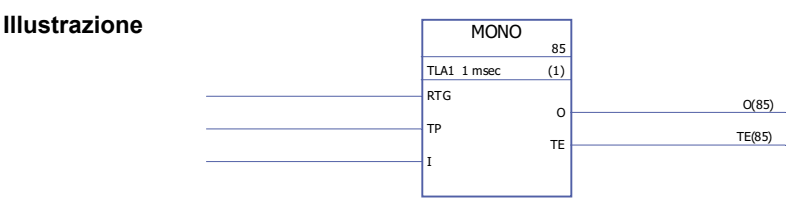

**Tempo di esecuzione** 1.46 µs

**Funzione** L'uscita (O) è impostata su 1 e il timer viene avviato se l'ingresso (I) è impostato su 1. L'uscita viene resettata a 0 quando il tempo definito dall'ingresso degli impulsi temporali (TP) è scaduto. Il cronometro (TE) parte quando l'uscita viene impostata su 1 e si ferma quando l'uscita viene impostata su 0.

> Se RTG è 0, un nuovo impulso di ingresso nell'intervallo di tempo definito da TP non ha alcun effetto sulla funzione. La funzione può essere riavviata solo una volta trascorso il tempo definito da TP.

> Se RTG è 1, un nuovo impulso di ingresso nell'intervallo di tempo definito da TP riavvia il timer e imposta il tempo trascorso (TE) su 0.

Esempio 1: MONO non è riavviabile, ossia RTG = 0.

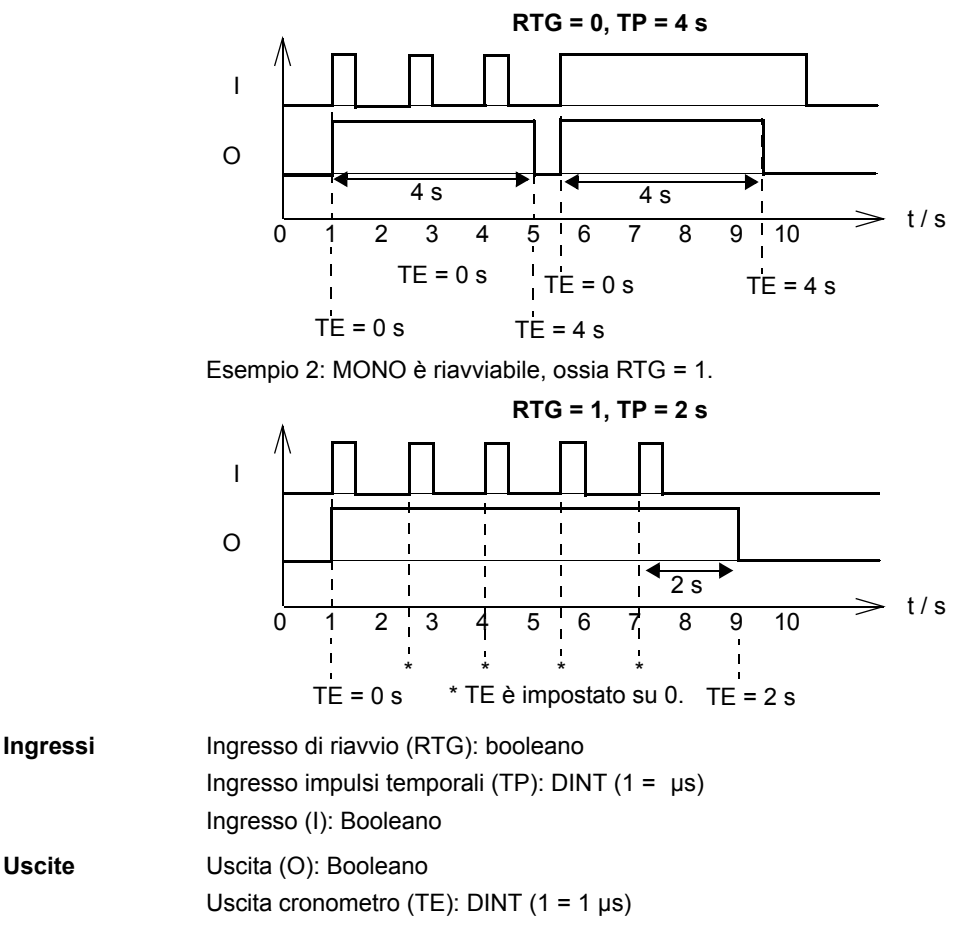

# **TOF**

**(10058)**

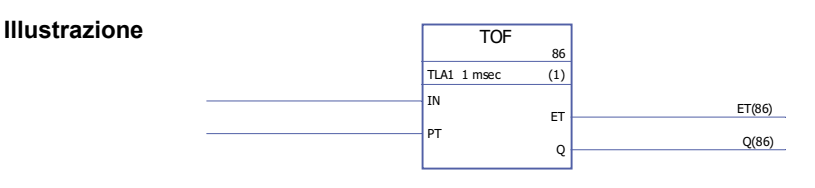

**Tempo di esecuzione** 1.10 µs

**Funzione** L'uscita (Q) è impostata su 1 quando l'ingresso (IN) è impostato su 1. L'uscita viene resettata a zero quando l'ingresso è rimasto su 0 per l'intervallo di tempo definito dall'ingresso del tempo impulsi (PT).

> Il cronometro (ET) parte quando l'ingresso viene impostato su 0 e si ferma quando l'ingresso viene impostato su 1.

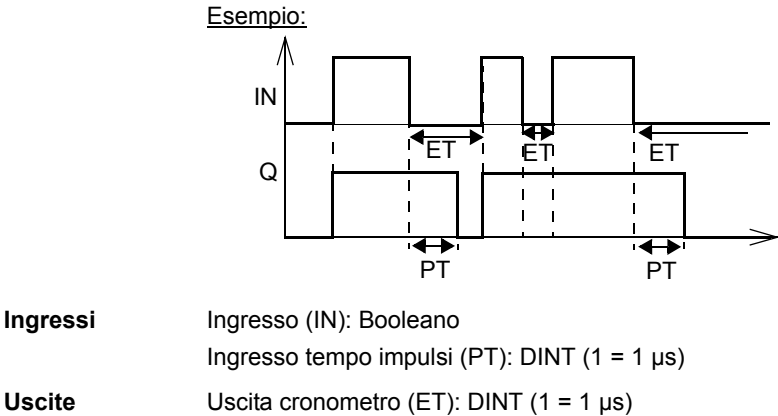

# **TON**

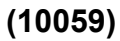

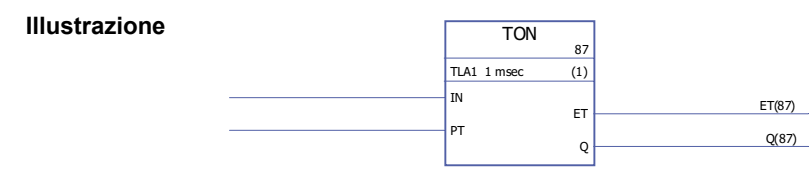

Uscita (Q): Booleano

**Tempo di esecuzione** 1.22 µs

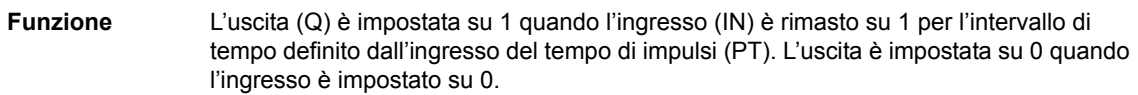

Il cronometro (ET) parte quando l'ingresso viene impostato su 1 e si ferma quando l'ingresso viene impostato su 0.

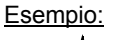

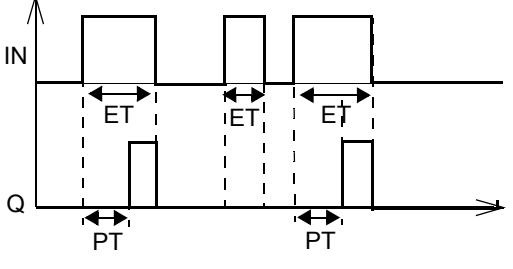

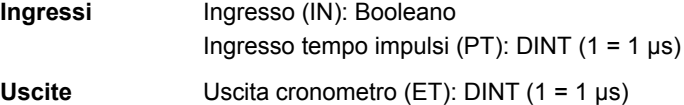

Uscita (Q): Booleano

1.46 µs

# **TP (10060)**

**Illustrazione**

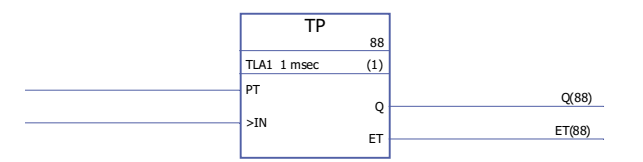

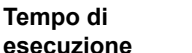

**Funzione** L'uscita (Q) è impostata su 1 quando l'ingresso (IN) è impostato su 1. L'uscita è impostata su 0 quando è rimasta su 1 per l'intervallo di tempo definito dall'ingresso del tempo impulsi (PT).

> Il cronometro (ET) parte quando l'ingresso viene impostato su 1 e si ferma quando l'ingresso viene impostato su 0.

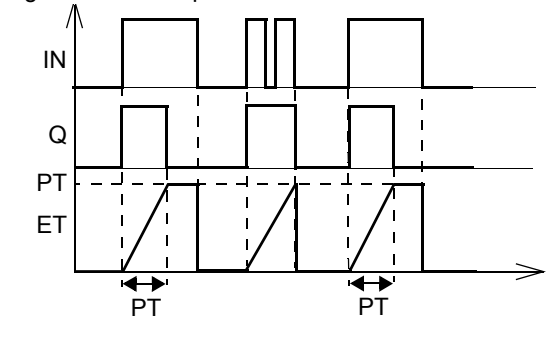

**Ingressi** Ingresso tempo impulsi (PT): DINT (1 = 1 µs) Ingresso (IN): Booleano

**Uscite** Uscita (Q): Booleano Uscita cronometro (ET): DINT (1 = 1  $\mu$ s)

# **Template del programma applicativo**

# **Contenuto del capitolo**

Questo capitolo contiene il template del programma applicativo come viene visualizzato dal tool DriveSPC dopo l'upload di un template vuoto (menu Drive - Upload Template from Drive).

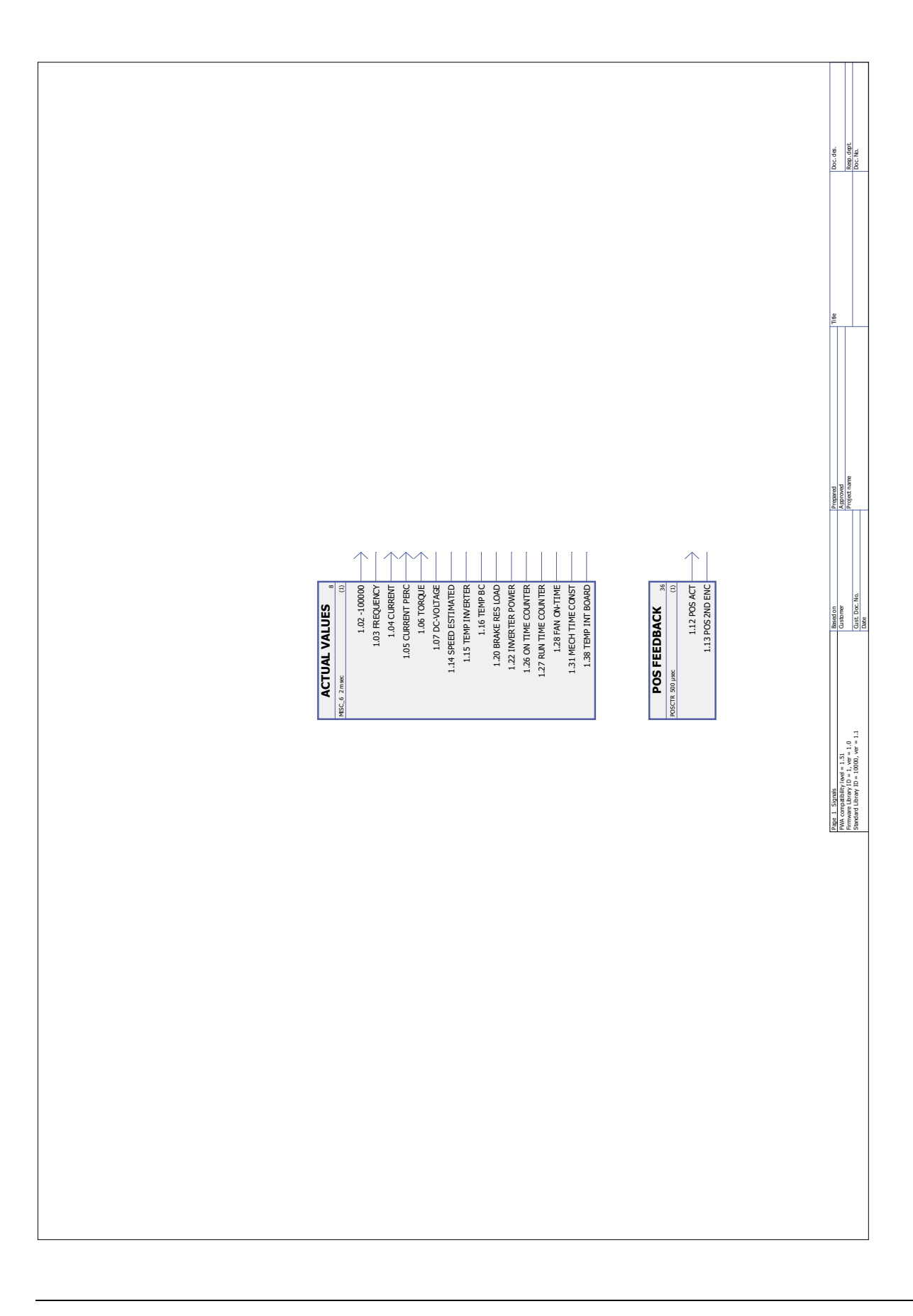

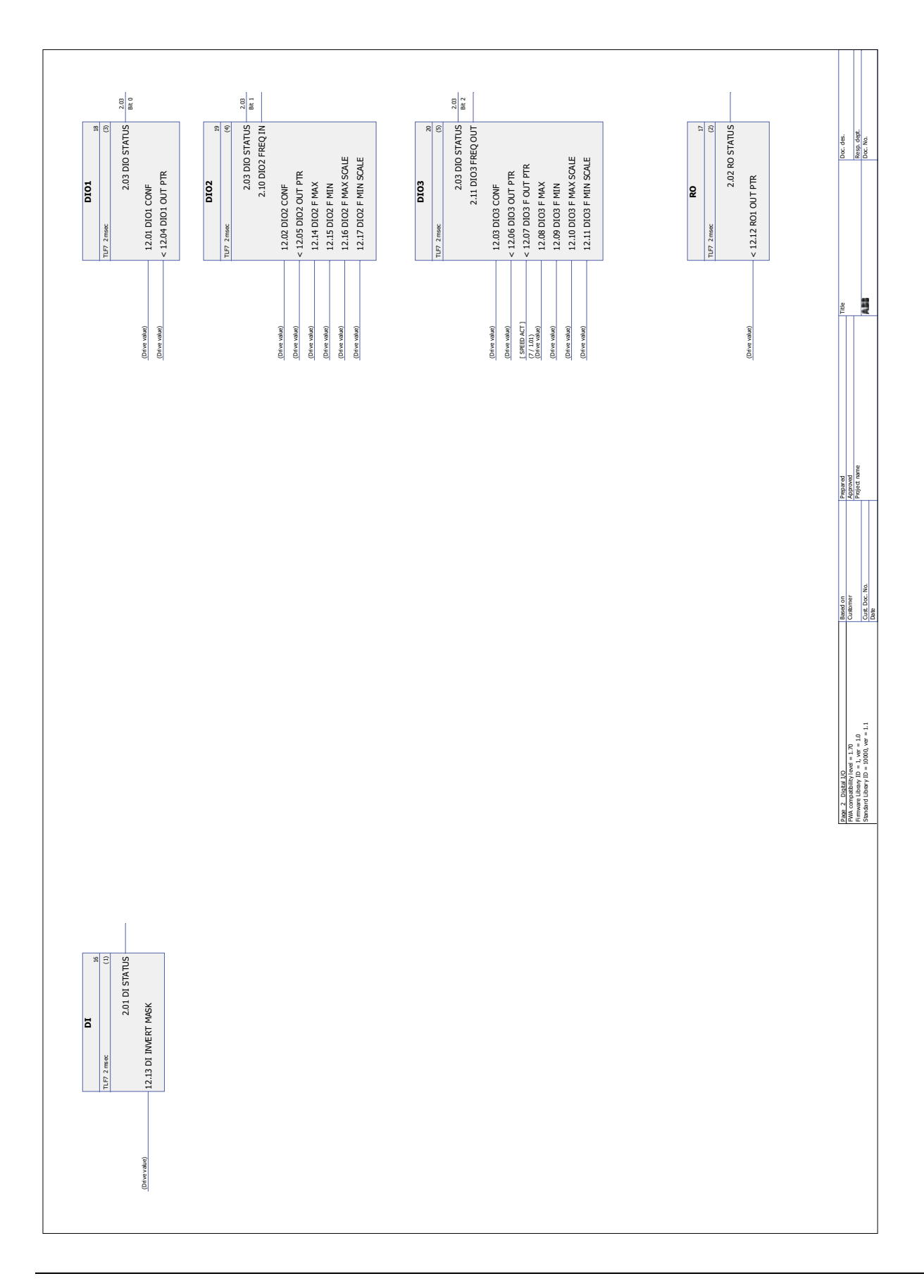

*Template del programma applicativo*

![](_page_333_Figure_0.jpeg)

*Template del programma applicativo*

![](_page_334_Figure_0.jpeg)

![](_page_335_Figure_0.jpeg)

![](_page_336_Figure_0.jpeg)

*337*

![](_page_337_Figure_0.jpeg)

![](_page_338_Figure_0.jpeg)

![](_page_339_Figure_0.jpeg)

![](_page_340_Figure_0.jpeg)

*Template del programma applicativo*

![](_page_341_Figure_0.jpeg)

# **Appendice A – Controllo bus di campo**

#### **Contenuto del capitolo**

Questo capitolo descrive le modalità di controllo del convertitore di frequenza tramite dispositivi esterni attraverso una rete di comunicazione (bus di campo) utilizzando un modulo adattatore bus di campo opzionale (FBA, Fieldbus Adapter).

#### **Panoramica del sistema**

Il convertitore di frequenza può essere collegato a un sistema di controllo esterno attraverso un modulo adattatore bus di campo. Il modulo adattatore si installa nello slot 3 del convertitore.

![](_page_342_Figure_5.jpeg)

Il convertitore di frequenza può essere impostato per ricevere tutte le informazioni di controllo tramite l'interfaccia bus di campo, oppure il controllo può essere distribuito tra l'interfaccia bus di campo e altre sorgenti disponibili, ad esempio ingressi digitali e analogici.

Sono disponibili vari adattatori bus di campo per i diversi protocolli di comunicazione seriale, ad esempio

- PROFIBUS DP (adattatore FPBA-xx)
- CANopen (adattatore FCAN-xx)
- DeviceNet™ (adattatore FDNA-xx)
- Modbus/RTU (adattatore FSCA-xx)
- Modbus/TCP, EtherNet/IP™, PROFINET IO (adattatore FENA-xx)
- EtherCAT® (adattatore FECA-xx)
- MACRO (adattatore FMAC-xx)
- ControlNet™ (adattatore FCNA-xx)
- EthernetPOWERLINK (adattatore FEPL-xx)
- Sercos II (FSEA-xx adapter).

## **Impostazione della comunicazione tramite modulo adattatore bus di campo**

Prima di configurare il convertitore per il controllo bus di campo, il modulo adattatore deve essere installato elettricamente e meccanicamente secondo le istruzioni fornite nel *Manuale utente* del modulo adattatore bus di campo.

La comunicazione tra il convertitore e il modulo adattatore bus di campo si attiva impostando il parametro [50.01](#page-171-0) [ABILITAZ FB](#page-171-1) su [\(1\) ABILITATO.](#page-171-2) Vanno inoltre impostati i parametri specifici dell'adattatore. Vedere la tabella seguente.

![](_page_343_Picture_282.jpeg)

![](_page_344_Picture_172.jpeg)

**ıta:** nel Manuale utente del modulo adattatore bus di campo, il numero del gruppo di parametri è 2 o B per i parametri [52.01…](#page-177-0)[52.12](#page-177-2) e 3 o C per i parametri [53.01…](#page-178-0)[53.12](#page-178-2).

> Terminata l'impostazione dei parametri di configurazione del modulo, vanno verificati e, se necessario, regolati i parametri di controllo del convertitore di frequenza (vedere la sezione [Impostazione dei parametri di controllo del convertitore](#page-345-0) più oltre).

> Le nuove impostazioni avranno validità alla successiva accensione del convertitore di frequenza, o all'attivazione del parametro [51.27](#page-175-6) RINFRESCO PAR FB.

# <span id="page-345-0"></span>**Impostazione dei parametri di controllo del convertitore**

La colonna **Impostazione per controllo bus di campo** specifica il valore da utilizzare quando l'interfaccia bus di campo è la sorgente o destinazione selezionata per quello specifico segnale. La colonna **Funzione/Informazioni** riporta una descrizione del parametro.

![](_page_345_Picture_146.jpeg)

# **Informazioni generali sull'interfaccia dell'adattatore bus di campo**

La comunicazione ciclica tra un sistema di bus di campo e il convertitore di frequenza è costituita da word di dati di 16/32 bit in ingresso e in uscita. Il convertitore supporta un massimo di 12 word di dati (16 bit) in ciascuna direzione.

I dati trasmessi dal convertitore al regolatore bus di campo sono definiti dai parametri [52.01](#page-177-0) [FBA DATA IN1…](#page-177-1)[52.12](#page-177-2) [FBA DATA IN12](#page-177-3), mentre i dati trasmessi dal regolatore bus di campo al convertitore sono definiti dai parametri [53.01](#page-178-0) [FBA DATA](#page-178-1)  [OUT1](#page-178-1)[…53.12](#page-178-2) [FBA DATA OUT12.](#page-178-3)

![](_page_346_Figure_3.jpeg)

1) Vedere anche gli altri parametri controllabili tramite bus di campo.

2) Il numero massimo di word di dati utilizzate dipende dal protocollo.

- 3) Parametri di selezione profilo/istanza. Parametri specifici del modulo bus di campo. Per ulteriori informazioni, vedere il *Manuale utente* del modulo adattatore bus di campo.
- 4) Con DeviceNet, la porzione di controllo viene trasmessa direttamente.
- 5) Con DeviceNet, la porzione di valori effettivi viene trasmessa direttamente.

#### **Word di controllo e word di stato**

La word di controllo (WC) è il mezzo principale per controllare il convertitore di frequenza da un sistema di bus di campo. La word di controllo viene inviata dal regolatore bus di campo al convertitore di frequenza. Il convertitore cambia stato secondo le istruzioni codificate in bit della word di controllo.

La word di stato (WS) è una parola contenente informazioni sullo stato, inviata dal convertitore di frequenza al regolatore bus di campo.

#### **Valori effettivi**

I valori effettivi (ACT) sono word di 16/32 bit contenenti informazioni su determinate operazioni del convertitore di frequenza.

## **Profilo di comunicazione FBA**

Il profilo di comunicazione FBA è un modello di stato della macchina che descrive gli stati generali e le transizioni di stato del convertitore di frequenza. Il [Diagramma](#page-348-0)  [degli stati](#page-348-0) a pag. [349](#page-348-0) presenta gli stati più importanti (con i nomi degli stati del profilo FBA). La word di controllo FBA ([2.12](#page-68-0) [FBA CONTROL WORD,](#page-68-1) pag. [69\)](#page-68-1) comanda le transizioni tra questi stati e la word di stato FBA [\(2.13](#page-70-0) [FBA STATUS WORD](#page-70-1), pag. [71](#page-70-1)) indica lo stato del convertitore di frequenza.

Il profilo Fieldbus Adapter Module (selezionato tramite parametro del modulo adattatore) definisce le modalità di trasmissione di word di controllo e word di stato in un sistema composto da regolatore bus di campo, modulo adattatore bus di campo e convertitore di frequenza. Nelle modalità trasparenti, word di controllo e word di stato sono trasmesse senza alcuna conversione tra il regolatore bus di campo e il convertitore. Con altri profili (es. PROFIdrive per FPBA-01, AC/DC Drive per FDNA-01, DS-402 per FCAN-01 e ABB Drives per tutti i moduli adattatori bus di campo) il modulo adattatore converte la word di controllo specifica per il bus di campo nel profilo di comunicazione FBA e la word di stato dal profilo di comunicazione FBA nella word di stato specifica per il bus di campo.

Per le descrizioni di altri profili, vedere il *Manuale utente* del modulo adattatore bus di campo.

#### **Riferimenti del bus di campo**

I riferimenti (FBA REF) sono numeri interi di 16/32 bit dotati di segno. I riferimenti negativi si ricavano calcolando il complemento a due del corrispondente valore di riferimento positivo. I contenuti di ogni word di riferimento possono essere usati come riferimento di velocità o di coppia.

Quando viene selezionato l'adattamento con fattore di scala dei riferimenti di velocità o di coppia (parametro [50.04](#page-172-3) [SCALAT REF1 FB](#page-172-4) / [50.05](#page-172-5) [SCALAT REF2 FB\)](#page-172-6), i riferimenti del bus di campo sono interi di 32 bit. Il valore è composto da un intero di 16 bit e un valore frazionario di 16 bit. L'adattamento con fattore di scala dei riferimenti di velocità/coppia avviene come segue:

![](_page_347_Picture_216.jpeg)

#### **Diagramma degli stati**

Lo schema seguente illustra gli stati del profilo di comunicazione FBA. Per altri profili, vedere il *Manuale utente* del rispettivo modulo adattatore bus di campo.

<span id="page-348-0"></span>![](_page_348_Figure_2.jpeg)

*350*

# **Appendice B – Collegamento drive-to-drive**

#### **Contenuto del capitolo**

Questo capitolo descrive il cablaggio e le modalità di comunicazione disponibili sul collegamento drive-to-drive. Altri esempi di utilizzo dei blocchi funzionali standard nella comunicazione sono disponibili a partire da pag. [359.](#page-358-0)

#### **Generalità**

Il collegamento drive-to-drive è una linea di trasmissione RS-485 con collegamento a margherita, costruita connettendo le morsettiere X5 delle unità di controllo JCU di diversi convertitori di frequenza. È inoltre possibile utilizzare un modulo di estensione Modbus FMBA installato in uno slot opzionale sull'unità di controllo JCU. Il firmware supporta fino a 63 nodi sul collegamento.

Il collegamento dispone di un convertitore master, mentre tutti gli altri convertitori fungono da follower. Di default, il master trasmette i comandi di controllo, così come i riferimenti di velocità e di coppia per tutti i follower. Il master può inviare 8 messaggi per millisecondo a intervalli di 100/150 millisecondi. L'invio di un messaggio richiede circa 15 millisecondi, che corrispondono in teoria a una capacità del collegamento di circa 6 messaggi ogni 100 millisecondi.

È possibile effettuare una trasmissione multicast dei dati di controllo e del riferimento 1 a un gruppo predefinito di convertitori, in quanto i messaggi sono di tipo multicast incatenati. Il riferimento 2 viene trasmesso sempre a tutti i follower dal master. Vedere i parametri [57.11](#page-182-0)[…57.14.](#page-183-0)

#### **Cablaggio**

Per il cablaggio, utilizzare un cavo a doppino intrecciato schermato (~100 ohm, es. cavo compatibile PROFIBUS). La lunghezza massima del collegamento è di 50 metri (164 ft).

L'unità di controllo JCU dispone di un ponticello (J3, "T") in prossimità della morsettiera X5 per la terminazione del bus. Nei convertitori alle estremità del collegamento drive-to-drive, la terminazione deve essere impostata su ON; nei convertitori intermedi, la terminazione deve essere su OFF.

È possibile utilizzare un modulo di estensione Modbus FMBA al posto del connettore X5.

Per un'immunità ottimale, si raccomanda di utilizzare un cavo di alta qualità. Il cavo deve essere il più corto possibile. Evitare avvolgimenti superflui e non far correre il cavo in prossimità dei cavi di alimentazione (come i cavi del motore).

**Nota:** le schermature dei cavi devono essere messe a terra in corrispondenza della piastra fissacavi del convertitore. Attenersi alle istruzioni fornite nel *Manuale hardware* del convertitore di frequenza.

![](_page_351_Figure_0.jpeg)

Lo schema seguente mostra il cablaggio del collegamento drive-to-drive.

# **Set di dati**

La comunicazione drive-to-drive utilizza messaggi DDCS (Distributed Drives Communication System) e tavole di set di dati per il trasferimento dei dati. Ogni convertitore dispone di una tavola di set di dati composta da 256 set di dati, numerati da 0 a 255. Ogni set di dati contiene 48 bit di dati.

Di default i set di dati 0…15 e 200…255 sono riservati al firmware del convertitore; i set di dati 16…199 sono disponibili per il programma applicativo dell'utente.

I contenuti dei due set di dati di comunicazione firmware possono essere configurati liberamente con i parametri pointer e/o con la programmazione applicativa utilizzando il tool DriveSPC. La word di controllo di 16 bit e il riferimento 1 drive-todrive di 32 bit vengono trasmessi da un set di dati con un intervallo di tempo di 500 millisecondi (di default); il riferimento 2 drive-to-drive (32 bit) viene trasmesso dall'altro set di dati con un intervallo di tempo di 2 millisecondi (di default). A seconda della modalità di controllo del convertitore, i follower possono essere configurati con i seguenti parametri in modo da utilizzare i comandi e i riferimenti drive-to-drive:

![](_page_351_Picture_240.jpeg)

Lo stato della comunicazione dei follower può essere supervisionato da un messaggio di supervisione periodico inviato dal master ai singoli follower (vedere i parametri [57.04](#page-181-0) [FOLLOWER MASK 1](#page-181-1) e [57.05](#page-181-2) [FOLLOWER MASK 2\)](#page-181-3).

I blocchi funzionali drive-to-drive possono essere utilizzati nel tool DriveSPC per abilitare ulteriori modalità di comunicazione (come i messaggi follower-to-follower) e per modificare l'uso dei set di dati tra i convertitori. Vedere i blocchi funzionali alla voce *[Comunicazione](#page-267-0)* (pag. [268](#page-267-0)).

# **Tipi di messaggi**

Ogni convertitore nel collegamento ha un indirizzo di nodo unico che permette la comunicazione punto a punto tra due convertitori. L'indirizzo di nodo 0 viene assegnato in automatico al convertitore master; l'indirizzo di nodo degli altri convertitori è definito dal parametro [57.03](#page-180-0) [INDIRIZZO NODO.](#page-180-1)

È supportato l'indirizzamento multicast, che permette di creare gruppi di convertitori. I dati inviati a un indirizzo multicast vengono ricevuti da tutti i convertitori con quell'indirizzo. Un gruppo multicast può essere composto da 1…62 convertitori.

Con i messaggi broadcast, i dati possono essere inviati a tutti i convertitori di frequenza (ovvero a tutti i follower) nel collegamento.

Sono supportate sia la comunicazione master-to-follower sia la comunicazione follower-to-follower. Un follower può inviare un messaggio a un altro follower (o gruppo di follower) dopo aver ricevuto un messaggio token dal master.

![](_page_352_Picture_102.jpeg)

#### **Messaggi punto a punto del master**

In questo tipo di comunicazione, il master invia un set dati (LocalDsNr) dalla propria tavola di set di dati a quella del follower. Con TargetNode viene indicato l'indirizzo di nodo del follower, mentre RemoteDsNr specifica il numero di set di dati target.

Il follower risponde inviando il contenuto del set di dati successivo. La risposta viene memorizzata nel set di dati LocalDsNr+1 del master.

**Nota:** i messaggi punto a punto del master sono supportati solo nel master in quanto la risposta è inviata sempre all'indirizzo di nodo 0 (master).

![](_page_353_Figure_4.jpeg)

#### **Lettura dei messaggi remoti**

Il master può leggere un set di dati (RemoteDsNr) da un follower indicato da TargetNode. Il follower invia il contenuto del set di dati richiesto al master. La risposta viene memorizzata nel set di dati LocalDsNr del master.

**Nota:** la lettura dei messaggi remoti è supportata solo nel master in quanto la risposta è inviata sempre all'indirizzo di nodo 0 (master).

![](_page_353_Figure_8.jpeg)

#### **Messaggi punto a punto dei follower**

Questo tipo di messaggi è utilizzato per la comunicazione punto a punto tra follower. Dopo aver ricevuto un token dal master, un follower può inviare un set di dati a un altro follower con un messaggio punto a punto dei follower. Il convertitore target viene indicato mediante l'indirizzo di nodo.

**Nota:** i dati non vengono inviati al master.

![](_page_354_Figure_3.jpeg)

#### **Messaggi multicast standard**

Con i messaggi multicast standard, un set di dati può essere inviato a un gruppo di convertitori con lo stesso indirizzo del gruppo multicast standard. Il gruppo target è definito dal blocco funzionale standard [D2D\\_Conf](#page-267-1) (vedere pag. [268](#page-267-1)).

Il mittente può essere sia il master, sia un follower che ha ricevuto un token dal master.

**Nota:** il master non riceve i dati inviati anche se fa parte del gruppo multicast target.

*Comunicazione multicast master-to-follower*

![](_page_354_Figure_9.jpeg)

*Comunicazione multicast follower-to-follower*

![](_page_355_Figure_1.jpeg)

#### **Messaggi broadcast**

Nella comunicazione broadcast, il master invia un set di dati a tutti i follower, o un follower invia un set di dati a tutti gli altri follower (dopo aver ricevuto un token dal master).

Il target (Target Grp) viene impostato in automatico su 255 a indicare tutti i follower.

**Nota:** il master non riceve i dati trasmessi dai follower.

*Comunicazione broadcast master-to-follower*

![](_page_355_Figure_7.jpeg)

*Comunicazione broadcast follower-to-follower*

![](_page_356_Figure_1.jpeg)

#### **Messaggi multicast incatenati**

I messaggi multicast incatenati sono supportati dal firmware solo per il riferimento 1 drive-to-drive.

La catena di messaggi inizia sempre dal master. Il gruppo target è definito dal parametro [57.13](#page-183-1) [GRP +1 MC REF1](#page-183-2). Il messaggio viene ricevuto da tutti i follower che hanno il parametro [57.12](#page-182-1) [GRUPPO MC REF1](#page-182-2) impostato sullo stesso valore del parametro [57.13](#page-183-1) [GRP +1 MC REF1](#page-183-2) del master.

Se i parametri [57.03](#page-180-0) [INDIRIZZO NODO](#page-180-1) e [57.12](#page-182-1) [GRUPPO MC REF1](#page-182-2) di un follower sono impostati sullo stesso valore, questo follower diventa un submaster. Subito dopo aver ricevuto il messaggio multicast, il submaster invia il proprio messaggio al gruppo multicast successivo definito dal parametro [57.13](#page-183-1) [GRP +1 MC REF1.](#page-183-2)

La durata dell'intera catena di messaggi è di circa 15 millisecondi moltiplicati per il numero di collegamenti nella catena (definiti dal parametro [57.14](#page-183-0) [NR GRP MC](#page-183-3)  [REF1](#page-183-3) del master).

![](_page_357_Figure_1.jpeg)

\* Per evitare che l'ultimo follower invii conferma al master, impostare il parametro [57.11](#page-182-0) [TIPO MSG REF1](#page-182-3) su [\(0\) BROADCAST](#page-182-5) (necessario perché i parametri [57.03](#page-180-0) [INDIRIZZO NODO](#page-180-1) e [57.12](#page-182-1) [GRUPPO MC REF1](#page-182-2) sono impostati sullo stesso valore). In alternativa, gli indirizzi di nodo/gruppo (parametri [57.03](#page-180-0) [INDIRIZZO NODO](#page-180-1) e [57.12](#page-182-1) [GRUPPO MC REF1\)](#page-182-2) possono essere impostati su valori diversi fra loro.

# <span id="page-358-0"></span>**Esempi di impiego di blocchi funzionali standard nella comunicazione drive-to-drive**

Vedere anche le descrizioni dei blocchi funzionali drive-to-drive a partire da pag. [268](#page-267-0).

#### **Esempio di comunicazione punto a punto del master**

![](_page_358_Figure_3.jpeg)

### **Esempio di lettura messaggi remoti**

#### D2D\_SendMessage TLA1 1 msec  $\omega$  $\overline{z}$ Mag Type Sent msg country -Sent mog- $\overline{1}$ Target Node/G  $Eron(S)$ Eng  $\frac{18}{2}$ .<br>acalDsM  $\frac{22}{3}$ **NOst4**

![](_page_359_Picture_81.jpeg)

#### *Master Follower (nodo 1)*

![](_page_359_Figure_5.jpeg)

- 1. Il master legge i contenuti del set di dati 22 del follower nel proprio set di dati 18. L'accesso ai dati è abilitato dal blocco [DS\\_ReadLocal](#page-270-0).
- 2. Nel follower i dati della costante sono preparati nel set di dati 22.

#### *360*
## **Rilascio token per comunicazione follower-to-follower**

## *Master*

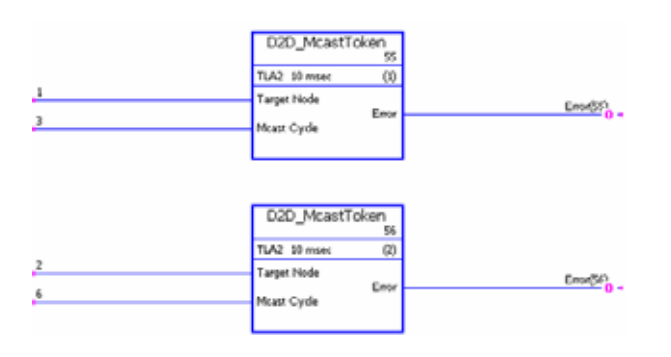

- 1. Questo collegamento drive-to-drive è composto da tre convertitori (un master e due follower).
- 2. Il master funge da "presidente". Il follower 1 (nodo 1) è abilitato a inviare un messaggio ogni 3 millisecondi. Il follower 2 (nodo 2) è abilitato a inviare un messaggio ogni 6 millisecondi.

## **Esempio di comunicazione punto a punto del master**

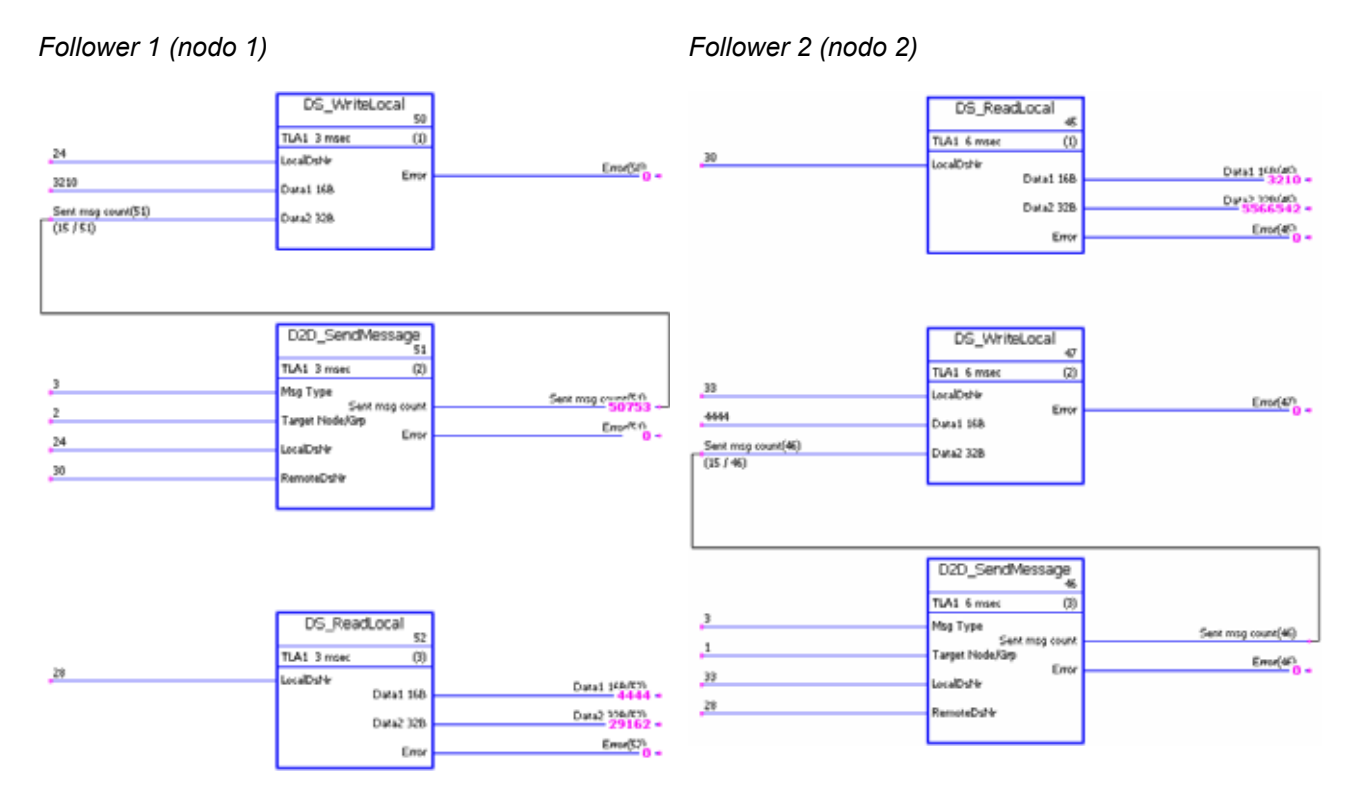

- 1. Il follower 1 scrive il set di dati locale 24 nel set di dati 30 del follower 2 (intervallo di 3 ms).
- 2. Il follower 2 scrive il set di dati locale 33 nel set di dati 28 del follower 1 (intervallo di 6 ms).
- 3. Inoltre, entrambi i follower leggono i dati ricevuti dai set di dati locali.

## **Esempio di messaggi multicast standard master-to-follower**

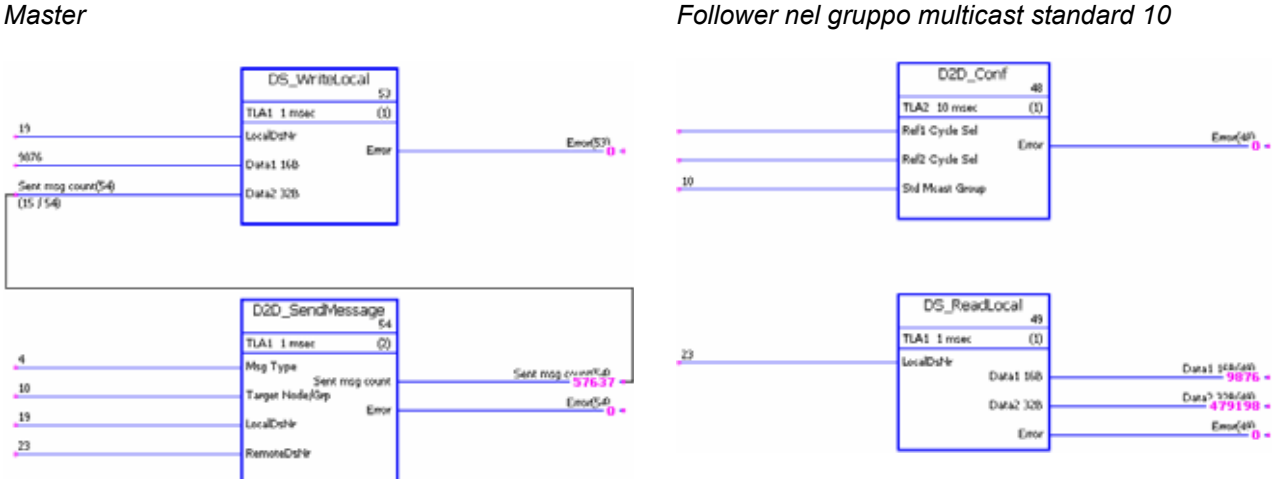

1. Il master invia una costante (9876) e il valore del contatore messaggi a tutti i follower nel gruppo multicast standard 10. I dati vengono preparati e inviati dal set di dati 19 del master al set di dati 23 del follower.

2. I dati ricevuti vengono letti dal set di dati 23 dei follower destinatari.

**Nota:** l'esempio di applicazione per il master riportato sopra si applica anche al follower mittente nel multicasting standard follower-to-follower.

#### DS WriteLocal s) TLAT 1 mos  $\overline{u}$  $13$ waltera Ennef33 Em 5070 Data1 168 Sent msg co ura2 328 D2D\_SendMessage TLA1 1 msec  $(2)$  $\overline{\mathbf{S}}$ Msa Tusa Sent msg crumfCB Sent mog cour  $\overline{\mathbf{0}}$ **Target Node/Gro** Ema(SA) En  $19$ scalDsN  $_{23}$

## **Esempio di messaggi broadcast**

*Master Follower*

- 1. Il master invia una costante (9876) e il valore del contatore messaggi a tutti i follower. I dati sono preparati e inviati dal set di dati 19 del master al set di dati 23 del follower.
- 2. I dati ricevuti vengono letti dal set di dati 23 dei follower.

**Nota:** l'esempio di applicazione per il master riportato sopra si applica anche al follower mittente nella comunicazione broadcast follower-to-follower.

### *362*

DS Read ocal

 $\overline{u}$ 

Data1 168

Data2 328

 $F_{B}$ 

Data1 148(49)

Data's kinderi

Error(49)

TLA1 1 mm

Localitiera

# **Appendice C – Schemi della sequenza di controllo e della logica del convertitore**

## **Contenuto del capitolo**

Questo capitolo presenta la sequenza di controllo e la logica del convertitore di frequenza.

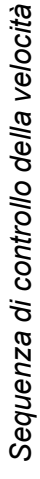

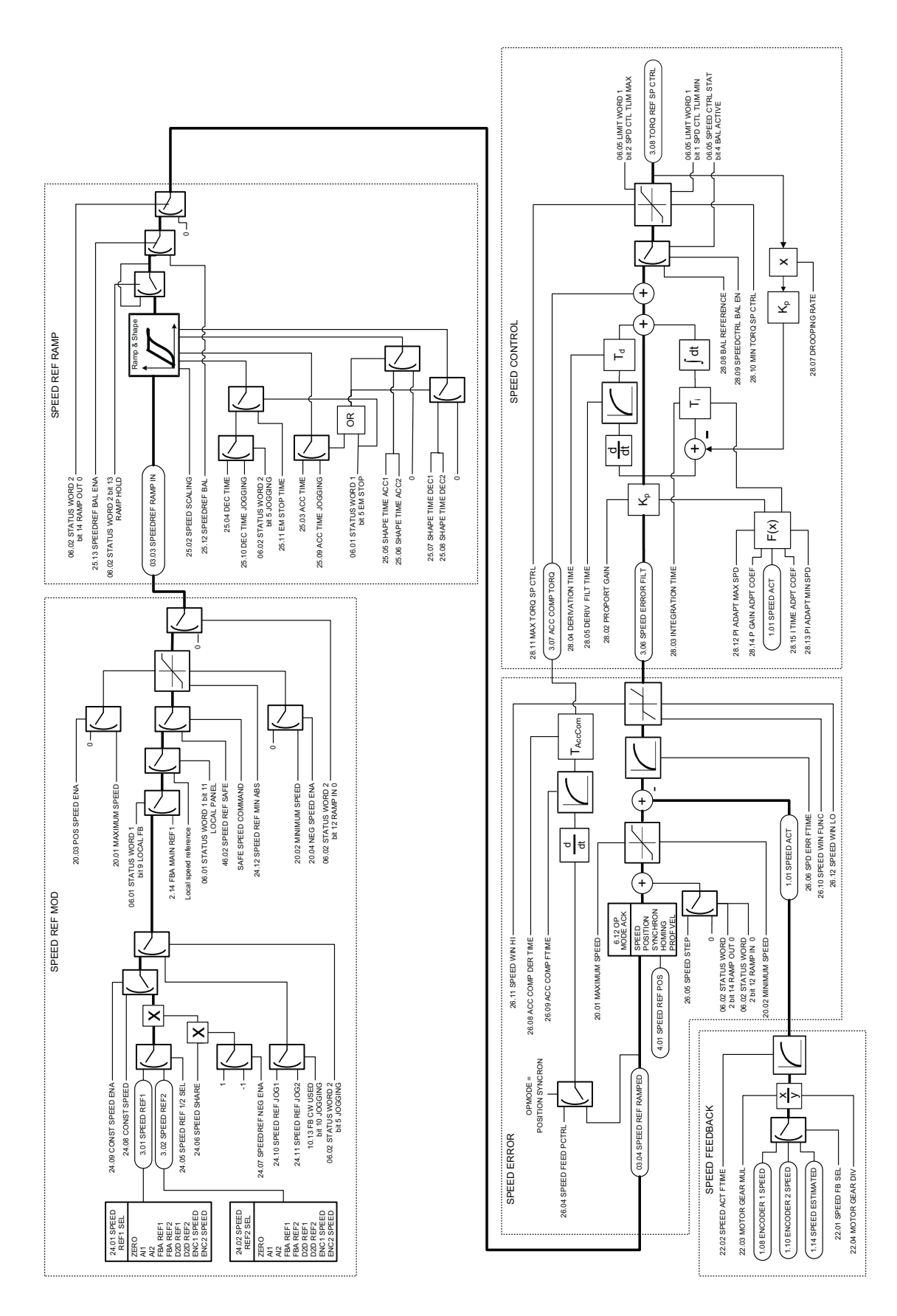

*Appendice C – Schemi della sequenza di controllo e della logica del convertitore*

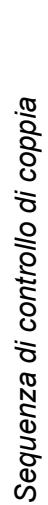

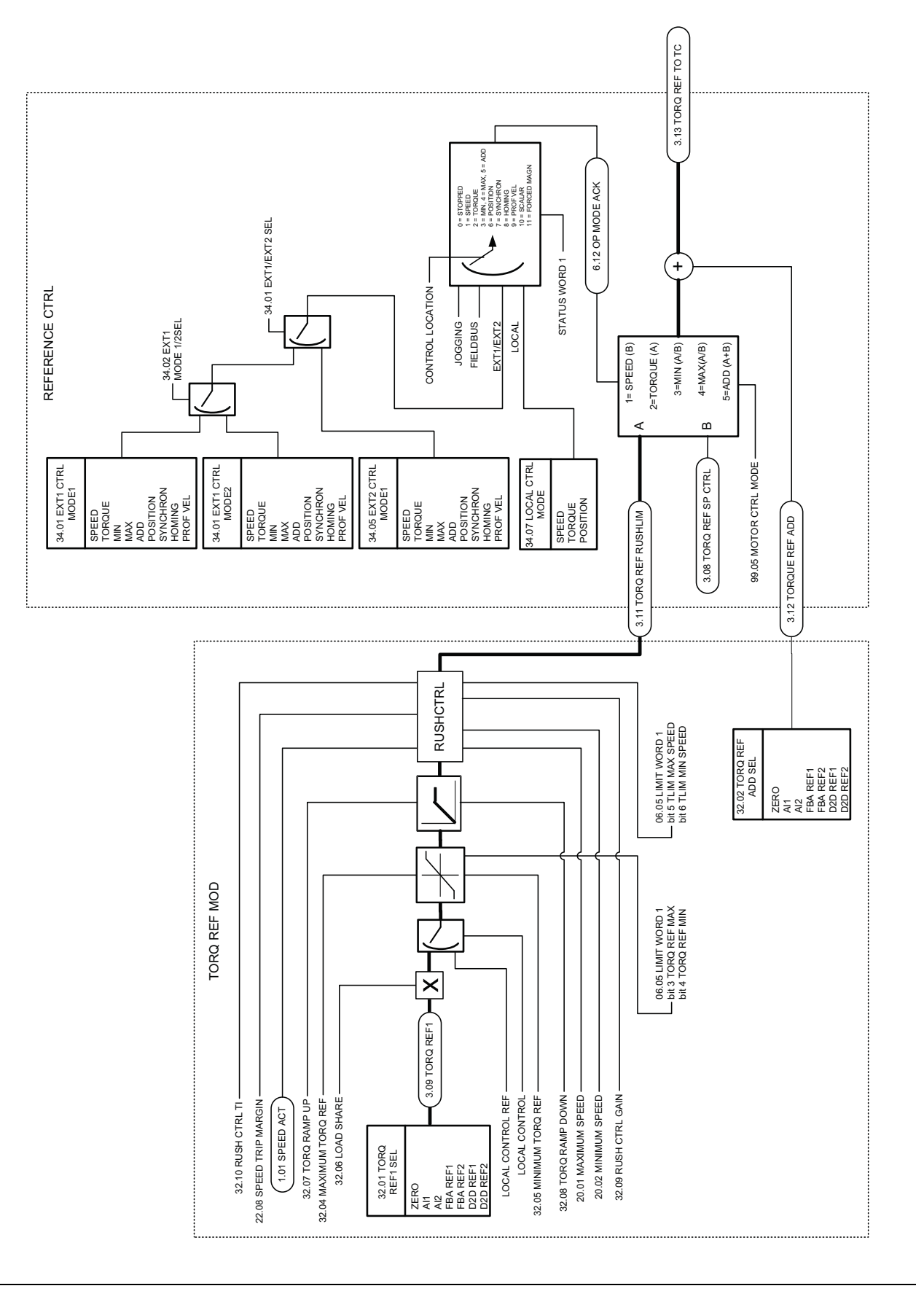

*Appendice C – Schemi della sequenza di controllo e della logica del convertitore*

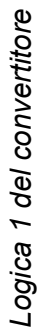

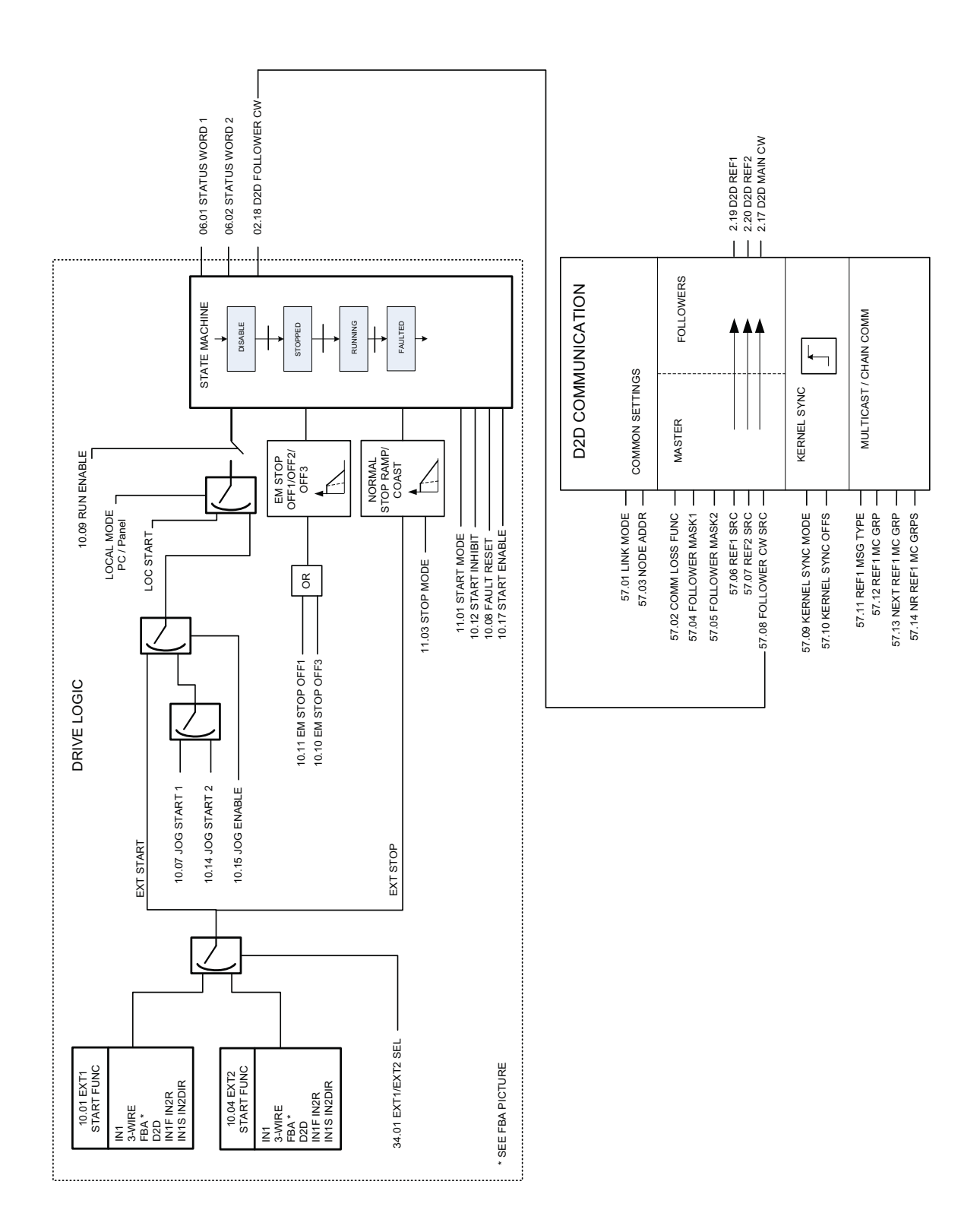

Logica 2 del convertitore (interfaccia bus di campo) *Logica 2 del convertitore (interfaccia bus di campo)*

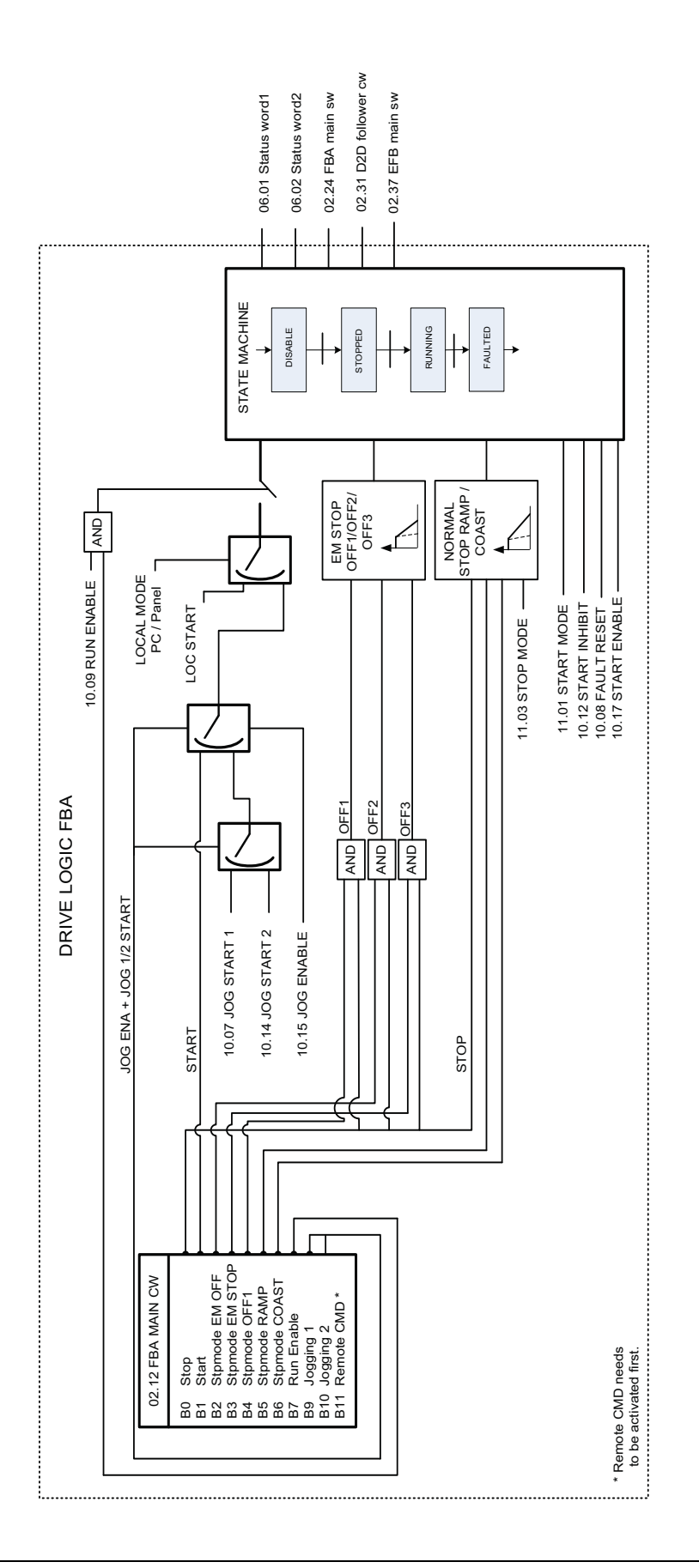

*Appendice C – Schemi della sequenza di controllo e della logica del convertitore*

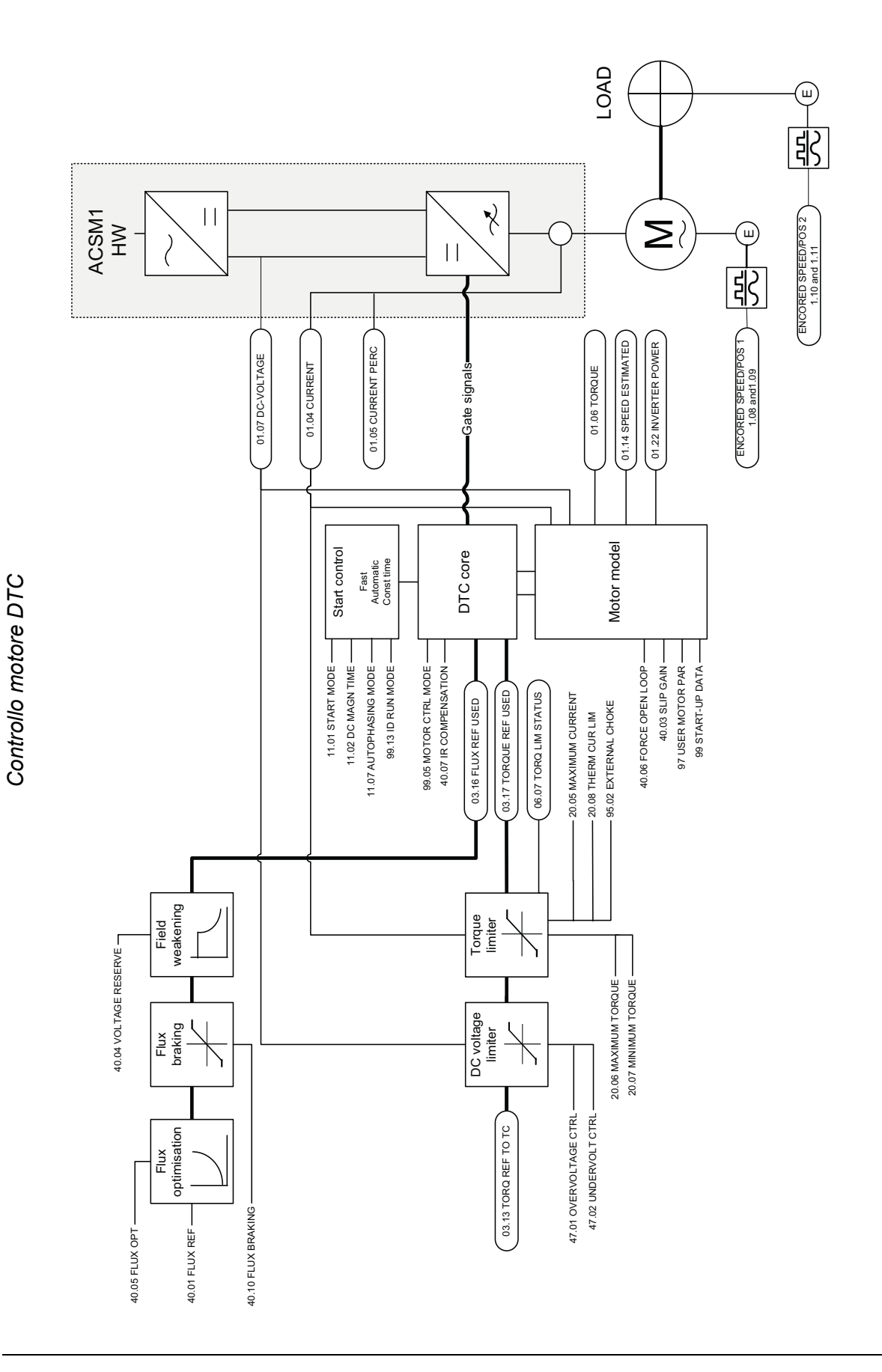

*Appendice C – Schemi della sequenza di controllo e della logica del convertitore*

## Ulteriori informazioni

## Informazioni su prodotti e servizi

Per qualsiasi domanda o chiarimento sul prodotto, rivolgersi al rappresentante ABB locale citando il codice e il numero di serie dell'unità. Per un elenco di contatti relativamente alla vendita e all'assistenza, visitare il sito [www.abb.com/drives](http://www.abb.com/drives) e selezionare *Sales, Support and Service network*.

## Formazione sui prodotti

Per informazioni sulle iniziative di training relative ai prodotti ABB, visitare [www.abb.com/drives](http://www.abb.com/drives) e selezionare *Training courses*.

## Feedback sui manuali dei convertitori ABB

Vogliamo conoscere le opinioni e i commenti degli utenti in merito ai nostri manuali. Visitare [www.abb.com/drives](http://www.abb.com/drives) e selezionare *Document Library* – *Manuals feedback form (LV AC drives)*.

## Documentazione disponibile in Internet

Sul Web sono reperibili i manuali e la documentazione sui prodotti in formato PDF. Visitare [www.abb.com/drives](http://www.abb.com/drives) e selezionare *Document Library.* La libreria si può consultare navigando liberamente o inserendo un criterio di ricerca, ad esempio il codice di un documento, nell'apposito campo.

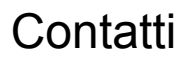

**www.abb.com/drives www.abb.com/drivespartners**

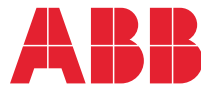